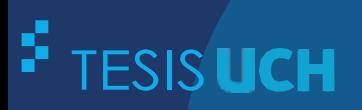

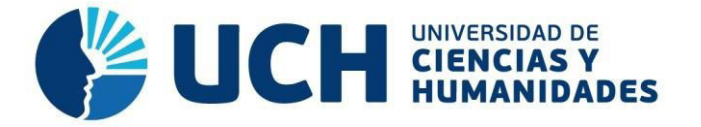

# **FACULTAD DE CIENCIAS E INGENIERÍA ESCUELA PROFESIONAL DE INGENIERÍA DE SISTEMAS E INFORMÁTICA**

**TESIS**

**Para optar el título profesional de Ingeniero de Sistemas e Informática** 

Desarrollo de un sistema web para mejorar el proceso de gestión de certificados médicos del Policlínico ISA, Breña – 2022

# **PRESENTADO POR**

Giraldo Retuerto, Margarita Fatima Malaver Tuero, Brian Bill

# **ASESOR**

Palomino Vidal, Carlos Efrain

**Los Olivos, 2022**

### **Dedicatoria**

Este proyecto de tesis va dedicado a Dios, por ser mi guía y mi protector en todo momento. A mis queridos padres María y Guillermo por su amor, su apoyo y sus palabras de aliento fueron un gran impulso para mí. A mis hermanos Ezequiel, Edith, Mónica y Emil por su paciencia, por sus enseñanzas, por sus experiencias y motivación han sido un gran valor para mí.

Los amo mucho.

### **Margarita Fatima Giraldo Retuerto**

Dedico esta tesis a mi abuela Elvira y abuelo Segundo, quien en vida fueron mis queridos padres, también a mi tío Javier, quien me dio el apoyo y confianza incondicional para lograr esta meta, y sé que allá en el cielo se encuentra feliz y orgulloso. A mis tías Rosa, Juana y Milagros quienes a pesar de todas las adversidades me brindaron el aliento y apoyo para seguir adelante. A todos mis seres queridos, que a pesar de que no logré nombrar a todos aquí, saben que valoro todo el cariño y apoyo que me brindaron.

### **Brian Bill Malaver Tuero**

### **Agradecimiento**

Agradezco a Dios por su amor y guía en todo momento; a mis padres y hermanos por brindarme su apoyo incondicional en cada decisión y proyecto. Asimismo, a nuestro asesor Carlos palomino Vidal por su dedicación y paciencia y por ser una guía constante durante todo el proceso. Por último, a mis amigos y compañeros de trabajo, gracias por su amistad y compartir conmigo este camino.

### **Margarita Fatima Giraldo Retuerto**

Agradezco a todos mis seres queridos, por el gran apoyo y confianza brindada. De igual manera agradezco a mi alma máter, quien me brindo la mejor enseñanza y experiencias académicas para cumplir mis metas. Finalmente, agradezco a nuestro asesor de tesis Carlos Palomino Vidal por el gran apoyo y conocimiento compartido para hacer posible el logro de este trabajo.

### **Brian Bill Malaver Tuero**

#### **Resumen**

Policlínico ISA es un centro médico autorizado por el Ministerio de Transportes y comunicaciones que brinda servicios de evaluaciones médicas y psicológicas para la licencia de conducir. El policlínico ISA se encuentra comprometido a brindar una excelente atención, para satisfacer las necesidades del paciente. Actualmente el policlínico ISA no cuenta con un sistema web, es por ello, que al momento de registrar la información de los pacientes y de los certificados médicos, los encargados registran en las hojas de garantía, que luego se entregan al gerente, quien traslada la información a un libro de Excel. Este registro de información de los pacientes requiere tiempo. Este es el principal motivo por lo cual se busca desarrollar un sistema web, que sirva de apoyo, en un buen manejo del proceso de gestión de los certificados médicos y en el proceso de registro de información del paciente. Asimismo, mejorar el proceso de gestión de ingresos y reportes efectuados en la empresa y las atenciones establecidas para una buena toma de decisiones. Para resolver los problemas identificados en el trabajo de investigación se utilizó la metodología Scrum que permitió tener una mejor gestión de los flujos de información y el desarrollo de la comunicación entre los equipos. Para la parte del desarrollo del sistema web para el policlínico ISA fue codificado en el lenguaje de programación java, para la base de datos se utilizó MySQL y otras tecnologías que ayudaron para la implementación del sistema web. Con la implementación de un sistema web se logró mejorar el proceso de gestión de exámenes médicos del policlínico ISA.

**Palabras claves:** exámenes médicos, metodología Scrum, registro de información, sistema web.

#### **Abstract**

Policlinic ISA is a medical center authorized by the Ministry of Transportation and Communications that provides medical and psychological evaluation services for driver's license. Polyclinic ISA is committed to providing excellent care to meet the needs of the patient. Currently, the ISA polyclinic does not have a web-based system, which is why when recording patient information and medical certificates, the managers record the information on the guarantee sheets, which are then given to the manager, who transfers the information to an Excel workbook. This recording of patient information is time-consuming. This is the main reason why we are looking to develop a web system to support the management process of medical certificates and the process of recording patient information. Also, to improve the management process of income and reports made in the company and the care established for good decision making. To solve the problems identified in the research work, the Scrum methodology was used, which allowed to have a better management of information flows and the development of communication between teams. For the development of the web system for the ISA polyclinic it was coded in java programming language, for the database MySQL was used and other technologies that helped for the implementation of the web system. With the implementation of a web system, it was possible to improve the management process of medical examinations at the ISA polyclinic.

**Keywords:** medical examinations, Scrum methodology, information registration, web system.

# Índice

<span id="page-5-16"></span><span id="page-5-15"></span><span id="page-5-14"></span><span id="page-5-13"></span><span id="page-5-12"></span><span id="page-5-11"></span><span id="page-5-10"></span><span id="page-5-9"></span><span id="page-5-8"></span><span id="page-5-7"></span><span id="page-5-6"></span><span id="page-5-5"></span><span id="page-5-4"></span><span id="page-5-3"></span><span id="page-5-2"></span><span id="page-5-1"></span><span id="page-5-0"></span>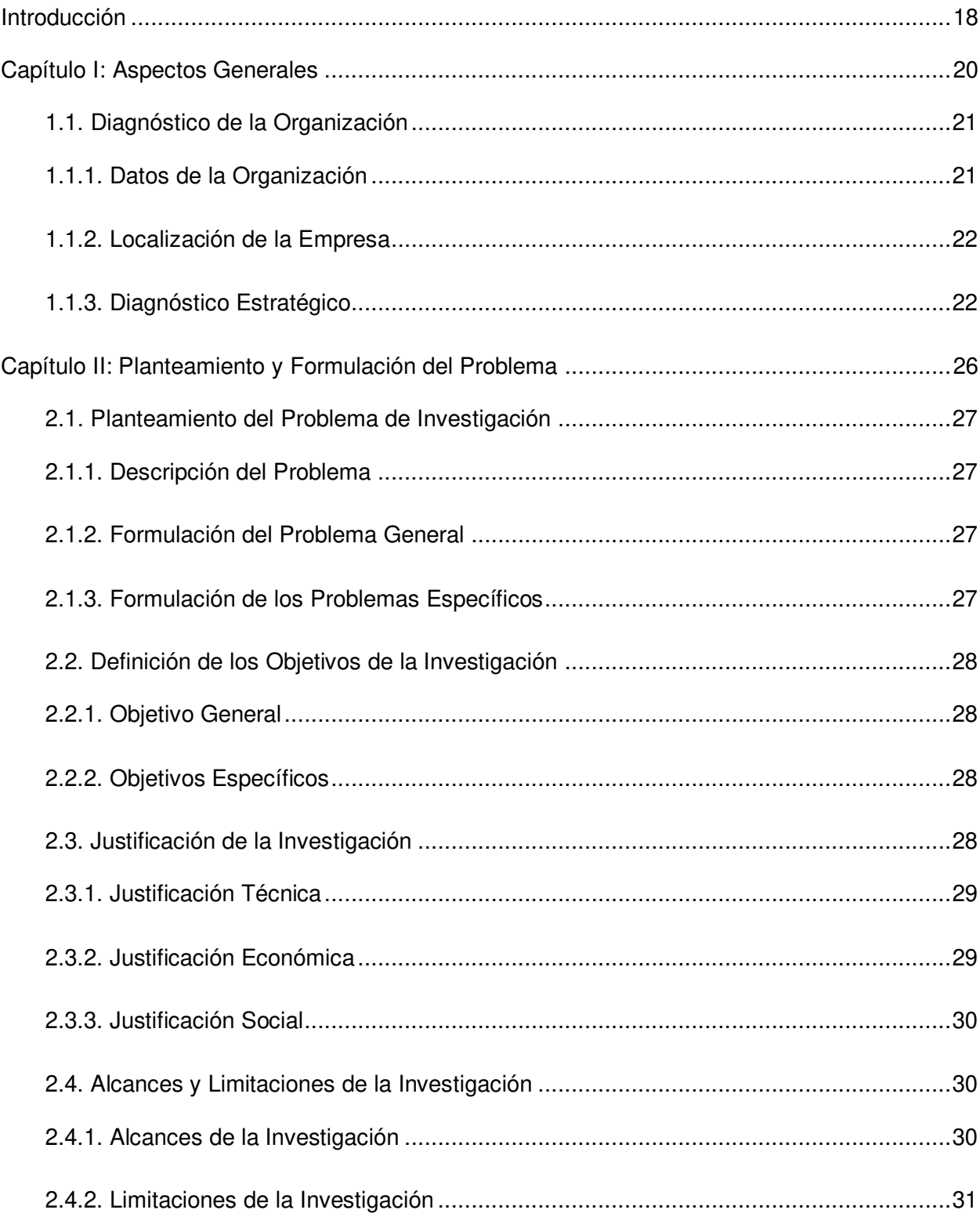

<span id="page-6-16"></span><span id="page-6-15"></span><span id="page-6-14"></span><span id="page-6-13"></span><span id="page-6-12"></span><span id="page-6-11"></span><span id="page-6-10"></span><span id="page-6-9"></span><span id="page-6-8"></span><span id="page-6-7"></span><span id="page-6-6"></span><span id="page-6-5"></span><span id="page-6-4"></span><span id="page-6-3"></span><span id="page-6-2"></span><span id="page-6-1"></span><span id="page-6-0"></span>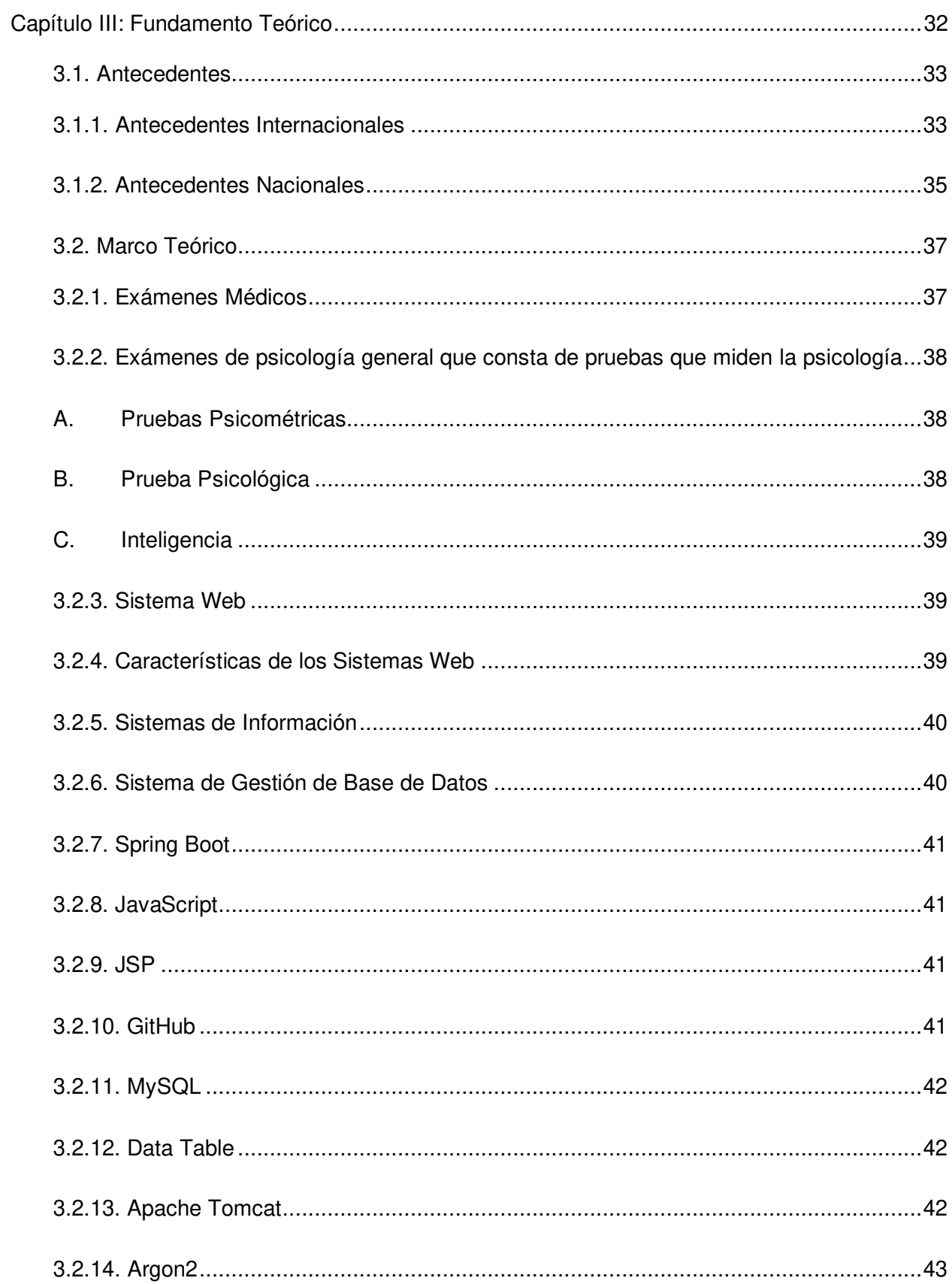

<span id="page-7-16"></span><span id="page-7-15"></span><span id="page-7-14"></span><span id="page-7-13"></span><span id="page-7-12"></span><span id="page-7-11"></span><span id="page-7-10"></span><span id="page-7-9"></span><span id="page-7-8"></span><span id="page-7-7"></span><span id="page-7-6"></span><span id="page-7-5"></span><span id="page-7-4"></span><span id="page-7-3"></span><span id="page-7-2"></span><span id="page-7-1"></span><span id="page-7-0"></span>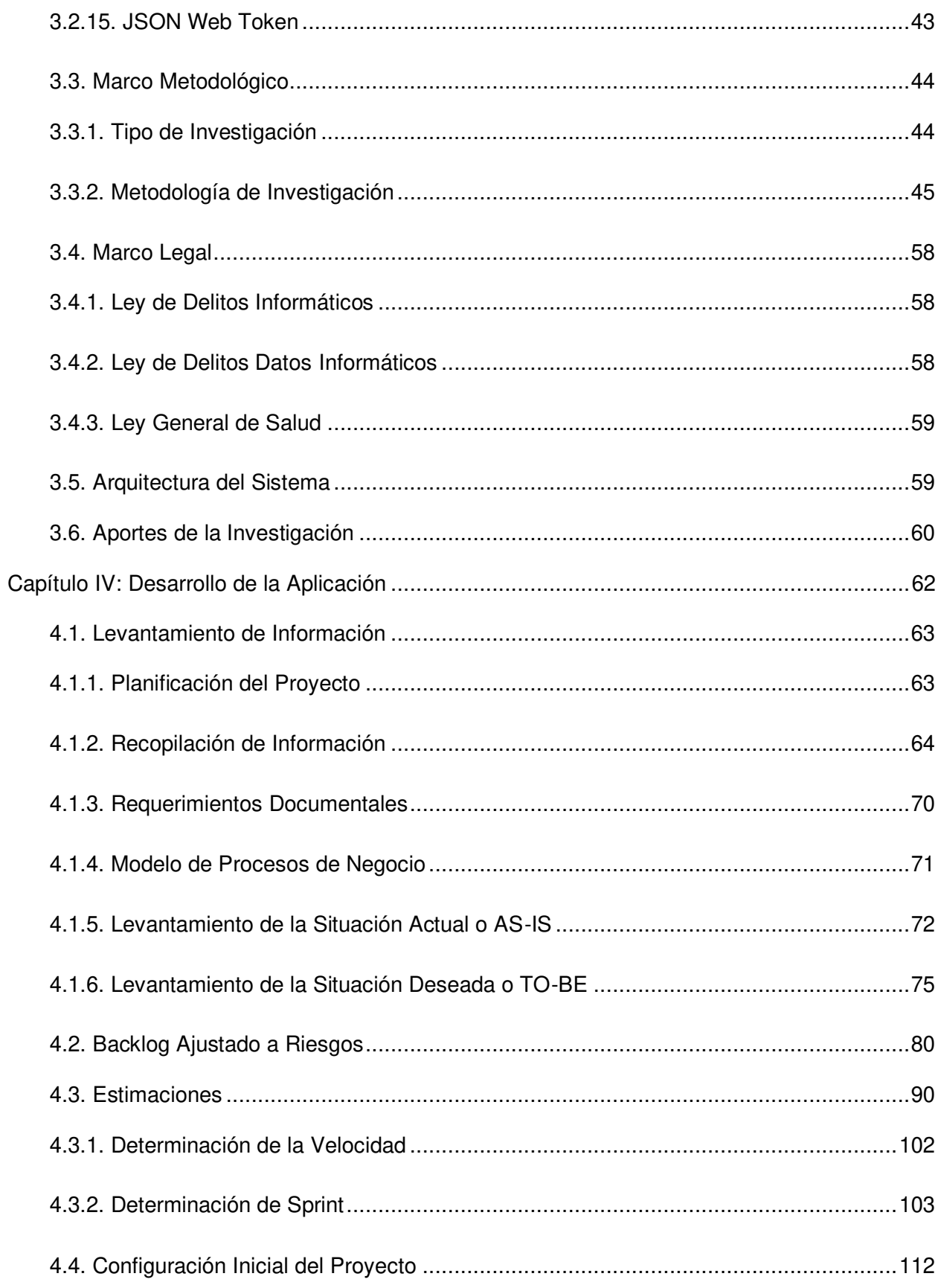

<span id="page-8-20"></span><span id="page-8-19"></span><span id="page-8-18"></span><span id="page-8-17"></span><span id="page-8-16"></span><span id="page-8-15"></span><span id="page-8-14"></span><span id="page-8-13"></span><span id="page-8-12"></span><span id="page-8-11"></span><span id="page-8-10"></span><span id="page-8-9"></span><span id="page-8-8"></span><span id="page-8-7"></span><span id="page-8-6"></span><span id="page-8-5"></span><span id="page-8-4"></span><span id="page-8-3"></span><span id="page-8-2"></span><span id="page-8-1"></span><span id="page-8-0"></span>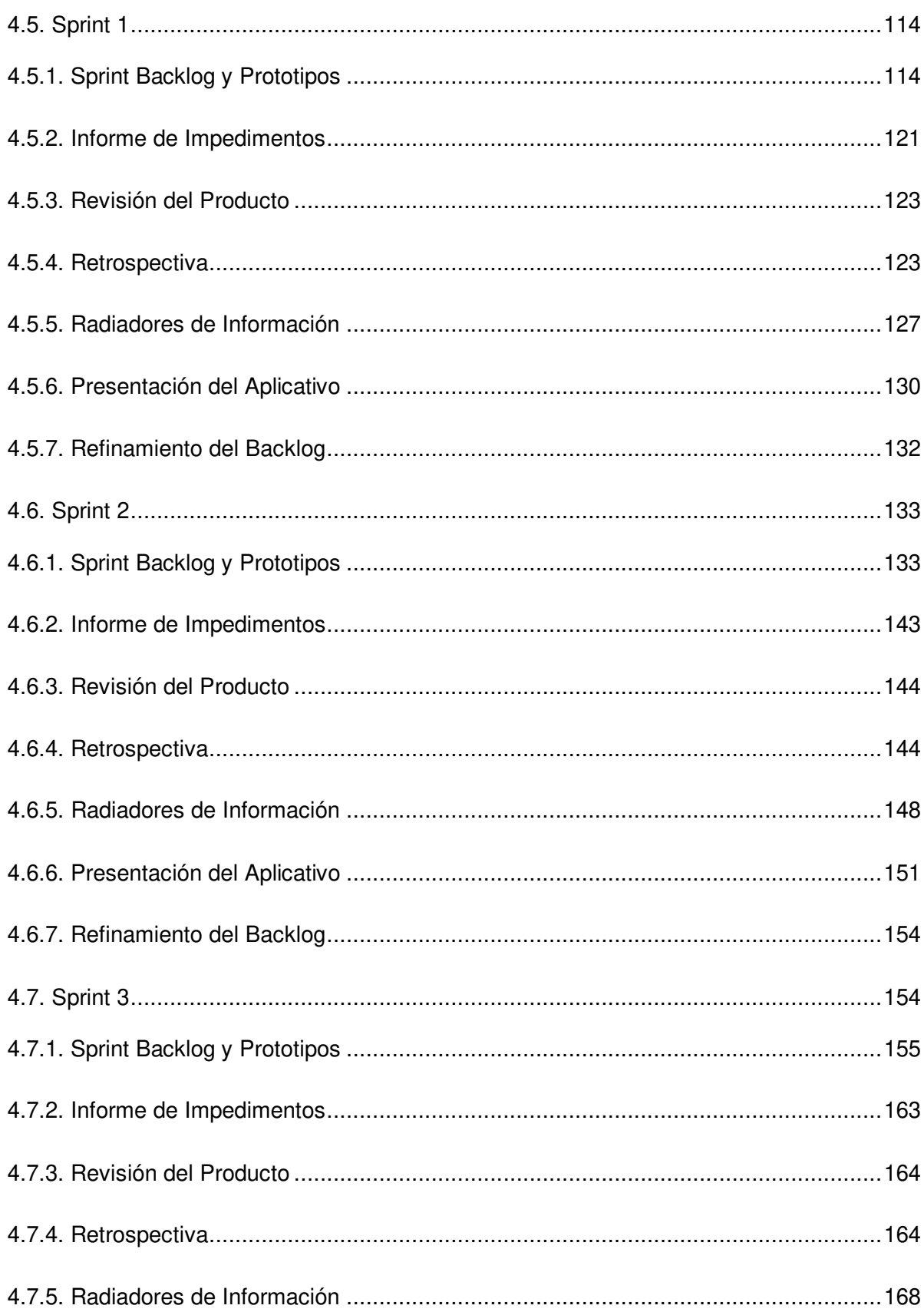

<span id="page-9-13"></span><span id="page-9-12"></span><span id="page-9-11"></span><span id="page-9-10"></span><span id="page-9-9"></span><span id="page-9-8"></span><span id="page-9-7"></span><span id="page-9-6"></span><span id="page-9-5"></span><span id="page-9-4"></span><span id="page-9-3"></span><span id="page-9-2"></span><span id="page-9-1"></span><span id="page-9-0"></span>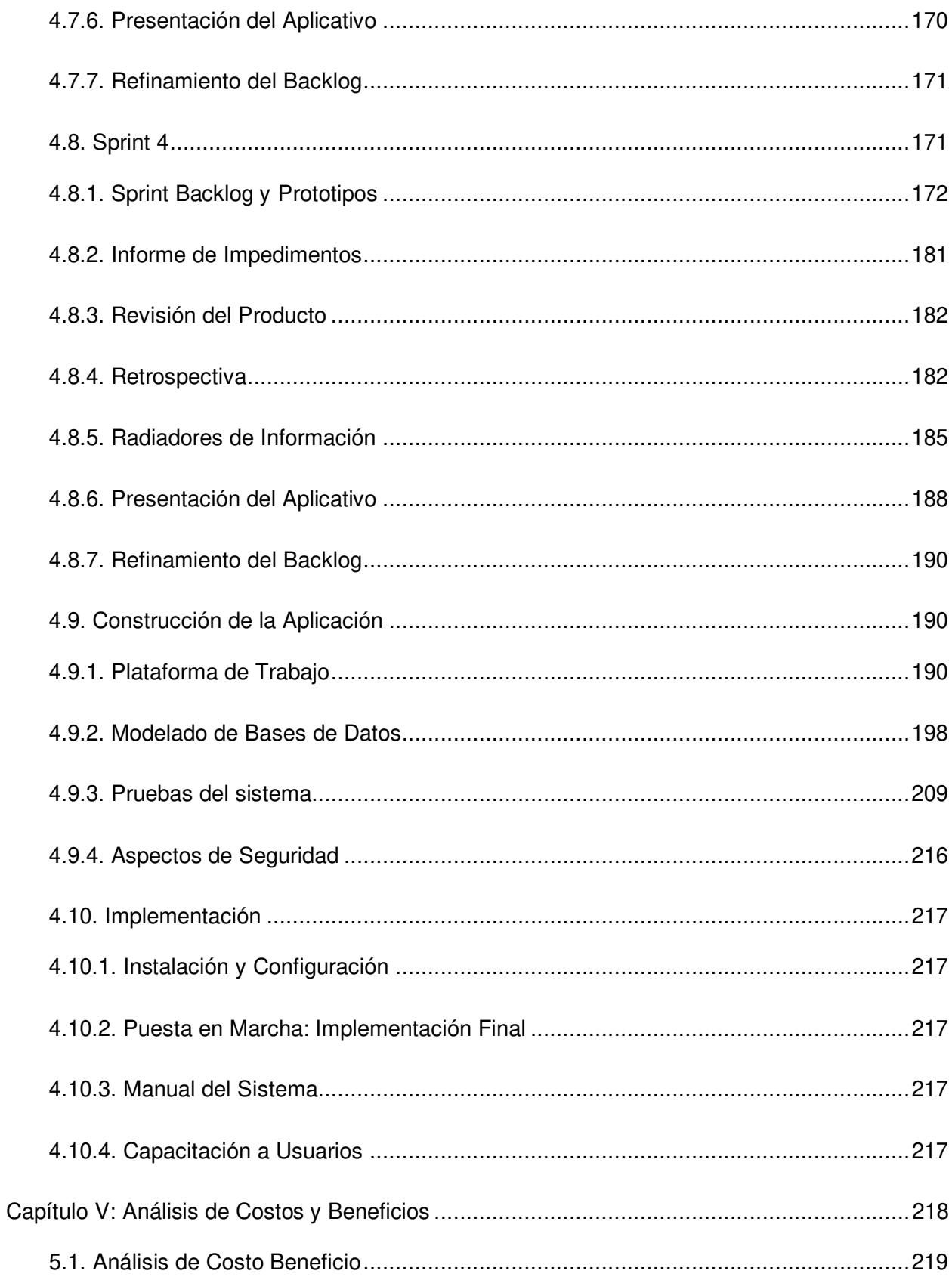

<span id="page-10-12"></span><span id="page-10-11"></span><span id="page-10-10"></span><span id="page-10-9"></span><span id="page-10-8"></span><span id="page-10-7"></span><span id="page-10-6"></span><span id="page-10-5"></span><span id="page-10-4"></span><span id="page-10-3"></span><span id="page-10-2"></span><span id="page-10-1"></span><span id="page-10-0"></span>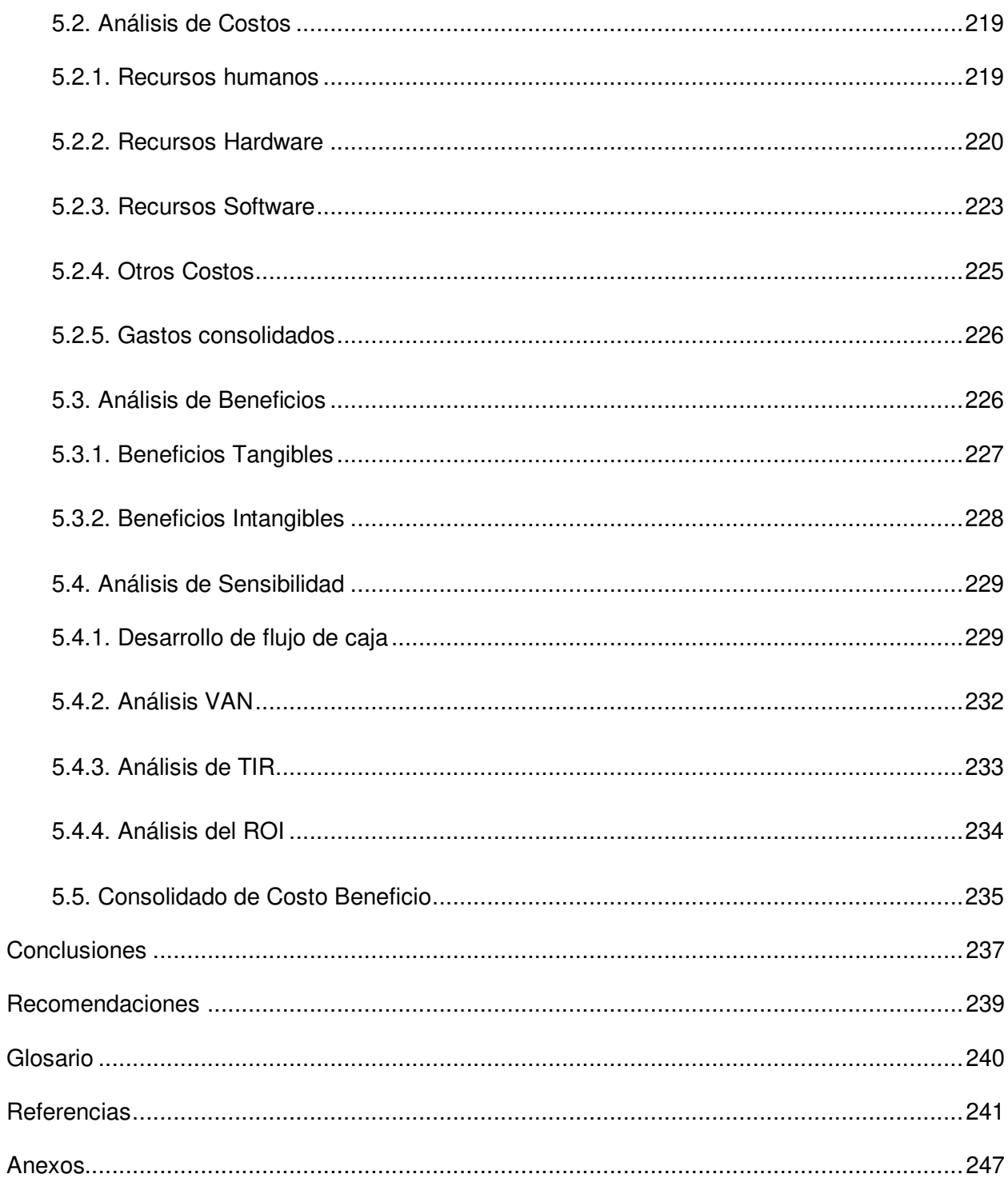

# Lista de Figuras

<span id="page-11-8"></span><span id="page-11-7"></span><span id="page-11-6"></span><span id="page-11-5"></span><span id="page-11-4"></span><span id="page-11-3"></span><span id="page-11-2"></span><span id="page-11-1"></span><span id="page-11-0"></span>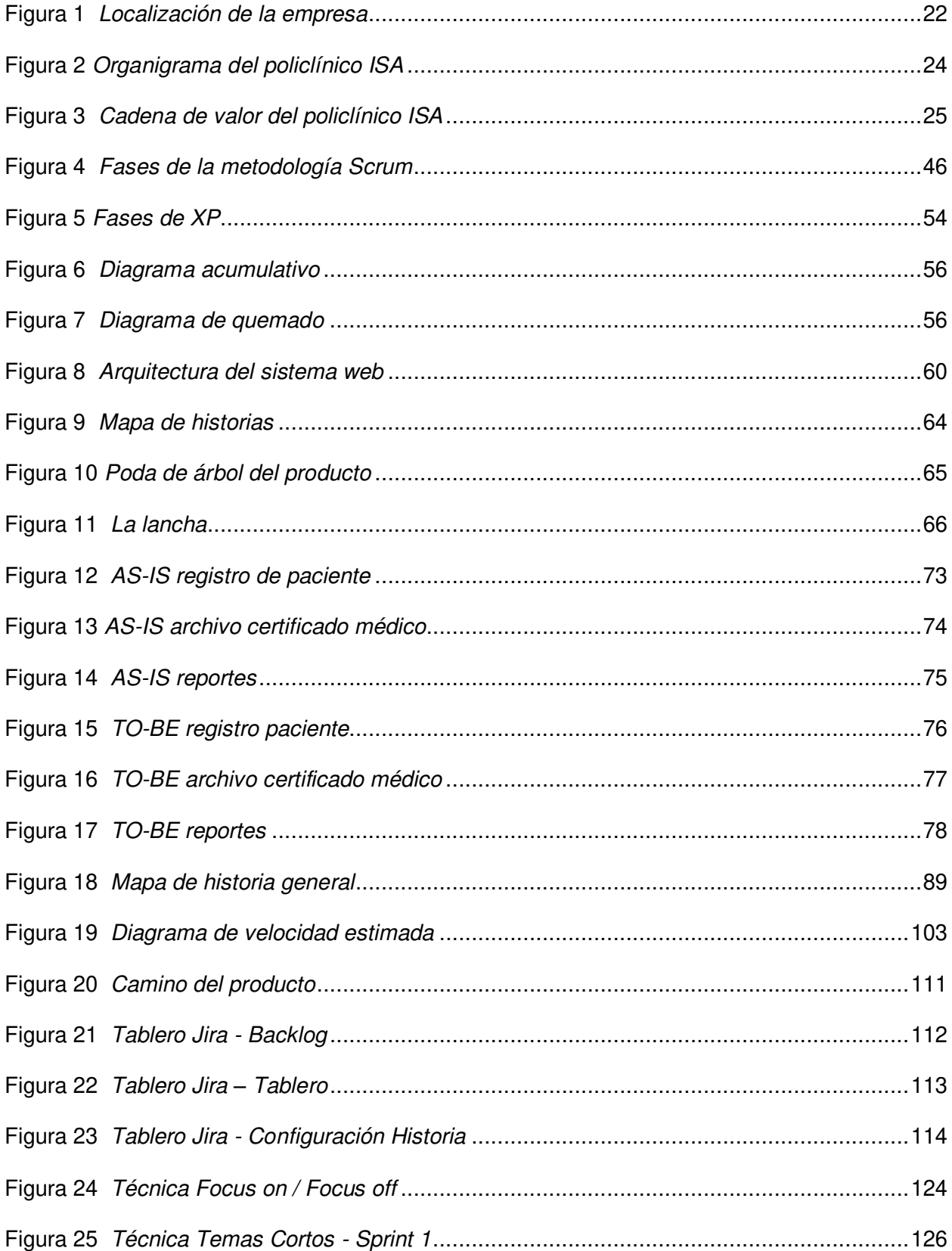

<span id="page-12-10"></span><span id="page-12-9"></span><span id="page-12-8"></span><span id="page-12-7"></span><span id="page-12-6"></span><span id="page-12-5"></span><span id="page-12-4"></span><span id="page-12-3"></span><span id="page-12-2"></span><span id="page-12-1"></span><span id="page-12-0"></span>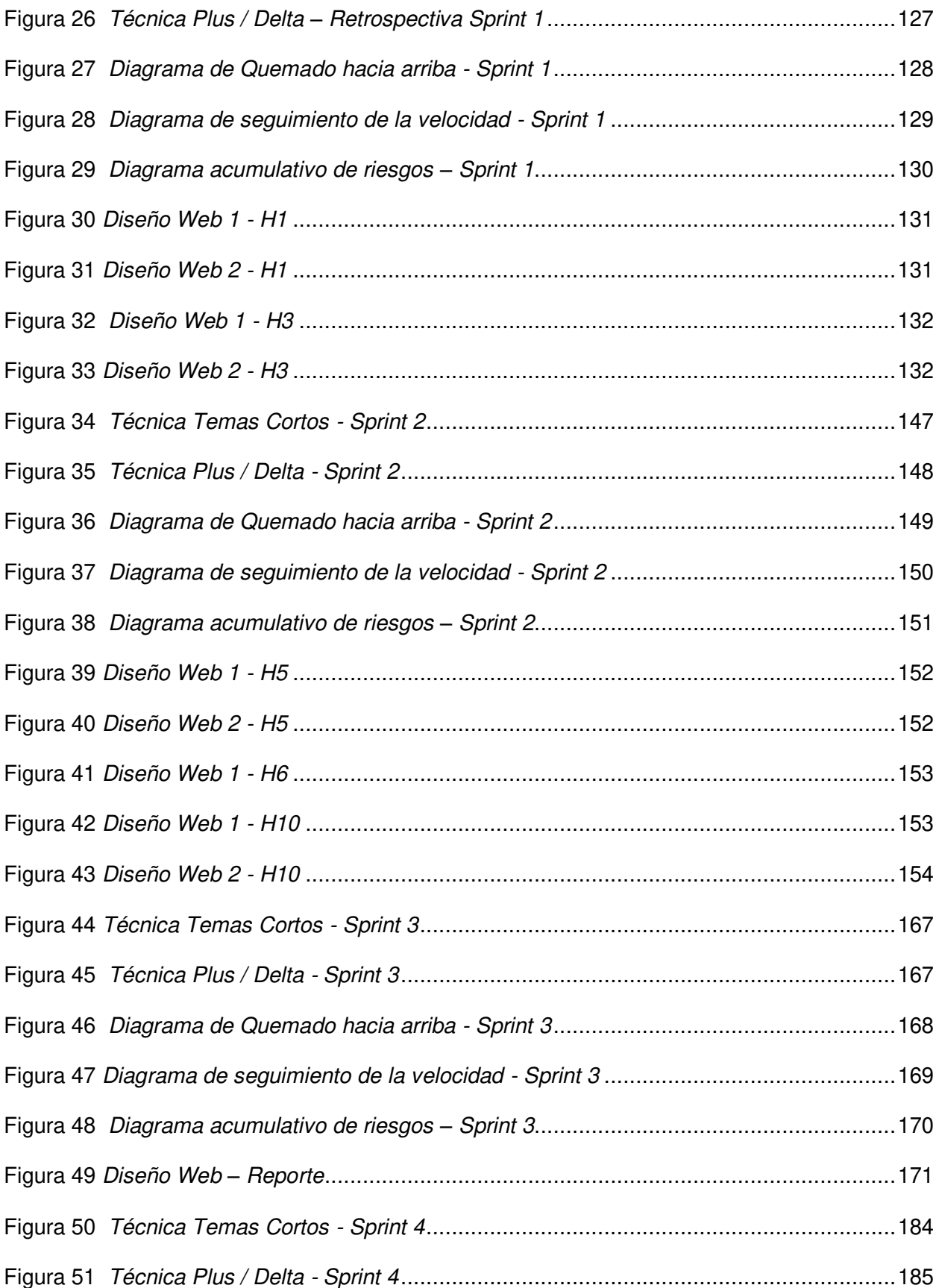

<span id="page-13-12"></span><span id="page-13-11"></span><span id="page-13-10"></span><span id="page-13-9"></span><span id="page-13-8"></span><span id="page-13-7"></span><span id="page-13-6"></span><span id="page-13-5"></span><span id="page-13-4"></span><span id="page-13-3"></span><span id="page-13-2"></span><span id="page-13-1"></span><span id="page-13-0"></span>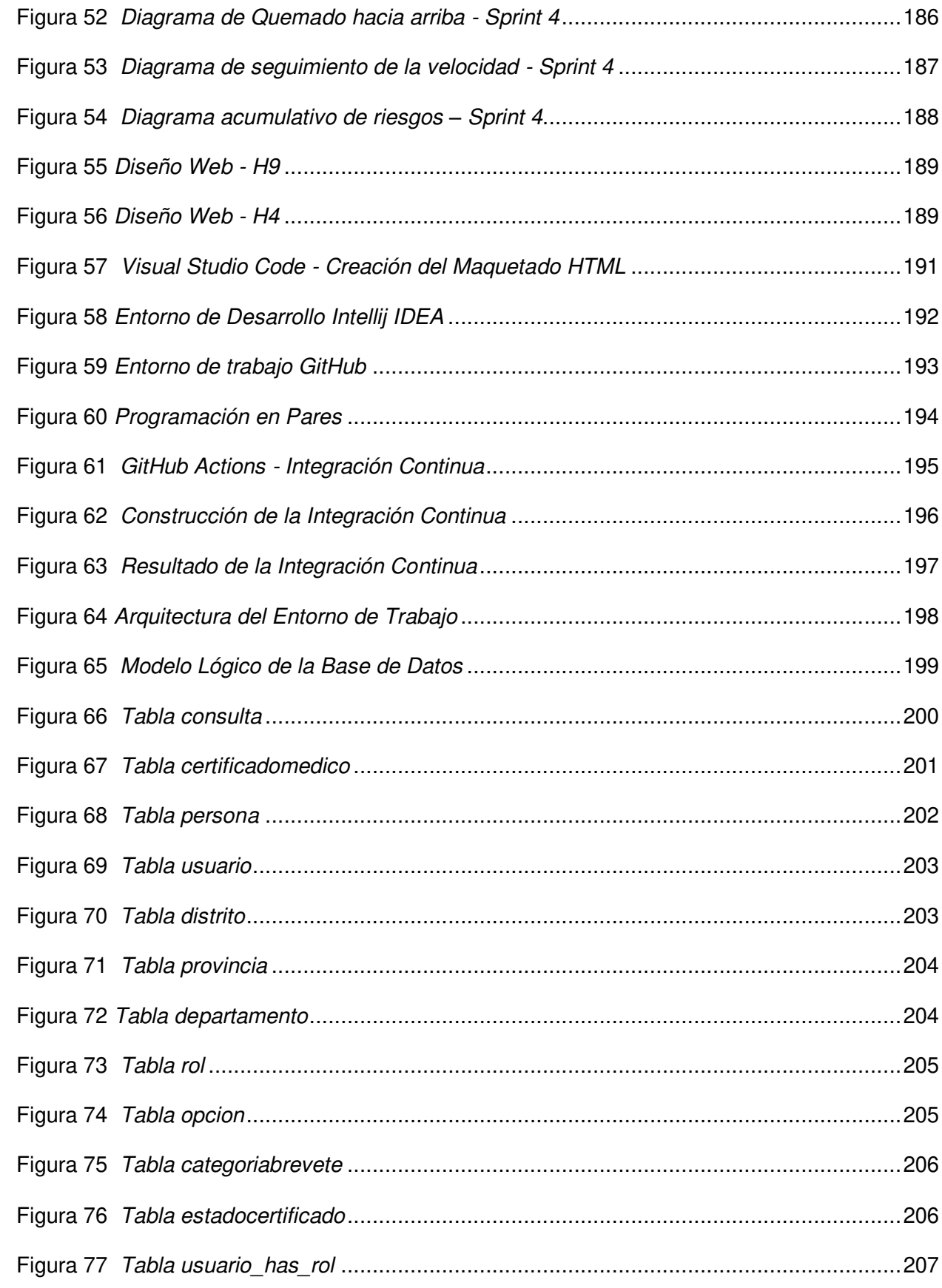

<span id="page-14-7"></span><span id="page-14-6"></span><span id="page-14-5"></span><span id="page-14-4"></span><span id="page-14-3"></span><span id="page-14-2"></span><span id="page-14-1"></span><span id="page-14-0"></span>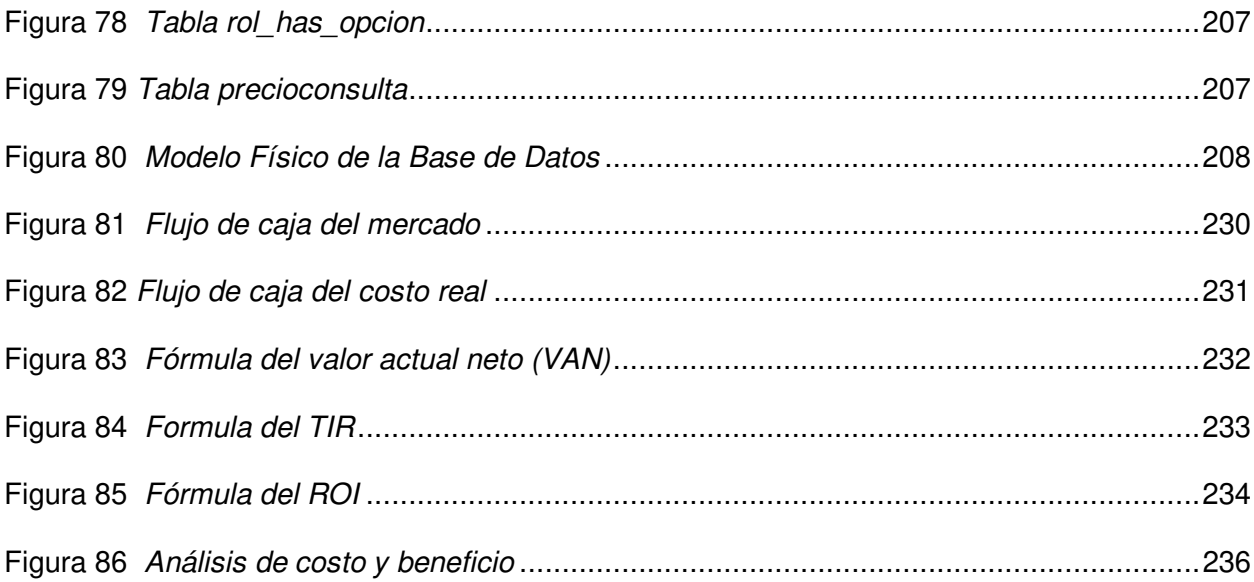

# **Lista de Tablas**

<span id="page-15-17"></span><span id="page-15-16"></span><span id="page-15-15"></span><span id="page-15-14"></span><span id="page-15-13"></span><span id="page-15-12"></span><span id="page-15-11"></span><span id="page-15-10"></span><span id="page-15-9"></span><span id="page-15-8"></span><span id="page-15-7"></span><span id="page-15-6"></span><span id="page-15-5"></span><span id="page-15-4"></span><span id="page-15-3"></span><span id="page-15-2"></span><span id="page-15-1"></span><span id="page-15-0"></span>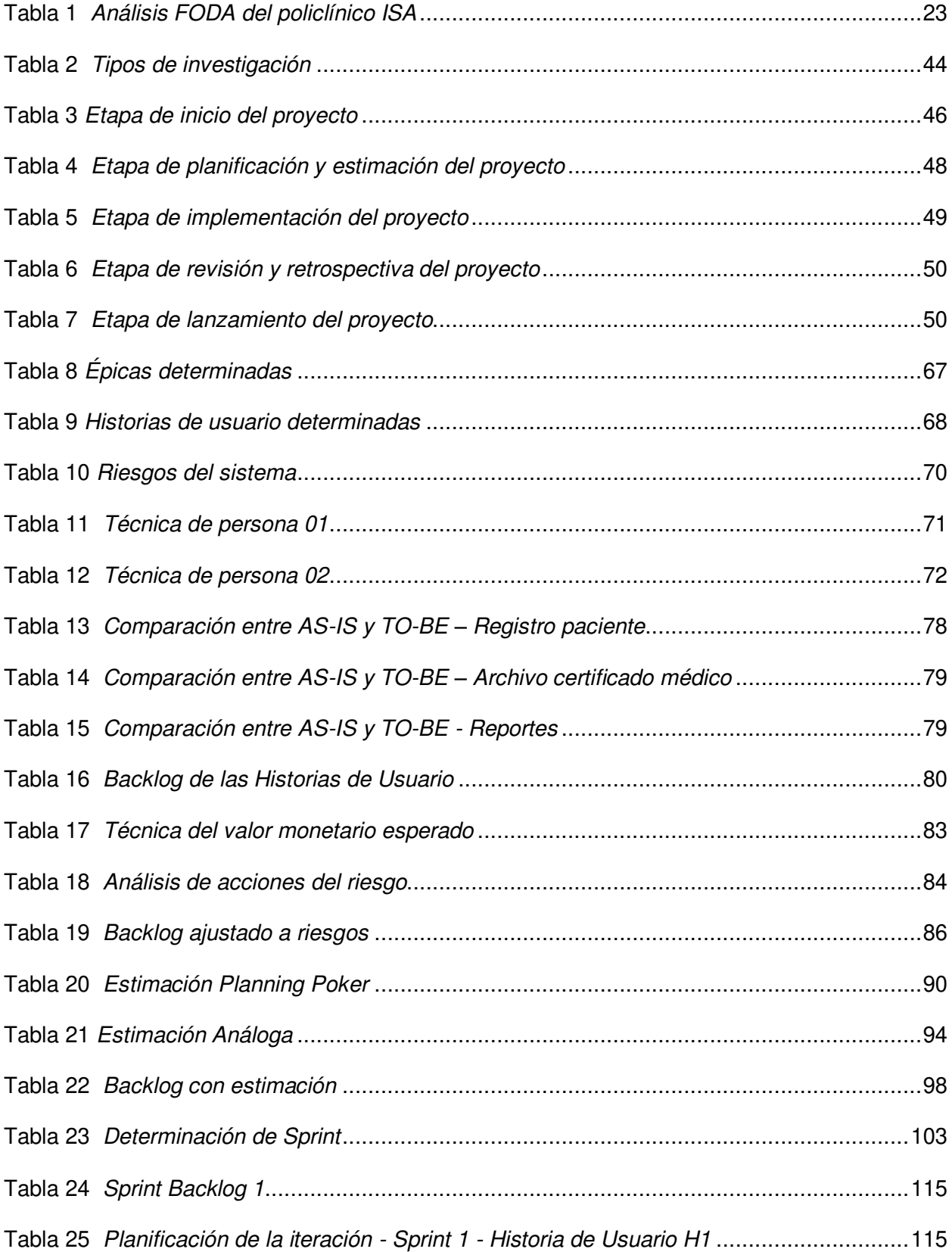

<span id="page-16-10"></span><span id="page-16-9"></span><span id="page-16-8"></span><span id="page-16-7"></span><span id="page-16-6"></span><span id="page-16-5"></span><span id="page-16-4"></span><span id="page-16-3"></span><span id="page-16-2"></span><span id="page-16-1"></span><span id="page-16-0"></span>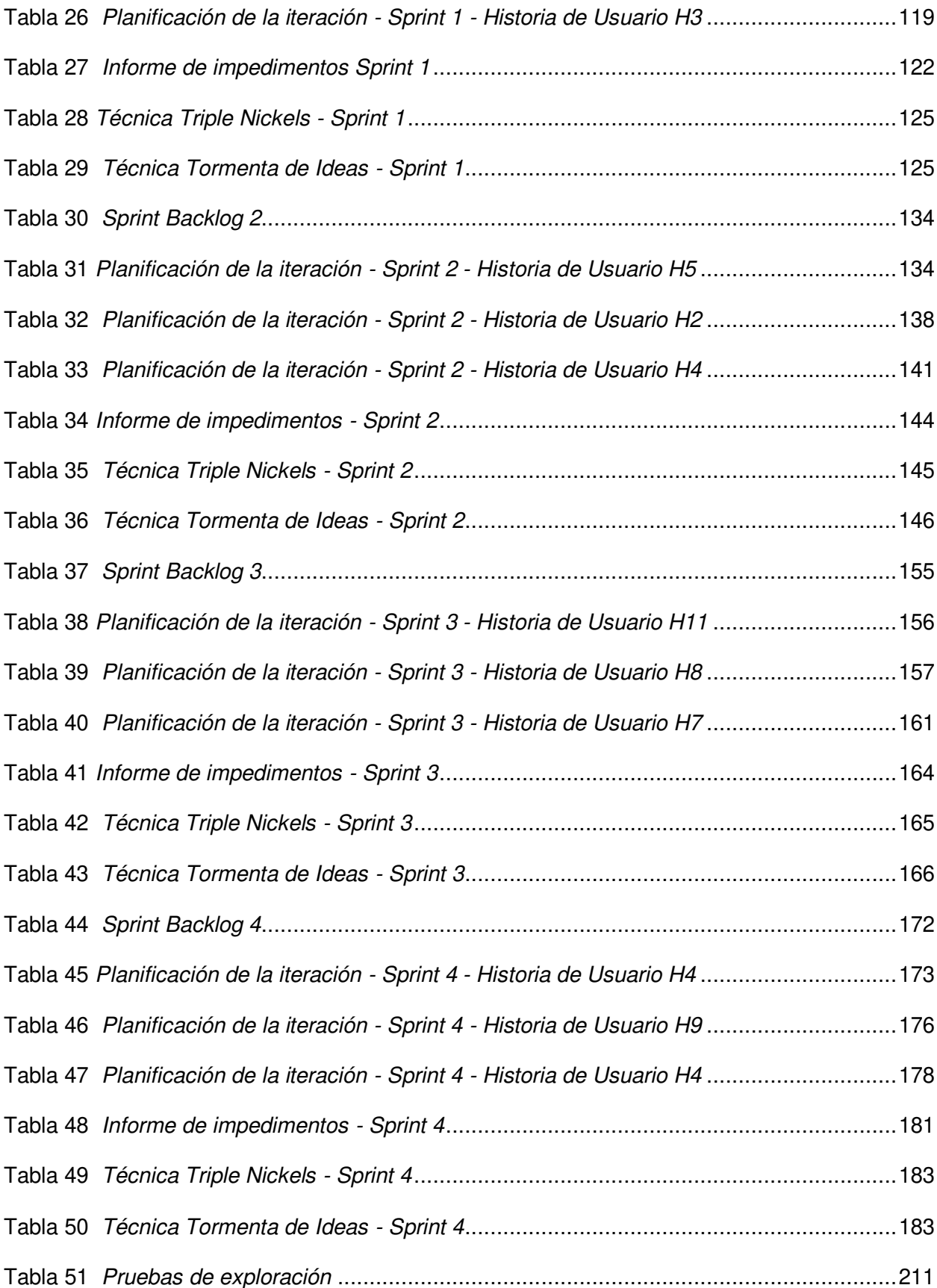

<span id="page-17-15"></span><span id="page-17-14"></span><span id="page-17-13"></span><span id="page-17-12"></span><span id="page-17-11"></span><span id="page-17-10"></span><span id="page-17-9"></span><span id="page-17-8"></span><span id="page-17-7"></span><span id="page-17-6"></span><span id="page-17-5"></span><span id="page-17-4"></span><span id="page-17-3"></span><span id="page-17-2"></span><span id="page-17-1"></span><span id="page-17-0"></span>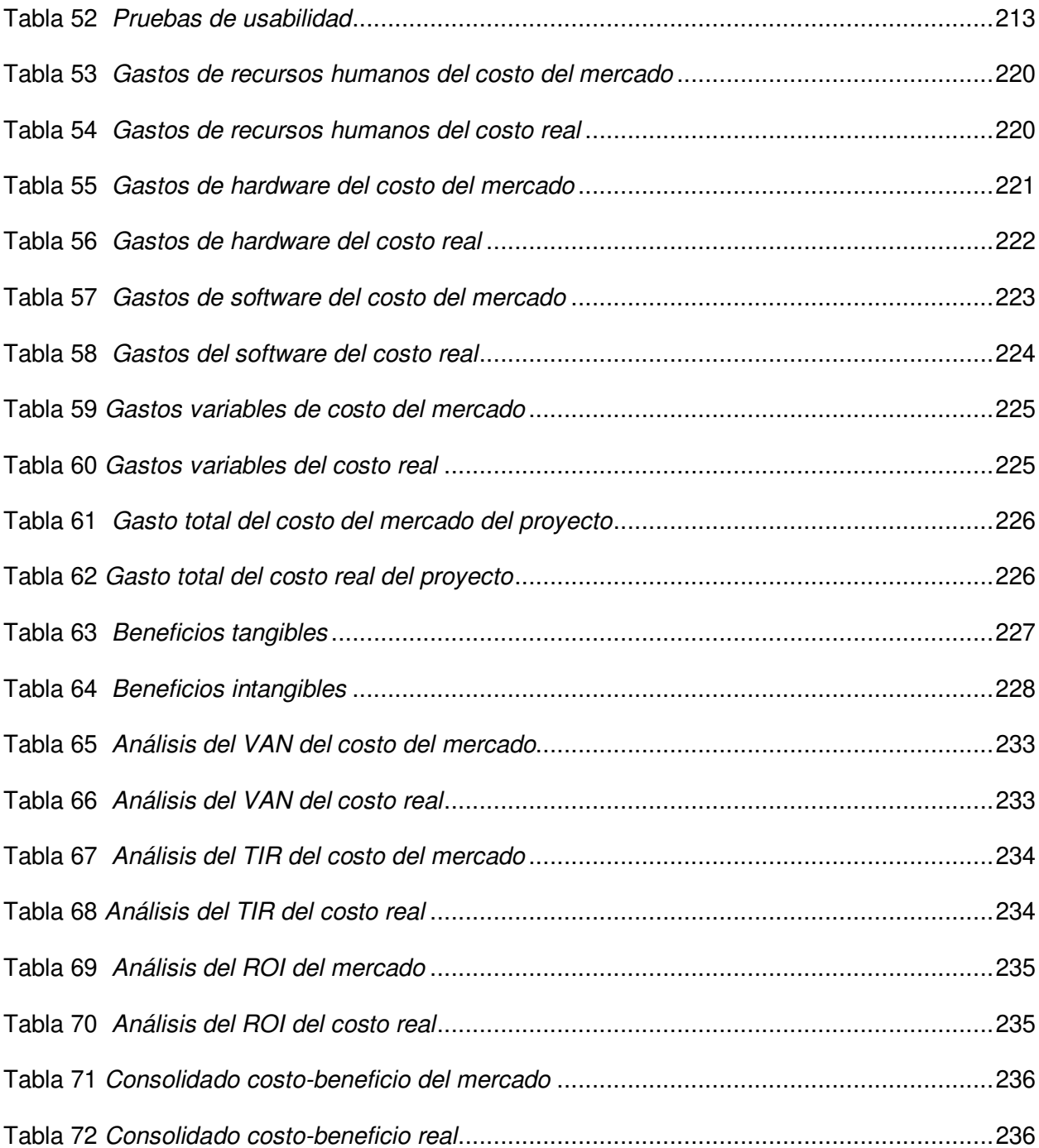

### **Introducción**

Actualmente los policlínicos de exámenes médicos en el mundo utilizan métodos y herramientas para procesar datos e información, por lo que logran brindar una mejor calidad de servicio, así como obtener un mayor ingreso económico.

En el contexto latinoamericano según Mutiarin et al. (2019), se realizó una investigación en el sector del transporte en Indonesia, porque rigen por políticas graduales basadas en el ensayo los incómodos tiempos de espera durante el intercambio y facilitar la presentación de documentos del brevete. Dado que la renovación del permiso incluye la similitud del permiso de conducir que tienes, cambiar el que ya se tiene por el equivalente español es un trámite mucho más sencillo que sacar uno nuevo.

En el contexto peruano según el MINSA (2021), autorizó para el examen médico de brevetes, que es muy importante cumplir con todos los requisitos, para poder obtener la licencia de conducir. es por ello, que algunos de los centros de salud brindan sistemas webs para los exámenes médicos ya que es muy importante para un buen manejo del proceso de archivo de certificados médicos e información del paciente y mejorar el proceso de gestión de ingresos y reportes para una buena toma de decisiones.

En este proyecto de investigación se plantea desarrollar un sistema web para mejorar el proceso de gestión de certificados médicos del policlínico ISA. El cual permitirá obtener de forma sencilla y rápida la información y la situación actual de los pacientes registrados en la base de datos, de igual manera obtener el archivo de certificados médicos de cada paciente.

El proyecto está estructurado de la siguiente manera:

En el primer capítulo se recopila información y diagnósticos sobre la situación actual de la empresa, se recopilan datos generales para conocer la misión y visión de la empresa.

En el segundo capítulo, una vez identificado el problema del policlínico ISA se plantea el problema cuando se define el problema general y el problema específico, para formar el objetivo general y el objetivo específico respectivamente. Al mismo tiempo, se lleva a cabo la prueba de la investigación en el campo de la teoría y la práctica.

En el tercer capítulo, se revisan los antecedentes internacionales y nacionales, se explica el marco teórico de la investigación, verá lo antecedentes de las investigaciones que se han realizado respecto al tema de estudio, la teoría que sustenta el problema y los métodos de investigación, existen diversas teorías sobre el desarrollo de aplicaciones y otros contenidos acerca del tema.

En el cuarto capítulo, comienza a desarrollar el sistema de información, priorizando y estimando historias de usuarios, creando valor del proyecto y presentando los Sprints completados al Producto, propietario e interesados.

En el quinto capítulo se desarrolla un análisis de costos de los recursos utilizados en el sistema (personas, materiales, software y otros recursos), además del análisis de ventajas, síntesis de costos/beneficios y análisis de sensibilidad de la simulación. Y, de hecho, compare el costo de la implementación y el desarrollo de la simulación realizado por un consultor de software y el costo real realizado en este proyecto.

Finalmente, se presenta las conclusiones, recomendaciones, referencias, glosario y anexos de la tesis.

**Capítulo I: Aspectos Generales** 

### **1.1. Diagnóstico de la Organización**

### **1.1.1. Datos de la Organización**

- **A. Razón social:** POLICLÍNICO I.S.A. E.I.R.L.
- **B. Nombre comercial:** POLICLÍNICO I.S.A.
- **C. Giro del negocio:** Exámenes médicos
- **D. RUC.:** 20545358990
- **E. Teléfono:** 981197304
- **F. Ubicación:** Jr. Gral. Orbegozo N°419 Of.201 Breña
- **G. Fecha inicio actividades:** Septiembre del 2012

**H. Reseña histórica:** La empresa se formó mediante un acuerdo familiar, ya que decidieron brindar servicios para aquellas personas que necesitaban obtener rápido sus exámenes médicos. Así que la familia Nieves tuvo la idea de elaborar su proyecto conformando así un centro médico privado para brindar los servicios requeridos por el MTC como requisito para la aprobación y verificación del buen estado de salud del que tramitará un brevete.

La familia conformada por José Luis Nieves Rosales y sus familiares invirtieron y abrieron así 3 policlínicos, uno dirigido por José Nieves como gerente general, el siguiente conformada por su hermana y el otro por su cuñado. También trabajan familiares profesionales dentro de su empresa, ya que tienen mayor confianza entre familia, pero también obtienen personal capacitado y servicial con ganas de trabajar y mejorar. Así la empresa creció y ahora es una de las más requeridas por los choferes que quieren recategorizar o revalidar su brevete o aquellas personas que sacaran por primera vez su brevete. También hay personas famosas que prefieren nuestro centro médico, así como futbolistas y exfutbolistas reconocidos, así como Chemo del Solar, Puma Carranza, Aldo Corso, etc.

Por ende, la empresa está en crecimiento continuo, y cumplir la meta de ser uno de los mejores policlínicos en brindar servicios médicos para el trámite de brevetes.

En este tiempo de pandemia, la empresa también apertura la prueba rápida del COVID, ya que es un requisito indispensable ahora en los trámites de brevetes. Somos una empresa altamente calificada con excelentes profesionales en sus ramas.

## **1.1.2. Localización de la Empresa**

La empresa se encuentra ubicada en el jirón General Orbegozo N°419 Oficina 201 del Distrito de Breña en el departamento de Lima como se puede apreciar en la Figura 1.

## **Figura 1**

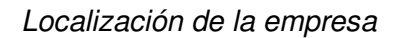

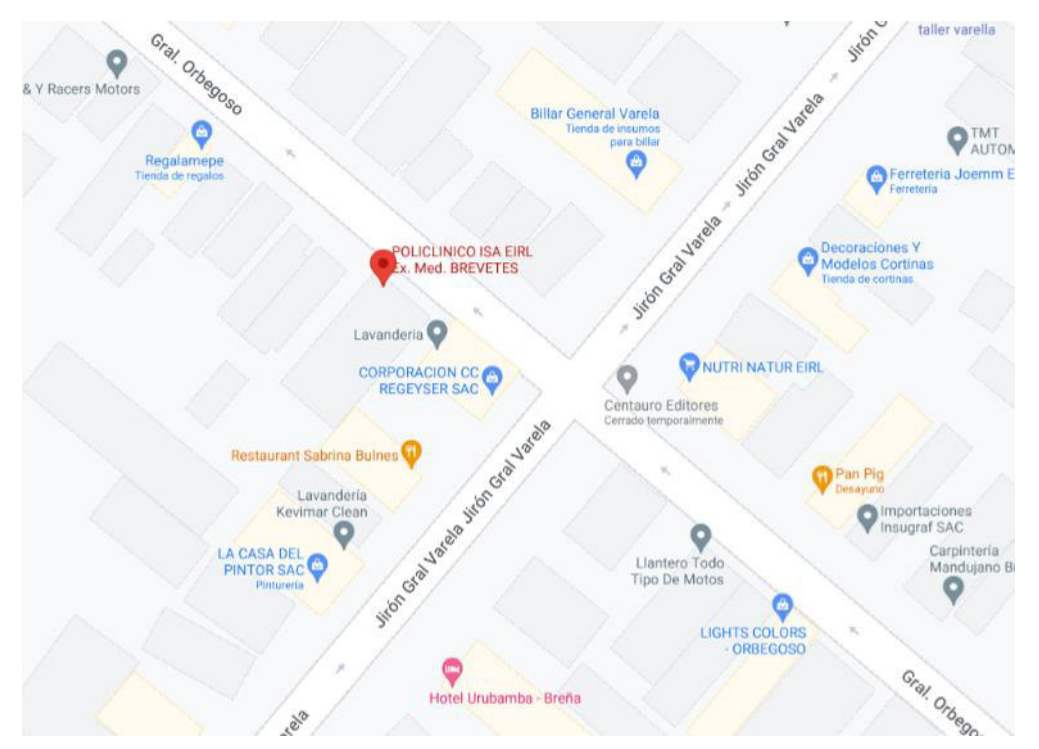

Nota. En la figura se muestra la localización del Policlínico ISA, ubicado en el Distrito de Breña. Adaptado de Google Maps, Copyright 2022.

# **1.1.3. Diagnóstico Estratégico**

**A. Misión.** La misión de la empresa es ser líder en exámenes médicos para el trámite de brevetes en Lima Metropolitana.

**B. Visión.** La visión de la empresa es ser una empresa altamente capacitada para la

.

elaboración de exámenes médicos para el trámite de brevetes, autorizados por el MTC.

**C. Análisis F.O.D.A.** El análisis Fortalezas, oportunidades y divinidades y amenazas (FODA), ayuda a analizar la parte interna y externa de la empresa, como se muestra en la Tabla 1.

# **Tabla 1**

Análisis FODA del policlínico ISA

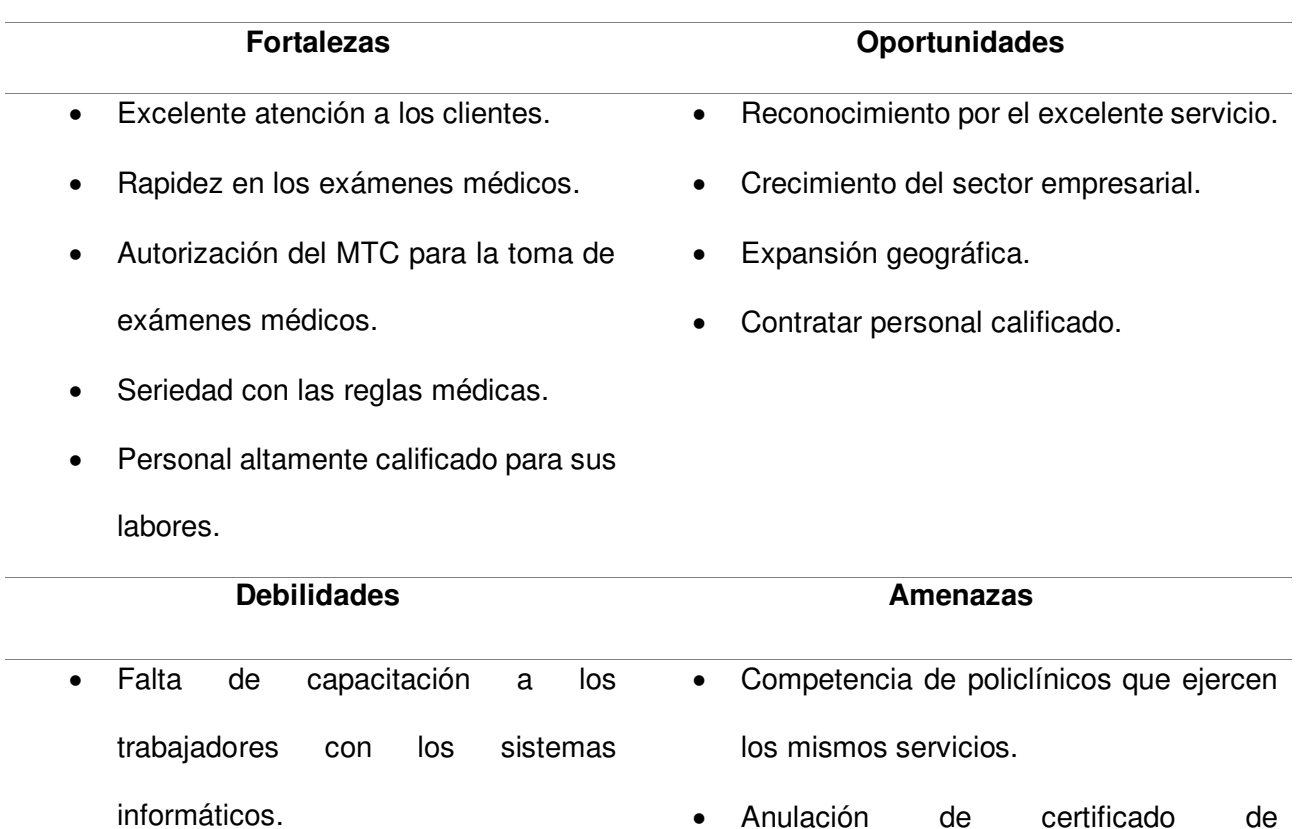

- Poca inversión en renovación de computadores.
- Mínima optimización en el control de video cámaras.
- Anulación de certificado de funcionamiento.
- Robos
- Desastre ambiental (Terremoto, etc.)

Nota. Como se puede visualizar en la tabla 1, se encuentran el análisis FODA del policlínico ISA que ayuda a comprender los objetivos comerciales.

**D. Organigrama.** Es un diagrama que muestra la estructura interna del policlínico ISA.

Como se muestra en la Figura 2.

# **Figura 2**

Organigrama del policlínico ISA

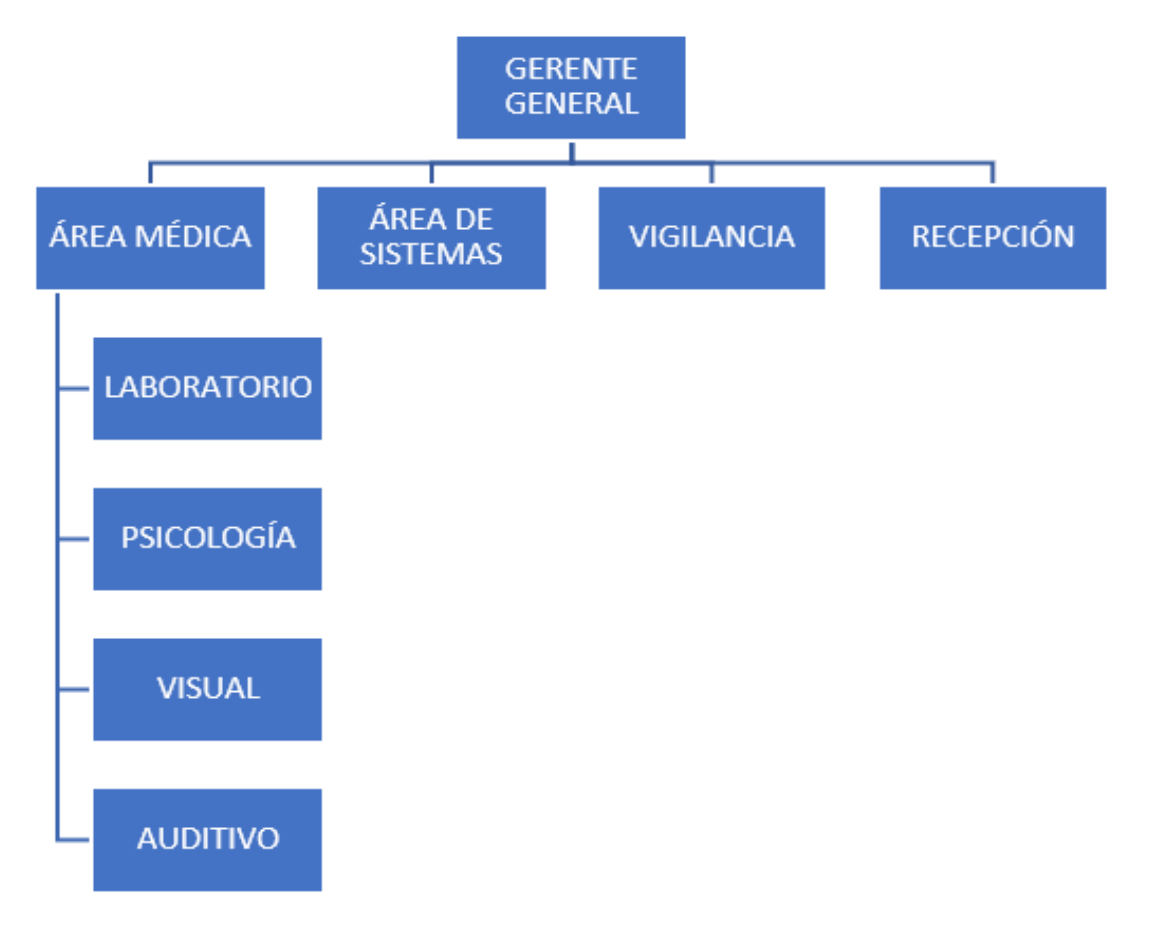

Nota. Se visualiza el organigrama con las diferentes áreas involucradas, donde se aprecia cada campo y sus partes, elaborado en detalle desde nuestro punto de vista.

**E. Cadena de Valor.** La cadena de valor se presenta en la Figura 3, describiendo actividades esenciales del policlínico ISA.

# **Figura 3**

Cadena de valor del policlínico ISA

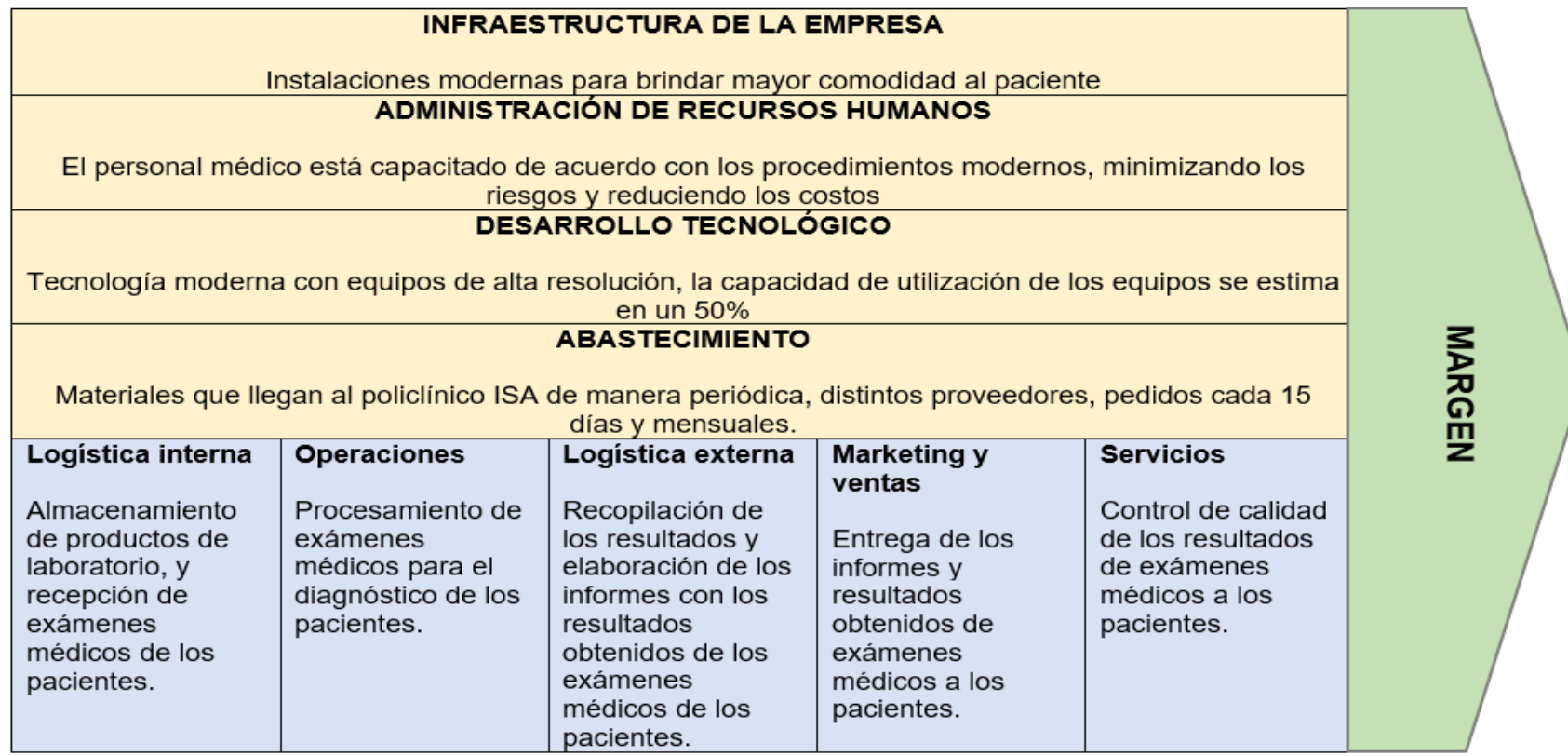

Nota. Se muestra la cadena de valor del policlínico ISA, permite definir y describir el desarrollo de las principales actividades y procesos de la

universidad, llevados a cabo a través de su propia construcción.

**Capítulo II: Planteamiento y Formulación del Problema** 

### **2.1. Planteamiento del Problema de Investigación**

### **2.1.1. Descripción del Problema**

El Policlínico ISA es una empresa con rubro médico, que brinda el servicio de exámenes médicos para el trámite de brevetes en el Perú. Actualmente la empresa trabaja con el sistema del Ministerio de Transportes y Comunicaciones (MTC) y huella digital con la Reniec para la verificación de datos de los clientes que se sometan a los exámenes médicos. Por ello, necesitan un sistema propio para gestionar los datos de sus pacientes, como el número de contacto, nombres completos, dirección, etc., información relevante para el registro de sus clientes, ya que actualmente casi todos sus registros de los pacientes lo tienen en hojas escritas, y último andan implementando el registro de datos personales de los pacientes en hojas de Excel, esto ocasiona un desorden al momento de buscar información de un paciente.

Otro problema es el archivo de los certificados médicos del paciente, al igual que los registros de la información del paciente, el archivo de los certificados médicos también se ha efectuado o registrado mediante hojas escritas, y último se aplicaron las hojas de Excel para guardar estos datos. Esto tarda el proceso de búsqueda de información de los certificados médicos de los pacientes, aparte, la empresa requiere esta información, ya que, con ello pueden ver el tiempo de caducidad del brevete de un paciente y realizar un seguimiento para promover el servicio de evaluación médica para la revalidación del brevete. Asimismo, los ingresos generados por los servicios brindados los realizan en papel escrito y uso de calculadora, para sacar los ingresos del mes, semestre o año. Esto es trabajoso para el gerente de la empresa, ya que él es quien verifica todos los ingresos, con la cual puede realizar la toma de decisiones que convenga a su empresa.

### **2.1.2. Formulación del Problema General**

¿Cómo se podrá mejorar el proceso de la gestión de certificados médicos de los pacientes del Policlínico ISA?

### **2.1.3. Formulación de los Problemas Específicos**

**P.E.1:** ¿Cómo se mejorará el proceso de registro de información de los pacientes?

**P.E.2:** ¿Cómo se mejorará el proceso de archivo de los certificados médicos de los pacientes?

**P.E.3:** ¿Cómo se podrá mejorar el proceso de reportes para la toma de decisiones?

### **2.2. Definición de los Objetivos de la Investigación**

### **2.2.1. Objetivo General**

Mejorar el proceso de gestión de certificados médicos de los pacientes del Policlínico ISA implementando un sistema web que brinde los módulos adecuados.

### **2.2.2. Objetivos Específicos**

**O.E.1:** Mejorar el proceso de registro de información de los pacientes implementando un módulo en la cual se ingresará y guardará los datos del paciente.

**O.E.2:** Mejorar el proceso de archivo de los certificados médicos de los pacientes implementando un módulo en la cual se adjuntará y guardará el certificado médico del paciente.

**O.E.3:** Mejorar el proceso de reportes para la toma de decisiones implementando un módulo en la cual se mostrará los ingresos efectuados en la empresa y las atenciones establecidas.

### **2.3. Justificación de la Investigación**

Este proyecto se centra en brindar una mejora en los procesos de gestión los certificados médicos para Policlínico ISA, es necesario desarrollar un sistema web efectivo y a largo plazo en la gestión de los certificados médicos, para gestionar la información del paciente, los certificados médicos y los reportes de ingresos. Por ello, se utilizarán las computadoras para la utilización del software a implementar, el área de recepción se puede encargar de ingresar los datos de los pacientes, mientras que en las consultorías pueden ingresar la información de la cita médica, siendo trabajada en base a los datos recopilados por el policlínico ISA y ofrecer un mejor proceso de gestión de los certificados médicos.

### **2.3.1. Justificación Técnica**

Para el desarrollo del proyecto se utilizó el lenguaje de programación JAVA 8, con el framework Spring Boot, ya que esta tecnología permite crear aplicaciones o sistemas webs completas, además que permite que el desarrollo del software sea rápido y rígido. Como gestor base de datos se utilizó MySQL 8.0.28, la cual es la base de datos relacional más utilizada en sistemas web a nivel mundial por su gran fiabilidad y rendimiento. Por otro lado, se utilizó el servicio en la nube de Microsoft Azure como servidor.

### **2.3.2. Justificación Económica**

Para la justificación económica del trabajo de investigación, se hace mención a todos los gastos del proyecto, ya sea de los costos del mercado y del costo real. Por ello se detalla los gastos de cada uno de los recursos, respeto a los gastos de recursos humanos del mercado se invirtió S/.70,000.00, en el gasto de hardware del mercado se invirtió S/.16,420.00, asimismo en los gastos del software del costo del mercado se invirtió S/.1,288.00, en los otros gastos del mercado se invirtió un monto de S/.960.00; dando un costo total del desarrollo del proyecto del mercado un monto de S/.88,668.00. De la misma manera se verificó los gastos reales del proyecto de investigación, en el cual la inversión en los gastos de recursos humanos real es de S/.0.00, en el gasto de hardware real se invirtió un monto de S/.0.00, el gasto de recursos de software real se invirtió S/.528.00 y en otros gastos la inversión es S/.0.00; dando un costo total del desarrollo del proyecto del costo real un monto de S/. 528.00.

El ahorro de S/.7,200.00 se calculó después de factorizar el costo de los servicios, las horas de trabajo y los gastos generales de gestión asociados con la realización del método alternativo.

Utilizando los números antes mencionados, se realizó el análisis de flujo de caja del mercado, donde se obtiene que la inversión se recupera en el treceavo mes. El valor actual neto (VAN) del costo del mercado es S/.40,932.00, la tasa interna de retorno (TIR) del costo del mercado es 4.34%, el retorno de la inversión (ROI) del costo del mercado es 5.56% y el costo-beneficio (B/C) del mercado es 1.46. De igual manera, se calculó el flujo de caja de los

costos reales, el valor actual neto (VAN) del costo real es S/.129,072.00, la tasa interna de retorno (TIR) del costo real es 1,363.64%, el retorno sobre la inversión (ROI) del costo real es 1,263.63% y el costo-beneficio (B/C) del costo real es 245.45. Los análisis de flujo de caja demuestran que el proyecto es financieramente viable.

### **2.3.3. Justificación Social**

El proyecto se lleva a cabo debido a que el Policlínico ISA desea mejorar la gestión de información de los pacientes, certificados médicos y los reportes de ingresos para la toma de decisiones. Gracias al software, los encargados de manejar la información mejorarán su productividad y tendrán un mejor control de la información, por otro lado, el gerente tendrá mayor facilidad para generar sus reportes de ingresos y tomar las decisiones que convengan a la empresa.

# **2.4. Alcances y Limitaciones de la Investigación**

## **2.4.1. Alcances de la Investigación**

La solución del proyecto de investigación está dirigido al personal responsable del policlínico ISA. Los encargados podrán gestionar la información tanto del paciente, como de los certificados médicos y registrar estos datos importantes de manera rápida y sencilla, de tal manera que la información sea rígida y bien gestionada. El sistema contendrá los siguientes módulos.

- Módulo de pacientes. En este módulo se encuentra la lista de los pacientes registrados en el sistema.
- Módulo de administración de paciente. En este módulo se registra, modifica o elimina la información del paciente.
- Módulo de certificados médicos. En este módulo se encuentra la lista de los certificados médicos de los pacientes archivados en el sistema.
- Módulo de administración de certificados médicos. En este módulo se archiva, modifica o elimina los certificados médicos del paciente.
- Módulo de citas médicas. En este módulo se encuentra la lista de las citas médicas realizadas por el Policlínico ISA.
- Módulo de administración de citas médicas. En este módulo se registra, modifica o elimina la información de la cita médica realizada.
- Módulo de reportes. En este módulo el gerente o encargado de administrar la empresa realiza la consulta de reportes correspondientes para la toma de decisiones (reporte de ingresos, ventas, etc.).
- Módulo de usuarios. En este módulo se encuentra la lista de usuarios que tiene el sistema.
- Módulo de administración de usuarios. En ese módulo se crea y administra usuarios para el sistema.
- Módulo de copia de seguridad. En este módulo se realiza la copia de seguridad de la base de datos del sistema. (configurar)

### **2.4.2. Limitaciones de la Investigación**

El proyecto de investigación está limitado a la disponibilidad de tiempo del product owner para brindar todos los detalles de sus procesos de la empresa, por ello, la recopilación de información se realizó mayormente por reuniones virtuales.

El sistema web depende de la información y certificado médico que brinda el sistema del Ministerio de Transporte y Telecomunicación al momento de evaluar al paciente.

**Capítulo III: Fundamento Teórico** 

### **3.1. Antecedentes**

### **3.1.1. Antecedentes Internacionales**

Según los autores Abdellatif y Mohamed (2020), en su artículo de investigación titulado "Telemedicina: un sistema de atención medica remota basado en IoT" proporcionan un sistema llamado telemedicina, ya que es una plataforma que permite a los pacientes tener una comunicación a distancia con los médicos, para los diferentes exámenes médicos. Asimismo, la plataforma tiene múltiples sensores médicos, eso permite que se conecte a diversos servidores tecnológicos, como bluetooth, wifi y otras. (p. 72)

Los autores otorgan una mayor fuente de conocimiento y tecnología innovadora de la plataforma enfocado a la medicina. Ya que la plataforma implementada es muy importante para su aplicación en el entorno productivo y es beneficioso para la toda la sociedad. De igual forma se plantea un estudio comparativo de todas las tecnologías de comunicación para la conexión de los sensores médicos a los servidores de los pacientes, para tener la facilidad de interactuar rápidamente.

Los autores Valdés et al. (2020), en su artículo titulado, "sistema informático para la evaluación del control externo de la calidad en laboratorios clínicos" enfatizan que: La investigación de desarrollo tecnológico define el proceso de implementación de una aplicación web a partir de la información recopilada como parte de la evaluación externa de la calidad de laboratorios clínicos en unidades del sistema provincial de salud. Asimismo, definen además las tecnologías empleadas para el diseño e implementación de la aplicación web. (p. 4)

Se tomó como referencia esta cita, para ver qué tan importante es el sistema informático, ya que promueve la toma de decisiones, así como mejora los estándares de calidad en los procesos de control fuera de los laboratorios clínicos mediante el uso de las tecnologías de la información y la comunicación.

El artículo presentado por Martínez et al. (2019), titulado "sistema informático para la gestión de información referente a la colaboración médica" indica que: Hoy en día el número de colaboradores y los países donde está disponible esta obra ha aumentado en gran medida.

En la Dirección de Salud se procesa una gran cantidad de información de los trabajadores de la salud, a partir de la cual se realizan análisis según diferentes situaciones para determinar la disponibilidad de agentes, proceso que resulta engorroso e insuficiente para ser desarrollado manualmente. Es por ello que, se desarrolló un sistema de TI, basado en el uso de bases de datos y tecnologías web, para reducir estas deficiencias. (pp. 179-187)

Es importante tener en cuenta un desarrollo de un nuevo sistema web, ya que elimina las carencias que surgen en la gestión de la información relacionada con la colaboración médica. Y la gestión de datos aumenta la confiabilidad y la seguridad al brindar comodidad a los usuarios del sistema a través de una interfaz simple y amigable.

Según los autores Otmani et al. (2019), en su trabajo de investigación "enfoque basado en ontologías para mejorar la extracción de información web medica "proponen un marco para obtener información médica de la Web utilizando ontologías de dominio. Las conversaciones en línea entre médicos y pacientes se han convertido en algo muy común. Por ejemplo, servicios como HealthTap o AskTheDoctors permiten a los usuarios hacer preguntas a los médicos sobre su salud. Sin embargo, debido a la terminología experto/legal y a la disparidad de conocimientos, la mayoría de los consumidores de servicios sanitarios en internet siguen teniendo problemas para expresar eficazmente sus preguntas. Puede ser difícil extraer información de estas descripciones de legos porque a menudo carecen de vocabulario especializado. Esto resta eficacia a las aplicaciones subyacentes, como la recuperación de información. En esta investigación se propone una estrategia basada en ontologías con el objetivo de emplear un metamodelo para extraer información de descripciones tan escasas.

Se tomó como referencia este trabajo ya que tienen un enfoque basado en ontologías que ayude a mejorar la información médica. En el cual permiten a todos los usuarios a realizar preguntas a los médicos sobre su salud.

### **3.1.2. Antecedentes Nacionales**

Según Coronel y Asesor (2018) en su tesis de "implementación de un sistema web de citas médicas e historias clínicas para mejorar la atención de los pacientes en el centro de salud los libertadores" sintetizan que: Durante muchos años, los centros médicos han tenido problemas en el proceso de designación de horarios de exámenes médicos, registro de pacientes en el área de recepción y consulta de registros médicos. por ello en el proyecto de investigación implementan un sistema de registro médico y reserva de citas médicas basado en web que permite automatizar los procesos antes mencionados, logrando mejorar la prestación del servicio que se brinda a los pacientes en el Centro Médico. (p.15)

Los autores afirman que es muy importante automatizar los procesos, ya que es un paso muy importante, para la mejor obtención de información de los pacientes.

 Según Sucuitana (2018), sintetiza en su tesis que: La implementación del Sistema de Salud Ocupacional organizó los procesos e integró la información de cada área en tiempo real, ayudando a mejorar los tiempos de atención y entregar resultados a los clientes. Asimismo, permite guardar y conservar la información médica profesional de los trabajadores de forma segura y ordenada durante muchos años. (pp.154-157)

Se tomó como referencia esta cita ya que el software de salud ocupacional, es una herramienta primordial para operar sobre una plataforma web que permite el ingreso y visualización de datos conectados a una base de datos permitiendo seleccionar, modificar y visualizar datos de diferentes formas, como reportar información médica, mediante el cual los clientes corporativos tienen acceso ilimitado a su información en tiempo real desde cualquier parte del mundo y de forma segura a través de un navegador web.

Los autores Salas et al. (2019) desarrolla un sistema de software unificado para registros médicos de los centros médicos ubicados en la ciudad de Arequipa; se enfoca en brindar soluciones y satisfacer las expectativas de los pacientes de atención oportuna con los servicios de salud. El software desarrollado en esta tesis es un sistema web que cumple de manera uniforme las historias clínicas, con el fin de ayudar a los médicos a disponer de forma inmediata de la información contenida en las historias clínicas. (pp.106-111)
Se tomó en cuenta esta cita, ya que brinda una información importante sobre la historia clínica electrónica de cada paciente, que realizaron pruebas con pacientes y profesionales médicos, obtiene buenos resultados, y finalmente el sistema es escalable, lo que distribuye y permite visualizar la historia clínica electrónica de manera uniforme.

Según los autores (Zambrano y Castañeda, (2021), en su tesis "Implementación de un sistema web para mejorar el proceso de reserva de citas del policlínico Dr. Nixon Bagua grande, Utcubamba amazonas, 2020" utilizan la técnica SCRUM para el desarrollo de software, con dos sprints y un historial de usuario distinto para cada sprint. Como problema visto son las grandes colas, largos tiempos de espera para las reservas e información almacenada en documentos físicos. El objetivo general era implantar un sistema web para mejorar el proceso de reserva de citas de la Policlínica Dr. Nixon. Para ello se midió la satisfacción del cliente desde que entra en el centro hasta que se registra para su cita, mediante un cuestionario que se utilizó antes y después de la implantación del sistema web. Debido a la amplia población (190 clientes que la clínica atiende cada mes), se pensó en una muestra probabilística aleatoria, con los siguientes resultados: 76 pacientes/clientes. Se estructuró como un estudio preexperimental, susceptible de métodos y herramientas de recogida de datos como los cuestionarios. La aplicación de la hipótesis de solución permitió mejoras considerables en el procedimiento de programación de citas, lo que contribuyó a resolver parcial y favorablemente la cuestión planteada en la Policlínica. En conclusión, el sistema web obtuvo resultados muy favorables, tales como: disminuir considerablemente la dificultad para concertar una cita, programar las citas en tiempo y disminuir los tiempos de espera para concertar una cita y, por último, obtener un alto grado de satisfacción de los clientes. (pp. 20-35)

Se tomó como referencia esta cita, ya que se desarrolló un sistema web para mejorar la reserva de las citas. Utilizando la metodología SCRUM en el cual les permitió realizar con 2 Sprint y una historia de usuario para cada sprint. Asimismo, utilizaron un estudio preexperimental que les ayudo a cumplir el objetivo propuesto.

### **3.2. Marco Teórico**

Para comprender mejor esta investigación, a continuación, se proporciona algunas definiciones y teorías sobre temas relacionados con esta investigación.

#### **3.2.1. Exámenes Médicos**

Según Amaya (2021), un documento médico en el que se deben atribuir los datos del paciente y sus procesos relacionados con los pacientes que deben ser monitoreados, integrados, secuenciales e inmediatos por un médico o profesionales médicos, quienes están legitimados por una firma manuscrita o digital. De la misma forman mencionan 10 características de exámenes (pp.27-28):

- 1. Toma de muestra: Toma de muestras: La toma de muestras incluye la toma de muestras biológicas de su cuerpo.
- 2. Muestras de laboratorio: Las muestras biológicas más solicitadas en la práctica clínica son: sangre, orina, heces y esputo, aunque se pueden tomar muestras distintas de la
- 3. Unidad de muestreo: Es la porción de una muestra biológica cuyas unidades constantes de pueden determinarse.
- 4. Examen hematológico: en hematología es muy importante conservar los diferentes tipos de células presentes en la sangre y observar sus características sin que las cambien de forma y tamaño, porque por ello es necesario evitar que la sangre se coagule, por se debe añadir un anticoagulante adecuado a la sangre recién extraída.
- 5. Hemograma: Es el resultado del frotis de sangre: agrega una evaluación semicuantitativa de los factores encontrados (glóbulos rojos, glóbulos blancos y plaquetas), el porcentaje de glóbulos blancos (fórmula de glóbulos blancos). requisitos) y cualitativos (características morfológicas de tales individuos.) La hematología normal refleja la normalidad anatómico-fisiológica de los centros hematopoyéticos y el equilibrio entre la

producción y destrucción de los centros hematopoyéticos. elemento figurativo de la sangre.

- 6. Hemoglobina: La hemoglobina se puede definir como el principal componente de los glóbulos rojos. Proteína encargada de transportar el O2 y el CO2.
- 7. Valor de referencia: conjunto de valores que utilizan los médicos para interpretar los resultados de análisis por paciente. Los valores de referencia para un ensayo dado son basados en los resultados de las pruebas en una población sana de 95°.
- 8. Tiempo de protrombina: Podemos definirlo como una prueba que incluye la evaluación de la coagulación externa.
- 9. Bilirrubina: Podemos definirla como un compuesto pigmentario que se libera cuando se autodestruyen los glóbulos rojos.
- 10.Calcio: Ubicado en el 98% del sistema esquelético, es un metal presente en aproximadamente 1 a 2 Kg en adultos.

## **3.2.2. Exámenes de psicología general que consta de pruebas que miden la psicología**

Los solicitantes de todas las clases y clases de la licencia de conducir deben pasar las siguientes pruebas.

### **A. Pruebas Psicométricas**

Según Gsalas (2007), los solicitantes del permiso de conducir o el conductor pretenda renovar su permiso de conducción, los resultados de dichas pruebas serán utilizados como referencia por el responsable de la evaluación psicológica de la aptitud del ingresante o del conductor o discapacidad, respectivamente. (pp. 8-10)

- Test de reactividad (Test de respuesta simple con respuesta de extremidad inferior derecha).
- Coordinación motora (Prueba puntual electromecánica o equivalente digital)
- Coordinación motora (Comprobación de palanca eléctrica o equivalente digital)

## **B. Prueba Psicológica**

Según Gonzáles (2007) enfatiza que: Todas las pruebas realizadas durante las

pruebas psicométricas formarán parte del proceso de respuesta del del candidato, en el que se deberán registrar los datos propios del (nombre y apellido, fecha de nacimiento y nivel educativo), así como la fecha del de la prueba. (pág. 7)

Se tomo esta cita ya que menciona la importancia de la prueba psicológica, para obtener la licencia de conducir.

#### **C. Inteligencia**

Según el autor Gsalas (2007), se aplicará la prueba de inteligencia de Barranquilla (forma abreviada) o, en caso de no ser satisfactoria, la prueba multimedia Otis y el candidato con un puntaje de coeficiente intelectual de 90 (equivalente a un promedio normal de), al menos debe considerarse CORRECTO. la duración es de 5 minutos. (p.10)

#### **3.2.3. Sistema Web**

El autor Valenzuela del Villar (2021), en su tesis titulado "implementación de un sistema web para gestión de consultas médicas", mencionan lo siguiente: Una de las mayores ventajas de los sistemas basados en la web es que le dan a la libertad de usar la aplicación en cualquier lugar a través de Internet, lo que le permite obtener rápidamente los informes que necesita, ya que en la web solo necesita una conexión a Internet para acceder. la información de su negocio hace que su tarea de toma de decisiones sea más fácil ya que se basará en información precisa. (pp. 28-29)

### **3.2.4. Características de los Sistemas Web**

Los autores Quintana et al. (2017), mencionan las siguientes características del sistema web (p. 20):

- Acceso desde cualquier lugar con conexión a Internet.
- Seguridad basada en roles de usuario y acceso.
- Uso en intranet.
- Disponible las 2 horas.
- Información permanentemente actualizada.
- Múltiples usuarios

Con las funciones del sistema basado en la web, las empresas organizan mejor su información y se puede utilizar en cualquier momento y en cualquier lugar.

### **3.2.5. Sistemas de Información**

Los autores Palacios et al. (2020), en su tesis titulado "implementación de un sistema de información para optimizar el proceso diagnóstico del laboratorio referencial de tuberculosis" menciona que: El objetivo de los sistemas de información es analizar el impacto de las tecnologías de la información en cómo se producen los procesos de gestión y toma de decisiones administrativas de las empresas. Los sistemas de información se desarrollan para ayudar a realizar el trabajo que debe realizar en las empresas. Entonces podemos encontrar sistema de registro médico en hospital, antecedentes penales en estación de policía, pago de salario, automatización de biblioteca, automatización de gestión legal, en número de otros. Por lo tanto, su principal elemento es la información, que básicamente se origina en la interacción que se da entre los procedimientos, las personas y la tecnología, que trabaja con el sistema de información para lograr los objetivos que la empresa se ha propuesto identificar. En este sentido, debemos mostrar que el sistema se divide en subsistemas. Uno es social (incluyendo personas, información, procesos y documentos) y el otro es automático, incluyendo máquinas, redes de comunicación y computadoras. (p. 28)

### **3.2.6. Sistema de Gestión de Base de Datos**

Según Quintana et al. (2017), enfatizan que: Un sistema de gestión de base de datos (DBMS) consta de un conjunto de datos relacionados y un conjunto de programas para acceder a esos datos. El propósito principal del DBMS es proporcionar un medio para almacenar y recuperar información de una base de datos de manera conveniente y eficiente. (p. 27)

Al usar DBMS, podemos obtener información de la base de datos convenientemente.

#### **3.2.7. Spring Boot**

Según Haro et al. (2019), se trata de un framework Java basado en Model View Controller, a través del cual, gracias a los componentes y librerías que proporciona, facilita el desarrollo e implementación de los servicios REST. Dado que las principales características que tiene el de Spring Boot, permite crear aplicaciones Spring independientes que tienen servidores de aplicaciones integrados como Tomcat, Jetty o Undertow, no es necesario crear un WAR para ejecutarlo, también permite la configuración automática de Bibliotecas Spring y de terceros, no se requiere configuración en el archivo XML, lo que hace que la integración con otros proyectos Spring sea más fácil y rápida. (p. 311)

#### **3.2.8. JavaScript**

Según Theisen (2019), JavaScript es un lenguaje de programación que permite a los desarrolladores interactuar con la funcionalidad proporcionada por los navegadores web. Específicamente, JavaScript es un lenguaje de secuencias de comandos, lo que significa que tradicionalmente, el código fuente de JavaScript se interpreta en tiempo de ejecución y no se compila previamente en código de bytes, y en la práctica, su objetivo principal es cambiar el comportamiento de otra aplicación en un lenguaje de programación diferente, donde se interpreta y ejecuta en tiempo real. (p.1)

## **3.2.9. JSP**

Según el autor Casado (2019), Java Server Pages (JSP) es una tecnología para crear páginas web mediante la programación en Java. Las páginas JSP incluyen código HTML/XML combinado con marcas especiales para programar scripts de servidor en sintaxis Java. La extensión de archivo de la página JSP es "jsp" en lugar de "html" y esto le dice al servidor que esta página necesita un manejo especial. Las páginas JSP le permiten separar la parte dinámica de la parte estática de la página web. Cada página es compilada automáticamente por el motor JSP en un servlet en la primera visita. (p. 250)

## **3.2.10. GitHub**

Según los autores Cosentino et al. (2017), enfatizan que GitHub, actualmente es la plataforma de codificación social más popular, se ha convertido en el punto de referencia para descubrir repositorios de código abierto, una tendencia de búsqueda creciente destinada a aprender de proyectos de software anteriores para mejorar el desarrollo de nuevos repositorios. (p. 1)

#### **3.2.11. MySQL**

Según Lozano (2018), MySQL es un sistema de base de datos más populares para las aplicaciones web. Su funcionalidad es gratuita y también actualiza contantemente sus nuevas funciones y sus medidas de seguridad. Hay muchas versiones para pagar que son disponibles para su uso comercial. Pero la versión gratuita ofrecer mayor velocidad y seguridad al no incluir una gran cantidad de características, que pueden ser positivas o negativas dependiendo de las necesidades del administrador. Este sistema de base de datos permite seleccionar y administrar datos de una gran cantidad de tipos de tablas diferentes, con excelente seguridad y una reputación de no desperdiciar recursos del servidor. (p. 9)

### **3.2.12. Data Table**

 Según Buche et al. (2013), una tabla de datos consta de columnas, que a su vez constan de celdas. Una tabla de datos debe estar estructurada de manera normalizada, de lo contrario se aplican transformaciones preliminares a los datos, de lo contrario se aplican transformaciones preliminares a la tabla con herramientas avanzadas, como hojas de cálculo. (p. 806)

## **3.2.13. Apache Tomcat**

Toure et al. (2019), enfatizan que las aplicaciones Java pueden servirse utilizando Apache Tomcat, que es un servidor web y contenedor de servlets. Tomcat, desarrollado y distribuido por la Apache Software Foundation, es un servidor web gratuito y de código abierto que soporta las tecnologías Java Servlet y JavaServer Pages. Esta guía le mostrará cómo poner en marcha Tomcat 9 en un servidor Ubuntu 18.04, así como cómo realizar algunas configuraciones básicas. El propósito principal de Apache es proporcionar los sitios web almacenados en el servidor a los ordenadores cliente que ejecutan navegadores web como Chrome, Firefox y Safari. Con Apache, la transferencia de datos entre el servidor y el cliente es fiable y consistente. El protocolo HTTP es la forma en que Apache responde cuando un usuario introduce un sitio web o un localizador uniforme de recursos (URL) en un navegador web. Del mismo modo, el diseño modular de Apache permite una amplia personalización; se pueden activar o desactivar diferentes características en función de las necesidades de la aplicación.

## **3.2.14. Argon2**

Los autores Biryukov et al. (2021), exponen que las contraseñas y claves se almacenan y derivan con Argon2, ya que es un algoritmo hash seguro. Su resistencia a los ataques de fuerza bruta y de memoria lo convierten en una apuesta segura para proteger datos privados. Las tres formas más comunes de Argon2 son Argon2d, Argon2i y Argon2id. Los casos de uso en los que la resistencia a los ataques de canal lateral es esencial incluyen las instalaciones de servidores seguros, donde Argon2d brilla con luz propia. Si buscas un algoritmo hash que resista los ataques de temporización de memoria, no busques más que Argon2i. Con Argon2id, puede elegir entre la resistencia a los ataques de canal lateral y de temporización de memoria de una forma completa.

## **3.2.15. JSON Web Token**

Según Jánoky et al. (2018), explican que un JSON Web Token (JWT) es un método autónomo y compacto de intercambio seguro de información entre partes que está definido por un estándar abierto (RFC 7519). La firma digital garantiza la autenticidad de los datos. Para firmar los JWT puede utilizarse un secreto o una combinación de claves pública y privada, aunque el cifrado de JWT también puede garantizar la privacidad entre las partes. Los tokens con firmas digitales permiten la verificación por terceros de la validez de las afirmaciones realizadas en su interior, mientras que los tokens con cifrado mantienen dichas afirmaciones en secreto. Los tokens sólo pueden ser firmados por el propietario de la clave privada utilizada para firmar el par de claves públicas utilizadas para firmar el token.

# **3.3. Marco Metodológico**

## **3.3.1. Tipo de Investigación**

A continuación, se detallará el tipo de investigación realizada en la tesis:

Según Tinta y Daen (2011), las investigaciones se pueden clasificar de diferentes maneras según el propósito y el tipo de encuesta que se realice. En la Tabla 2 se pueden ver tipos de estudios mencionados.

## **Tabla 2**

Tipos de investigación

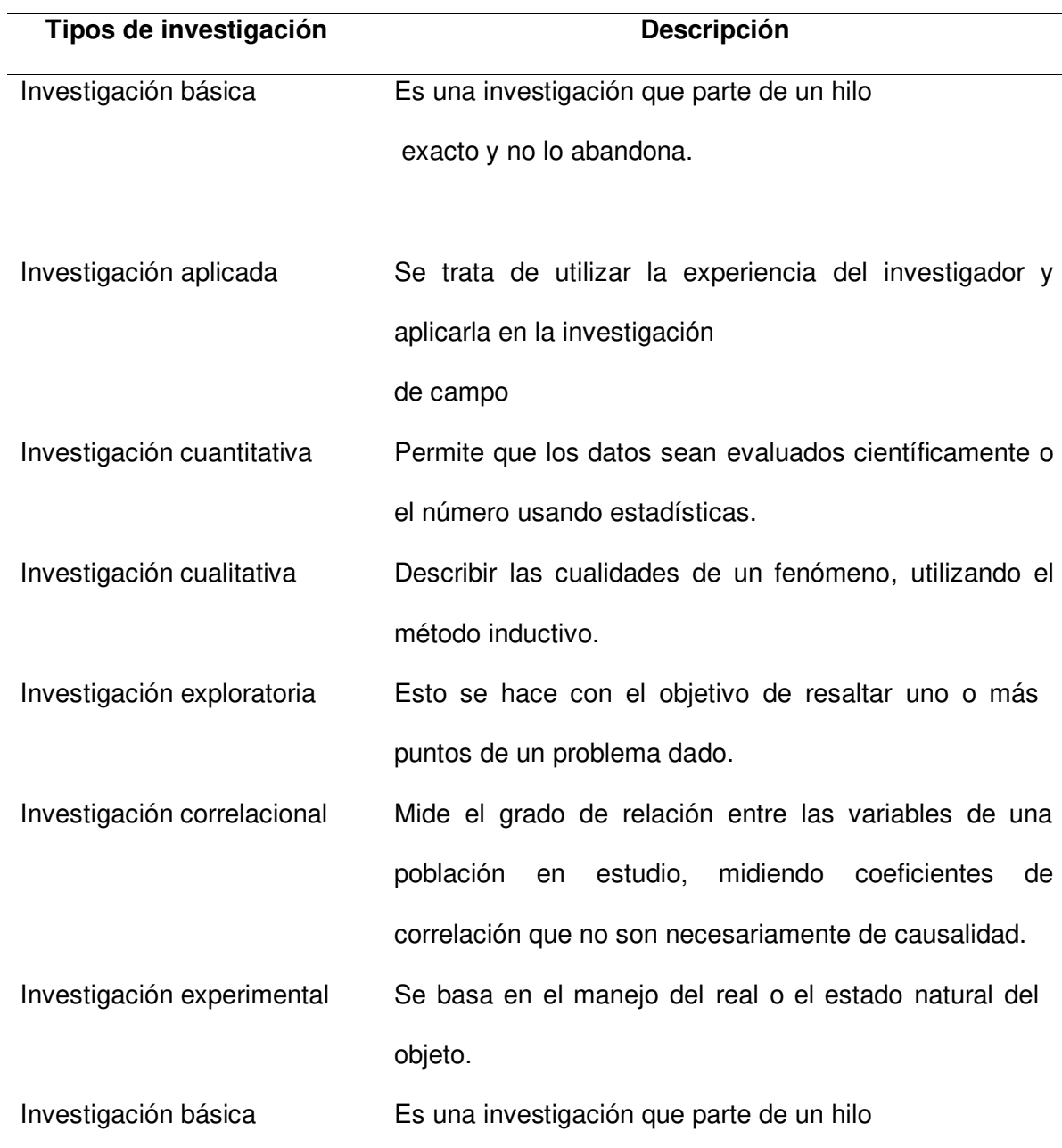

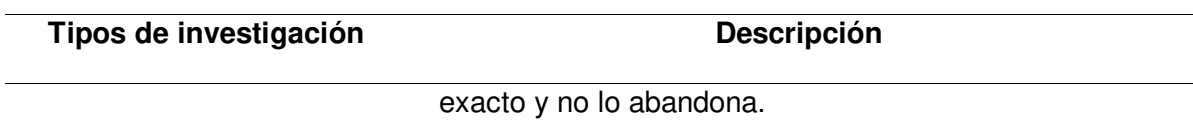

Nota. Tipos de investigación propuesta por Tinta y Daen, 2011.

Tinta y Daen (2011), enfatizan que las investigaciones científicas son procesos planificados orientados a encontrar una respuesta tentativa a una pregunta. En este sentido, la investigación organiza la metodología de investigación basada en conocimientos estructurados. Asimismo, los métodos de investigación se clasifican según el objeto de investigación, a la vez según el objetivo declarado, según el procedimiento relacionado.

Basándose en el concepto anterior, se puede decir que el trabajo de investigación está en la clasificación de investigación aplicada, ya que se quiere resolver un problema, creando una solución real que es desarrollar un sistema web para mejorar el proceso de gestión de certificados médicos, que permitirá ser utilizado por los usuarios quienes conforman en el policlínico ISA. Porque podrán dar su calificación de utilidad y solución del problema planteado.

Asimismo, el presente trabajo de investigación está en la categoría de investigación tecnológicamente aplicada. Ya que se utilizarán herramientas informáticas y tecnología para abordar un tema en particular, como es el desarrollo de un sistema web para mejorar el proceso de gestión de certificados médicos del policlínico ISA, breña – 2022.

#### **3.3.2. Metodología de Investigación**

Para el proyecto de investigación se utilizará la metodología Scrum porque es una metodología ágil que promueve la gestión de proyectos, facilitando el flujo de información. Asimismo, desarrolla la colaboración dentro del equipo de trabajo y la entrega de valor con oportunidad a las partes interesadas de la organización.

 Según el autor Amaya (2021) Scrum es un marco compuesto por diferentes procesos utilizados para desarrollar productos desafiantes. Scrum no es un proceso como se dijo originalmente, es un marco que utiliza métodos y procesos diferentes. Por último, se puede destacar la relativa eficacia de la gestión y el trabajo de desarrollo de productos para la mejora continua. La metodología Scrum se divide en 5 etapas, como se muestras en la Figura 4.

### Fases de la metodología Scrum

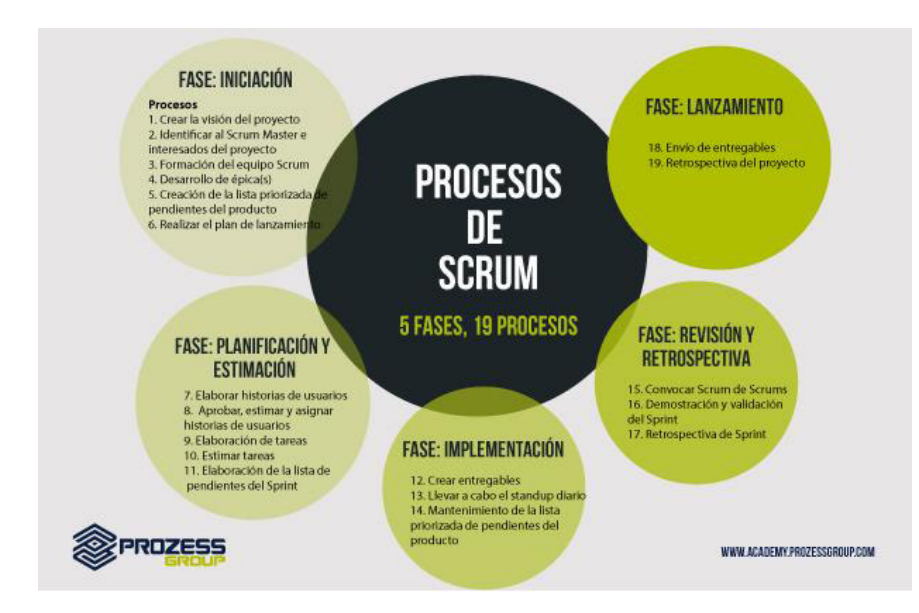

Nota. Se muestra los pasos de la metodología Scrum. Tomado por Salazar, 2016.

### **3.2.2.1. Procesos del Scrum:**

En las siguientes tablas se muestran las fases de la metodología Scrum. Por Cabana y Mendoza (2021).

**A. Inicio.** Durante la fase de puesta en marcha se realizan las actividades detalladas en la Tabla 3.

## **Tabla 3**

Etapa de inicio del proyecto

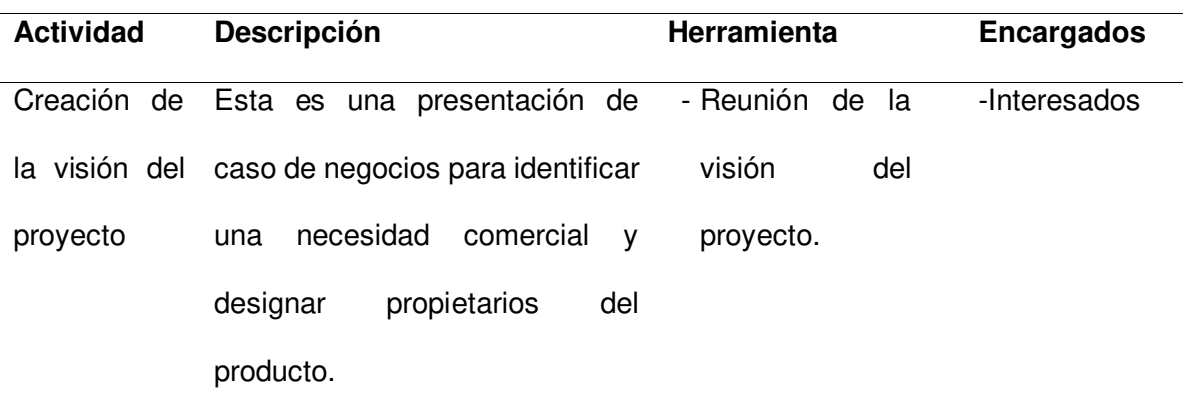

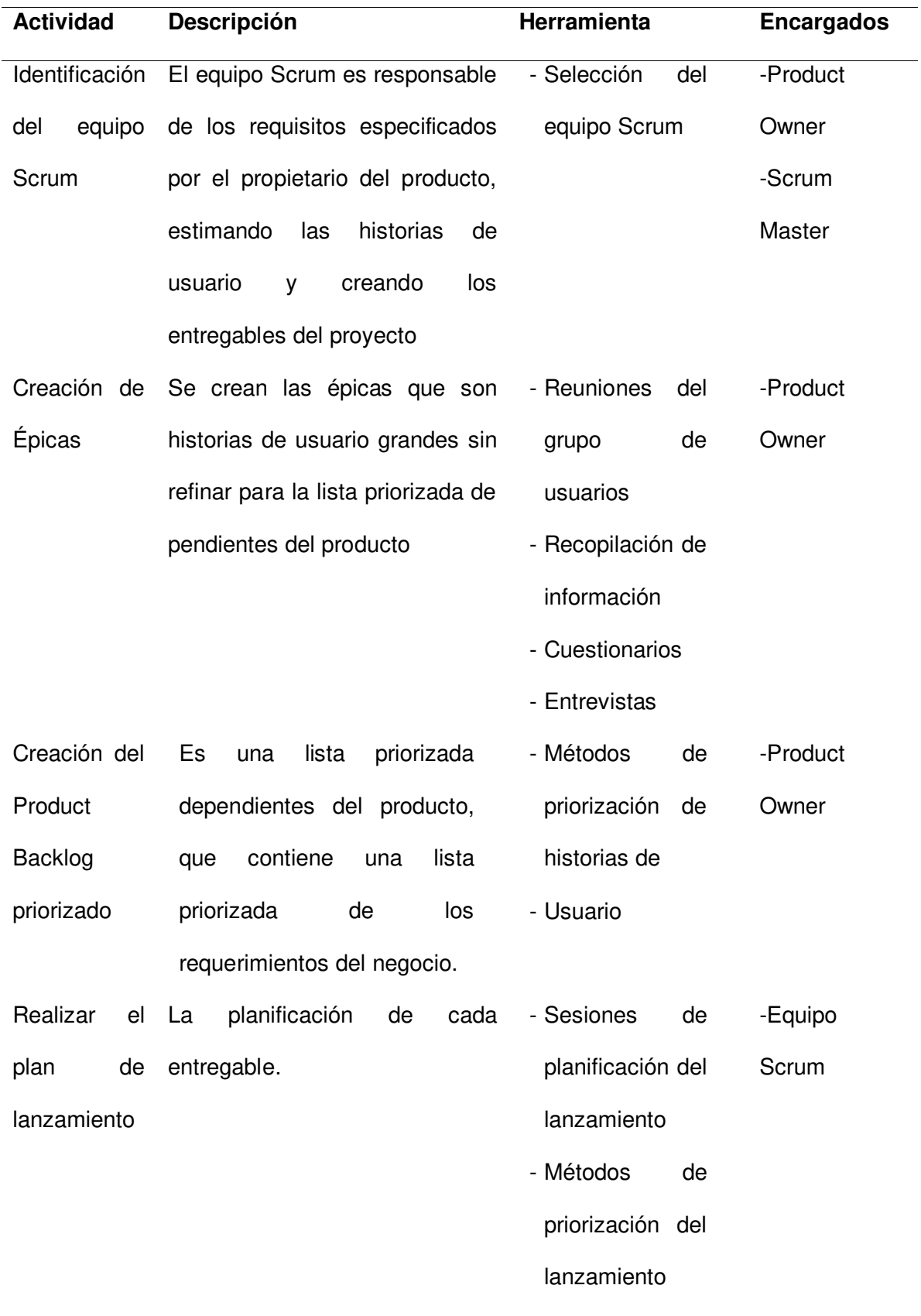

Nota. Se visualiza la descripción, herramientas y personas a cargo de las actividades de la fase inicial del proyecto.

**B. Planificación y Estimación.** En la etapa de planificación y estimación se realizan las actividades que se muestran en la Tabla 4.

# **Tabla 4**

| <b>Actividad</b> | Descripción                                 | <b>Herramientas</b>   | <b>Encargados</b> |
|------------------|---------------------------------------------|-----------------------|-------------------|
| Creación de      | Se crean las historias de                   | Experiencia en la     | Product           |
| historias de     | respectivos<br>usuario<br>y sus             | redacción<br>de       | Owner             |
| usuario          | criterios de aceptación.                    | historias<br>de       |                   |
|                  |                                             | usuario.              |                   |
| Aprobación,      | Se realiza la aprobación de                 | Reuniones<br>del      | Product           |
| estimación y     | las historias de usuario para               | grupo usuario         | Owner             |
| asignación de    | entrega<br>de<br>los<br>la                  | <b>Planning Poker</b> | Equipo            |
| historias de     | requerimientos del cliente.                 |                       | Scrum             |
| usuario          |                                             |                       |                   |
| Creación de      | historias de usuario<br>Las                 | Reuniones<br>de       | Equipo            |
| tareas           | aprobadas,<br>estimadas<br>y                | planificación<br>de   | Scrum             |
|                  | asignadas se dividen en                     | tareas                |                   |
|                  | específicas u<br>tareas<br>se               |                       |                   |
|                  | copilan en una lista de                     |                       |                   |
|                  | tareas.                                     |                       |                   |
| Estimación de    | Se calcula el trabajo que                   | Reuniones<br>de       | Equipo            |
| tareas           | será necesario para cumplir                 | estimación<br>de      | Scrum             |
|                  | cada<br>tarea<br>de<br>las<br>con           | Criterios<br>tareas   |                   |
|                  | historias de usuario                        | estimación<br>de      |                   |
|                  |                                             | (Tiempo ideal)        |                   |
|                  | Creación de la Es el listado de tareas enel | Reuniones<br>de       | Equipo            |
| listade          | subdivide<br>las<br>que<br>se               | planificación<br>del  | Scrum             |

Etapa de planificación y estimación del proyecto

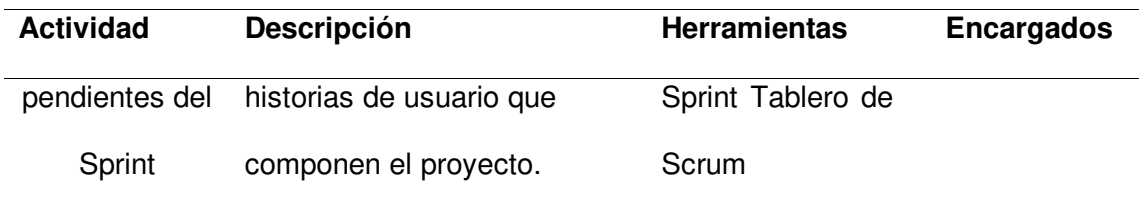

Nota. Se visualiza la etapa de planificación y estimación realizada.

**C. Implementación.** Durante la fase de implementación, las actividades que se muestran en la Tabla 5 se llevan a cabo con el objetivo de crear entregables.

## **Tabla 5**

Etapa de implementación del proyecto

| <b>Actividad</b>  | <b>Descripción</b>                                 | <b>Herramientas</b>      | <b>Encargados</b> |
|-------------------|----------------------------------------------------|--------------------------|-------------------|
| Creación<br>de    | Desarrollo de las tareas de Experiencia del equipo |                          | Equipo            |
| entregables       | la lista de pendientes del Tablero                 | Scrum<br>de              | Scrum             |
|                   | Sprint<br>los<br>para<br>crear                     | Burndown Registro de     |                   |
|                   | entregables delSprint                              | impedimentos             |                   |
| Realizar          | Los integrantes del equipo                         | Reunión diaria de pie    | Equipo            |
| reuniones         | discuten los logros y la                           | Tres preguntas           | Scrum             |
| (Daily<br>diarias | experiencia del día anterior.                      | Diarias.                 |                   |
| Scrum).           |                                                    |                          |                   |
|                   | Es<br>las<br>asegurar<br>que                       | Reunión de revisión de   | Product           |
| Mantenimiento     | historias de usuario y los                         | la lista priorizada de   | Owner             |
| lista<br>la<br>de | criterios<br>de<br>aceptación                      | pendientes del producto. |                   |
| priorizada<br>del | estén<br>adecuadamente                             |                          |                   |
| Product           | redactados, reflejando los                         |                          |                   |
| Backlog.          | requerimientos y                                   |                          |                   |
|                   | prioridades del cliente.                           |                          |                   |
|                   |                                                    |                          |                   |

Nota. Describe en detalle, herramientas y personas a cargo de las actividades de la fase de implementación del proyecto.

**D. Revisión y retrospectiva.** Durante el período de revisión retrospectiva, se realizan las actividades que se muestran en la Tabla 6 con el propósito de aprobar y aceptar los productos entregados.

## **Tabla 6**

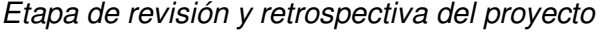

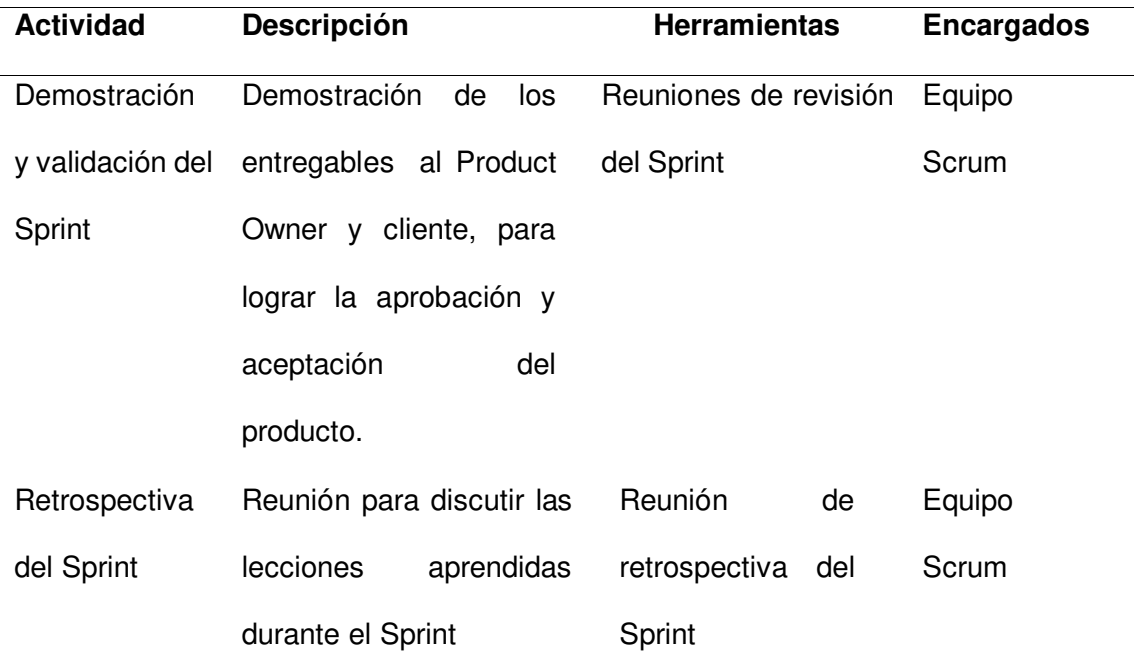

Nota. Presenta descripción, herramientas y responsable de las actividades de la fase de validación del Sprint y retrospectiva del proyecto.

**E. Lanzamiento.** Durante la fase de iniciación se realizan las actividades detalladas en la Tabla 7 con el objetivo de entregar al cliente los productos acordados.

## **Tabla 7**

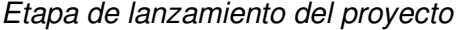

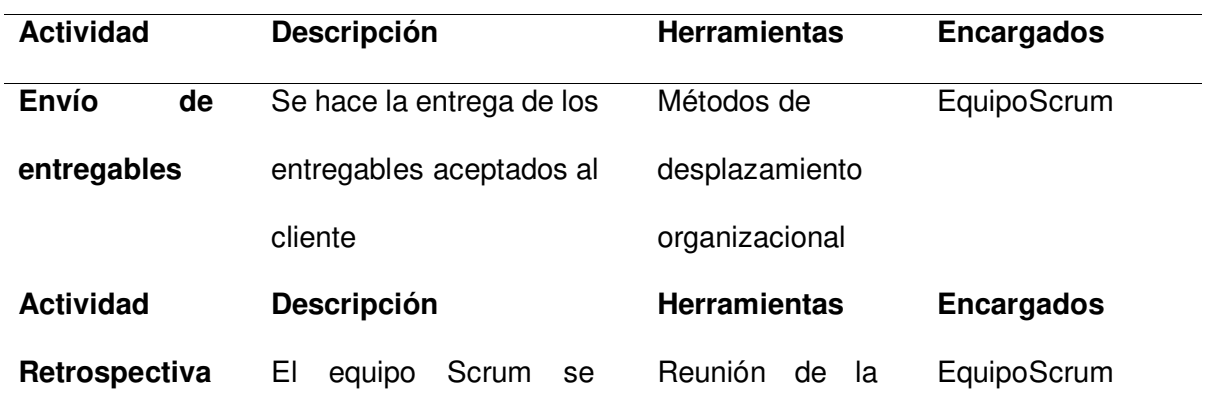

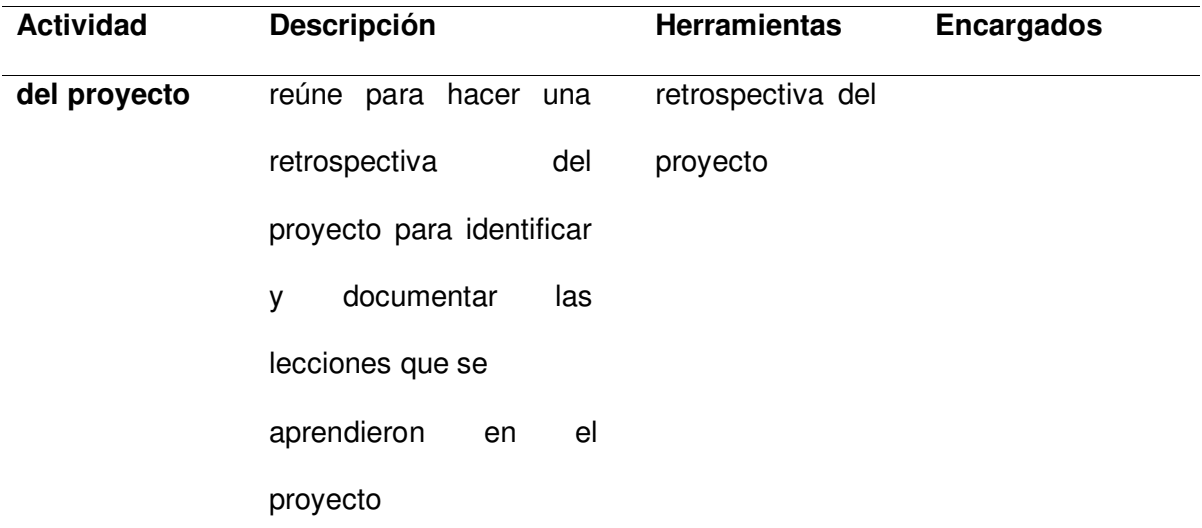

Nota. Descripción detallada, herramientas y personas a cargo de las actividades durante la etapa de lanzamiento del proyecto.

## **3.2.2.2. Scrum roles**

**A. Development Team.** Según los autores Karabiyik et al. (2020), el equipo de desarrollo también es conocido como Equipo de Desarrollo, son los responsables de incluir todas las habilidades necesarias para crear funciones de software incrementales y productos terminados.

**B. Product owner.** Bass et al. (2018), define que el Product Owner también conocido como dueño del producto, es el responsable de maximizar el valor del trabajo del equipo, para ello es el encargado de priorizar el backlog del producto.

**C. Scrum Master.** Shastri et al. (2021), enfatiza que el Scrum Master se encarga en liderar y servir a los equipos en una gestión ágil, asimismo promover la autoorganización y responsabilidad, ayudando a resolver obstáculos.

## **3.3.2.3. Artefactos del Scrum**

Según los autores Cesar et al. (2018) mencionan que los artefactos del scrum son los factores que aseguran la transparencia y documentan los conceptos básicos del proceso Scrum y se centran al proceso de desarrollo para crear el producto del software. (p.34)

**A. Producto backlog.** Este artefacto es la única fuente de requisitos funcionales para el producto de software a desarrollar, es administrado por el Product Owner, definiendo el contenido, el orden y la prioridad. La lista de productos es dinámica, cambia al final de cada Sprint, a medida que avanza el desarrollo e incluye nuevos requisitos o elimina algunos requisitos innecesarios.

**B. Sprint backlog.** Esto incluye un subconjunto de los requisitos del Product Backlog, que se realizarán durante el Sprint para el que fueron seleccionados. Esta lista es seleccionada por el equipo de desarrollo, analizando qué funcionalidades se necesitan para completar el Sprint con un producto terminado (Incremental).

**C. Incremento del producto.** En este punto se refiere que a cada elemento de la lista de Sprint backlog que se completó con éxito más la suma del Sprint anterior. Cabe señalar que, como condición para completar el Sprint, se debe completar este artefacto Incremental, lo que significa que el producto de software debe estar en un estado utilizado por el Product Owner para que éste tome decisiones.

#### **3.3.2.4. Historia de Usuario**

**A. Definición.** Según los autores Livaque y Bernilla (2019), explican que las Historias de usuario, son una técnica ligera para expresar los requisitos de Software. La historia de usuario es una breve descripción de la característica, visto por los usuarios o clientes del sistema. Las historias de usuario son de forma libre y no tiene sintaxis requerida. Una historia de usuario debe ser independiente, no el todo, pero si es sería mucho mejor separarlo de un grupo porque permite que funcione por sí solo, lo cual no es un requisito previo para comenzar otra historia sobre Nombre de la cuenta. En el campo del desarrollo, es muy difícil tener una historia depende del otro, pero como se recomienda debe trabajar de la manera Sea lo más independiente posible.

**B. Priorización.** Livaque y Bernilla (2019), mencionan que una parte importante de la planificación es priorizar las historias de los usuarios y esta gran responsabilidad es compartida entre todos los asistentes a la reunión, Para ello, se hace una comparación entre las historias. Esta prioridad es compartida por todo el grupo, pero gran parte de la responsabilidad recae en el propietario del producto, porque conoce mejor el negocio y qué es lo primero que necesitas o tienes más valor para la organización.

**C. Estimación.** Según Patilla et al. (2021), indican que la herramienta ideal para estimar las historias de usuario. Es el Planning Poker que son técnicas flexibles de planificación y estimación basadas en el consenso, utiliza cartas con números de 1 al 100. El proceso de planificación del poker se repite hasta que se llega a un consenso o hasta que los estimadores deciden hacer una estimación rápida y planificar un artefacto, es decir, que debe diferirse hasta tener más información.

**D. Camino del Producto.** Los autores Trieflinger et al. (2021), enfatizan que el camino del producto también llamado Product Roadmap, que las hojas de ruta del producto están destinadas a proporcionar dirección y permitir un desarrollo cohesivo basado en la visión, en las prioridades y en el avance del producto a lo largo del tiempo y facilita la comunicación con las partes interesadas relevantes.

#### **3.3.2.5. Programación Extrema (XP)**

Scrum ayuda a la gestión ágil de proyectos mediante la descripción de cómo llevar a cabo una gestión adecuada del proyecto, como se discutió anteriormente, pero no proporciona directrices sobre cómo llevar a cabo realmente el proyecto a lo largo de cada Sprint. Aquí se emplean varias de las herramientas sugeridas por XP.

Según Salazar et al. (2018), explica que cuando se trata de desarrollar software, la programación extrema es un ejemplo de proceso ágil. XP está diseñado para ayudar a equipos de todos los tamaños a generar software de alta calidad y responder rápidamente a requisitos cambiantes; se basa en un conjunto de valores, principios y prácticas compartidos. En la Figura 5 se muestra el diseño del XP.

Fases de XP

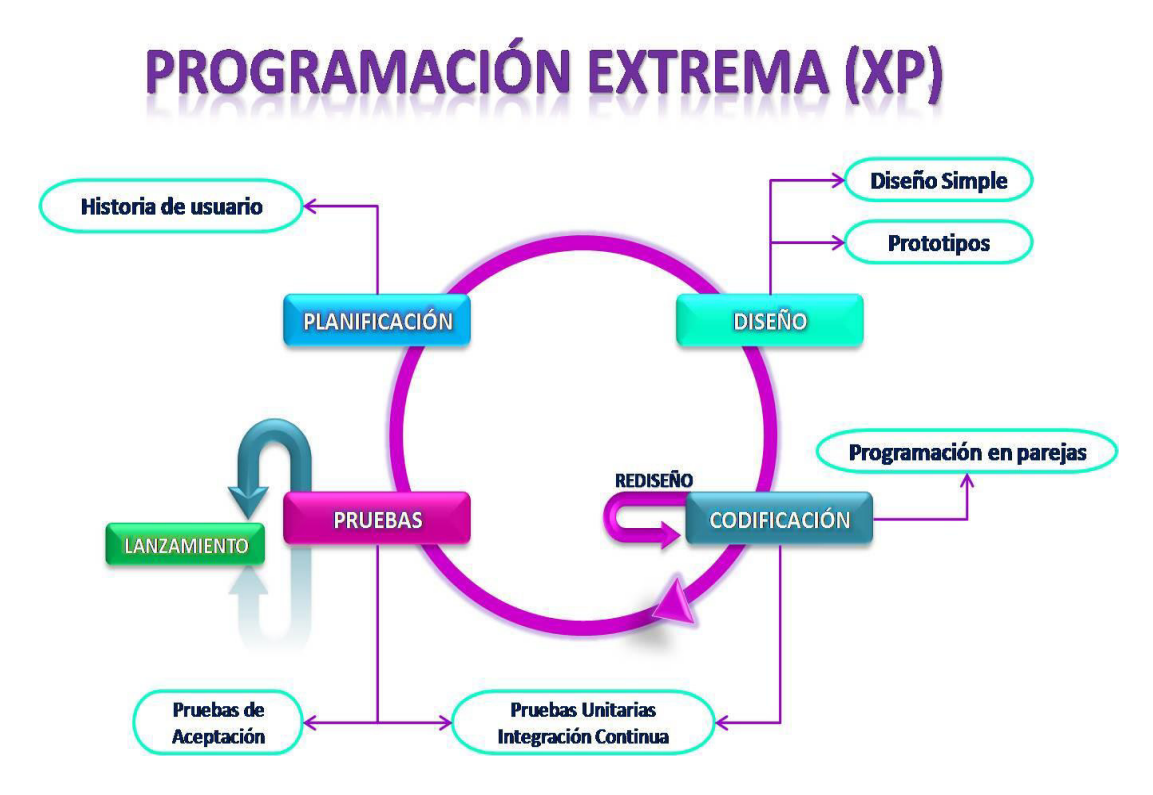

Nota. Fases de la metodología XP. Tomado de Yanina Muradas, 2018.

Este trabajo se desarrolló utilizando la metodología Scrum para la gestión de proyectos, con algunas técnicas tomadas de Extreme Programming (XP) para ayudar con la ejecución de Sprint; estos métodos se detallarán más adelante.

## **A. Programación en Pares**

Según los autores Patilla et al. (2021), enfatizan que la programación en pares, un método de desarrollo ágil de software que tiene sus raíces en la programación extrema (XP), hace que dos programadores trabajen en tándem en una sola máquina. Juntos, los dos crean y prueban las historias de usuario en código. Si ambas personas fueran igual de competentes, podrían repartirse el trabajo a partes iguales. Uno de los programadores es el "conductor" y el otro es el "navegante" en una configuración popular de programación por pares. El trabajo del navegante consiste en supervisar la trayectoria general del programa. Los programadores pueden trabajar juntos en persona o a través de Internet. Cuando dos programadores trabajan juntos, deben comunicarse constantemente entre sí. El objetivo es que el conductor y el navegante coordinen sus esfuerzos, compartan ideas y encuentren soluciones a problemas que serían difíciles de detectar para un solo programador.

### **B. Integración Continua**

Carrasco et al. (2019), indican que los desarrolladores siempre se aseguran de que todo funcione a la perfección. Los equipos de XP van más allá del desarrollo iterativo tradicional y envían código varias veces al día, una práctica también conocida como entrega continua. La comunicación eficaz es una prioridad para los profesionales de XP. Los desarrolladores discuten qué secciones de código pueden utilizarse indistintamente. Esto les ayuda a centrarse en las características que deben incluirse. La política de código compartido ayuda a eliminar los problemas de integración. Además, las pruebas automatizadas ayudan a los ingenieros a detectar errores antes de que se publiquen.

Durante la ejecución del Sprint se implementaron buenas prácticas de programación, como la programación por pares y la integración continua. Permitieron realizar una verificación continua, garantizando que no existieran lagunas semánticas en los requisitos y, en última instancia, conduciendo a un software de mayor calidad.

## **3.3.2.5. Desarrollo Orientado a Funcionalidades (FDD).**

Navarro et al. (2013), mencionan que "FDD se caracteriza por la planificación y el diseño por adelantado. Por lo tanto, el modelado de objetos, la enumeración de funciones y la planificación se realizan al mismo tiempo e inicio del proyecto. La repetición se incrementa con definir características" (p.36).

**A. Diagramas Acumulativos.** Según Kniberg y Skarin (2010), el diagrama de flujo acumulativo es una herramienta útil que permite ver el trabajo en curso, el progreso del proyecto e identificar rápidamente los riesgos y es una métrica visual utilizada en Kanban para analizar la estabilidad del flujo de trabajo. En la Figura 6 se muestra un ejemplo de diagrama acumulativo.

### Diagrama acumulativo

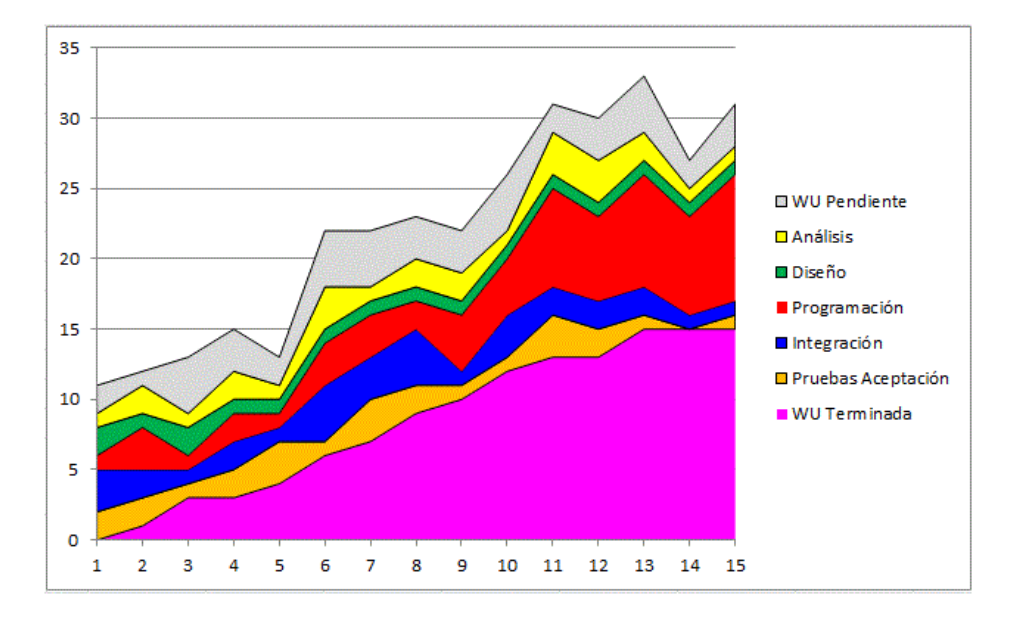

Nota**.** Ejemplo de diagrama acumulativo. Tomado de Letelier, 2012.

**B. Diagramas de Quemado.** un diagrama de El equipo creará un Burnt para mostrar cuánto trabajo queda hasta El equipo completa la carrera. Aunque la creación de este esquema de registro es responsabilidades del equipo, puede ser actualizado por el Scrum Master en cualquier momento computadora, no tengo tiempo para hacer eso. En la Figura 7 se muestra un ejemplo de diagrama de quemado.

## **Figura 7**

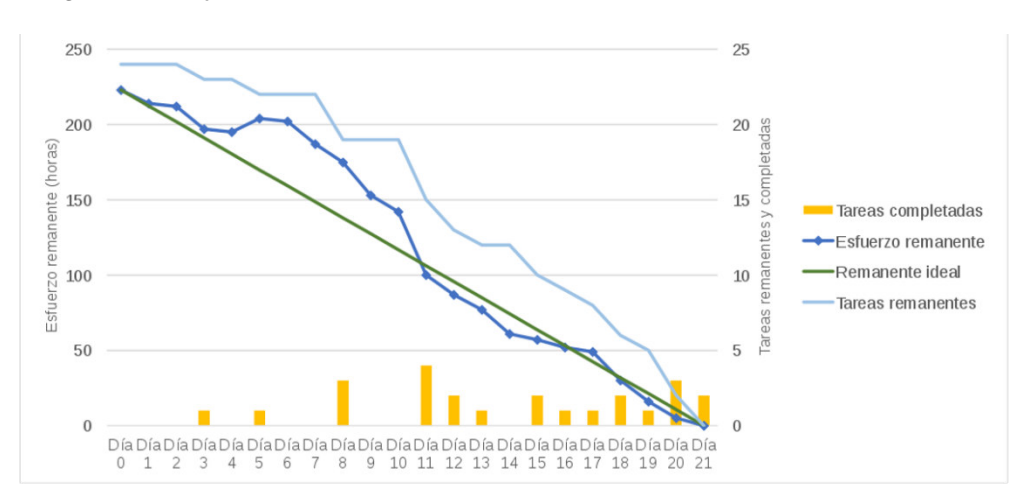

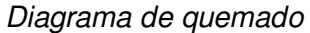

Nota. Ejemplo de diagrama de quemado. Tomado de Schwaber, 2000.

#### **3.3.2.6. Técnicas de Retrospectivas**

#### **A. Triple Nickels**

Según Kumar et al. (2020), explican que la estrategia de los Triple Nickels requiere una colaboración silenciosa y una lluvia de ideas y que el grupo se sienta en círculo. Puedes crear dos o más círculos si tu equipo es muy grande (4 o 5 personas por círculo está bien). Cada miembro del equipo escribe sus ideas sobre el tema que se está debatiendo, ya sea un tema general como qué se podría mejorar o un tema más centrado como la reducción de la deuda técnica. Transcurridos cinco minutos, cada miembro del círculo pasa su papel a la persona situada a su derecha. El segundo miembro del equipo lee lo que ha escrito su compañero y luego responde o añade algo. El equipo continúa hasta que los papeles se devuelven a su autor original una vez transcurridos otros 5 minutos.

### **B. Técnica Tormenta de Ideas**

Al-Samarraie y Hurmuzan (2018), enfatizan que, utilizando la técnica de trabajo en grupo de la tormenta de ideas, es posible encontrar soluciones nuevas e innovadoras a un problema. Se basa en la observación de que, cuando la técnica se utiliza en un entorno controlado con directrices claras, se generan muchas más ideas novedosas de las que se obtendrían de otro modo. Es una estrategia muy útil en la gestión de proyectos, por ejemplo, en la gestión del alcance: Determinar las necesidades del proyecto o producto. Se puede utilizar para encontrar soluciones a desviaciones y resolver dificultades de cualquier tipo. (p.12)

### **C. Técnica Focus On/Off**

Según los autores He et al. (2022)explican que los grupos Focus On/Off son un tipo de recopilación de datos que puede utilizarse en proyectos de investigación cualitativa. El objetivo de este método es recopilar datos de los participantes durante una sesión de debate grupal facilitada en la que un grupo elegido participa para compartir sus opiniones sobre un bien o servicio.

#### **3.4. Marco Legal**

El trabajo de investigación se enmarca en la Ley general del artículo ley de delitos informáticos que está orientado a tomar medidas de seguridad del sistema informático. Asimismo, la ley de delitos contra datos informáticos que está basado a impedir el acceso con pena privativa con la finalidad de que se mantengan todos sus partes del sistema.

### **3.4.1. Ley de Delitos Informáticos**

## **Congreso de la república**

#### **Ley N° 30096**

## **Capitulo II: Delitos contra datos y sistemas informáticos**

### **Artículo 2: Acceso ilícito:**

Quien, de forma deliberada e ilegítima, acceda, total o parcialmente, a un sistema informático, siempre que se lleve a cabo en violación de las medidas de seguridad establecidas para prevenirlo, será sancionado con pena privativa de libertad no menor de uno o más. más de cuatro y treinta años a noventa días bien. Quien acceda a un sistema informático en exceso de lo autorizado será sancionado con la misma sanción (Congreso de la República del Perú, 2013).

### **3.4.2. Ley de Delitos Datos Informáticos**

## **Congreso de la república**

 **Ley N° 30171** 

**Capitulo II: Delitos contra datos y sistemas informáticos** 

## **Artículo 3: Atentado a la integridad de datos informáticos**

"El que deliberada e ilegítimamente daña, introduce, borra, deteriora, altera, suprime o hace inaccesibles datos informáticos, será reprimido con pena privativa de libertad no menor de tres ni mayor de seis años y con ochenta a ciento veinte días-multa" (Congreso de la República del Perú, 2013).

### **Congreso de la república**

#### **Ley N° 26842**

#### **Capitulo II: De los establecimientos de salud y servicio médicos de apoyo.**

**Artículo 37:** Centros de salud y servicios de apoyo médico, Cualquiera que sea su naturaleza o forma de gestión, deben cumplir los requisitos establecidas por los reglamentos y normas técnicas establecidas por la Autoridad Sanitaria de nivel nacional para instalaciones, equipos, personal de apoyo, sistemas Manejo y control de riesgos relacionados con agentes ambientales física, química, biología y ergonomía y otros proceden de acuerdo con su naturaleza y complejidad. (Congreso de la República del Perú, 1997)

**Artículo 39:** "Los establecimientos de salud, sin excepción, son requeridos brindar atención médico-quirúrgica de emergencia, a quienes lo necesiten y durante persista un peligro grave para su vida o su salud, en la forma y condiciones" (Congreso de la República del Perú, 1997).

**Artículo 48:** "Un centro de salud o servicio de asistencia médica es solidariamente responsable del daño causado al paciente, derivadas del desempeño descuidado o negligente de las actividades de profesionales, técnicos o auxiliares que allí trabajen en relación con adicción" (Congreso de la República del Perú, 1997).

#### **3.5. Arquitectura del Sistema**

La arquitectura del sistema permitirá desarrollar el sistema web y utilizar todo el potencial de la nube de Microsoft Azure y Enscale para optimizar los procesos de configuración de servidores, servidores de bases de datos y servicios web, como se muestra en la Figura 8. Se detalla la capa de datos, en la cual la base de datos se encuentra en el servicio de Microsoft Azure, en la capa de negocios, se visualiza que la aplicación o sistema web se desplegó en el servidor de aplicaciones de Enscale, y, por último, en la capa de presentación se muestra que el acceso al sistema es mediante navegadores web, en la cual se mostrará la interfaz de usuario.

Arquitectura del sistema web

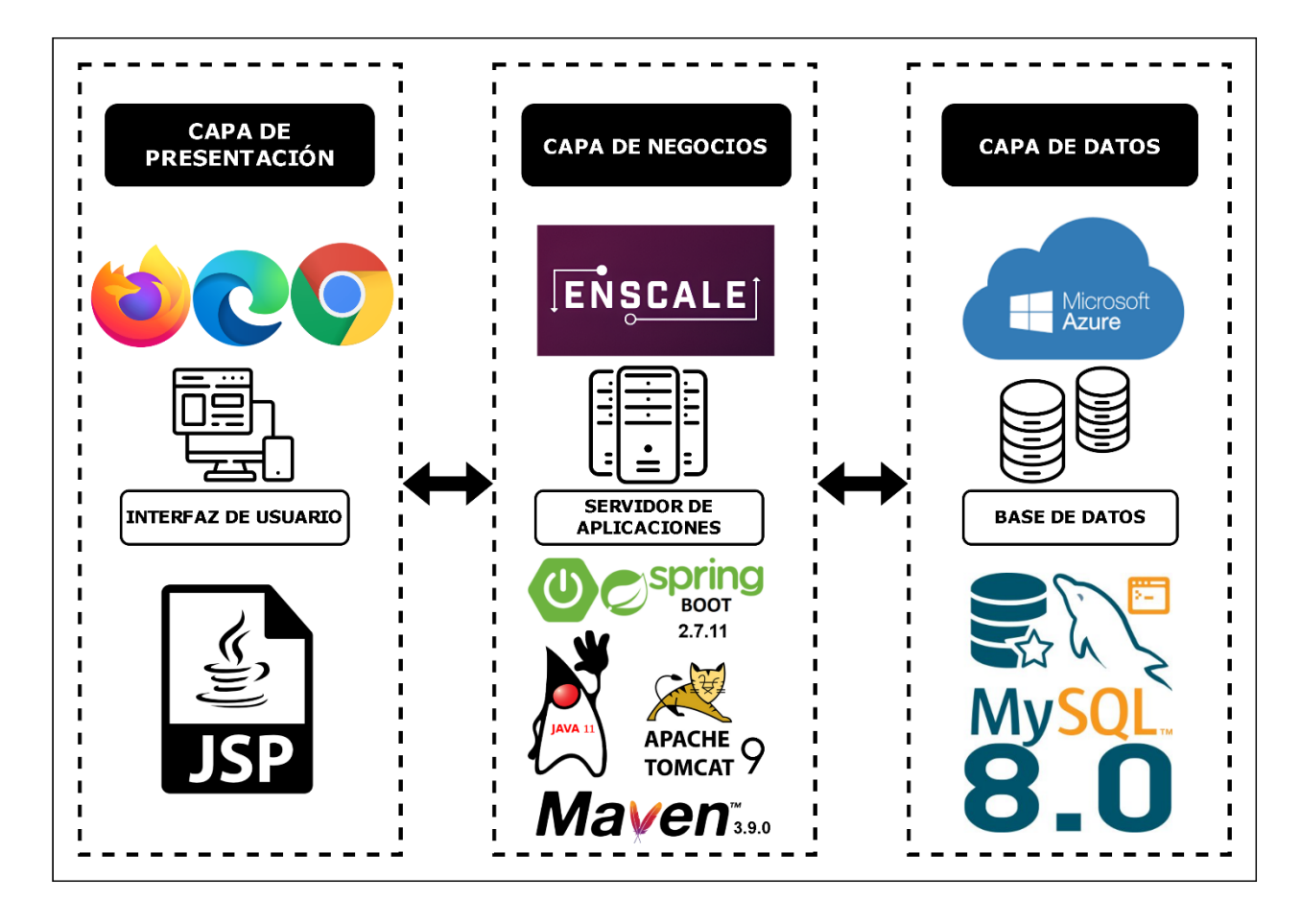

Nota. Se muestran la arquitectura del sistema, la cual contiene 3 capas.

## **3.6. Aportes de la Investigación**

El proyecto de investigación tiene como finalidad principal mejorar el proceso de gestión de certificados médicos de los pacientes del Policlínico ISA implementando un sistema web que brinde los módulos adecuados. Los aportes y mejoras que se identifican son:

- Mejora en el proceso de registro de información de los pacientes con un módulo en la cual se ingresará y guardará los datos del paciente.
- Mejora en el proceso de archivo de los certificados médicos de los pacientes con un módulo en la cual se adjuntará y guardará el certificado médico del paciente.

• Mejora en el proceso de reportes para la toma de decisiones implementando un módulo en la cual se mostrará los ingresos efectuados en la empresa y las atenciones establecidas.

**Capítulo IV: Desarrollo de la Aplicación** 

### **4.1. Levantamiento de Información**

En esta sección, se mostrará la planificación del proyecto desarrollo de un sistema web para mejorar el proceso de administración de los certificados médicos del policlínico ISA, documentos proporcionados por policlínico ISA referente al proyecto. Recuerda que, en los métodos agiles, la planificación es incompatible, alta es la función y el nivel de iteración o sprint.

#### **4.1.1. Planificación del Proyecto**

Se realizó una reunión con el gerente del Policlínico ISA, el señor José Luis Nieves, quien es el product owner, con la finalidad de definir los requerimientos y objetivos del sistema, por la cual, se realizó una planificación ágil para determinar las funcionalidades o módulos del sistema. Se utilizó la técnica ágil charla de ascensor para obtener los datos necesarios para realizar el proyecto, en esta charla se detalló la misión del proyecto, el objetivo del proyecto y los procesos que brindara el proyecto. Mediante esta información se logró detallar el acta de constitución ágil que se encuentra en el Anexo A y los módulos principales del sistema, las cuales son: módulo de registro de pacientes, módulo de archivo de certificados médicos, módulo de citas médicas, módulo de reportes, módulo de login y módulo de copia de seguridad.

Después de obtener la lista de los módulos del sistema, se estableció el mapa de historias a alto nivel, la cual se muestra en la Figura 9, donde se estableció la priorización de los módulos en el desarrollo del sistema, la cual, en la columna vertebral se encuentran los módulos más importantes y principales, en el esqueleto andante los módulos que tienen tareas necesarias para el sistema, y por último las prioridades.

Mapa de historias

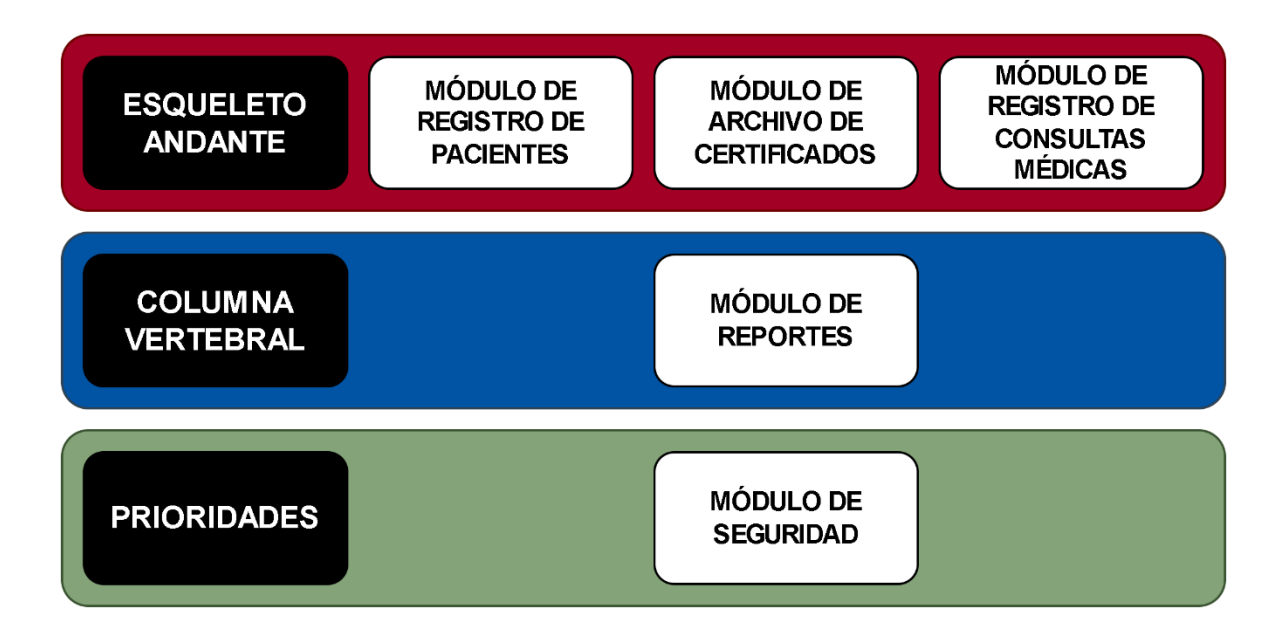

Nota. Se muestran los módulos establecidos en cada parte del mapa de historias a alto nivel.

## **4.1.2. Recopilación de Información**

En la reunión realizada con el gerente del Policlínico ISA, el señor José Luis Nieves, se identificaron los requerimientos del sistema, así como las épicas, con la ayuda de la técnica de la poda de árbol que se encuentra en la Figura 10. En la poda del árbol se señalaron las acciones o funcionalidades que necesita el sistema, partiendo de lo general a lo más específico, lo general y principal se encuentra en el tronco del árbol, y con forme se llega a las ramas, se especifican más detalles del sistema, esta técnica ayudó a determinar las épicas.

## Poda de árbol del producto

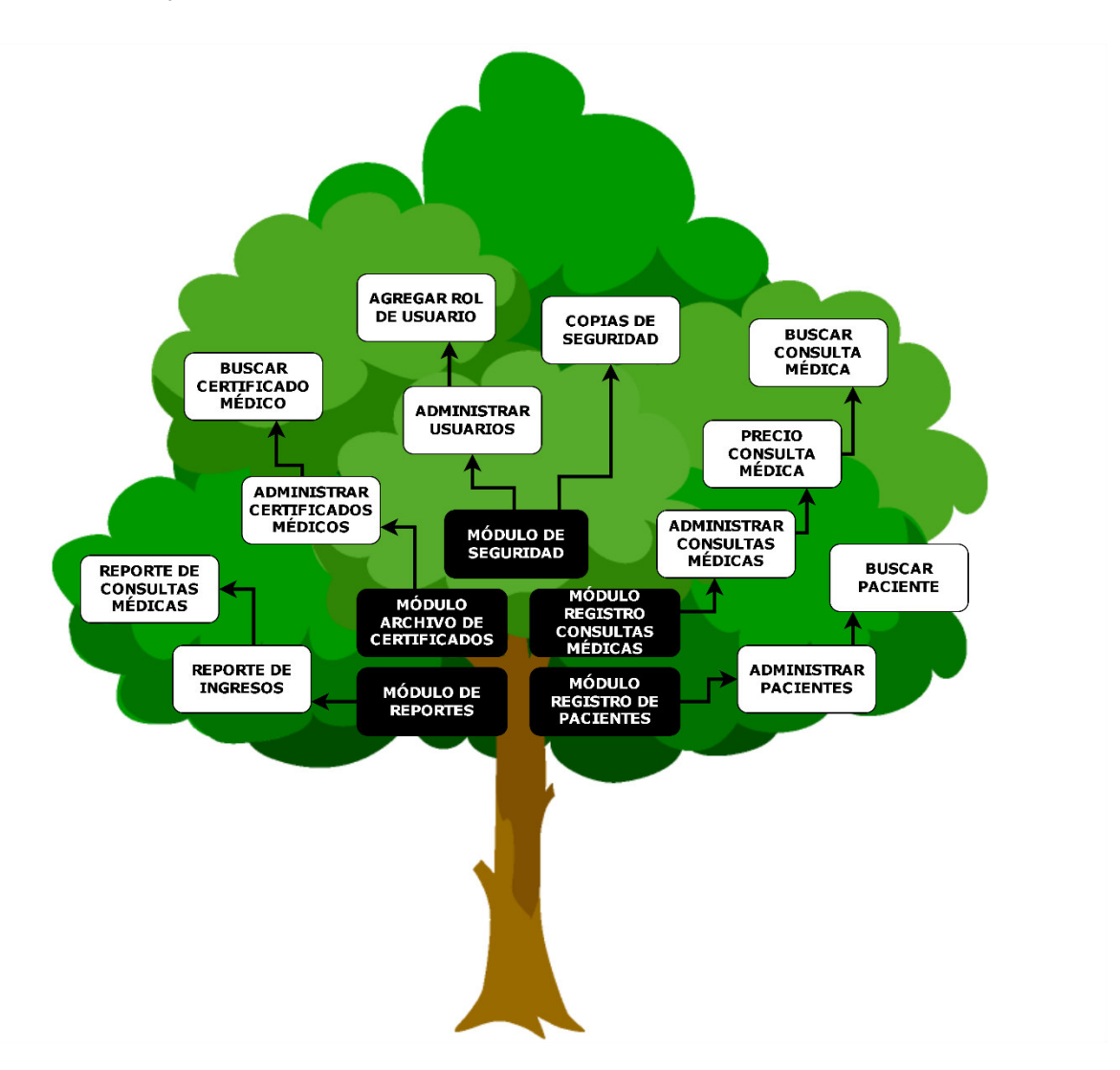

Nota. Se muestran los requerimientos y funcionalidades del sistema, para entender el funcionamiento del sistema.

Una vez establecidas las funcionalidades del sistema que se señalaron en la técnica de la poda de árbol, se realizó la identificación de los riesgos que tendrá o podría tener el sistema. Se implementó la técnica de la lancha, la cual se encuentra en la Figura 11, en donde se identificaron las oportunidades, riesgos o amenazas, la cual se dirige al objetivo principal del sistema. El viento que va a favor del objetivo son las oportunidades que se presentan, mientras que las anclas son los riesgos que se pueden evitar o buscar solución, mientras que el iceberg es la amenaza o riesgo que se debe evitar completamente.

La lancha

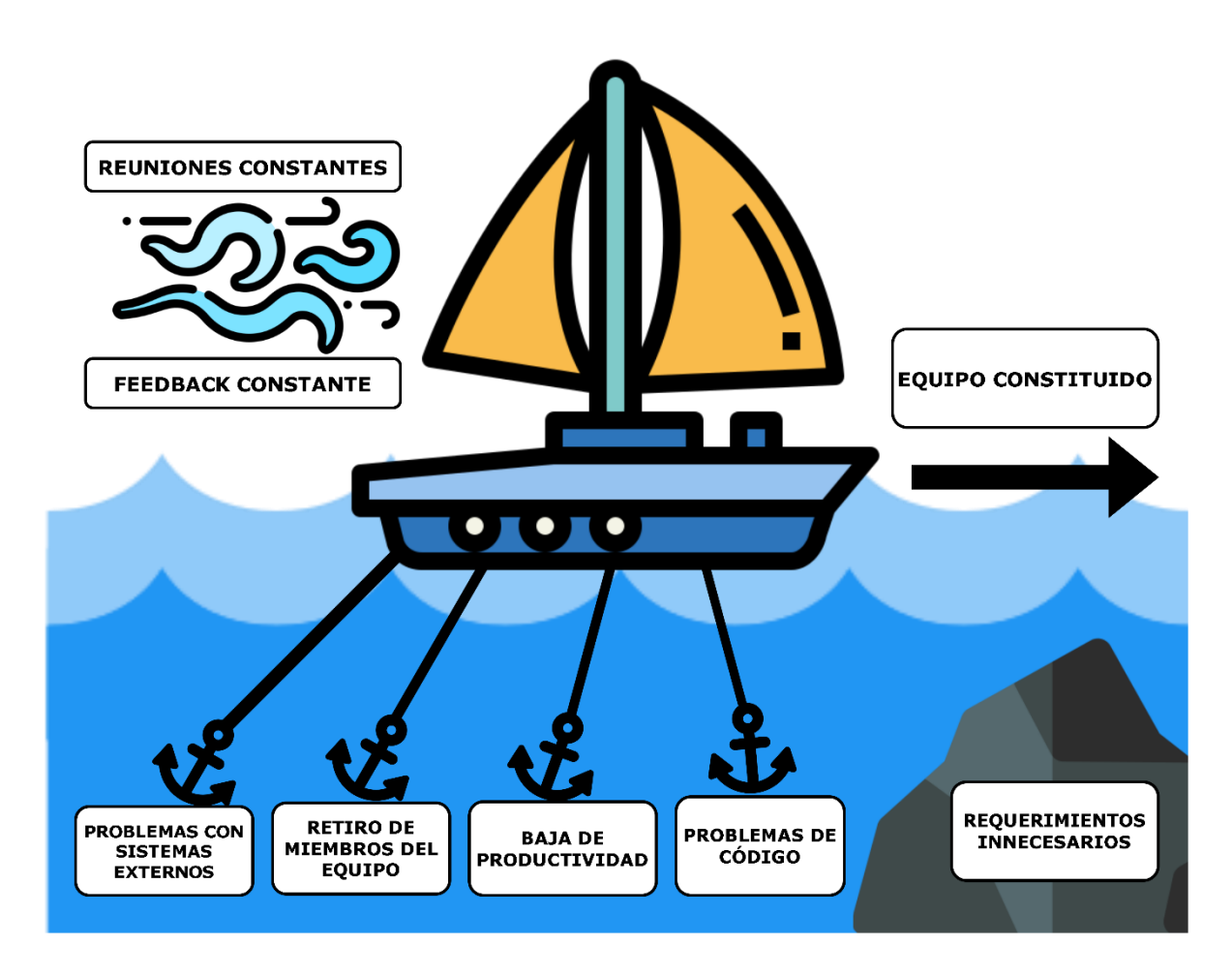

Nota. Se muestra la técnica de la lancha realizada para identificar los riesgos.

Ahora, con la información obtenida con la poda de árbol, en donde se identificaron las historias de usuario a alto nivel o épicas, se logró ordenar y establecer las épicas de acuerdo con el módulo o funcionalidad del sistema al que pertenecen, tal y como se muestra en la Tabla 8.

## **Tabla 8**

Épicas determinadas

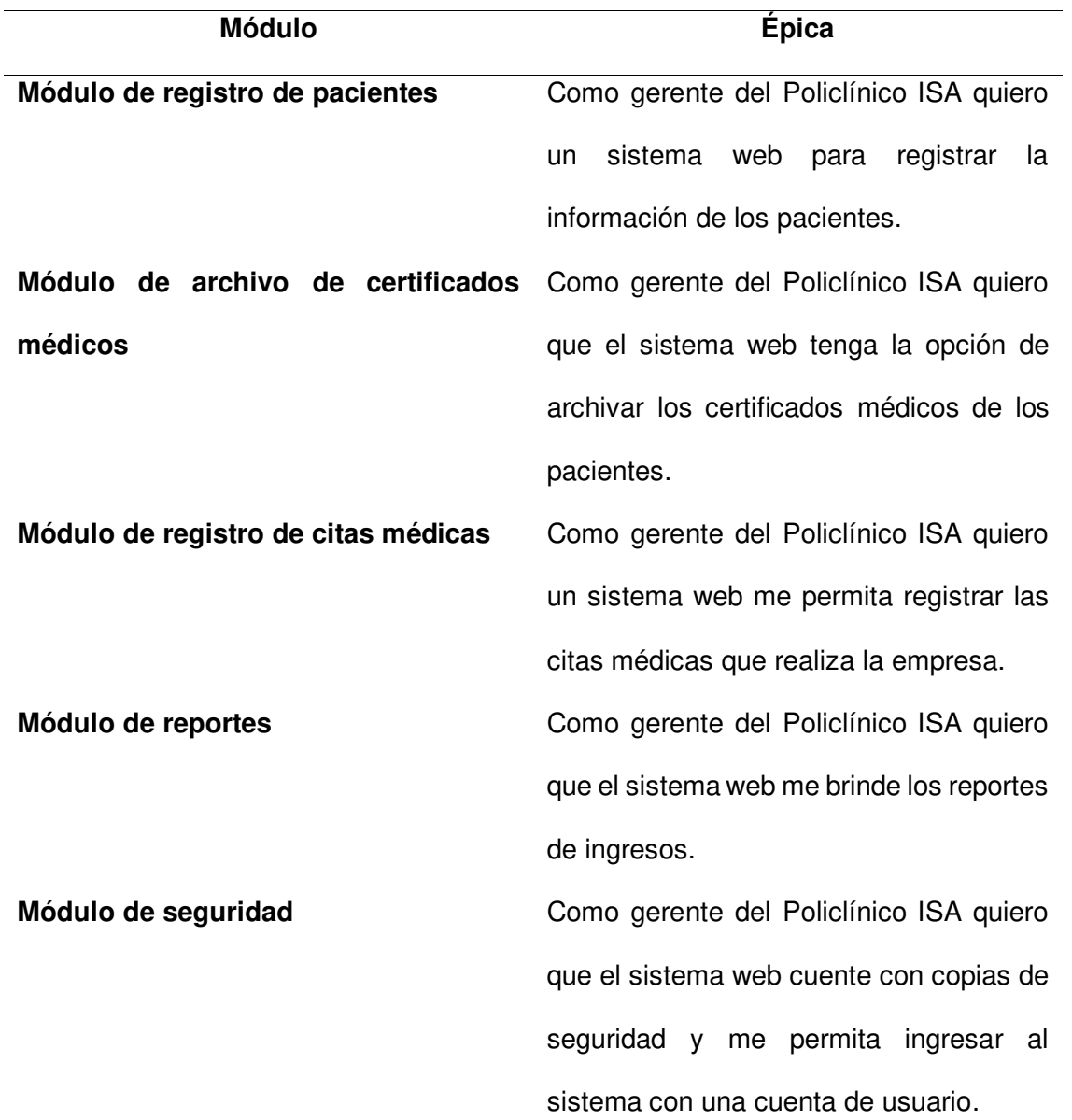

Nota. Se muestran los módulos implementados en el sistema web con sus respectivas épicas, las cuales detallan el requerimiento del sistema.

Una vez detalladas las épicas por cada módulo o funcionalidad del sistema, se detallaron las historias de usuario por cada épica, en la cual se ordenó adecuadamente al módulo y épica establecida, tal y como se muestra en la Tabla 9.

# **Tabla 9**

## Historias de usuario determinadas

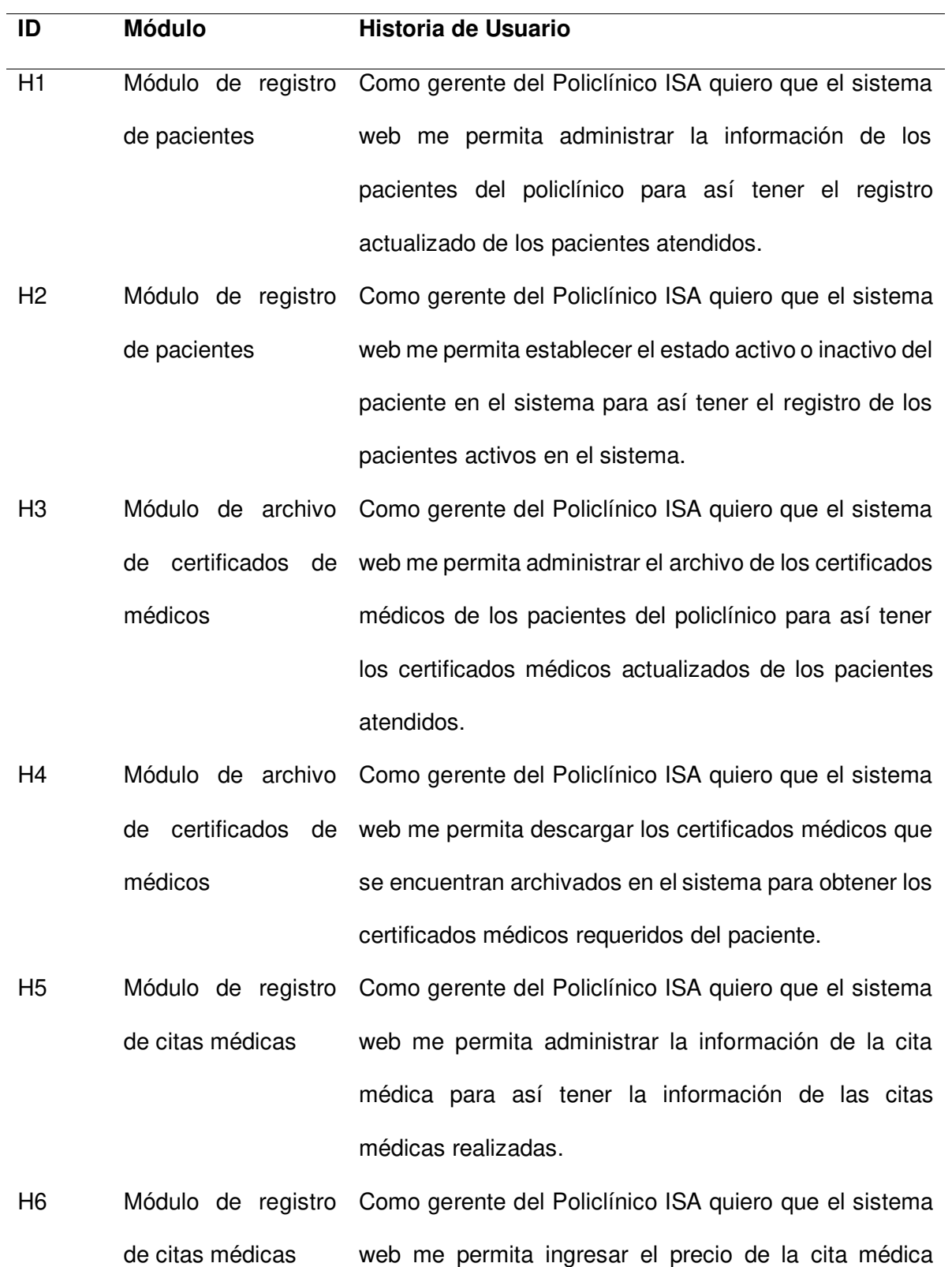

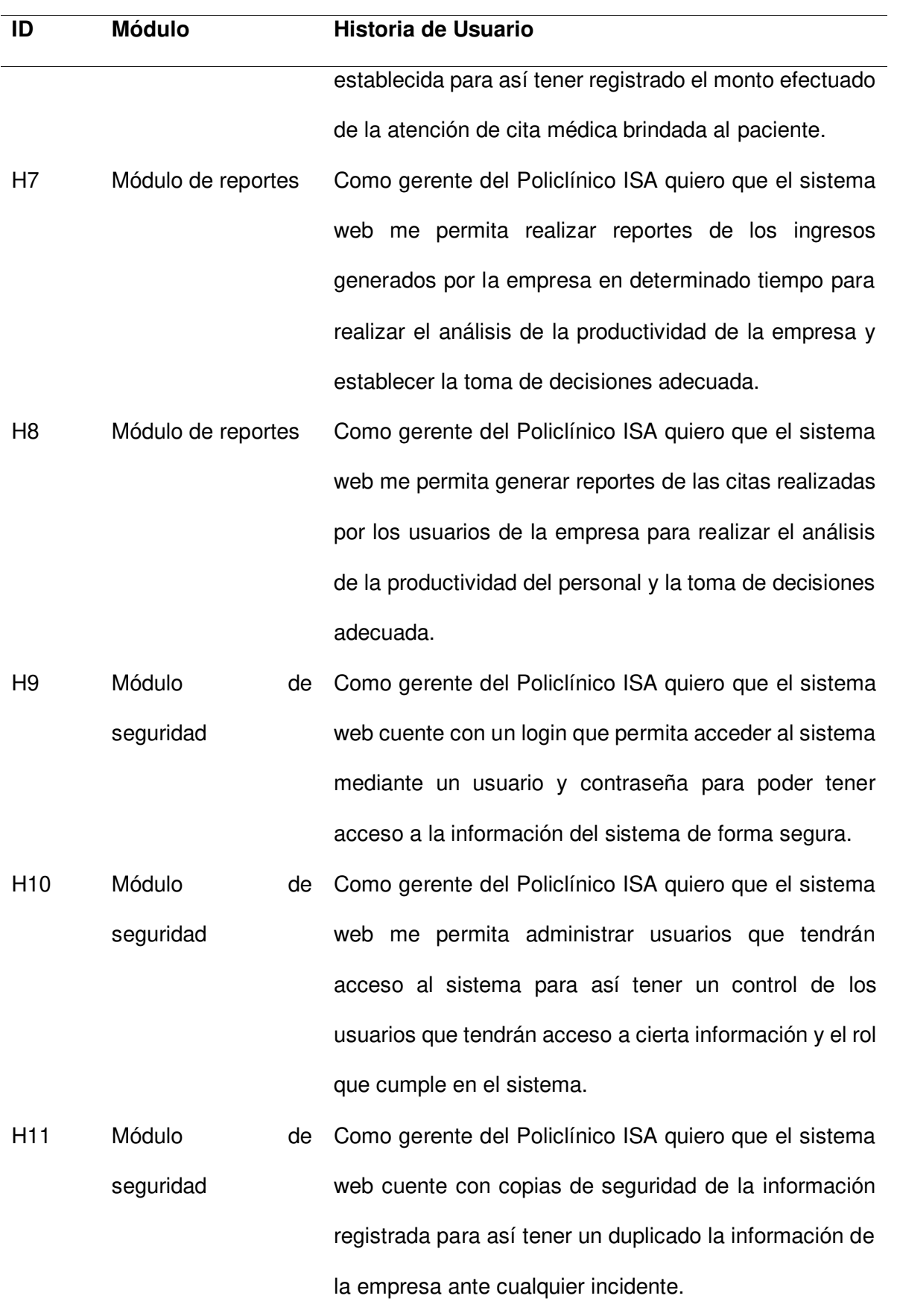

Nota. Se visualizan las historias de usuario establecidas en el proyecto con su id.

Por último, utilizando los resultados de la técnica de la lancha, se listaron los riesgos del sistema identificados, la cual se detalla a continuación en la Tabla 10.

## **Tabla 10**

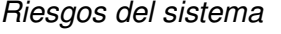

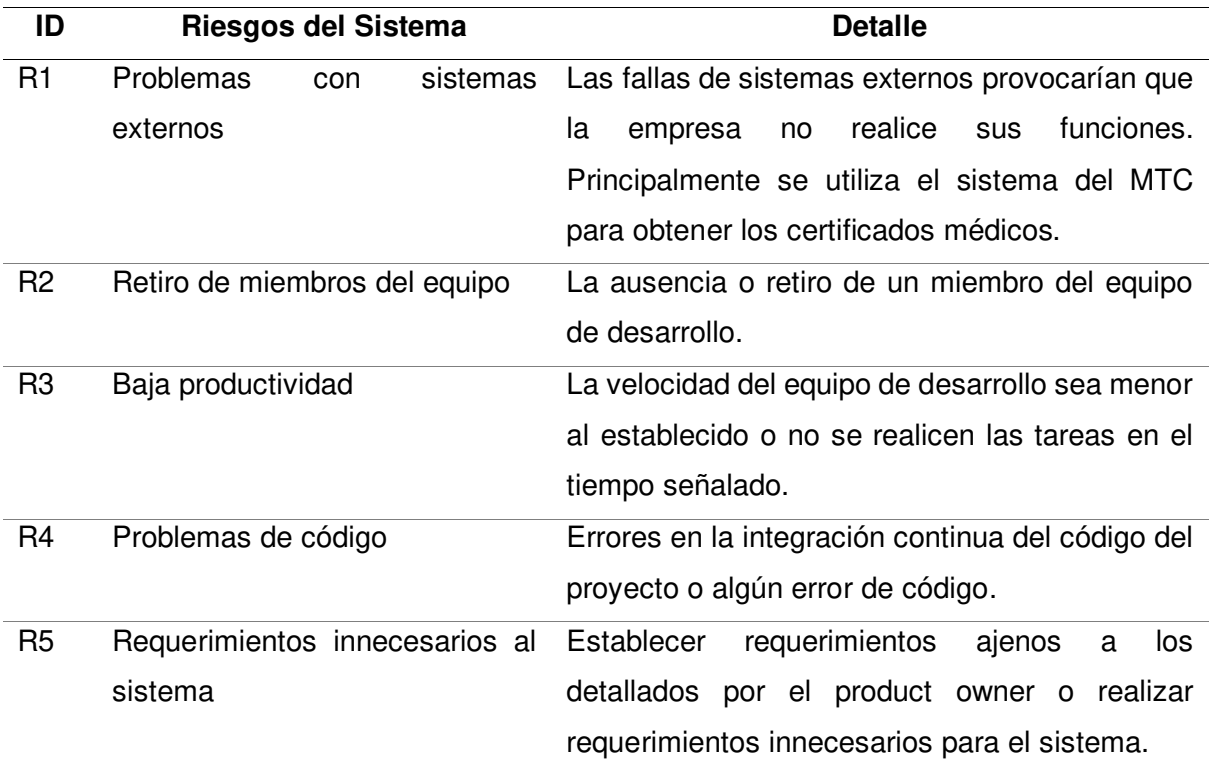

Nota. Se muestran los riesgos obtenidos en la técnica de la lancha con su respectivo id.

## **4.1.3. Requerimientos Documentales**

En este apartado se muestran documentos y formatos relacionadas con los módulos del proyecto, como, por ejemplo, archivos de los certificados médicos de los pacientes del Policlínico ISA, formato de datos de los pacientes, etc.

- **A. Documentación de Entrada.** Aquí se muestran los documentos de entrada del Policlínico ISA, ubicados en el Anexo B.
	- **Formato de pacientes atendidos:** son los registros de todos los pacientes atendidos.
	- **Formato de examen psicosomático:** Es poner a prueba las habilidades de coordinación física, mental y motor de una persona para en cuestiones relacionadas con una licencia de conducir.
- **Formato de examen psicométrico:** Las pruebas psicométricas son pruebas que miden de manera típica y objetiva ciertos aspectos de la psicología de una persona.
- **B. Documentación de salida.** Aquí se muestra el documento de salida del Policlínico ISA, ubicado en el Anexo C.
	- **Certificado de examen médico.:** Es un escrito donde expone si el paciente es apto o no apto para la obtención de licencia de conducir.

## **4.1.4. Modelo de Procesos de Negocio**

En este apartado se muestra el mapa de flujo de valor, la cual identifica la eficiencia del proceso.

## **A. Identificación de Actores del Negocio**

Se utilizó la técnica de Persona, en la cual se mostrarán lo interesados del negocio son los usuarios objetivo. Está técnica nos permite recoger las preferencias de diseño y funcionalidad que buscan los usuarios finales con el sistema. A continuación, se muestran los interesados en la Tabla 11 y Tabla 12.

## **Tabla 11**

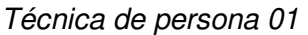

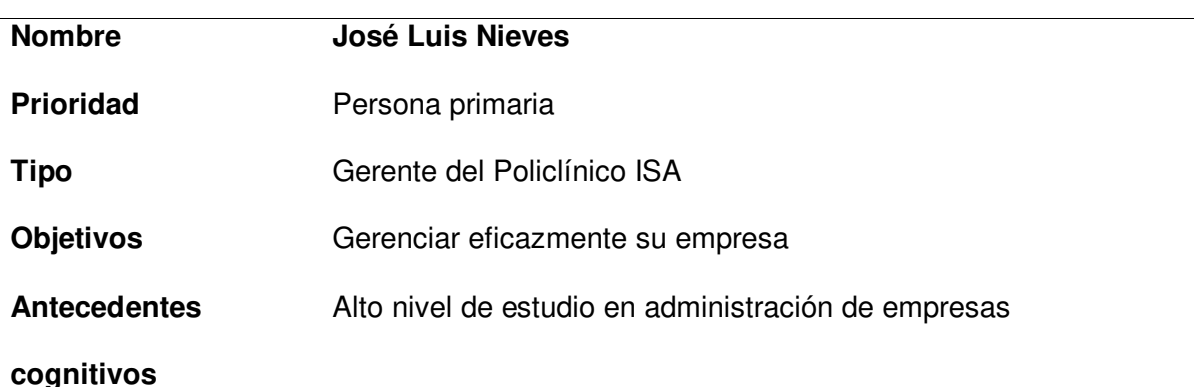

Es un adulto de media edad, con ganas de emprender y motivación en su trabajo. Lleva años gerenciando su propia empresa de servicio de exámenes médicos para la tramitación de brevetes. Es un aficionado al futbol, por ende, en su establecimiento han sido atendidos famosos futbolistas peruanos, con la cual se siente orgulloso. Ahora con el avance de la
tecnología, tiene pensado implementar un sistema web que le ayude a guardar los datos de sus pacientes, al igual que sus certificados médicos y obtener el reporte de sus ingresos, con la cual podrá tomar decisiones para su empresa. Considera que el sistema ayudará a la empresa significativamente.

Nota. En la Tabla 11, se muestra la técnica Persona implementada al gerente del Policlínico ISA, en la cual se detalla el comentario que tiene sobre el sistema.

## **Tabla 12**

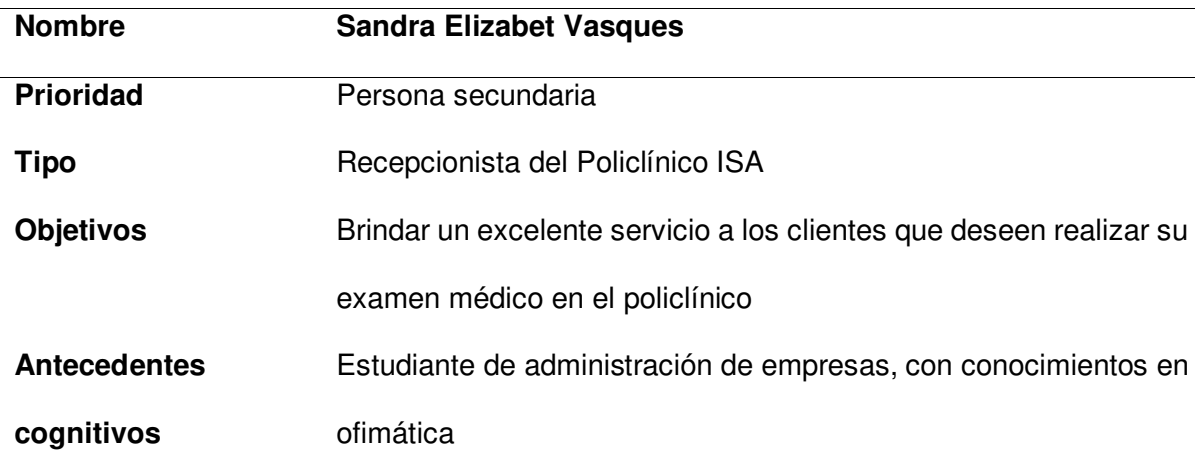

Técnica de persona 02

Es una joven que desea mejorar la atención a los clientes del policlínico. Lleva un par de años trabajando en la empresa. También desea que el sistema le ayudé a ingresar los datos del paciente, ya que se le hace complicado usar papeles en las cual registraba a los clientes. Con el sistema considera que aumentará su productividad en la empresa, y tendrá mayor acceso y rapidez a la información

Nota. En la Tabla 12, se muestra la técnica Persona implementada a la recepcionista del Policlínico ISA, en la cual se detalla que considera que aportara el sistema a la empresa.

# **4.1.5. Levantamiento de la Situación Actual o AS-IS**

En este apartado, se muestra el proceso de desarrollo de la situación actual de la empresa. En la Figura 12 se detalla el tiempo que tarda cada proceso del registro del paciente, desde la solicitud de los documentos, el registro de los datos personales e información de la licencia de conducir. El registro del paciente toma 26 minutos y la eficiencia del ciclo es de 57.7%.

AS-IS registro de paciente

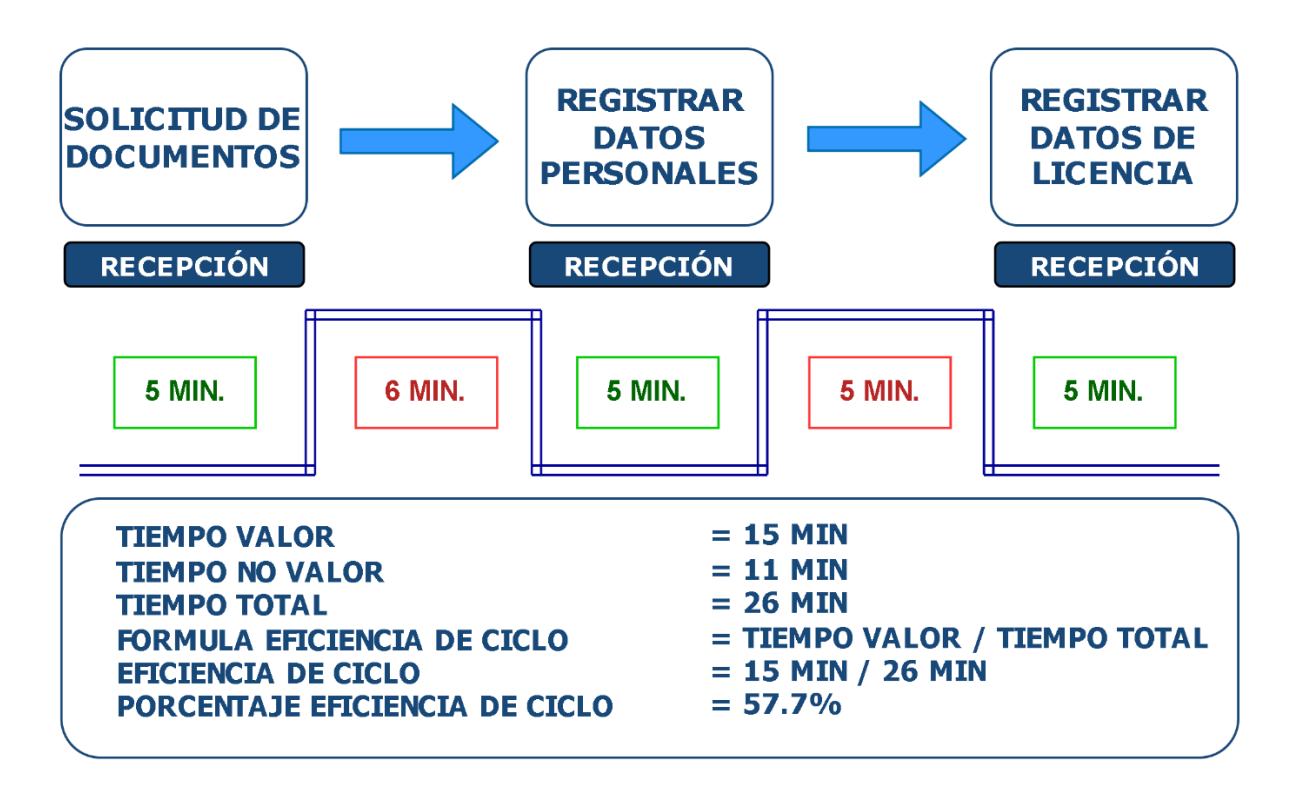

Nota. Se muestra el tiempo actual que tarda en registrar un paciente.

En la Figura 13, se visualiza el tiempo actual que tarda en archivar el certificado médico del paciente, desde la evaluación médica, obtención del certificado médico y el archivo del certificado por parte del personal; se detalla que el archivo del certificado demora 90 minutos y la eficiencia del ciclo es de 66.6%.

AS-IS archivo certificado médico

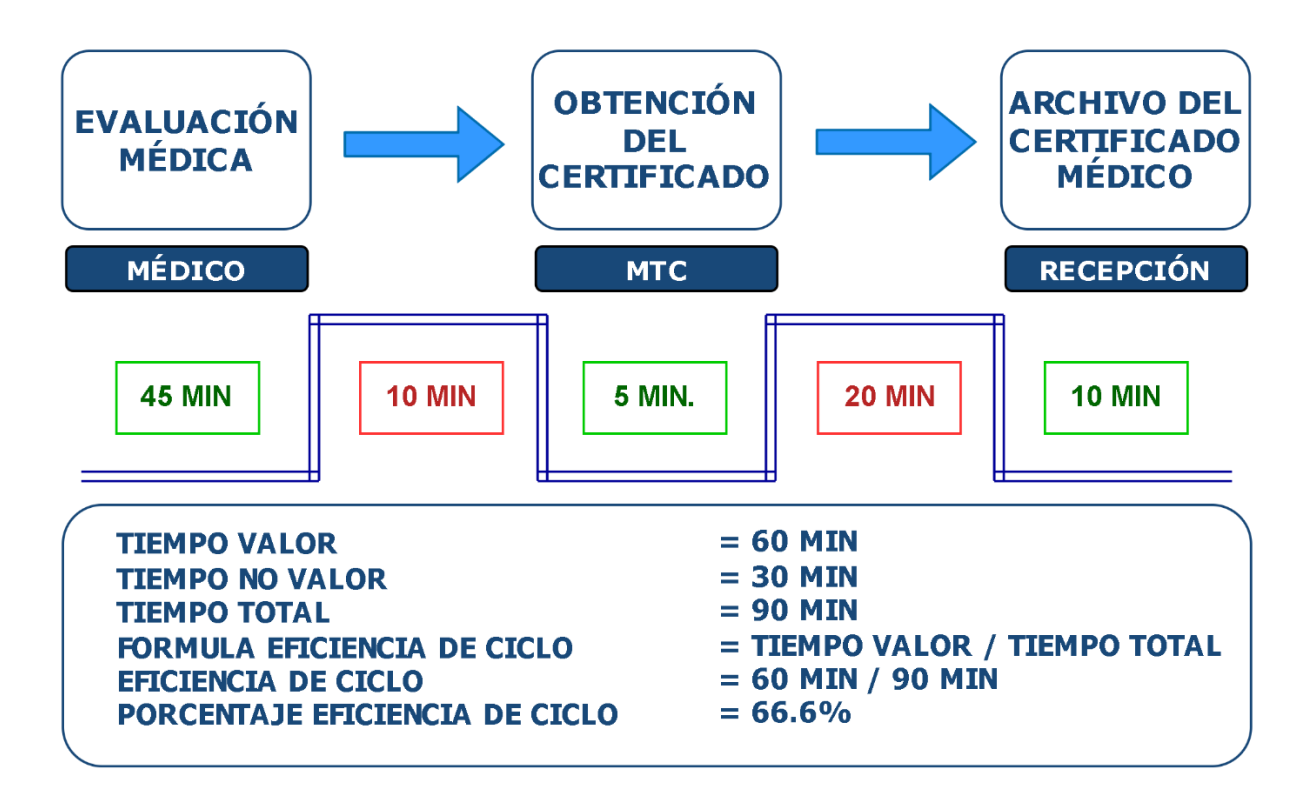

Nota. Se muestra el tiempo actual que tarda en archivar certificados médicos.

A continuación, en la Figura 14 se muestra el tiempo actual que tarda en generar reportes para la toma de decisiones, desde la información de todas las atenciones, los cálculos matemáticos y el reporte. Se muestra que la generación de reportes demora 75 minutos y la eficiencia del ciclo es de 60%.

AS-IS reportes

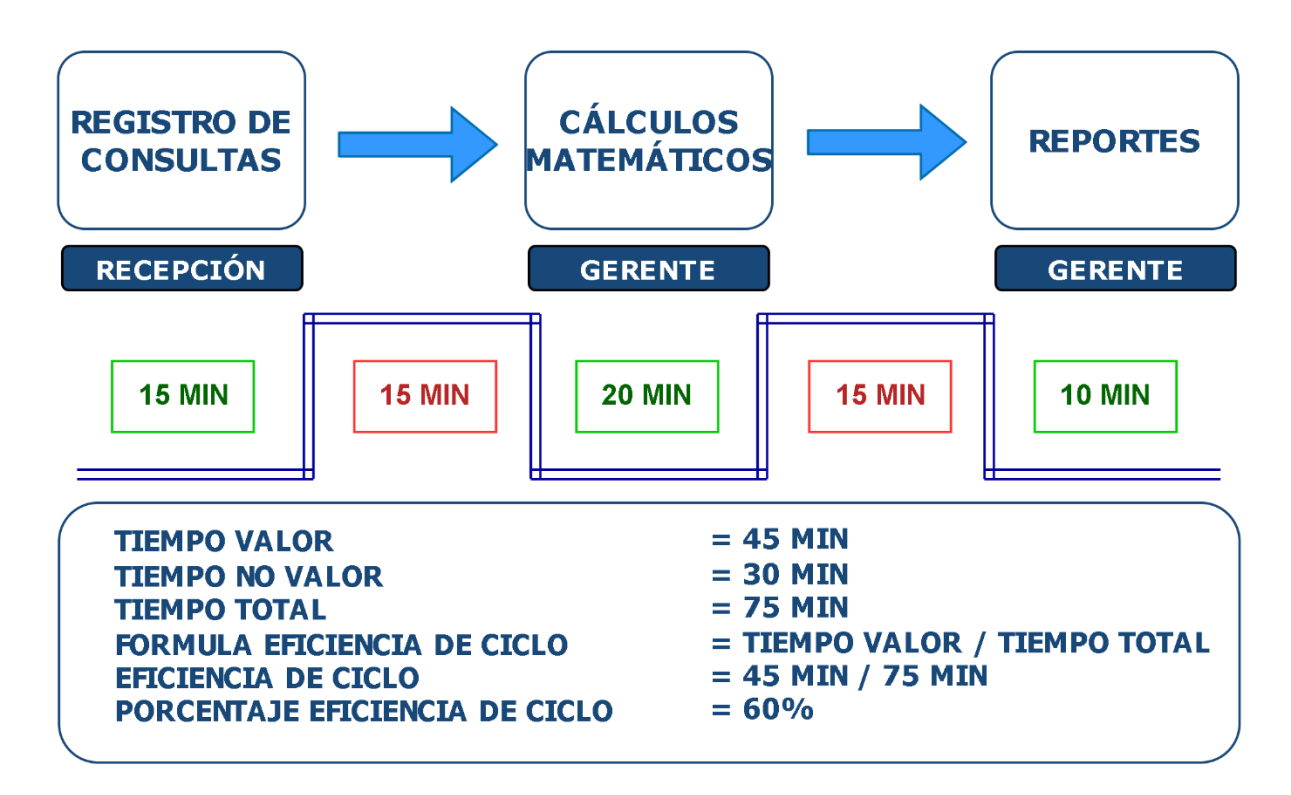

Nota. Se muestra el tiempo actual que tarda en generar los reportes.

# **4.1.6. Levantamiento de la Situación Deseada o TO-BE**

En este apartado, se detalla el resultado deseado del sistema, en la cual, se identifican los procesos que serán optimizados en tiempo. Los procesos que optimizados son los siguientes: el registro del paciente, el archivo del certificado y la generación de reportes. El proceso de registro de paciente reduce de 26 minutos a 16 minutos de duración y la eficiencia del ciclo deseado es de 75%, tal y como se muestra en la Figura 15.

TO-BE registro paciente

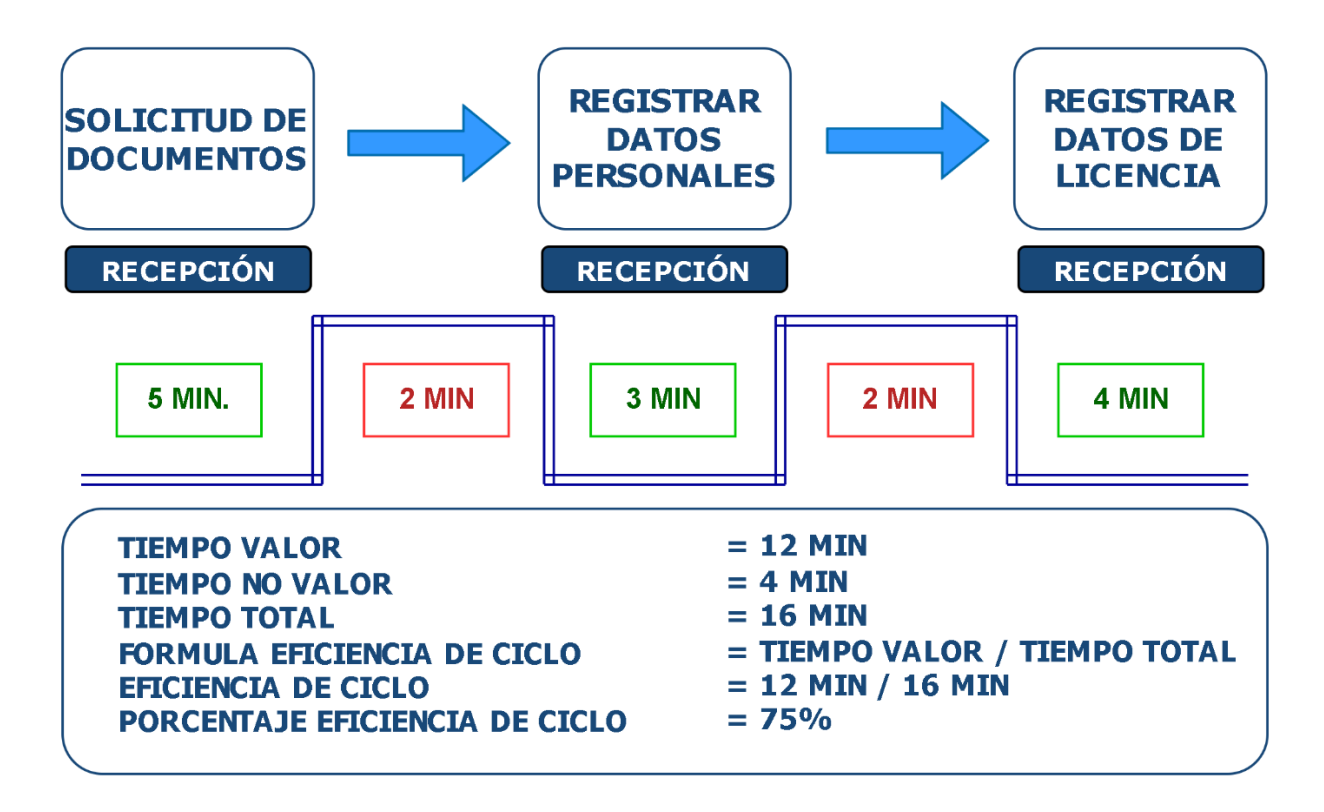

Nota. Se muestra la situación deseada del registro del paciente.

En la Figura 16, se visualiza que el tiempo de duración del proceso de archivo de certificados médicos deseado es de 59 minutos, la evaluación médica no cambia de duración por lo que es un proceso fijo de tiempo en la empresa, los procesos optimizados en tiempo vienen desde la obtención del certificado hasta el archivo de este. El porcentaje de eficiencia del ciclo aumento al 88.1%.

TO-BE archivo certificado médico

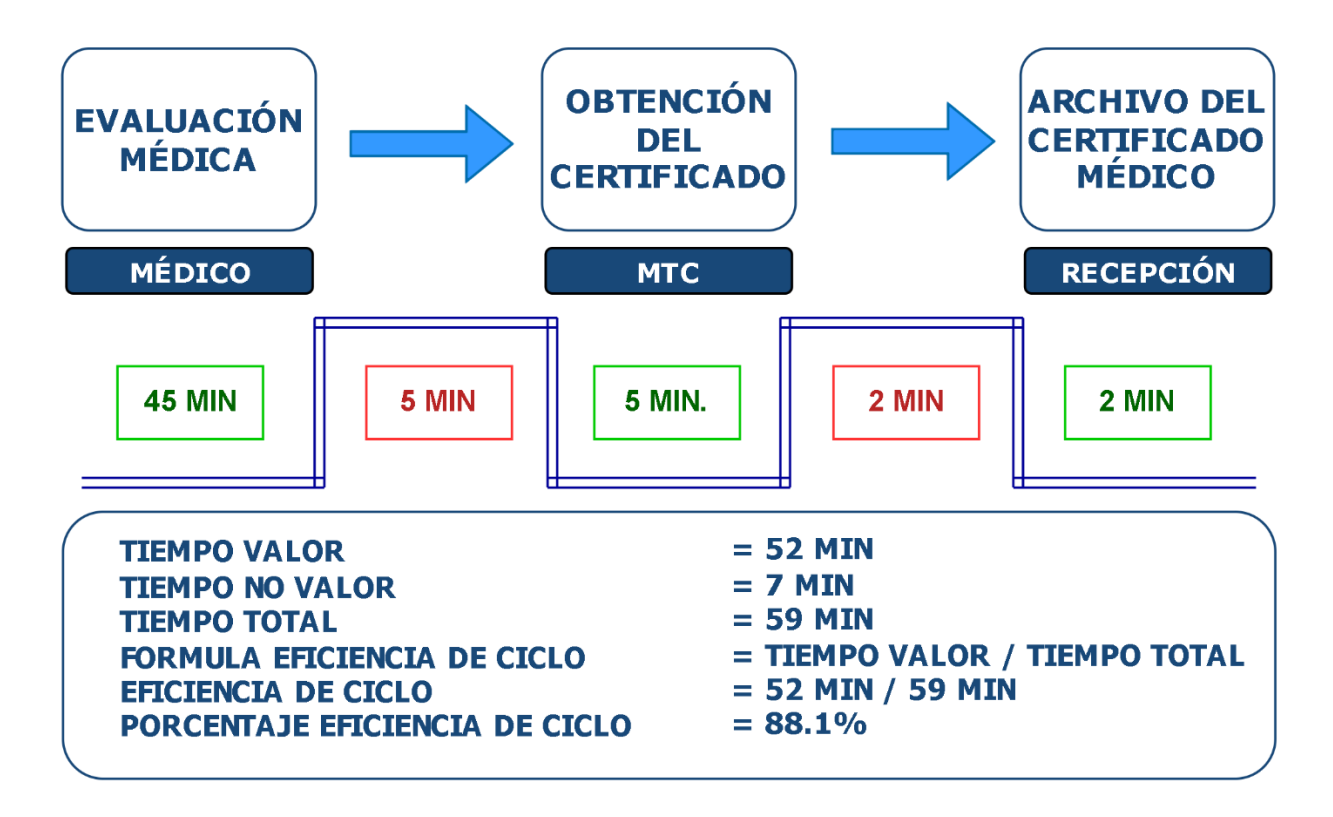

Nota. Se muestra la situación deseada del proceso de archivo de certificados médicos.

En la Figura 17, se visualiza la situación deseada sobre el proceso de generación de reportes. El tiempo de duración de este proceso es de 6 minutos, este es el proceso que mayor diferencia de tiempo se ha generado desde la situación actual. El porcentaje de eficiencia del ciclo es de 83.3%.

TO-BE reportes

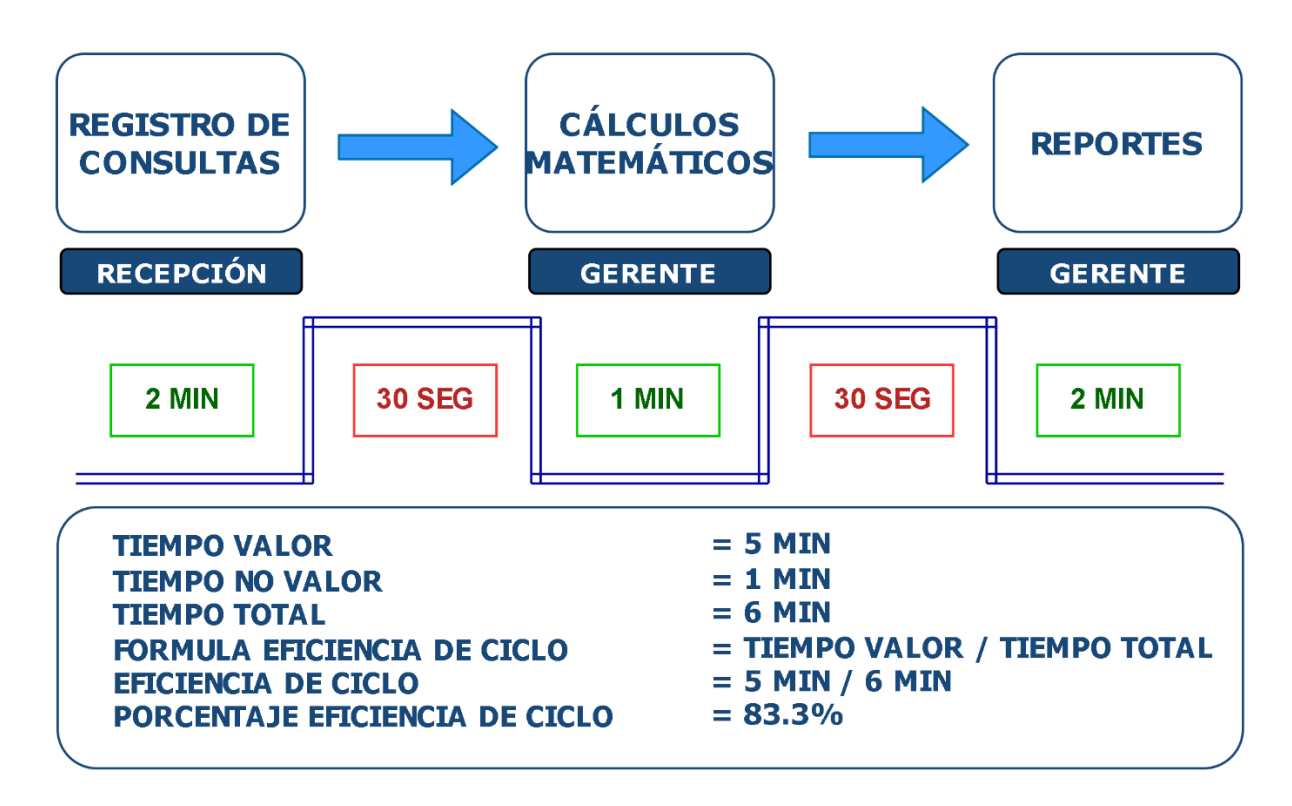

Nota. Se visualiza la situación deseada del proceso de generación de reportes.

En la Tabla 13, se visualiza que en el AS-IS del proceso de registro de paciente, el tiempo total es de 26 minutos, y en el TO-BE es de 16 minutos, por lo tanto, hay una reducción de tiempo de 10 minutos entre ambos y el porcentaje de eficiencia aumenta en 17.3%, pasando de 57.7% en el AS-IS a 75% en el TO-BE.

# **Tabla 13**

Comparación entre AS-IS y TO-BE *–* Registro paciente

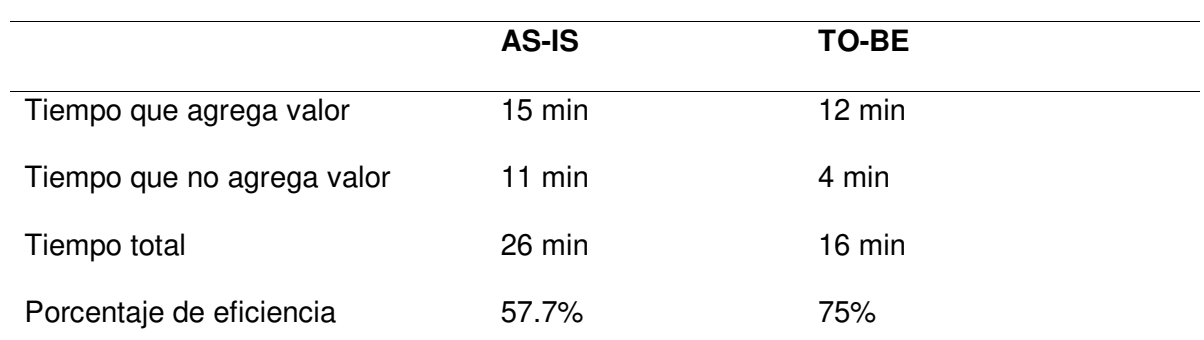

Nota. Se visualiza la comparación de tiempo y eficiencia entre el AS-IS y TO-BE en el proceso de registro de paciente.

En la Tabla 14, se visualiza que en el AS-IS del proceso de archivo de certificado médico, el tiempo total es de 90 minutos, y en el TO-BE es de 59 minutos, por lo tanto, hay una reducción de tiempo de 31 minutos entre ambos y el porcentaje de eficiencia aumenta en 21.5%, pasando de 66.6% en el AS-IS a 88.1% en el TO-BE.

## **Tabla 14**

Comparación entre AS-IS y TO-BE *–* Archivo certificado médico

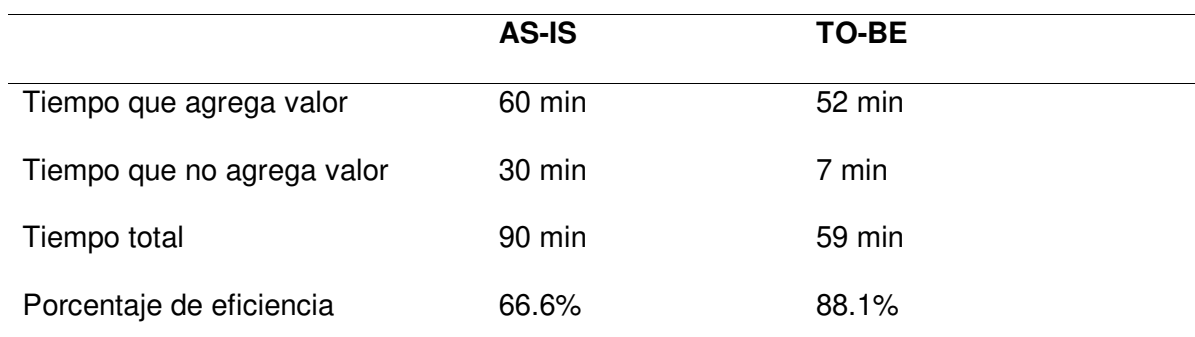

Nota. Se visualiza la comparación de tiempo y eficiencia entre el AS-IS y TO-BE del proceso de archivo de certificado médico.

A continuación, en la Tabla 15, se visualiza que en el AS-IS del proceso de generación de reportes tiene un tiempo total de 75 minutos, y en el TO-BE es de 6 minutos, por lo tanto, hay una reducción de tiempo de 69 minutos entre ambos y el porcentaje de eficiencia aumenta en 23.3%, pasando de 60% en el AS-IS a 83.3% en el TO-BE.

## **Tabla 15**

Comparación entre AS-IS y TO-BE - Reportes

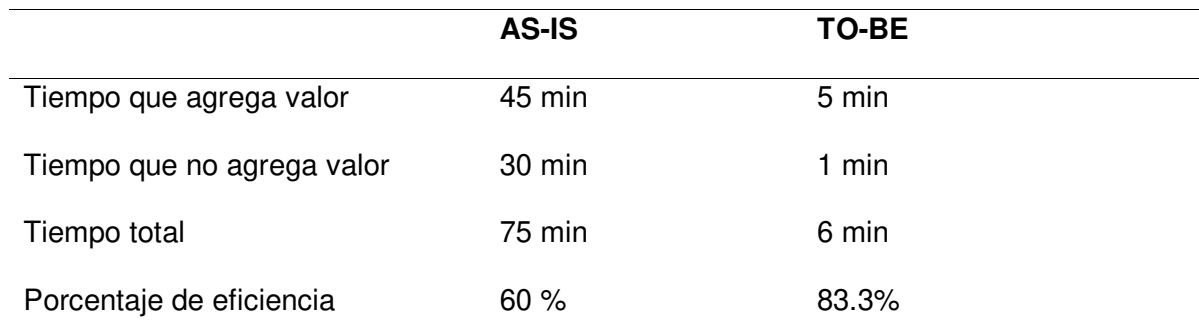

Nota. Se visualiza la comparación de tiempo y eficiencia entre el AS-IS y TO-BE del proceso de generación de reportes.

### **4.2. Backlog Ajustado a Riesgos**

En este apartado se mostrarán los pasos realizados para elaborar el backlog ajustado a riesgos. Con la lista de historias de usuario, que se encuentra en la Tabla 9, el Product Owner estimo las historias de acuerdo con su criterio, se utilizó la técnica del presupuesto para la estimación de historias de usuario, se dispuso un importe subjetivo de 6000 soles, con la cual, el Product Owner establecerá el importe a cada historia de usuario sin pasar en importe subjetivo establecido.

Una vez priorizadas las historias de usuario con la técnica del presupuesto por el Product Owner, se ordenó las historias de acuerdo con la priorización que fueron establecidas; las historias de usuario ordenadas por la priorización se visualizan en la Tabla 16, la cual viene a ser el backlog de las historias de usuario.

## **Tabla 16**

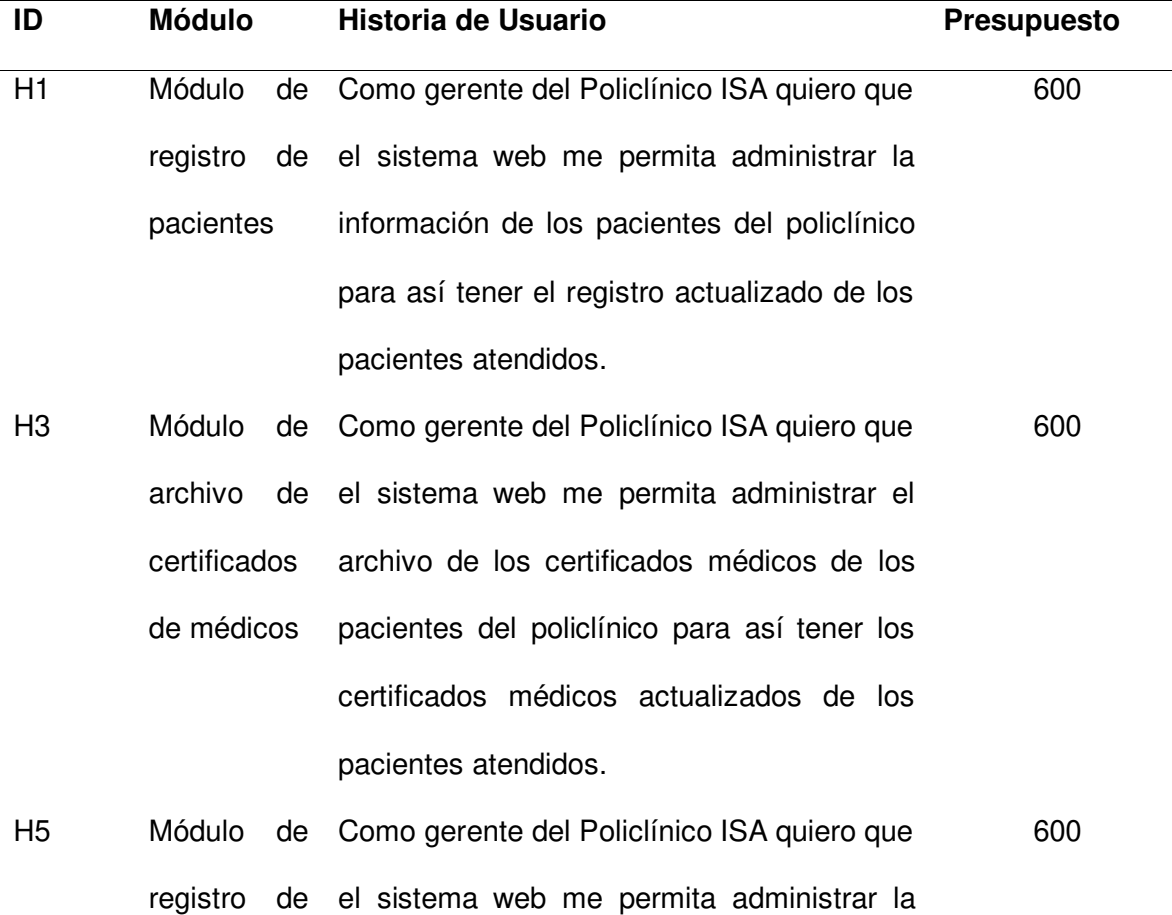

#### Backlog de las Historias de Usuario

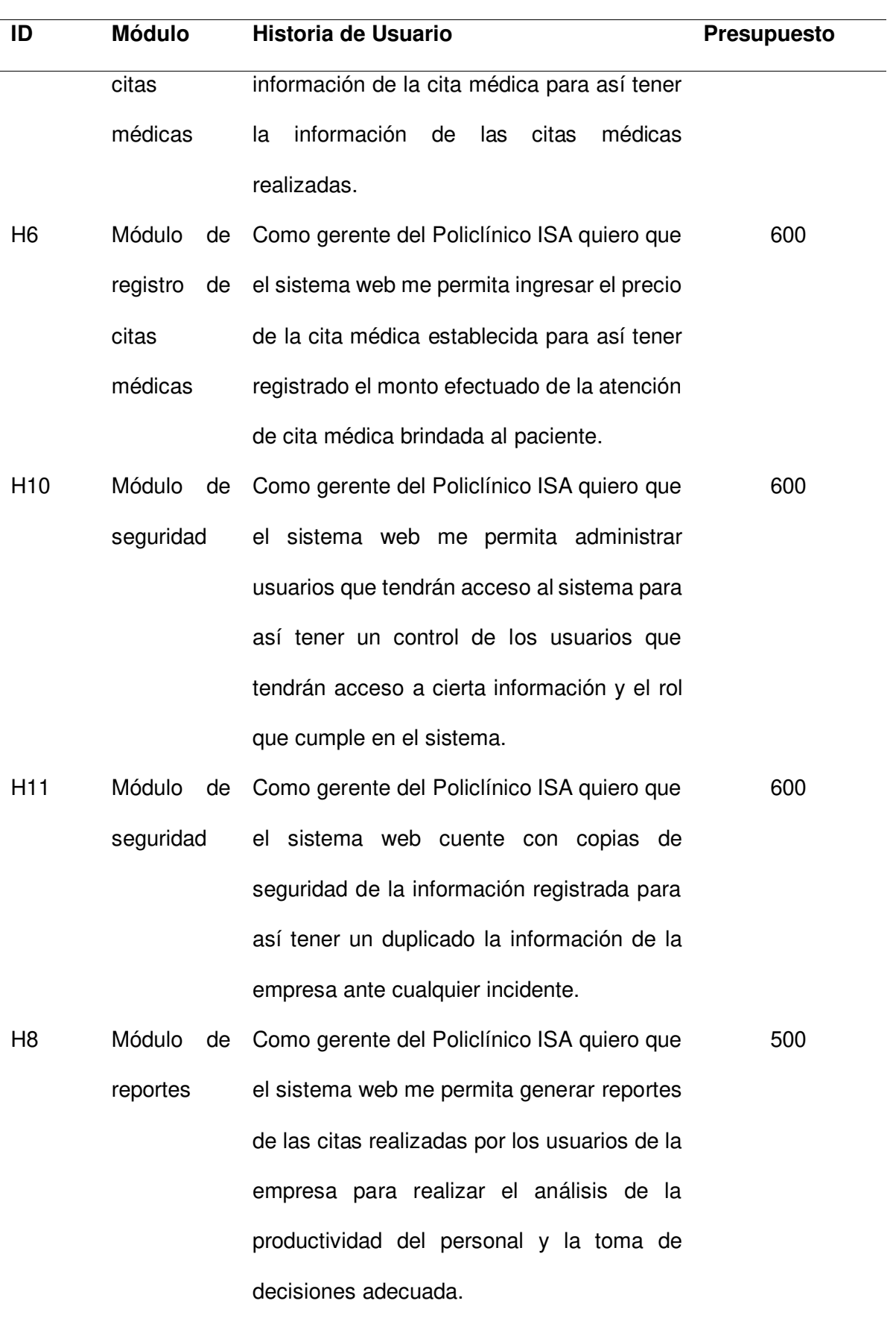

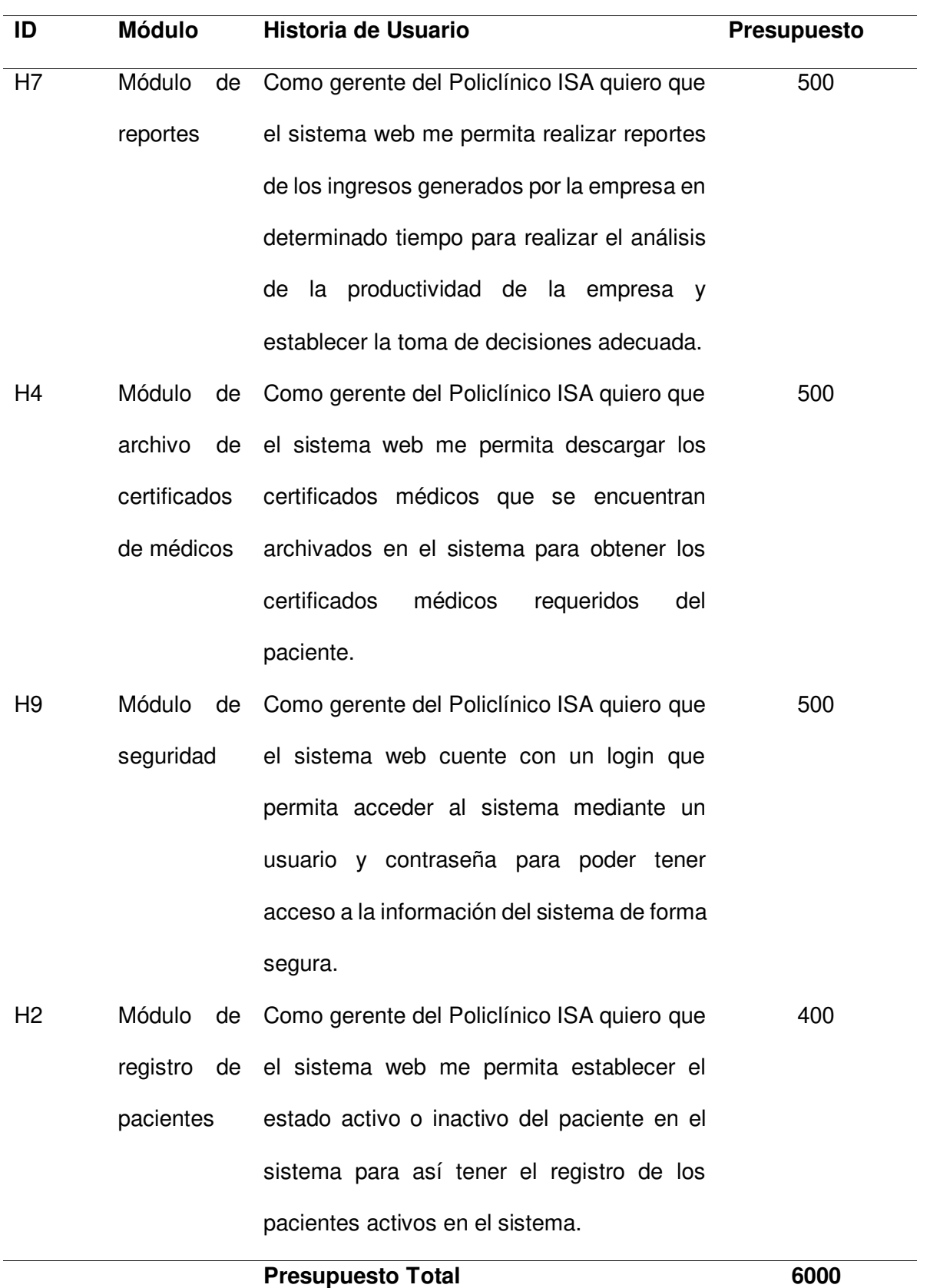

Nota. Se visualiza el backlog de las historias de usuario, en la cual, se identifican las historias ordenadas por priorización.

Para el análisis de riesgo se utilizó la lista de riesgos y la técnica de valor monetario esperado, en la cual, se estableció el importe monetario estimado que se puede perder a causa de ese riesgo y la probabilidad que esta suceda, luego se obtiene el valor monetario esperado del análisis de riesgo, la cual indicará cual riesgo hará perder más presupuesto en la implementación del sistema. La técnica del importe monetario se visualiza en la Tabla 17.

## **Tabla 17**

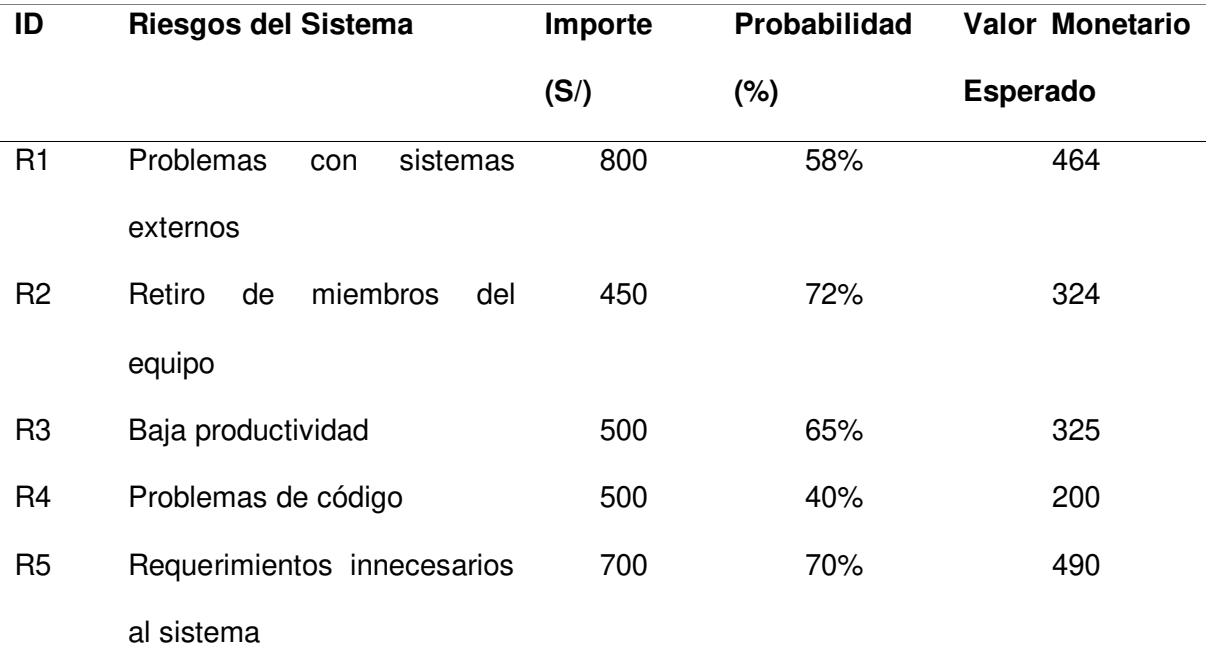

Técnica del valor monetario esperado

Nota. Se muestran los resultados de la técnica del valor monetario esperado.

Después de obtener el valor monetario esperado, se procedió a realizar el análisis de las acciones que se implementarán a cada riesgo identificado, para ello, se utilizó el valor monetario esperado por cada riesgo identificado en la Tabla 17.

El análisis de acciones de riesgo que se realizó para luego establecer el backlog ajustado a riesgos se muestra en la Tabla 18, donde se muestra a detalle las acciones que se implementarán por cada riesgo identificado, así como también la probabilidad que esta suceda, el valor monetario esperado y el análisis final.

# **Tabla 18**

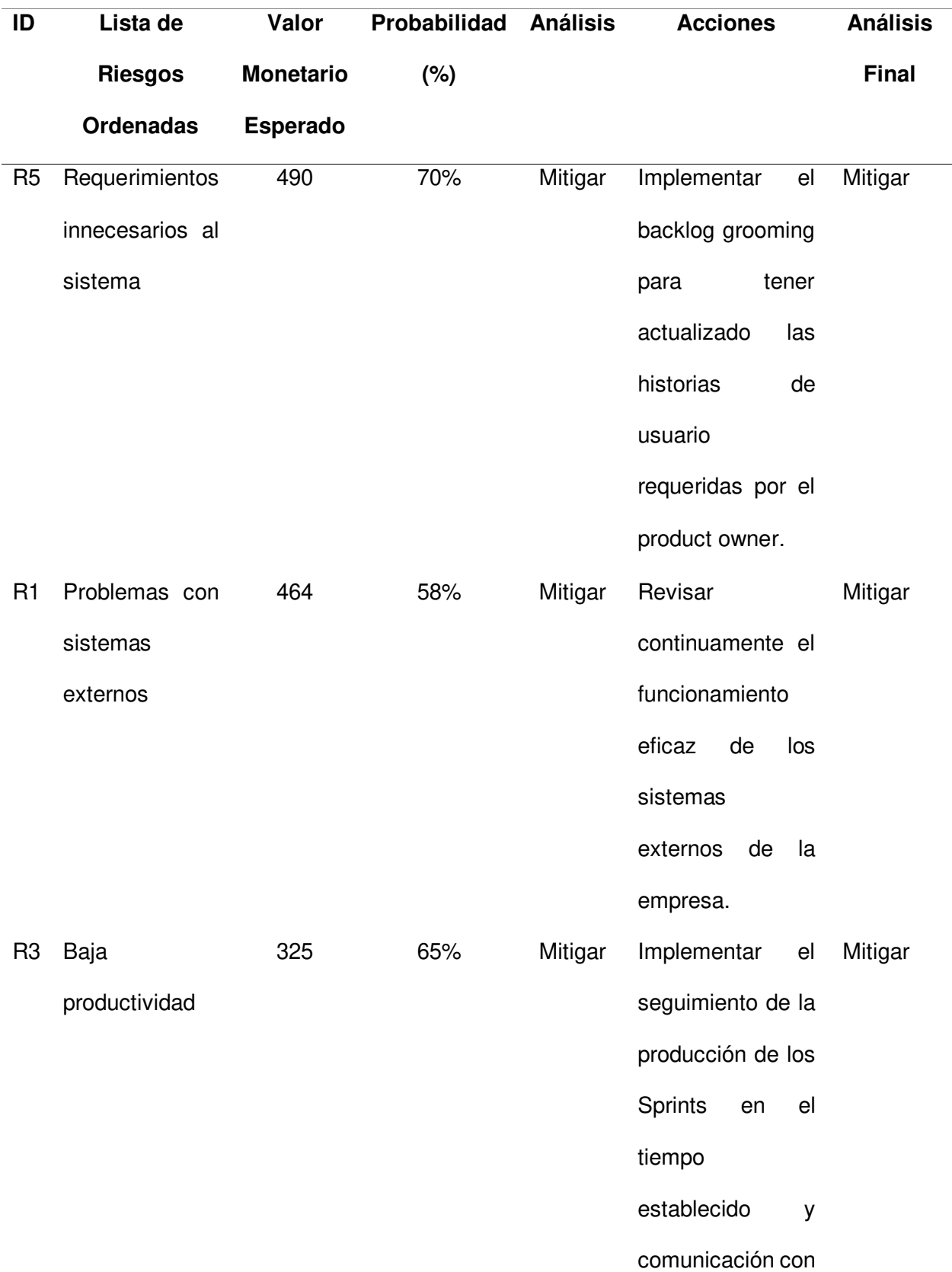

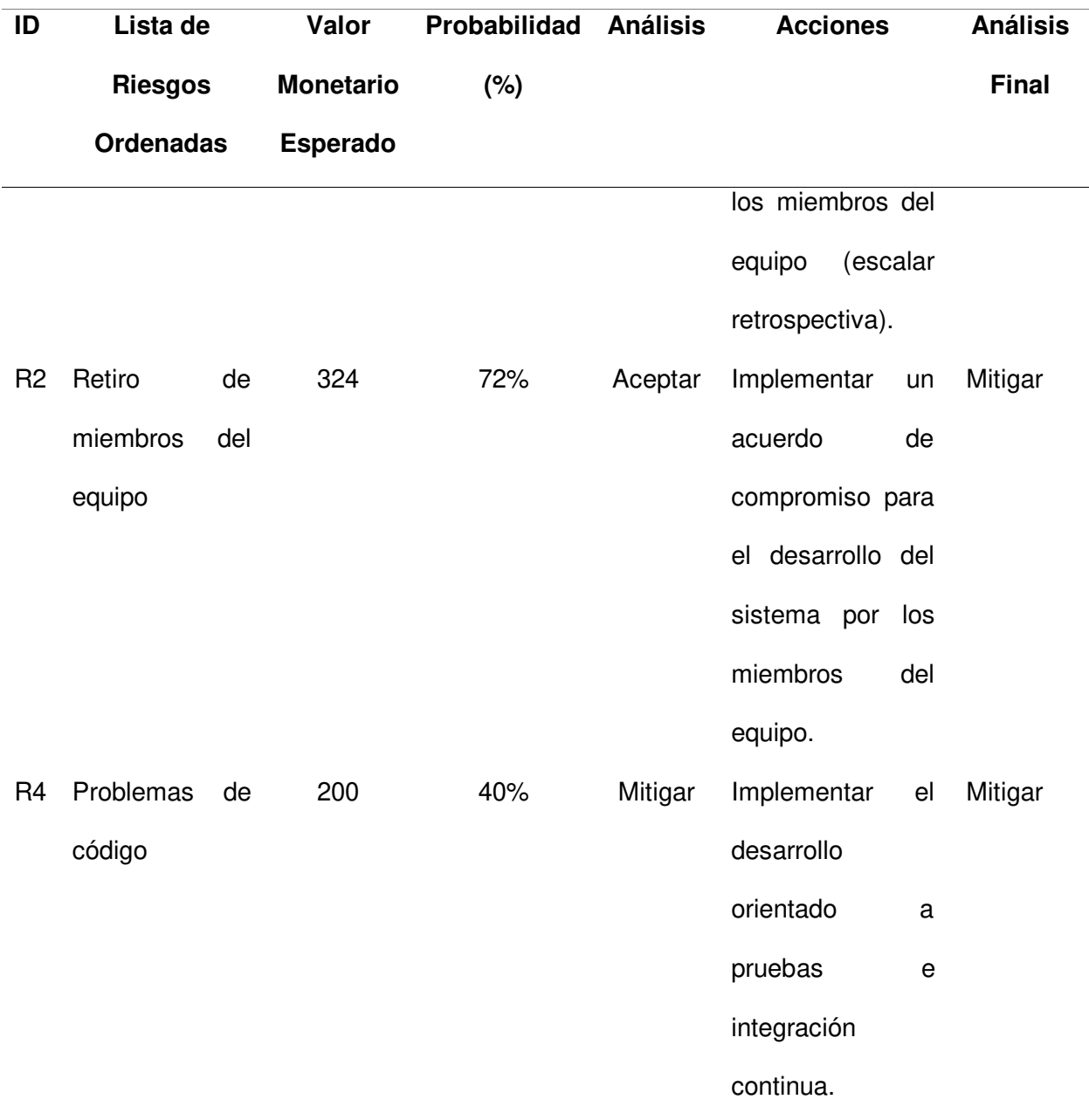

Nota. Se muestran las acciones realizadas para cada riesgo identificada.

Para realizar el backlog ajustado a riesgos, se utilizó el backlog de las historias de usuario y el análisis de acciones del riesgo, sin embargo, los riesgos identificados no se integrarán en el backlog ajustados a riesgos, ya que, gracias a la metodología ágil implementada, se logró mitigar los riesgos con forme se avanzó el proyecto, esto se encuentra en detalle en la acción implementada a cada riesgo que se visualiza en la Tabla 18.

El backlog ajustado a riesgos se muestra a continuación en la Tabla 19, en donde se detalla la priorización de las historias de usuario y el orden en que están establecidas.

# **Tabla 19**

# Backlog ajustado a riesgos

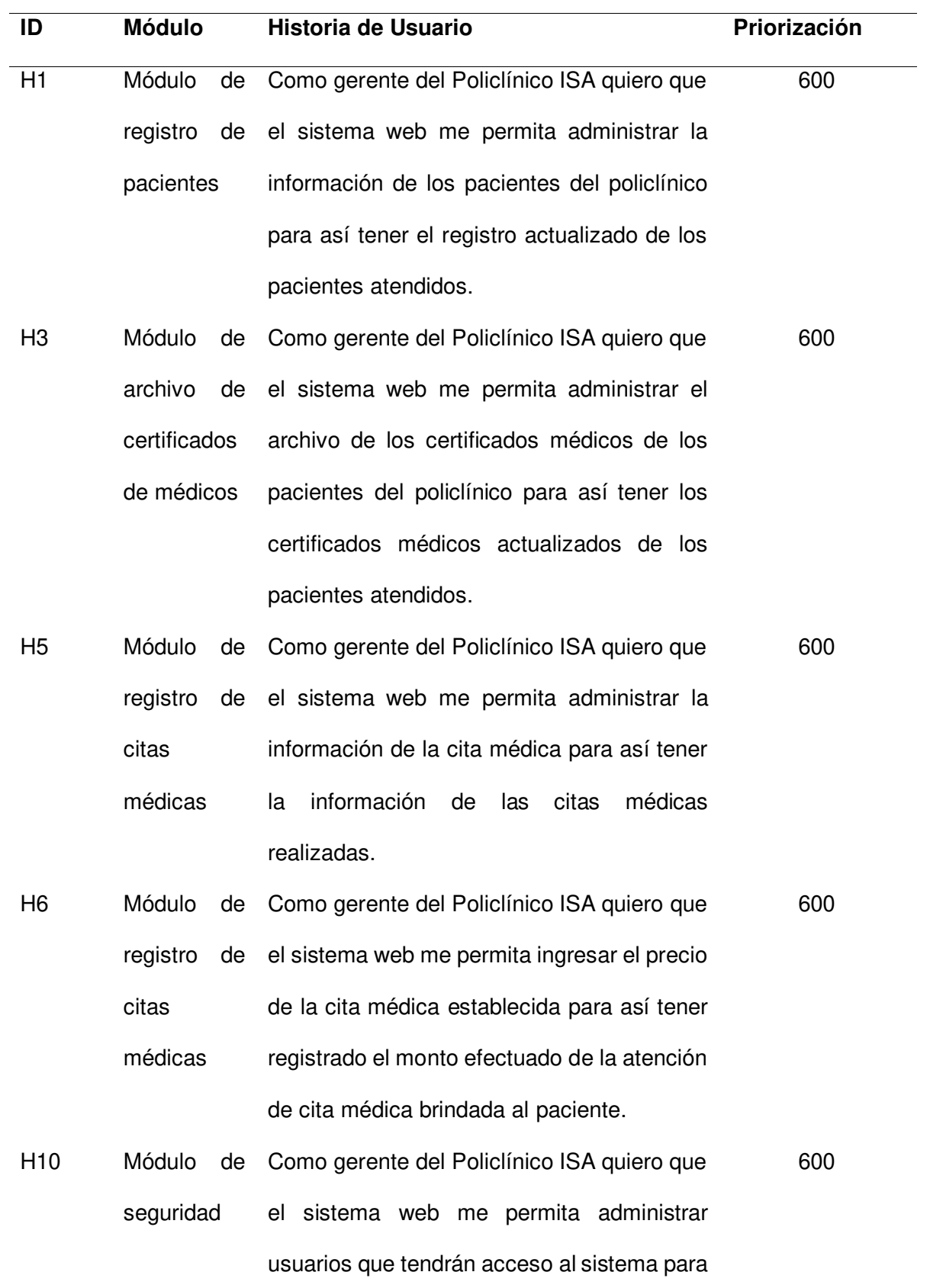

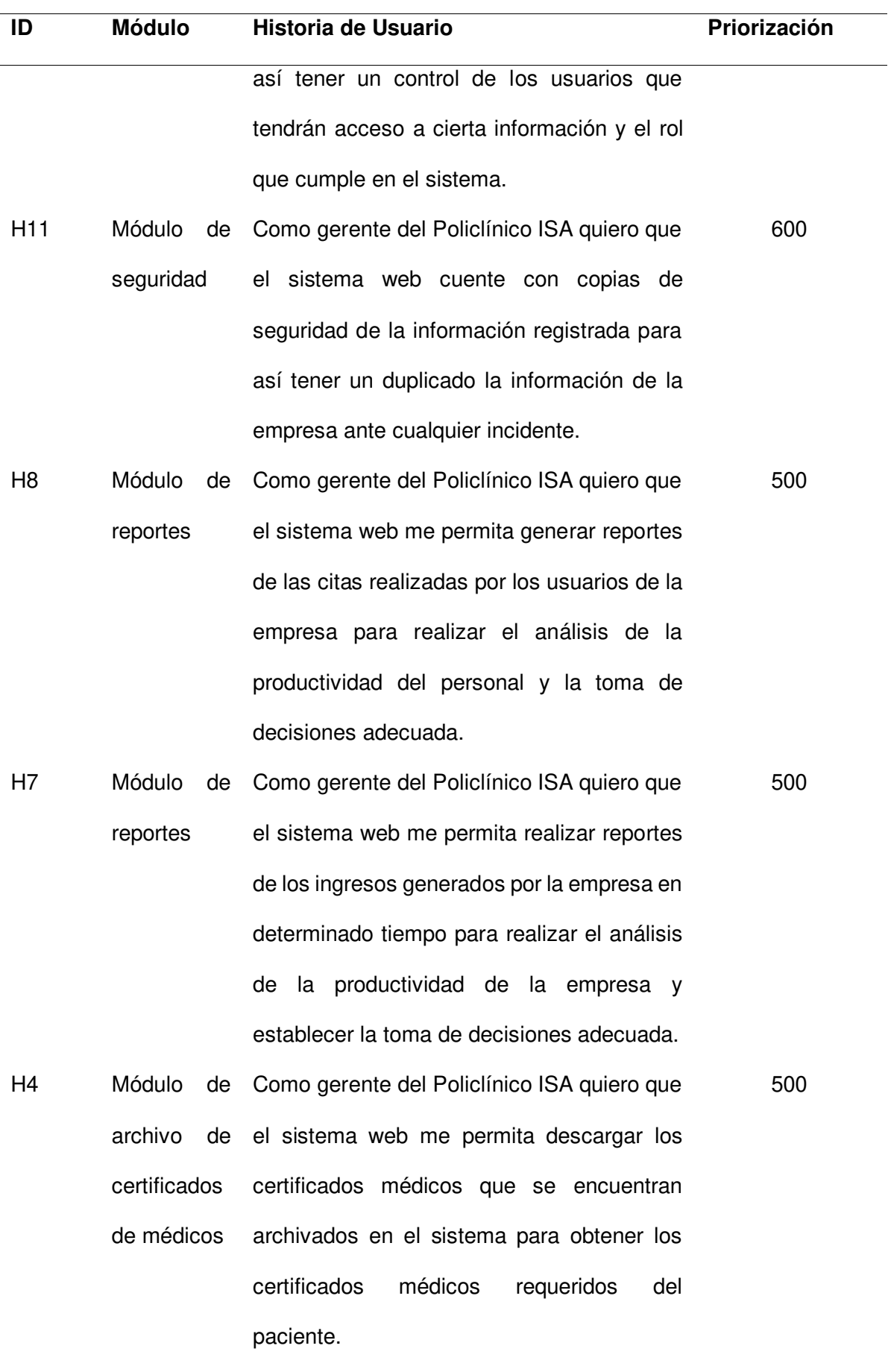

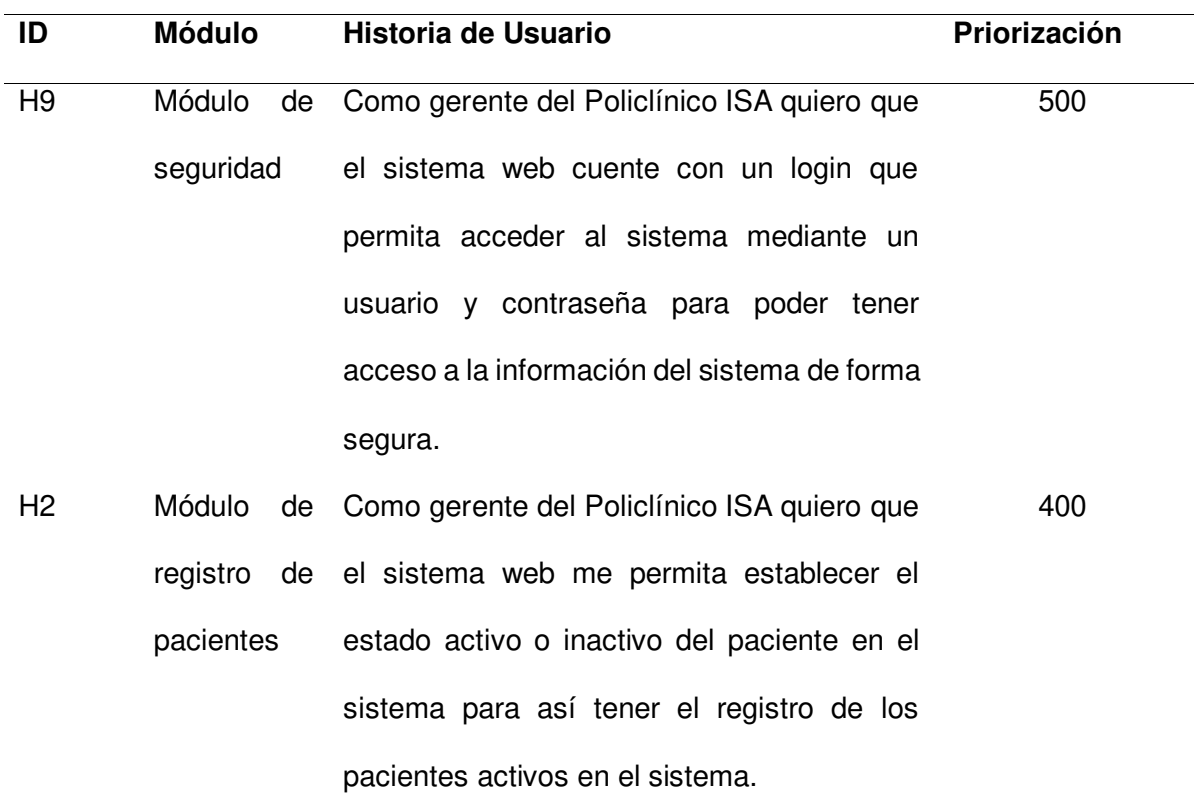

Nota. Se muestra el backlog ajustado a riesgo.

Después de realizar el backlog ajustado a riesgos, se procedió a implementar el mapa de historia general. El mapa de historia general se visualiza en la Figura 18, la cual muestra en que sección del mapa de historia (columna vertebral, esqueleto andante, prioridades) se encuentra cada historia de usuario identificada en el backlog ajustado a riesgo.

### Mapa de historia general

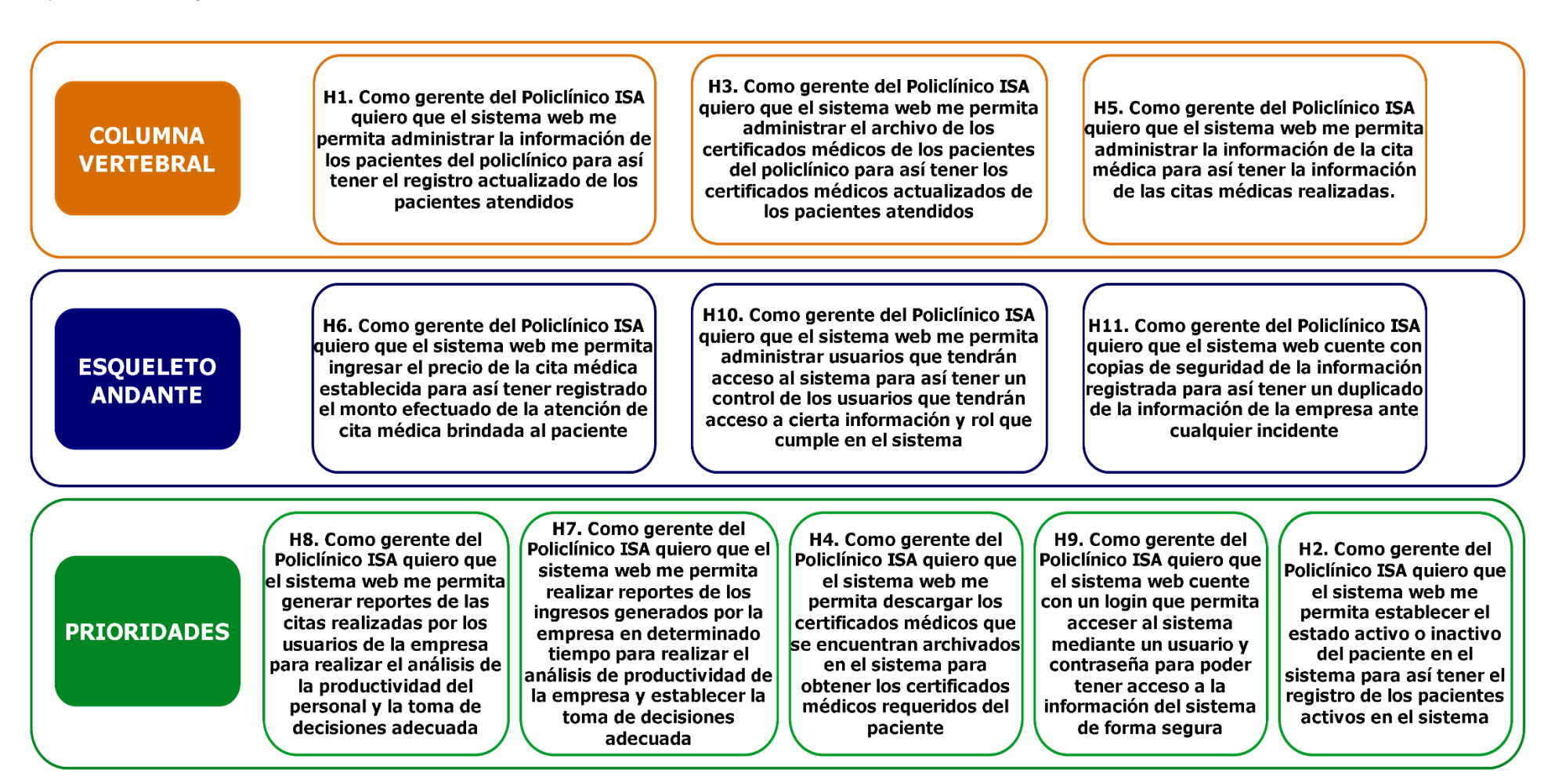

Nota. Se muestra el mapa de historias general, en la cual se identifican las historias de usuario establecidas en el backlog ajustado a riesgo.

### **4.3. Estimaciones**

En este apartado, se muestra la estimación que se realizó a las historias de usuario que se encuentran en el backlog ajustado a riesgos. La estimación se basa principalmente en el esfuerzo que se necesita para realizar cada historia o acción del riesgo. Se utilizó la numeración de Fibonacci, la cual contiene como números los siguientes: 1, 2, 3, 5, 8, 13, 21, 34. Estos números se utilizaron para establecer los puntos de cada historia de usuario identificadas en el backlog ajustado a riesgos, la cual nos ayudó a medir el esfuerzo de realización de cada historia de usuario. Se utilizó dos técnicas de estimación, la primera es el Planning Poker, en la cual como miembros del equipo de desarrollo se estableció los puntos de historia para cada elemento del backlog ajustado a riesgos. En la Tabla 20 se muestra el resultado de los puntos de historias que se estableció a cada historia de usuario. El total de puntos de historias establecida es 82.

## **Tabla 20**

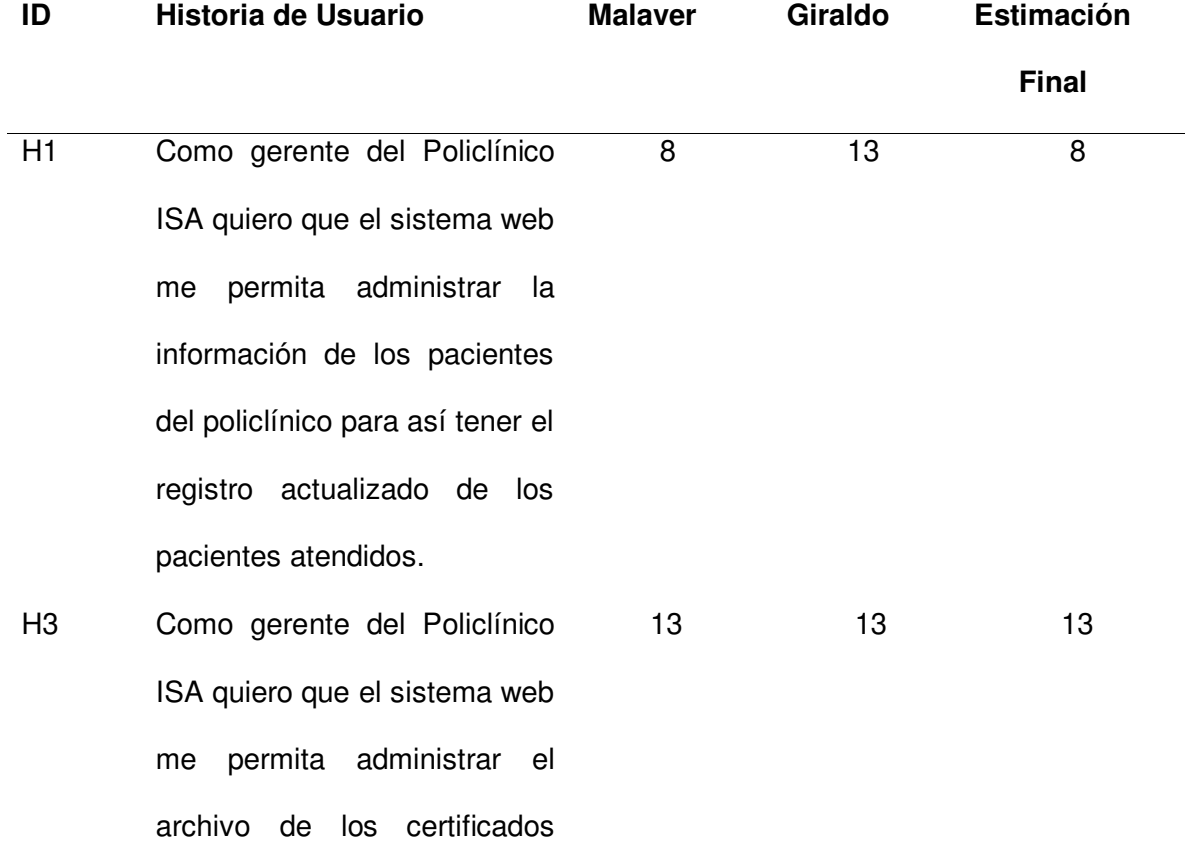

Estimación Planning Poker

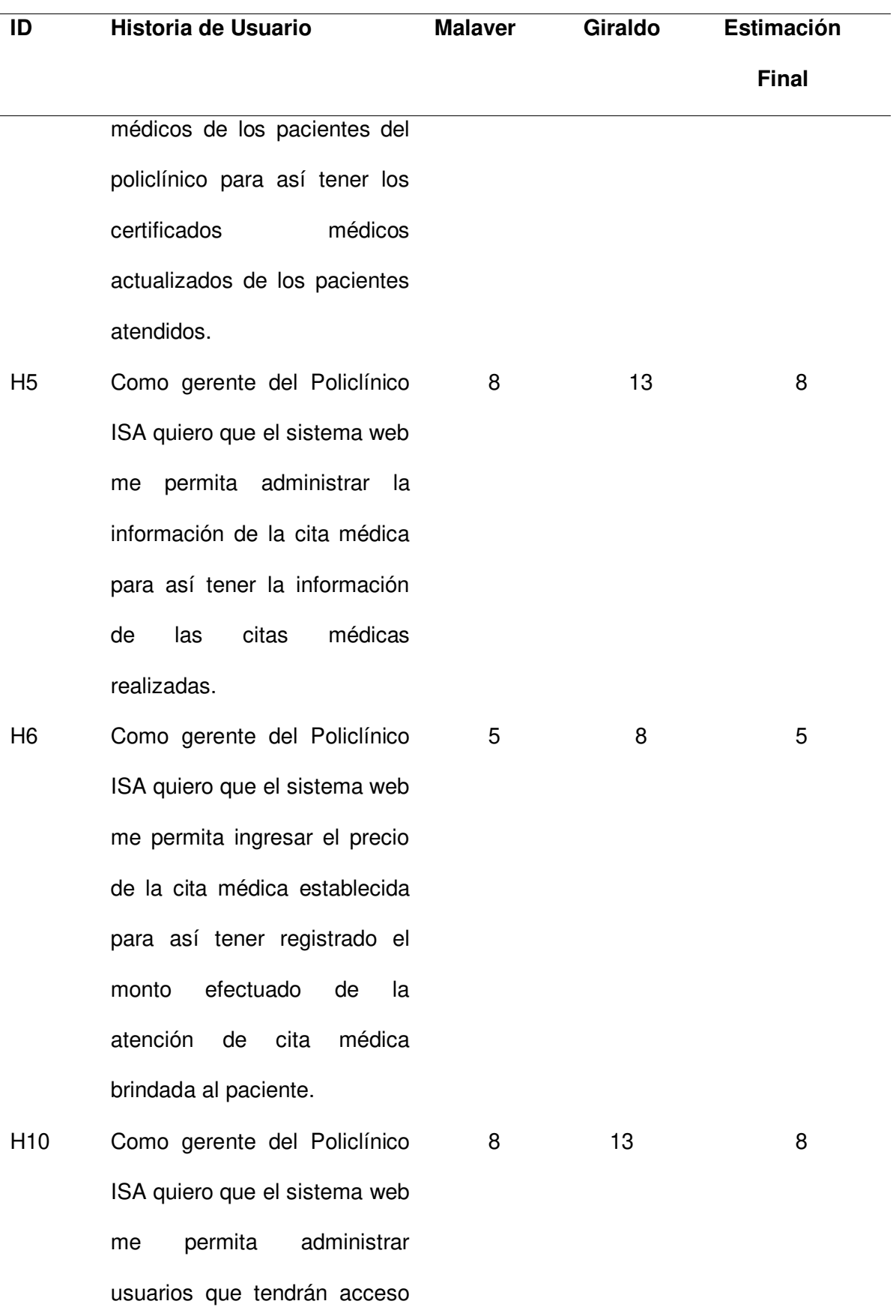

al sistema para así tener un

91

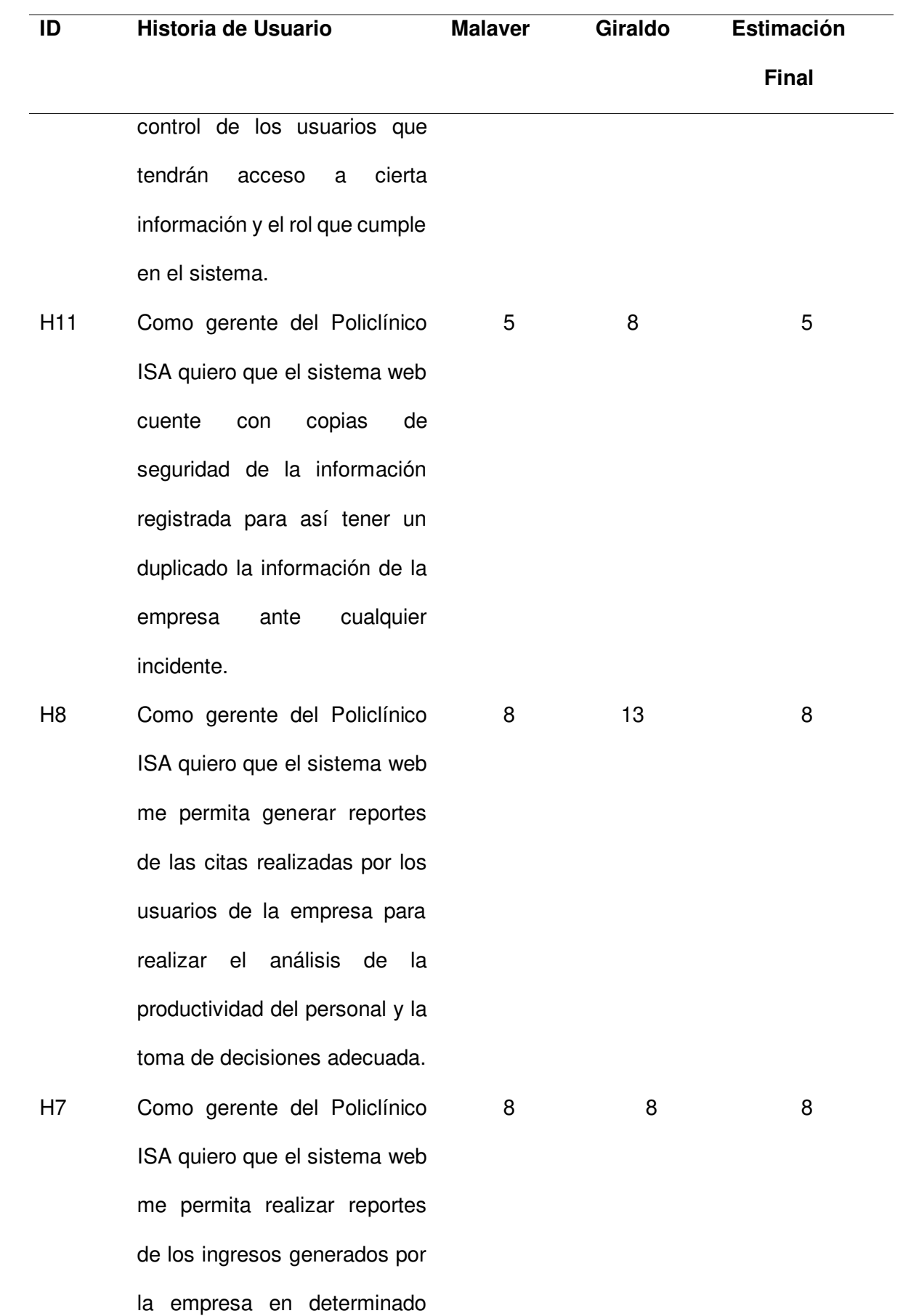

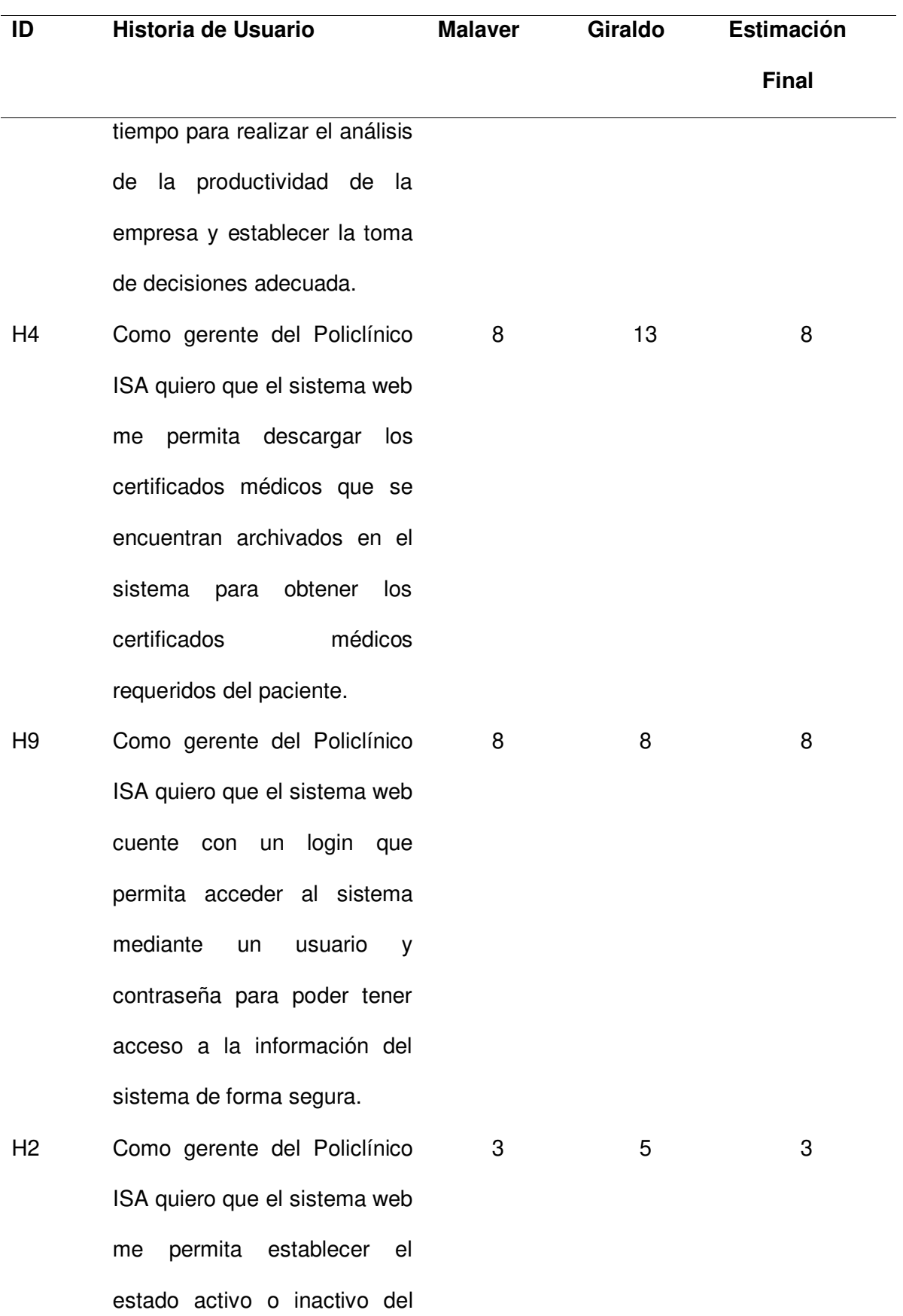

paciente en el sistema para así

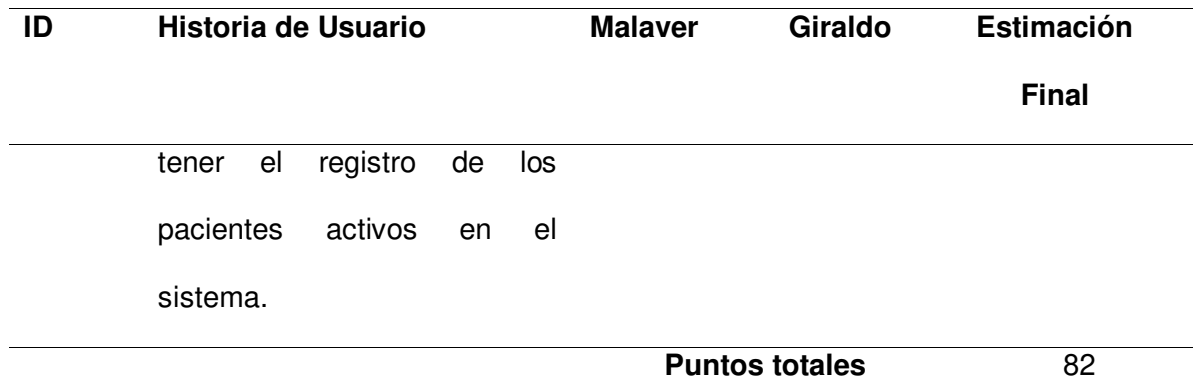

Nota. Se muestra la tabla de puntos de estimación establecidas a cada historia de usuario y acciones de riesgos identificadas en el backlog ajustado a riesgos.

Después de obtener los puntos de historia de cada elemento identificado en el backlog ajustado a riesgos, se implementó la técnica de estimación análoga, la cual permitió agrupar las historias de usuario de acuerdo con el puntaje establecido, para así validar la estimación y tener una mayor consistencia. En la Tabla 21 se muestra el resultado de la estimación análoga.

# **Tabla 21**

## Estimación Análoga

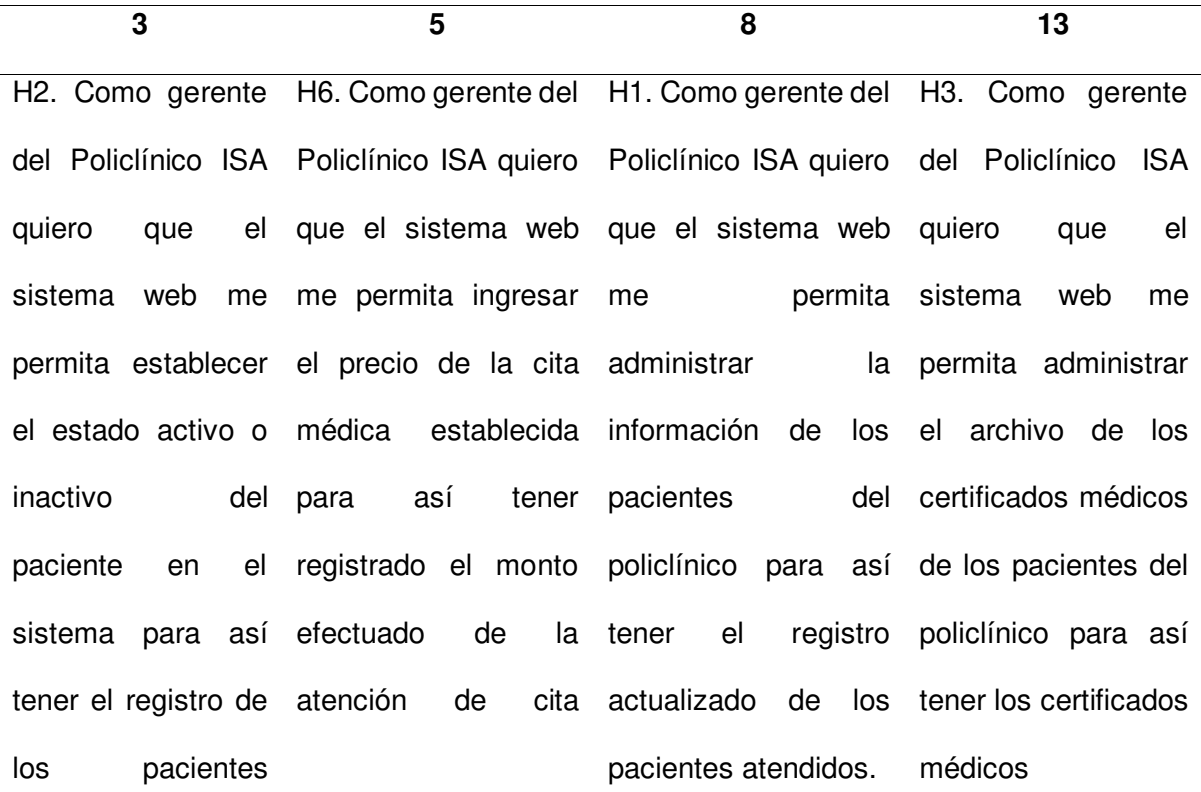

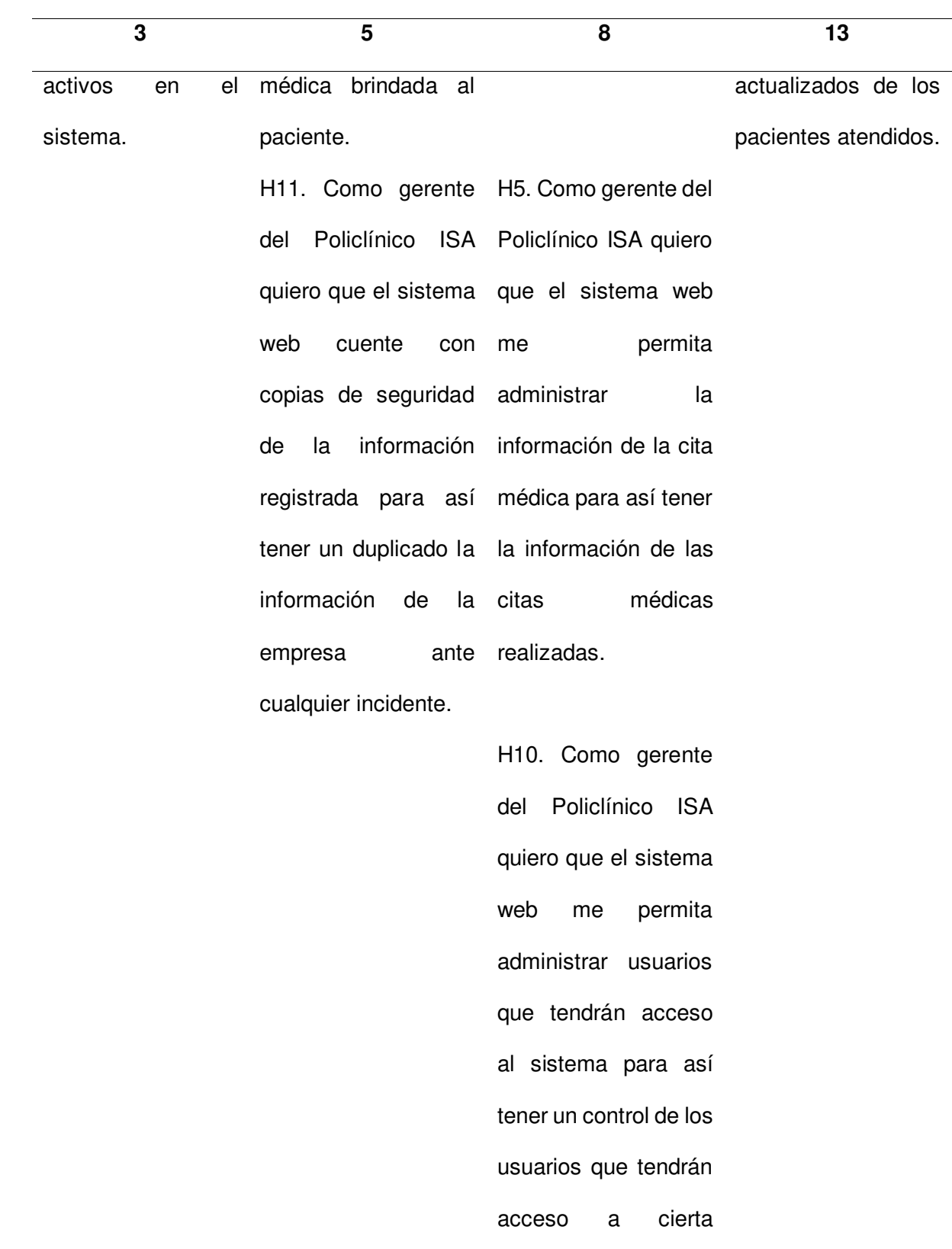

información y el rol que cumple en el sistema.

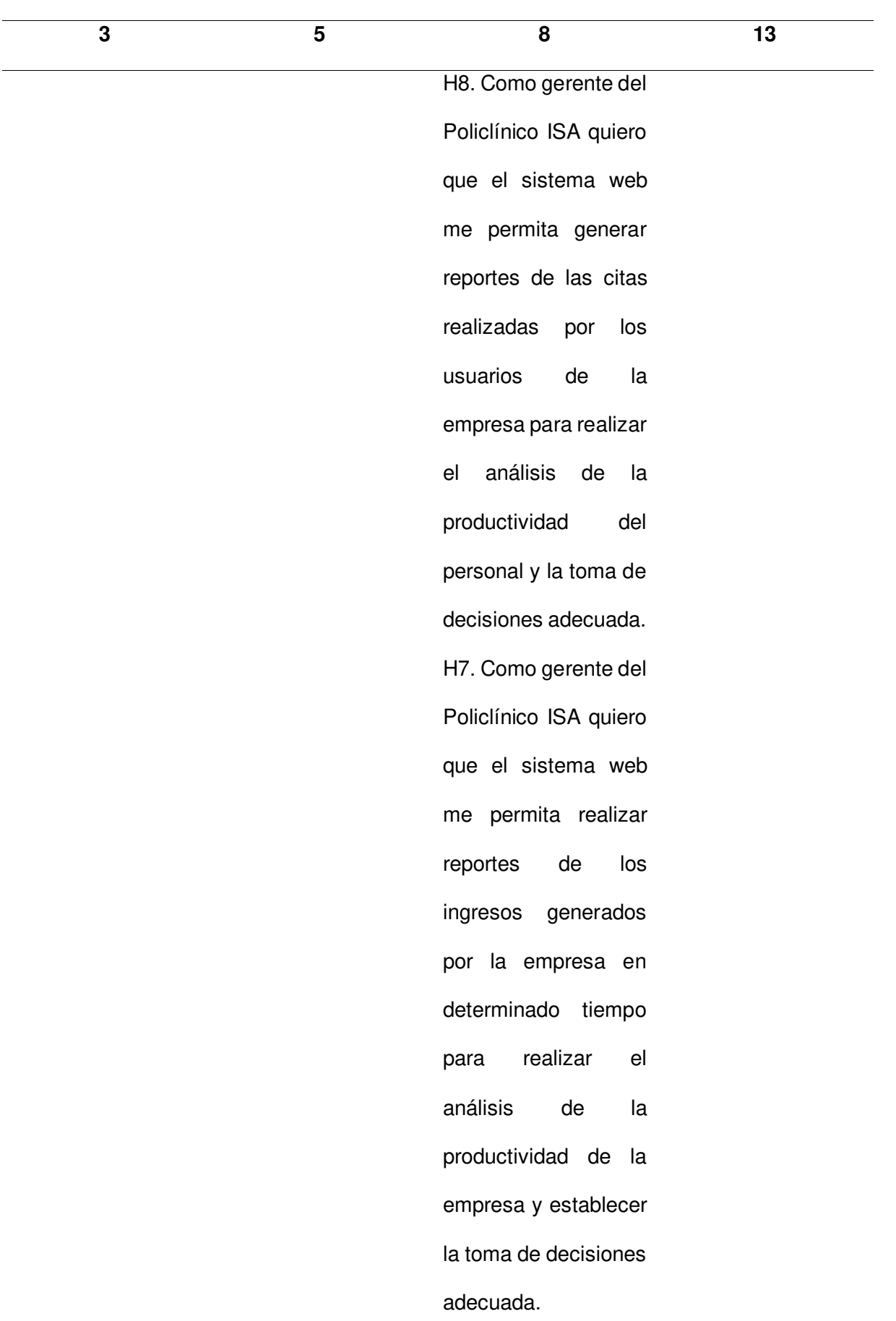

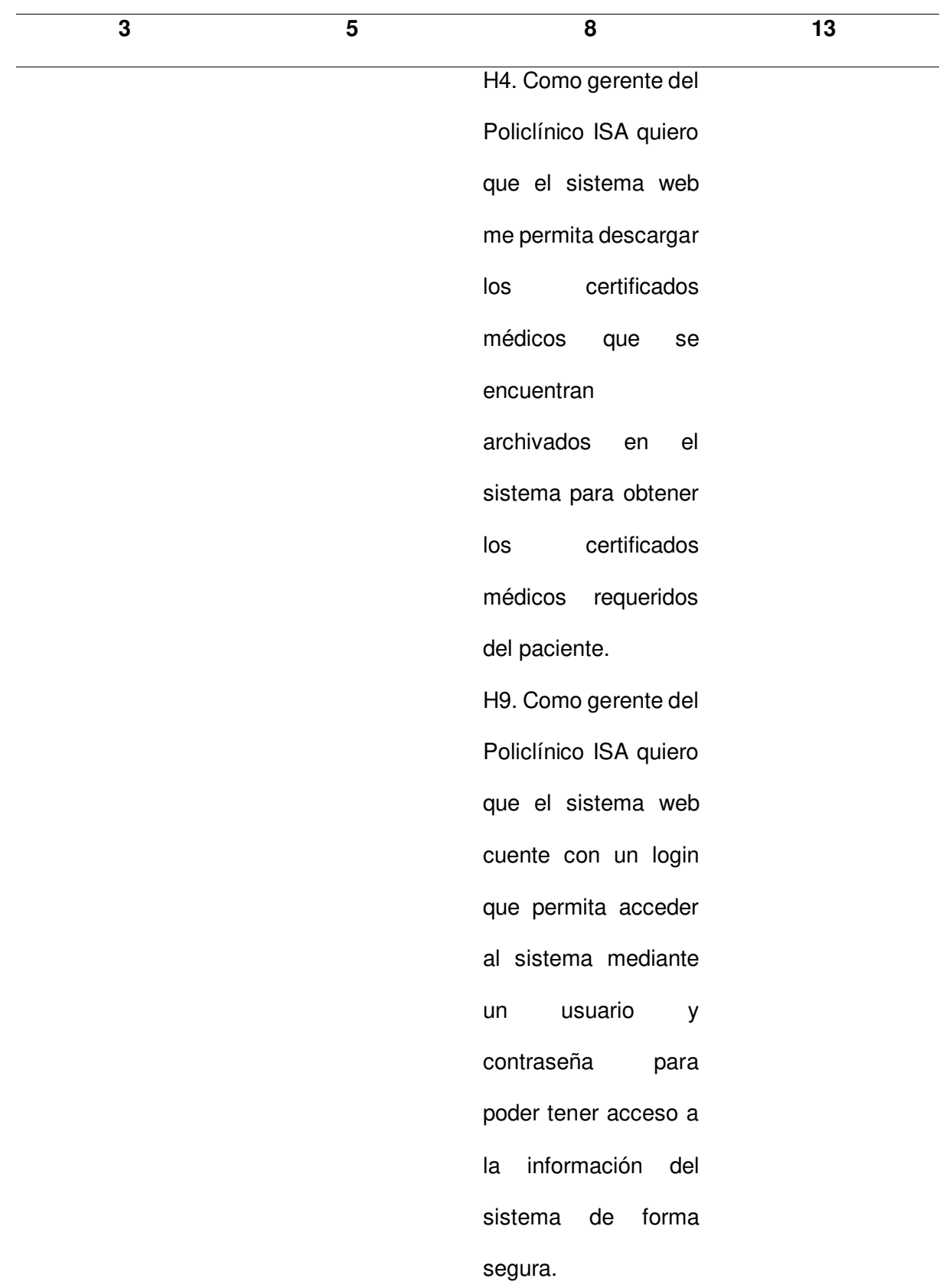

Nota. Se muestra la tabla de estimación análoga, agrupando las historias de usuario y acciones de riesgo en el área de puntaje estimado.

Después de validar las estimaciones aplicadas a cada historia de usuario, se procedió a implementar el backlog ajustado a riesgo con las estimaciones establecidas a cada elemento identificado. El backlog ajustado a riesgos con las estimaciones se muestra en la Tabla 22.

## **Tabla 22**

## Backlog con estimación

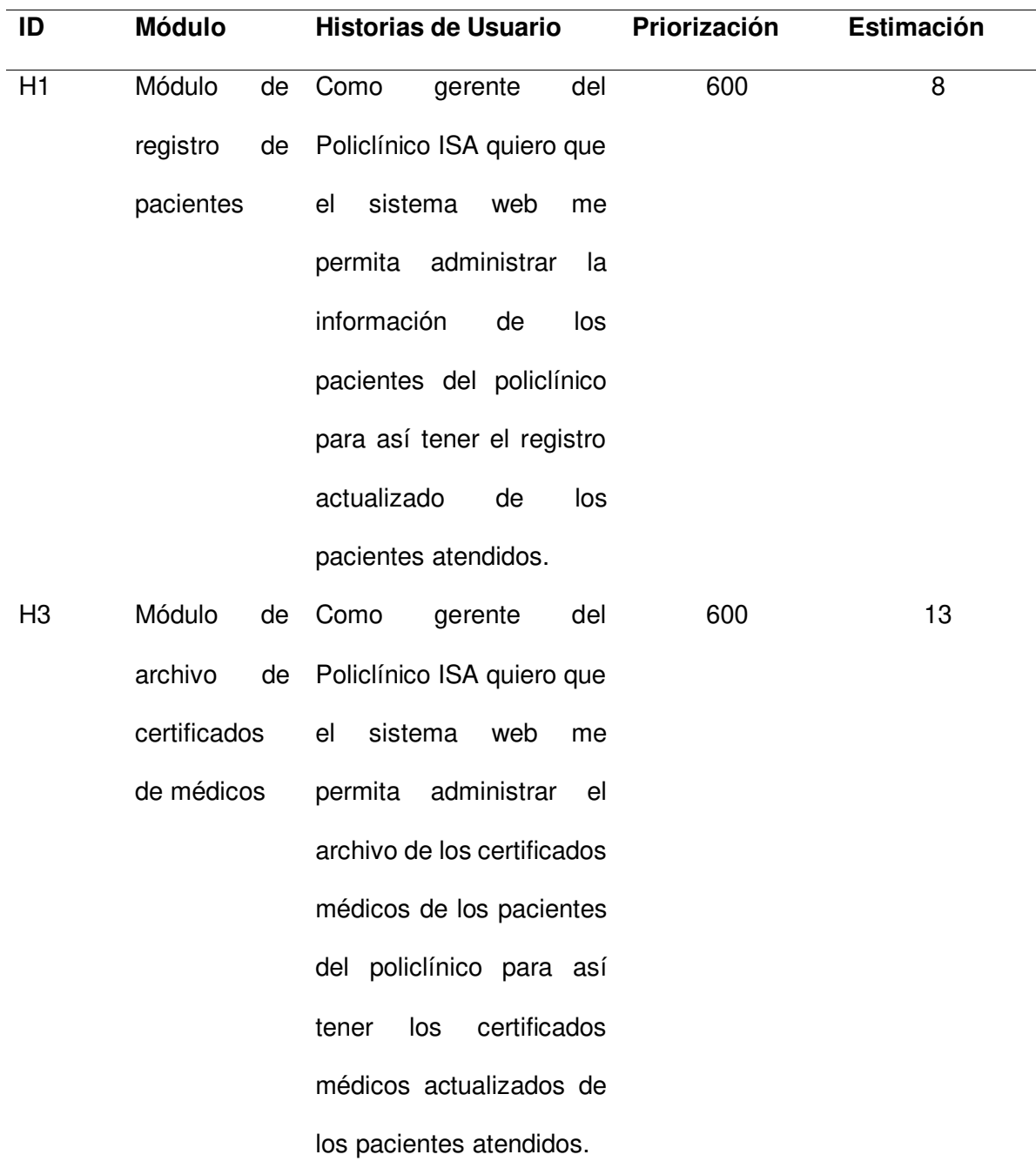

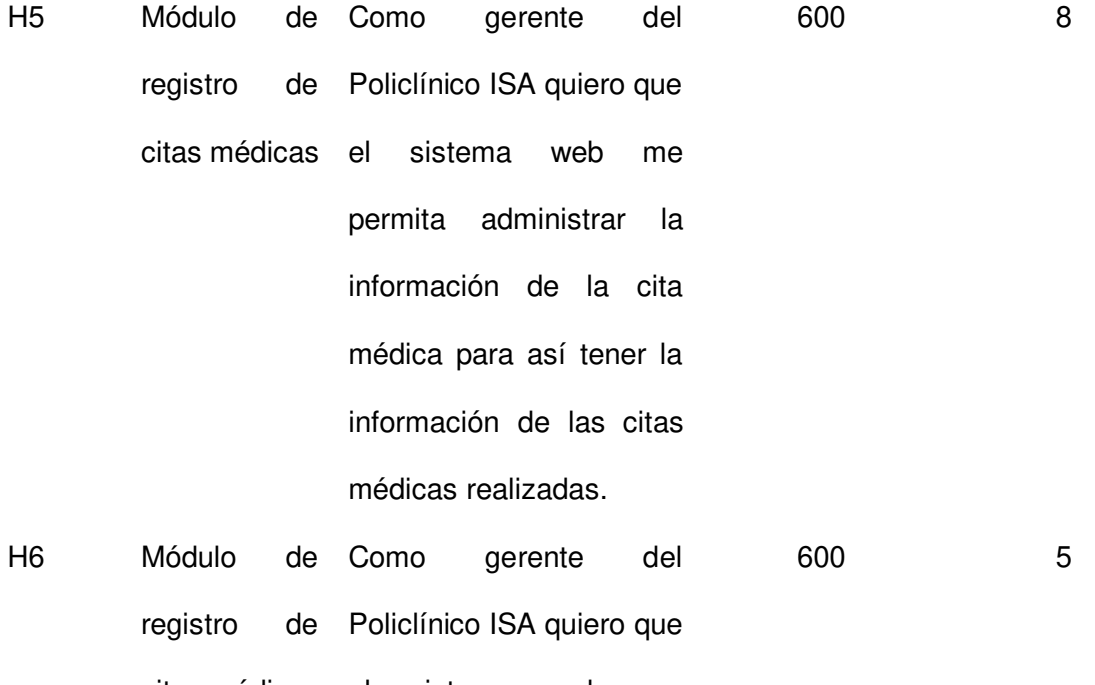

citas médicas sistema web me permita ingresar el precio de la cita médica establecida para así tener registrado el monto efectuado de la atención de cita médica brindada al paciente.

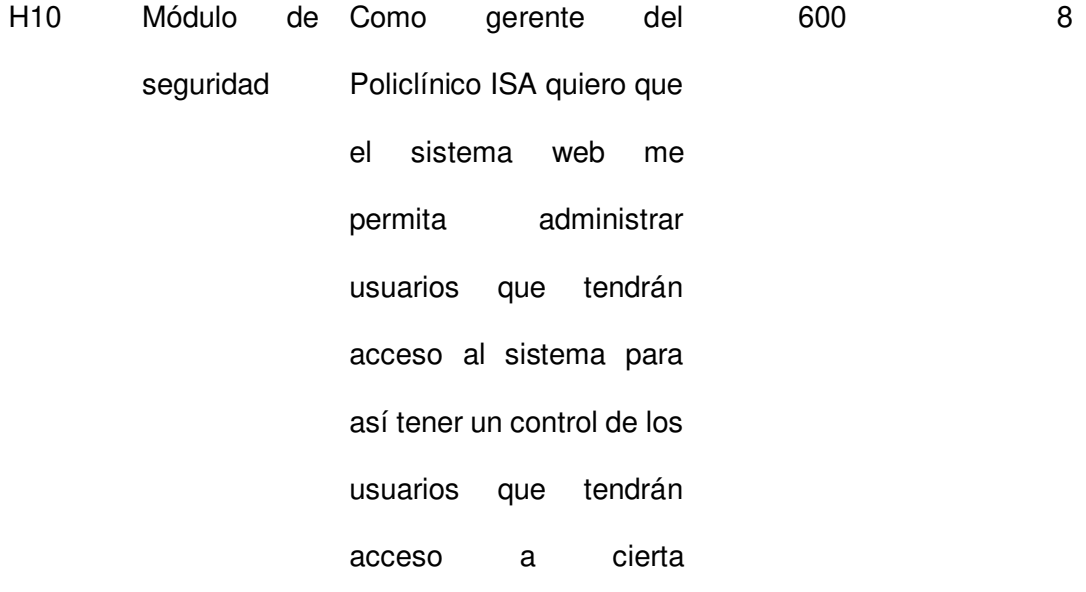

información y el rol que cumple en el sistema.

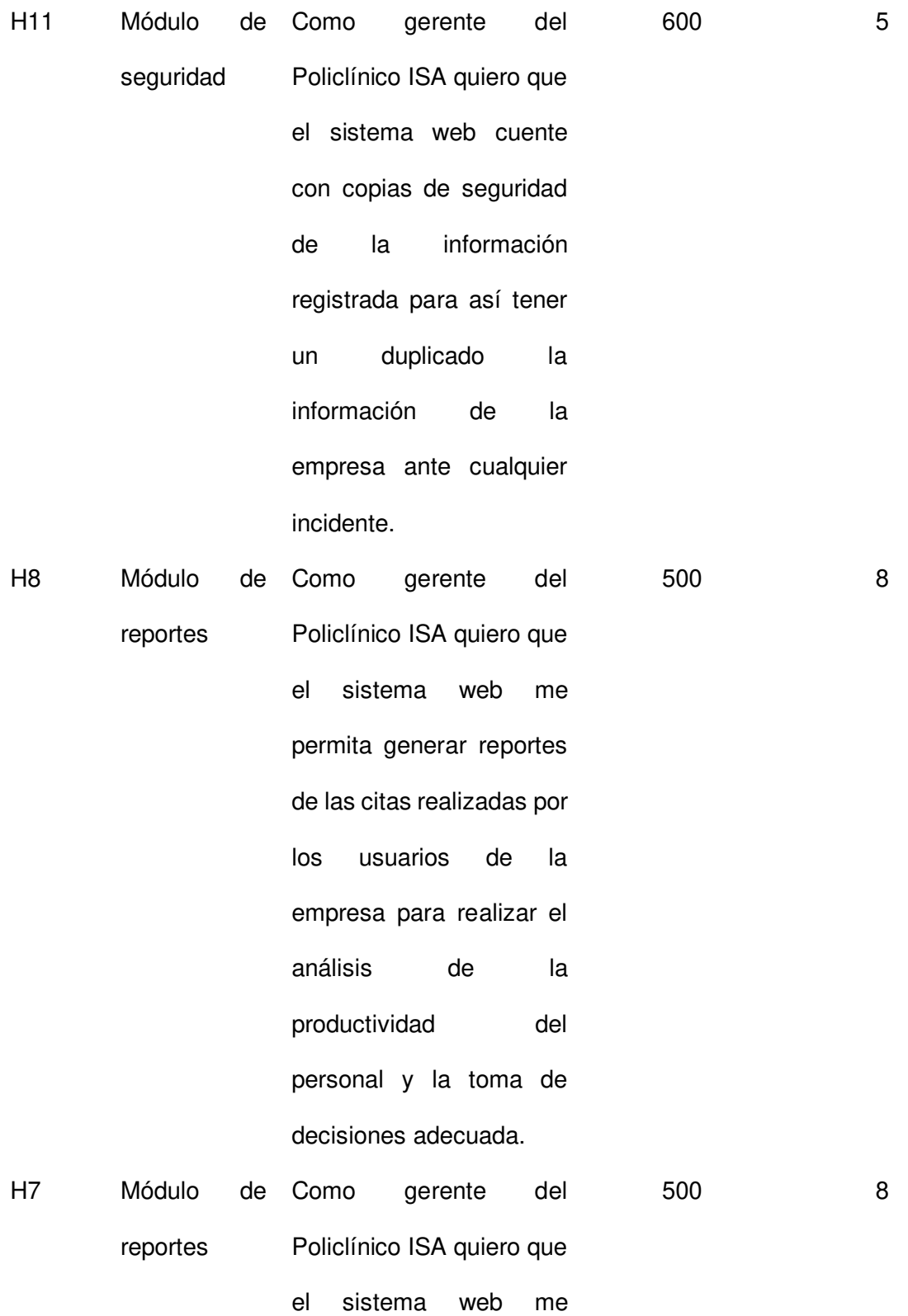

permita realizar reportes

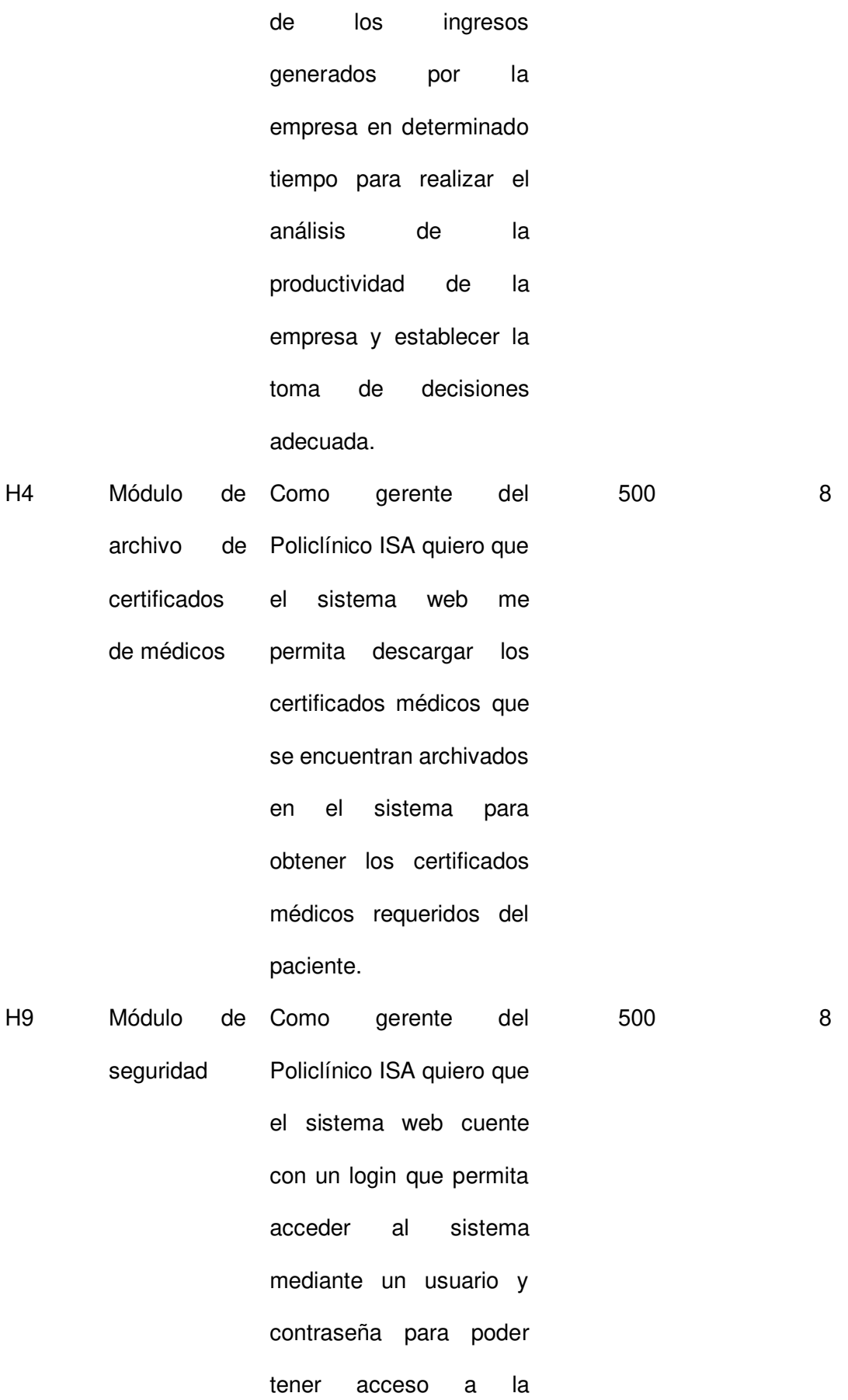

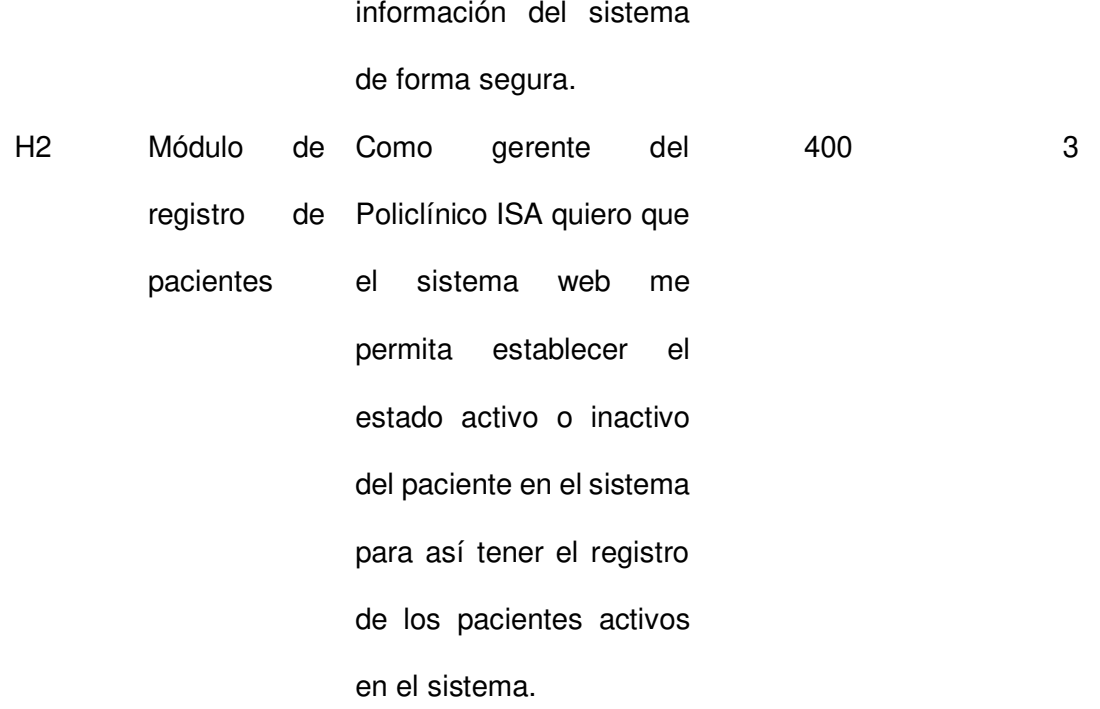

Nota. Se muestra el backlog ajustado a riesgo con el puntaje de estimación establecida a cada elemento.

### **4.3.1. Determinación de la Velocidad**

En esta sección se mostrará la determinación de velocidad del equipo de desarrollo, en la cual se definió el esfuerzo que el equipo realizó por cada Sprint. La duración del sprint que el equipo de desarrollo determino es de 4 semanas por sprint.

En total se tiene 82 puntos de historia, se estimó cuantos puntos de historia puede realizar el equipo de desarrollo por cada Sprint, para ello, se tomó la historia de usuario H2, la cual tiene 3 puntos de historia, para realizar el análisis de cuantos puntos de historias el equipo realizaría en el tiempo que dura cada Sprint. El equipo determino que en un Sprint lograrían realizar 7 veces la historia de usuario H2, la cual tiene 3 puntos de historia, que al ser multiplicada por 7, da como resultado 21 puntos de historia. En resumen, se logró determinar que la velocidad del equipo es de 21 puntos de historia.

Al tener 21 puntos de historia como velocidad, se determinó que para cumplir los 82 puntos de historias totales se realizarán aproximadamente 4 Sprint. Asimismo, en días el tiempo total utilizado seria en total 80 días hábiles, la cual validó que la implementación del proyecto tendrá una duración de 4 meses. A continuación, en la Figura 19 se muestra el diagrama de velocidad estimada por cada Sprint, la cual muestra los puntos de historia que tendrá cada Sprint.

# **Figura 19**

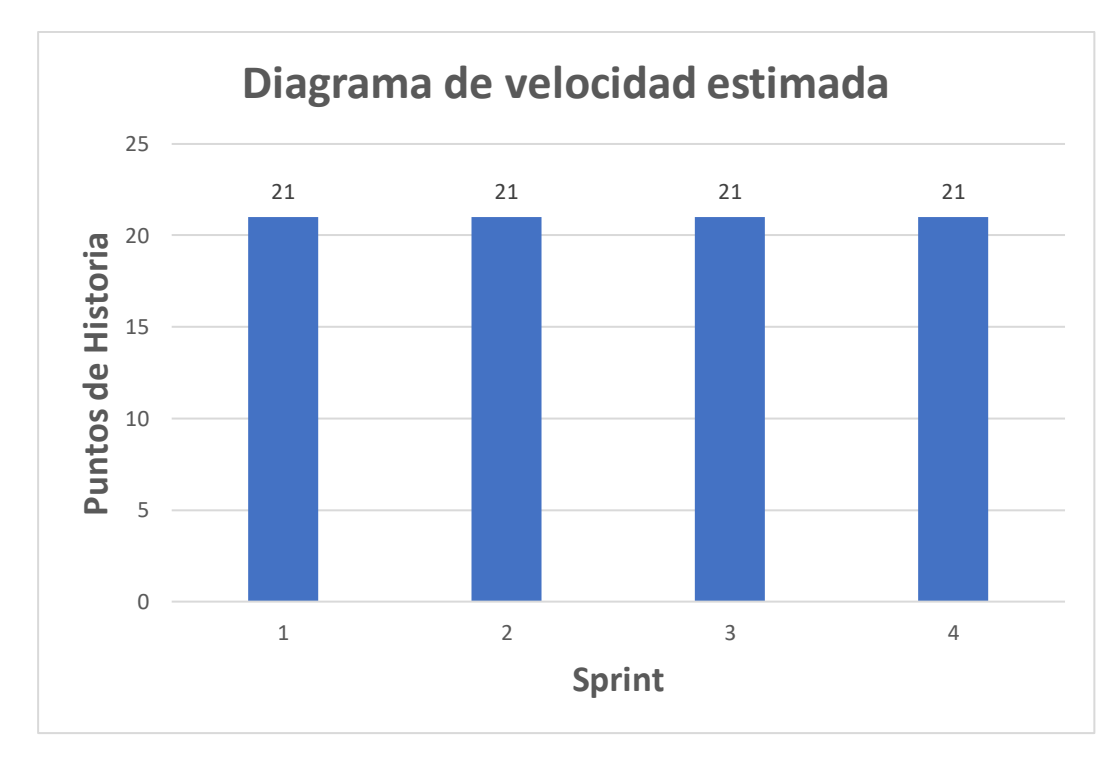

Diagrama de velocidad estimada

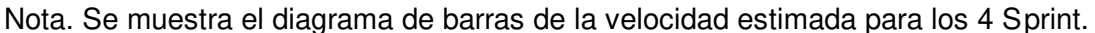

## **4.3.2. Determinación de Sprint**

Después de determinar la velocidad del equipo, la cual es 21 puntos de historia, se realizó la agrupación de las historias de usuario que estarán contenidas en cada Sprint, teniendo en cuenta la prioridad de cada elemento. Para ello, se utilizó el backlog ajustado a riesgos con estimación para determinar que historias pertenecerán a cada Sprint. En la Tabla 23 se muestra el backlog ajustado a riesgo con estimación, con una columna donde se indica a que Sprint pertenece cada historia de usuario.

# **Tabla 23**

Determinación de Sprint

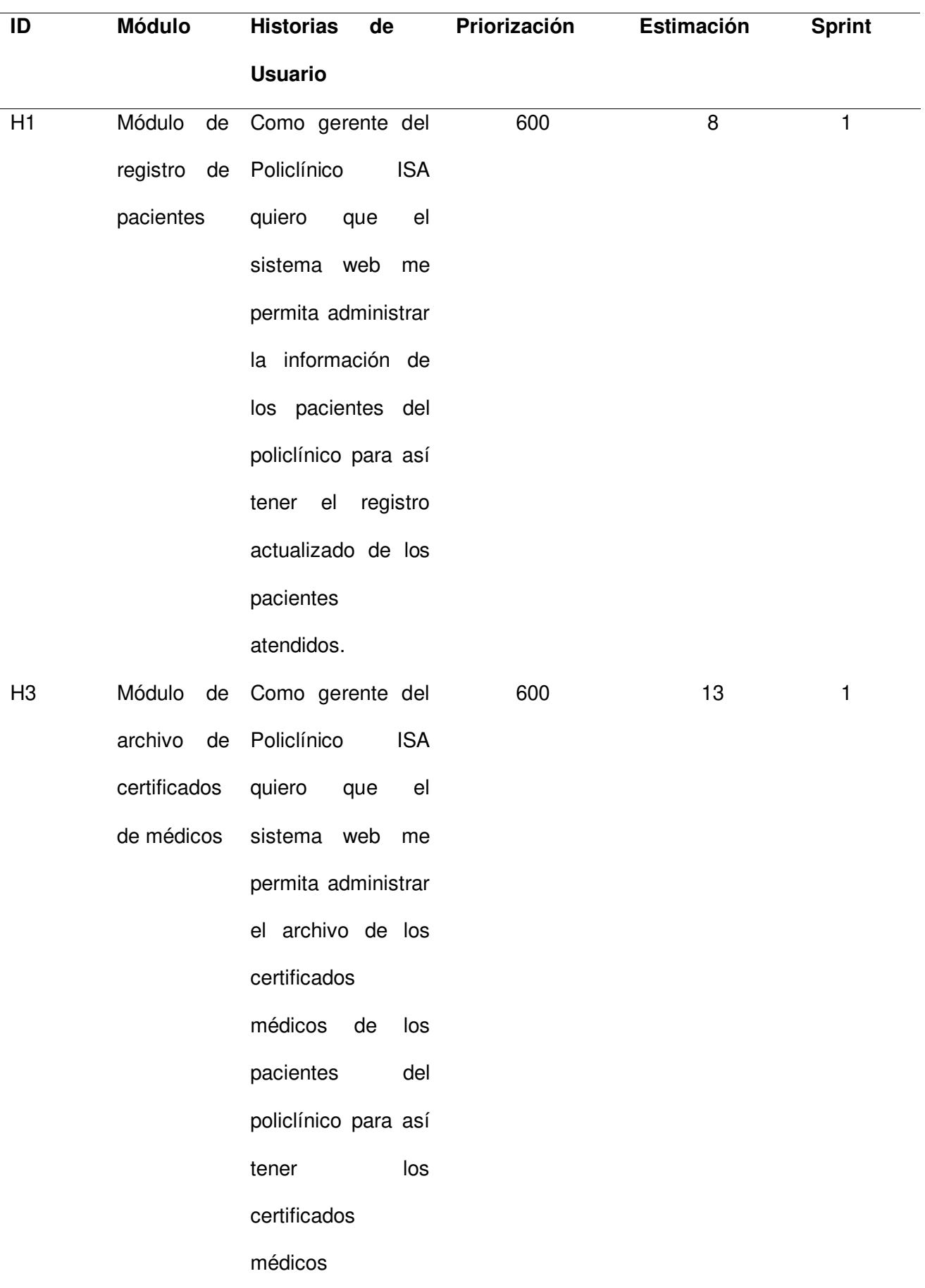

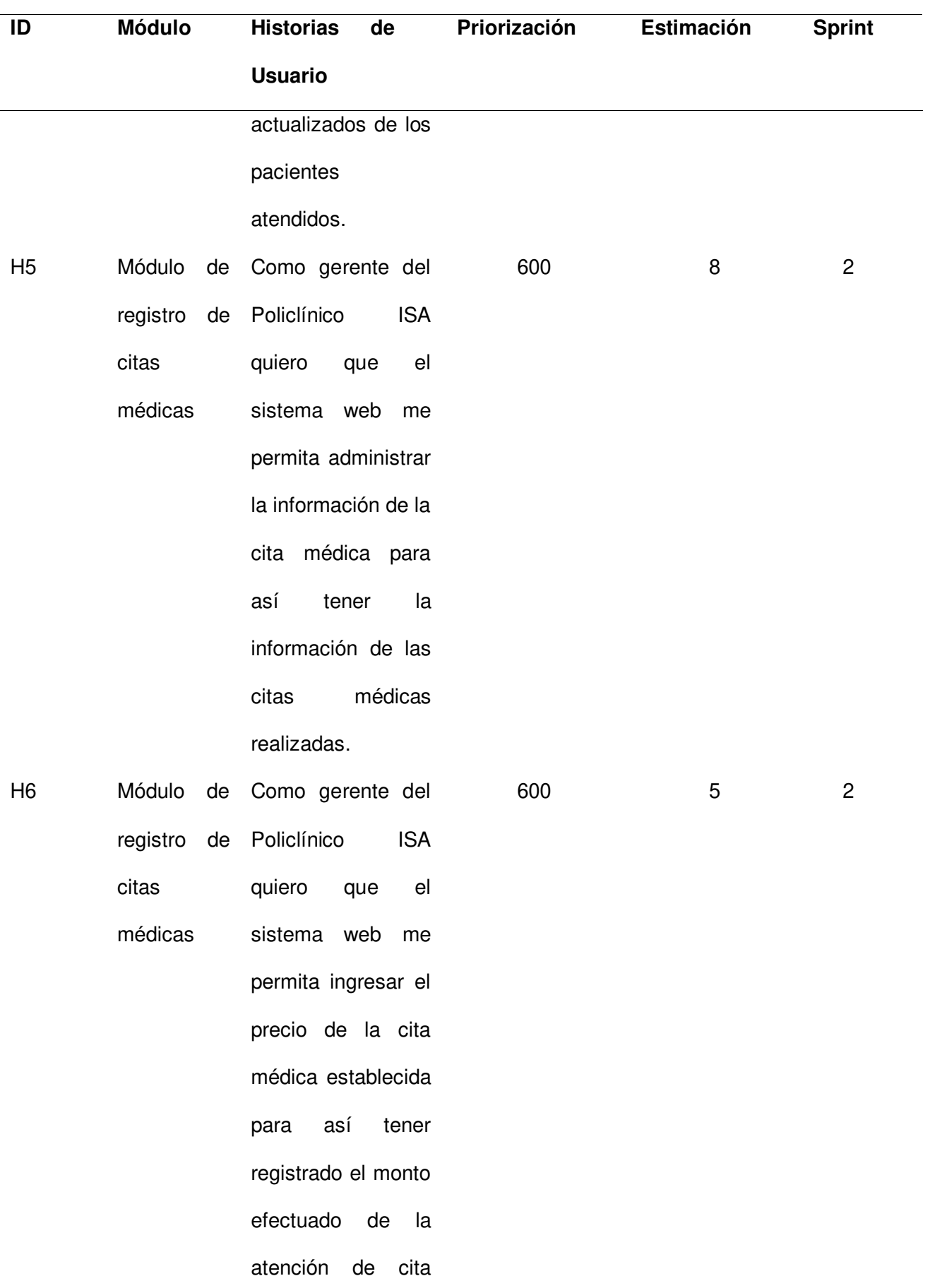

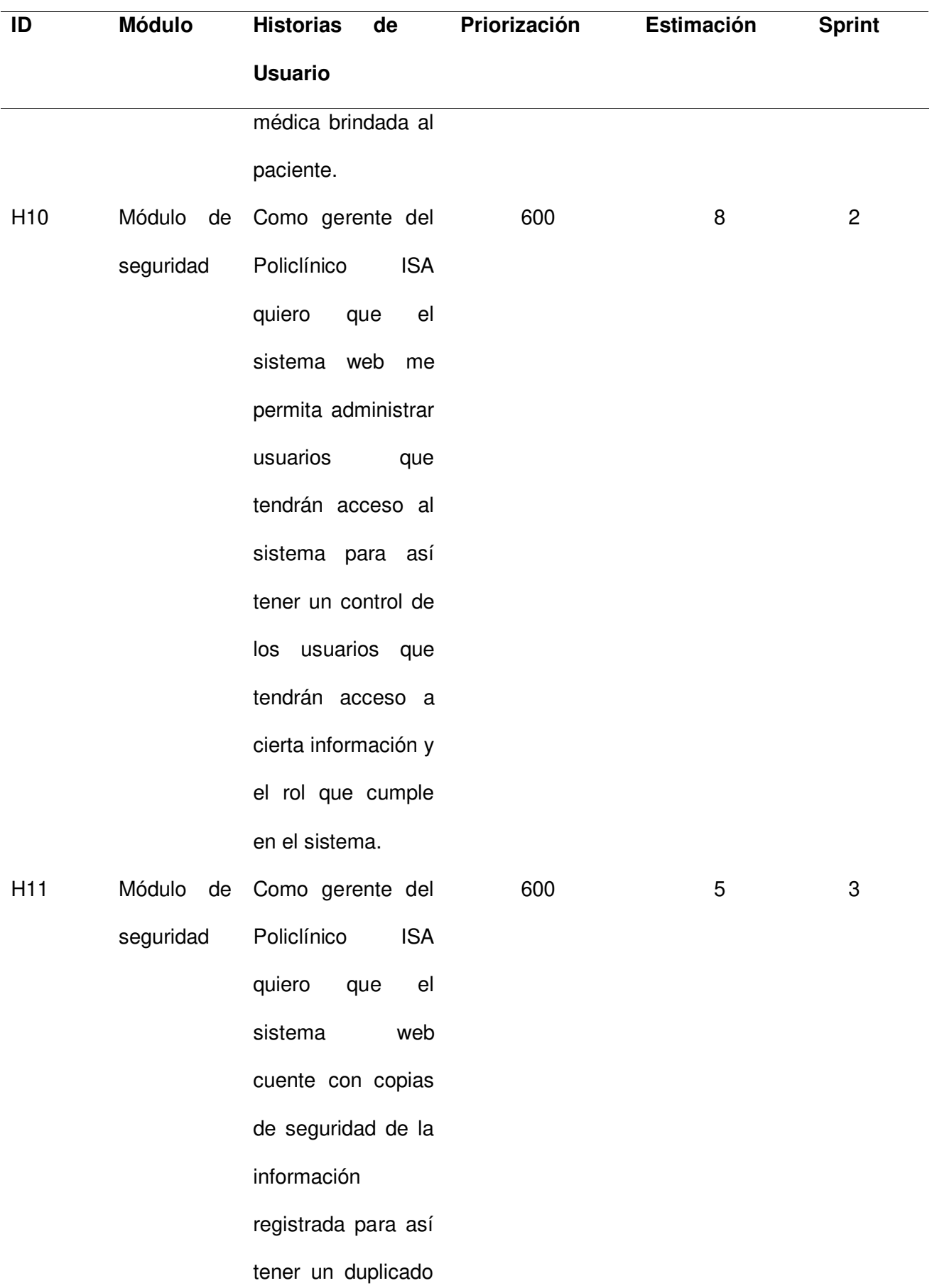

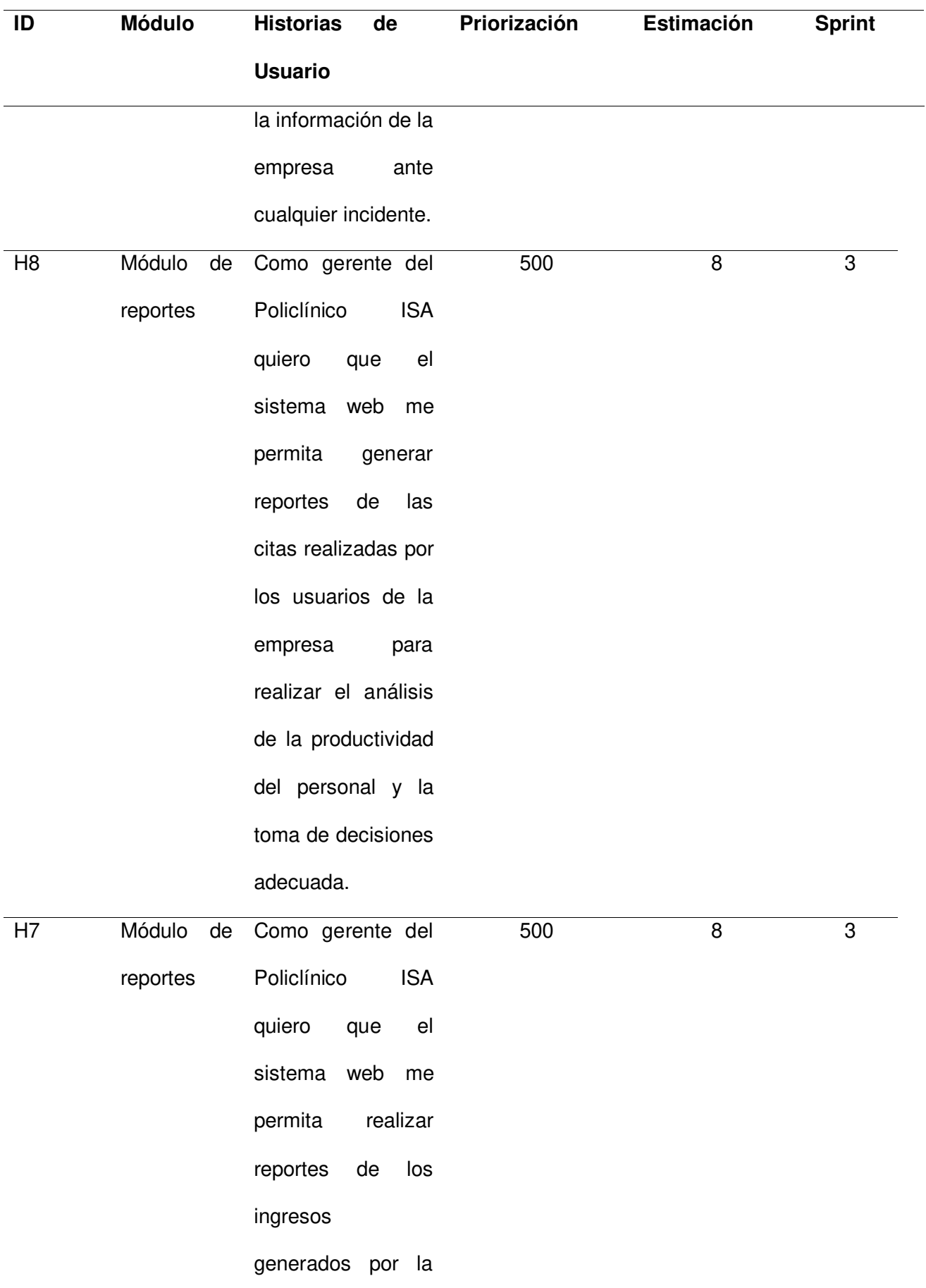
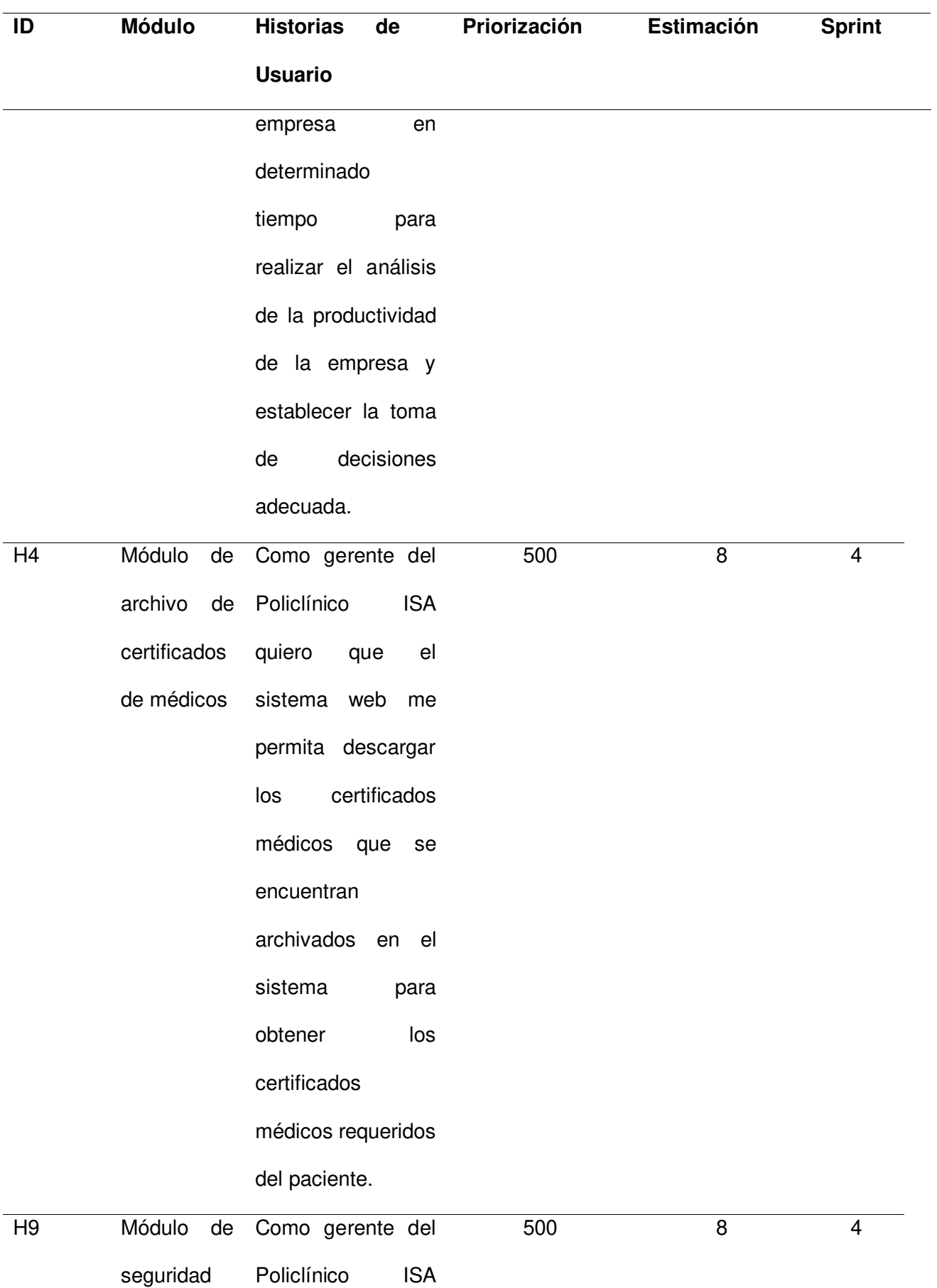

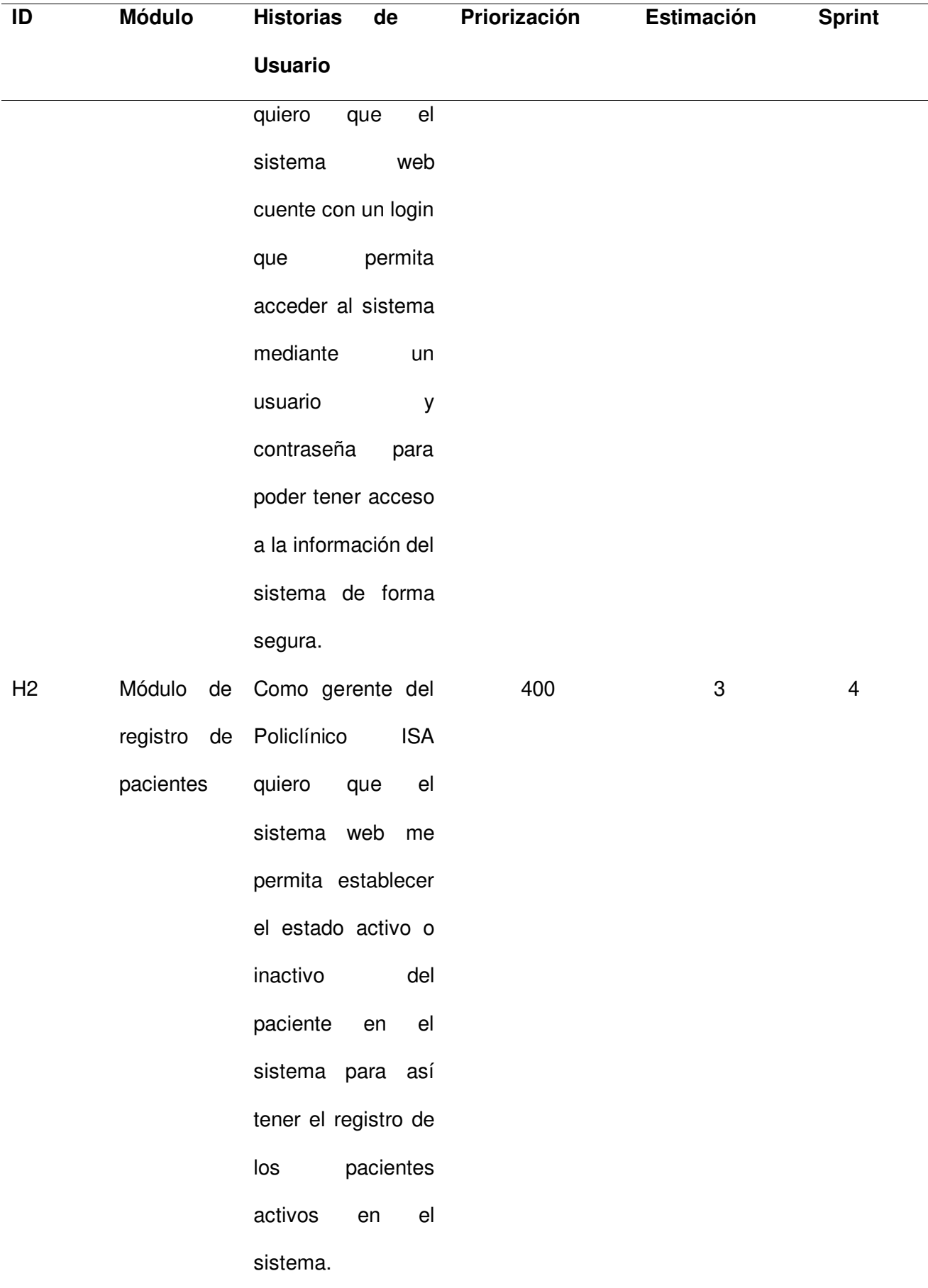

Nota. Se muestra las Historia de Usuario que pertenecen en cada Sprint.

A continuación, se realizó el camino del producto, se utilizó la determinación de sprint que se encuentra en la Tabla 23, la cual muestra las historias de usuario que intervienen en cada Sprint, estás han sido separadas por colores para así lograr identificar qué elementos pertenecen en los Sprint determinados. Los elementos de color azul pertenecen al Sprint 1, los de color verde pertenecen al Sprint 2, los de color naranja pertenecen al Sprint 3 y, por último, los elementos de color morado pertenecen al Sprint 4. El camino del producto se muestra en la Figura 20, aquí se visualiza que las historias de usuario H1 Y H3 pertenecen al Sprint 1 y están de color azul, las historias de usuario H5, H6 y H10 pertenecen al Sprint 2 y se encuentran de color verde, las historias de usuario H11, H8 y H7 pertenecen al Sprint 3, las cuales están de color naranja y, por último, las historias de usuario H4, H9 y H2 pertenecen al Sprint 4, las cuales se están de color morado.

#### Camino del producto

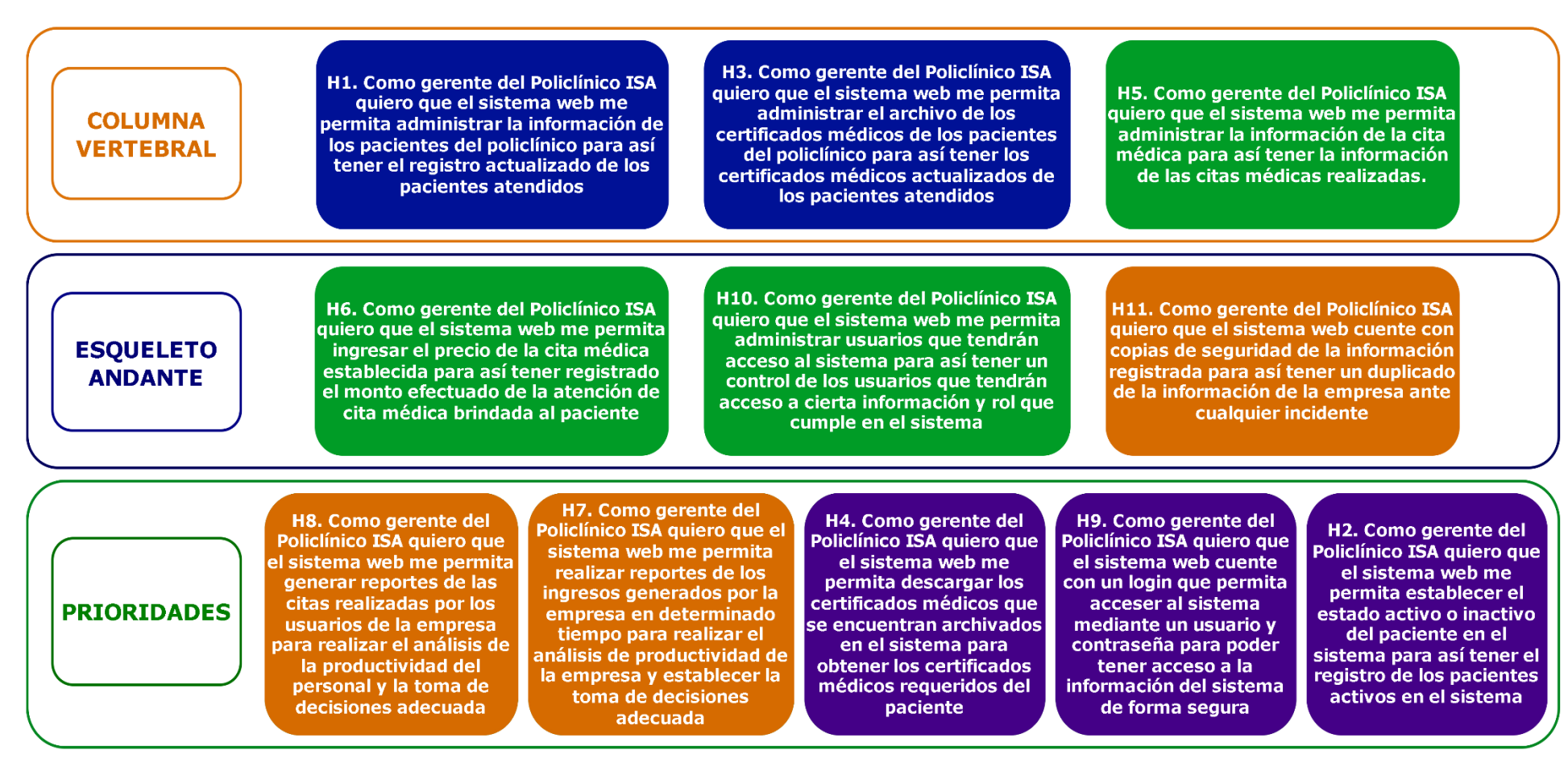

Nota. Se muestra el camino del producto detallando los elementos de cada Sprint separados por colores.

#### **4.4. Configuración Inicial del Proyecto**

Para organizar las historias de usuario que se encuentran en el camino del producto, se utilizó la herramienta en línea Jira, la cual permite organizar o administrar tareas y reuniones con el equipo de desarrollo. Se utilizó esta herramienta para separar los Sprint y los elementos que contiene cada una de ellas, así se logró realizar el seguimiento de las tareas por realizar. En la Figura 21, se muestra el tablero Backlog creado en Jira, donde se visualiza las listas de tareas realizadas separado por Sprint.

#### **Figura 21**

#### Tablero Jira - Backlog

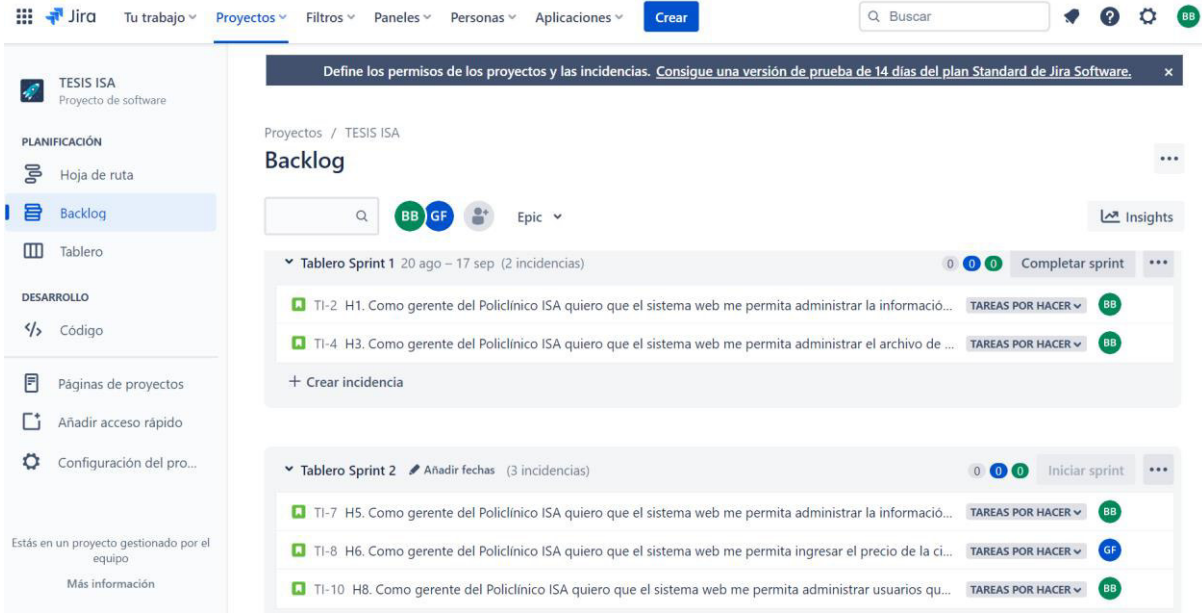

Nota. Se muestra el tablero de la herramienta en línea Jira, donde se visualizan algunos sprint con sus respectivas historias de usuario.

En la Figura 22, se muestra el tablero del proceso de las actividades, aquí se mueve las tarjetas de las Historia de Usuario en determinada área en que se encuentra, ya sea en "Por Hacer", "En Curso" o en "Listo".

Tablero Jira *–* Tablero

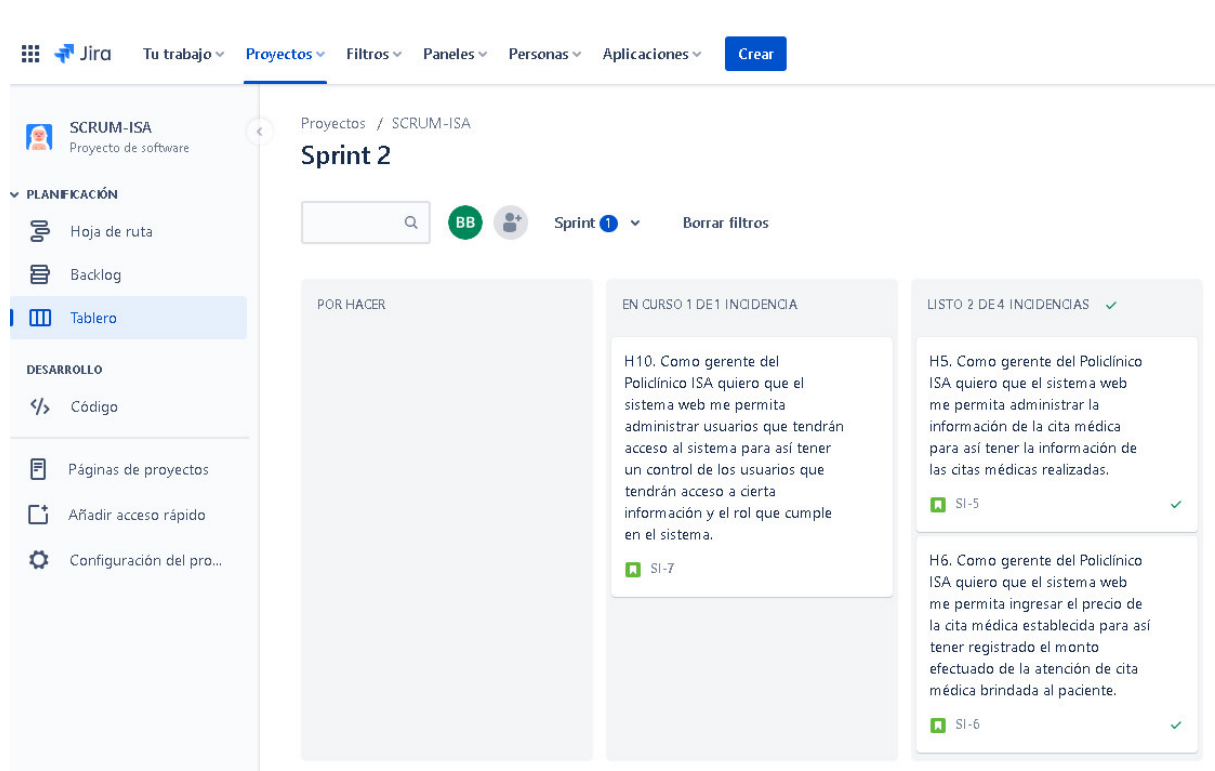

Nota. Se muestra el tablero de la herramienta en línea Jira, donde se visualizan las historias de usuario que se encuentran en curso o terminadas.

En la Figura 23, se muestra la configuración de las Historias de Usuario, donde se ingresan las subtareas, encargados, comentarios, etc.

Tablero Jira - Configuración Historia

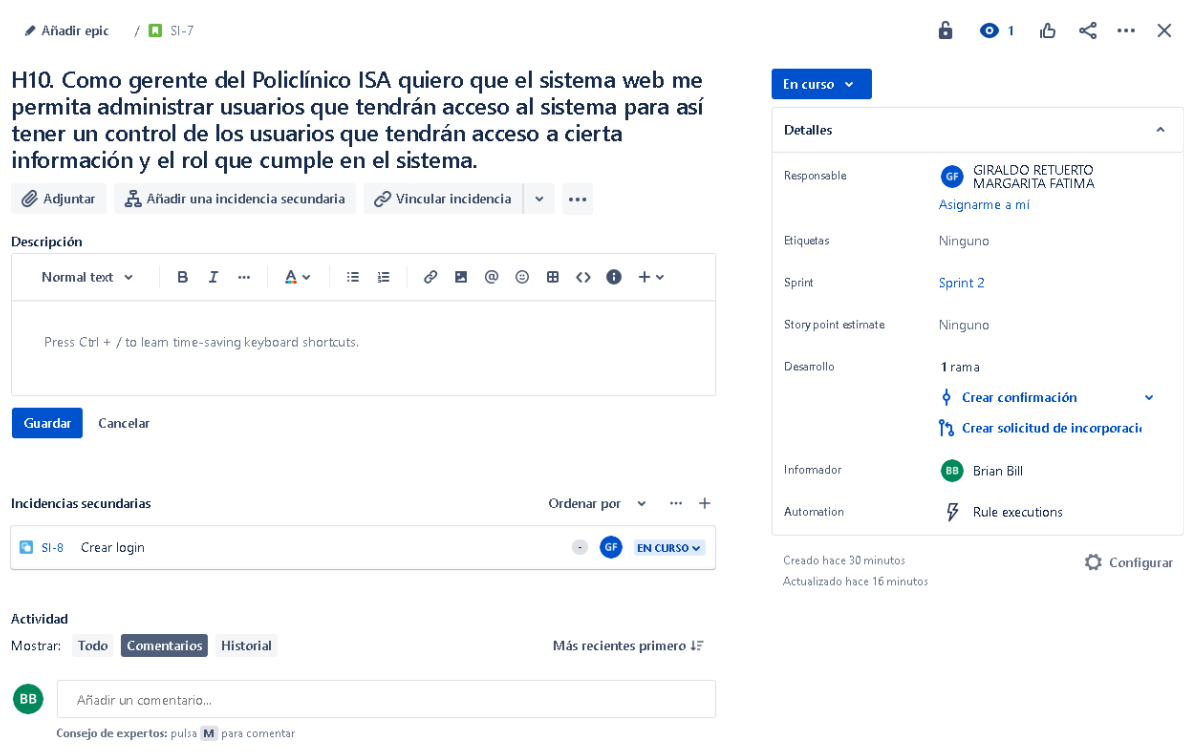

Nota. Se muestra la configuración de una historia de usuario, donde se puede asignar responsables, incidencias secundarias, ramas, etc.

#### **4.5. Sprint 1**

El Sprint 1 se determinó mediante la velocidad del equipo (21 puntos de historia) y el backlog ajustado a riesgo con estimación, en la cual se definió que la Historia de Usuario H1 (8 puntos de historia) y H3 (13 puntos de historia) que se encuentran en la columna vertebral del camino del producto, pertenecen al primer Sprint y son importantes para la empresa.

El objetivo del Sprint 1 es proporcionar una herramienta en donde el gerente y/o recepcionista puedan registrar los datos de los pacientes y archivar los certificados médicos de cada paciente.

#### **4.5.1. Sprint Backlog y Prototipos**

En este apartado se mostrará el Sprint Backlog 1, en donde se detallarán las Historias de Usuario y/o Acciones de Riesgo que pertenecen al Sprint 1, para luego detallar cada elemento que comprende el Sprint. En la Tabla 24 se visualiza el Spring Backlog 1, en donde se encuentran las Historias de Usuario establecidas para cumplir con el Sprint 1.

## **Tabla 24**

Sprint Backlog 1

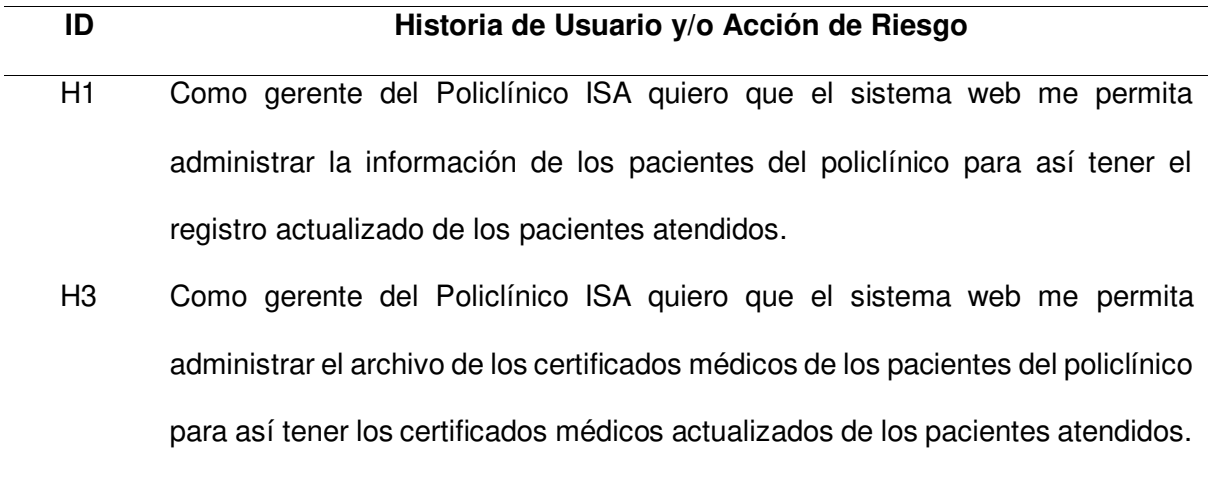

Nota. Se muestran las dos Historias de Usuario del Sprint 1.

A continuación, se detallaron las dos Historias de usuario que están comprendidas en el Sprint 1, las cuales son la historia H1 y H3. En la Tabla 25 se elaboró a más detalle la iteración de la Historia de Usuario H1.

# **Tabla 25**

Planificación de la iteración - Sprint 1 - Historia de Usuario H1

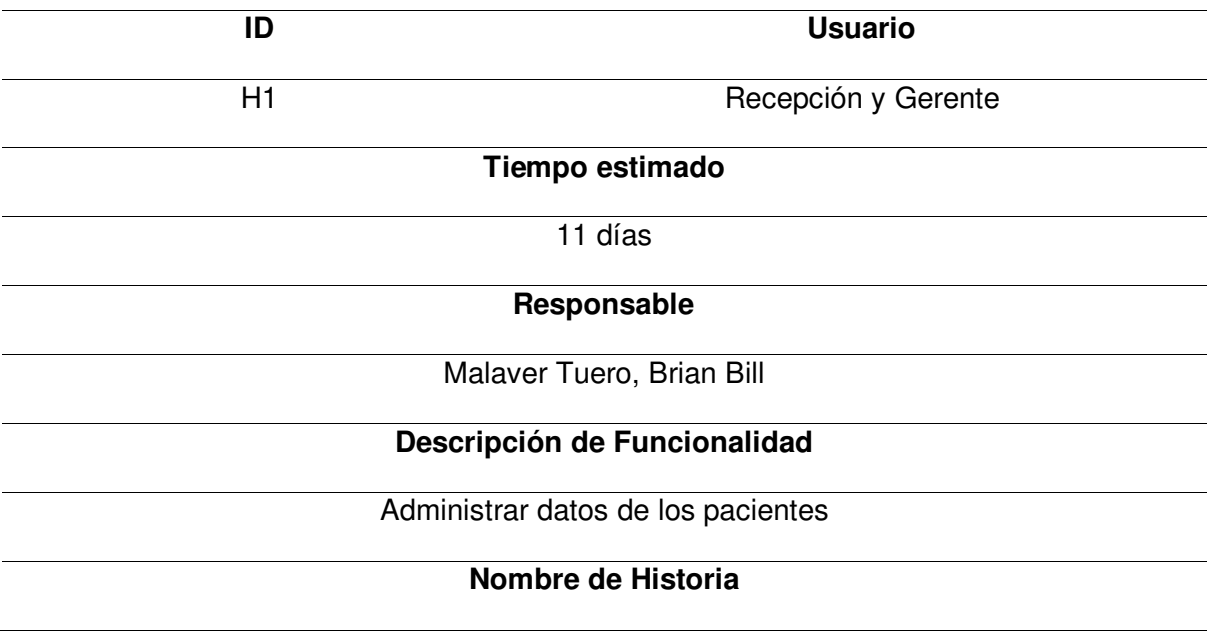

Como gerente del Policlínico ISA quiero que el sistema web me permita administrar la

información de los pacientes del policlínico para así tener el registro actualizado de los

# pacientes atendidos.

# **Tareas**

- Realizar el prototipo de la página en Balsamiq.
- Configurar la base de datos MySQL para leer y guardar los datos del paciente.
- Programar el módulo con el código Java en el IDE Intellij Idea.
- Implementar el diseño a los archivos JSP que se visualizarán al usuario.
- Realizar las pruebas necesarias para validar el funcionamiento del módulo.

# **Criterios de aceptación**

- Fácil uso para el usuario.
- La página debe ser adaptable a las diferentes dimensiones de dispositivos.
- Debe mostrar mensajes de error cuando se ingresan datos incorrectos.

# **Prototipos**

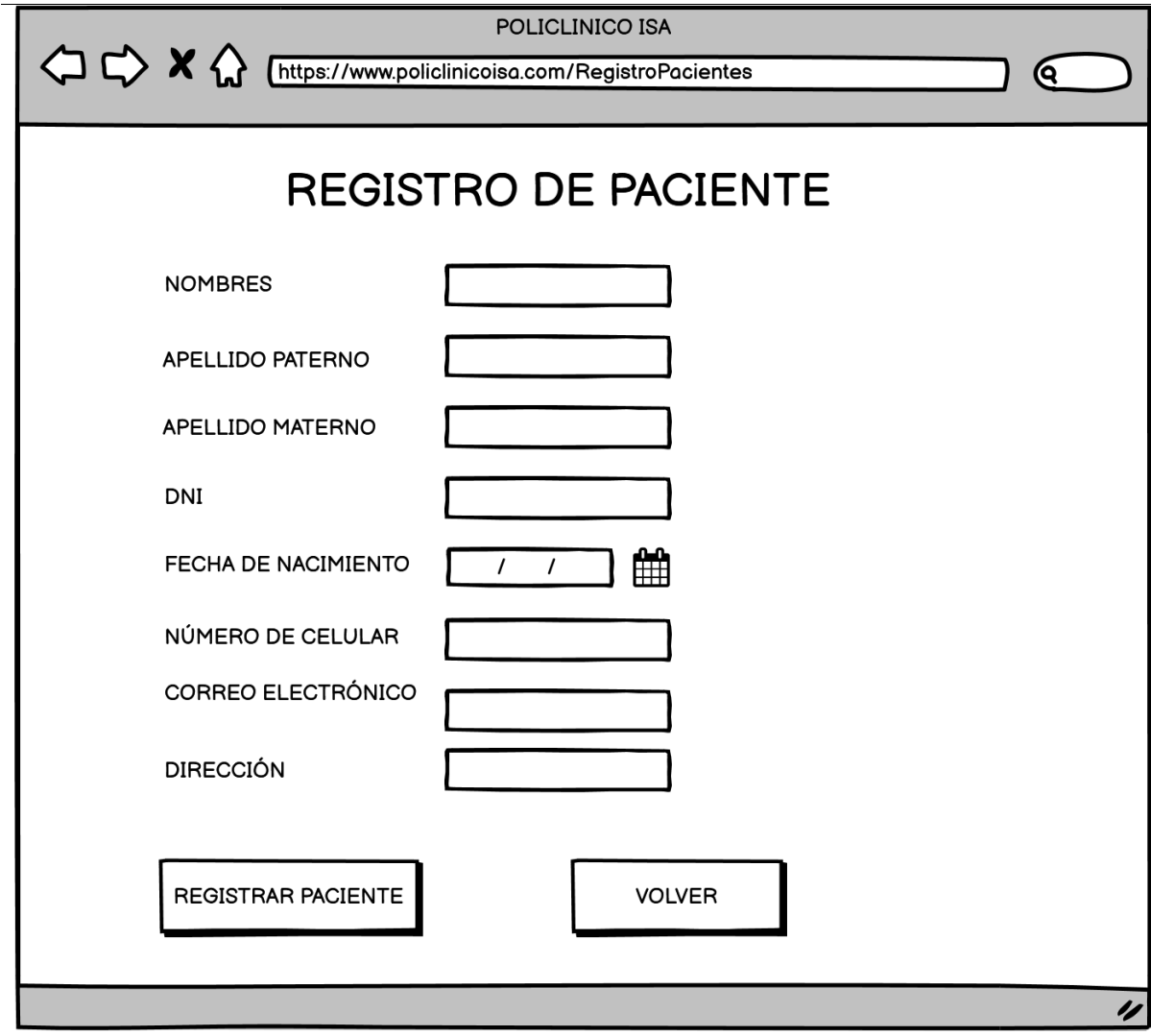

**Caso de Uso** 

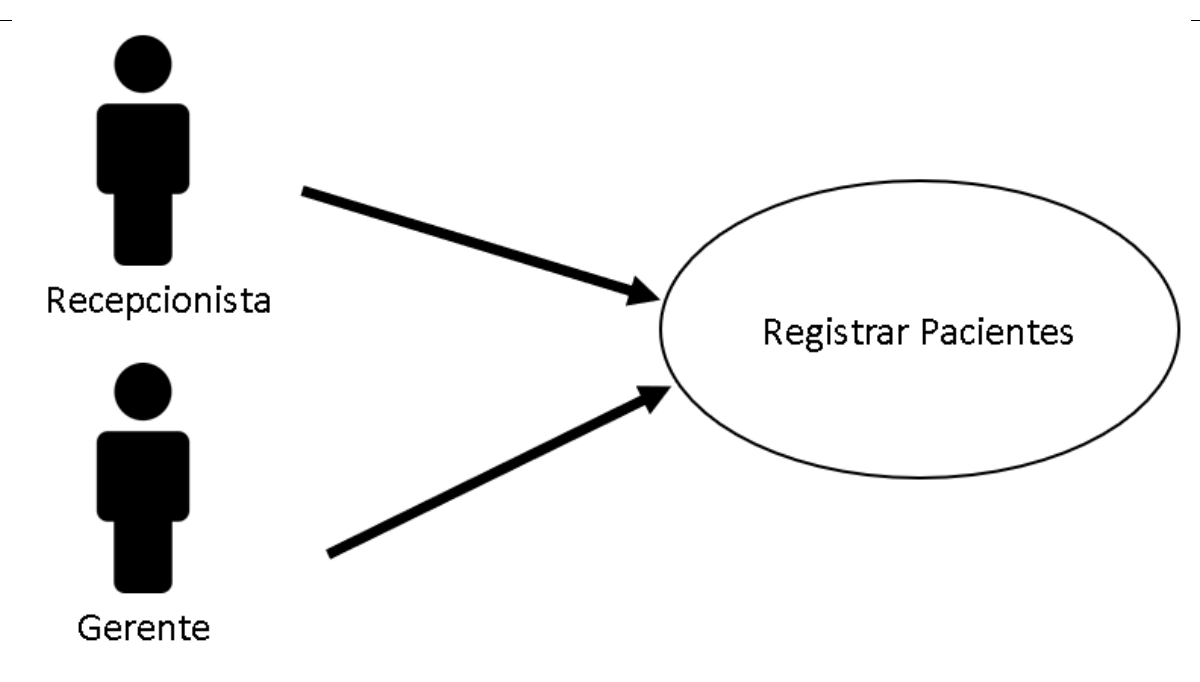

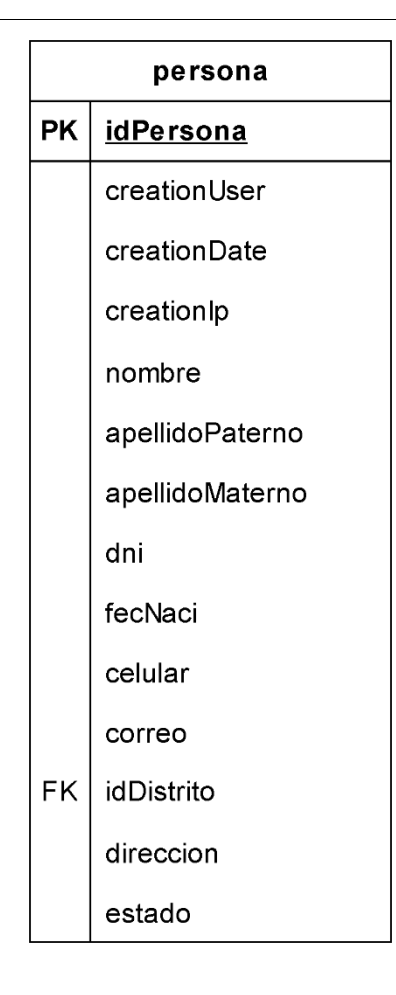

Nota. Se muestra la iteración de la Historia de Usuario H1 que pertenece al Sprint 1.

A continuación, en la Tabla 26, se muestra a mayor detalle la iteración de la Historia de Usuario H3, la cual pertenece al Sprint 1.

# **Tabla 26**

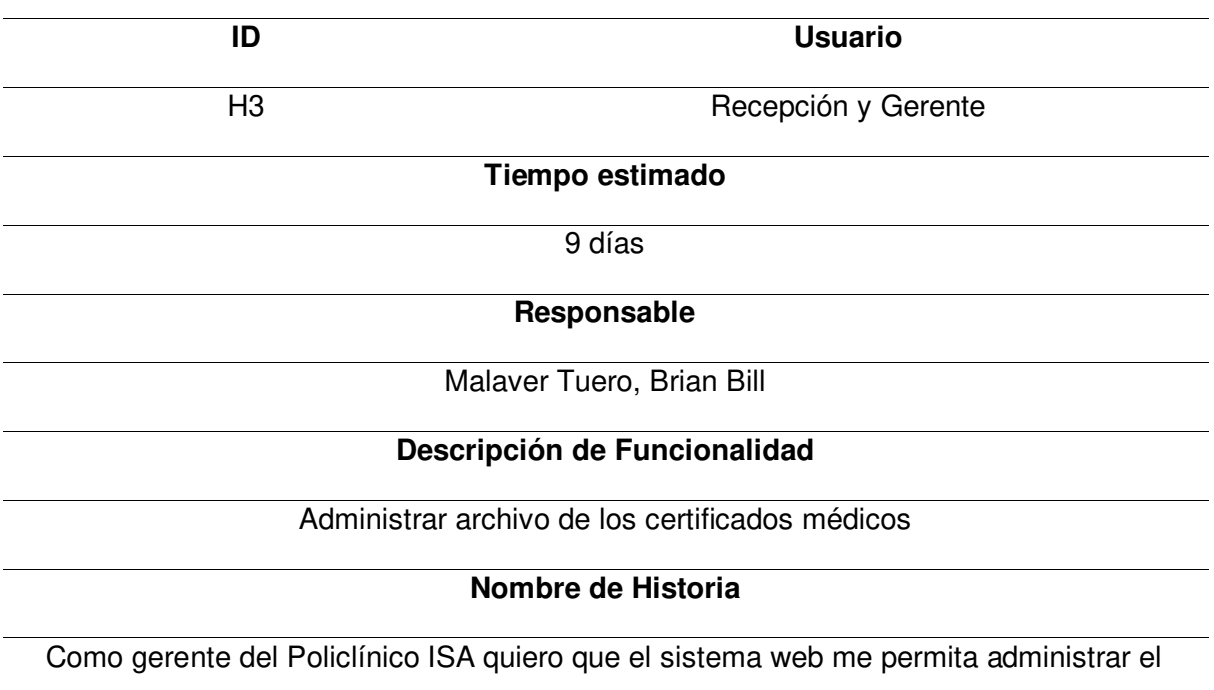

Planificación de la iteración - Sprint 1 - Historia de Usuario H3

archivo de los certificados médicos de los pacientes del policlínico para así tener los

certificados médicos actualizados de los pacientes atendidos.

#### **Tareas**

- Realizar el prototipo de la página en Balsamiq.
- Configurar la base de datos MySQL para archivar los certificados médicos.
- Programar el módulo con el código Java en el IDE Intellij Idea.
- Implementar el diseño a los archivos JSP que se visualizarán al usuario.
- Realizar las pruebas necesarias para validar el funcionamiento del módulo.

## **Criterios de aceptación**

- Fácil uso para el usuario.
- La página debe ser adaptable a las diferentes dimensiones de dispositivos.
- Debe mostrar mensajes de error cuando se ingresan formatos incorrectos.
- Debe mostrar el archivo adjunto para la validación del documento PDF.

# **Prototipos**

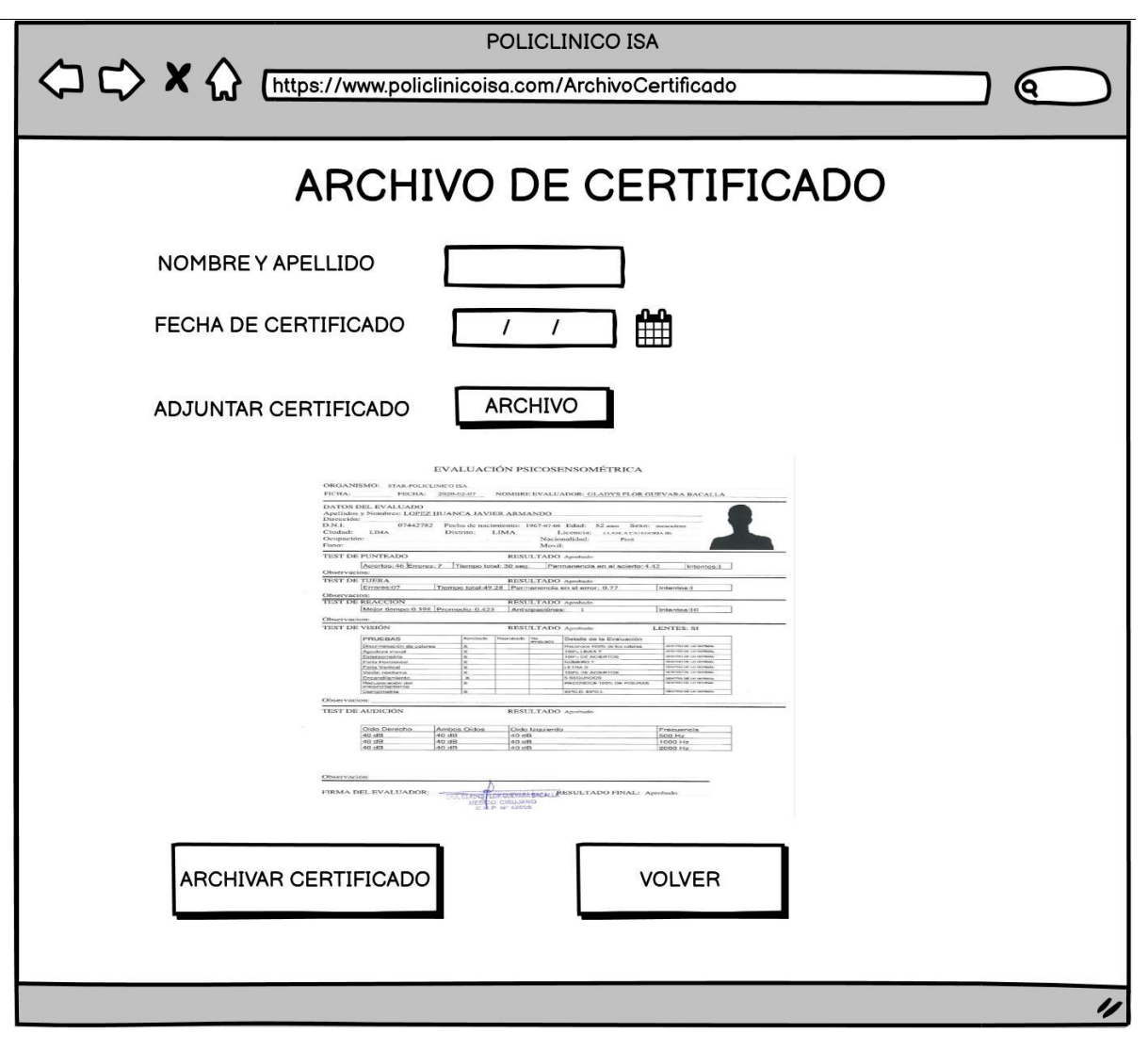

**Caso de Uso**

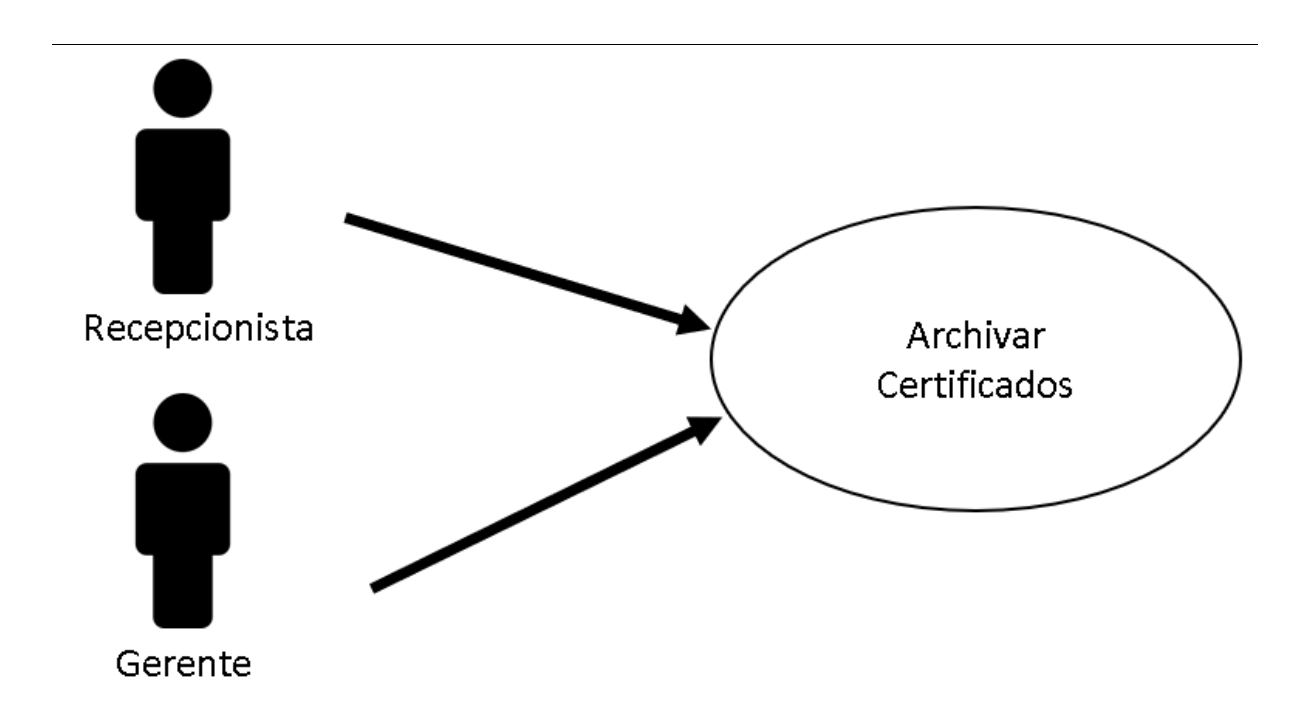

**Modelo de Datos**

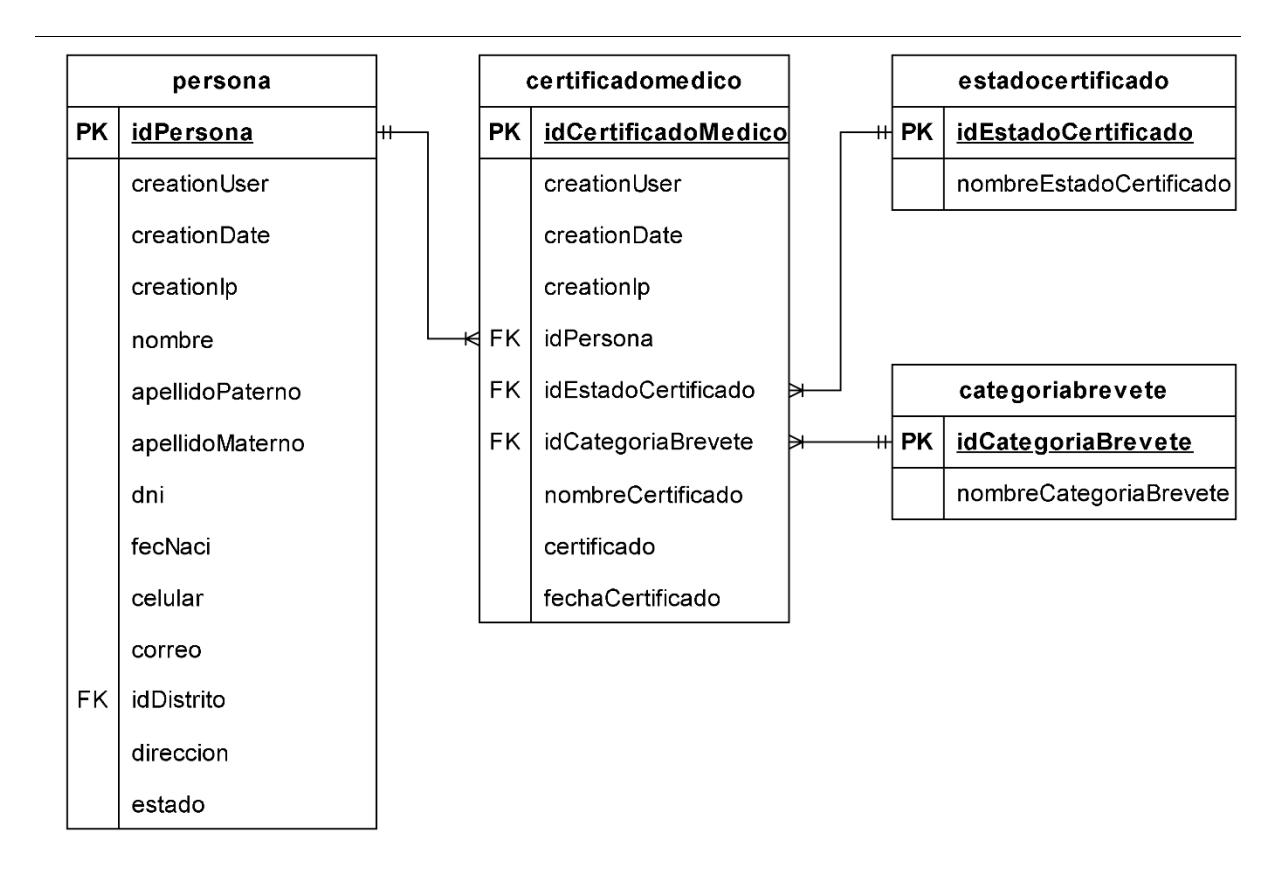

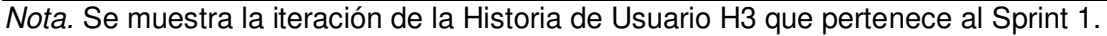

## **4.5.2. Informe de Impedimentos**

En este apartado, de detallaran los impedimentos que se presentaron al momento de implementar o desarrollar el Sprint 1. En el proceso de desarrollo del sprint 1 se realizaron reuniones para coordinar o comunicar que impedimentos se están presentando, esta reunión se conoce como Scrum Diario, la cual consiste en hacer pequeñas reuniones diarias para comunicar los avances o problemas que ocurren al implementar el Sprint. Las reuniones diarias que se elaboró como equipo de desarrollo duraron 15 minutos y se realizaban en la mañana (9:00 am).

En la Tabla 27 se visualiza el informe de impedimentos del Sprint 1, la cual se encuentran resumidas en semanas las reuniones diarias elaboradas, en las reuniones diarias se realizaron preguntas para identificar los impedimentos, lo que se hizo y lo que se hará. En total son 3 preguntas, las cuales son: ¿Qué se hizo ayer?, ¿Qué haré hoy? y por último ¿Qué obstáculos tengo?

#### **Tabla 27**

Informe de impedimentos Sprint 1

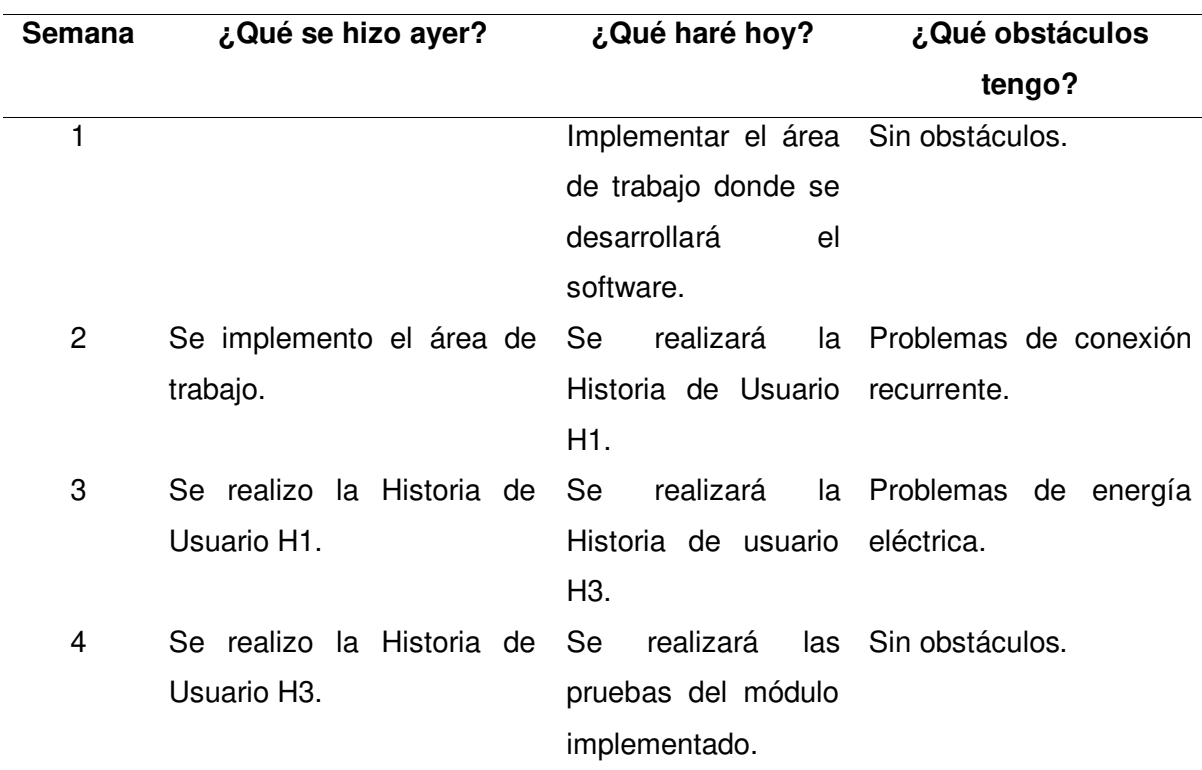

Nota. Se muestra el informe de impedimentos del Sprint 1.

#### **4.5.3. Revisión del Producto**

En esta sección se mostrará la revisión del producto elaborado al terminar el Sprint 1, la cual se presentó al Product Owner para que valide las funcionalidades desarrolladas y dar la aprobación o retroalimentación del software. (Ver Anexo E)

#### **4.5.4. Retrospectiva**

Las reuniones realizadas por el equipo de desarrollo para realizar la mejora continua del proyecto se denominan retrospectiva, ya que está ayuda a mejorar la productividad y calidad del equipo de desarrollo y tener en claro las lecciones aprendidas para implementar en los siguientes Sprint.

**Primer paso: Establecer el ambiente de trabajo.** El objetivo de la primera fase de retrospectiva es lograr que haya comunicación en las personas. En la Figura 24 se visualiza la técnica Focus on / Focus off para establecer el ambiente de trabajo, la cual propone las acciones que debemos realizar o evitar durante la retrospectiva que se realice en las reuniones para tener una comunicación productiva. Está técnica ayudo al equipo de desarrollo a realizar una comunicación efectiva para establecer las ideas y consultas para la elaboración del proyecto.

Técnica Focus on / Focus off

# FOCUS ON / FOCUS OFF

Preguntar en lugar de suponer Dialogar en lugar de discutir Conversar en lugar de pelear Entender en lugar de defender

Nota. Se muestra la técnica del Focus on / Focus off aplicada en el Sprint 1.

**Segundo paso: Recopilación de datos.** Después de haber implementado la técnica de Focus Off / On para establecer el ambiente de trabajo, se procedió a realizar la recopilación de datos, en la cual se analizó las tareas realizadas correctamente y las que se realizaron mal. Existen distintas técnicas para la recopilación de datos y obtener una visión compartida de todo lo ocurrido en el Sprint 1, para la cual, la técnica establecida fue la de Triple Nickels, la cual consiste en que cada integrante del equipo de desarrollo escriba problemas que ocurrieron en el Sprint realizado y luego compartirlo con los otros miembros, para así poder ayudar con ideas de solución a dicho problema identificado por el miembro del equipo, principalmente esta técnica ayuda a realizar una reflexión personal y ayudar o contribuir a las ideas de los demás. En la Tabla 28 se muestran los resultados obtenidos de la técnica de Triple Nickels.

#### **Tabla 28**

Técnica Triple Nickels - Sprint 1

## **Acontecimientos Identificados en el Sprint 1**

- Tareas no terminadas en el tiempo establecido.

- Problemas de conexión al momento de realizar las reuniones o trabajo en equipo.

- Buena comunicación entre los miembros del equipo de desarrollo.
- Ayuda mutua entre los integrantes del equipo de desarrollo

Nota. Se muestra la técnica Triple Nickels aplicada en el Sprint 1.

**Tercer paso: Generar Ideas.** Después de haber identificado los eventos ocurridos en el Sprint 1, se procedió a generar la lluvia de ideas para solucionar o evitar estos problemas que puedan volver a ocurrir en los siguientes Sprint. La técnica utilizada es la denominada Tormenta de Ideas, en donde, cada participante del equipo de desarrollo propone ideas o soluciones para los problemas identificados, y así elegir la solución e implementarla. En la Tabla 29 se visualizan las ideas elegidas para solucionar los problemas que se identificaron en la técnica anterior (Triple Nickels).

## **Tabla 29**

Técnica Tormenta de Ideas - Sprint 1

establecido no fue el suficiente.

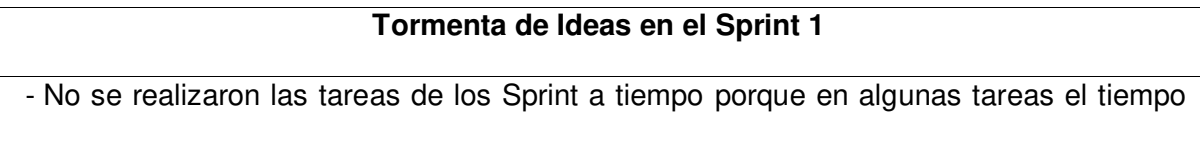

- Hubo problemas de conexión en las reuniones diarias porque el proveedor de servicio de red del integrante tuvo mantenimiento en sus instalaciones.
- La técnica de Focus On/Off ayudo a la comunicación efectiva del equipo de desarrollo.

Nota. Se muestra la técnica Tormenta de Ideas aplicada en el Sprint 1.

**Cuarto paso: Decidir qué hacer.** El siguiente paso que se realizó para la retrospectiva es decidir que hacer frente a los eventos identificados en el Sprint 1, y como se procederá en el siguiente Sprint. La técnica utilizada para decidir que hacer se denomina

Temas Cortos, en la cual el equipo de desarrollo se puso de acuerdo en que acciones se deben realizar para dar solución a los problemas identificados, así como las acciones que se deben mantener, eliminar y agregar. En la Figura 25 se muestra la técnica Temas Cortos.

#### **Figura 25**

Técnica Temas Cortos - Sprint 1

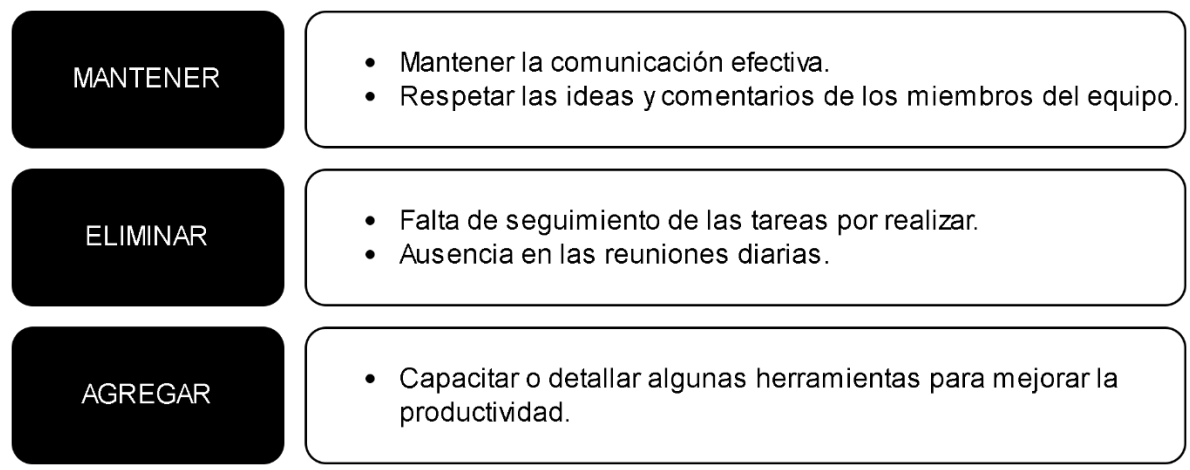

Nota. Se muestra la técnica Temas Cortos aplicada en el Sprint 1.

**Quinto paso: Cierre de la retrospectiva.** En el último paso de la retrospectiva, se analizó todo lo elaborado en la retrospectiva para el cierre del Sprint 1, en la cual el equipo detallo cual de todas estas herramientas le sirvieron mejor para entender y expresar sus ideas u evaluar los métodos que se deberían seguir realizando en los siguientes Sprint. Se utilizó la técnica de Plus / Delta, en la cual el equipo de desarrollo validó las ideas o acciones que se deben realizar. En la Figura 26 se muestra la técnica Delta/Plus implementada, los elementos que se encuentran debajo del símbolo plus (mas) son las acciones o ideas que el equipo detalló que se deben seguir realizando, mientras que las acciones o ideas que se deben cambiar o dejar de hacer se encuentran debajo del símbolo delta (triángulo).

Técnica Plus / Delta *–* Retrospectiva Sprint 1

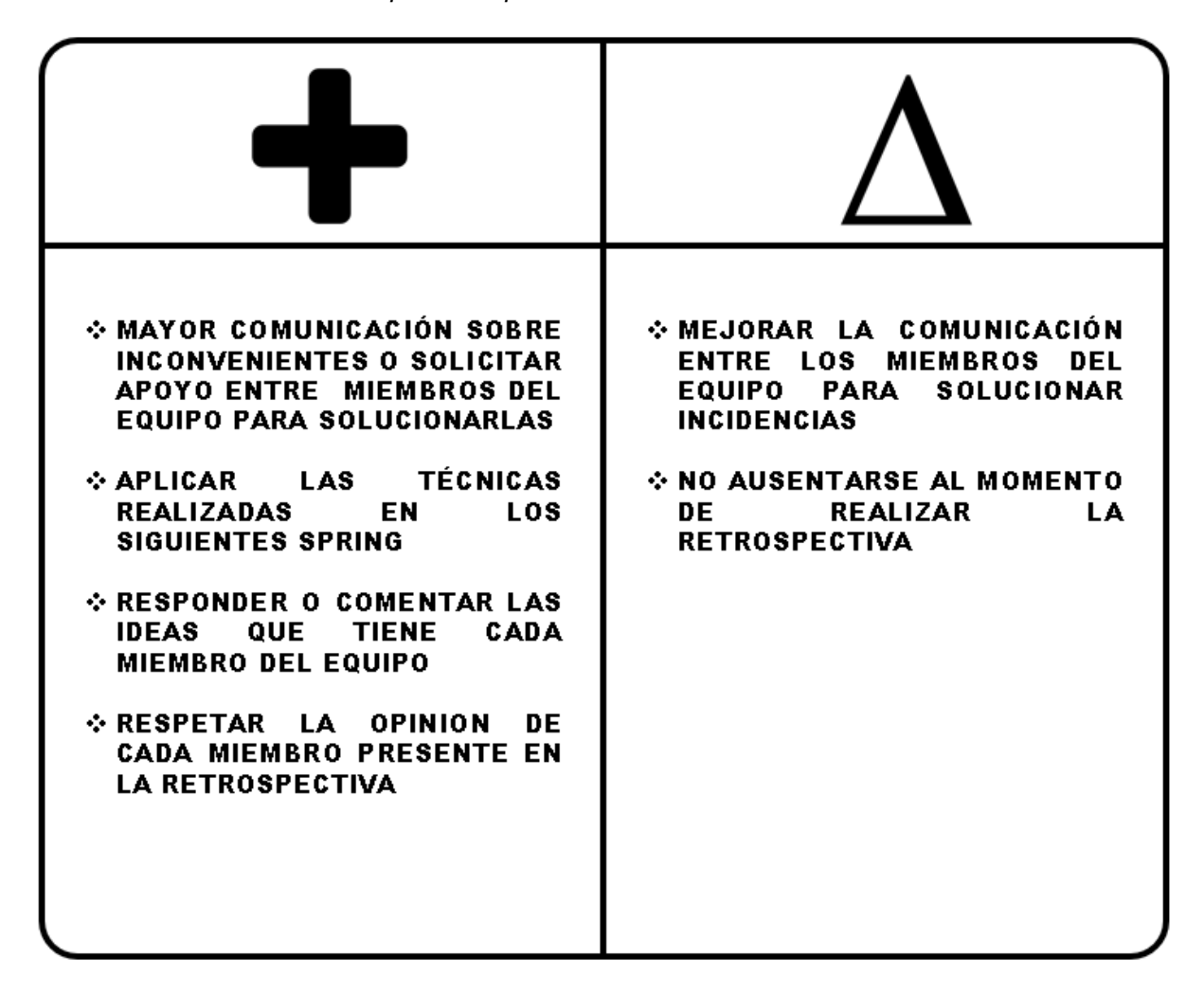

Nota. Se muestra la técnica Plus / Delta aplicada en la retrospectiva del Sprint 1.

#### **4.5.5. Radiadores de Información**

En este apartado, se mostrarán los radiadores de información, las cuales fueron elaboradas con herramientas visuales y colaborativas, para hacer el seguimiento de las tareas, Sprint y avances del proyecto.

Se realizó el Diagrama de Quemado hacia arriba del Sprint 1, en la cual se muestra los puntos de historia desarrolladas en cada día laboral del Sprint, permitió analizar el progreso del Sprint 1. En la cual, el punto de historia total del Sprint 1 es de 21 puntos de historia. En la Figura 27 se muestra el Diagrama de Quemado hacia arriba del Sprint 1, donde muestra el progreso y avance del punto de historia diario que se incrementó para conseguir el total de puntos de historias del Sprint 1. Se muestra el alcance de los puntos de historia del

proyecto y el trabajo elaborado por cada día del Sprint 1. Al final se logró completar los 21 puntos de historia totales del Sprint 1.

#### **Figura 27**

Diagrama de Quemado hacia arriba - Sprint 1

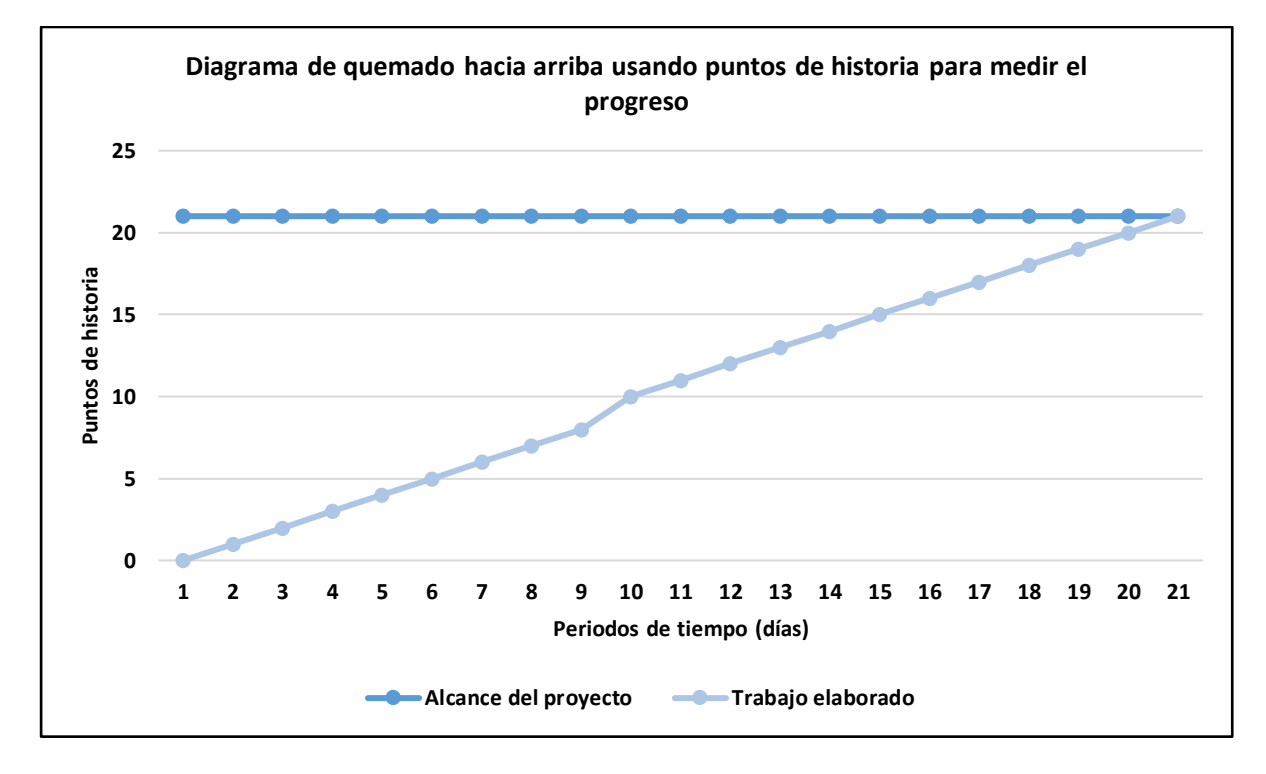

Nota. Se muestra el Diagrama de Quemado hacia arriba desarrollado en el Sprint 1.

También se realizó el Diagrama de seguimiento de la velocidad del equipo de desarrollo, en la cual muestra la velocidad que se aplicó en el Sprint 1, y la velocidad estimada para los siguientes Sprint que se elaboraran. En la Figura 28 se muestra el Diagrama de seguimiento de la velocidad, en la cual muestra que la velocidad real del equipo de desarrollo que efectuó para elaborar el Sprint 1 es de 21 puntos de historia.

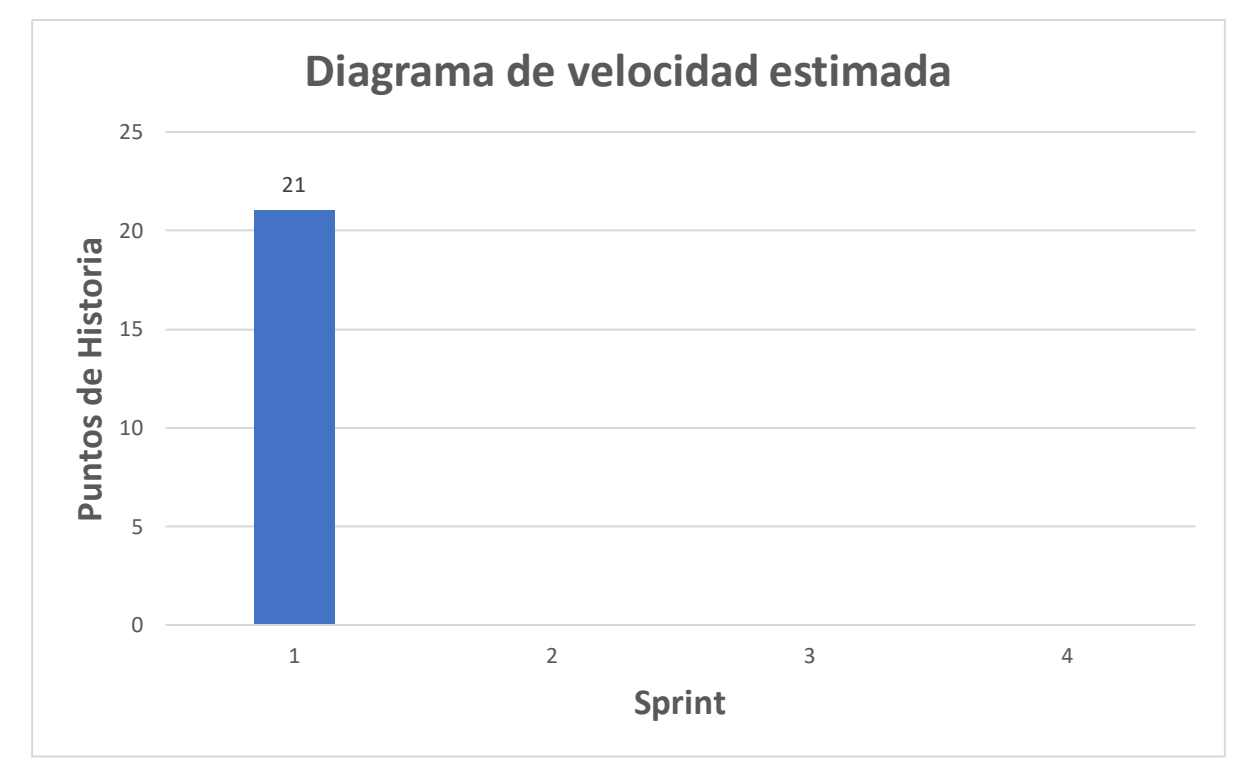

Diagrama de seguimiento de la velocidad - Sprint 1

Nota. Se muestra el Diagrama de seguimiento de la velocidad, en la cual se visualiza la velocidad real del Sprint 1.

A continuación, se muestra el Diagrama acumulativo de riesgo que se registró en el periodo de desarrollo del Sprint 1. El Backlog ajustado a riesgos muestra los riesgos identificados y las acciones para solucionarlas, sin embargo, también se aplica un Diagrama acumulativo de riesgos para minimizar algún riesgo que suceda al momento de implementar el Sprint, y también visualizar el impacto que proporciona cierto riesgo identificado al proyecto. En la Figura 29 se visualiza el Diagrama acumulativo de riesgos, en la cual, al momento de la implementación del Sprint 1, no se identificaron problemas o riesgos durante el transcurso de las semanas que dura el Sprint, se visualiza que disminuyeron algunos riesgos por la implementación de la metodología ágil aplicada.

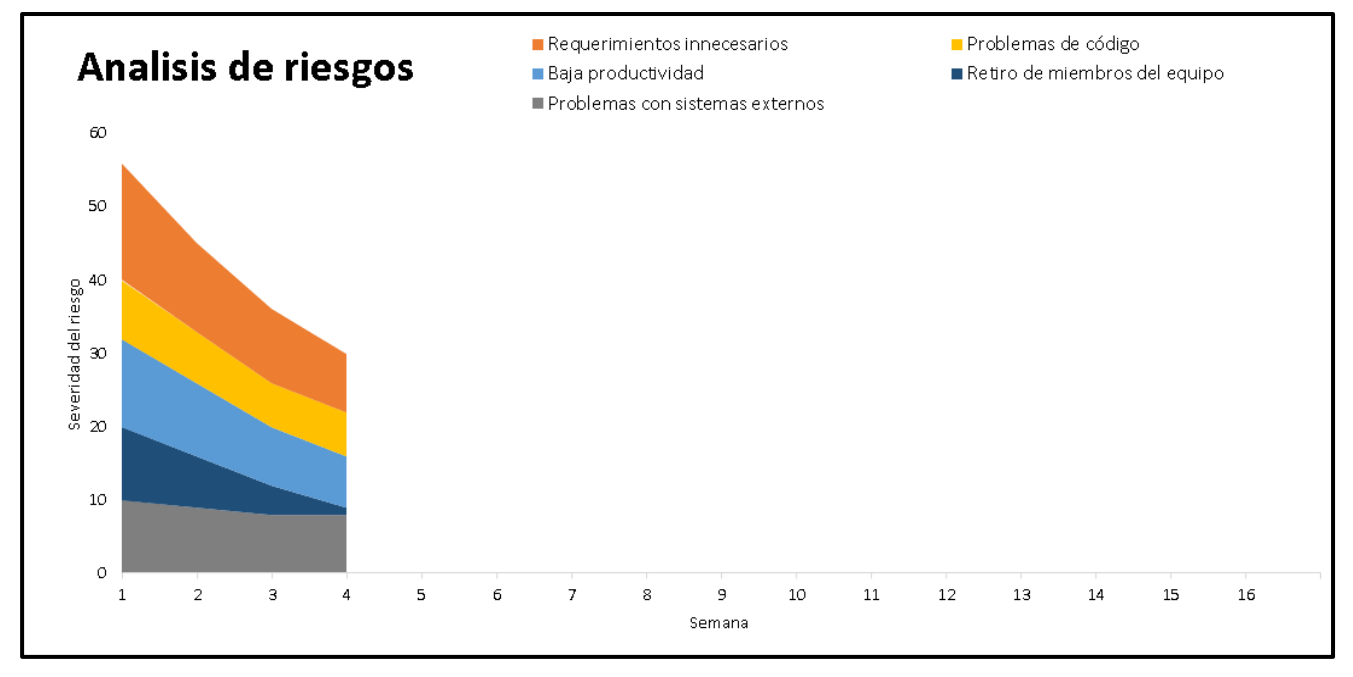

Diagrama acumulativo de riesgos *–* Sprint 1

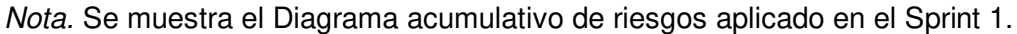

## **4.5.6. Presentación del Aplicativo**

En esta sección se muestran los diseños del sistema web que se realizó en el Sprint 1, en la cual también se detallan las funcionalidades de cada historia de usuario realizadas.

En la Figura 30, se muestra el diseño web de la Lista de Pacientes, donde cuenta con botones para administrar la información, el botón celeste permite registrar consultas, el botón verde permite registrar un certificado al paciente seleccionado, el botón azul permite editar la información del paciente y el botón rojo para eliminar al paciente.

#### Diseño Web 1 - H1

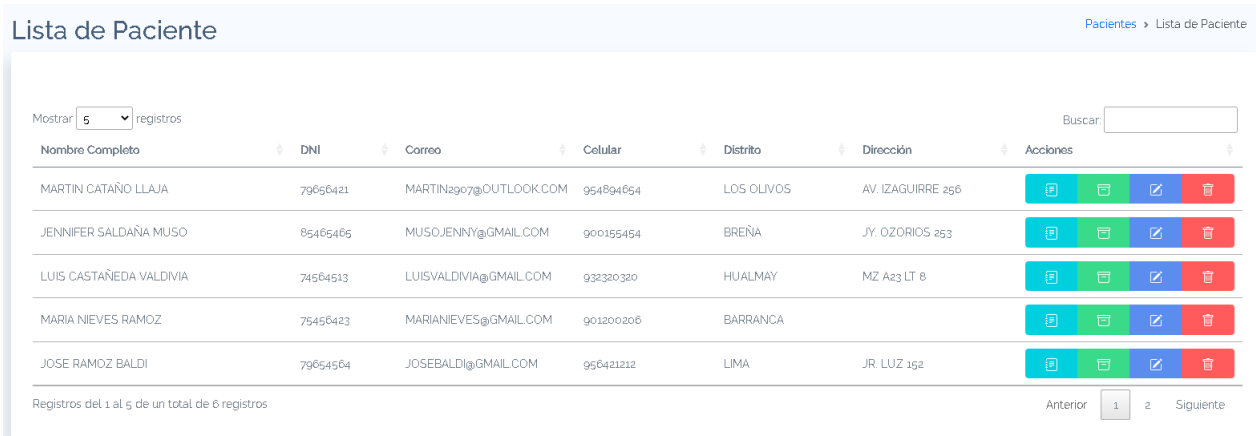

Nota. Se muestra el diseño de la lista de pacientes de la historia de usuario H1 del Sprint 1.

Se muestra el diseño de la lista de pacientes de la historia de usuario H1 del Sprint 1.

En la Figura 31, se muestra el diseño para el registro de pacientes, contiene el formulario donde se llenará la información del paciente.

#### **Figura 31**

## Diseño Web 2 - H1

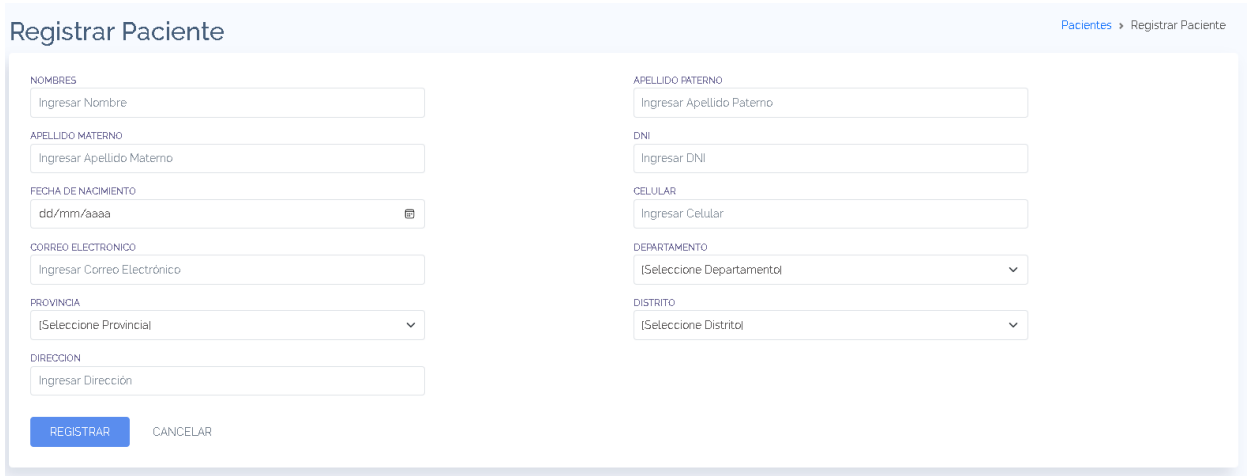

Nota. Se muestra el diseño del registro de pacientes de la historia de usuario H1 del Sprint 1.

En la Figura 32, se muestra el diseño de la lista de certificados médicos, se visualiza los botones administrativos, el botón gris permite descargar el archivo pdf del certificado, el botón azul permite editar la información del certificado y el botón rojo permite eliminar.

#### Diseño Web 1 - H3

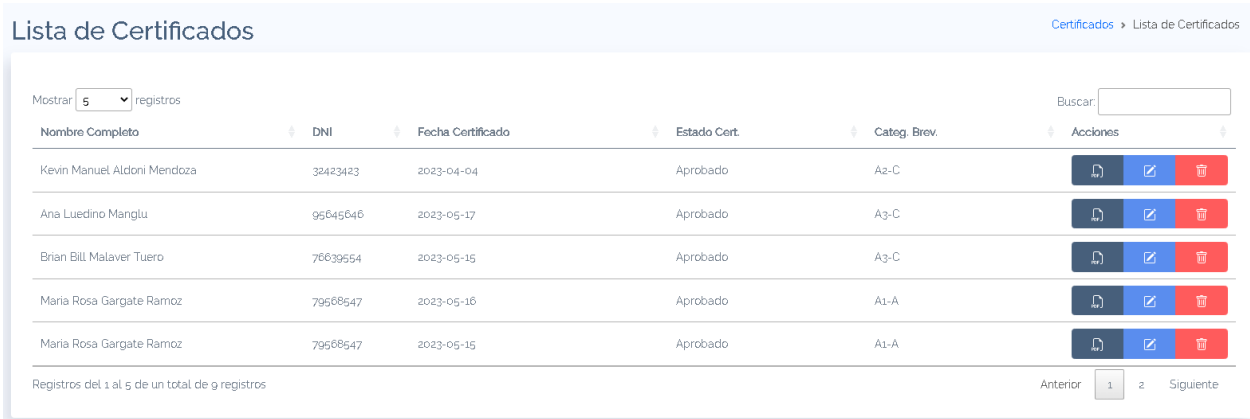

Nota. Se muestra el diseño de la lista de certificados de la historia de usuario H3 del Sprint 1.

En la Figura 33, se muestra el diseño del registro de certificados médicos, cuenta con los campos para ingresar la información y seleccionar el archivo pdf del certificado para guardarlo en la base de datos.

#### **Figura 33**

# Diseño Web 2 - H3

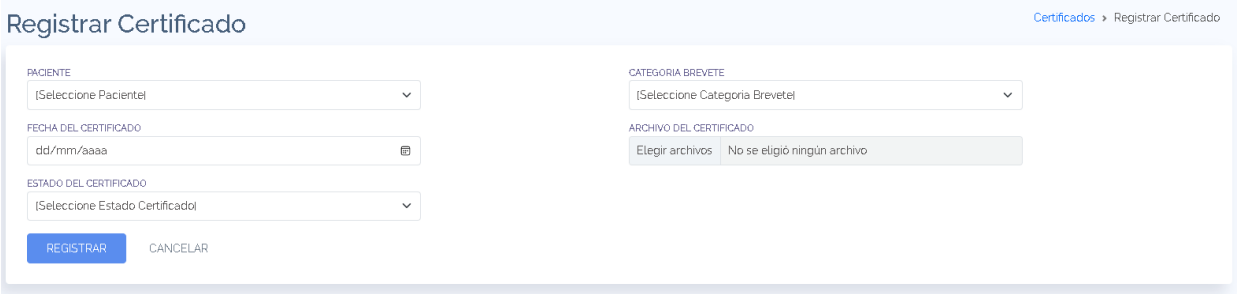

Nota. Se muestra el diseño del registro de certificados de la historia de usuario H3 del Sprint

1.

#### **4.5.7. Refinamiento del Backlog**

En este apartado, se analizan las Historias de Usuario o Acciones de Riesgo que pueden ser modificados, eliminados o ajustados, para después comenzar a desarrollar el siguiente Sprint, por ello, se realizó la reunión con el equipo de desarrollo, el Product Owner y el Scrum Master para realizar el refinamiento del Backlog.

En la reunión se analizó que no se realizará ningún cambió en el Backlog ajustado a riesgos, por lo que las Historias de Usuario y Acciones de Riesgos se quedarán en el Backlog y se procederá a realizar el Sprint 2.

#### **4.6. Sprint 2**

El Sprint 2 se determinó mediante la velocidad del equipo (21 puntos de historia) y el backlog ajustado a riesgo con estimación, en la cual se definió que las Historias de Usuario H5 (8 puntos de historia) que se encuentra en la columna vertebral del camino del producto, H6 (5 puntos de historia), H10 (8 puntos de historia) que se encuentran en el esqueleto andante pertenecen al Sprint 2.

En el Sprint 1 se desarrollaron las Historias de Usuario principales para la continuidad del proyecto, ya que eran las historias más importantes para el sistema, el objetivo del Sprint 2 se desarrolla a partir del Sprint 1, ya que es necesario implementar el primer Sprint para realizar el siguiente.

El objetivo del Sprint 2 es proporcionar una herramienta en donde el gerente y/o recepcionista puedan registrar las citas médicas, ingresar el monto de la consulta y administrar los usuarios que tendrán permiso de uso en el sistema.

#### **4.6.1. Sprint Backlog y Prototipos**

En este apartado se mostrará el Sprint Backlog 2, en donde se detallarán las Historias de Usuario y/o Acciones de Riesgo que pertenecen al Sprint 2, para luego detallar cada elemento que comprende el Sprint. En la Tabla 30 se visualiza el Sprint Backlog 2, en donde se encuentran las Historias de Usuario que se desarrollaron para cumplir con el Sprint 2.

## **Tabla 30**

Sprint Backlog 2

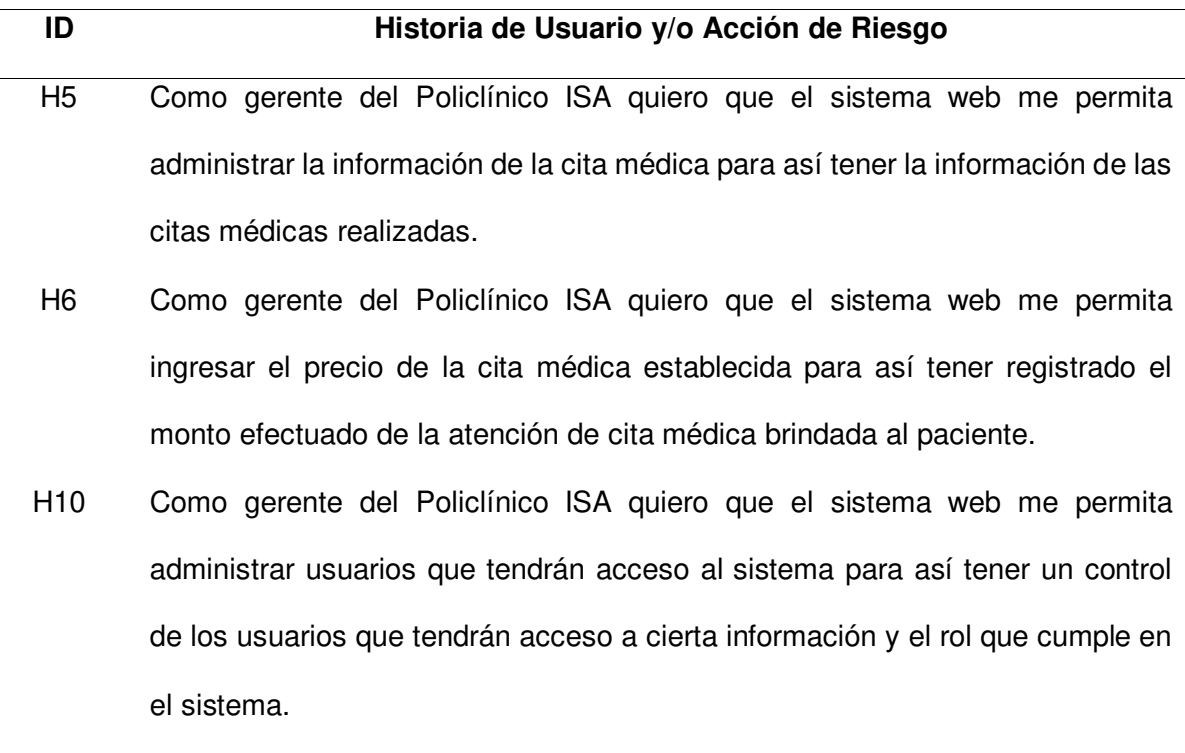

Nota. Se muestran las Historias de Usuario y Acción de Riesgo del Sprint 2.

A continuación, se detallaron las tres Historias de Usuario que están comprendidas en el Sprint 2, las cuales son la historia H5, H26, H10. En la Tabla 31 se elaboró a más detalle la iteración de la Historia de Usuario H5.

# **Tabla 31**

Planificación de la iteración - Sprint 2 - Historia de Usuario H5

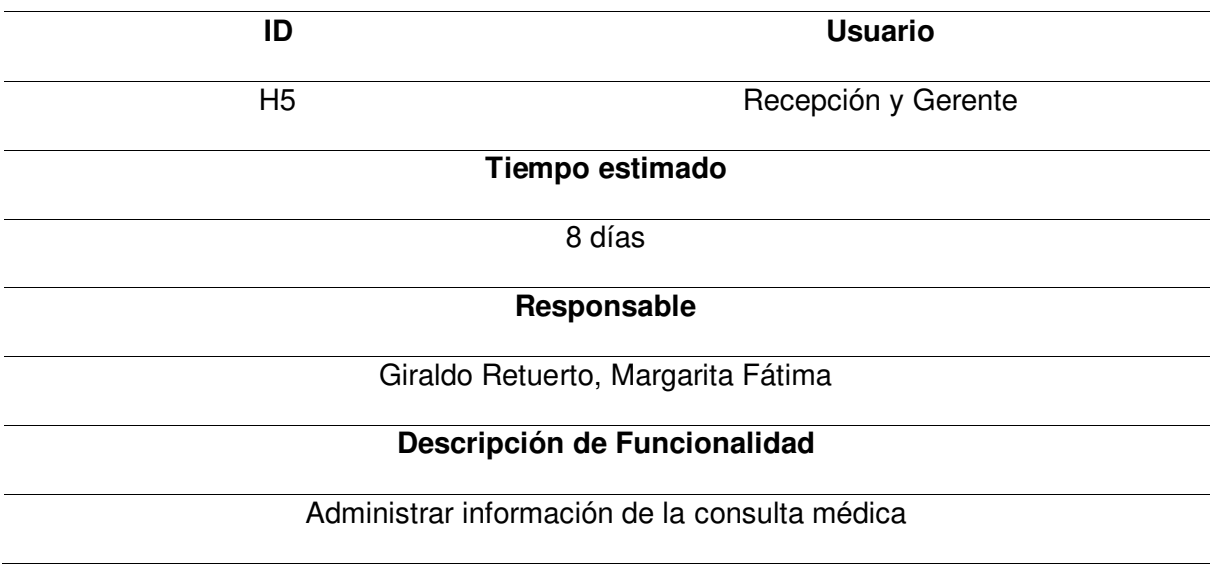

# **Nombre de Historia**

Como gerente del Policlínico ISA quiero que el sistema web me permita administrar la

información de la cita médica para así tener la información de las citas médicas

realizadas.

# **Tareas**

- Realizar el prototipo de la página en Balsamiq.
- Configurar la base de datos MySQL para ingresar el precio de la consulta.
- Programar el módulo con el código Java en el IDE Intellij Idea.
- Implementar el diseño a los archivos JSP que se visualizarán al usuario.
- Realizar las pruebas necesarias para validar el funcionamiento del módulo.

# **Criterios de aceptación**

- Fácil uso para el usuario.
- La página debe ser adaptable a las diferentes dimensiones de dispositivos.
- Debe mostrar mensajes de error cuando se ingresan datos incorrectos.

# **Prototipos**

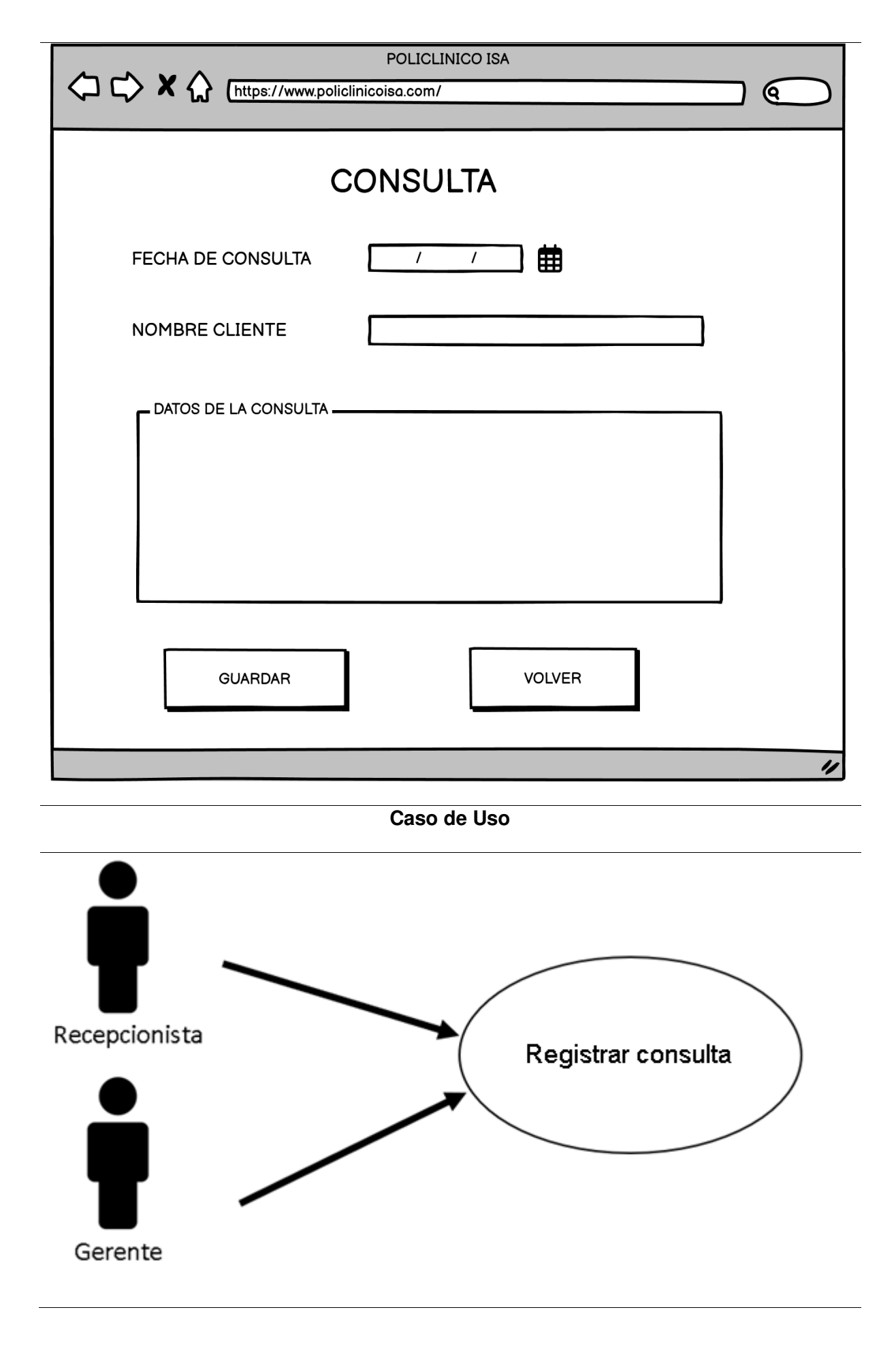

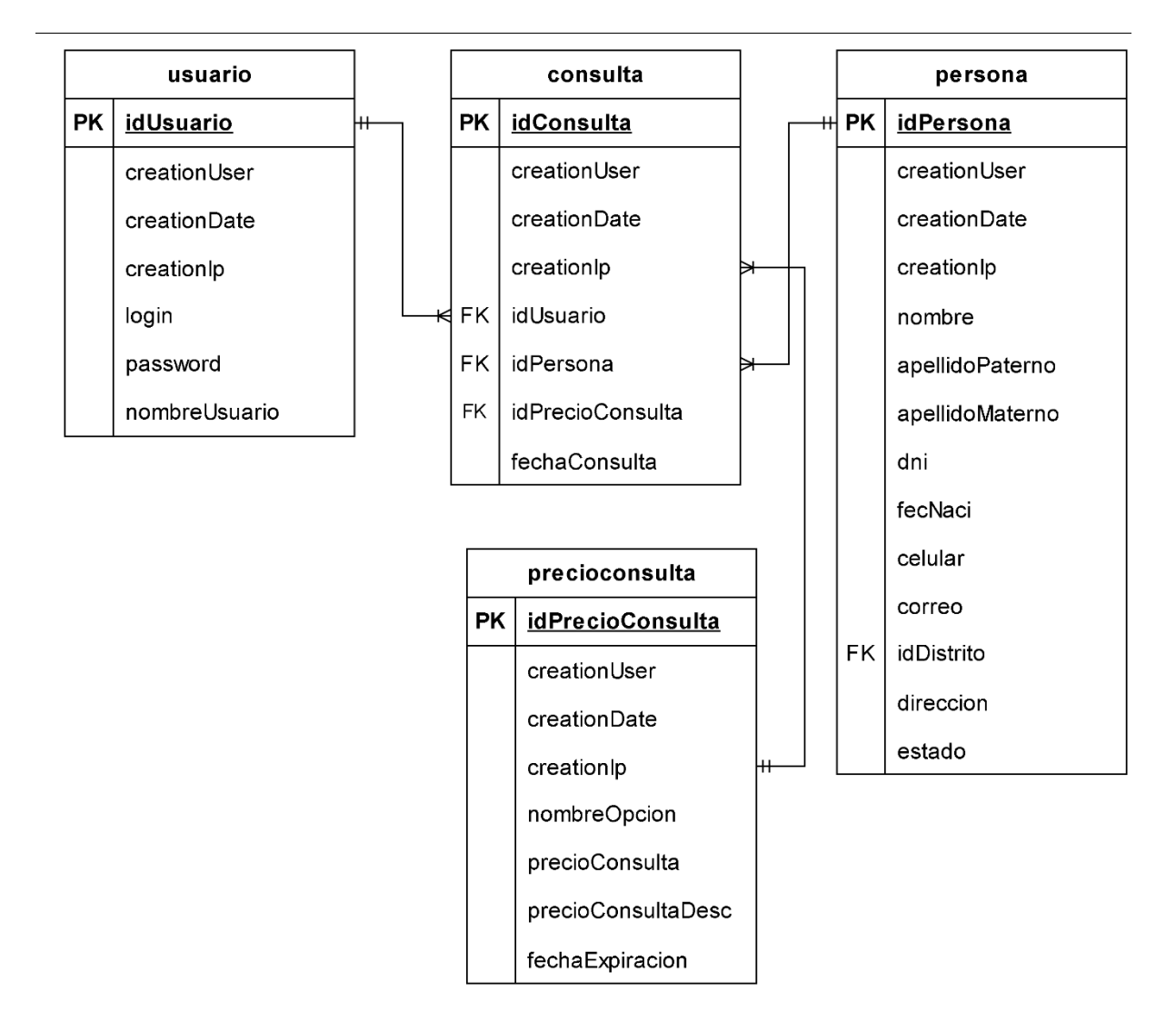

Nota. Se muestra la iteración de la Historia de Usuario H5 que pertenece al Sprint 2.

A continuación, en la Tabla 32, se muestra a mayor detalle la iteración de la Historia de Usuario H6, la cual pertenece al Sprint 2.

# **Tabla 32**

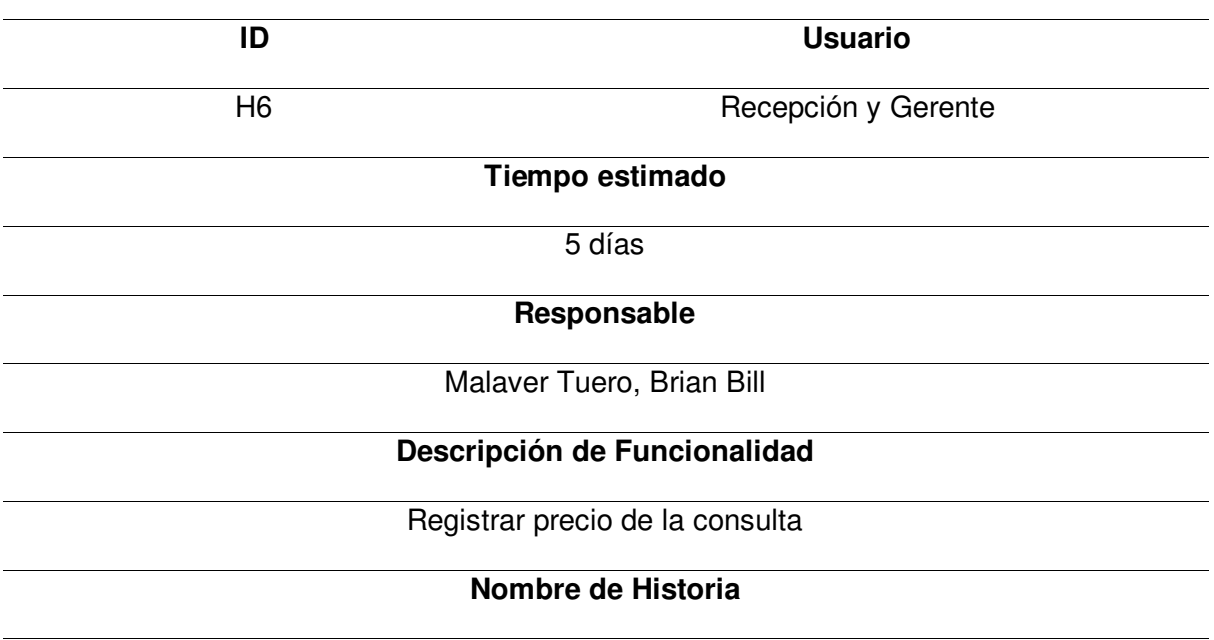

Planificación de la iteración - Sprint 2 - Historia de Usuario H2

Como gerente del Policlínico ISA quiero que el sistema web me permita ingresar el precio

de la cita médica establecida para así tener registrado el monto efectuado de la atención

de cita médica brindada al paciente.

#### **Tareas**

- Realizar el prototipo de la página en Balsamiq.
- Configurar la base de datos SQL para modificar la información del paciente.
- Programar el módulo con el código Java en el IDE Intellij Idea.
- Implementar el diseño a los archivos JSP que se visualizarán al usuario.
- Realizar las pruebas necesarias para validar el funcionamiento del módulo.

# **Criterios de aceptación**

- Fácil uso para el usuario.
- La página debe ser adaptable a las diferentes dimensiones de dispositivos.
- Debe mostrar mensajes de error cuando se ingresan datos incorrectos.

## **Prototipos**

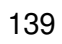

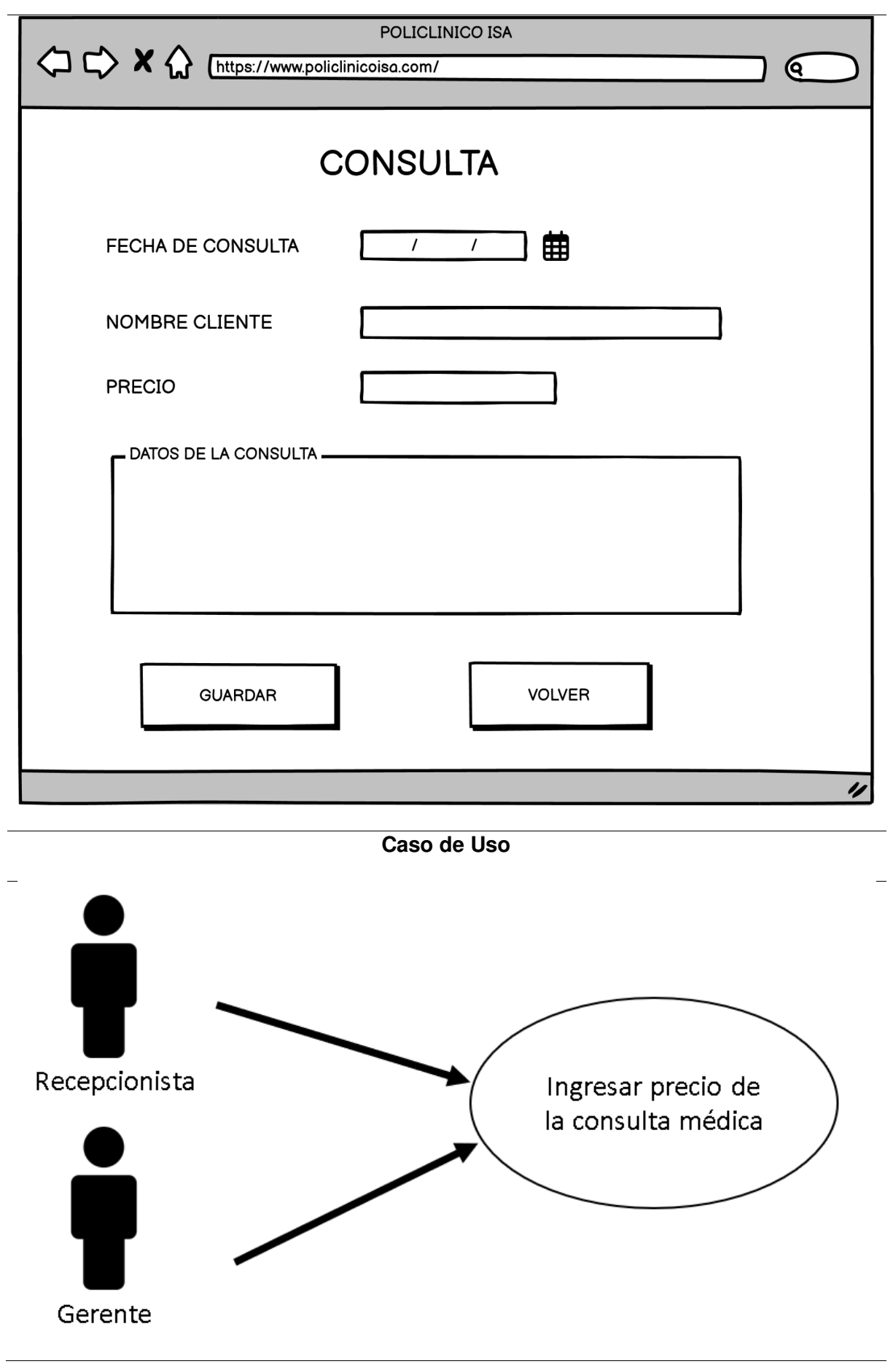

# **Modelo de Datos**

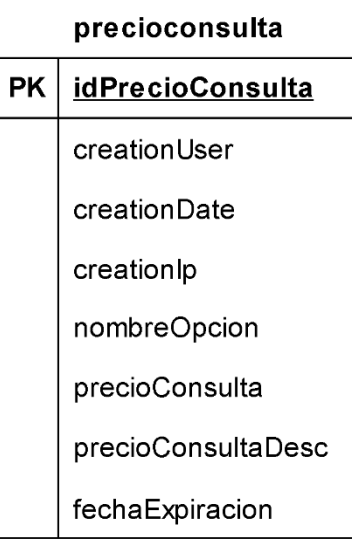

Nota. Se muestra la iteración de la Historia de Usuario H6 que pertenece al Sprint 2.

A continuación, en la Tabla 33, se detalla la iteración de la Historia de Usuario H10, la cual también pertenece al Sprint 2, este es la última Historia de Usuario que se encuentra en el Sprint 2.

# **Tabla 33**

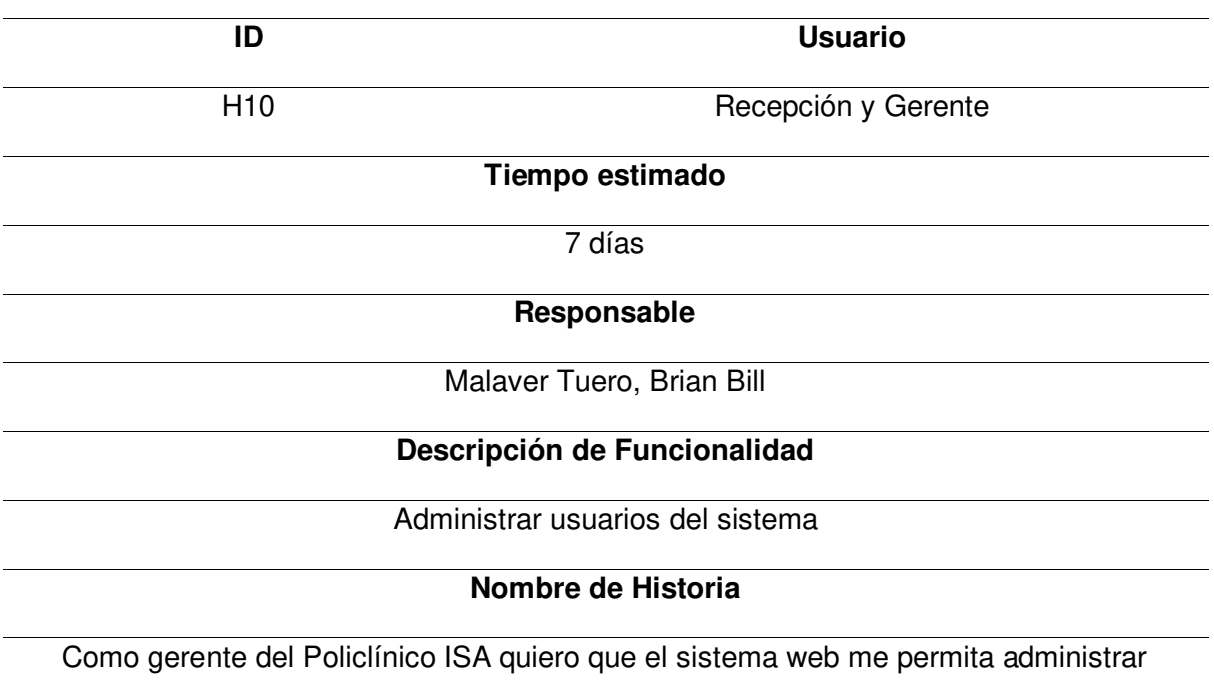

Planificación de la iteración - Sprint 2 - Historia de Usuario H4

usuarios que tendrán acceso al sistema para así tener un control de los usuarios que

tendrán acceso a cierta información y el rol que cumple en el sistema.

#### **Tareas**

- Realizar el prototipo de la página en Balsamiq.
- Configurar la base de datos MySQL para modificar el certificado del paciente.
- Programar el módulo con el código Java en el IDE Intellij Idea.
- Implementar el diseño a los archivos JSP que se visualizarán al usuario.
- Realizar las pruebas necesarias para validar el funcionamiento del módulo.

## **Criterios de aceptación**

- Fácil uso para el usuario.
- La página debe ser adaptable a las diferentes dimensiones de dispositivos.
- Debe mostrar mensajes de error cuando se ingresan datos incorrectos.

## **Prototipos**

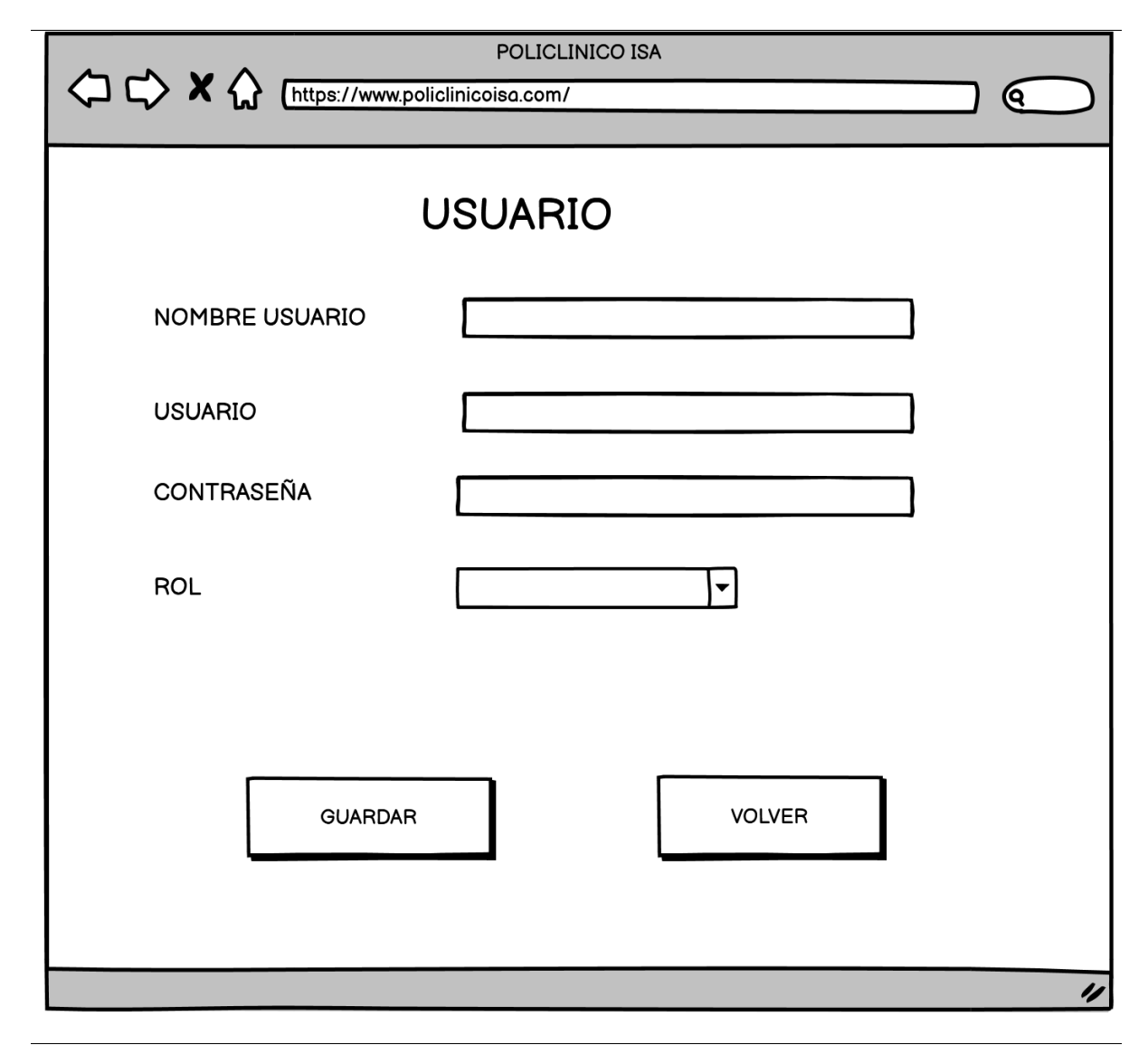

**Caso de Uso** 

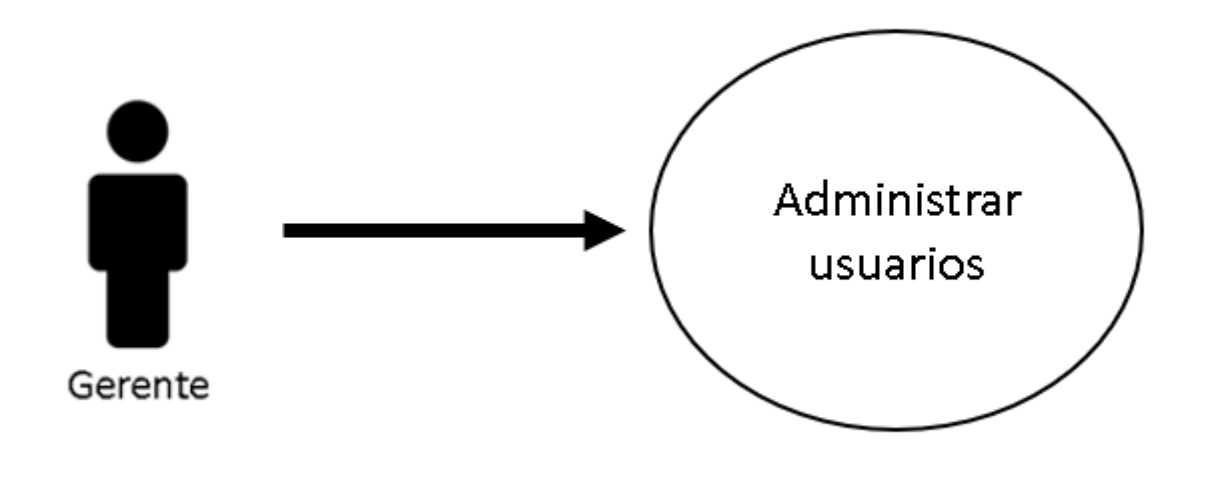

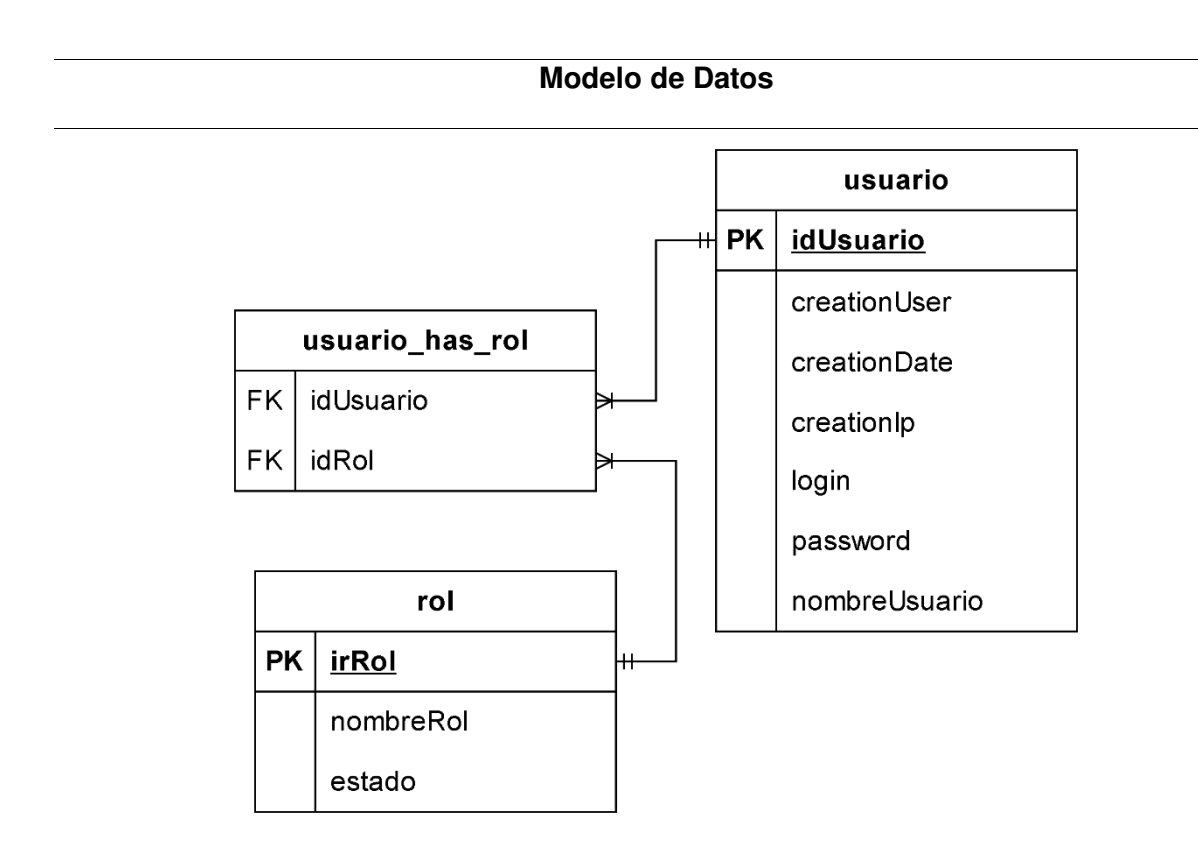

Nota. Se muestra la iteración de la Historia de Usuario H10 que pertenece al Sprint 2.

#### **4.6.2. Informe de Impedimentos**

En este apartado, de detallaran los impedimentos que se presentaron al momento de implementar o desarrollar el Sprint 2. En el proceso de desarrollo del sprint 2 se realizaron reuniones para coordinar o comunicar que impedimentos se están presentando, esta reunión se conoce como Scrum Diario, la cual consiste en hacer pequeñas reuniones diarias para comunicar los avances o problemas que ocurren al implementar el Sprint. Las reuniones diarias que se elaboró como equipo de desarrollo duraron 15 minutos y se realizaban en la mañana (9:00 am).

En la Tabla 34 se visualiza el informe de impedimentos del Sprint 2, la cual se encuentran resumidas en semanas las reuniones diarias elaboradas, en las reuniones diarias se realizaron preguntas para identificar los impedimentos, lo que se hizo y lo que se hará. En total son 3 preguntas, las cuales son: ¿Qué se hizo ayer?, ¿Qué haré hoy? y por último ¿Qué obstáculos tengo?
#### **Tabla 34**

**Semana ¿Qué se hizo ayer? ¿Qué haré hoy? ¿Qué obstáculos tengo?**  1 Se termino el Sprint 1 Comenzar a desarrollar la Historia de Usuario H5 del Sprint 2. Sin obstáculos. 2 Se realizo la Historia de Usuario H5. Se realizará la Historia de Usuario H6. Problemas de conexión recurrente. 3 Se realizo la Historia de Usuario H6. Se realizará Historia de usuario H10. la No se realizaron todas las reuniones diarias. 4 Se realizo la Historia de Usuario H10. Se realizará las pruebas de lo desarrollado Sin obstáculos.

Informe de impedimentos - Sprint 2

Nota. Se muestra el informe de impedimentos del Sprint 2.

#### **4.6.3. Revisión del Producto**

En esta sección se mostrará la revisión del producto elaborado al terminar el Sprint 2, la cual se presentó al Product Owner para que valide las funcionalidades desarrolladas y dar la aprobación o retroalimentación del software. (Ver anexo F)

#### **4.6.4. Retrospectiva**

Al igual que el Sprint 1, se realizaron reuniones con los integrantes del equipo de desarrollo para realizar la mejora continua del proyecto, ya que permitió mejorar la productividad y calidad del equipo de desarrollo, así como aprender lecciones para implementar en los siguientes Sprint.

**Primer paso: Establecer el ambiente de trabajo.** El objetivo de la primera fase de retrospectiva es lograr que haya comunicación en las personas. En la Figura 23 se visualiza la técnica Focus on / Focus off para establecer el ambiente de trabajo en este nuevo Sprint, ya que como práctica proporcionó la comunicación productiva en el Sprint 1, por ello, se volvió

a implementar esta técnica en el Sprint 2 para que la comunicación entre los miembros de desarrollo sea efectiva.

**Segundo paso: Recopilación de datos.** Después de haber implementado la técnica de Focus Off / On, se realizó la recopilación de datos, en la cual se analizó las tareas realizadas correctamente y las que se realizaron mal en el Sprint 2. Se utilizó nuevamente la técnica de Triple Nickels para la recopilación de datos sobre los eventos ocurridos en el Sprint 2. Como resultado se obtuvieron los problemas identificados en el Sprint 2, para luego compartirlo con los miembros del equipo y realizar ideas para dar una posible solución. En la Tabla 35 se muestran los resultados obtenidos de la técnica de Triple Nickels implementado en el Sprint 2.

#### **Tabla 35**

Técnica Triple Nickels - Sprint 2

#### **Acontecimientos Identificados en el Sprint 2**

- Se minimizó el problema de conexión al momento de realizar las reuniones.
- Algunos días no se lograron realizar las reuniones de equipo de desarrollo.
- La comunicación entre el equipo de desarrollo fue productiva.
- Oportunidad de aprendizaje mutuo entre el equipo de desarrollo.
- Algunas tareas tardaron más tiempo en implementar.

Nota. Se muestra la técnica Triple Nickels aplicada en el Sprint 2.

**Tercer paso: Generar Ideas.** Después de haber identificado los acontecimientos buenos y malos ocurridos en el Sprint 2, se procedió a generar la lluvia de ideas para solucionar o evitar estos problemas que puedan volver a ocurrir en los siguientes Sprint, así también como mantener los eventos positivos ocurridos. La técnica utilizada es la denominada Tormenta de Ideas, en donde cada participante del equipo de desarrollo propone ideas o soluciones para los problemas identificados, así también, como analizar el por qué ocurrió tal problema y que como mantener los eventos positivos identificados. En la Tabla 36 se visualizan las ideas elegidas para solucionar los problemas que se identificaron en la técnica anterior (Triple Nickels).

#### **Tabla 36**

Técnica Tormenta de Ideas - Sprint 2

#### **Soluciones Identificadas en el Sprint 2**

- No hubo constantes problemas de conexión en las reuniones, ya que, la hora de reunión se estableció de forma en que el integrante tenga buena cobertura de red.
- No se realizó todos los días las reuniones ya que el integrante se ausento por motivo de problemas personales y de salud.
- La comunicación fue efectiva ya que la implementación de la técnica Focus On/Off ayudó a la comunicación productiva entre los integrantes del equipo.
- El aprendizaje mutuo se debe a que entre los integrantes se asesoran o ayudan a resolver o entender problemas al momento de desarrollar el proyecto.
- Las tareas no se implementaron en el tiempo estimado ya que hubo un retraso de tiempo al implementar una tarea, la cual aplazo el tiempo y el tiempo de la siguiente tarea fue minimizada.

Nota. Se muestra la técnica Tormenta de Ideas aplicada en el Sprint 2.

**Cuarto paso: Decidir qué hacer.** El siguiente paso que se realizó para la retrospectiva fue decidir que hacer frente a los acontecimientos identificados en el Sprint 2, y como se procederá en el siguiente Sprint. La técnica utilizada para decidir que hacer se denomina Temas Cortos, en la cual el equipo de desarrollo se puso de acuerdo en que acciones se deben realizar para dar solución a los problemas identificados, así como las acciones que se deben mantener, eliminar y agregar. En la Figura 34 se muestra la técnica Temas Cortos.

Técnica Temas Cortos - Sprint 2

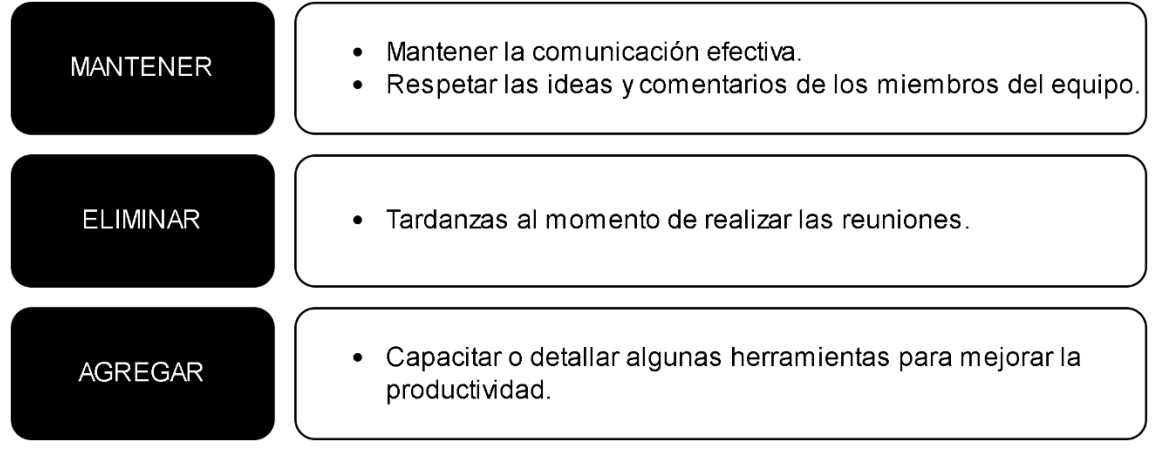

Nota. Se muestra la técnica Temas Cortos aplicada en el Sprint 2.

**Quinto paso: Cierre de la retrospectiva.** Al igual que en el Sprint 1, se realizó el cierre de la retrospectiva realizada al terminar el Sprint 2. En la Figura 35 se muestran las acciones o ideas que se deben realizar, las cuales se encuentran debajo del símbolo plus (mas) y las acciones o ideas que se deben cambiar o dejar de hacer se encuentran debajo del símbolo delta (triángulo).

Técnica Plus / Delta - Sprint 2

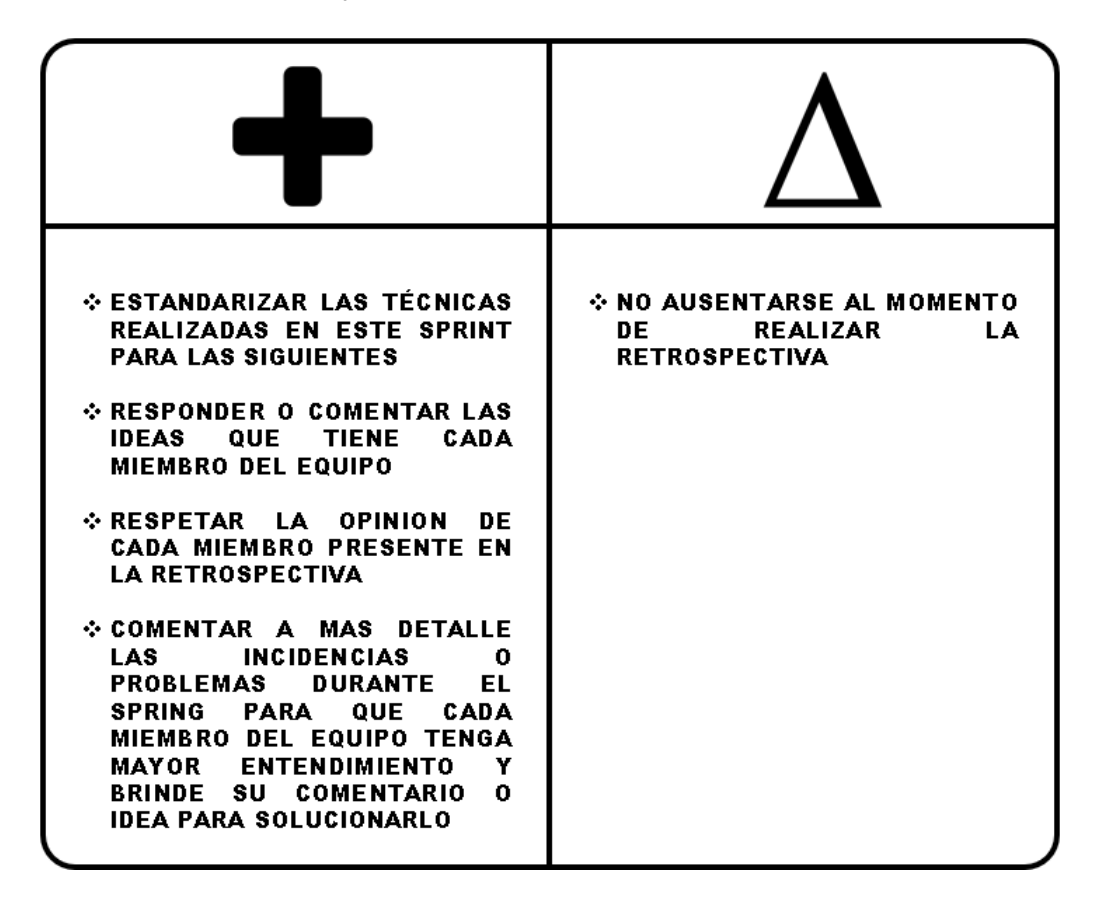

Nota. Se muestra la técnica Plus / Delta aplicada en el Sprint 2.

#### **4.6.5. Radiadores de Información**

En este apartado, se mostrarán los radiadores de información, las cuales fueron elaboradas con herramientas visuales y colaborativas, para hacer el seguimiento de las tareas, Sprint y avances del proyecto.

Se realizó el Diagrama de Quemado hacia arriba del Sprint 2, en la cual se muestra los puntos de historia desarrolladas en cada día laboral del Sprint, permitió analizar el progreso del Sprint 2. En la cual, el punto de historia total del Sprint 2 es de 21 puntos de historia. En la Figura 36 se muestra el Diagrama de Quemado hacia arriba del Sprint 2, donde muestra el progreso y avance del punto de historia diario que se incrementó para conseguir el total de puntos de historias del Sprint 2. Se muestra el alcance de los puntos de historia del proyecto y el trabajo elaborado por cada día del Sprint 2. Al final se logró completar los 21 puntos de historia totales del Sprint.

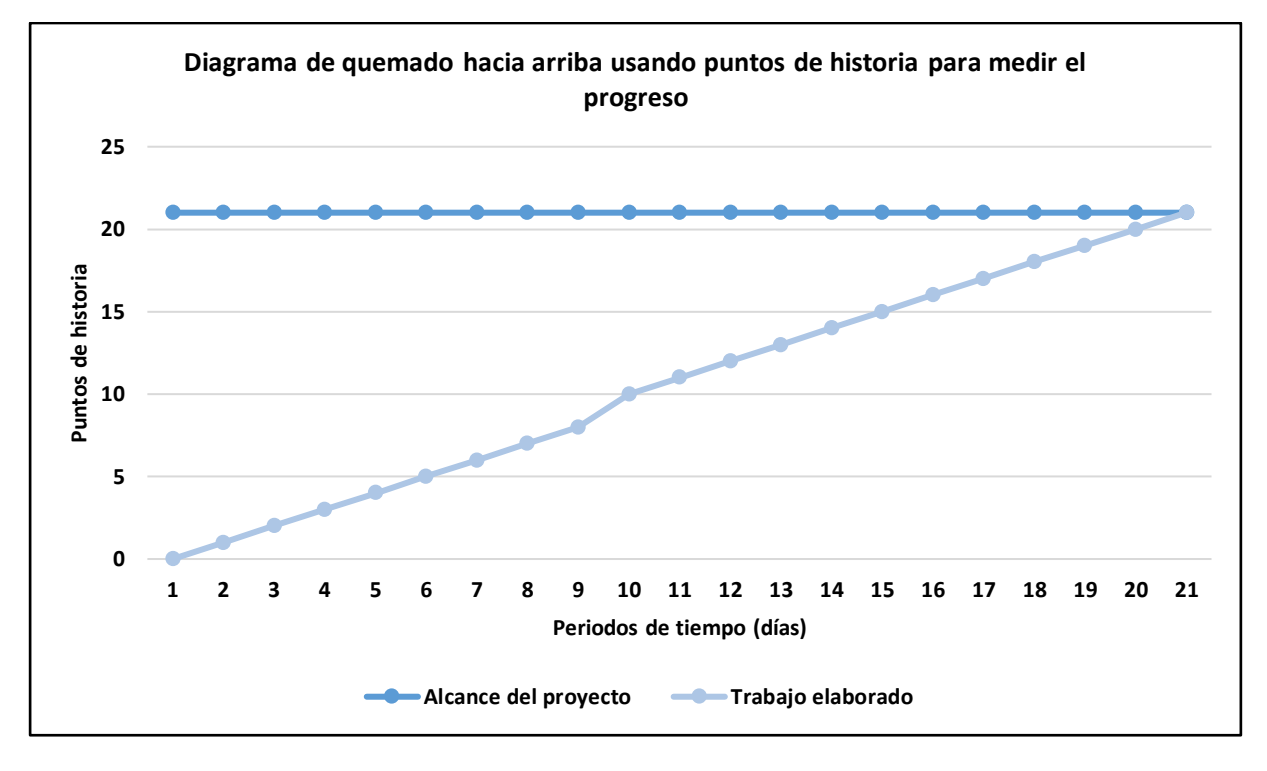

Diagrama de Quemado hacia arriba - Sprint 2

Nota. Se muestra el Diagrama de Quemado hacia arriba desarrollado en el Sprint 2.

También se realizó el Diagrama de seguimiento de la velocidad del equipo de desarrollo, en la cual muestra la velocidad que se aplicó en el Sprint 2, y la velocidad estimada para los siguientes Sprint que se elaboraran. En la Figura 37 se muestra el Diagrama de seguimiento de la velocidad, en la cual muestra que la velocidad real del equipo de desarrollo que efectuó para elaborar el Sprint 2 es de 21 puntos de historia.

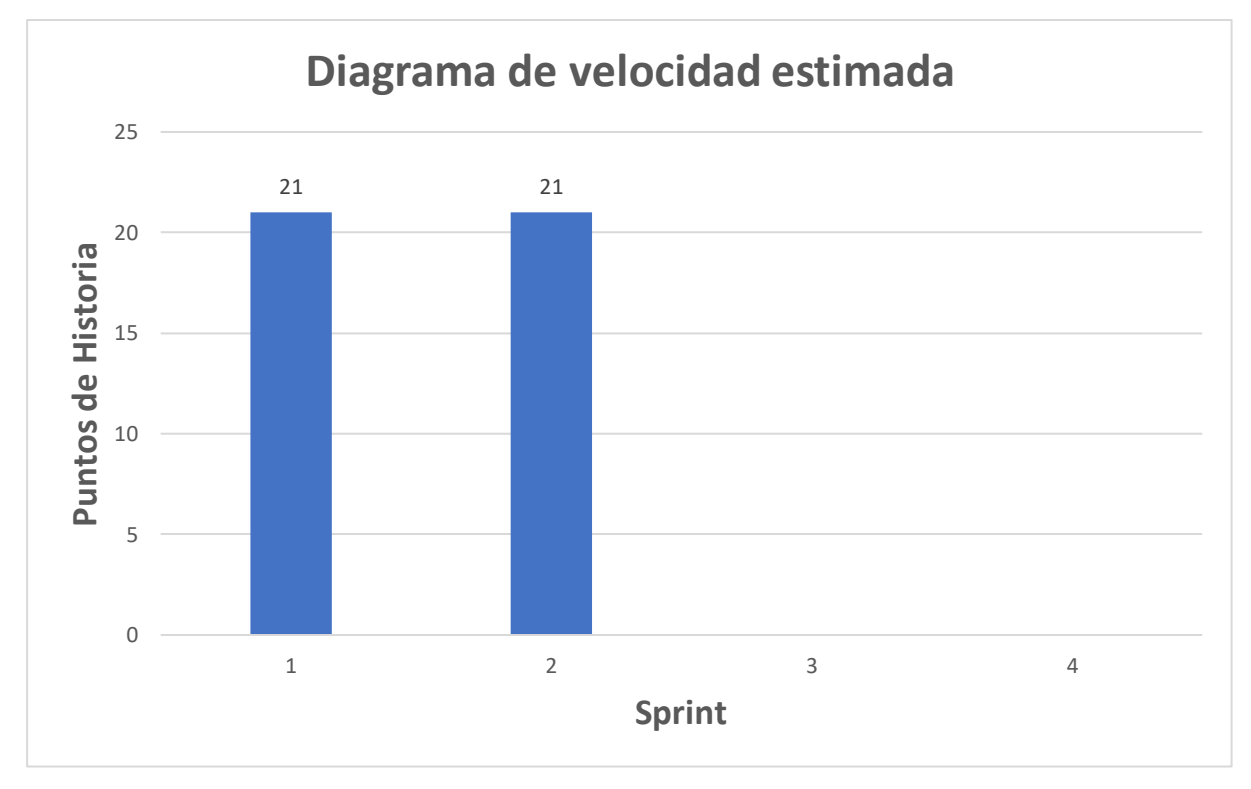

Diagrama de seguimiento de la velocidad - Sprint 2

Nota. Se muestra el Diagrama de seguimiento de la velocidad, en la cual se visualiza la velocidad real del Sprint 2 y la velocidad estimada para los siguientes Sprint.

A continuación, en la Figura 38, se muestra el Diagrama acumulativo de riesgo que se registró en el periodo de desarrollo del Sprint 2, en la cual, al momento de la implementación no se identificaron nuevos problemas en el transcurso de las semanas que dura el Sprint, sin embargo, los riesgos disminuyeron con forme pasaban las semanas que duró el Sprint 2.

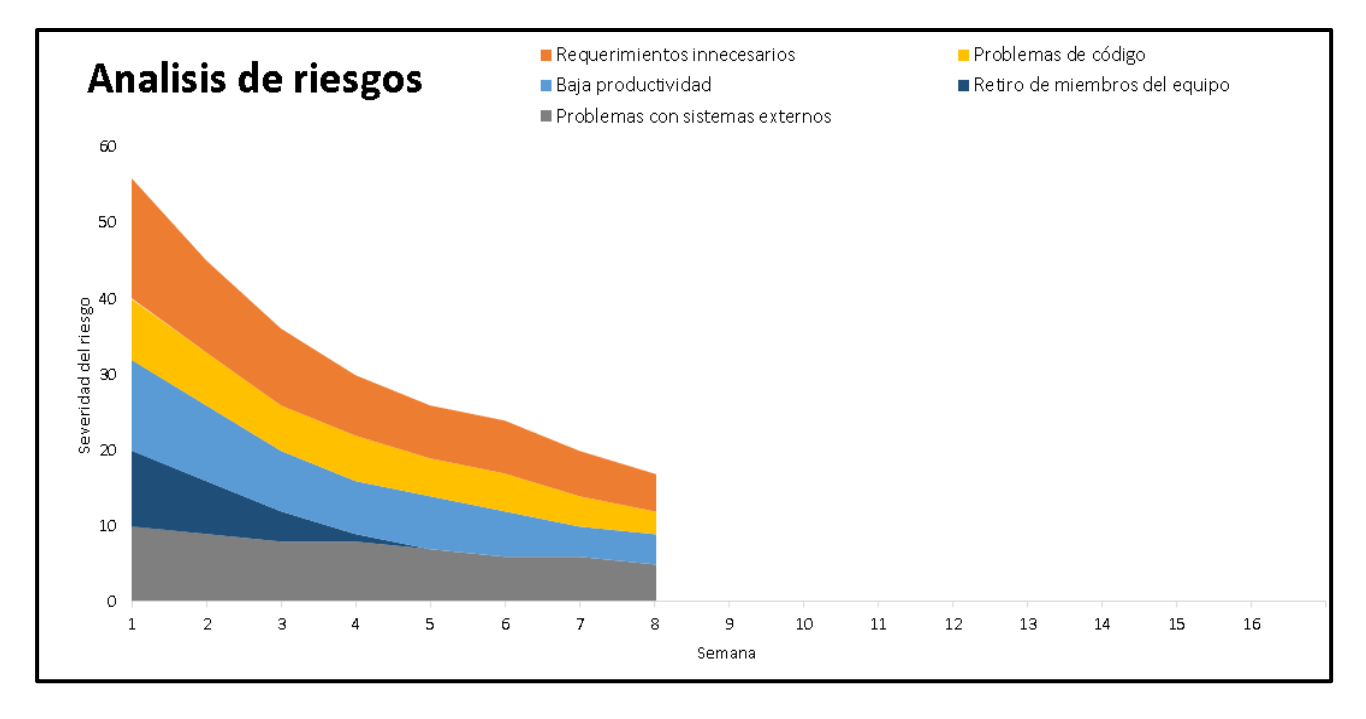

Diagrama acumulativo de riesgos *–* Sprint 2

Nota. Se muestra el Diagrama acumulativo de riesgos aplicado en el Sprint 2.

## **4.6.6. Presentación del Aplicativo**

En esta sección se muestran los diseños del sistema web que se realizó en el Sprint 2, en la cual también se detallan las funcionalidades de cada historia de usuario realizadas.

En la Figura 39, se muestra el diseño de la lista de consultas, con un par de botones administrativos, el botón azul permite editar la información de la consulta y el botón rojo eliminar la consulta. También cuenta con un buscados, el cual permite buscar una consulta en específico.

# Diseño Web 1 - H5

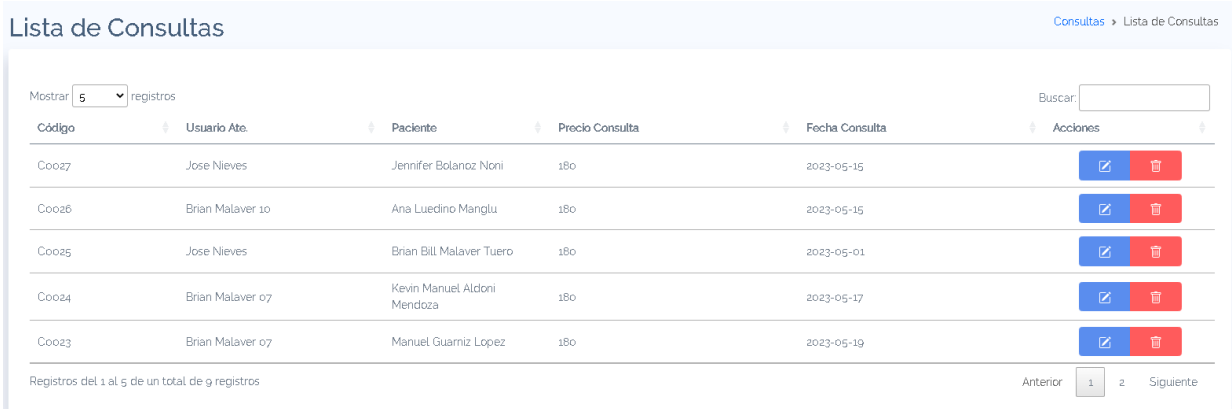

Nota. Se muestra el diseño web de la lista de consultas de la historia de usuario H5 del Sprint

## 2.

En la Figura 40, se muestra el diseño del registro de consultas con los campos requeridos.

# **Figura 40**

Diseño Web 2 - H5

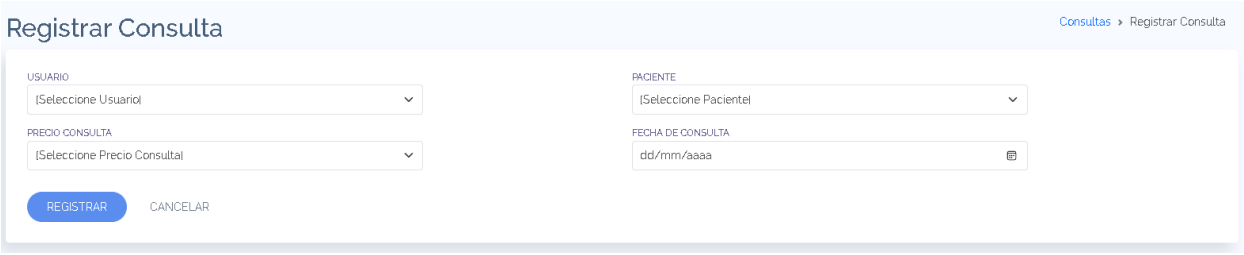

Nota. Se muestra el diseño web del registro de consultas de la historia de usuario H5 del Sprint 2.

En la Figura 41, se visualiza el diseño del registro del precio de consulta con sus respectivos campos.

### Diseño Web 1 - H6

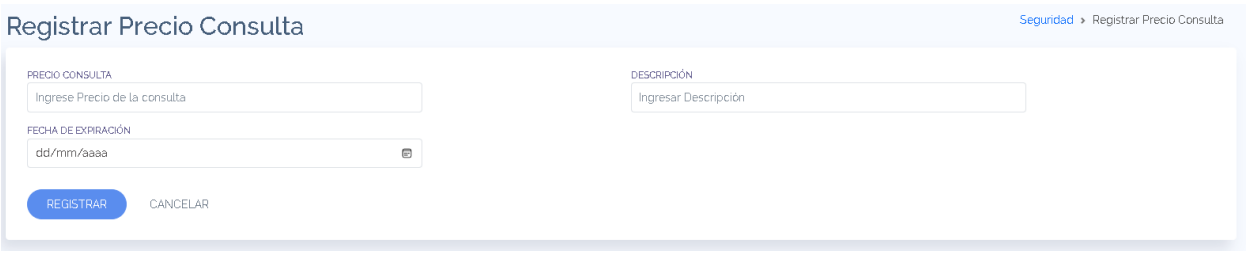

Nota. Se muestra el diseño web del registro del precio de las consultas de la historia de usuario H6 del Sprint 2.

En la Figura 42, se muestra el diseño de la lista de usuarios, la cual contiene 2 botones, en botón verde permite ingresar o modificar la fecha de expiración y el botón rojo permite deshabilitar la cuenta de usuario.

### **Figura 42**

## Diseño Web 1 - H10

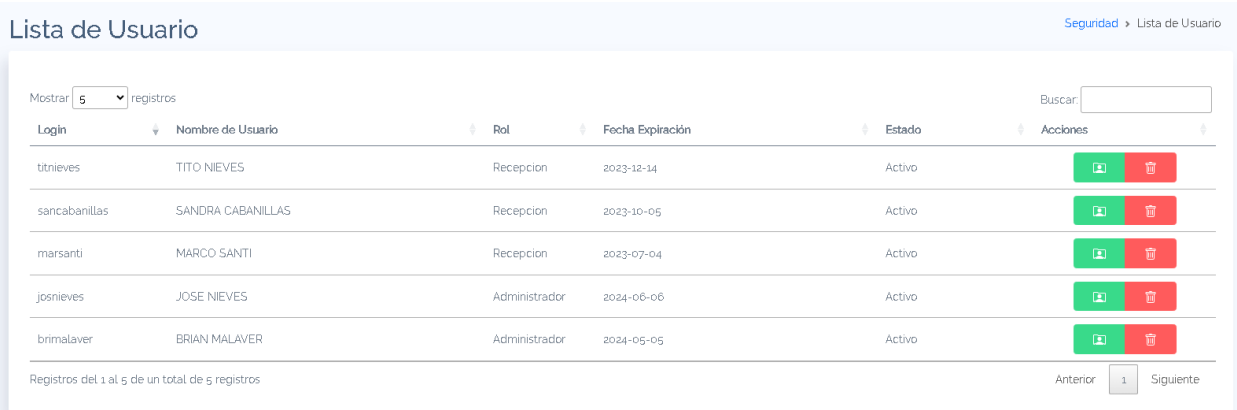

Nota. Se muestra el diseño web de la lista de usuarios de la historia de usuario H10 del Sprint 2.

En la Figura 43, se muestra el diseño web del registro de usuarios con los campos requeridos. De igual manera, en la parte posterior se muestra la lista de los usuarios creados, en la cual, el botón verde permite añadir el rol que tendrá la cuenta de usuario, el botón azul permite modificar la información y el botón rojo inhabilitar la cuenta de usuario u eliminar la cuenta si es que no ha realizado alguna consulta o función dentro del sistema.

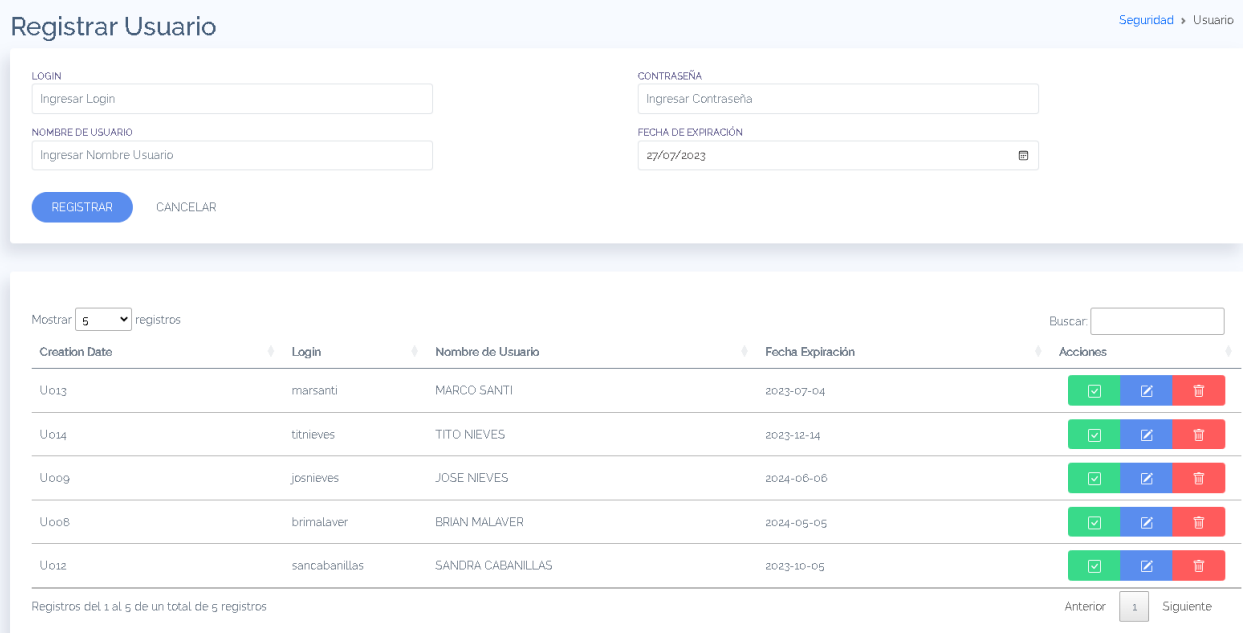

Nota. Se muestra el diseño web del registro de usuarios de la historia de usuario H10 del Sprint 2.

#### **4.6.7. Refinamiento del Backlog**

En este apartado, se analizan las Historias de Usuario o Acciones de Riesgo que pueden ser modificados, eliminados o ajustados, para después comenzar a desarrollar el siguiente Sprint, por ello, se realizó la reunión con el equipo de desarrollo, el Product Owner y el Scrum Master para realizar el refinamiento del Backlog.

En la reunión se analizó que no se realizará ningún cambió en el Backlog ajustado a riesgos, por lo que las Historias de Usuario se quedarán en el Backlog y se procederá a realizar el Sprint 3.

#### **4.7. Sprint 3**

El Sprint 3 se determinó mediante la velocidad del equipo y el backlog ajustado a riesgo con estimación, en la cual se definió que las Historias de Usuario H11 (5 puntos de historia), H8 (8 puntos de historia), H7 (8 puntos de historia) pertenecen al Sprint 3.

El objetivo del Sprint 3 es proporcionar una herramienta en donde el gerente pueda generar reportes para analizar la productividad de la empresa, así también como respaldar la información mediante las copias de seguridad.

#### **4.7.1. Sprint Backlog y Prototipos**

En este apartado se mostrará el Sprint Backlog 3, en donde se detallarán las Historias de Usuario que pertenecen al Sprint 3, para luego detallar cada elemento que comprende el Sprint. En la Tabla 37 se visualiza el Sprint Backlog 3 con las Historias de Usuario que se desarrollaron para cumplir con el Sprint 3.

# **Tabla 37**

#### Sprint Backlog 3

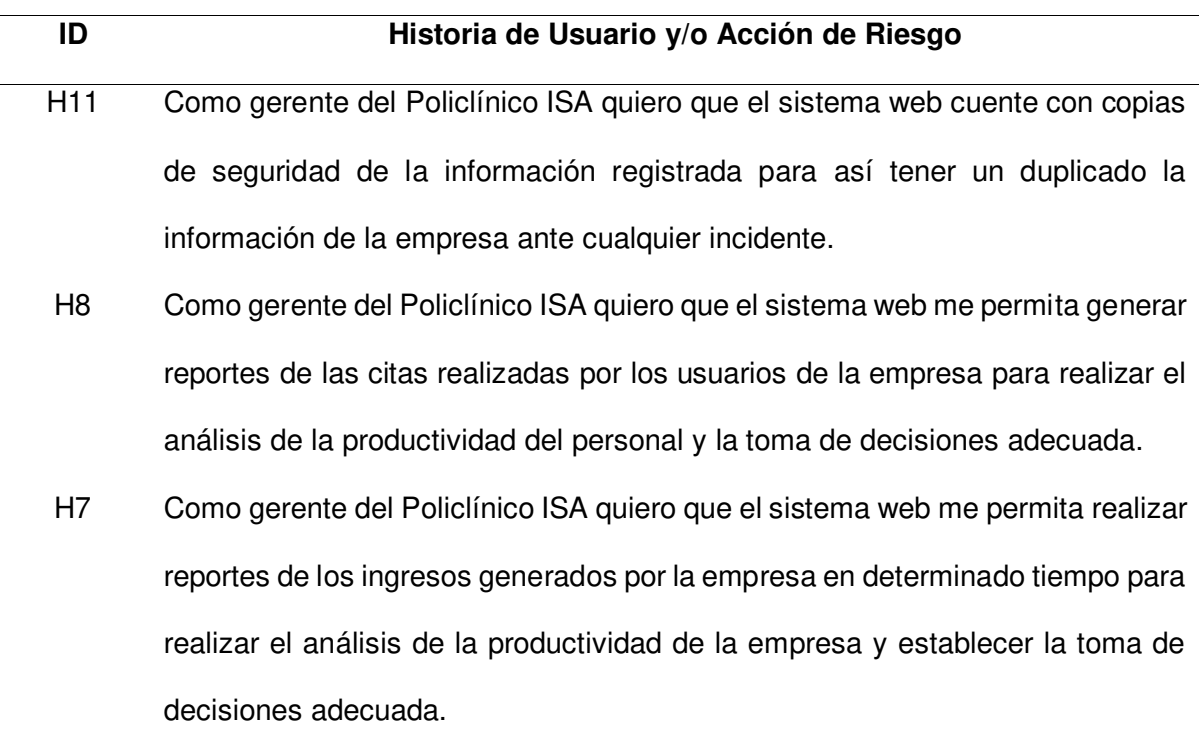

Nota. Se muestran las Historias de Usuario y Acción de Riesgo del Sprint 3.

A continuación, se detallaron las tres Historias de Usuario que están comprendidas en el Sprint 3, las cuales son la historia H11, H8 y H7. En la Tabla 38 se elaboró a más detalle la iteración de la Historia de Usuario H11.

# **Tabla 38**

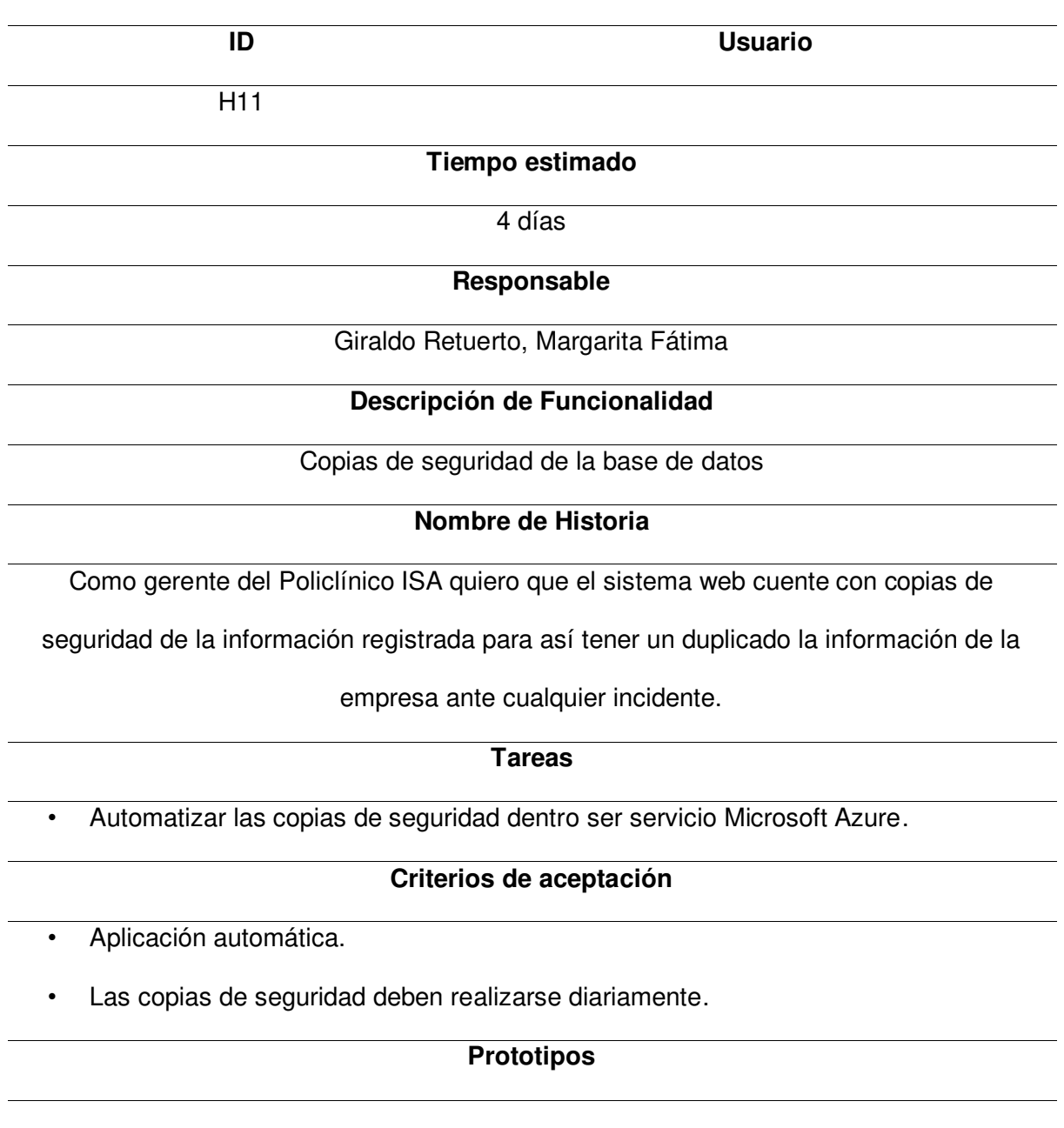

Planificación de la iteración - Sprint 3 - Historia de Usuario H11

**Caso de Uso** 

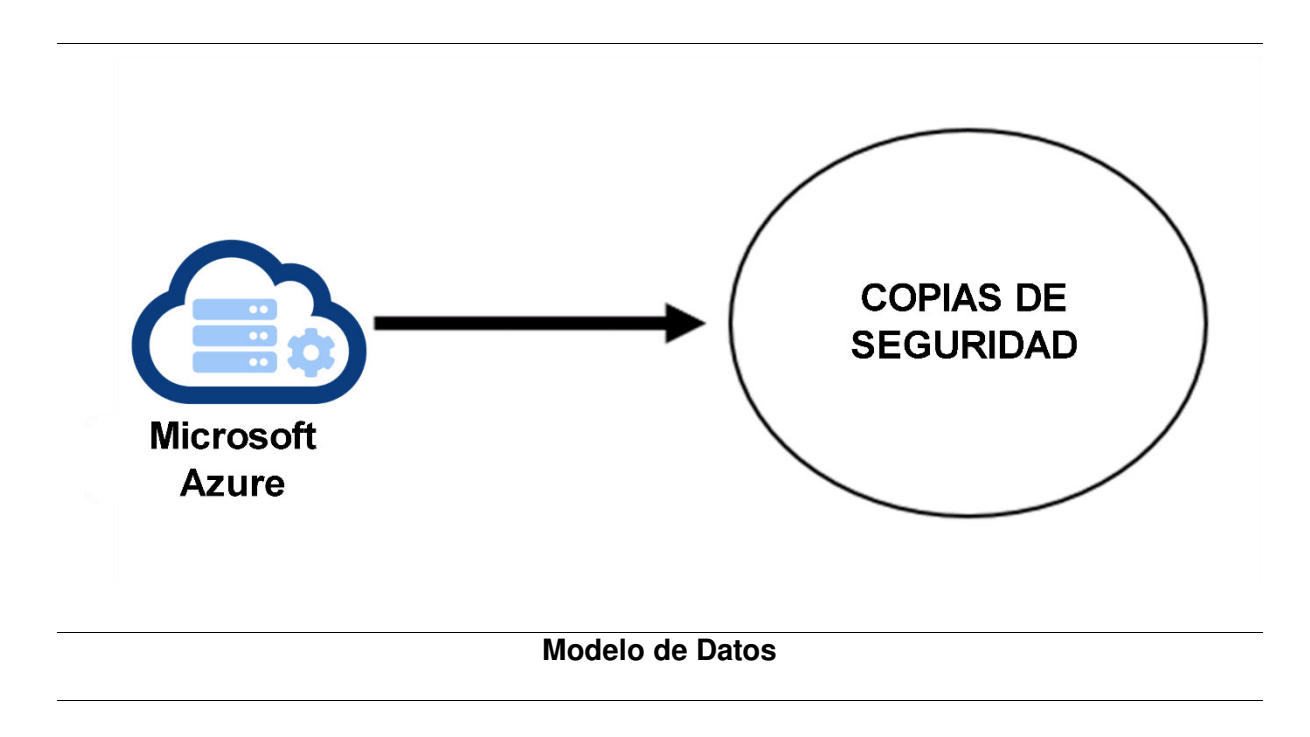

Nota. Se muestra la iteración de la Historia de Usuario H11 que pertenece al Sprint 3.

A continuación, en la Tabla 39, se muestra a mayor detalle la iteración de la Historia

de Usuario H8, la cual pertenece al Sprint 3.

# **Tabla 39**

Planificación de la iteración - Sprint 3 - Historia de Usuario H8

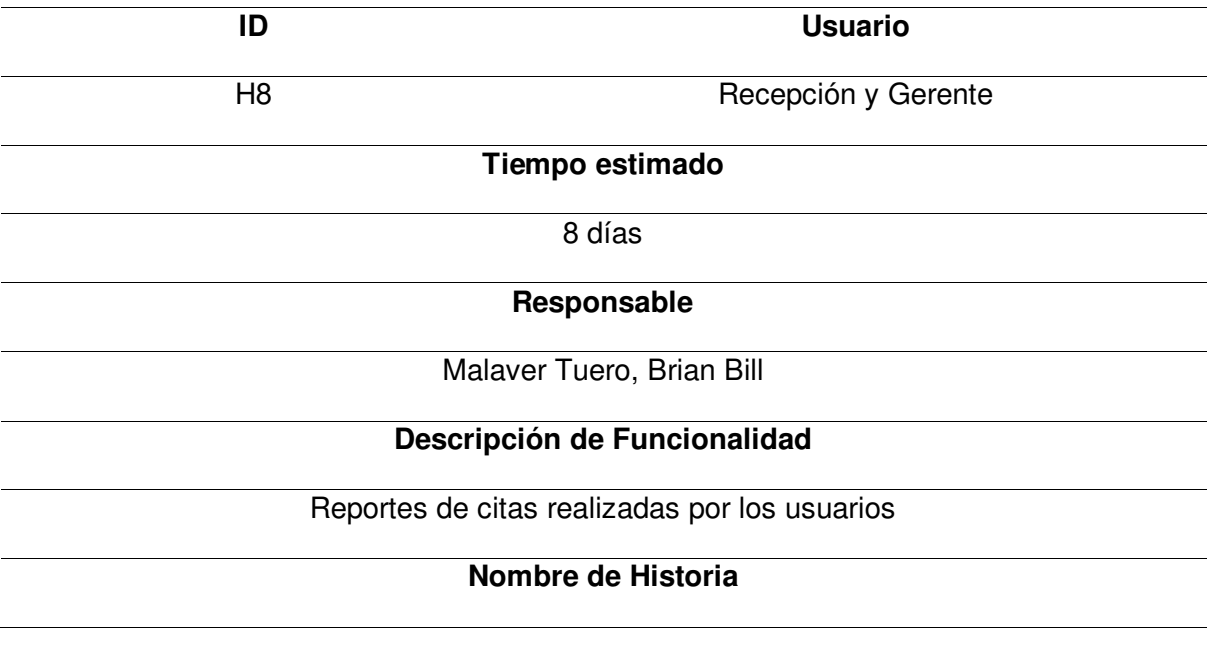

Como gerente del Policlínico ISA quiero que el sistema web me permita generar reportes

de las citas realizadas por los usuarios de la empresa para realizar el análisis de la

productividad del personal y la toma de decisiones adecuada.

# **Tareas**

- Realizar el prototipo de la página en Balsamiq.
- Configurar la base de datos SQL para modificar la información del paciente.
- Programar el módulo con el código Java en el IDE Intellij Idea.
- Implementar el diseño a los archivos JSP que se visualizarán al usuario.
- Realizar las pruebas necesarias para validar el funcionamiento del módulo.

# **Criterios de aceptación**

- Fácil uso para el usuario.
- La página debe ser adaptable a las diferentes dimensiones de dispositivos.
- Debe mostrar mensajes de error cuando se ingresan datos incorrectos.

# **Prototipos**

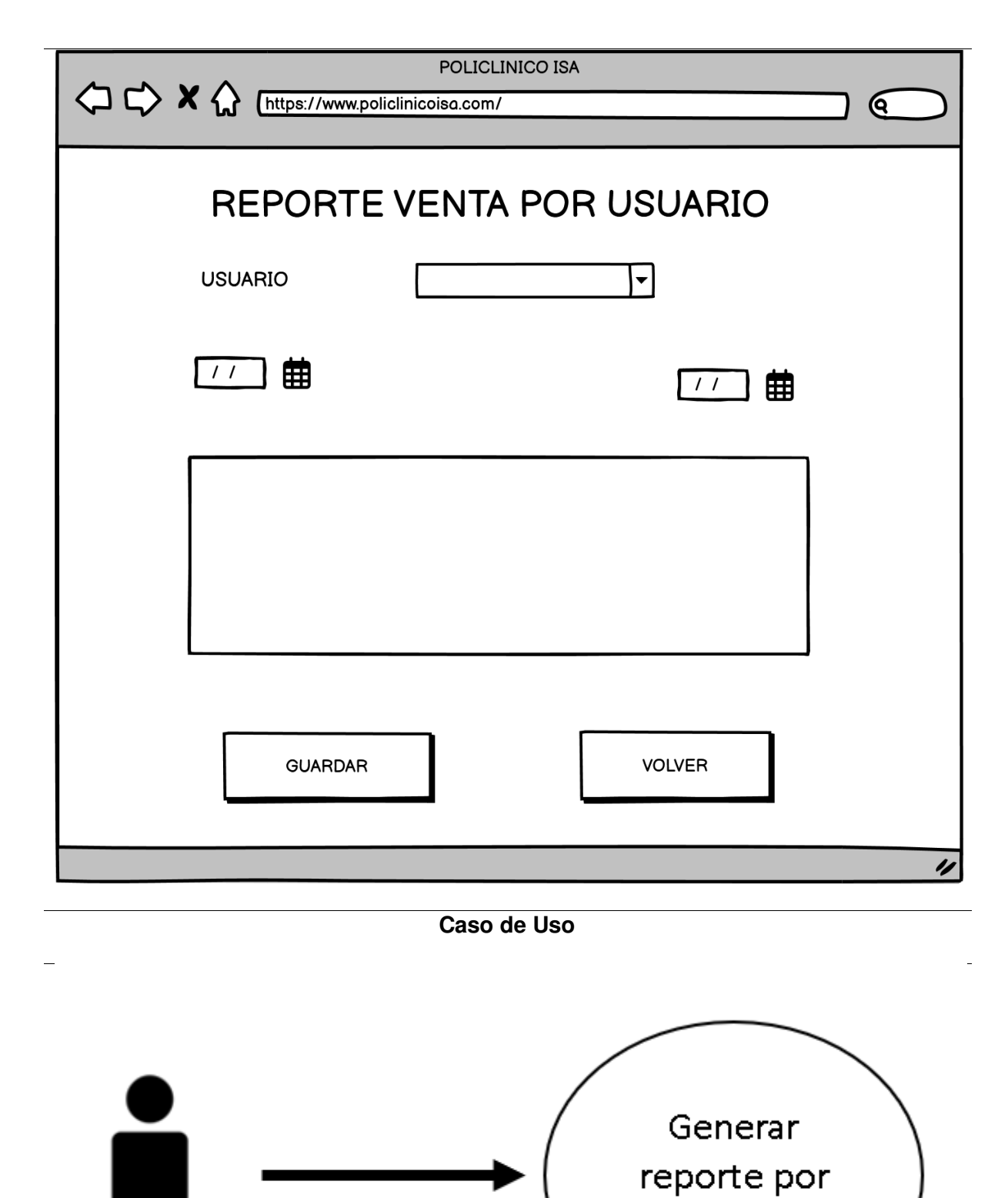

**Modelo de Datos** 

Gerente

usuario

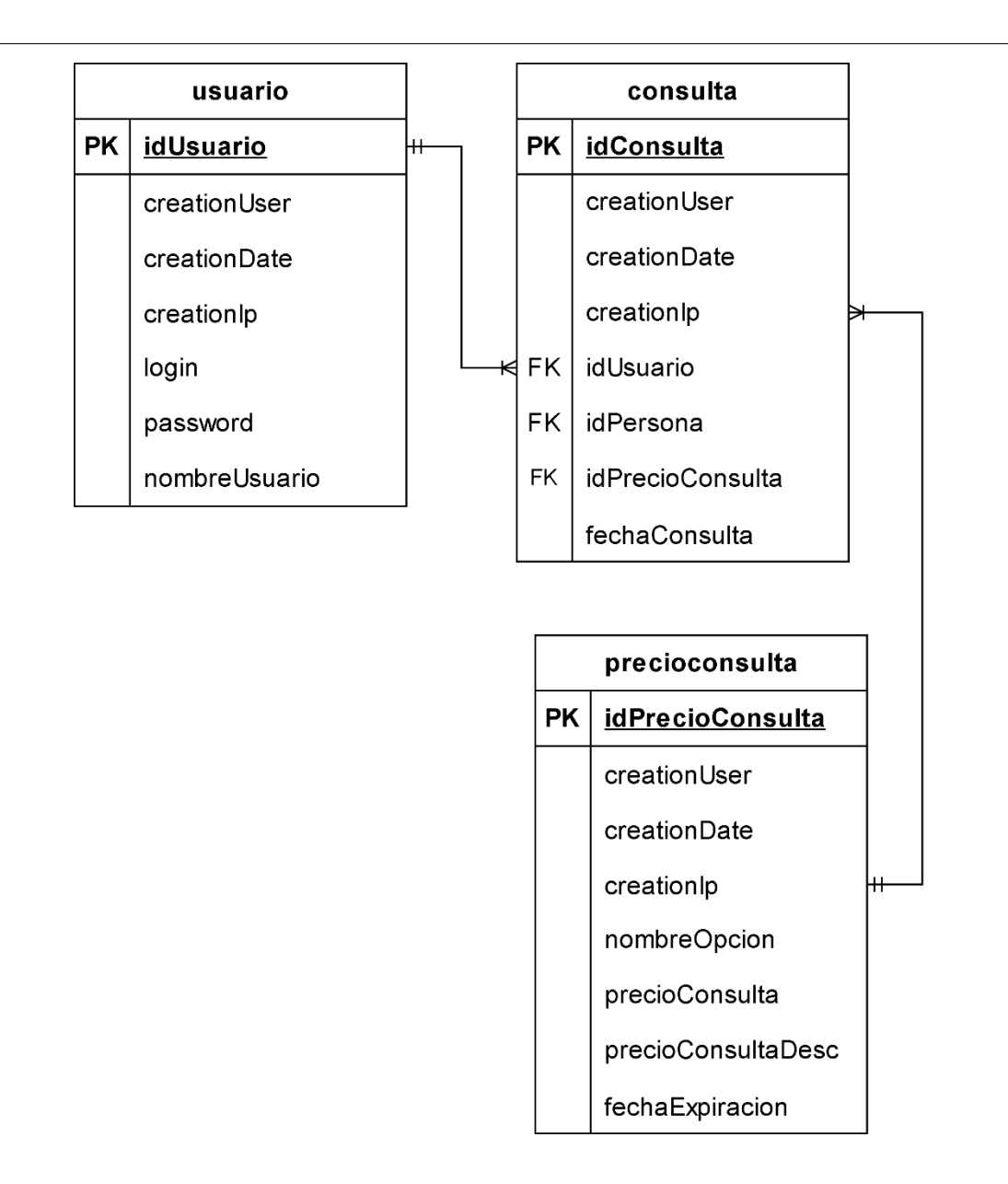

Nota. Se muestra la iteración de la Historia de Usuario H8 que pertenece al Sprint 3.

A continuación, en la Tabla 40, se detalla la iteración de la Historia de Usuario H7, este es la última Historia de Usuario que se encuentra en el Sprint 3.

# **Tabla 40**

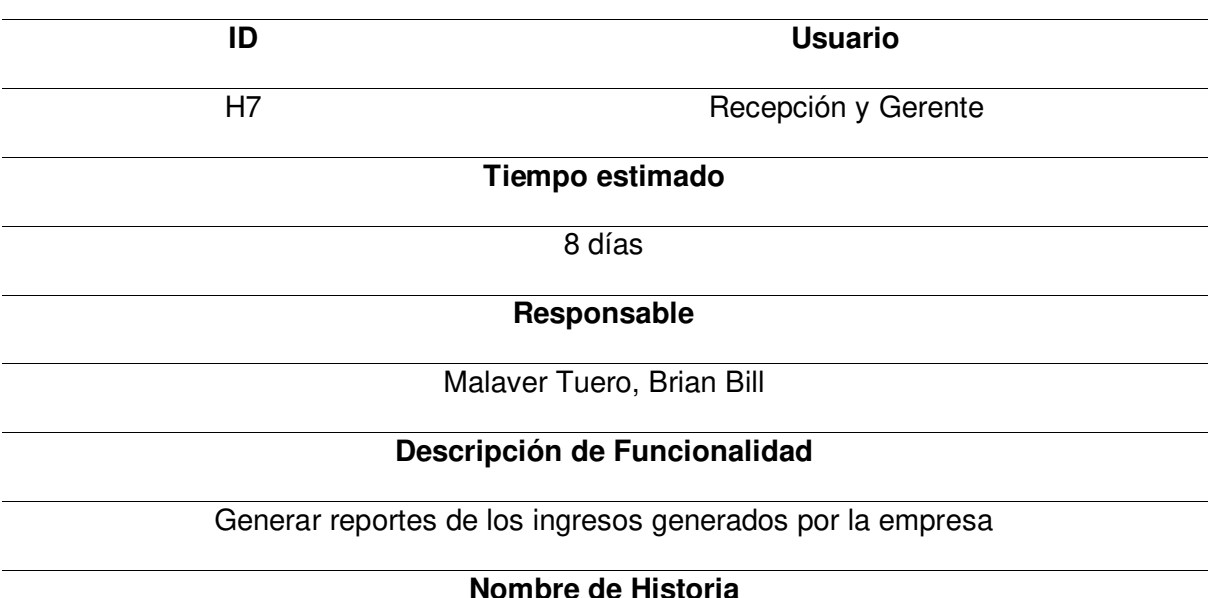

Planificación de la iteración - Sprint 3 - Historia de Usuario H7

Como gerente del Policlínico ISA quiero que el sistema web me permita realizar reportes

de los ingresos generados por la empresa en determinado tiempo para realizar el análisis

de la productividad de la empresa y establecer la toma de decisiones adecuada.

### **Tareas**

- Realizar el prototipo de la página en Balsamiq.
- Configurar la base de datos SQL para modificar el certificado del paciente.
- Programar el módulo con el código Java en el IDE Intellij Idea.
- Implementar el diseño a los archivos JSP que se visualizarán al usuario.
- Realizar las pruebas necesarias para validar el funcionamiento del módulo.

# **Criterios de aceptación**

- Fácil uso para el usuario.
- La página debe ser adaptable a las diferentes dimensiones de dispositivos.
- Debe mostrar mensajes de error cuando se ingresan datos incorrectos.

## **Prototipos**

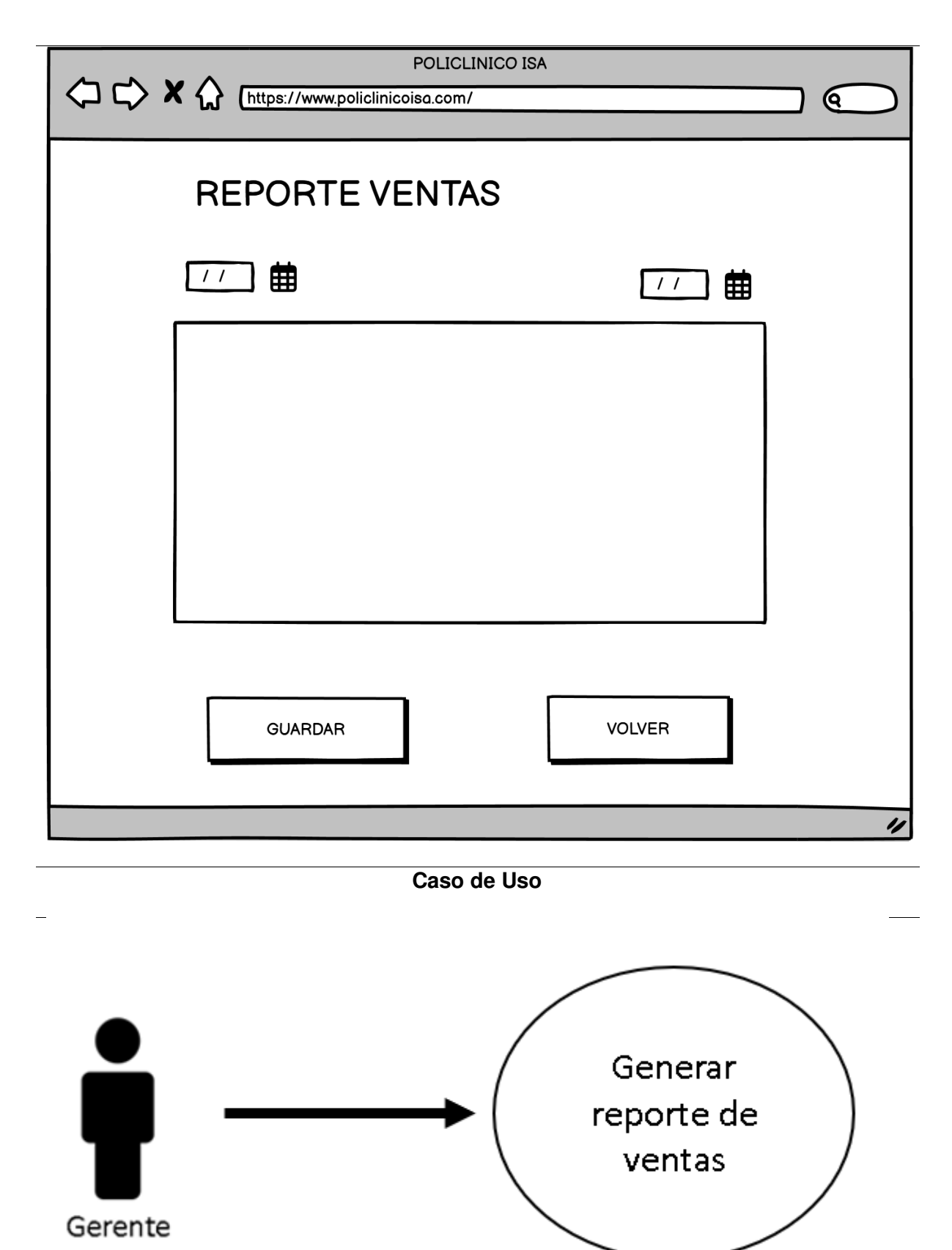

**Modelo de Datos** 

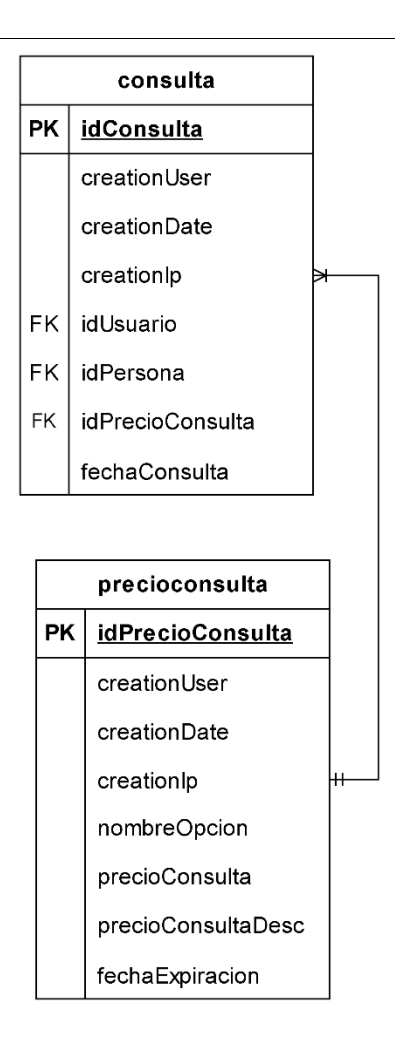

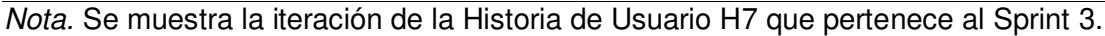

#### **4.7.2. Informe de Impedimentos**

En este apartado, de detallaran los impedimentos que se presentaron al momento de implementar o desarrollar el Sprint 3. En el proceso de desarrollo del sprint 3 se realizaron reuniones para coordinar o comunicar que impedimentos se están presentando, esta reunión se conoce como Scrum Diario, la cual consiste en hacer pequeñas reuniones diarias para comunicar los avances o problemas que ocurren al implementar el Sprint. Las reuniones diarias que se elaboró como equipo de desarrollo duraron 15 minutos y se realizaban en la mañana (9:00 am).

En la Tabla 41 se visualiza el informe de impedimentos del Sprint 3, la cual se encuentran resumidas en semanas las reuniones diarias elaboradas, en las reuniones diarias se realizaron preguntas para identificar los impedimentos, lo que se hizo y lo que se hará. En total son 3 preguntas, las cuales son: ¿Qué se hizo ayer?, ¿Qué haré hoy? y por último ¿Qué obstáculos tengo?

## **Tabla 41**

Informe de impedimentos - Sprint 3

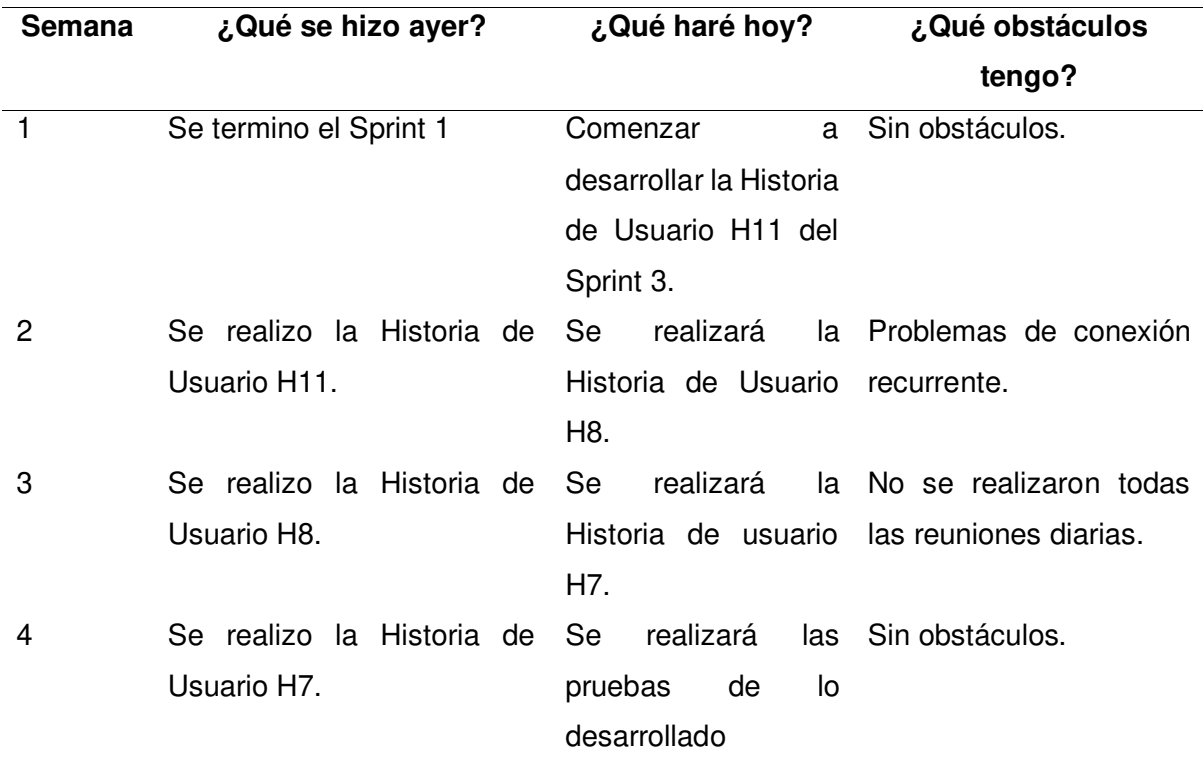

Nota. Se muestra el informe de impedimentos del Sprint 3.

#### **4.7.3. Revisión del Producto**

En esta sección se mostrará la revisión del producto elaborado al terminar el Sprint 3, la cual se presentó al Product Owner para que valide las funcionalidades desarrolladas y dar la aprobación o retroalimentación del software. (Ver anexo G)

### **4.7.4. Retrospectiva**

Al igual que el Sprint 3, se realizaron reuniones con los integrantes del equipo de desarrollo para realizar la mejora continua del proyecto, ya que permitió mejorar la productividad y calidad del equipo de desarrollo, así como aprender lecciones para implementar en los siguientes Sprint.

**Primer paso: Establecer el ambiente de trabajo.** El objetivo de la primera fase de retrospectiva es lograr que haya comunicación en las personas. En la Figura 23 se visualiza la técnica Focus on / Focus off para establecer el ambiente de trabajo en este nuevo Sprint, ya que como práctica proporcionó la comunicación productiva en el Sprint 2, por ello, se volvió a implementar esta técnica en el Sprint 3 para que la comunicación entre los miembros de desarrollo sea efectiva.

**Segundo paso: Recopilación de datos.** Después de haber implementado la técnica de Focus Off / On, se realizó la recopilación de datos, en la cual se analizó las tareas realizadas correctamente y las que se realizaron mal en el Sprint 3. Se utilizó nuevamente la técnica de Triple Nickels para la recopilación de datos sobre los eventos ocurridos en el Sprint 3. Como resultado se obtuvieron los problemas identificados en el Sprint 3, para luego compartirlo con los miembros del equipo y realizar ideas para dar una posible solución. En la Tabla 42 se muestran los resultados obtenidos de la técnica de Triple Nickels implementado en el Sprint 3.

#### **Tabla 42**

Técnica Triple Nickels - Sprint 3

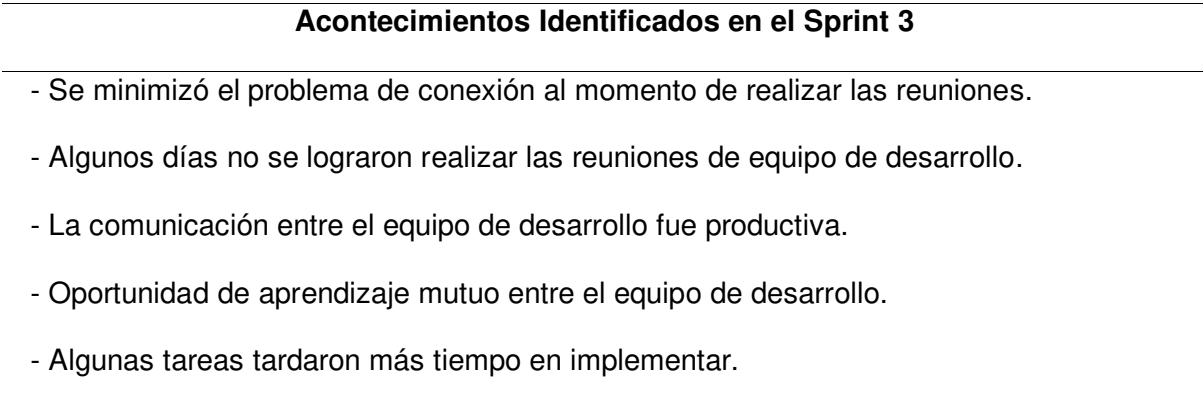

Nota. Se muestra la técnica Triple Nickels aplicada en el Sprint 3.

**Tercer paso: Generar Ideas.** Después de haber identificado los acontecimientos buenos y malos ocurridos en el Sprint 3, se procedió a generar la lluvia de ideas para solucionar o evitar estos problemas que puedan volver a ocurrir en los siguientes Sprint, así también como mantener los eventos positivos ocurridos. La técnica utilizada es la denominada Tormenta de Ideas, en donde cada participante del equipo de desarrollo propone ideas o soluciones para los problemas identificados, así también, como analizar el por qué ocurrió tal problema y que como mantener los eventos positivos identificados. En la Tabla 43 se visualizan las ideas elegidas para solucionar los problemas que se identificaron en la técnica anterior (Triple Nickels).

#### **Tabla 43**

Técnica Tormenta de Ideas - Sprint 3

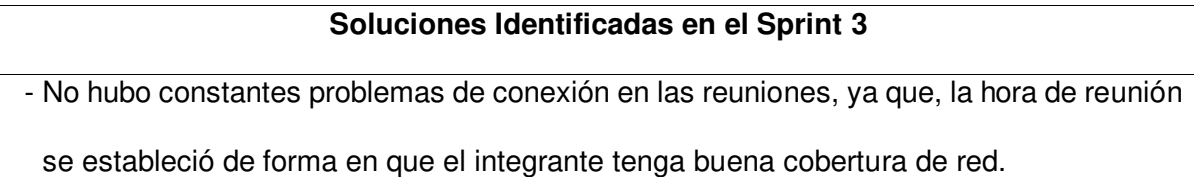

- No se realizó todos los días las reuniones ya que el integrante se ausento por motivo de problemas personales y de salud.
- La comunicación fue efectiva ya que la implementación de la técnica Focus On/Off ayudó a la comunicación productiva entre los integrantes del equipo.
- El aprendizaje mutuo se debe a que entre los integrantes se asesoran o ayudan a resolver o entender problemas al momento de desarrollar el proyecto.
- Las tareas no se implementaron en el tiempo estimado ya que hubo un retraso de tiempo al implementar una tarea, la cual aplazo el tiempo y el tiempo de la siguiente tarea fue minimizada.

Nota. Se muestra la técnica Tormenta de Ideas aplicada en el Sprint 3.

**Cuarto paso: Decidir qué hacer.** El siguiente paso que se realizó para la retrospectiva fue decidir que hacer frente a los acontecimientos identificados en el Sprint 3, y como se procederá en el siguiente Sprint. La técnica utilizada para decidir que hacer se denomina Temas Cortos, en la cual el equipo de desarrollo se puso de acuerdo en que acciones se deben realizar para dar solución a los problemas identificados, así como las acciones que se deben mantener, eliminar y agregar. En la Figura 44 se muestra la técnica Temas Cortos.

Técnica Temas Cortos - Sprint 3

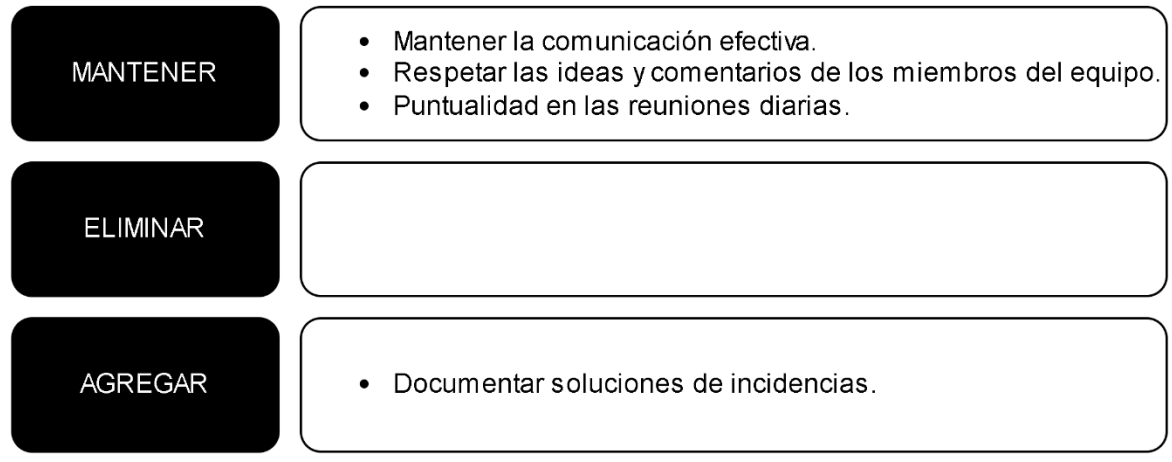

Nota. Se muestra la técnica Temas Cortos aplicada en el Sprint 3.

**Quinto paso: Cierre de la retrospectiva.** Se analizó la retrospectiva realizada en el Sprint 3. En la Figura 45 se muestran las acciones o ideas que se deben realizar, las cuales se encuentran debajo del símbolo plus (mas) y las acciones o ideas que se deben cambiar o dejar de hacer se encuentran debajo del símbolo delta (triángulo).

# **Figura 45**

Técnica Plus / Delta - Sprint 3

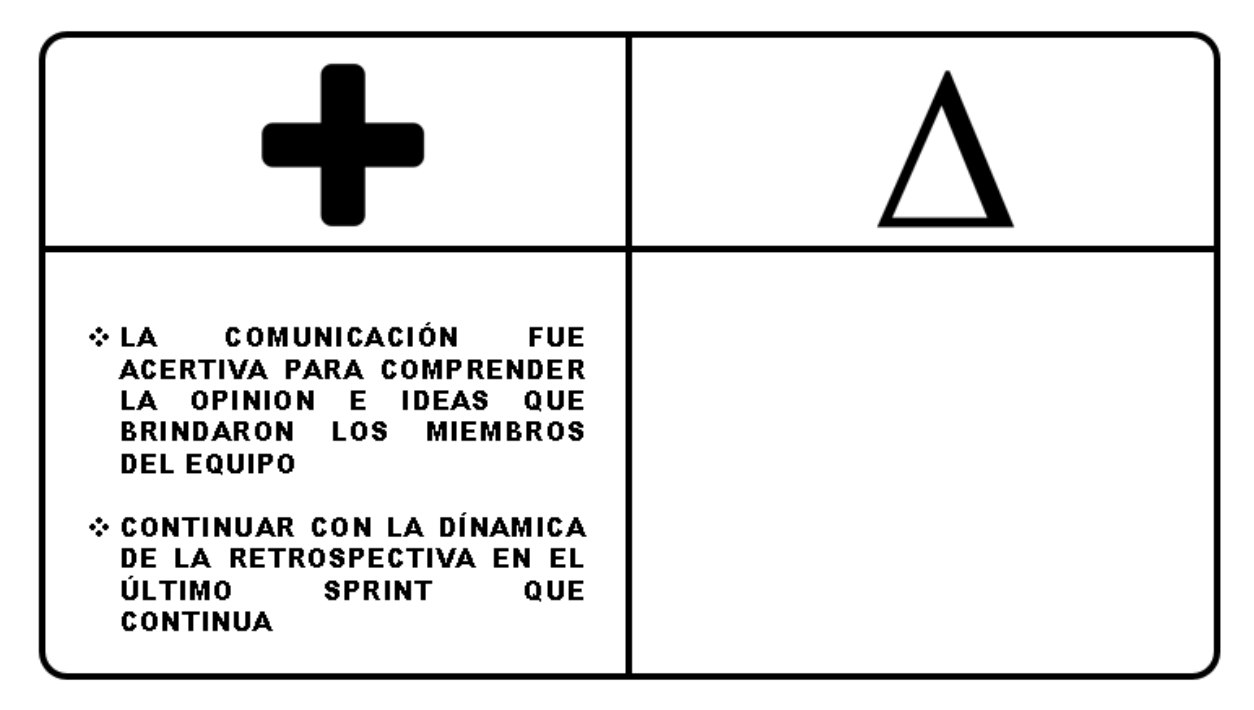

Nota. Se muestra la técnica Plus / Delta aplicada en el Sprint 3.

#### **4.7.5. Radiadores de Información**

En este apartado, se mostrarán los radiadores de información, las cuales fueron elaboradas con herramientas visuales y colaborativas, para hacer el seguimiento de las tareas, Sprint y avances del proyecto.

Se realizó el Diagrama de Quemado hacia arriba del Sprint 3, en la cual se muestra los puntos de historia desarrolladas en cada día laboral del Sprint, permitió analizar el progreso del Sprint 3. En la cual, el punto de historia total del Sprint 3 es de 21 puntos de historia. En la Figura 46 se muestra el Diagrama de Quemado hacia arriba del Sprint 3, donde muestra el progreso y avance del punto de historia diario que se incrementó para conseguir el total de puntos de historias del Sprint 3. Se muestra el alcance de los puntos de historia del proyecto y el trabajo elaborado por cada día del Sprint 3. Al final se logró completar los 21 puntos de historia totales del Sprint.

#### **Figura 46**

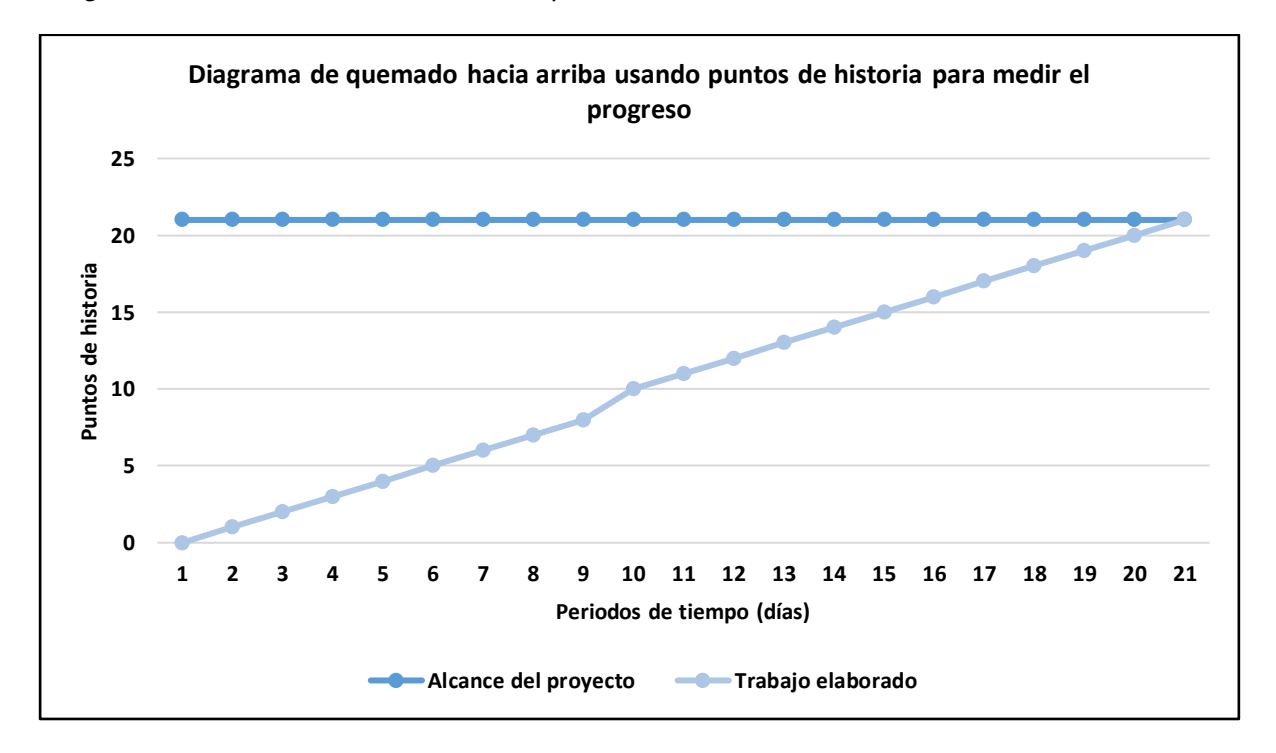

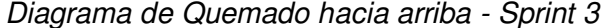

Nota. Se muestra el Diagrama de Quemado hacia arriba desarrollado en el Sprint 3.

También se realizó el Diagrama de seguimiento de la velocidad del equipo de desarrollo, en la cual muestra la velocidad que se aplicó en el Sprint 3, y la velocidad estimada para los siguientes Sprint que se elaboraran. En la Figura 47 se muestra el Diagrama de seguimiento de la velocidad, en la cual muestra que la velocidad real del equipo de desarrollo que efectuó para elaborar el Sprint 3 es de 21 puntos de historia.

#### **Figura 47**

Diagrama de seguimiento de la velocidad - Sprint 3

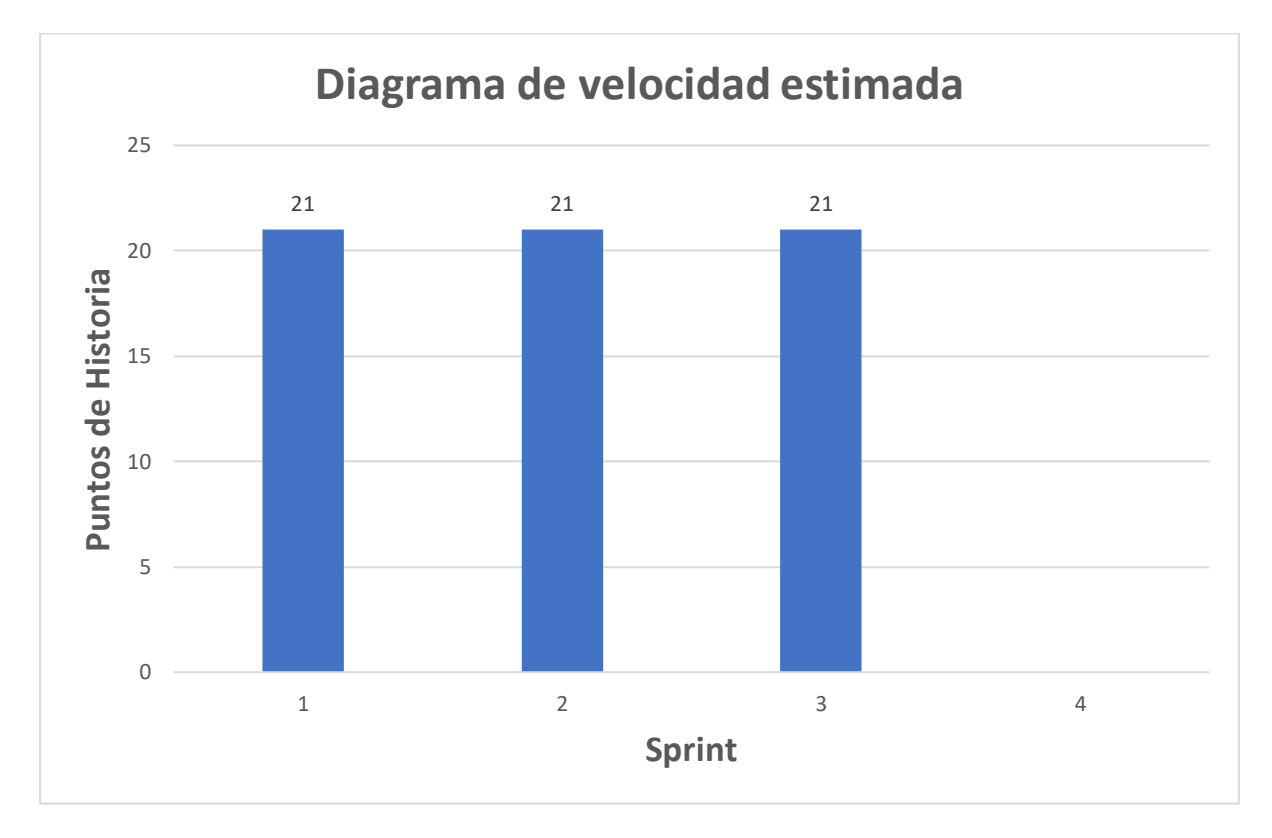

Nota. Se muestra el Diagrama de seguimiento de la velocidad, en la cual se visualiza la velocidad real del Sprint 3.

A continuación, se muestra el Diagrama acumulativo de riesgo que se registró en el periodo de desarrollo del Sprint 3. El Backlog ajustado a riesgos muestra los riesgos identificados y las acciones para solucionarlas, sin embargo, también se aplica un Diagrama acumulativo de riesgos para minimizar algún riesgo que suceda al momento de implementar el Sprint, y también visualizar el impacto que proporciona cierto riesgo identificado al proyecto. En la Figura 48, se visualiza el Diagrama acumulativo de riesgos, en la cual, al momento de la implementación del Sprint 3, no se identificaron nuevos problemas en el transcurso de las semanas que dura el Sprint.

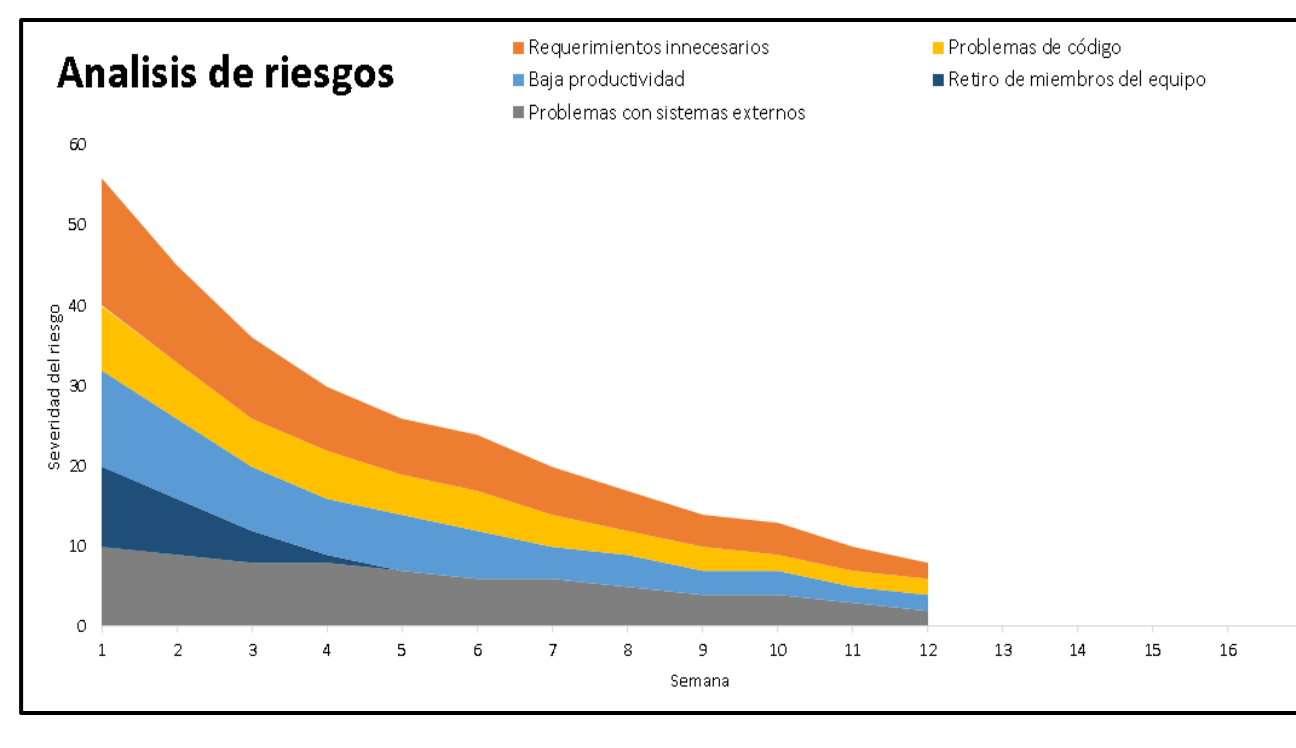

Diagrama acumulativo de riesgos *–* Sprint 3

Nota. Se muestra el Diagrama acumulativo de riesgos aplicado en el Sprint 3.

#### **4.7.6. Presentación del Aplicativo**

En esta sección se muestran los diseños del sistema web que se realizó en el Sprint 3, en la cual también se detallan las funcionalidades de cada historia de usuario realizadas.

En la Figura 49, se muestra el diseño web del reporte, donde muestra en diferentes campos la información requerida para ver el estado de ventas realizadas e información adicional para la toma de decisiones.

#### Diseño Web *–* Reporte

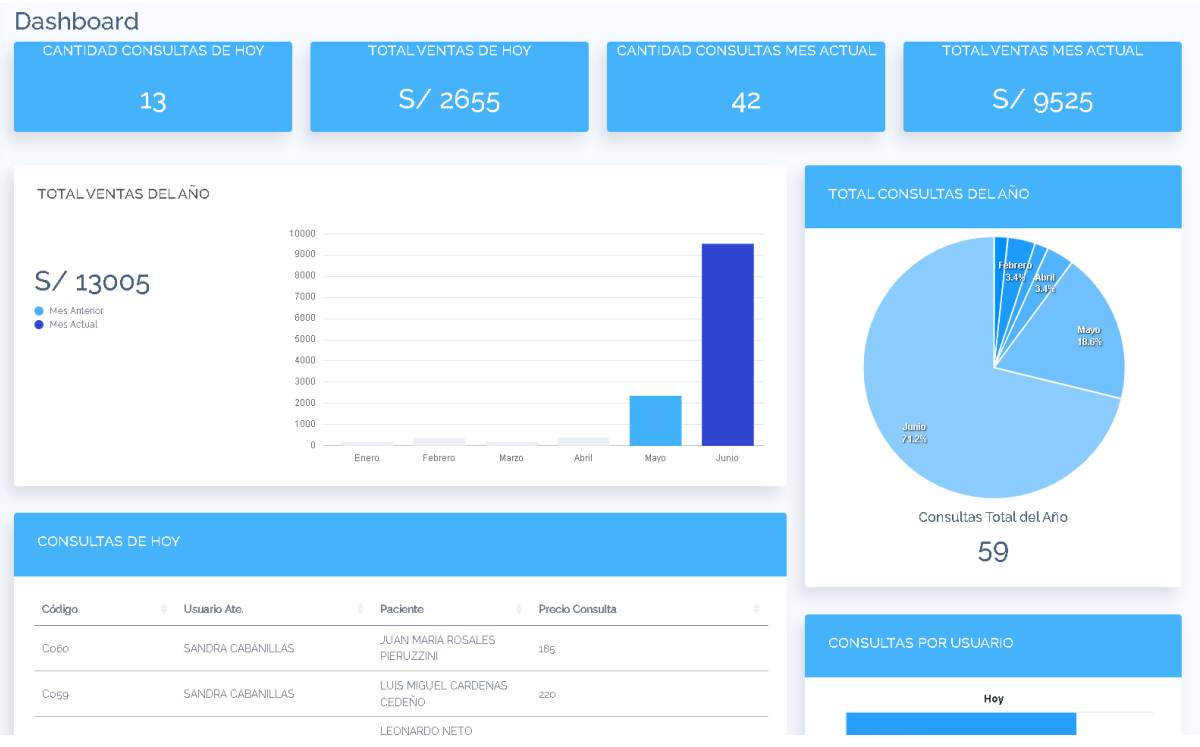

Nota. Se muestra el dashboard de reportes del Sprint 3.

# **4.7.7. Refinamiento del Backlog**

En este apartado, se analizan las Historias de Usuario o Acciones de Riesgo que pueden ser modificados, eliminados o ajustados, para después comenzar a desarrollar el siguiente Sprint, por ello, se realizó la reunión con el equipo de desarrollo, el Product Owner y el Scrum Master para realizar el refinamiento del Backlog.

#### **4.8. Sprint 4**

El Sprint 4 se determinó mediante la velocidad del equipo y el backlog ajustado a riesgo con estimación, en la cual se definió que las Historias de Usuario H4 (8 puntos de historia), H9 (8 puntos de historia), H2 (3 puntos de historia) pertenecen al Sprint 4.

El objetivo del Sprint 4 es proporcionar a los usuarios un login para acceder al sistema con sus respectivos roles, también permitir la descarga de los certificados médicos archivados en el sistema.

# **4.8.1. Sprint Backlog y Prototipos**

En este apartado se mostrará el Sprint Backlog 4, en donde se detallarán las Historias de Usuario que pertenecen al Sprint 4, para luego detallar cada elemento que comprende el Sprint. En la Tabla 44 se visualiza el Sprint Backlog 4.

## **Tabla 44**

#### Sprint Backlog 4

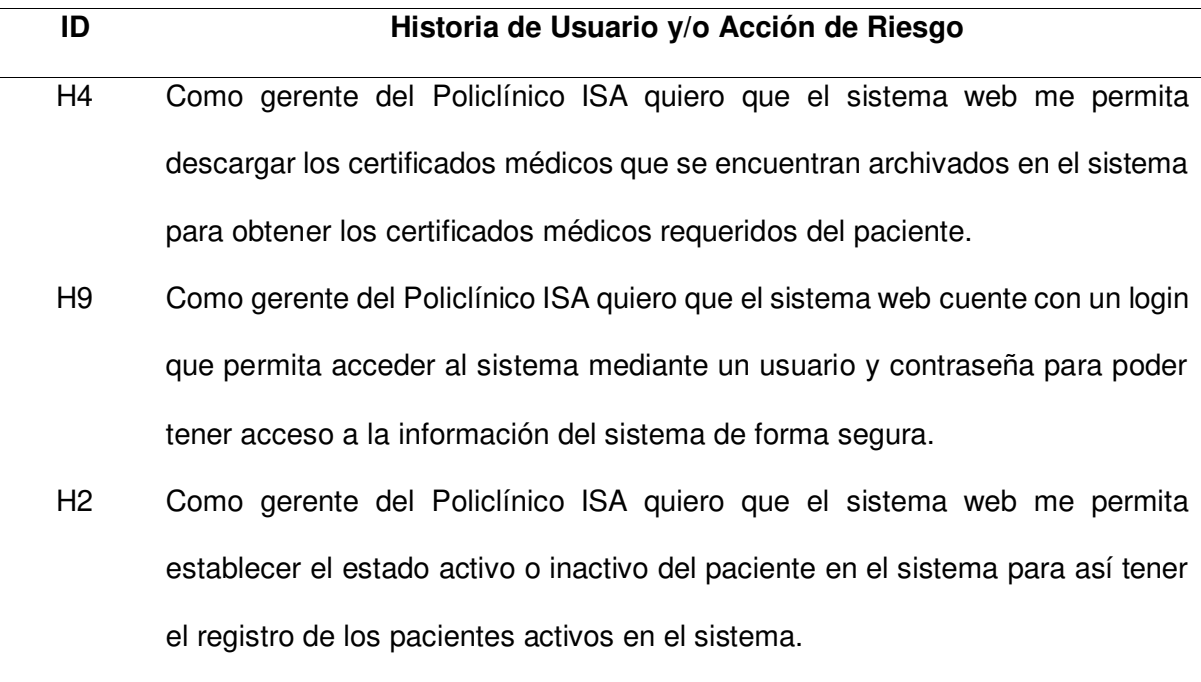

Nota. Se muestran las Historias de Usuario del Sprint 4.

A continuación, se detallaron las tres Historias de Usuario que están comprendidas en el Sprint 4, las cuales son la historia H4, H9 y H2. En la Tabla 45 se elaboró a más detalle la iteración de la Historia de Usuario H4.

# **Tabla 45**

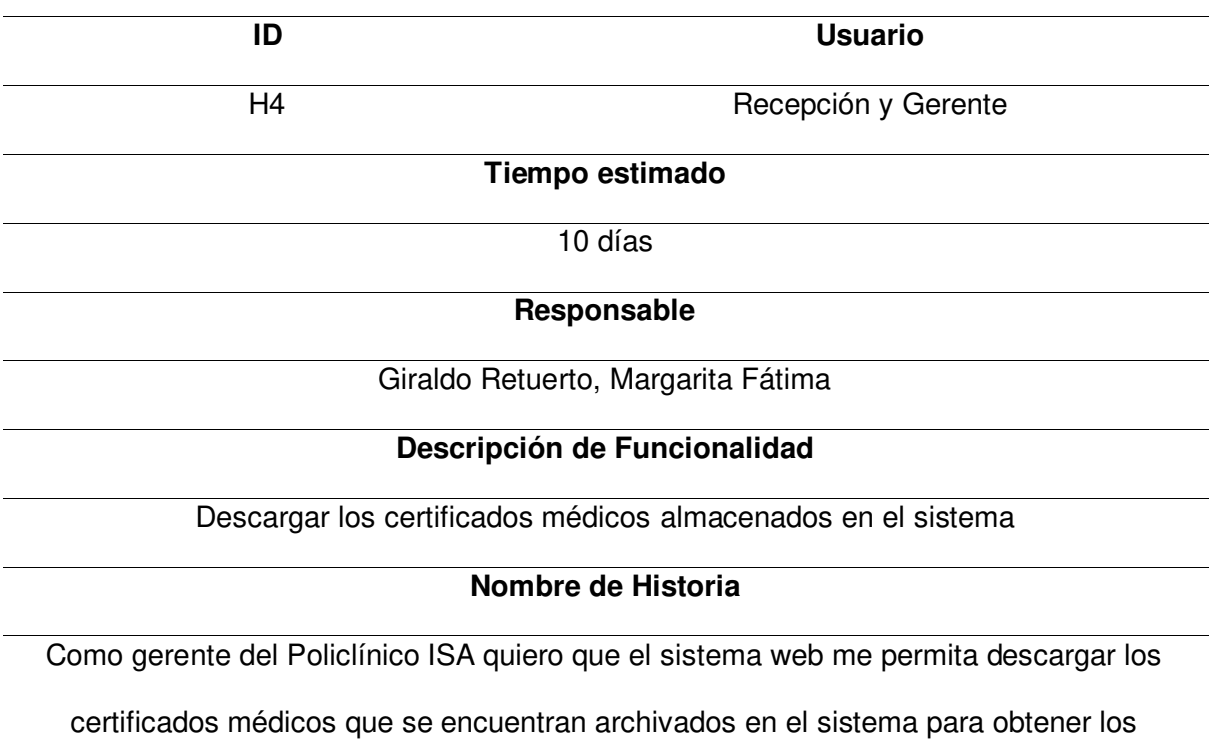

Planificación de la iteración - Sprint 4 - Historia de Usuario H4

certificados médicos requeridos del paciente.

### **Tareas**

- Realizar el prototipo de la página en Balsamiq.
- Configurar la base de datos SQL para ingresar el precio de la consulta.
- Programar el módulo con el código Java en el IDE Intellij Idea.
- Implementar el diseño a los archivos JSP que se visualizarán al usuario.
- Realizar las pruebas necesarias para validar el funcionamiento del módulo.

# **Criterios de aceptación**

- Fácil uso para el usuario.
- La página debe ser adaptable a las diferentes dimensiones de dispositivos.
- Debe mostrar mensajes de error cuando se ingresan datos incorrectos.

## **Prototipos**

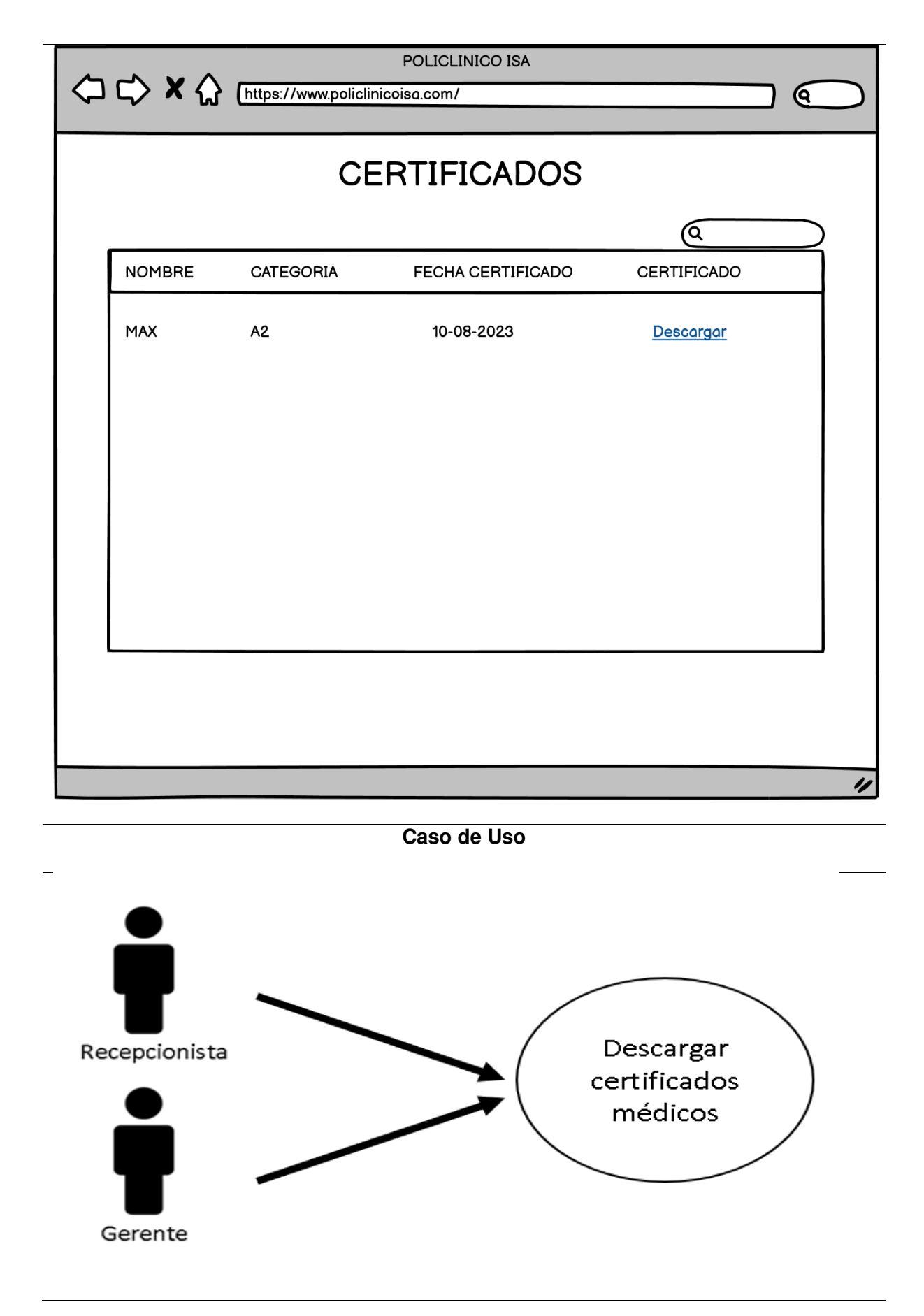

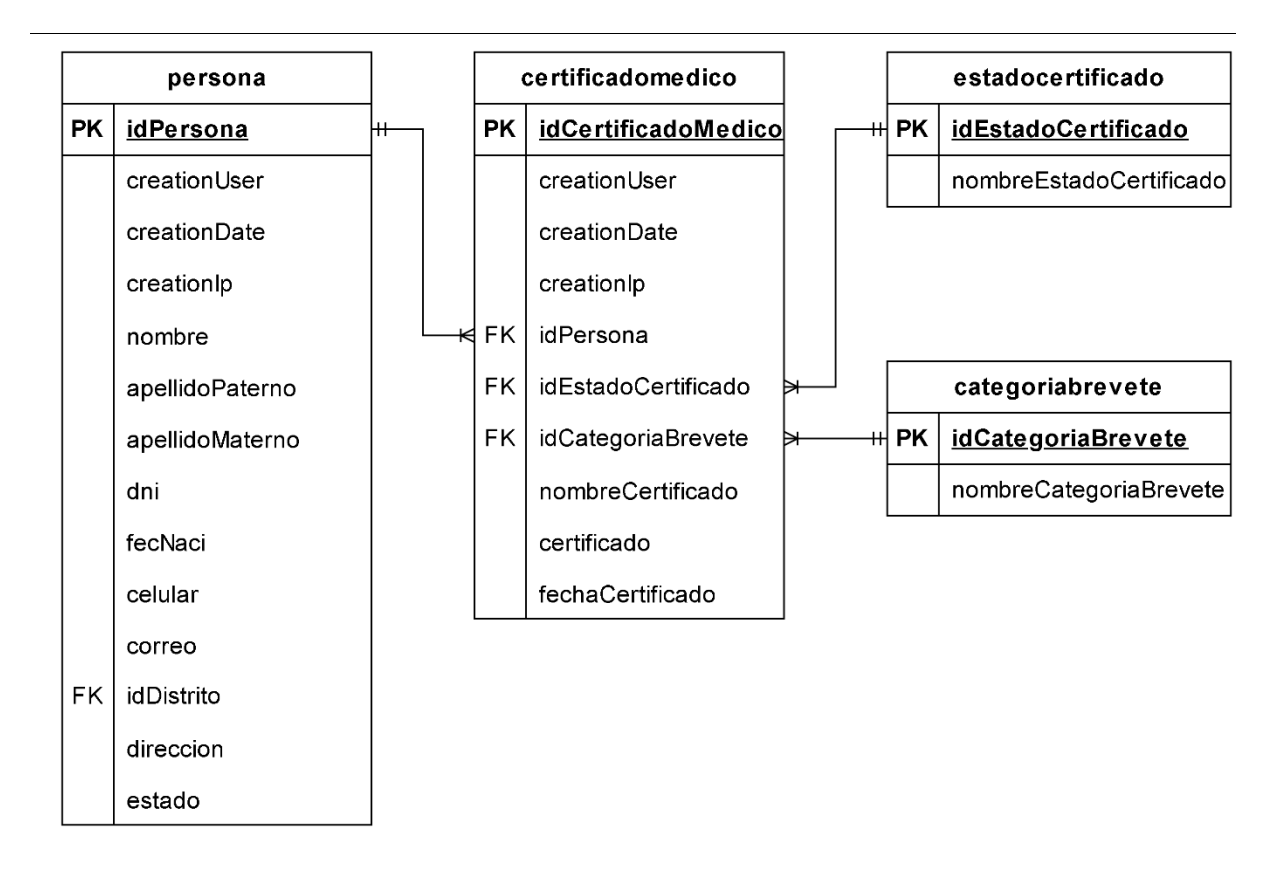

Nota. Se muestra la iteración de la Historia de Usuario H4 que pertenece al Sprint 3.

A continuación, en la Tabla 46, se muestra a mayor detalle la iteración de la Historia de Usuario H9.

# **Tabla 46**

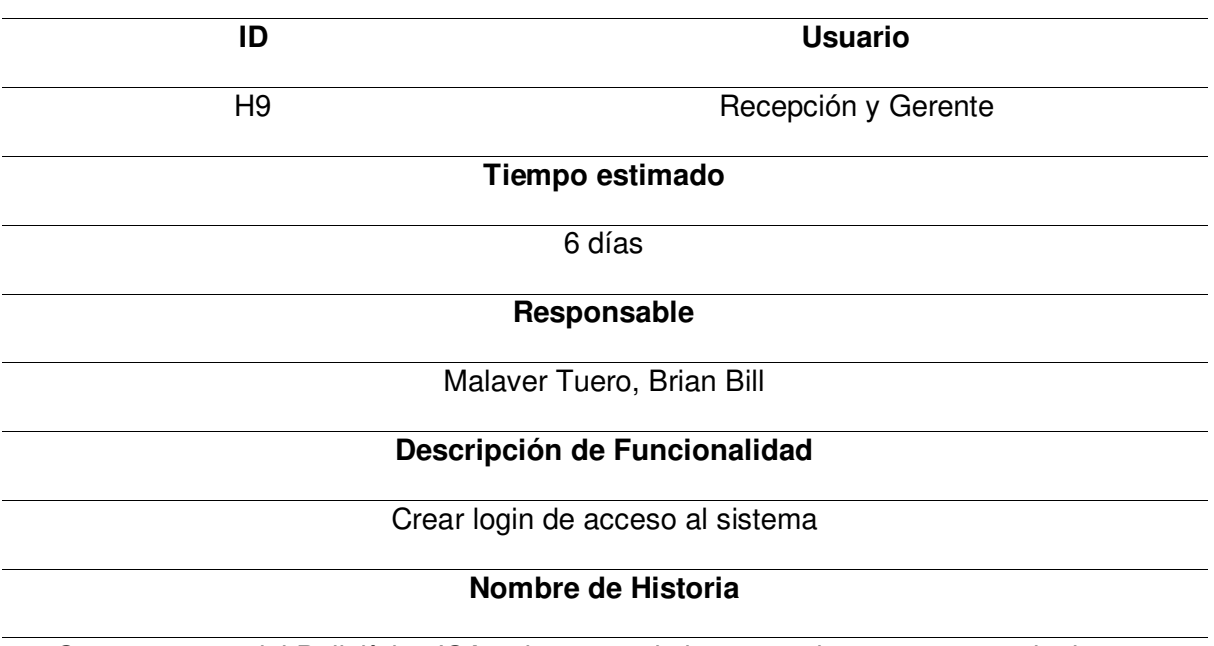

Planificación de la iteración - Sprint 4 - Historia de Usuario H9

Como gerente del Policlínico ISA quiero que el sistema web cuente con un login que

permita acceder al sistema mediante un usuario y contraseña para poder tener acceso a

la información del sistema de forma segura.

### **Tareas**

- Realizar el prototipo de la página en Balsamiq.
- Configurar la base de datos SQL para modificar la información del paciente.
- Programar el módulo con el código Java en el IDE Intellij Idea.
- Implementar el diseño a los archivos JSP que se visualizarán al usuario.
- Realizar las pruebas necesarias para validar el funcionamiento del módulo.

# **Criterios de aceptación**

- Fácil uso para el usuario.
- La página debe ser adaptable a las diferentes dimensiones de dispositivos.
- Debe mostrar mensajes de error cuando se ingresan datos incorrectos.

## **Prototipos**

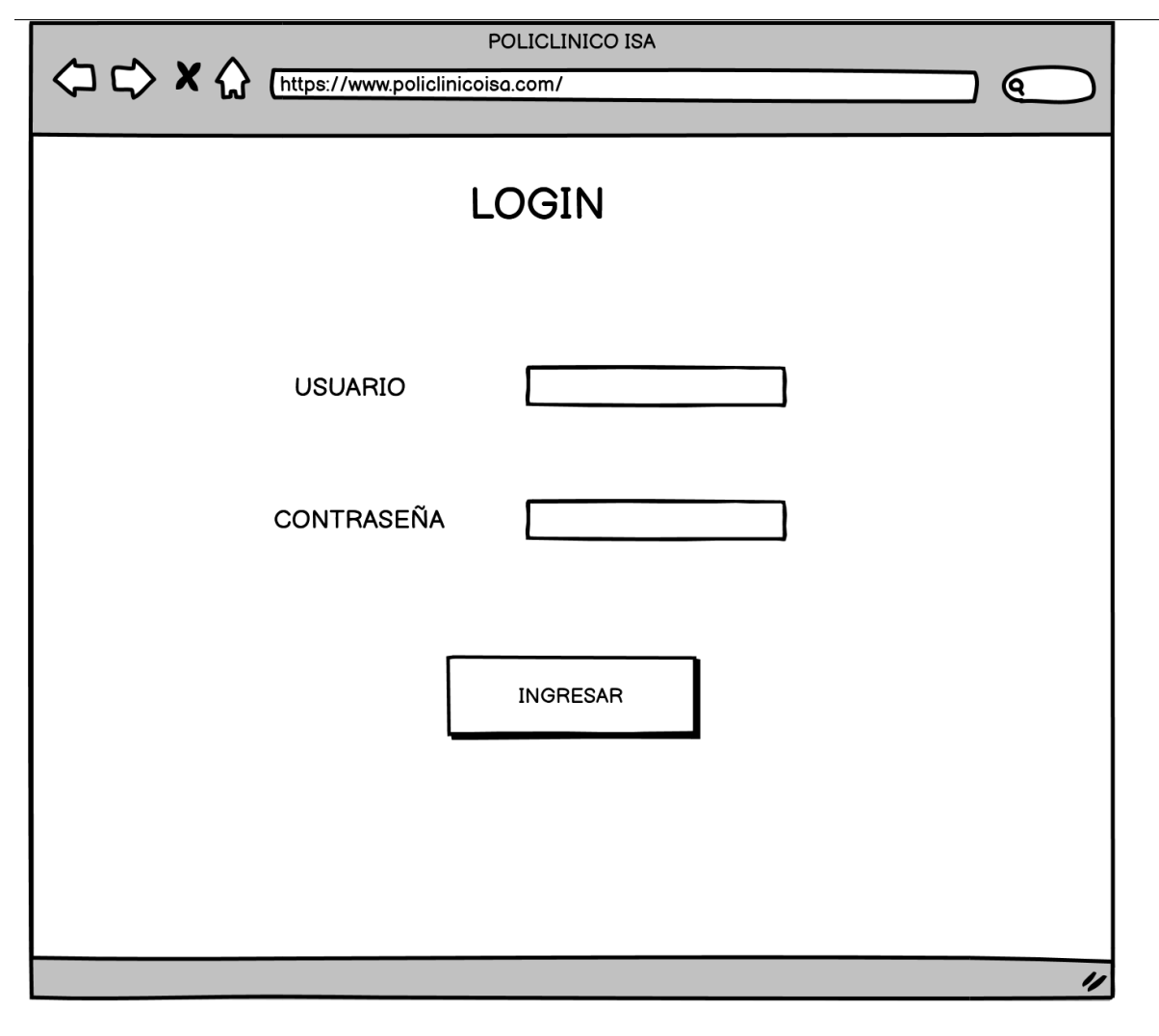

**Caso de Uso** 

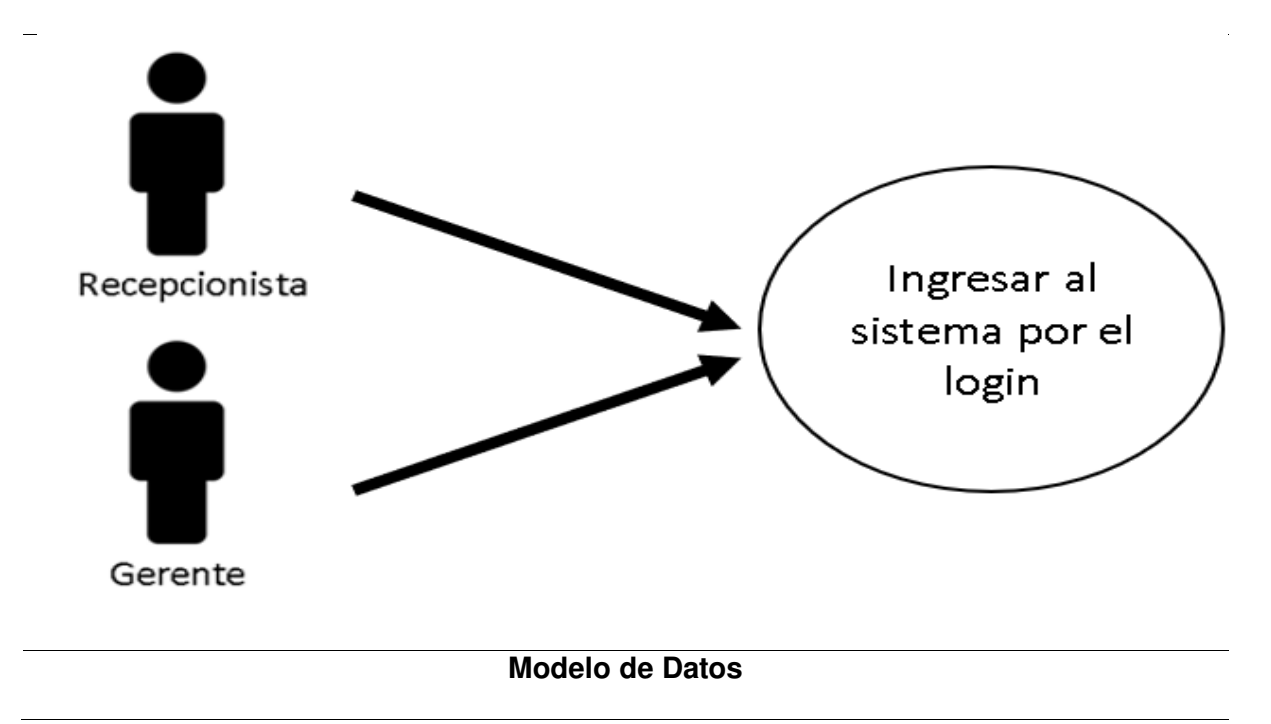

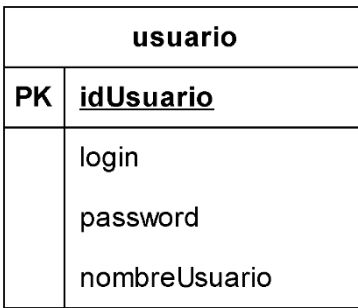

Nota. Se muestra la iteración de la Historia de Usuario H9 que pertenece al Sprint 4.

Por último, en la Tabla 47, se detalla la iteración de la Historia de Usuario H2.

# **Tabla 47**

Planificación de la iteración - Sprint 4 - Historia de Usuario H4

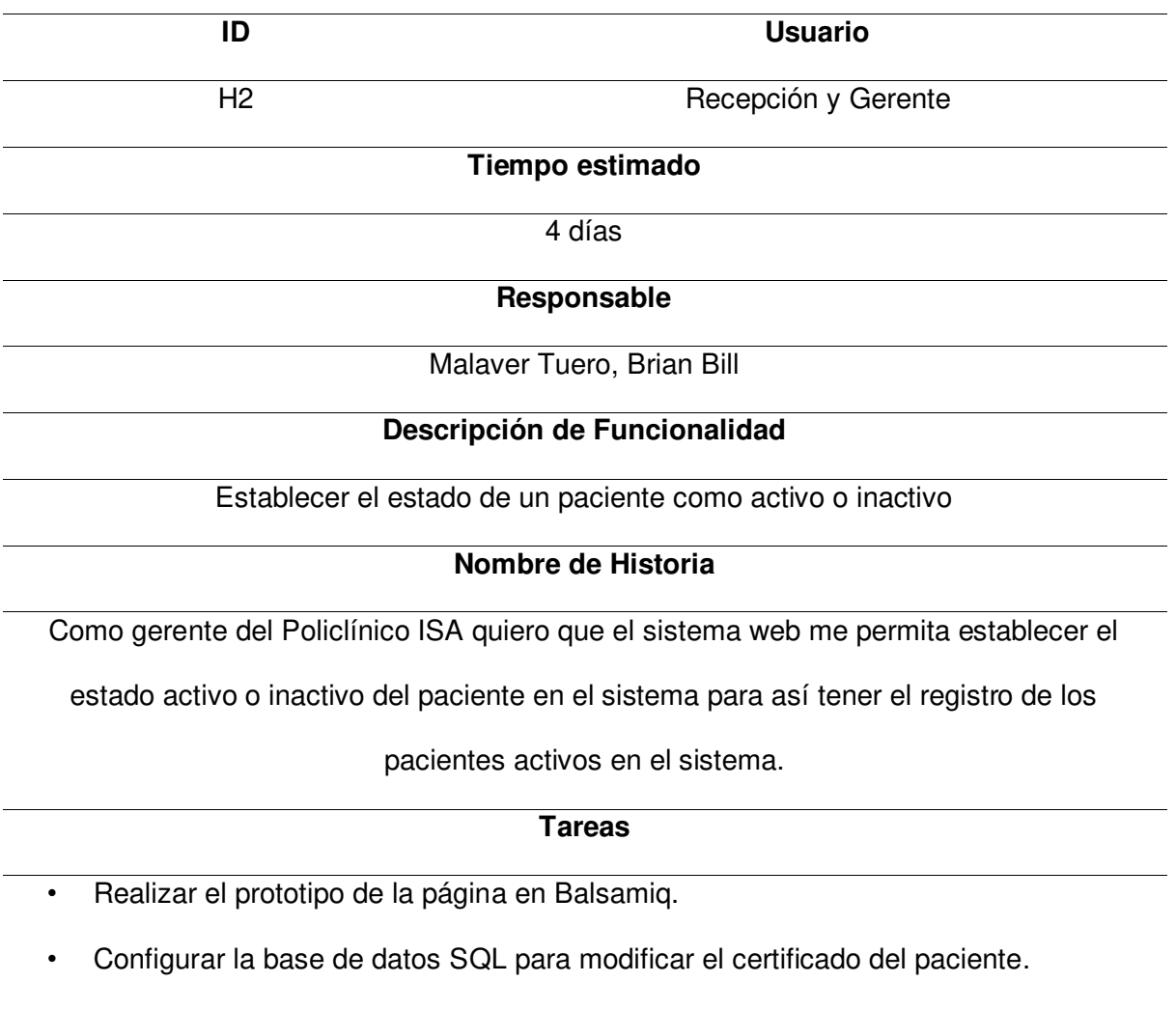

- Programar el módulo con el código Java en el IDE Intellij Idea.
- Implementar el diseño a los archivos JSP que se visualizarán al usuario.

• Realizar las pruebas necesarias para validar el funcionamiento del módulo.

# **Criterios de aceptación**

- Fácil uso para el usuario.
- La página debe ser adaptable a las diferentes dimensiones de dispositivos.
- Debe mostrar mensajes de error cuando se ingresan datos incorrectos.

# **Prototipos**

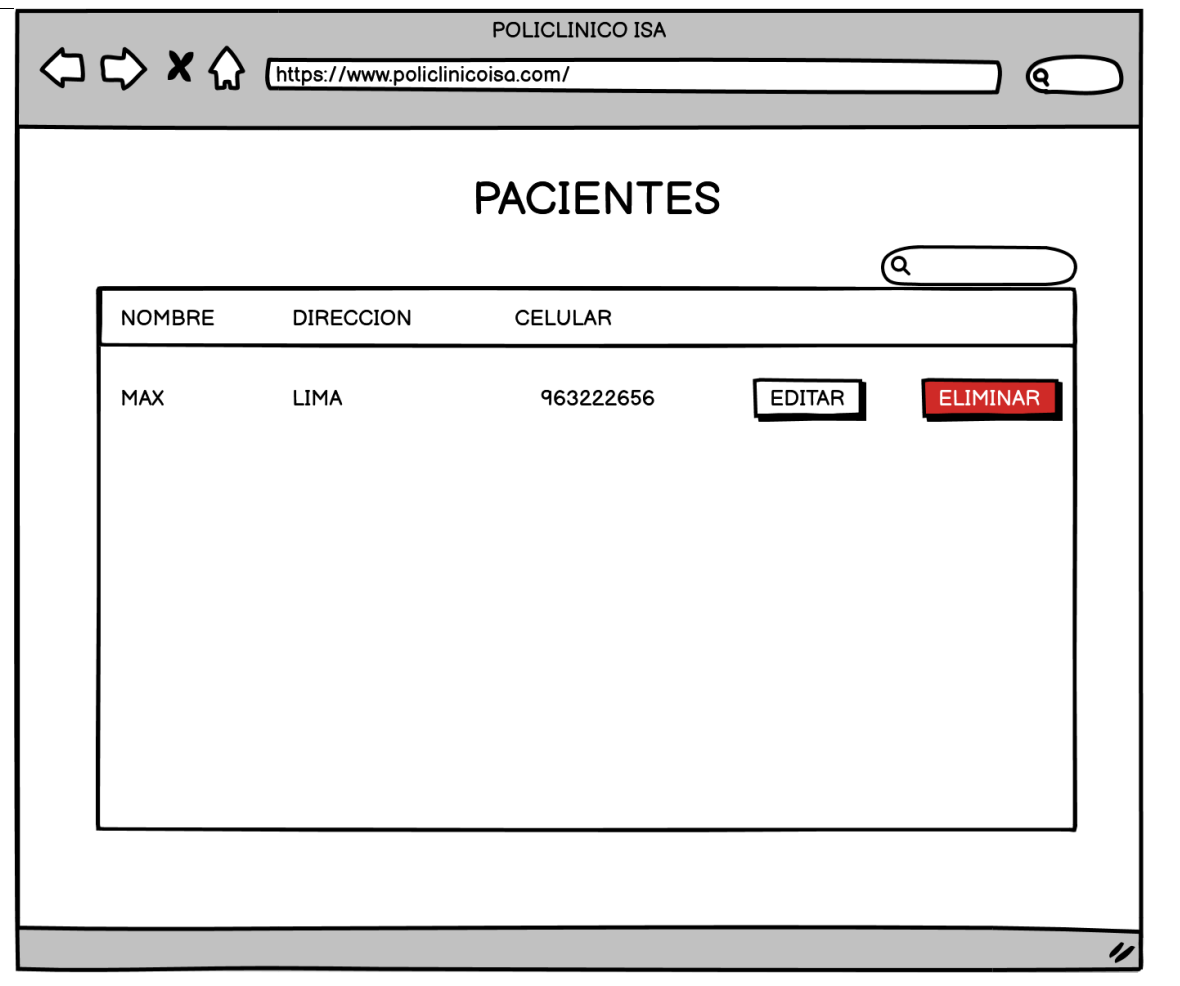

**Caso de Uso**
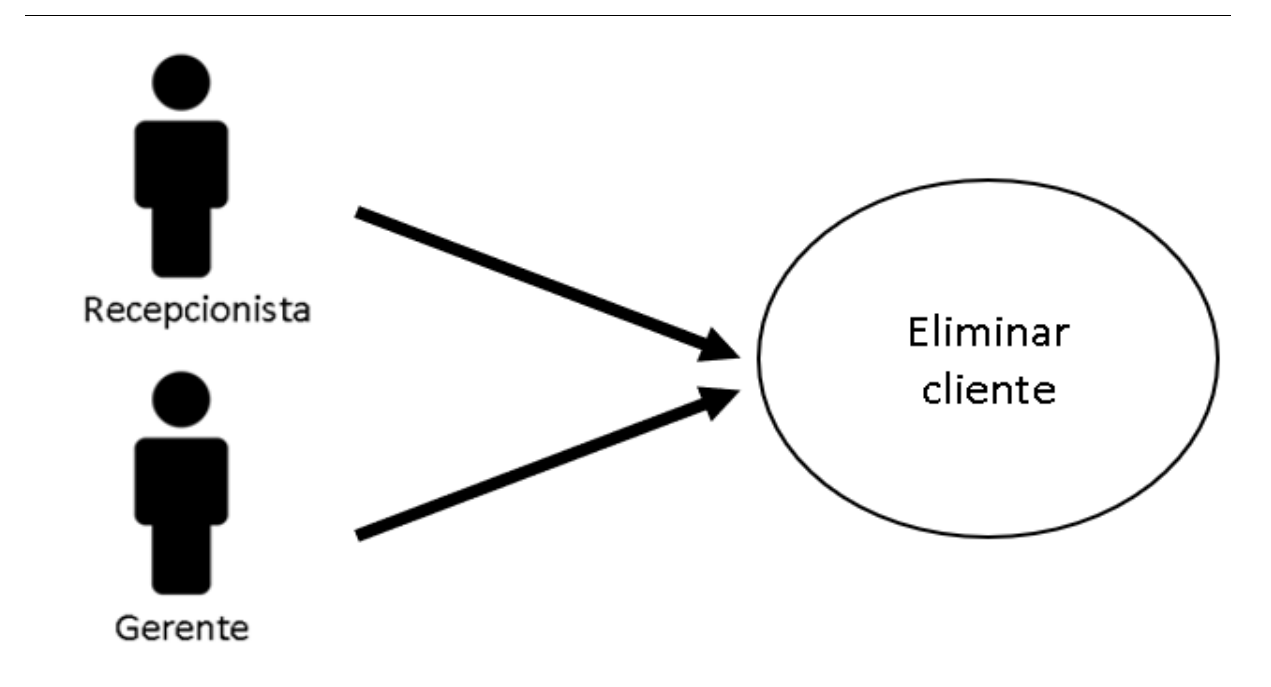

**Modelo de Datos** 

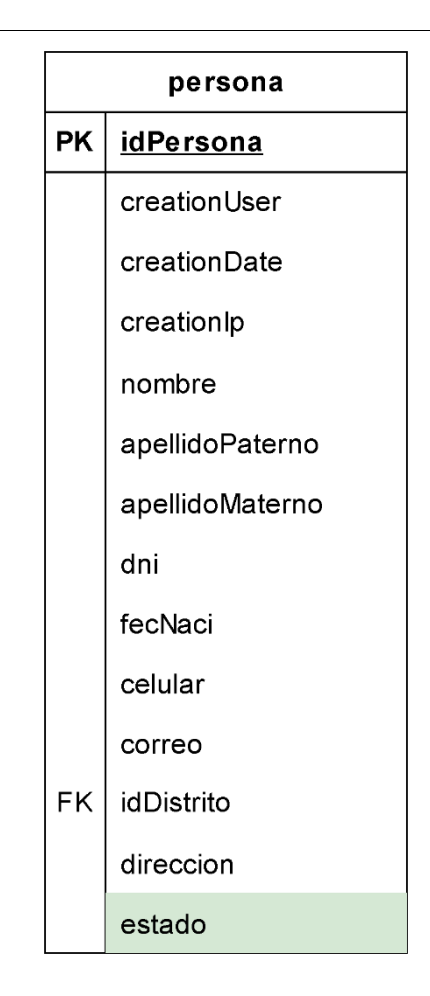

Nota. Se muestra la iteración de la Historia de Usuario H2 que pertenece al Sprint 4.

#### **4.8.2. Informe de Impedimentos**

En este apartado, de detallaran los impedimentos que se presentaron al momento de implementar o desarrollar el Sprint 4. Se realizaron reuniones para coordinar o comunicar que impedimentos se están presentando, esta reunión se conoce como Scrum Diario, la cual consiste en hacer pequeñas reuniones diarias para comunicar los avances o problemas que ocurren al implementar el Sprint. Las reuniones diarias que se elaboró como equipo de desarrollo duraron 15 minutos y se realizaban en la mañana (9:00 am).

En la Tabla 48 se visualiza el informe de impedimentos del Sprint 4, la cual se encuentran resumidas en semanas las reuniones diarias elaboradas, en las reuniones diarias se realizaron preguntas para identificar los impedimentos, lo que se hizo y lo que se hará.

#### **Tabla 48**

Informe de impedimentos - Sprint 4

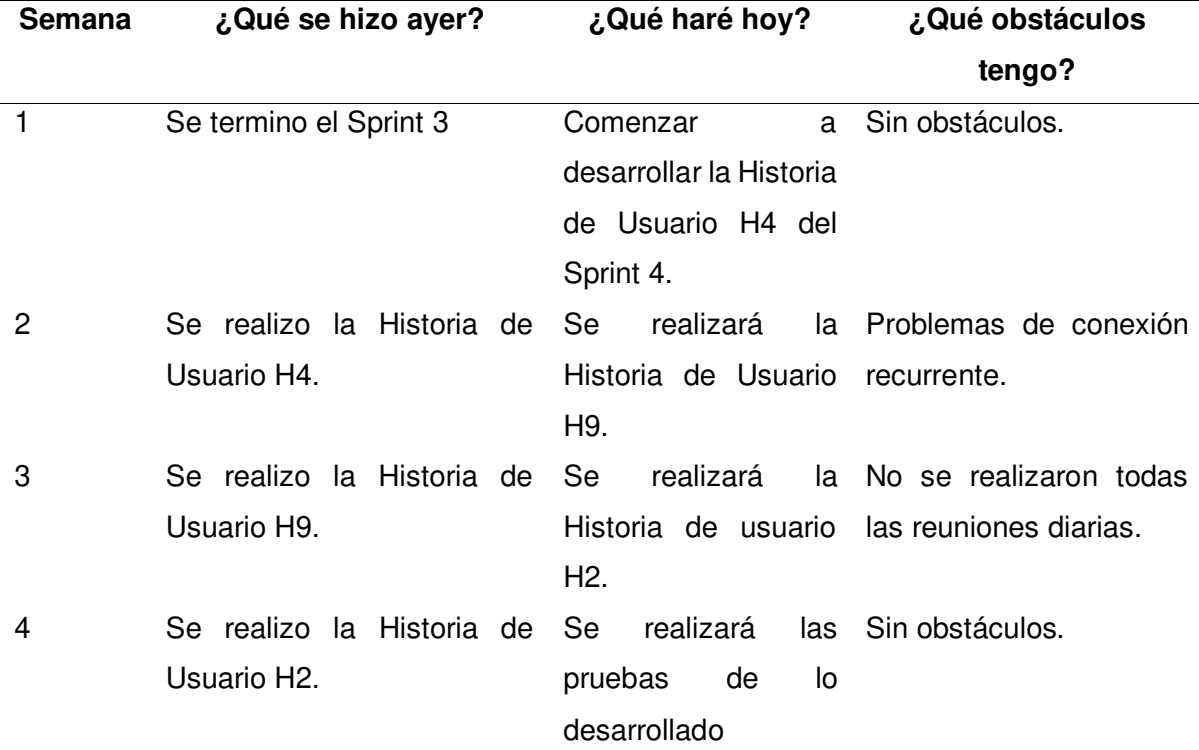

Nota. Se muestra el informe de impedimentos del Sprint 4.

#### **4.8.3. Revisión del Producto**

En esta sección se mostrará la revisión del producto elaborado al terminar el Sprint 4 la cual se presentó al Product Owner para que valide las funcionalidades desarrolladas y dar la aprobación o retroalimentación del software. (Ver anexo H)

### **4.8.4. Retrospectiva**

Al igual que el Sprint 3, se realizaron reuniones con los integrantes del equipo de desarrollo para realizar la mejora continua del proyecto, ya que permitió mejorar la productividad y calidad del equipo de desarrollo.

**Primer paso: Establecer el ambiente de trabajo.** El objetivo de la primera fase de retrospectiva es lograr que haya comunicación en las personas. En la Figura 23 se visualiza la técnica Focus on / Focus off para establecer el ambiente de trabajo en este nuevo Sprint, ya que como práctica proporcionó la comunicación productiva en el Sprint 3, por ello, se volvió a implementar esta técnica en el Sprint 4 para que la comunicación entre los miembros de desarrollo sea efectiva.

**Segundo paso: Recopilación de datos.** Después de haber implementado la técnica de Focus Off / On, se realizó la recopilación de datos, en la cual se analizó las tareas realizadas correctamente y las que se realizaron mal en el Sprint 4. Se utilizó nuevamente la técnica de Triple Nickels para la recopilación de datos sobre los eventos ocurridos en el Sprint. Como resultado se obtuvieron los problemas identificados, para luego compartirlo con los miembros del equipo y realizar ideas para dar una posible solución. En la Tabla 49 se muestran los resultados obtenidos de la técnica de Triple Nickels implementado en el Sprint 4.

#### **Tabla 49**

Técnica Triple Nickels - Sprint 4

#### **Acontecimientos Identificados en el Sprint 4**

- Se minimizó el problema de conexión al momento de realizar las reuniones.

- Algunos días no se lograron realizar las reuniones de equipo de desarrollo.

- La comunicación entre el equipo de desarrollo fue productiva.

- Oportunidad de aprendizaje mutuo entre el equipo de desarrollo.

Nota. Se muestra la técnica Triple Nickels aplicada en el Sprint 4.

**Tercer paso: Generar Ideas.** Después de haber identificado los acontecimientos buenos y malos ocurridos en el Sprint 4, se procedió a generar la lluvia de ideas para solucionar o evitar estos problemas que puedan volver a ocurrir en los siguientes Sprint, así también como mantener los eventos positivos ocurridos. La técnica utilizada es la denominada Tormenta de Ideas, en donde cada participante del equipo de desarrollo propone ideas o soluciones para los problemas identificados, así también, como analizar el por qué ocurrió tal problema y que como mantener los eventos positivos identificados. En la Tabla 50 se visualizan las ideas elegidas para solucionar los problemas que se identificaron en la técnica anterior (Triple Nickels).

### **Tabla 50**

Técnica Tormenta de Ideas - Sprint 4

#### **Soluciones Identificadas en el Sprint 4**

- No hubo constantes problemas de conexión en las reuniones, ya que, la hora de reunión se estableció de forma en que el integrante tenga buena cobertura de red.

- No se realizó todos los días las reuniones ya que el integrante se ausento por motivo de problemas personales y de salud.
- La comunicación fue efectiva ya que la implementación de la técnica Focus On/Off ayudó a la comunicación productiva entre los integrantes del equipo.

- El aprendizaje mutuo se debe a que entre los integrantes se asesoran o ayudan a resolver o entender problemas al momento de desarrollar el proyecto.

Nota. Se muestra la técnica Tormenta de Ideas aplicada en el Sprint 4.

**Cuarto paso: Decidir qué hacer.** El siguiente paso que se realizó para la retrospectiva fue decidir que hacer frente a los acontecimientos identificados en el Sprint 4, y como se procederá en el siguiente Sprint. La técnica utilizada para decidir que hacer se denomina Temas Cortos, en la cual el equipo de desarrollo se puso de acuerdo en que acciones se deben realizar para dar solución a los problemas identificados, así como las acciones que se deben mantener, eliminar y agregar. En la Figura 50 se muestra la técnica Temas Cortos.

#### **Figura 50**

Técnica Temas Cortos - Sprint 4

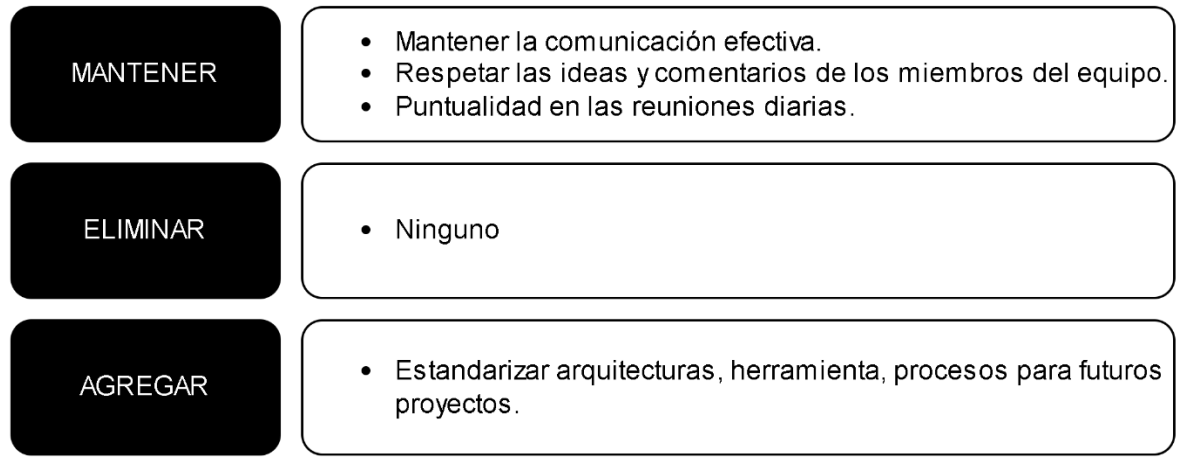

Nota. Se muestra la técnica Temas Cortos aplicada en el Sprint 4.

**Quinto paso: Cierre de la retrospectiva.** Por último, el último paso de la retrospectiva es el cierre, en la cual, se analizó todos los eventos ocurridos durante el Sprint 4 y se expresaron las opiniones respecto a estos problemas. Se utilizó la técnica de Plus / Delta, en la cual el equipo de desarrollo validó las ideas o acciones que se deben realizar con frecuencia o las que se deben cambiar o dejar de hacer. En la Figura 51 se muestran las acciones o ideas que se deben realizar.

Técnica Plus / Delta - Sprint 4

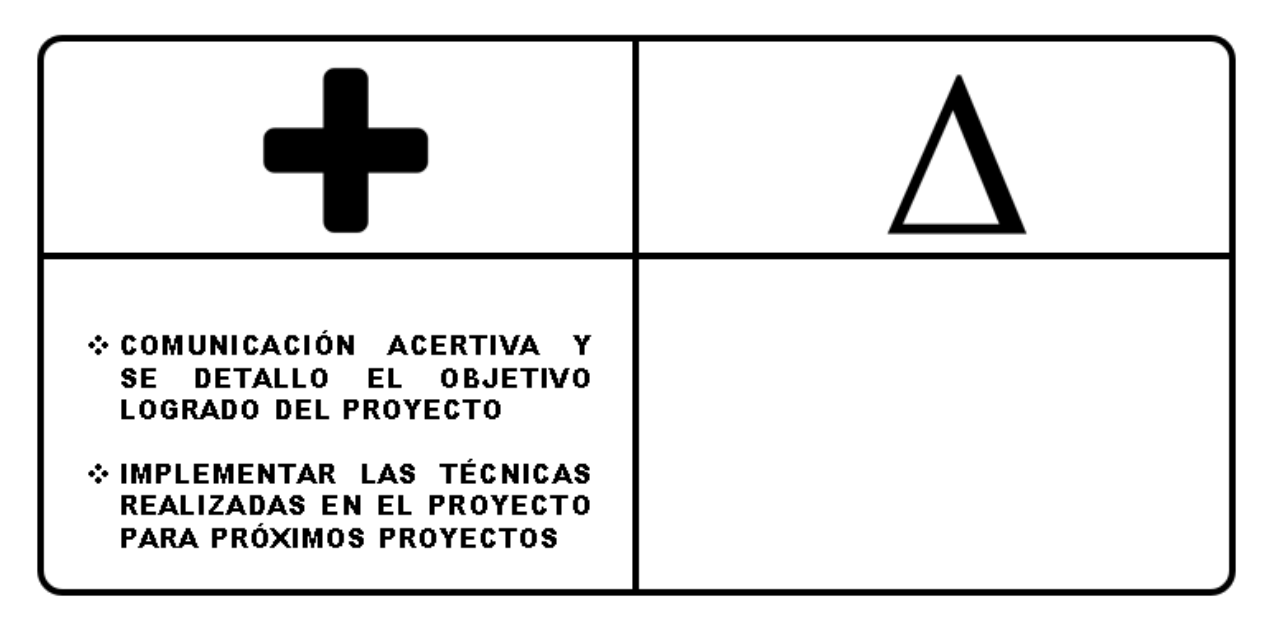

Nota. Se muestra la técnica Plus / Delta aplicada en el Sprint 4.

### **4.8.5. Radiadores de Información**

En este apartado, se mostrarán los radiadores de información, las cuales fueron elaboradas con herramientas visuales y colaborativas, para hacer el seguimiento de las tareas, Sprint y avances del proyecto.

Se realizó el Diagrama de Quemado hacia arriba del Sprint 4, en la cual se muestra los puntos de historia desarrolladas en cada día laboral del Sprint, permitió analizar el progreso del Sprint 4. En la cual, el punto de historia total del Sprint 4 es de 19 puntos de historia. En la Figura 52 se muestra el Diagrama de Quemado hacia arriba del Sprint 4, donde se visualiza el progreso y avance del punto de historia diario que se incrementó para conseguir el total de puntos de historias del Sprint 4. Se muestra el alcance de los puntos de historia del proyecto y el trabajo elaborado por cada día. Al final se logró completar los 19 puntos de historia totales del Sprint 4.

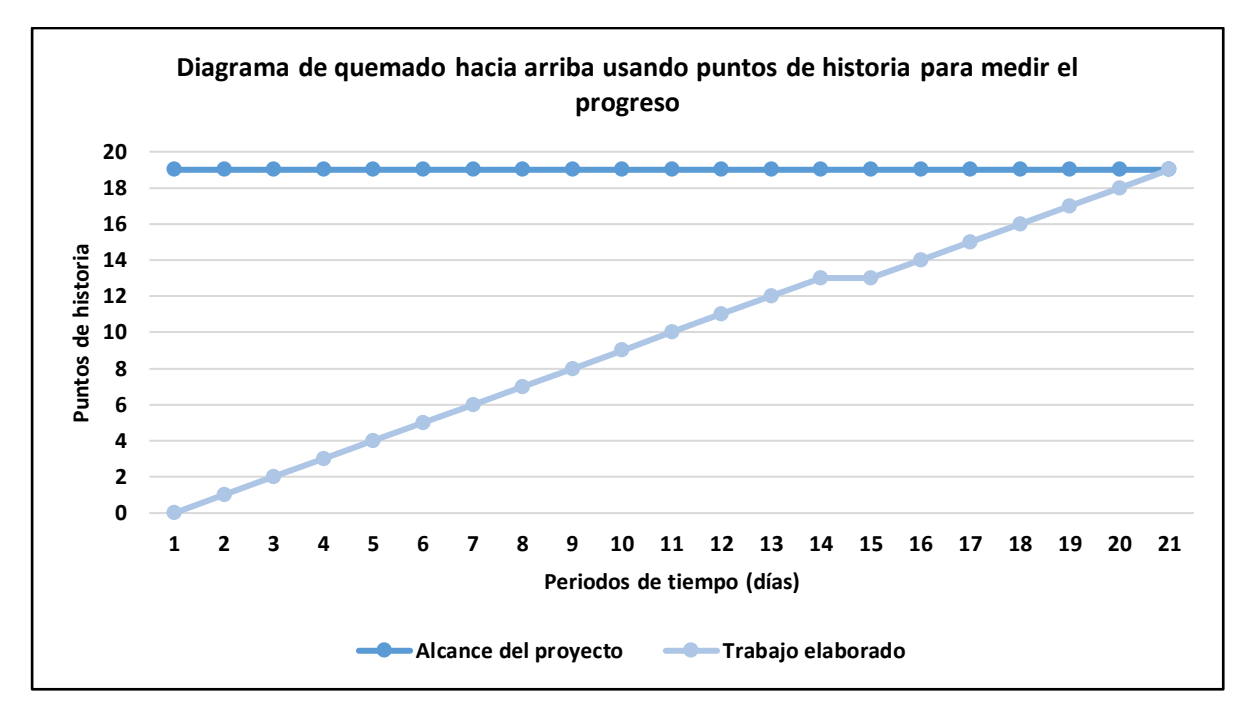

Diagrama de Quemado hacia arriba - Sprint 4

Nota. Se muestra el Diagrama de Quemado hacia arriba desarrollado en el Sprint 4.

También se realizó el Diagrama de seguimiento de la velocidad del equipo de desarrollo, en la cual muestra la velocidad que se aplicó en el Sprint 4. En la Figura 53 se muestra el Diagrama de seguimiento de la velocidad, en la cual muestra que la velocidad real del equipo de desarrollo que efectuó para elaborar el Sprint 4 es de 19 puntos de historia.

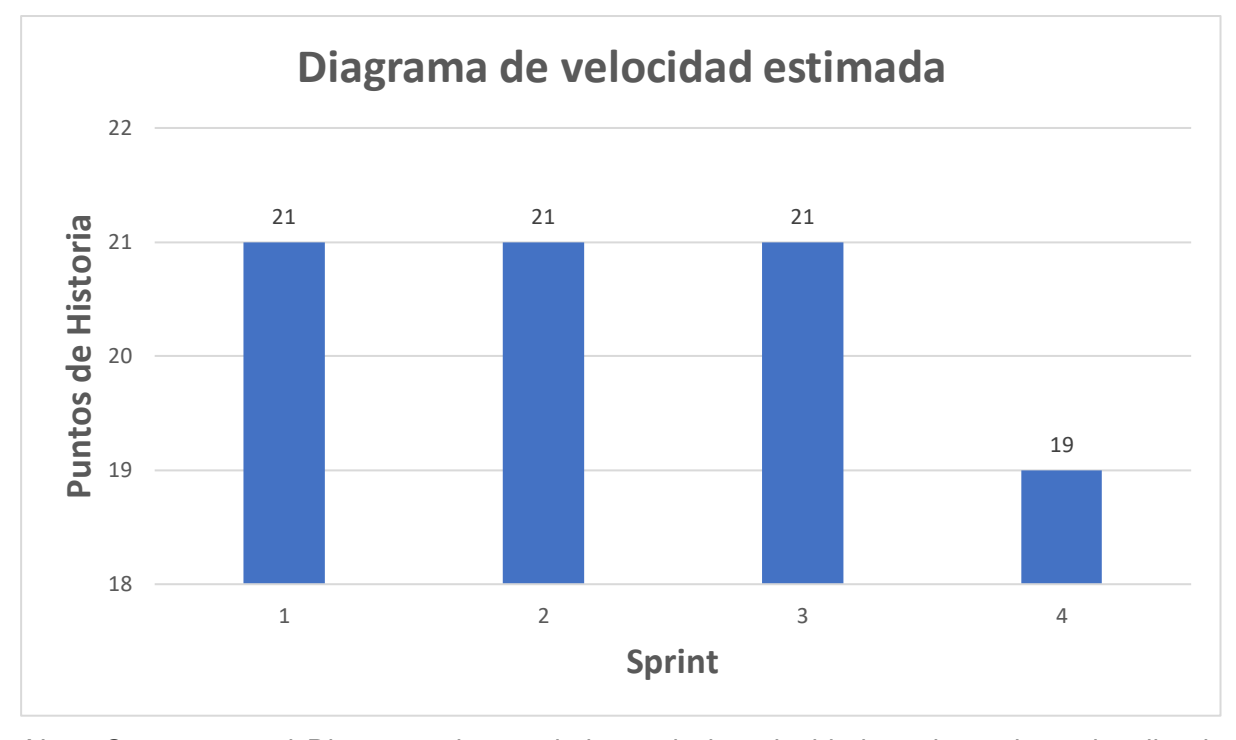

Diagrama de seguimiento de la velocidad - Sprint 4

Nota. Se muestra el Diagrama de seguimiento de la velocidad, en la cual se visualiza la velocidad real del Sprint 4.

A continuación, se muestra el Diagrama acumulativo de riesgo que se registró en el periodo de desarrollo del Sprint 4. El Backlog ajustado a riesgos muestra los riesgos identificados y las acciones para solucionarlas, sin embargo, también se aplica un Diagrama acumulativo de riesgos para minimizar algún riesgo que suceda al momento de implementar el Sprint, y también visualizar el impacto que proporciona cierto riesgo identificado al proyecto. En la Figura 54, se visualiza el Diagrama acumulativo de riesgos.

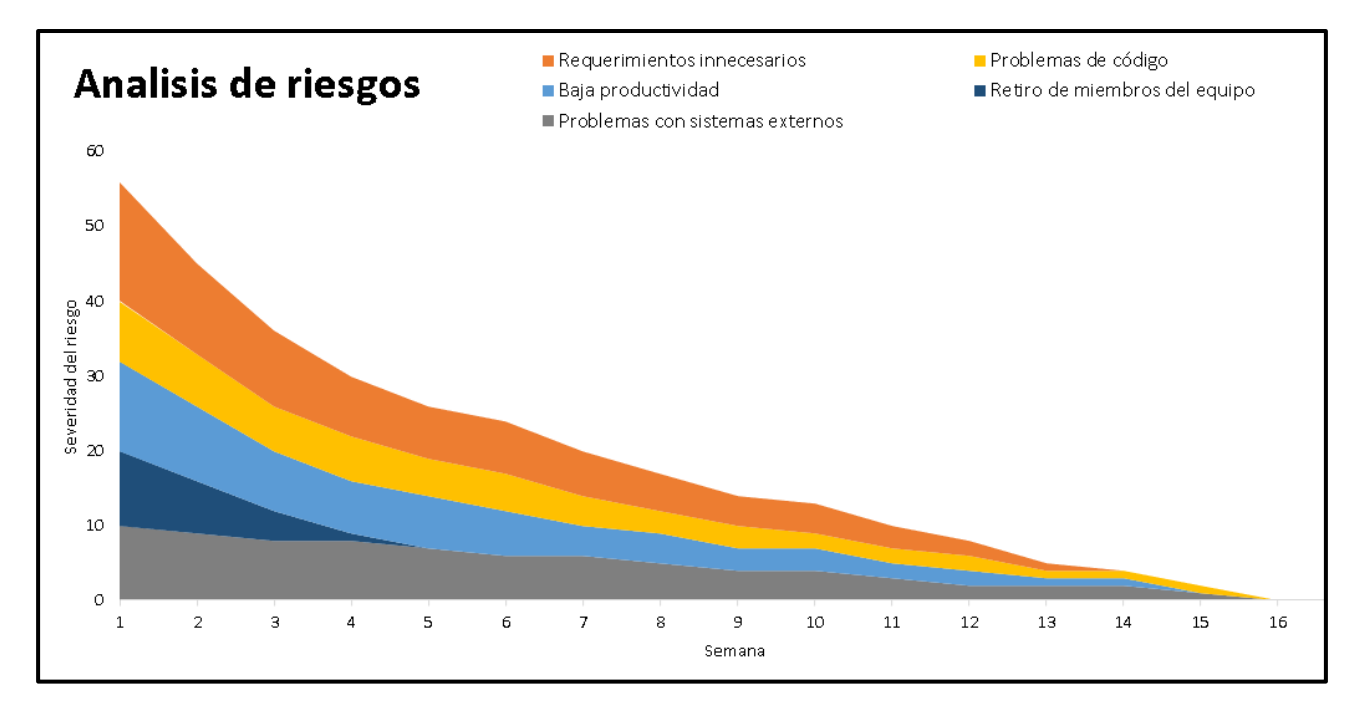

Diagrama acumulativo de riesgos *–* Sprint 4

Nota. Se muestra el Diagrama acumulativo de riesgos aplicado en el Sprint 4.

## **4.8.6. Presentación del Aplicativo**

En esta sección se muestran los diseños del sistema web que se realizó en el Sprint 4, en la cual también se detallan las funcionalidades de cada historia de usuario realizadas.

En la Figura 55, se muestra el diseño del login, el cual permite acceder al sistema mediante el usuario y contraseña, permitiendo así el acceso con los campos autorizados del usuario de acuerdo con el rol que ejerce.

Diseño Web - H9

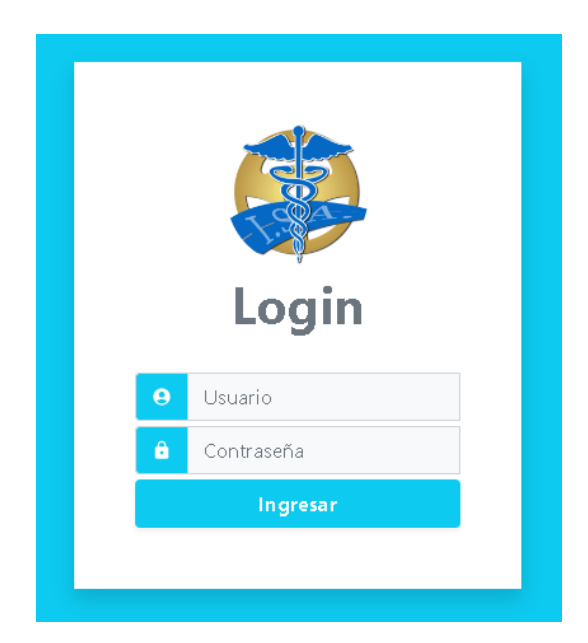

Nota. Se muestra el Diagrama acumulativo de riesgos aplicado en el Sprint 4.

En la Figura 56, se muestra el diseño web de la función de descarga del archivo pdf del certificado médico, en la cual el primer botón, que se encuentra de color plomo, permite descargar el archivo del certificado médico registrado.

## **Figura 56**

## Diseño Web - H4

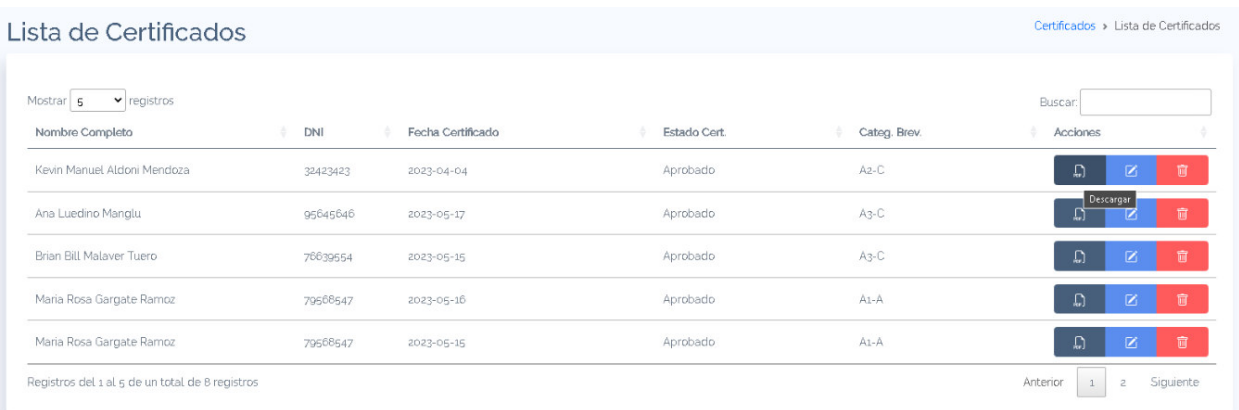

Nota. Se muestra el botón que permite descargar el certificado médico, el cual pertenece a la historia de usuario H4 del Sprint 4.

#### **4.8.7. Refinamiento del Backlog**

En la reunión del refinamiento del Backlog del Sprint 4, se confirmó que el proyecto cumple con todos los requerimientos que el Product Owner detallo, por ende, se da por terminado el proyecto en acuerdo al Product Owner y los miembros del equipo.

### **4.9. Construcción de la Aplicación**

En este apartado se señala el entorno de trabajo utilizado para el desarrollo del proyecto. Se utilizó un entorno de trabajo colaborativo que permitió una integración continua y programación en pares de las técnicas sugeridas por la metodología XP, tal y como se describe en la sección 3.3.2. del marco metodológico.

#### **4.9.1. Plataforma de Trabajo**

Para el desarrollo del proyecto e implementación del entorno de trabajo colaborativo se utilizaron las siguientes herramientas:

#### **A. Diseño del Sistema**

Para el diseño del sistema, se utilizó la herramienta Visual Studio Code, un editor de código, la cual permitió codificar el código HTML, CSS e implementar el framework Bootstrap 4 en los JSP del desarrollo. En la Figura 57 se muestra la utilización del editor de código para realizar el código HTML.

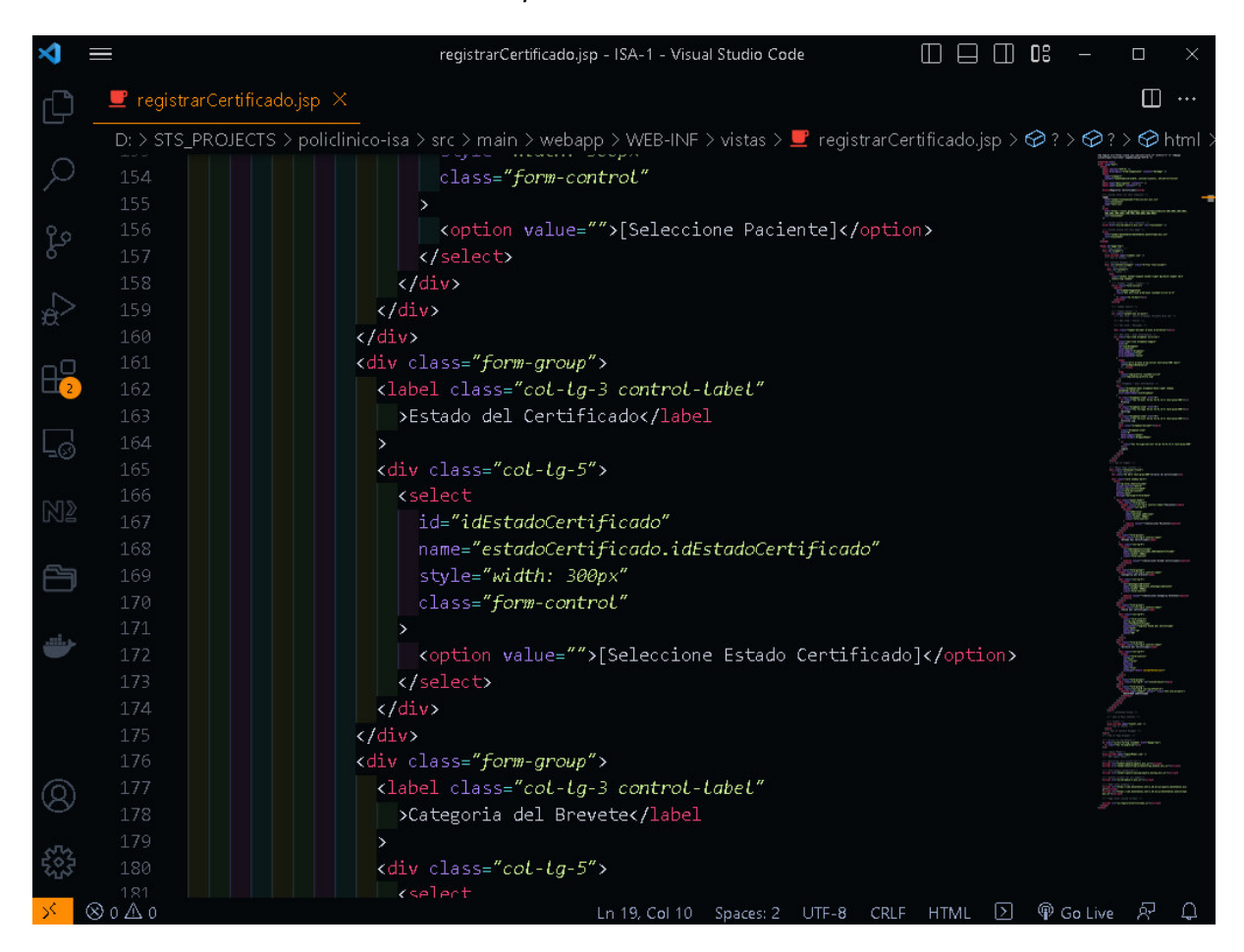

Visual Studio Code - Creación del Maquetado HTML

Nota. Se observa la codificación del maquetado HTML de la página web del sistema en el editor Visual Studio Code.

## **B. Programación de la Aplicación**

Para la programación del sistema se utilizó el IDE llamado Intellij IDEA, el cual es un entorno de desarrollo integrado para el desarrollo de programas informáticos, principalmente es un IDE para programación en Java, la cual permitió programar el sistema web. También se utilizó la herramienta MySQL Workbench para crear, modelar, gestionar y administrar la base de datos MySQL del sistema. Por otro lado, se utilizó GitHub para crear el entorno colaborativo e integración del código realizado. En la Figura 58 se observa el entorno de desarrollo Intellij IDEA.

Entorno de Desarrollo Intellij IDEA

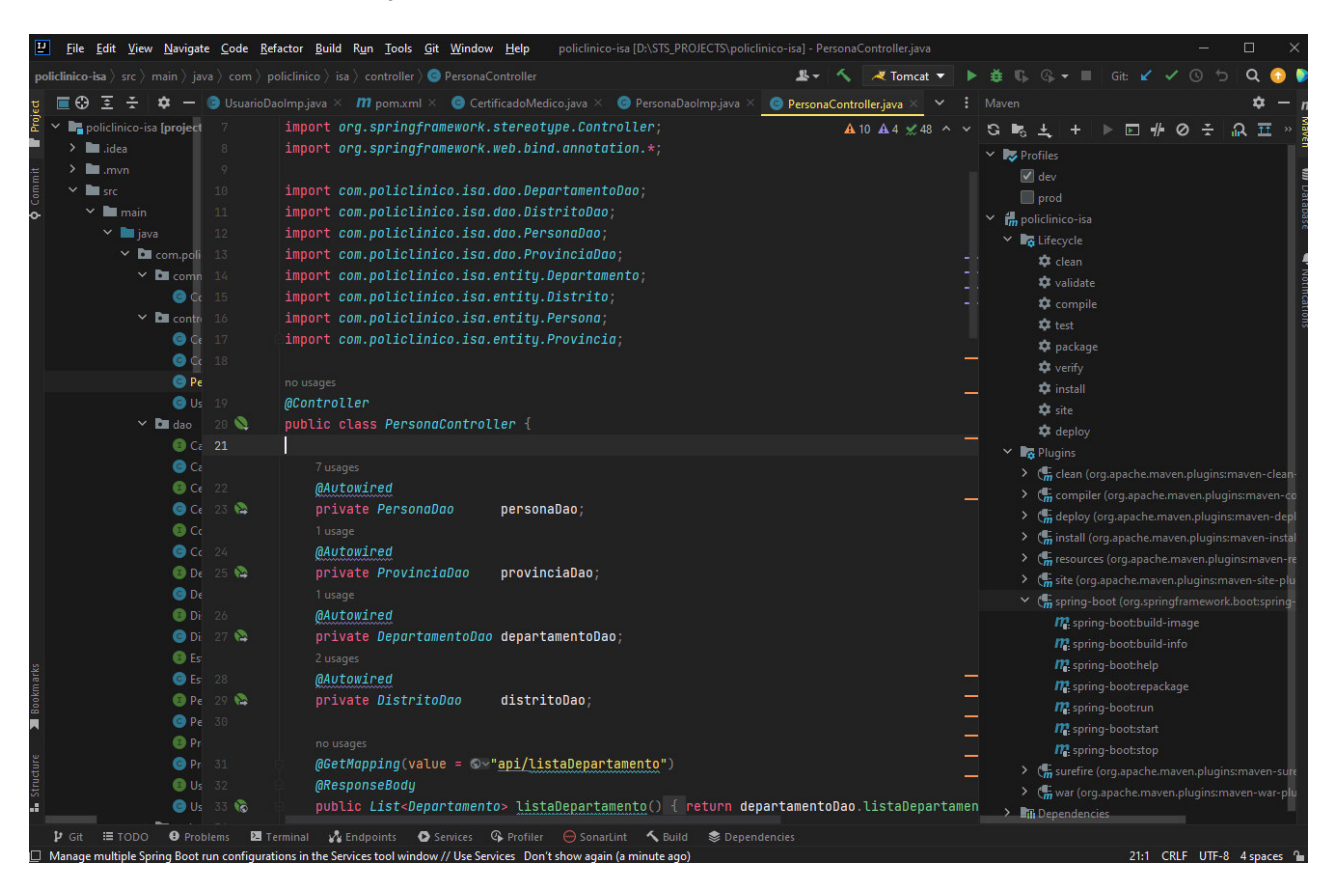

Nota. Se observa el entorno de desarrollo Intellij IDEA utilizado para la programación del sistema.

En la Figura 59 se observa el proyecto creado en GitHub para crear el entorno de repositorio y realizar la integración del código fuente en el proyecto.

## Entorno de trabajo GitHub

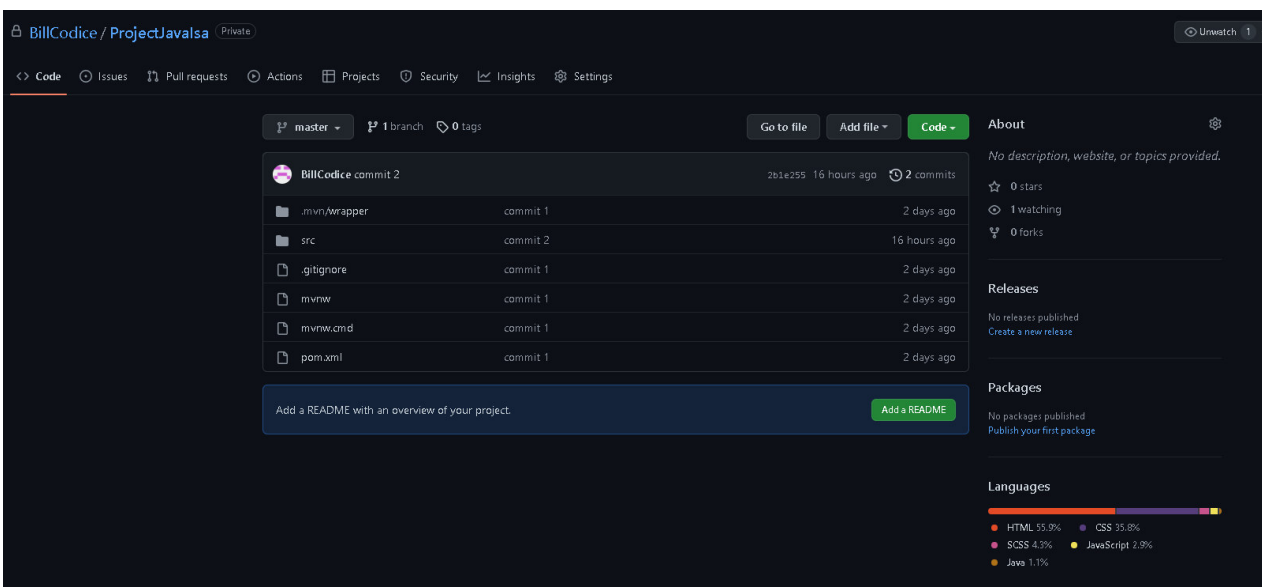

Nota. Se observa el entorno de trabajo GitHub para el control de versiones.

En la Figura 60 se muestra el trabajo colaborativo realizado con el IDE Intellij Idea, ya que esta herramienta permite al equipo de desarrollo realizar reuniones y codificar en tiempo real con el servicio Code With Me que se encuentra integrado en el IDE.

Programación en Pares

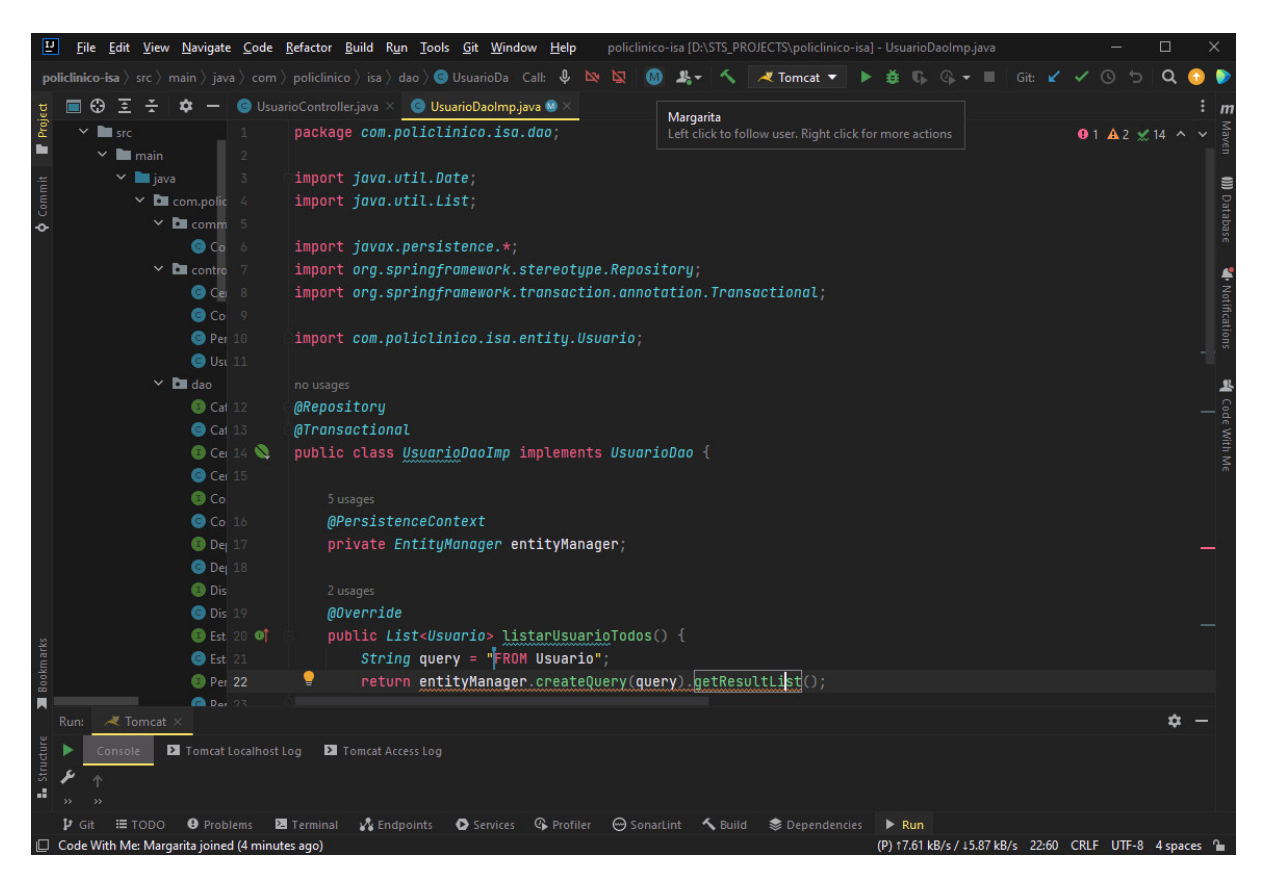

Nota. Se observa el trabajo colaborativo en el entorno de desarrollo Intellij Idea con Code With Me.

## **C. Integración Continua**

Para la integración continua use utilizó GitHub Actions. La integración continúa implementada ayudó a verificar que el código nuevo o cambios de código dentro del proyecto funcionen correctamente. La integración continua permitió minimizar problemas al momento de integrar código al trabajar en pares. En la Figura 61 se muestra la herramienta GitHub Actions implementada para realizar la integración continua con el repositorio del trabajo que se encuentra en GitHub. La notificación exitosa del estado de la integración valida que no existen problemas al momento de integrar código fuente al proyecto, pero si en todo caso la notificación fuera errónea, la herramienta GitHub Actions mostrará donde o en qué línea de código sucedió el error.

GitHub Actions - Integración Continua

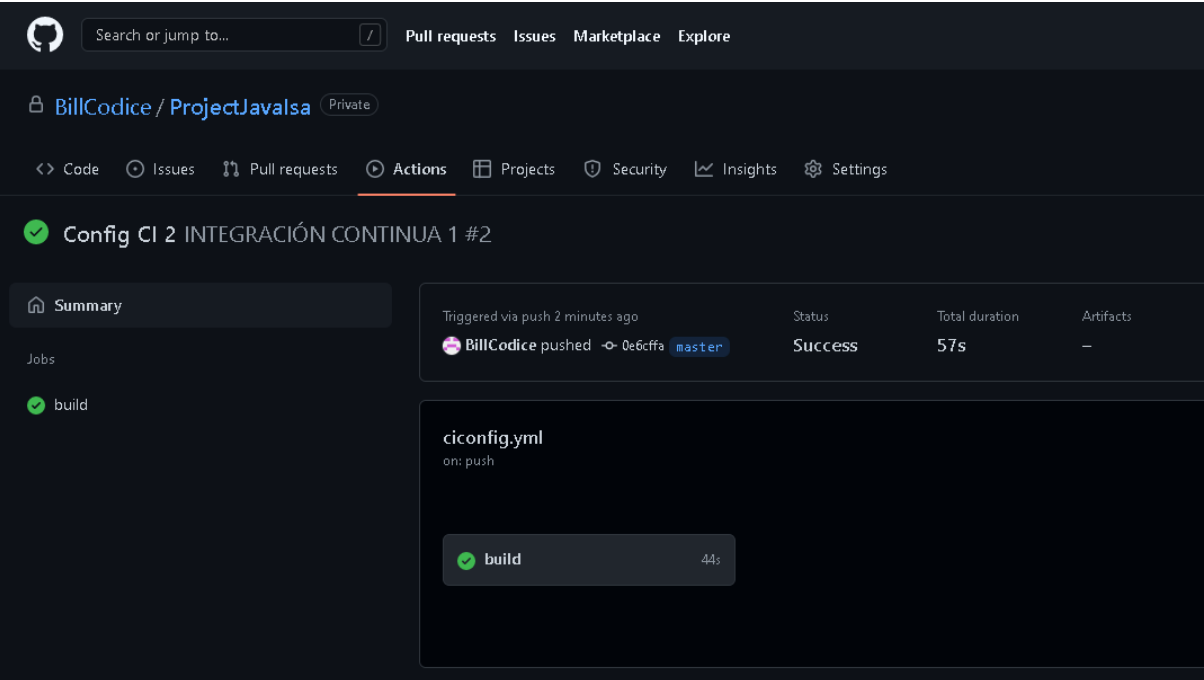

Nota. Se observa el entorno de trabajo GitHub Actions para la integración continua.

En la Figura 62, se muestran los procesos implementados para la construcción de la integración continua con GitHub Actions, se construyó la integración del proyecto con Maven y las dependencias necesarias para realizar las pruebas del código implementado.

**A** BillCodice / ProjectJavalsa Private <> Code <> <> Code << Statings</>s</>
<< </>
Code << </>
<< </>
Code </>
Code </>
Code </>
Code </>
Code </>
Code </>
Code </>
Code </>
Code </>
Code </</>
Code </>
Code </>
Code <//>
Code <//>
Code <//>
Code <//>
Code <// Config CI 2 INTEGRACIÓN CONTINUA 1 #2 டு Summary build ....<br>reeded 5 minutes ago in 44:  $\bullet$  build  $\sum$  Set up job  $\sum$  Run actions/checkout@v3 > Set up JDK 1.8  $\triangleright$  **Q** Restore Maven cache > Construvendo la aplicación con Mayer > Save Maven cache  $\vee$   $\bullet$  Construyendo con Maven ▶ Run m∨n -8 package --file pom.xml<br>[INFO] Scanning for projects...<br>[INFO] | IMHO]<br>|IMHO] -----------------------< com.policlinico:isa >-------------------<br>|IMHO] Building isa 0.0.1-SMAPSHOT  $[IMFO]$ [INFO] | WWW<br>|IMFO] --- maven-resources-plugin:3.2.0:resources (default-resources) @ isa -<br>|IMFO] Using 'UTF-8' encoding to copy filtered resources.<br>|IMFO] Using 'UTF-8' encoding to copy filtered properties files.<br>|IMFO] Copying [INFO] Copying 1880 resources [INFO]<br>[INFO] --- maven-compiler-plugin:3.10.1:compile (default-compile) @ isa --[INFO] Nothing to compile - all classes are up to date  $[$  INFO] --- mayen-resources-plugin:3.2.0:testResources (default-testResources) @ isa<br>Uring iUTE 9: opcoding to copy filtered precureer  $[IMFO]$ [INFO] Using 'UTF-8' encoding to copy filtered resources.<br>[INFO] Using 'UTF-8' encoding to copy filtered properties files.

Construcción de la Integración Continua

Nota. Se observa la construcción de la prueba e GitHub Actions para la integración continua.

En la Figura 63, se observa el resultado de la prueba realizada al proyecto por la integración continúa implementada en GitHub Actions, la cual muestra que no se encontraron errores ni fallas al momento de realizar la integración del nuevo código fuente y que el sistema funciona correctamente. El proyecto es ejecutado en una máquina virtual que se implementó en GitHub Actions para realizar las pruebas del sistema. La Figura 50 muestra la ejecución del proyecto en la máquina virtual sin mostrar ningún problema o error en el código.

Resultado de la Integración Continua

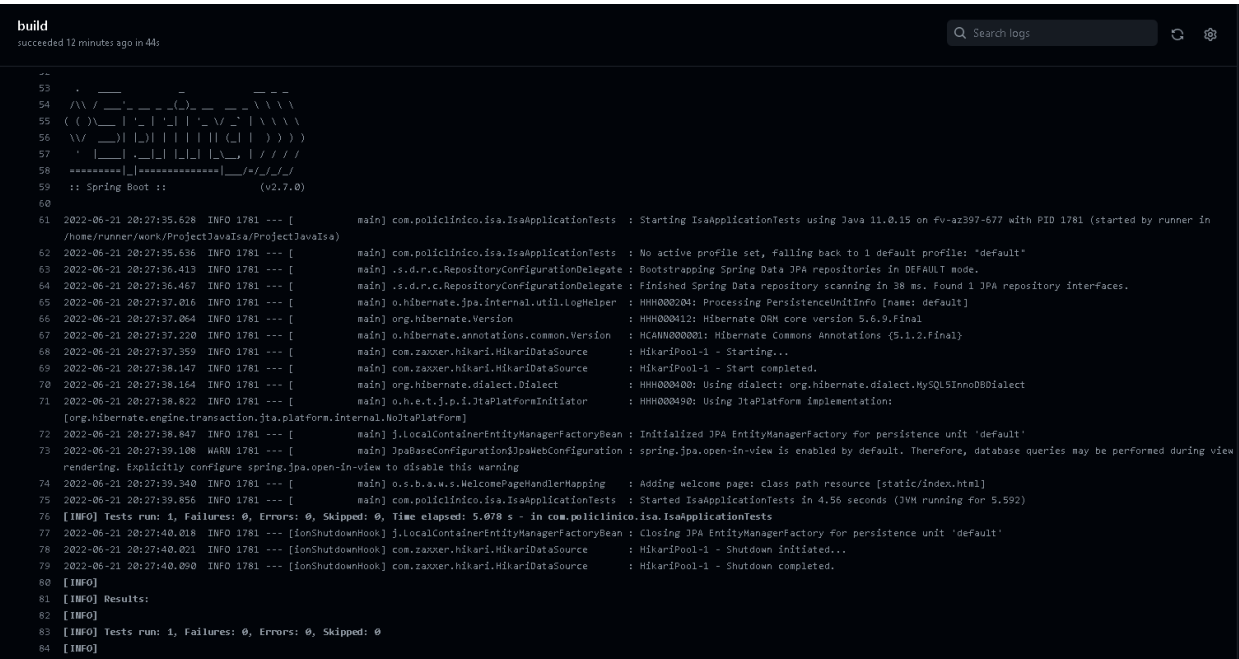

Nota. Se observa la construcción de la prueba e GitHub Actions para la integración continua.

En la Figura 64, se muestra la arquitectura del entorno de trabajo utilizado para realizar el desarrollo del sistema, detallando la relación y flujo de las herramientas señaladas anteriormente. Se visualiza la interacción de los desarrolladores, el desarrollador 1 accede a su IDE Intellij IDEA y envía el link de trabajo colaborativo al desarrollador 2, el cual accede con el servicio Code With Me que proporciona el IDE, con este servicio pueden interactuar y programar en tiempo real, permitiendo así la programación en pares. Una vez culminado el desarrollo, se envía el código al repositorio GitHub, el cual brinda un servicio de integración continúa denominada GitHub Actions, este servicio facilita la automatización del flujo de trabajo del software realizado, ejecutando el software en un servidor con los servicios necesarios para desplegar y por último enviar el detalle del despliegue.

Arquitectura del Entorno de Trabajo

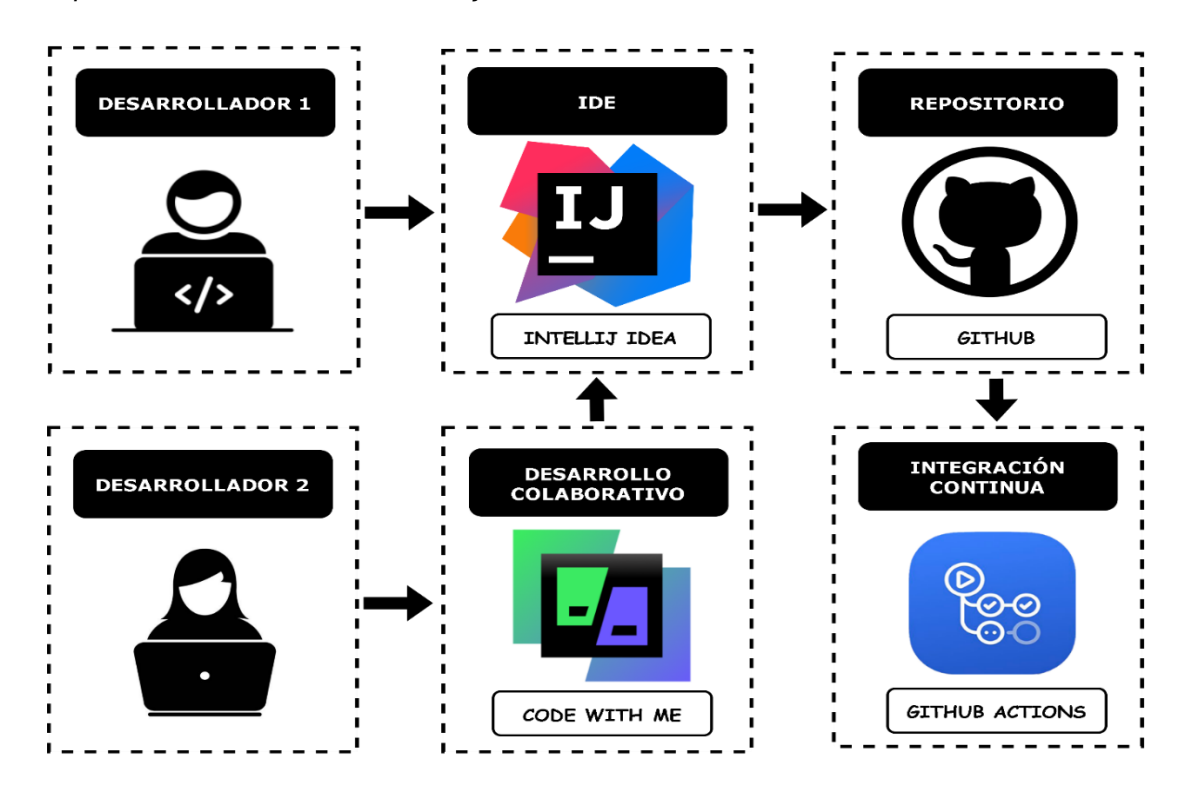

Nota. Se observa la arquitectura del entorno de trabajo realizado en el proyecto.

#### **4.9.2. Modelado de Bases de Datos**

La base de datos utilizada para el desarrollo del sistema es MySQL versión 8.0.31, la cual es una base de datos relacional. Para la elaboración de la base de datos se utilizó el servicio en la nube de Microsoft Azure. A continuación, se muestra y explica la estructura, modelado y contenido de la base de datos.

### **A. Modelo Lógico**

El modelo lógico describe los datos de la base de datos con el mayor detalle posible, en donde se muestran las tablas o entidades con las relaciones entre ellas. En la Figura 65 se muestra el modelo lógico de la base de datos realizada. Se detallan las relaciones entre todas las tablas y también los atributos de cada entidad implementada en el modelo lógico de la base de datos. A continuación, se pasará a mostraran las tablas implementadas en el modelo lógico, así como también la relación entre cada tabla, y el tipo de relación que tiene cada entidad.

### Modelo Lógico de la Base de Datos

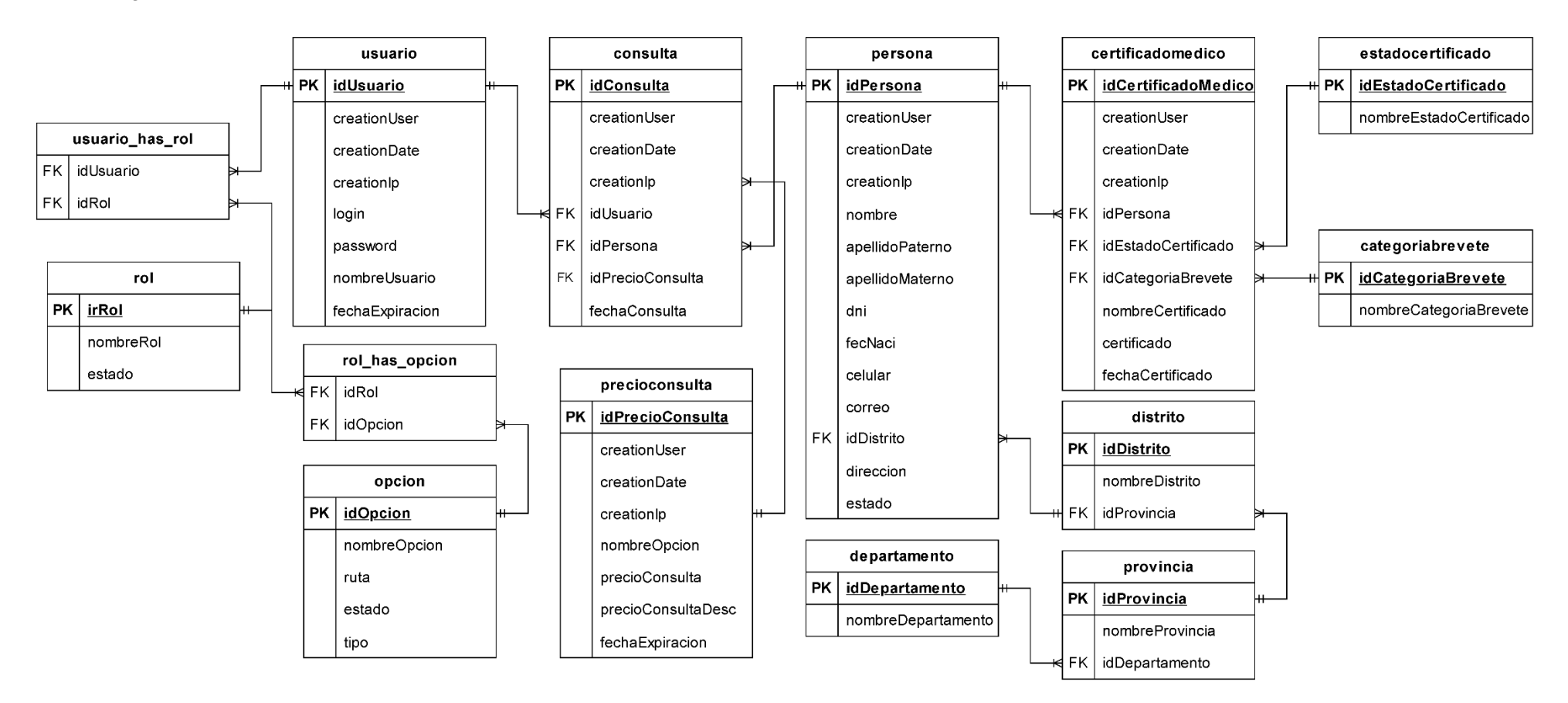

Nota. Se observa el modelo lógico de la base de datos implementada para el desarrollo del sistema.

En la Figura 66 se muestra la tabla maestra implementada en el modelo lógico de la base de datos, aquí se muestra la tabla "consulta", la cual tiene como atributo el id de la consulta (idConsulta), el id de la persona (idPersona), el id del usuario que registro la consulta (idUsuario), el nombre del usuario del sistema que creo que la consulta (creationUser), la fecha de creación de la consulta (creationDate), la dirección IP del usuario que creo la consulta (creationIp), el id del precio de la consulta (idPrecioConsulta) y por último la fecha de la consulta (fechaConsulta). En esta tabla se registran todas las consultas realizadas de la empresa.

La tabla "consulta" tiene relación con las tablas "persona", "precioconsulta", "usuario" de muchos a uno.

#### **Figura 66**

Tabla consulta

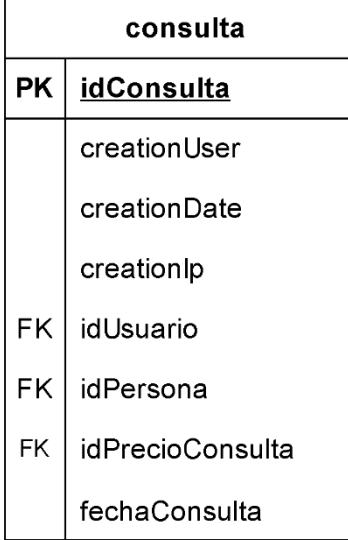

Nota. Se observa la tabla "consulta" implementada en el modelo lógico de la base de datos.

En la Figura 67, se muestra la tabla "certificadomedico", la cual tiene como atributo el id del certificado (idCertificado), el nombre del usuario del sistema que registro el certificado médico (creationUser), la fecha de creación del registro (creationDate), la dirección IP del usuario que creo el registro (creationIp), el id de la persona a quien corresponde el certificado (idPersona), la fecha del certificado médico (fechaCertificado), el archivo pdf del resultado obtenido por el sistema del MTC (certificado), el nombre del archivo pdf del certificado (nombreCertificado), el id de la categoría del brevete (idCategoriaBrevete) y el id del estado del certificado (idEstadoCertificado). Esta tabla registra la información del certificado médico, así como también, archiva el documento pdf del certificado médico.

La tabla "certificadomedico" tiene relación con las tablas "categoriabrevete", "estadocertificado" y "persona" de muchos a uno.

### **Figura 67**

Tabla certificadomedico

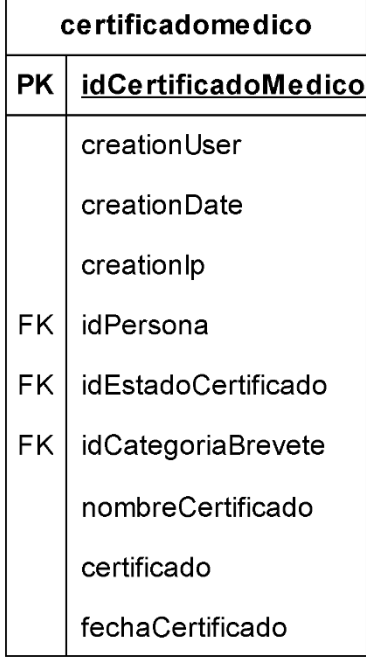

Nota. Se observa la tabla "certificadomedico" implementada en el modelo lógico de la base de datos.

En la Figura 68 se muestra la tabla "persona", tiene como atributo el id de la persona (idPersona), el nombre del usuario del sistema que creo el registro (creationUser), la fecha de creación del registro (creationDate), la dirección IP del usuario que creo el registro (creationIp), el nombre de la persona (nombre), el apellido paterno (apellidoPaterno), apellido materno (apellidoMaterno), el documento de identidad de la persona (dni), la fecha de nacimiento (fecNaci), el número de contacto de celular (celular), el correo (correo), la dirección (dirección), el estado del registro del paciente (estado) y el id del distrito (idDistrito). Esta tabla registra toda la información de los pacientes del policlínico.

La tabla "persona", tiene relación con la tabla "distrito" de muchos a uno.

## **Figura 68**

Tabla persona

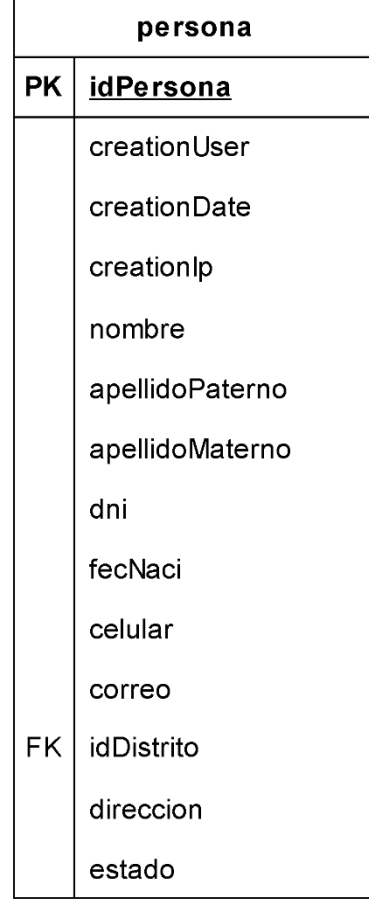

Nota. Se observa la tabla "persona" implementada en el modelo lógico de la base de datos.

En la Figura 69, se muestra la tabla "usuario", esta tabla tiene como atributos el id del usuario (idUsuario), el nombre del usuario del sistema que creo el registro (creationUser), la fecha de creación del registro (creationDate), la dirección IP del usuario que creo el registro (creationIp), el login del usuario para acceder al sistema (login), la contraseña que necesita para acceder al sistema (password), el nombre del usuario para identificarlo (nombreUsuario) y la fecha de expiración del usuario (fechaExpiracion). Esta tabla registra a los usuarios que utilizarán el sistema, esto mediante el rol que tenga cada usuario.

La tabla "usuario" tiene relación con la tabla "consulta" de uno a muchos, y con la tabla "usuario\_has\_rol" de uno a uno.

Tabla usuario

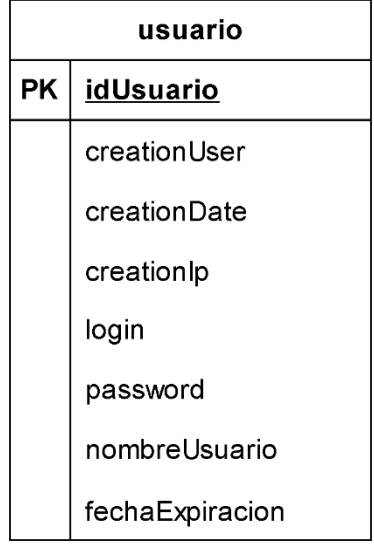

Nota. Se observa la tabla "usuario" implementada en el modelo lógico de la base de datos.

La Figura 70 muestra la tabla "distrito", que tiene atributo el id del distrito (idDistrito), el nombre del distrito (nombreDistrito) y el id de la provincia al cual pertenece el distrito (idProvincia). Esta tabla registra todos los distritos del Perú, para luego ser utilizadas al registrar al paciente.

La tabla "distrito" tiene relación con la tabla "persona" de uno a muchos y con la tabla "provincia" de muchos a uno.

### **Figura 70**

Tabla distrito

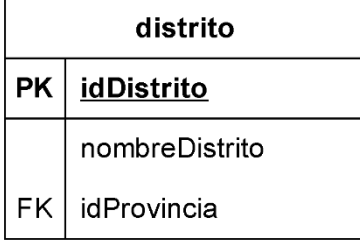

Nota. Se observa la tabla "distrito" implementada en el modelo lógico de la base de datos.

En la Figura 71 se muestra la tabla "provincia", tiene como atributo el id de la provincia (idProvincia), el nombre de la provincia (nombre) y el id del departamento al cual pertenece la provincia (idDepartamento). Esta tabla registra todas las provincias del Perú, para ser utilizada al momento de registrar al paciente.

La tabla "provincia" tiene relación con la tabla "distrito" de uno a muchos y con la tabla "departamento" de muchos a uno.

### **Figura 71**

Tabla provincia

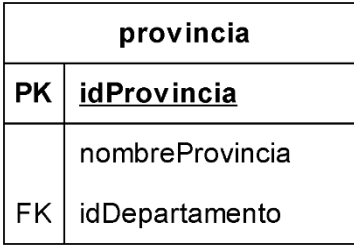

Nota. Se observa la tabla "provincia" implementada en el modelo lógico de la base de datos.

En la Figura 72 se muestra la tabla "departamento", tiene como atributo el id del departamento (idDepartamento) y el nombre del departamento (nombre). Esta tabla tiene el registro de todos los departamentos del Perú, para ser utilizado en el registro del paciente.

La tabla "departamento" tiene relación con la tabla "provincia" de uno a muchos.

#### **Figura 72**

Tabla departamento

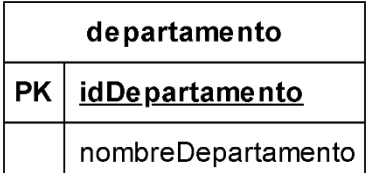

Nota. Se observa la tabla Departamento implementada en el modelo lógico de la base de datos.

En la Figura 73 se muestra la tabla "rol", la cual tiene como atributo el id del rol (idRol), el nombre del rol (nombre) y el estado del rol (estado). Esta tabla registra todos los diferentes roles que se utilizaran en el sistema.

La tabla "rol" tiene relación con la tabla "usuario\_has\_rol" y la tabla "rol\_has\_opcion" de uno a uno.

## **Figura 73**

Tabla rol

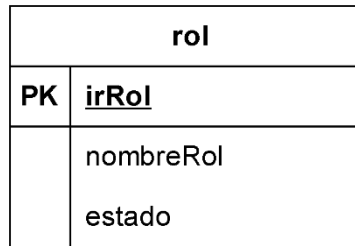

Nota. Se observa la tabla "rol" implementada en el modelo lógico de la base de datos.

En la Figura 74 se muestra la tabla "opcion", tiene como atributo el id de la opción (idOpcion), el nombre de la opción (nombreOpcion), el nombre de la ruta (ruta), la cual mostrará que campos tendrá acceso el rol, el estado de la opción (estado) y el tipo de opción (tipo). Esta tabla contiene las rutas que tendrá acceso el rol asignado.

La tabla "opcion" tiene relación con la tabla "rol has opcion" de uno a uno.

#### **Figura 74**

Tabla opcion

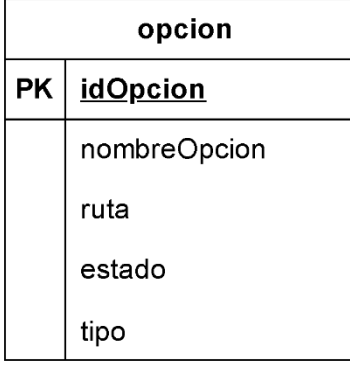

Nota. Se observa la tabla "opcion" implementada en el modelo lógico de la base de datos.

En la Figura 75 se muestra la tabla "categoriabrevete", que tiene como atributo el id de la categoría de brevete (idCategoriaBrevete) y el nombre de la categoría (nombre). Esta tabla registra los diferentes tipos de categoría de brevetes.

La tabla "categoriabrevete" tiene relación con la tabla "certificado" de uno a muchos.

Tabla categoriabrevete

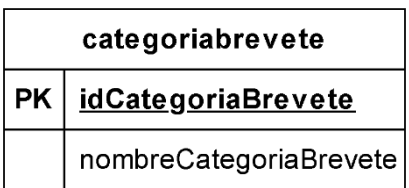

Nota. Se observa la tabla "categoriabrevete" implementada en el modelo lógico de la base de datos.

En la Figura 76 se muestra la tabla "estadocertificado", tiene como atributo el id del tipo de estado del certificado (idEstadoCertificado) y el nombre del tipo de estado (nombreEstadoCertificado). Esta tabla registra los diferentes tipos de estados que tiene el certificado médico.

La tabla "estadocertificado" tiene relación con la tabla "certificadomedico" de uno a muchos.

## **Figura 76**

Tabla estadocertificado

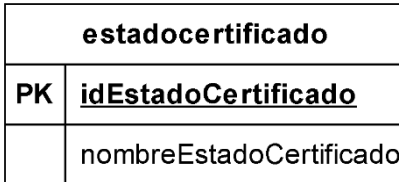

Nota. Se observa la tabla "estadocertificado" implementado en el modelo lógico de la base de datos.

En la Figura 77 se muestra la tabla "usuario\_has\_rol", tiene como atributo el id del usuario (idUsuario) y el id del rol (idRol). Esta tabla relaciona el rol con el usuario, para establecer los roles que tienen los diferentes usuarios del sistema.

La tabla "usuario\_has\_rol" tiene relación con la tabla "rol" y la tabla "usuario" de uno a uno.

Tabla usuario\_has\_rol

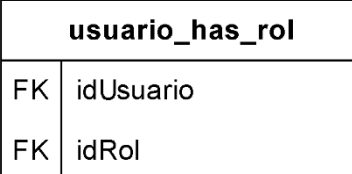

Nota. Se observa la tabla "usuario has rol" implementado en el modelo lógico de la base de datos.

En la Figura 78 se muestra la tabla "rol\_has\_opcion", tiene como atributo el id del rol (idRol) y el id de la opción (idOpcion). Esta tabla relaciona las opciones que tendrá cada rol. La tabla "rol has opcion" tiene relación con la tabla "rol" y "opcion" de uno a uno.

### **Figura 78**

Tabla rol\_has\_opcion

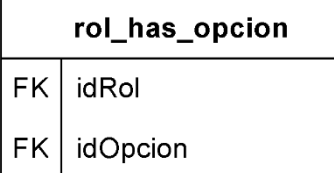

Nota. Se observa la tabla "rol\_has\_opcion" implementado en el modelo lógico de la base de datos.

En la Figura 79, se muestra la tabla "precioconsulta", tiene como atributo el id del precio de la consulta (idPrecioConsulta), el usuario que creo el registro (creationUser), la fecha de creación del registro (creationDate), la dirección ip del usuario que realizó el registro (creationIp), el precio de la consulta (precioConsulta), la descripción del precio (precioconsultaDesc) y la fecha de expiración del precio registrado (fechaExpiracion). Esta tabla registra todos los precios de consulta que otorga el policlínico.

La tabla "precioconsulta" tiene relación con la tabla "consulta" de uno a muchos.

## **Figura 79**

Tabla precioconsulta

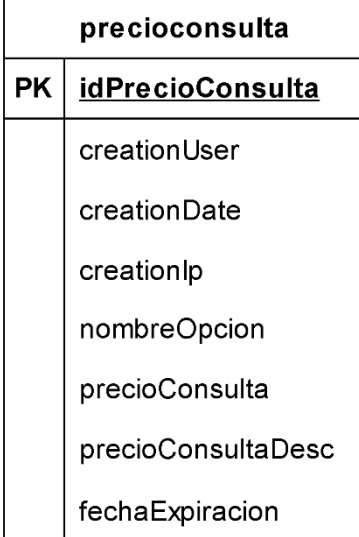

Nota. Se observa la tabla "precioconsulta" implementado en el modelo lógico de la base de datos.

### **B. Modelo Físico**

El modelo físico es la implementación del modelo lógico de la base de datos en una herramienta de administración y visión de diseño de base de datos, en este caso, la herramienta utilizada es MySQL Workbench, la cual muestra el modeló relacional de las tablas conformadas por la base de datos identificadas en el modelo lógico.

En la Figura 80 se muestra el modelo físico en la herramienta de diseño visual de bases de datos MySQL Workbench. Se creo el modelo físico de la base de datos con el gestor de base de datos MySQL. En la figura se muestran todas las tablas con sus respectivos atributos implementados en el modelo lógico, así también, se implementaron las relaciones correspondientes de cada tabla. Aquí ya se podrá almacenar toda la información que requiere el sistema del proyecto que se implementó.

#### **Figura 80**

Modelo Físico de la Base de Datos

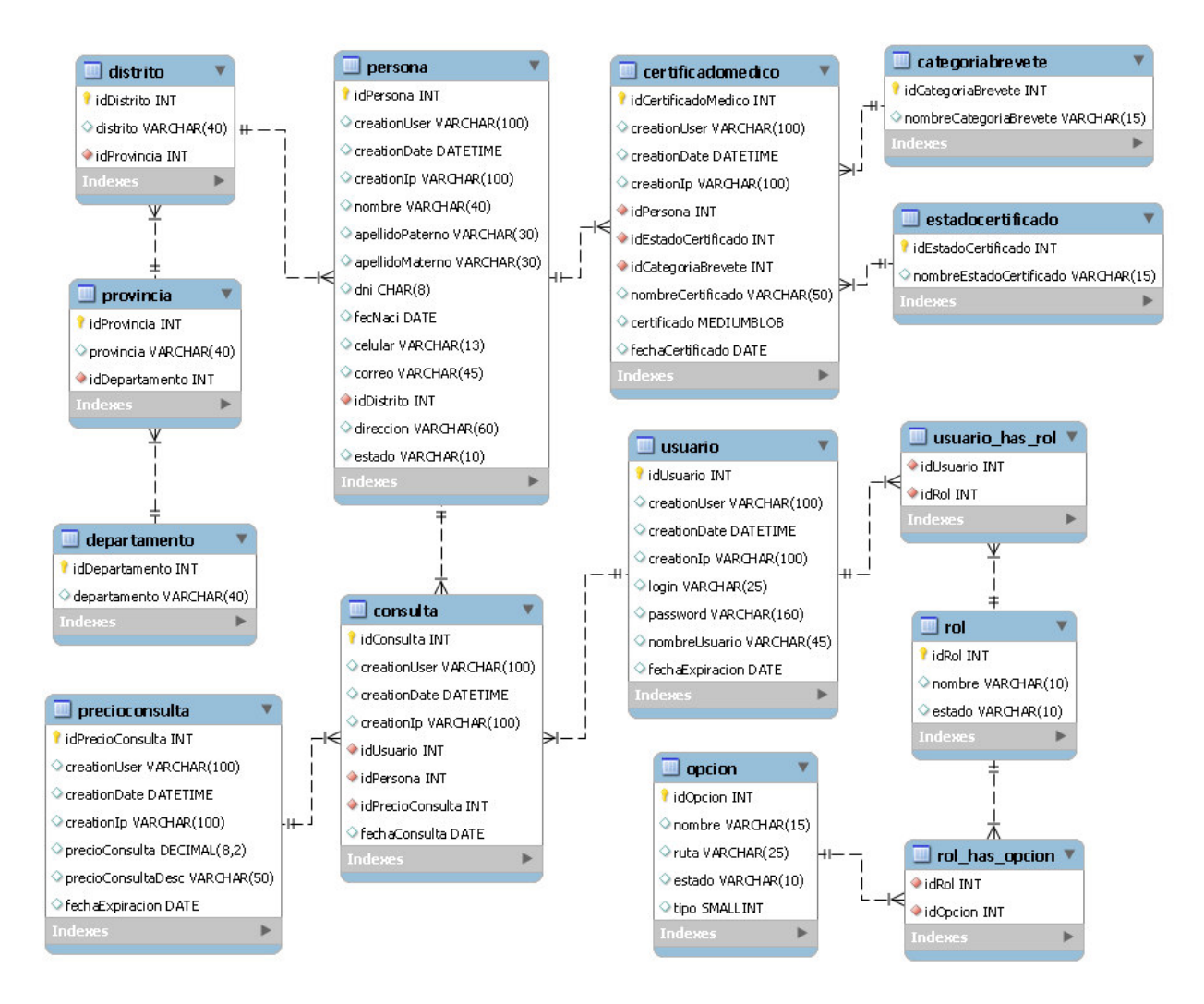

Nota. Se observa el modelo físico de la base de datos implementada para el desarrollo del sistema.

En el proyecto no se implementaron procedimientos almacenados ni vistas en la base de datos, ya que el framework de desarrollo implementado brinda librerías y herramientas para realizar estas funcionalidades que tiene la base de datos. El framework proporciona persistencia de datos y las transacciones para realizar el llamado de información de la base de datos utilizando JPQL para realizar los querys para la administración y consultas de información de las entidades implementadas en el proyecto.

#### **4.9.3. Pruebas del sistema**

Para la elaboración de pruebas del sistema se implementaron los dos tipos de pruebas de la metodología ágil Scrum, la cual consisten en la prueba exploratoria y la prueba de usabilidad.

Para la prueba exploratoria, el equipo de desarrollo simulo diversas pruebas al software para identificar errores o fallas del sistema. Esta prueba permite verificar las validaciones de los formularios, la implementación de acciones de cada botón sea óptimos, notificaciones de errores, que los registros de información funcionen adecuadamente, se muestren notificaciones de los procesos realizados y comprobar que los reportes brinden información correcta.

En la prueba de usabilidad, se realizó la prueba del sistema como normalmente utilizará el usuario, para ello, se analizó cuan fácil será la usabilidad del sistema para el usuario y verificar inconvenientes por parte del usuario con el sistema.

Para validar la correcta implementación del sistema, se realizaron pruebas unitarias de cada Sprint implementando en el desarrollo del proyecto, esto con el fin de verificar el funcionamiento de los módulos y tareas de los Sprint. Para realizar las pruebas unitarias del sistema se implementó el framework Junit, ya que contiene las librerías para realizar la prueba unitaria del proyecto implementado con el lenguaje Java y obtener la calidad del software mediante la realización de las pruebas.

En la Tabla 51 se muestran las pruebas de exploración implementadas a cada Sprint del proyecto. La tabla muestra el resultado de cada Sprint, detallando si la implementación fue exitosa, incompleta o errónea.

## **Tabla 51**

# Pruebas de exploración

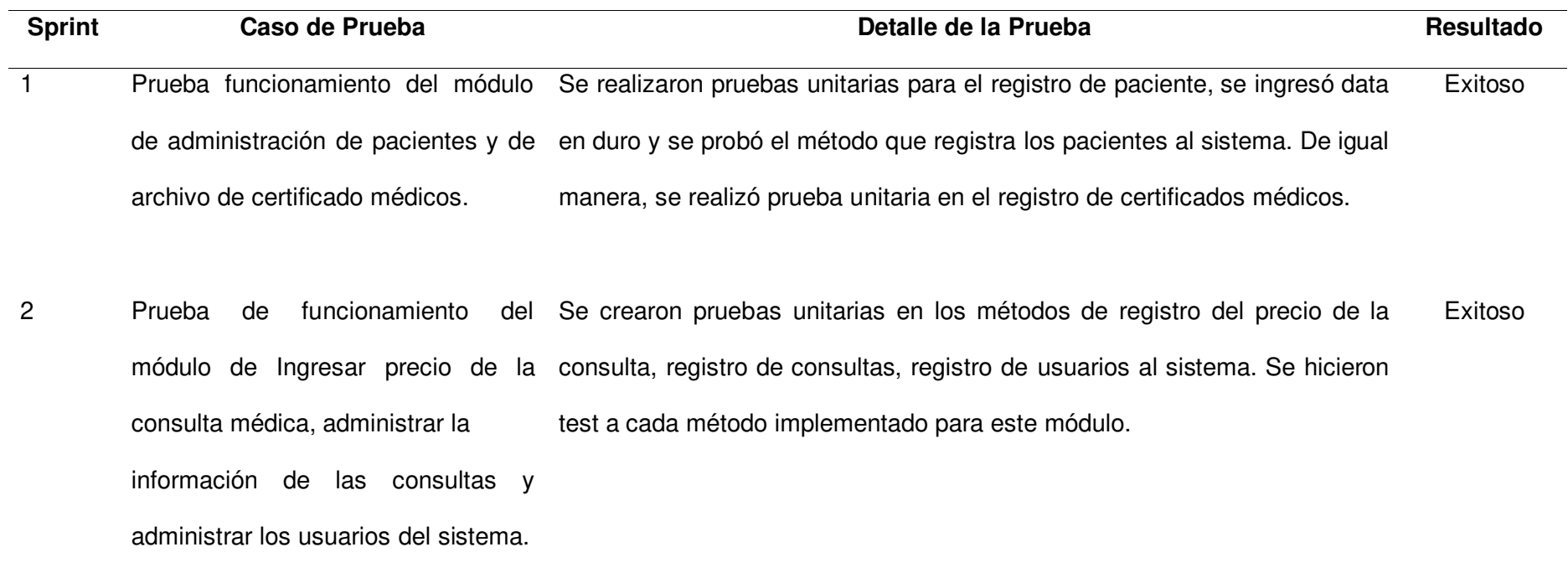

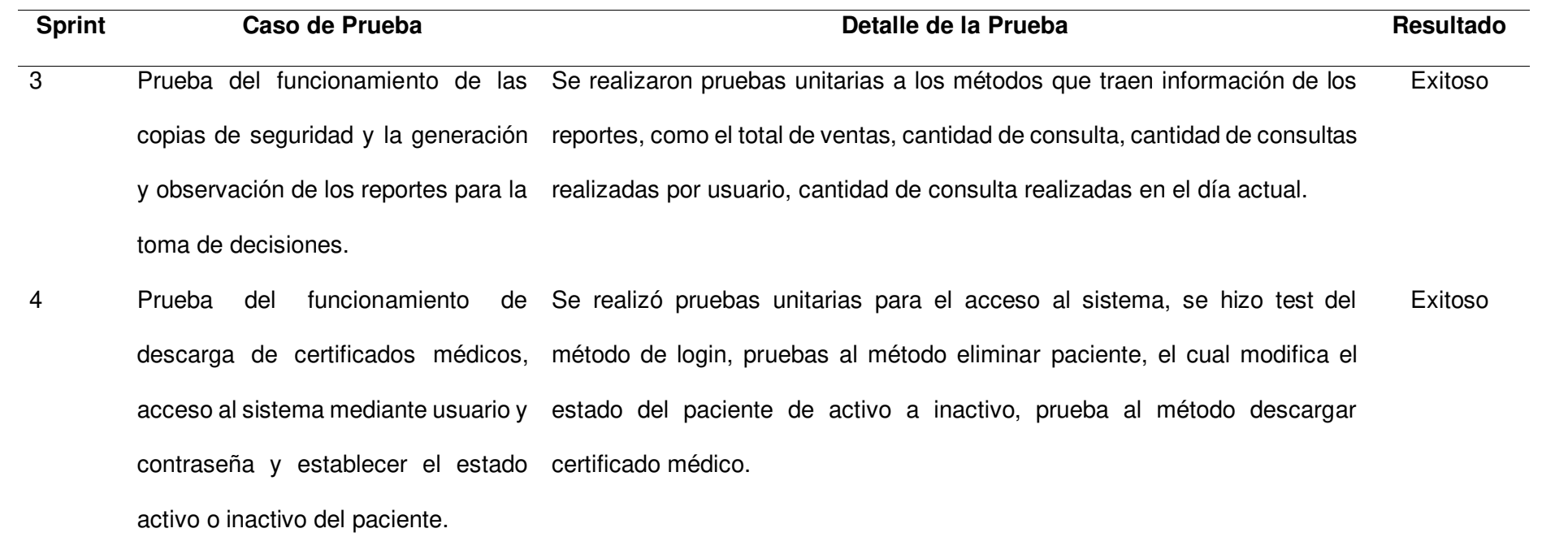

Nota. Se observa la tabla con los resultados de las pruebas exploratorias del sistema

En la Tabla 52 se muestran las pruebas de usabilidad implementadas a cada Sprint del proyecto. La tabla muestra el resultado de cada Sprint, detallando si la implementación fue exitosa, incompleta o errónea.

# **Tabla 52**

## Pruebas de usabilidad

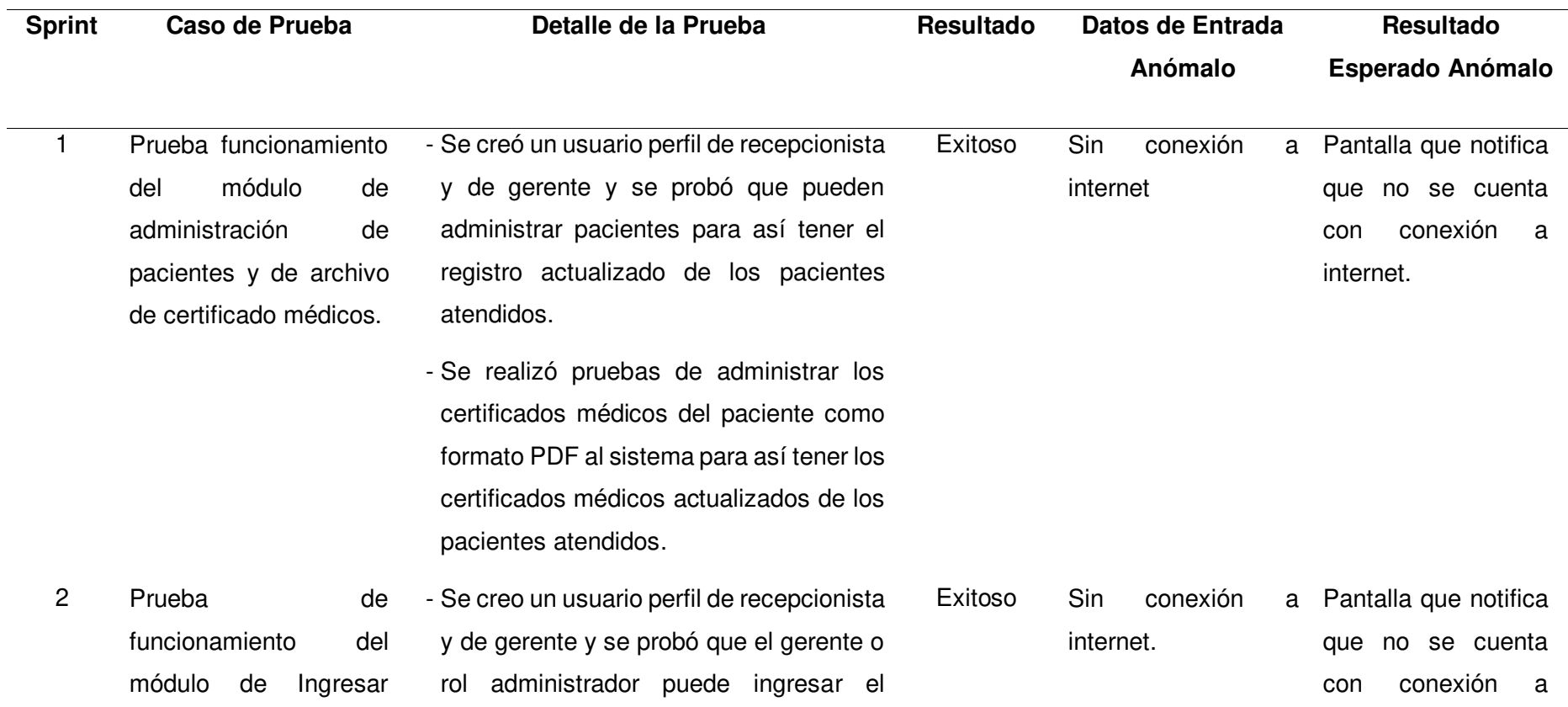

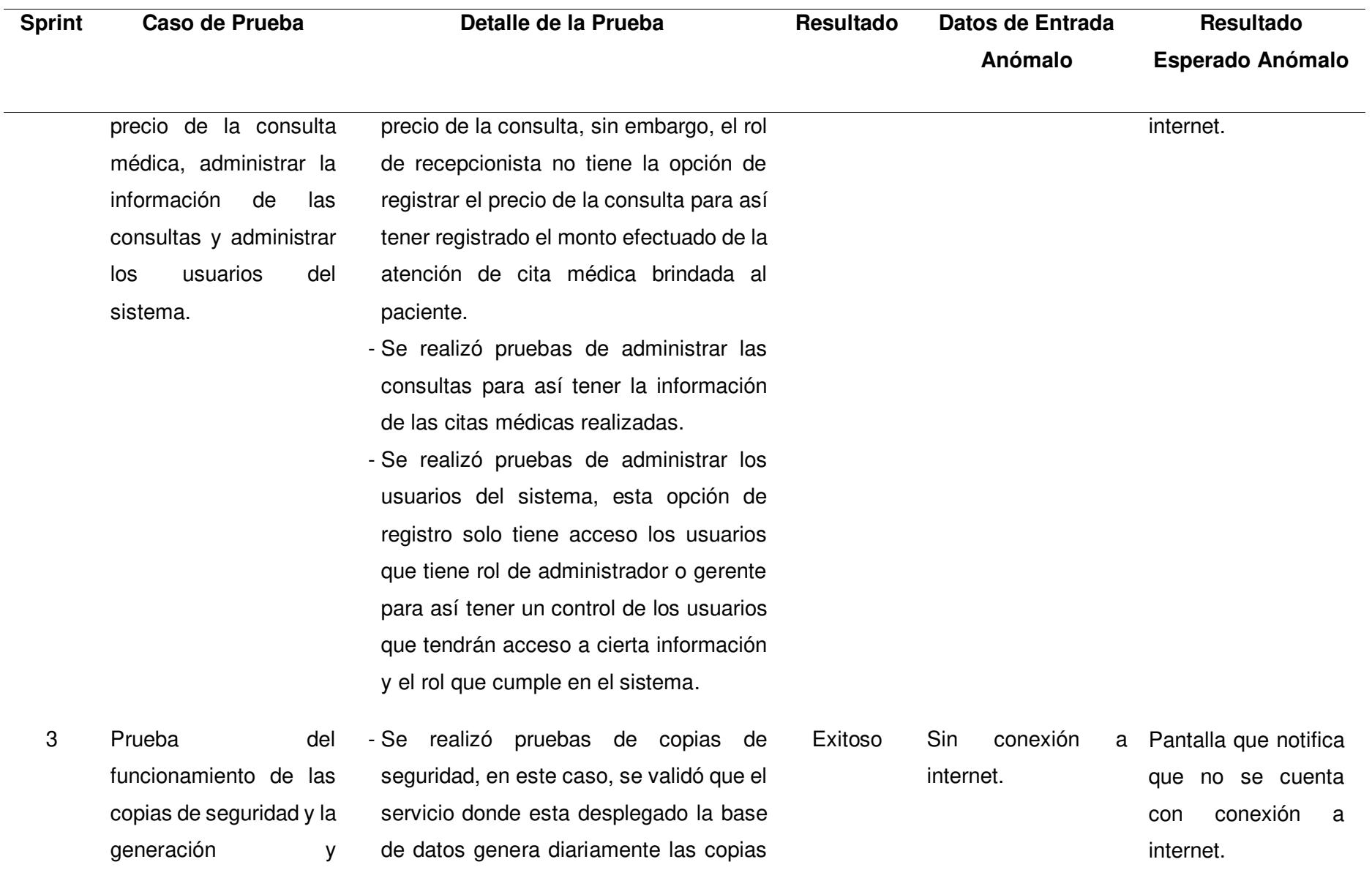

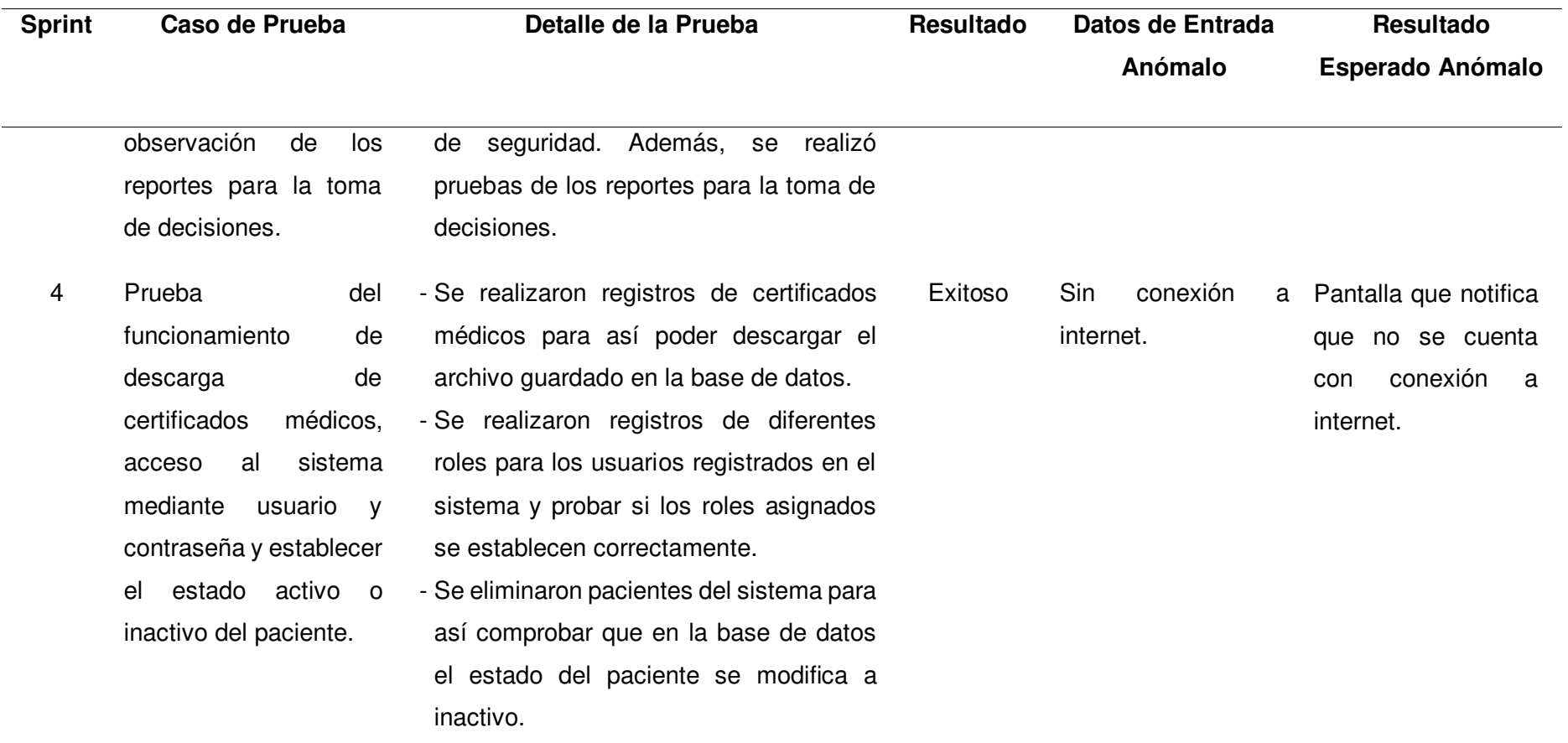

Nota. Se observa la tabla con los resultados de las pruebas de usabilidad del sistema.
#### **4.9.4. Aspectos de Seguridad**

En esta sección se explican los aspectos de seguridad implementados en el sistema, como lo es la autenticación de ingreso al sistema, hashing de contraseñas, token de acceso y copia de seguridad de la información de la base de datos.

Para el ingreso del usuario al sistema se implementó la validación de la cuenta de usuario y contraseña, esto mediante la consulta de que sí la información ingresada existe como dato en la base de datos, al confirmar que existe el usuario permite el acceso al sistema con el rol establecido a cierto usuario, lo cual le permite ingresar a los procesos o funciones que tiene dicho rol dentro del sistema, de lo contrario, si no encuentra registro del usuario ingresada no permite el ingreso al sistema. Asimismo, cada cuenta de usuario tiene una fecha de expiración, una vez caducada su cuenta no tendrá acceso al sistema, esto hasta que se vuelva a habilitar una nueva fecha de expiración; esto brinda el control de las cuentas creadas para el acceso al sistema.

Para el hash de las contraseñas se utilizó la librería Maven de la tecnología Argon2, la cual permite proteger las contraseñas almacenadas en una base de datos, esto mediante la alteración y transformación de las contraseñas en una cadena de caracteres aleatorios y la agregación de un dato aleatorio. Una vez registrada la contraseña, esta se almacena hasheada en la base de datos, de la misma forma, para acceder al sistema se verifica si la contraseña ingresada para acceder al sistema es igual a la que se encuentra registrada en la base de datos.

Para la creación de los tokens de acceso al sistema se utilizó JSON Web Token (JWT), la cual permite la protección de los microservicios, esto quiere decir la comunicación entre el cliente y servidor. La creación del token de acceso es posterior a la autenticación del usuario al sistema, una vez validada el usuario y contraseña se genera el token de acceso a los recursos protegidos.

Por último, para la creación de las copias de seguridad, se configuró dentro del servicio de Microsoft Azure la automatización de copias de seguridad diariamente de la base de datos implementada en el sistema.

#### **4.10. Implementación**

En este apartado se explican los procesos realizados para implementación del proyecto, teniendo en cuenta su uso, capacitación, instalación y configuración del sistema.

#### **4.10.1. Instalación y Configuración**

En esta sección se detallan los pasos para la instalación y configuración del sistema, para ello se realizó el manual de Instalación y Configuración, el cual está dividido en dos partes, la primera parte es la instalación de la Base de Datos y la segunda es la instalación del aplicativo. El manual de Instalación y Configuración se encuentra a más detalle en el Anexo D.

#### **4.10.2. Puesta en Marcha: Implementación Final**

La instalación con sincronización directa con el servidor no estaba permitida en este momento por la policlínica ISA. Se ha concedido al propietario del producto acceso al servidor provisional para que se realicen las actualizaciones y aprobaciones necesarias mientras se espera la confirmación para trasladar la aplicación al servidor que la policlínica ISA aconseja que se utilice.

En el Anexo E, Anexo F, Anexo G y Anexo H detallan los cambios realizados y las aprobaciones dadas al final de cada Sprint.

# **4.10.3. Manual del Sistema**

El manual del sistema detalla las funciones de la aplicación móvil e instruye a los usuarios sobre cómo acceder a ellas y hacer uso de ellas. El Anexo J contiene el manual de instrucciones.

#### **4.10.4. Capacitación a Usuarios**

Las reuniones de revisión de los Sprint sirvieron de escenario para la formación de los Propietarios de Producto; las firmas y aprobaciones necesarias figuran en el Anexo E, Anexo F, Anexo G, Anexo H y Anexo I.

**Capítulo V: Análisis de Costos y Beneficios** 

#### **5.1. Análisis de Costo Beneficio**

En este capítulo se examinan los aspectos financieros del proyecto y se analizan los gastos en que se ha incurrido y los beneficios obtenidos con su aplicación. El capítulo concluye con un análisis coste-beneficio que demuestra que el proyecto es financieramente viable y que el Policlínico ISA puede obtener una serie de beneficios de su aplicación.

Sabiendo que una tesis de grado suele requerir poca o ninguna financiación de la institución donde se realiza, así como la necesidad de reutilizar herramientas y trabajar para lograr la presentación del trabajo, analizar los costes en estas circunstancias no demostraría que el proyecto es económicamente viable. Para demostrar que el proyecto es económicamente viable, se ha realizado un análisis coste-beneficio, teniendo en cuenta los precios actuales del mercado y los beneficios. Este estudio se presenta en las siguientes partes.

#### **5.2. Análisis de Costos**

A continuación, se analizarán los recursos necesarios tanto para el costo del mercado y para el costo real, para el desarrollo del proyecto. Teniendo en cuenta las herramientas de trabajo, el hardware y el software necesarios para su concepción y ejecución.

### **5.2.1. Recursos humanos**

En la Tabla 53 se enumeran los miembros del equipo del proyecto, las funciones que desempeñaban, sus salarios mensuales y la financiación total asignada a recursos humanos del costo del mercado para los tres meses que duró el proyecto, dando un total de S/. 70,000.00.

### **Tabla 53**

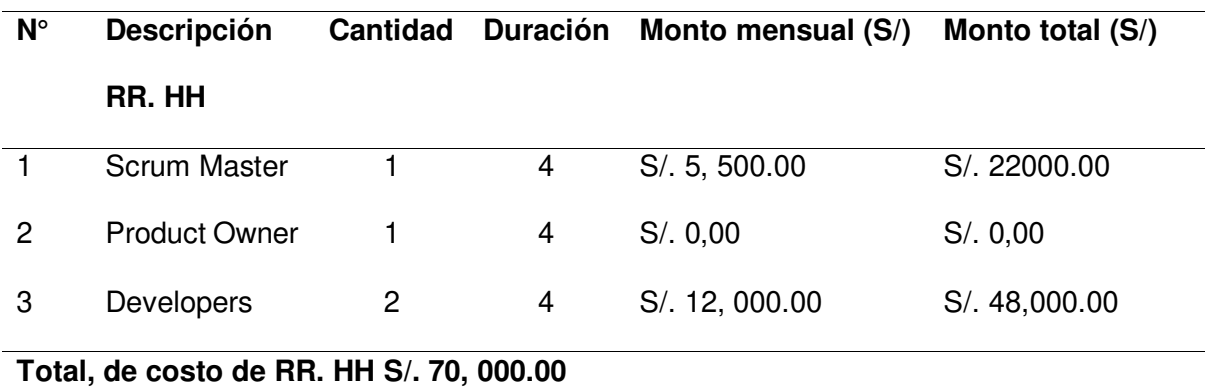

Gastos de recursos humanos del costo del mercado

Nota. Se muestra los gastos de recursos humanos del mercado del proyecto**.** 

En la Tabla 54, se muestra los gastos de recursos humanos del costo real del proyecto de investigación dando un total de S/. 00.00. Por lo que se está realizando el proyecto de tesis, no se realiza ningún pago.

#### **Tabla 54**

Gastos de recursos humanos del costo real

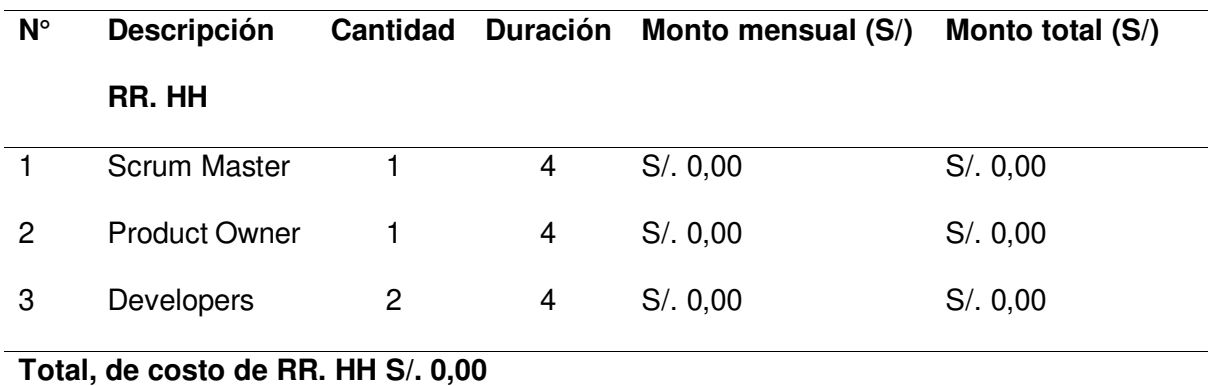

Nota. Se muestra los gastos de recursos humanos real del proyecto**.** 

### **5.2.2. Recursos Hardware**

En este punto se estimó el hardware del costo del mercado necesario para completar el proyecto. Se detallan los recursos físicos requeridos para el proyecto, con un precio final de S/. 16,420.00. La Tabla 55 muestra los detalles del costo de hardware y el costo de los servicios de Microsoft Azure y Enscale utilizados en los 4 meses de tiempo del desarrollo del sistema.

# **Tabla 55**

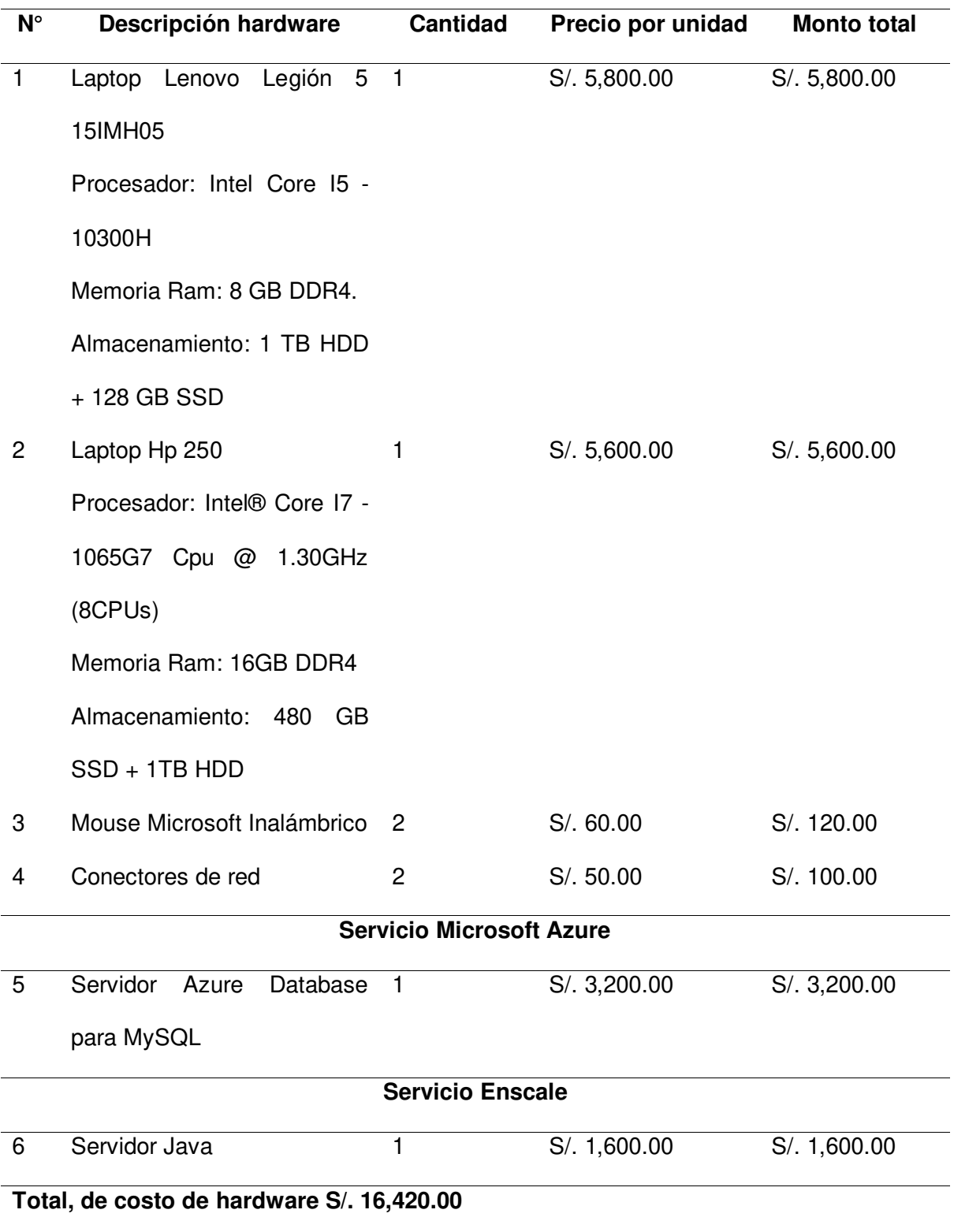

Gastos de hardware del costo del mercado

Nota. Se muestra los gastos de hardware y servicios del mercado del proyecto.

En la Tabla 56, se muestra los gastos de hardware del costo real del proyecto de investigación, dando un total de S/. 0.00, ya que se realizó el proyecto de tesis con las herramientas y equipos propios del equipo de desarrollo, con respecto al servicio de Microsoft Azure, el costo fue S/. 0.00, ya que se utilizó la cuenta de estudiante que brinda Microsoft para realizar pruebas de sus servicios, asimismo, el precio del servicio Enscale fue cero, ya que se utilizó el servicio de prueba que brinda.

### **Tabla 56**

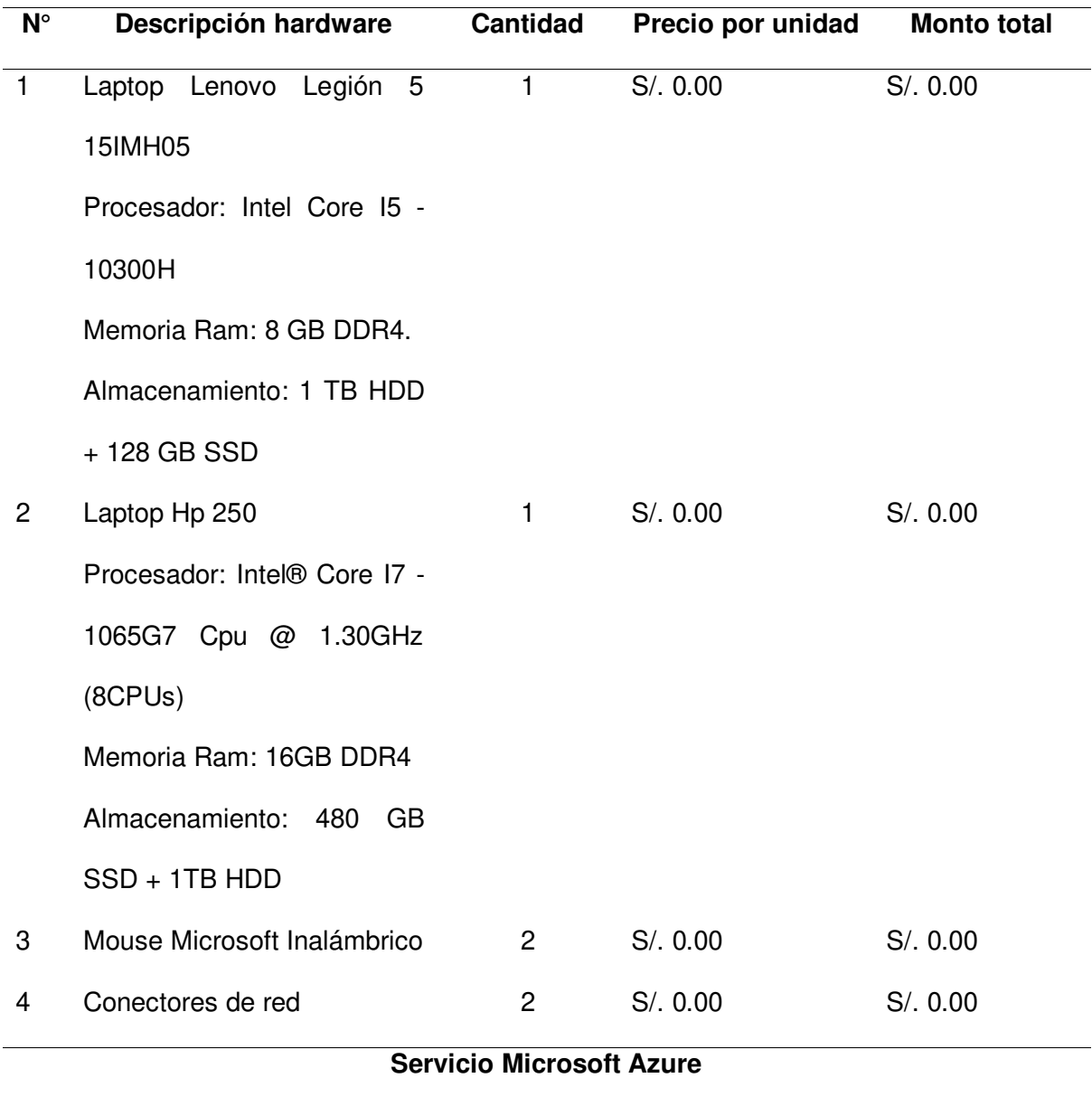

Gastos de hardware del costo real

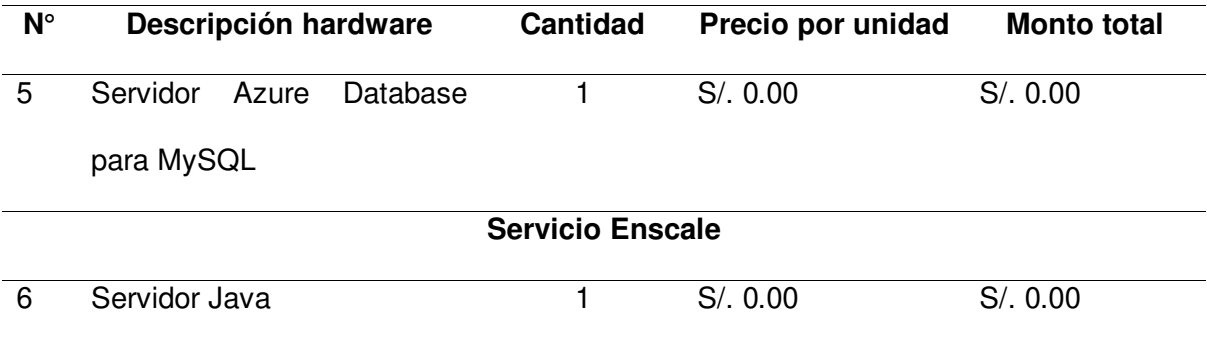

# **Total, de costo de hardware S/. 0.00**

Nota. Se muestra los gastos de hardware y servicios del costo real del proyecto.

### **5.2.3. Recursos Software**

El análisis de costos de los recursos de software utilizados para crear el sistema para el policlínico ISA se muestra en la Tabla 57. Al utilizar software de código abierto, licencias para desarrolladores y licencias incorporadas al hardware, el resultado obtenido es de S/.1,288.00.

# **Tabla 57**

# Gastos de software del costo del mercado

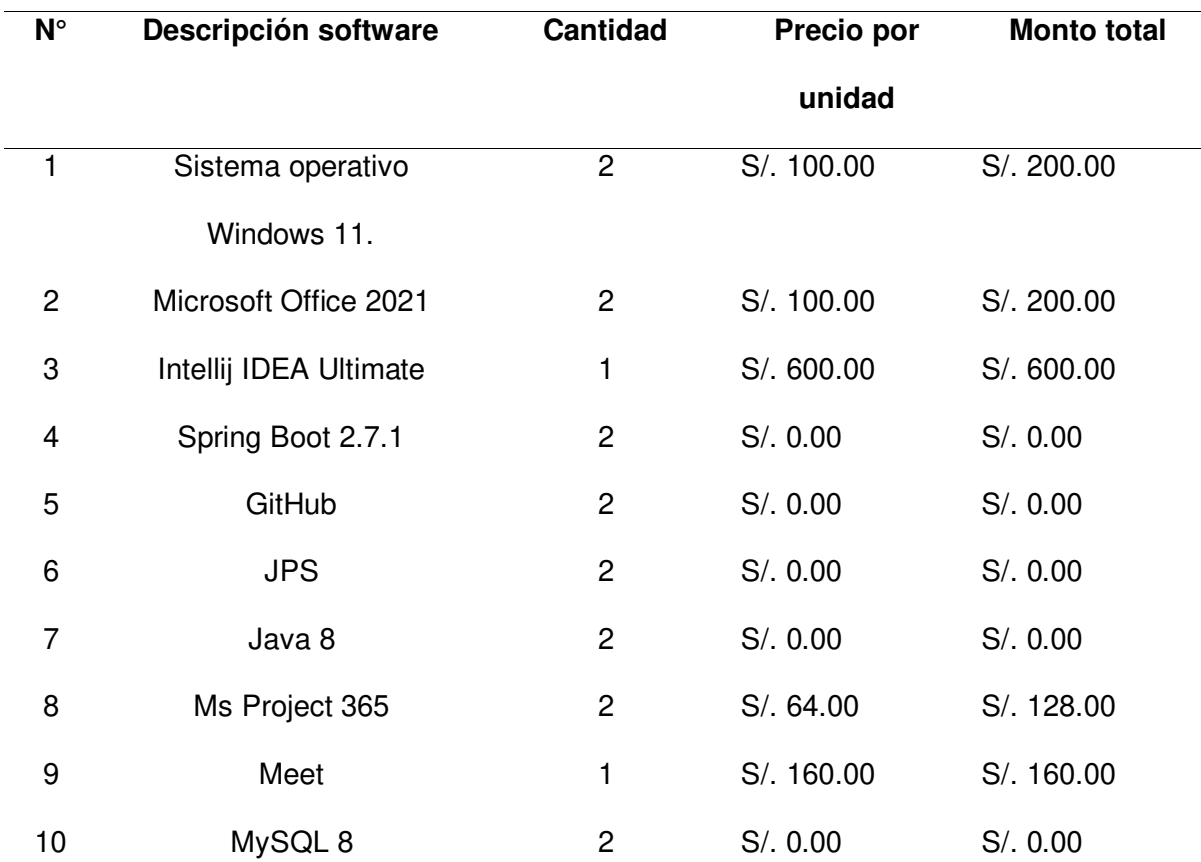

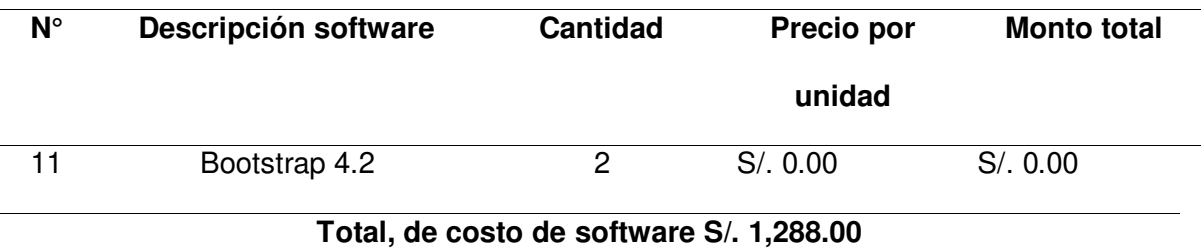

Nota. Se muestra los gastos de software del costo del mercado del proyecto.

De la misma manera, en este apartado se muestra los gastos de software del costo real, el uso de software de código abierto permitió minimizar drásticamente los costos, reduciendo el gran total a S/.528.00, ya que solo se realizaron gastos en la licencia del sistema operativo, Microsoft Office 2021 y Ms Project 365, esto se visualiza en la Tabla 58.

### **Tabla 58**

#### Gastos del software del costo real

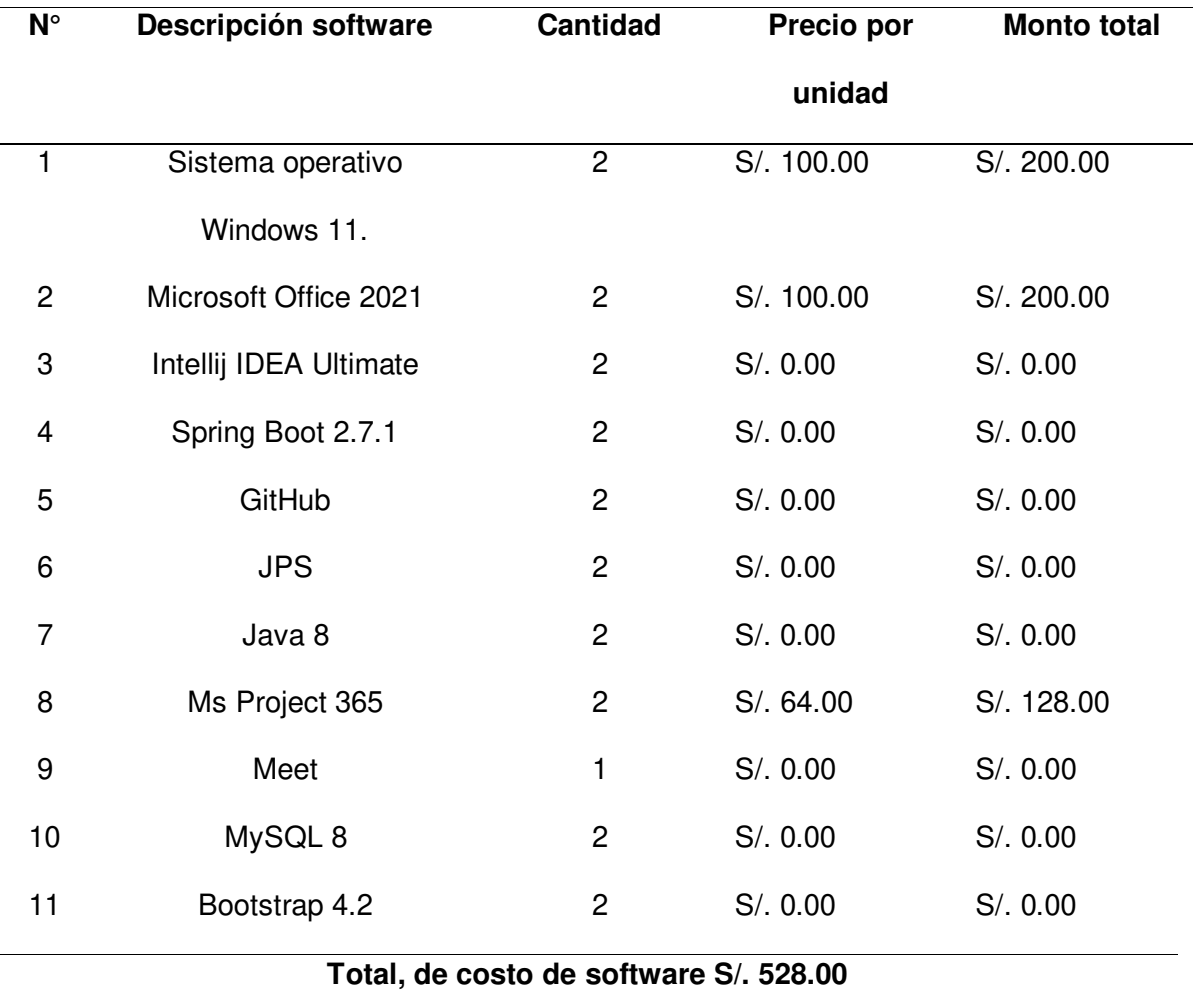

Nota. Se muestra los gastos de software del costo real del proyecto.

### **5.2.4. Otros Costos**

En la Tabla 59 se muestra los gastos variables y generales del costo del mercado que se derivan del desarrollo de una actividad dentro del grupo, dando un total de S/. 960.00.

# **Tabla 59**

Gastos variables de costo del mercado

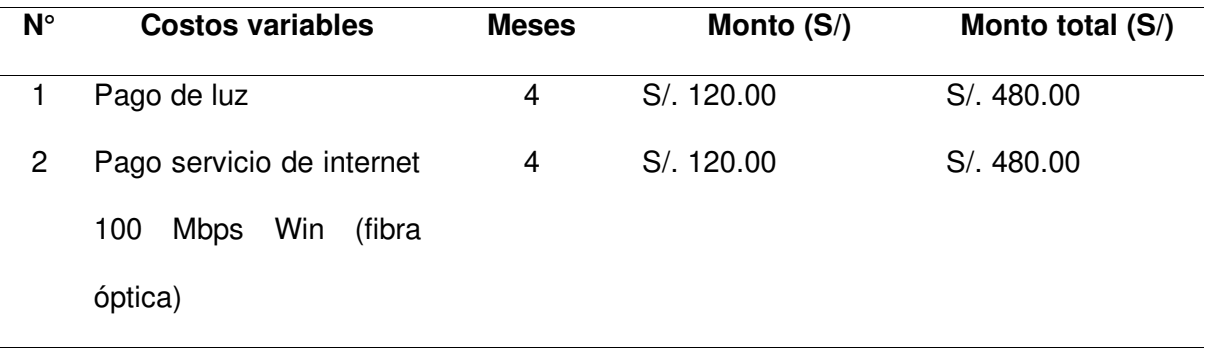

### **Total, de otros Costos S/. 960.00**

Nota. Se muestra los gastos variables del costo de mercado del proyecto de investigación.

Asimismo, en la Tabla 60 se muestra los gastos variables y generales del costo real del proyecto de investigación que se derivan del desarrollo de una actividad dentro del grupo, dando un total de S/. 0.00, ya que se está realizando el proyecto de tesis, por lo tanto, los gastos variables corrieron por cuenta propia.

# **Tabla 60**

Gastos variables del costo real

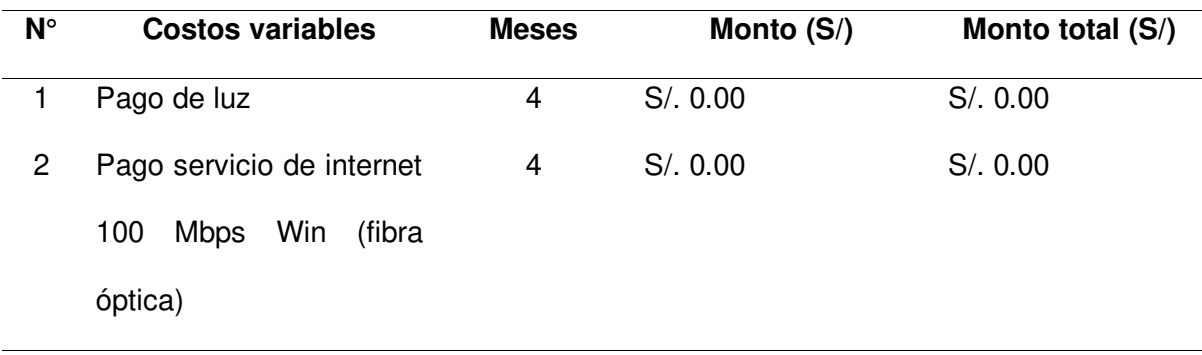

# **Total, de otros Costos S/. 0.00**

Nota. Se muestra los gastos variables del costo real del proyecto de investigación.

### **5.2.5. Gastos consolidados**

En este apartado se muestra los gastos consolidados del costo del mercado del proyecto de investigación, con un total de S/. 88,668.00. Como se muestra en la Tabla 61.

### **Tabla 61**

Gasto total del costo del mercado del proyecto

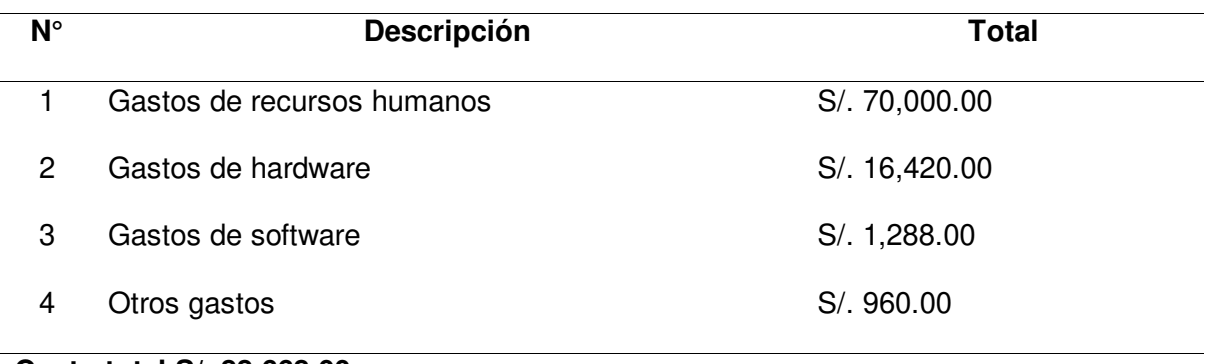

**Costo total S/. 88,668.00** 

Nota. Se muestra el costo total del mercado del desarrollo del proyecto.

De la misma manera en esta sección se muestra los gastos consolidados del costo real del proyecto de investigación, con un total de S/. 528.00. Como se muestra en la Tabla 62.

### **Tabla 62**

### Gasto total del costo real del proyecto

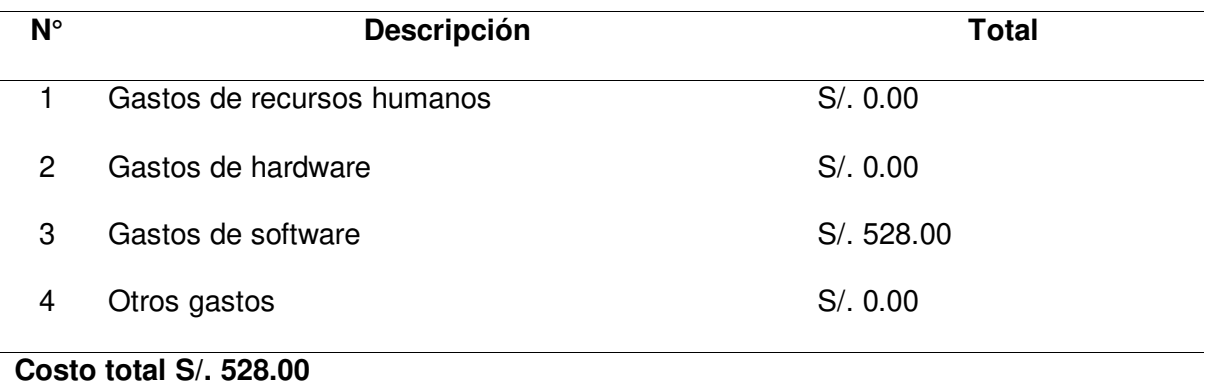

Nota. Se muestra el costo real del desarrollo del proyecto.

# **5.3. Análisis de Beneficios**

En esta parte se presenta el análisis de los beneficios tangibles e intangibles del proyecto. A continuación, se analizan:

# **5.3.1. Beneficios Tangibles**

Dado que el sistema automatizaría la aprobación y verificación de las solicitudes, en la Tabla 63 se muestra un ahorro de S/. 7,200.00, que es el monto calculado en base a la remuneración promedio del tiempo, en que el empleado asignado para atender a los usuarios en la administración de pacientes, administración de los certificados médicos, administración de citas médicas y generación de reportes.

# **Tabla 63**

# Beneficios tangibles

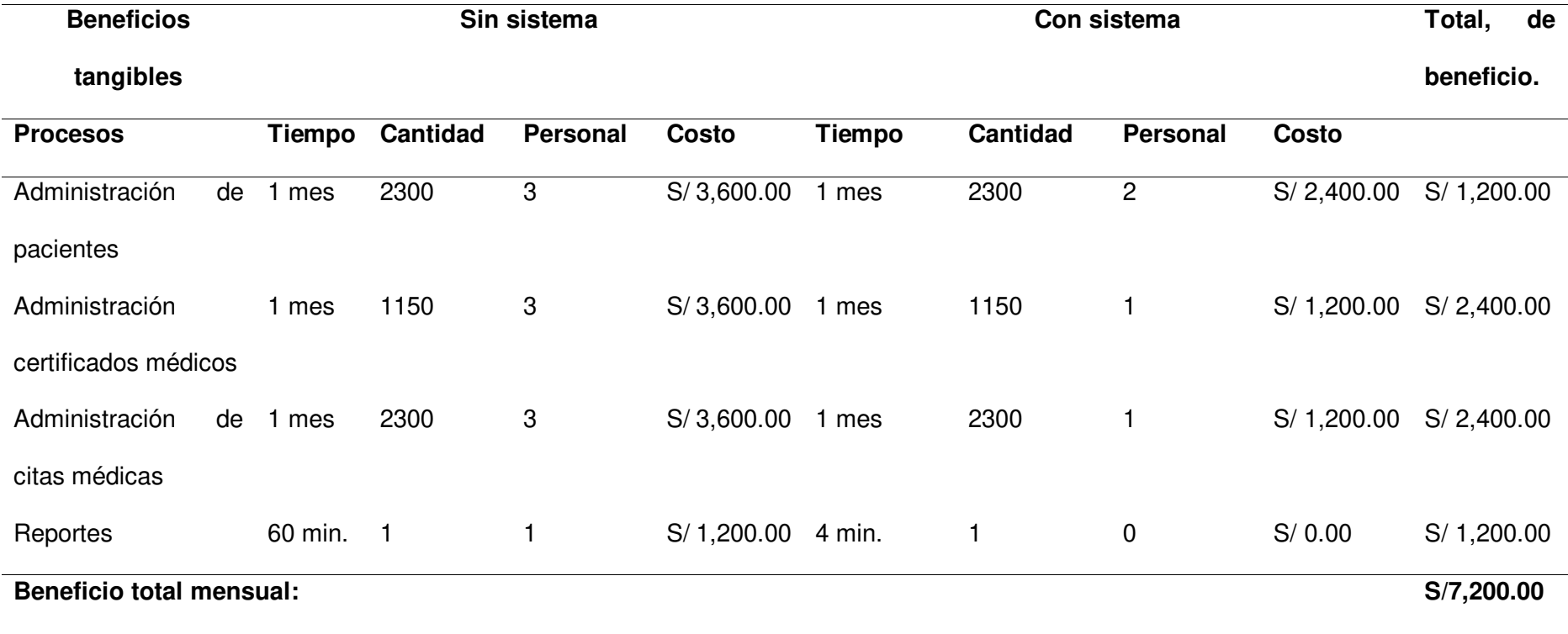

Nota. Se visualiza una comparación de los beneficios tangibles del proyecto de investigación.

# **5.3.2. Beneficios Intangibles**

Los beneficios intangibles son ventajas percibidas por los usuarios, pero no proyectadas directamente por el proyecto en la plataforma en línea. En la Tabla 64 muestra todos los específicos.

# **Tabla 64**

Beneficios intangibles

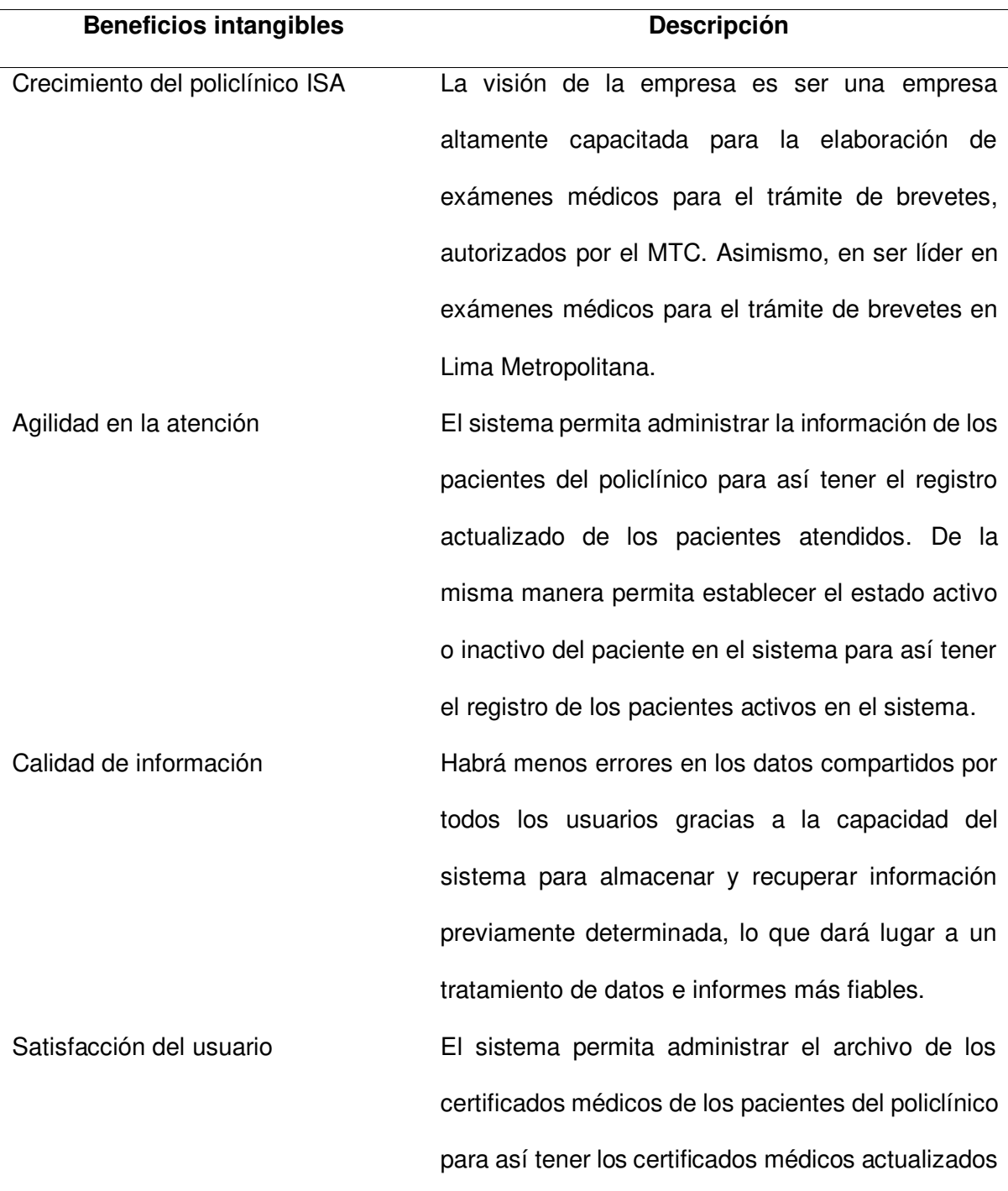

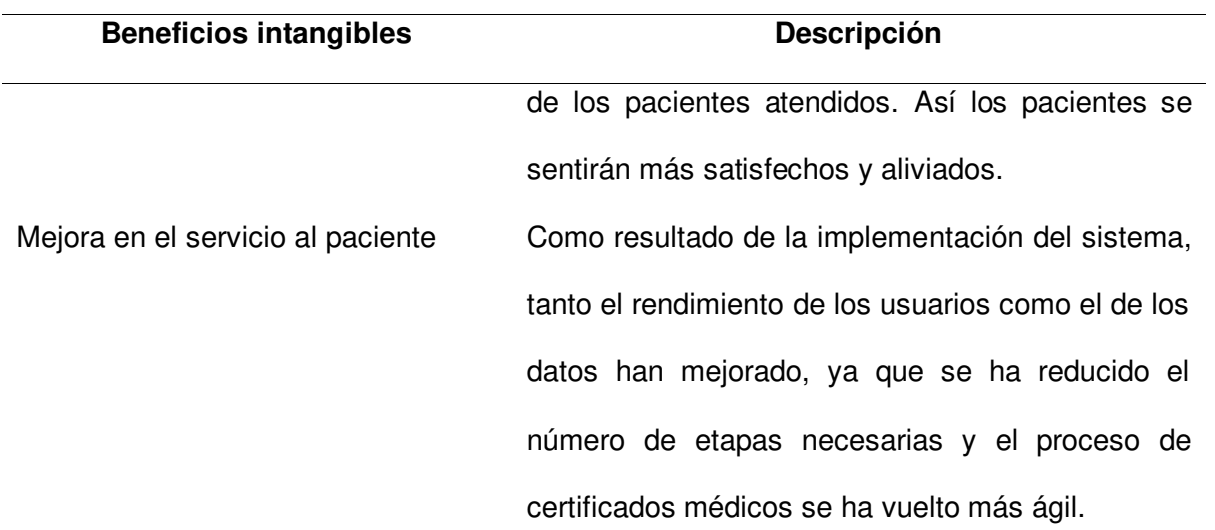

Nota. Se visualizan los beneficios intangibles del proyecto de investigación

### **5.4. Análisis de Sensibilidad**

Aquí se realizará un análisis coste-beneficio estableciendo criterios que respalden la viabilidad económica del proyecto. Indicadores cuantitativos que validen el rendimiento financiero potencial del proyecto.

### **5.4.1. Desarrollo de flujo de caja**

En la Figura 81 se muestra el flujo de caja del mercado del proyecto, que permite evaluar gráficamente los costes y beneficios del esfuerzo por un año y medio (18 meses). Los beneficios de la ejecución del proyecto pueden verse ya en el mes 13, lo que indica que se ha producido la recuperación.

# **Figura 81**

Flujo de caja del mercado

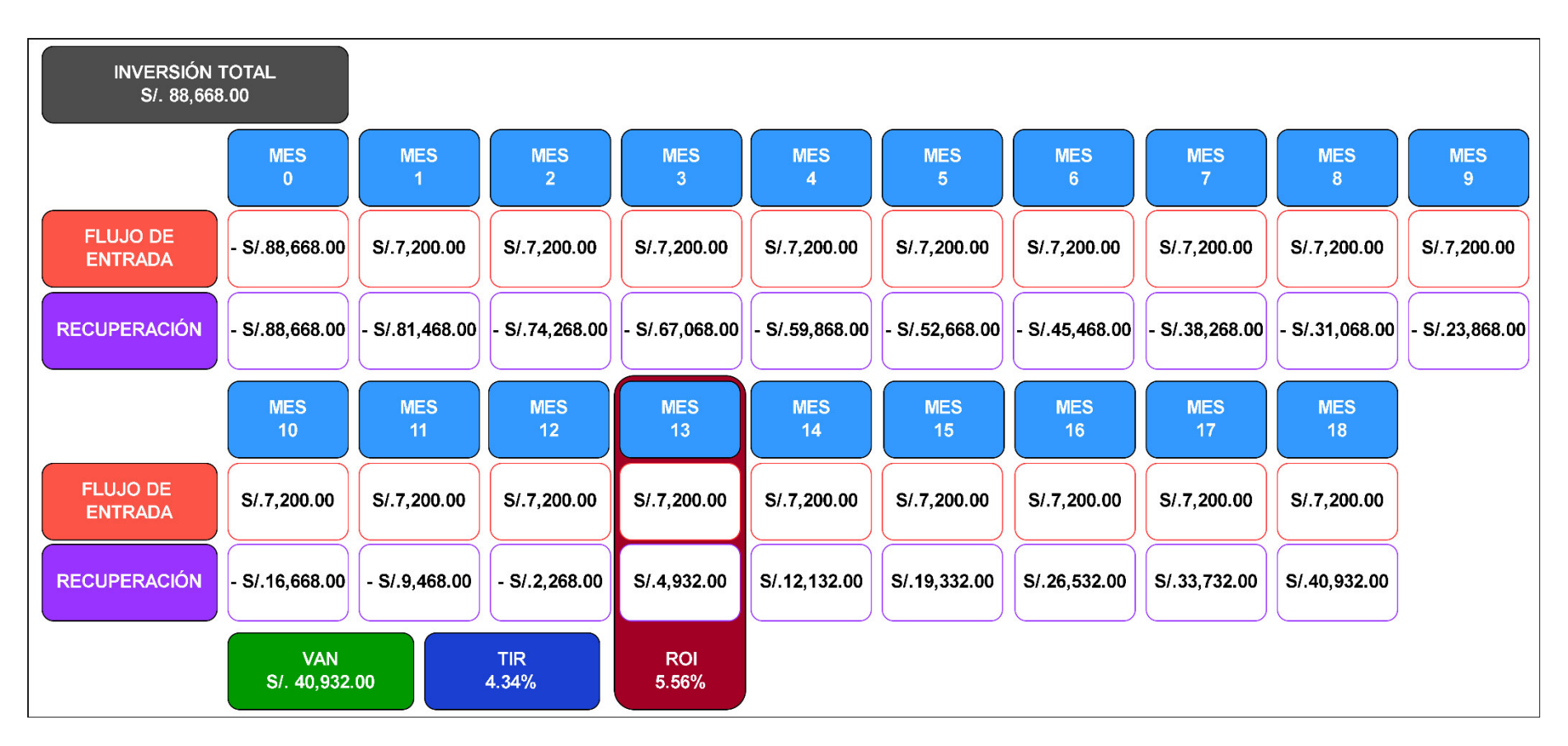

Nota. Se muestra el flujo de caja del costo del mercado de proyecto de investigación.

En la Figura 82 se muestra el flujo de caja del costo real del proyecto, que permite evaluar gráficamente los costes y beneficios del esfuerzo por un año y medio (18 meses). El retorno de la inversión se refleja desde el primer mes.

# **Figura 82**

Flujo de caja del costo real

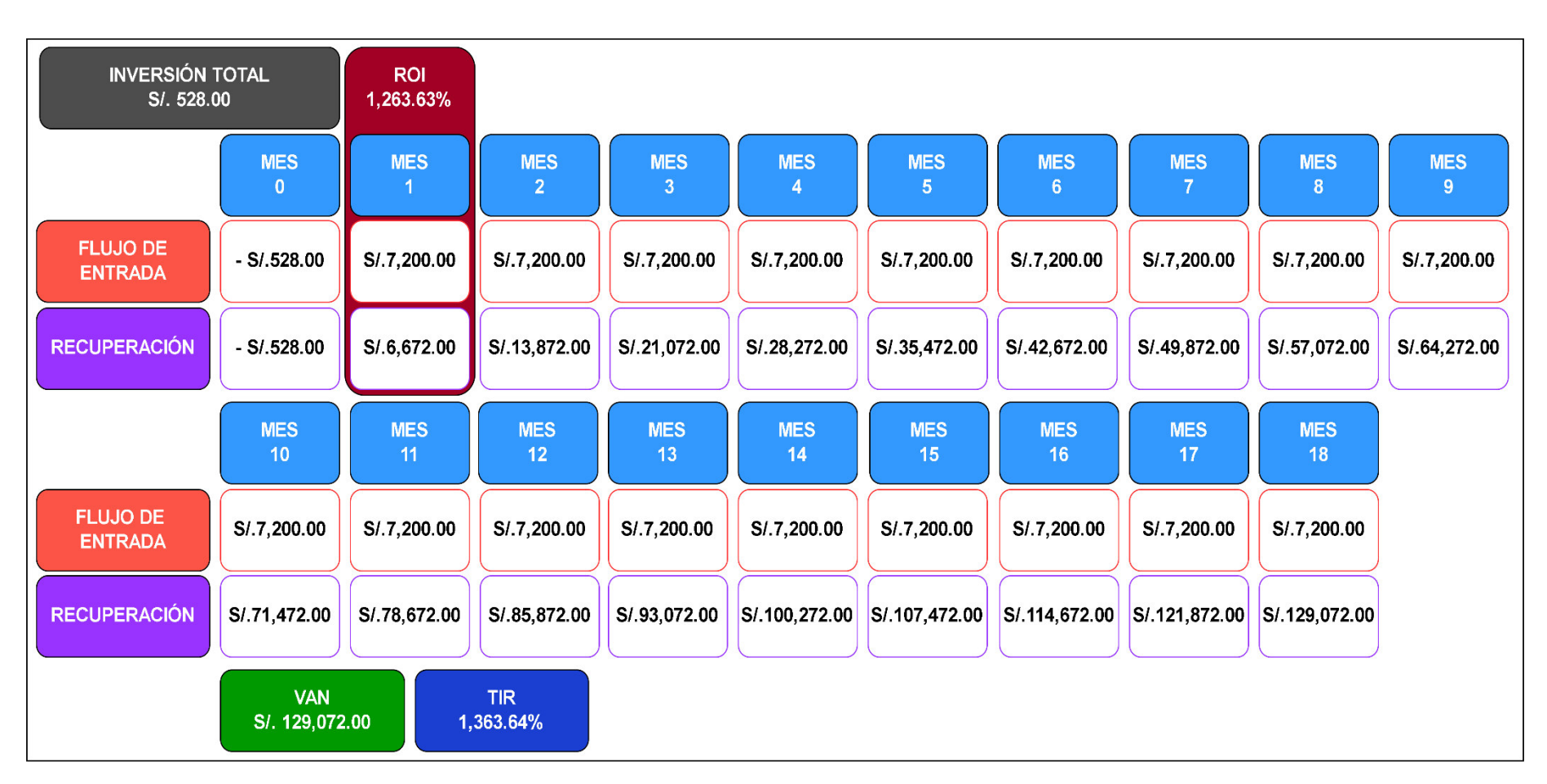

Nota. Se muestra el flujo de caja del costo real del proyecto de investigación.

#### **5.4.2. Análisis VAN**

Según los autores Almedallah et al. (2022), expone que, para simplificar las sumas de dinero generadas, se utiliza el Valor Actual Neto (VAN) para normalizar los flujos de caja netos. Los resultados de las entradas y salidas de efectivo se ajustan de forma similar introduciendo signos positivos y negativos en la ecuación. Con esta información, la empresa puede decidir si invierte o no en el proyecto con confianza.

La fórmula del VAN se utiliza para calcular el valor de diversas oportunidades de inversión. Se puede determinar qué inversiones producirán el mayor rendimiento calculando sus valores actuales netos. Como se muestra en la Figura 83.

### **Figura 83**

Fórmula del valor actual neto (VAN)

$$
VAN = -A + \frac{Q1}{(1+k)^1} + \frac{Q2}{(1+k)^2} + \dots + \frac{Qn}{(1+k)^n}
$$

Nota. Se muestra la fórmula del VAN para calcular el proyecto. Tomado por Gonzales, 2019

- A= Es el desembolso previo. Como requiere gastar dinero, se indica con un signo negativo.
- Q= Los flujos de caja son los indicados anteriormente. Es decir, los ingresos del periodo menos los gastos.
- $\bullet$  K= Es el tipo al que se realiza el descuento. Si el desembolso inicial debe financiarse con fuentes externas, suele utilizarse como valor k el tipo de interés de esos fondos.
- n= refleja el número total de intervalos discretos que componen el marco temporal considerado para la vida útil del proyecto.

La Tabla 65 muestra que el VAN del proyecto es de S/. 40,932.00 lo que significa que, tras 18 meses de funcionamiento, el proyecto habrá generado un beneficio de S/. 40,932.00 después de tener en cuenta todos los costes e ingresos. Dado que el VAN se encuentra en el rango positivo, el proyecto puede considerarse financieramente exitoso.

### **Tabla 65**

Análisis del VAN del costo del mercado

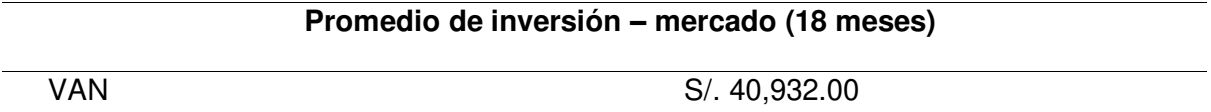

Nota. Se muestra la inversión del VAN del costo del mercado del proyecto.

De la misma manera en la Tabla 66 se visualiza que el VAN del proyecto es de S/. 129,072.00, lo que significa que un año y medio de funcionamiento se generó ese monto de ganancia, el VAN se encuentra en el rango positivo y el proyecto se encuentra financieramente exitoso.

### **Tabla 66**

Análisis del VAN del costo real

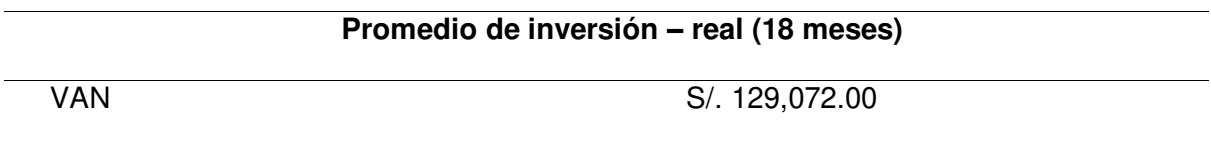

Nota. Se muestra la inversión del VAN del costo real del proyecto.

# **5.4.3. Análisis de TIR**

La tasa de rentabilidad de una inversión puede calcularse utilizando la Tasa Interna de Rentabilidad (TIR). Por lo tanto, podemos determinar si el proyecto supondrá o no una ganancia neta para todas las partes. En la Figura 84 se muestra la formula del TIR.

### **Figura 84**

Formula del TIR

$$
\text{VAN} = \ - A + \frac{Q_1}{(1+k_{\text{TIR}})} + \frac{Q_2}{(1+k_{\text{TIR}})^2} + \frac{Q_3}{(1+k_{\text{TIR}})^3} + \dots + \frac{Q_n}{(1+k_{\text{TIR}})^n} = 0
$$

Nota. Se muestra la fórmula del TIR para calcular el proyecto. Tomado por Gonzales, 2019

- A= Es el desembolso previo. Como requiere gastar dinero, se indica con un signo negativo.
- Q= Los flujos de caja son los indicados anteriormente. Es decir, los ingresos del periodo menos los gastos.
- KTIR= rendimiento de la inversión tipo de descuento.
- n= refleja el número total de intervalos discretos que componen el marco temporal considerado para la vida útil del proyecto.

La Tabla 67 muestra una tasa interna de rentabilidad en costo del mercado del proyecto con un 4.34% en un año y medio, lo que indica que el proyecto es rentable.

# **Tabla 67**

Análisis del TIR del costo del mercado

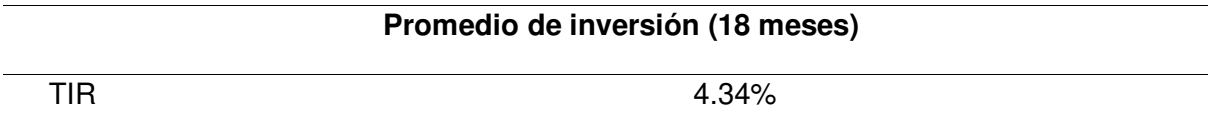

Nota. Se muestra la inversión del TIR del mercado del proyecto.

De la misma manera en la Tabla 68 se visualiza una tasa interna de rentabilidad en el costo real del proyecto con un 1363.64% en 18 meses, lo que indica que el proyecto es rentable.

# **Tabla 68**

Análisis del TIR del costo real

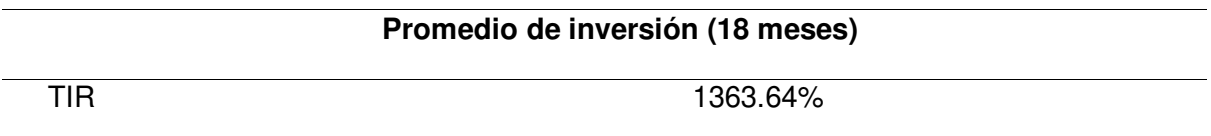

Nota. Se muestra la inversión del TIR del costo real del proyecto.

# **5.4.4. Análisis del ROI**

El ROI mide la rentabilidad recuperada de la inversión inicial. En pocas palabras, el retorno de la inversión (ROI) es una métrica que facilita la evaluación de las inversiones financieras de una empresa. En la Figura 85 se muestra la fórmula.

# **Figura 85**

Fórmula del ROI

$$
ROI = \frac{\text{(ingresos - inversion)}}{\text{inversion}} \times 100
$$

Nota. Se muestra la formula del ROI para calcular el proyecto.

En la Tabla 69 se muestra el análisis del ROI del mercado, que asciende al 5.56% debido a que el tiempo de recuperación de la inversión inició en el mes 13, concluyendo que el proyecto es rentable.

### **Tabla 69**

Análisis del ROI del mercado

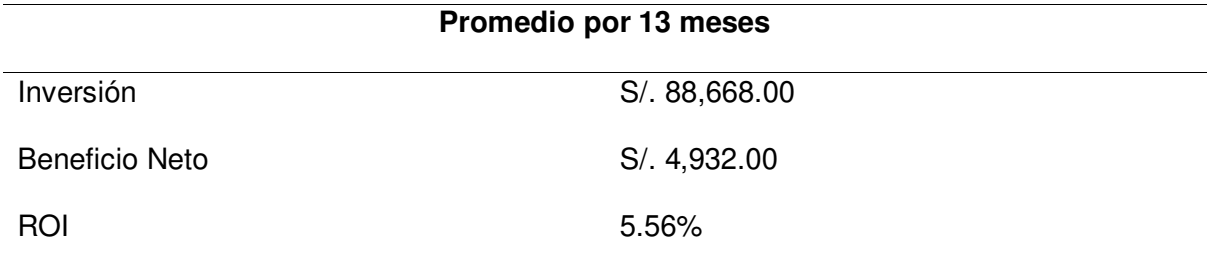

Nota. Se muestra el análisis del ROI del costo del mercado del proyecto

Asimismo, la Tabla 70 se visualiza el valor del ROI del costo real calculado, que es del 1,263.63%, ya que desde el primer mes se inició la recuperación de inversión, y dado que esta cifra es positiva y sostenible, se concluyó que el proyecto es rentable.

### **Tabla 70**

Análisis del ROI del costo real

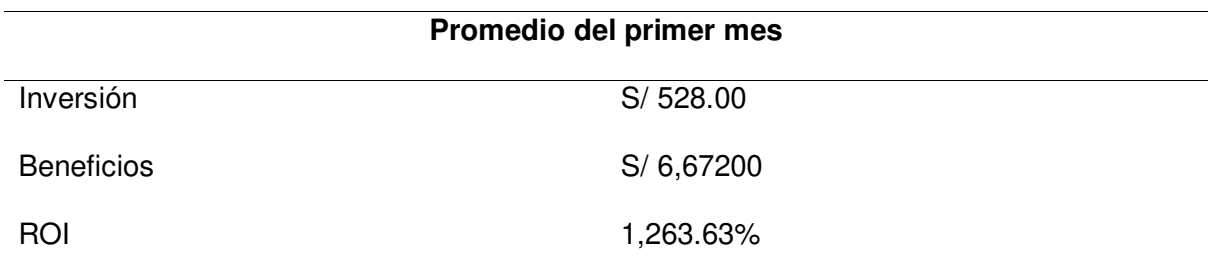

Nota. Se muestra el análisis del ROI del costo real del proyecto

# **5.5. Consolidado de Costo Beneficio**

El coste unitario de un artículo y el valor obtenido por su venta pueden compararse mediante un análisis costo-beneficio del producto o servicio y el beneficio obtenido por su venta. En la Figura 86 se muestra la fórmula de costos y beneficios, en la cual, la variable VAI es el valor actual del ingreso total y la variable VAC es el valor actual de la inversión.

# **Figura 86**

Análisis de costo y beneficio

# $B/C = VAI / VAC$

Nota. Se muestra la fórmula de análisis del costo-beneficio.

En la Tabla 71, se muestra el consolidado de costo - beneficio del mercado.

# **Tabla 71**

Consolidado costo-beneficio del mercado

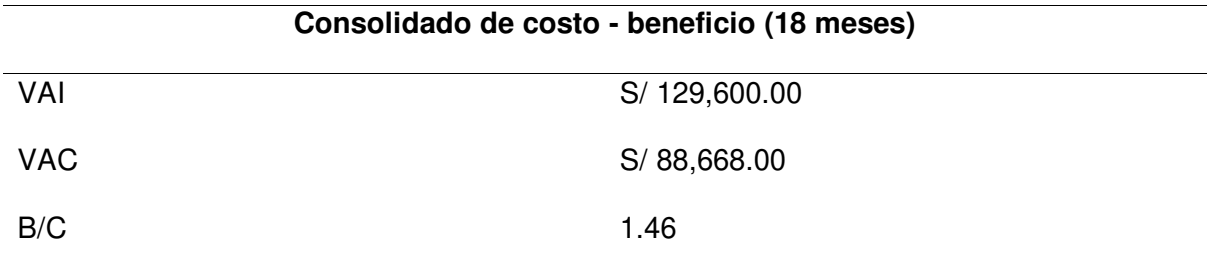

Nota. Se muestra el análisis del costo-beneficio del mercado.

En la Tabla 72, se muestra el consolidado de costo – beneficio real del proyecto.

# **Tabla 72**

Consolidado costo-beneficio real

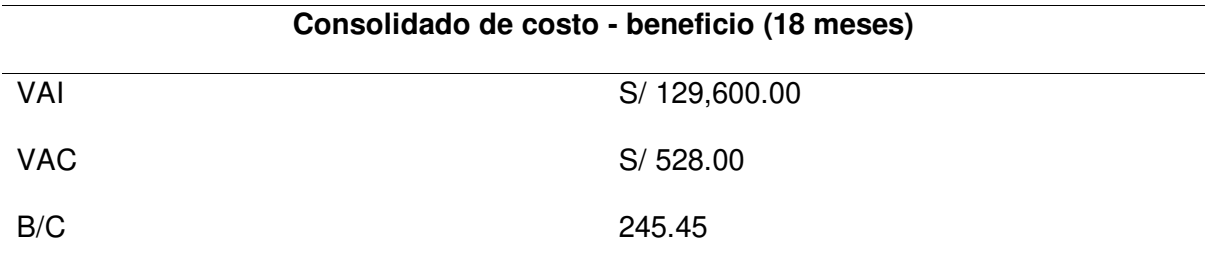

Nota. Se muestra el análisis del costo-beneficio real del proyecto

Como puede verse, las métricas financieras del proyecto conducen a su viabilidad económica, y a partir de ahí los beneficios aumentan, por lo que el proyecto es económicamente rentable; a esto se tiene que añadir más beneficios intangibles, uno de los cuales ayuda a hacer realidad la visión del policlínico ISA que es ser una empresa altamente capacitada para la elaboración de exámenes médicos para el trámite de brevetes, autorizados por el MTC.

#### **Conclusiones**

Mediante la implementación del sistema web con los módulos adecuados, se ha logrado mejorar de manera significativa el proceso de gestión de certificados médicos en el Policlínico ISA. Mediante la centralización de información, acceso remoto, la agilización del proceso, la mejora en la comunicación interna y el fortalecimiento de la seguridad y confidencialidad de la información. Como resultado, se ha optimizado la administración de la información del policlínico, se han reducido los tiempos de espera y se ha mejorado la experiencia general de pacientes y trabajadores del establecimiento (ver Anexo K y Anexo L).

Para mejorar el proceso de registro de información, se ha implementado un módulo en el sistema web que permite a los profesionales de salud ingresar y guardar de manera eficiente los datos del paciente. Este módulo ha simplificado el proceso de registro al proporcionar campos estructurados y relevantes para ingresar la información del paciente. Ahora, los recepcionistas pueden ingresar los datos de manera sistemática y precisa, lo que reduce los errores y agiliza el proceso de registro. Además, el sistema garantiza la integridad y confidencialidad de los datos al contar con medidas de seguridad, como la autenticación de usuarios y copia de seguridad de la información almacenada.

Para mejorar el proceso de archivo de certificados médicos, se ha desarrollado un módulo en el sistema web que permite adjuntar y almacenar los certificados médicos de los pacientes de manera electrónica. Ahora, los certificados médicos se pueden guardar de forma segura en formato digital, eliminando la necesidad de almacenamiento físico y reduciendo el riesgo de pérdida o daño. El módulo de archivo proporciona un sistema de organización eficiente, lo que facilita la búsqueda y recuperación de certificados médicos cuando sea necesario. Además, se han implementado medidas de seguridad para proteger la confidencialidad de los datos, como el acceso restringido a los certificados médicos.

Con el fin de mejorar el proceso de generación de reportes, se ha incorporado un módulo en el sistema web que muestra los ingresos efectuados en la empresa y las atenciones médicas realizadas. Este módulo permite generar informes personalizados y actualizados que proporcionan información valiosa para la toma de decisiones estratégicas. Los usuarios tienen la capacidad de filtrar y visualizar los datos de acuerdo con diferentes criterios, como fechas, tipos de atención y otros parámetros relevantes. Esto facilita el análisis de los ingresos generados por el Policlínico ISA y las atenciones médicas realizadas, lo que permite identificar tendencias, evaluar el desempeño y tomar decisiones informadas para mejorar la gestión y la eficiencia.

#### **Recomendaciones**

Se recomienda siempre estar al tanto a la normativa del MTC, así como las limitaciones legales y reglamentarias relativas a los certificados médicos. Si hay algún cambio en la normativa vigente, es importante actualizar los procedimientos para la gestión de certificados médicos de los pacientes.

Se recomienda realizar auditorías y revisiones periódicamente del sistema de registro de pacientes, para así comprobar y corregir cualquier vulnerabilidad o agujero de información de los pacientes.

Se recomienda mantener un método seguro de almacenamiento de cualquier documentación médica que deba conservarse en los archivos. Pueden utilizarse métodos de cifrado para salvaguardar los datos confidenciales y garantizar que sólo las personas autorizadas puedan acceder a los certificados médicos.

Se recomienda incorporar al módulo de informes los datos de ingresos y asistencia alojados en los sistemas internos de policlínicos, para así poder desarrollar otros tipos de reportes que ayuden con la toma de decisiones.

#### **Glosario**

- **Código abierto:** Es un lenguaje diseñado para crear páginas web dinámicas y fáciles de usar. mayor participación en la web.
- **Spring Boot:** Para trabajar con el lenguaje de programación Java, se creó el framework Spring Boot. Es un entorno de desarrollo que no cuesta nada y es de código abierto.
- **JavaScript:** Es un lenguaje diseñado para crear páginas web dinámicas y fáciles de usar. mayor participación en la web.
- **Base de datos:** En pocas palabras, es un "almacén" que facilita el almacenamiento y la gestión de conjuntos masivos de datos de forma racionalizada.
- **MySQL:** Es un programa para controlar el almacenamiento de datos. MySQL es un sistema de gestión de bases de datos relacionales.
- **JSP:** JSP es una herramienta de desarrollo de software que permite crear páginas web dinámicas utilizando lenguajes de marcado como HTML y XML. JSP es como PHP, pero está escrito en Java en lugar de PHP.
- **GitHub:** Para el alojamiento de código colaborativo y controlado por versiones, GitHub es mejor opción. Facilita el trabajo en grupo independientemente de la proximidad física.
- **Plataforma Web:** Este sistema proporciona una plataforma unificada para ejecutar aplicaciones, permitiendo a sus usuarios acceder a dichos programas a través de cualquier conexión de red, no sólo de Internet.
- **Software:** Se refiere al soporte lógico de un sistema informático e incluye todos los componentes lógicos necesarios que permiten realizar tareas específicas.
- **Boostrap:** Para crear sitios y aplicaciones web, Bootstrap es un framework gratuito y de código abierto. Bootstrap es una biblioteca de sintaxis para crear plantillas cuyo objetivo es facilitar la creación de sitios web responsivos y mobile-first.

#### **Referencias**

- Abdellatif, M. M., & Mohamed, W. (2020). Telemedicine: An IoT based Remote Healthcare System. International Journal of Online and Biomedical Engineering (IJOE), 16(06), 72– 81. https://doi.org/10.3991/IJOE.V16I06.13651
- Almedallah, M. K., Clark, S., & Walsh, S. D. C. (2022). Schedule Optimization To Accelerate Offshore Oil Projects While Maximizing Net Present Value in the Presence of Simultaneous Operations, Weather Delays, and Resource Limitations. SPE Production & Operations, 37(01), 54–71. https://doi.org/10.2118/205521-PA
- Al-Samarraie, H., & Hurmuzan, S. (2018). A review of brainstorming techniques in higher education. Thinking Skills and Creativity, 27, 78–91. https://doi.org/10.1016/J.TSC.2017.12.002
- Amaya Monteza, F. J. M. (2021). Desarrollo e implementación de un sistema web para optimizar la gestión de exámenes de laboratorio en Policlínica Médica SA bajo el marco de trabajo Scrum. [Tesis para optar el título profesional de Ingeniero de Sistemas e Informatica]. Repositorio Institucional de la UTP. https://hdl.handle.net/20.500.12867/4429
- Bass, J. M., Beecham, S., Razzak, M. A., Canna, C. N., & Noll, J. (2018). Poster: An empirical study of the product owner role in scrum. Proceedings - International Conference on Software Engineering, 123–124. https://doi.org/10.1145/3183440.3195066
- Biryukov, A., Dinu, D., Khovratovich, D., & Josefsson, S. (2021). RFC 9106: Argon2 Memory-Hard Function for Password Hashing and Proof-of-Work Applications. https://www.rfceditor.org/info/rfc9106
- Buche, P., Dibie-Barthelemy, J., Ibanescu, L., & Soler, L. (2013). Fuzzy web data tables integration guided by an ontological and terminological resource. IEEE Transactions on Knowledge and Data Engineering, 25(4), 805–819. https://doi.org/10.1109/TKDE.2011.245
- Cabana Rojas, K. A., y Mendoza Yenque, D. (2021). Implementación de una solución de inteligencia de negocios para mejorar la toma de decisiones en el rendimiento y

formación académica de la Facultad de Ciencias e Ingeniería de la Universidad de Ciencias y Humanidades, Los Olivos *–* 2019 [Tesis para optar el título profesional de Ingeniero de Sistemas e Informática]. Repositorio Institucional UCH. https://repositorio.uch.edu.pe/handle/20.500.12872/640

- Carlos Trujillo Valdés, Y., González Fajardo, I., Mercedes Figueroa Cabrera, E., Cuervo Rubio, L., & del Río, P. (2020). Sistema informático para la evaluación del control externo de la calidad en laboratorios clínicos (Priceclab) Computer system for the evaluation of external quality control in clinical laboratories (Priceclab). www.revcmpinar.sld.cuCCBY-NC4.0
- Carrasco, M., Ocampo, W., Ulloa, L., & Azcona, J. (2019). Metodología Híbrida de Desarrollo de Software Combinando XP y Scrum. https://www.researchgate.net/publication/336588210
- Casado, R. C. (2019). J2EE JSP, Servlets y Strusts. J2EE *–* JSP, Servlets y Strusts, 250– 252. https://gredos.usal.es/handle/10366/139694
- Cesar, J., Becerra, A., Elena, C., & Vanegas, D. (2018). Propuesta de un método para desarrollar Sistemas de Información Geográfica a partir de la metodología de desarrollo ágil - SCRUM. Cuaderno Activa, 10, 29–41. https://doi.org/10.53995/20278101.490
- Congreso de la República del Perú. (1997). Ley Nº 26842-Ley General de Salud. https://cdn.www.gob.pe/uploads/document/file/284868/ley-general-de-salud.pdf
- Congreso de la República del Perú. (2013). Ley de Delitos Informáticos. https://www2.congreso.gob.pe/sicr/cendocbib/con5\_uibd.nsf/C5F98BB564E5CCCF052 58316006064AB/\$FILE/6\_Ley\_30096.pdf
- Coronel, C., & Asesor, M. M. (2018). Implementación de un sistema web de citas médicas e historias clínicas para mejorar la atención de los pacientes en el Centro de Salud Los Libertadores, San Martín de Porres - 2015. www.uch.edu.pe
- Cosentino, V., Izquierdo, J. L. C., & Cabot, J. (2017). A Systematic Mapping Study of Software Development with GitHub. IEEE Access, 5, 7173–7192. https://doi.org/10.1109/ACCESS.2017.2682323
- Gonzales, I. (2019). ¿Qué es y cómo calcular la TIR (Tasa Interna de Retorno)? https://www.unir.net/empresa/revista/como-calcular-tir-tasa-interna-retorno/
- Gonzáles Llaneza Felicita Mirian. (2007). Instrumentos de evaluación psicológica. http://newpsi.bvs-

psi.org.br/ebooks2010/en/Acervo\_files/InstrumentosEvaluacionPsicologica.pdf

- Gsalas. (2007). Aprueban Directiva que regula el procedimiento para la toma de los exámenes de aptitud psicosomática para licencias de conducir.
- Haro, E., Guarda, T., Zambrano Peñaherrera, A. O., & Ninahualpa Quiña, G. (2019). Desarrollo backend para aplicaciones web, Servicios Web Restful: Node.js vs Spring Boot. Revista Ibérica de Sistemas e Tecnologías de Información. https://www.proquest.com/openview/a78cfaa62708fd24f38ac8d1025050eb/1?pqorigsite=gscholar&cbl=1006393
- He, H., Sun, D. W., Wu, Z., Pu, H., & Wei, Q. (2022). On-off-on fluorescent nanosensing: Materials, detection strategies and recent food applications. Trends in Food Science & Technology, 119, 243–256. https://doi.org/10.1016/J.TIFS.2021.11.029
- Jánoky, L. V., Levendovszky, J., & Ekler, P. (2018). An analysis on the revoking mechanisms for JSON Web Tokens. Next Generation Internet of Things (IoT) and Cloud Security Solutions-Research Article International Journal of Distributed Sensor Networks, 14(9), 2018. https://doi.org/10.1177/1550147718801535
- Karabiyik, T., Jaiswal, A., Thomas, P., & Magana, A. J. (2020). Understanding the Interactions between the Scrum Master and the Development Team: A Game-Theoretic Approach. Mathematics 2020, Vol. 8, Page 1553, 8(9), 1553. https://doi.org/10.3390/MATH8091553
- Kniberg, H., & Skarin, M. (2010). Kanban y Scrum-obteniendo lo mejor de ambos. www.agilespain.com
- Kumar, N., Lee, H. B., Hwang, S., & Kang, J. W. (2020). Large-area, green solvent spray deposited nickel oxide films for scalable fabrication of triple-cation perovskite solar cells. Journal of Materials Chemistry A, 8(6), 3357–3368. https://doi.org/10.1039/C9TA13528F
- Letelier, P. (2012). Agility at work: Actividad: Tablero kanban + concepto de WIP + Diagramas de Flujo Acumulado. http://agilismoatwork.blogspot.com/2012/12/actividad-tablerokanban-concepto-de.html
- Livaque Ketty, & Bernilla Erick. (2019). Aplicación móvil utilizando la plataforma android para la planificación y verificación del cumplimiento de historias de usuario basado en la metodología Scrum. https://repositorio.unprg.edu.pe/handle/20.500.12893/3082
- Lozano, J. (2018). Trabajos Académicos de la Universidad de Jaen: Creación y gestión de una base de datos con MySQL y phpMyAdmin. https://tauja.ujaen.es/handle/10953.1/9445
- Martínez López, J., Alemán Mateo, L., & Pérez de Corcho Rodríguez, Y. (2019). Sistema Informático para la Gestión de Información referente a la Colaboración Médica Medical Collaboration Information Management Computer System. In Revista Cubana de Informática Médica (Vol. 2019, Issue 2). http://scielo.sld.cu
- MINSA. (2021, May 10). Pasar examen médico para obtener licencia de conducir (brevete) Trámite - Ministerio de Transportes y Comunicaciones - Gobierno del Perú. https://www.gob.pe/193-examen-medico-para-obtener-licencia-de-conducir-brevete
- Mutiarin, D., Nurmandi, A., Jovita, H., Fajar, M., & Lien, Y. N. (2019). How do government regulations and policies respond to the growing online-enabled transportation service (OETS) in Indonesia, the Philippines, and Taiwan? Digital Policy, Regulation and Governance , 21(4), 419–437. https://doi.org/10.1108/DPRG-01-2019-0001/FULL/XML
- Navarro, A., Fernández, J., & Morales, J. (2013). Revisión de metodologías ágiles para el desarrollo de software. https://dialnet.unirioja.es/servlet/articulo?codigo=4752083
- Otmani, N. A., Si-Mohammed, M., Comparot, C., & Charrel, P. J. (2019). Ontology-based approach to enhance medical web information extraction. International Journal of Web Information Systems, 15(3), 359–382. https://doi.org/10.1108/IJWIS-03-2018- 0017/FULL/XML
- Palacios, C., Rosario, C., Medrano, F., Asesor, J. E., Vidal, P., & Efrain, C. (2020). Implementación de un sistema de información para optimizar el proceso de diagnóstico

del laboratorio referencial de tuberculosis de la Dirección Regional de Salud del Callao. www.uch.edu.pe

- Patilla, H. J., Gómez Enciso, E., Carlos, J., Pulache, J., Lozano Rodríguez, J. L., Solórzano Huallanca, E., & Meneses Conislla, Y. (2021). Modelo de Gestión de Desarrollo de Software Ágil mediante Scrum y Kanban sobre la Programación Extrema. https://www.proquest.com/openview/e9496bfb82c7643bfe4661484604a07b/1?pqorigsite=gscholar&cbl=1006393
- Sernaque Quintana, J. O., y Torres Salas, D. J. (2017). Implementación de un sistema web para optimizar la gestión de mantenimiento de los equipos biomédicos del Hospital Sergio E. Bernales, Comas *–* 2015 [Tesis para optar el título profesional de Ingeniero de Sistemas e Informática, Universidad de Ciencias y Humanidades]. Repositorio Institucional UCH. http://repositorio.uch.edu.pe/handle/uch/105
- Salas Rodríguez, G. C., y Fernández Del Carpio, A. (2019). Implementación de un sistema de software para unificar historias clínicas en centros de salud de la ciudad de Arequipa [Tesis para optar el título profesional de Ingeniero de Sistemas, Universidad Católica de Santa María]. Repositorio de Tesis UCSM. https://repositorio.ucsm.edu.pe/handle/20.500.12920/9769

Salazar Adri. (2016). Procesos de Scrum. http://www.prozessgroup.com/procesos-de-scrum/

- Salazar, J. C., Casallas, Á. T., Linares, J. C., Lozano, A., & Valbuena, Y. L. (2018). Scrum versus XP: similitudes y diferencias. Tecnología Investigación y Academia, 6(2), 29–37. https://revistas.udistrital.edu.co/index.php/tia/article/view/10496
- Schwaber, K. (2000). Diagramas Burndown: herramienta o arma de destrucción. https://www2.deloitte.com/es/es/pages/technology/articles/diagramas-burndownherramienta-o-arma-de-destruccion.html
- Shastri, Y., Hoda, R., & Amor, R. (2021). Spearheading agile: the role of the scrum master in agile projects. Empirical Software Engineering, 26(1), 1–31. https://doi.org/10.1007/S10664-020-09899-4/TABLES/7
- Sucuitana Gomero, J. R. (2018). Implementación del Sistema Web SISEMO, para optimizar el proceso de evaluaciones médicas ocupacionales, de la Clínica Servisalud-Serviperú, Lima 2018. Universidad Privada Del Norte [Modalidad de Suficiencia Profesional para optar el título profesional de Ingeniero de Sistemas, Universidad Privada del Norte]. Repositorio Institucional UPN. https://hdl.handle.net/11537/14459
- Theisen, K. J. (2019). Programming languages in chemistry: A review of HTML5/JavaScript. Journal of Cheminformatics, 11(1), 1–19. https://doi.org/10.1186/S13321-019-0331- 1/TABLES/3
- Tinta, S., & Daen, M. (2011). Tipos de investigación científica. http://www.revistasbolivianas.ciencia.bo/pdf/raci/v12/v12\_a11.pdf
- Toure, E. H. B., Fall, I., Bah, A., Camara, M. S., Ba, M., & Fall, A. (2019). LAMEME Use Case: The Example of Apache Tomcat Complex System. Proceedings of 2019 IEEE World Conference on Complex Systems, WCCS 2019. https://doi.org/10.1109/ICOCS.2019.8930710
- Trieflinger, S., Münch, J., Bogazköy, E., Eißler, P., Schneider, J., & Roling, B. (2021). Product Roadmap Formats for an Uncertain Future: A Grey Literature Review. https://dl.gi.de/handle/20.500.12116/37794
- Valenzuela del Villar, M. H. (2021). Implementación de un sistema web para la gestión de consultas médicas para una entidad de salud privada en la ciudad de Lima - 2021. Repositorio Institucional *–* UTP [Tesis para optar el título profesional de Ingeniero de Sistemas e Informática, Universidad Tecnológica del Perú]. Repositorio Institucional de la UTP https://hdl.handle.net/20.500.12867/4610
- Yanina Muradas. (2018). Conoce las 3 metodologías ágiles más usadas. https://openwebinars.net/blog/conoce-las-3-metodologias-agiles-mas-usadas/
- Zambrano Goicochea, J. C. (2021). Implementación de un Sistema Web para mejorar el proceso de Reserva de Citas en el Policlínico Dr. Nixon. Bagua Grande, Utcubamba, Amazonas, 2020. http://hdl.handle.net/20.500.12897/59

#### **Anexos**

# **Anexo A. Acta de constitución**

# ACTA DE CONSTITUCIÓN ÁGIL

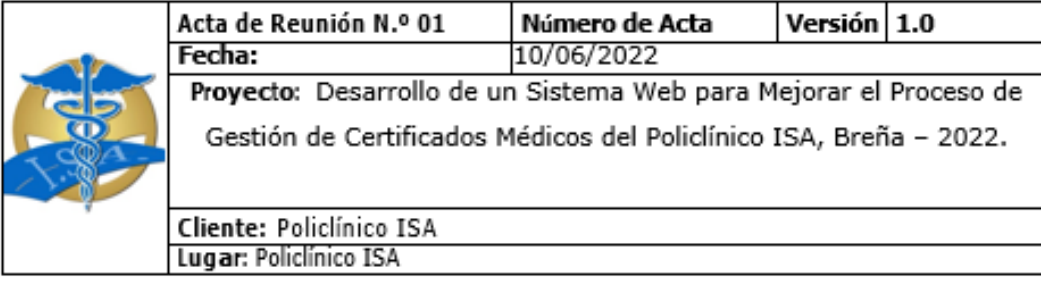

#### MISIÓN GENERAL DEL PROYECTO

El registro de la información de los pacientes como el número de contacto, nombres completos, dirección, etc., información relevante para el registro de sus clientes, ya que actualmente casi todos sus registros de los pacientes lo tienen en hojas escritas, y por consecuencia esto ocasiona un desorden al momento de buscar información de los pacientes. Asimismo, el registro de citas del paciente al igual que los registros de la información del paciente, se ha efectuado o registrado mediante hojas escritas, y último se aplicaron las hojas de Excel para guardar estos datos. Esto tarda el proceso de búsqueda de información de las citas de los pacientes, aparte, la empresa requiere esta información, ya que, con ello pueden ver el tiempo de caducidad del brevete de un paciente y realizar un seguimiento para promover el servicio de evaluación médica para la revalidación del brevete.

El proyecto aplicado tiene como finalidad mejorar el proceso de gestión de certificados médicos de los pacientes del Policlínico ISA implementando un sistema web que brinde los módulos adecuados de manera rápida, eficaz y segura.

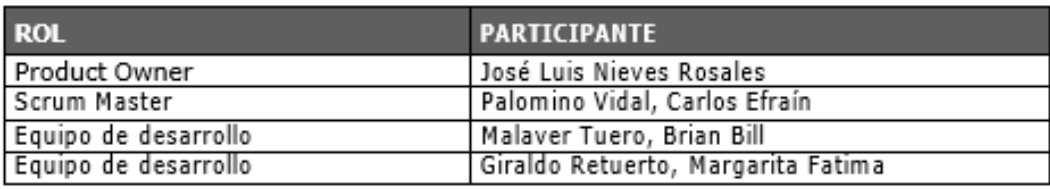

#### **OBJETIVOS DEL PROYECTO**

Mejorar el proceso de registro de información de los pacientes implementando un módulo en la cual se ingresará y quardará los datos del paciente. Mejorar el proceso de archivo de los certificados médicos de los pacientes implementando un módulo en la cual se adjuntará y guardará el certificado médico del paciente. Mejorar el proceso de reportes para la toma de decisiones implementando un módulo en la cual se mostrará los ingresos efectuados en la empresa y las atenciones establecidas.

### **LUGAR DEL PROYECTO**

Policlínico ISA

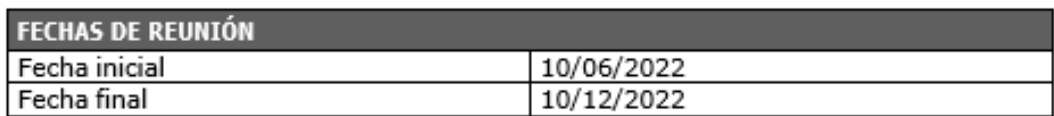

#### **JUSTIFICACIÓN DEL PROYECTO**

Este proyecto aplicado tiene como finalidad mejorar la manera en que los pacientes puedan registrarse sus datos y que puedan archivar y guardar sus certificados médicos.

La consideración de desarrollar un sistema web para mejorar el proceso de gestión de certificados médicos de los pacientes del Policlínico ISA, es necesario desarrollar un sistema web efectivo y a largo plazo en la gestión de los certificados médicos, para gestionar la información del paciente, las citas médicas y los reportes de ingresos. Por ello, se utilizarán las computadoras para la utilización del software a implementar, esto genera mayor eficacia y rapidez, ya que el área de recepción se puede encargar de ingresar los datos de los pacientes, mientras que en las consultorías pueden ingresar la información de la cita médica, siendo trabajada en base a los datos recopilados por el policlínico ISA y ofrecer un mejor proceso de gestión de los certificados médicos.

#### **METODOLOGÍA A UTILIZAR**

Metodología ágil.

#### Nota:

Los acuerdos o compromisos son una decisión tomada en común por dos o más personas, en una reunión.

José Luis Nieves Rosales Product Owner Policlínico ISA

Bough

Malaver Tuero, Brian Bill

Equipo de desarrollo Policlínico ISA

Cárlos Efraín

Scrum Master Policlínico ISA

Palomino

Giraldo Retuerto, Margarita Fatima Equipo de desarrollo Policlínico ISA

# **Anexo B**. **Documento de entrada**

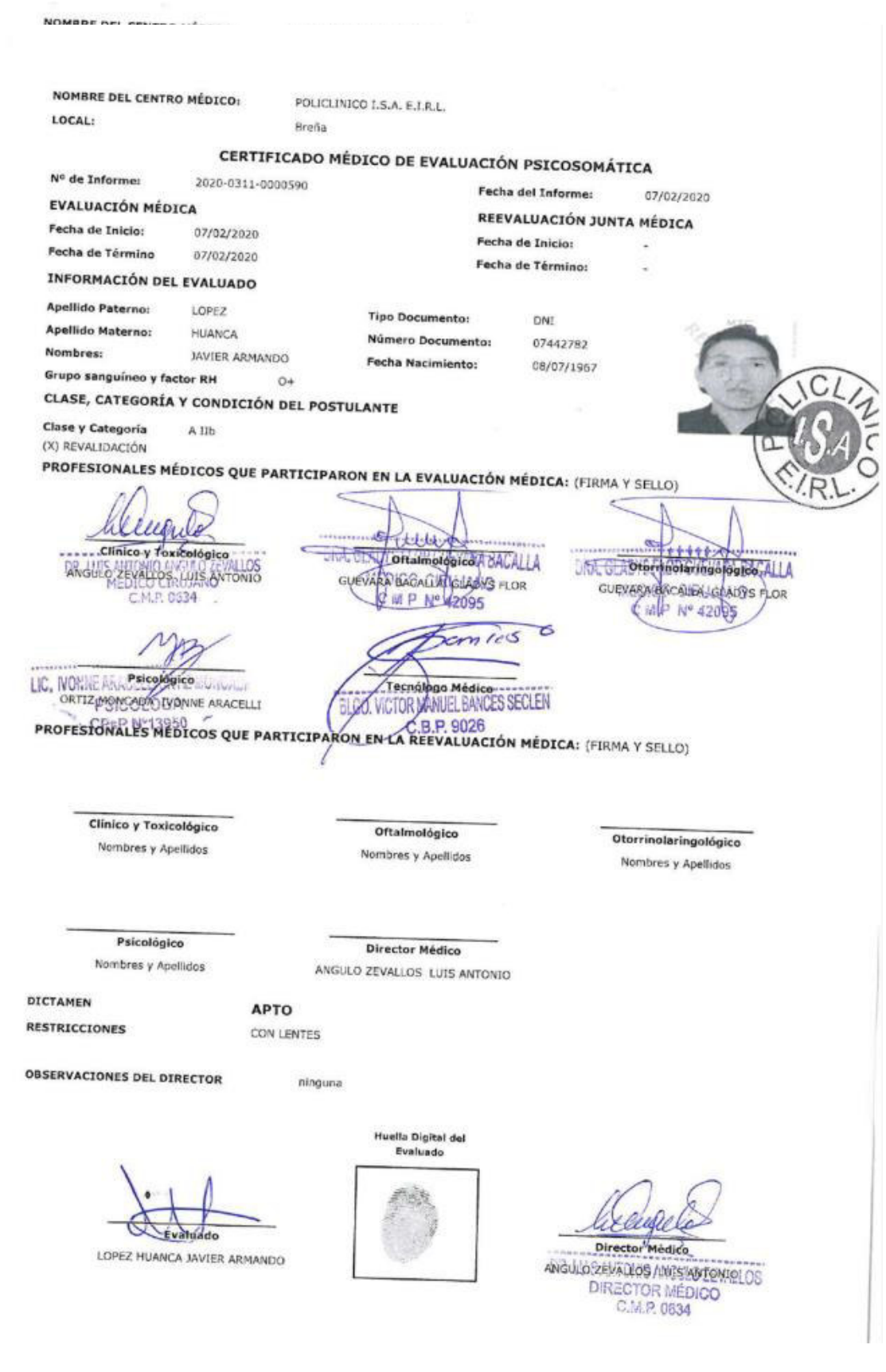

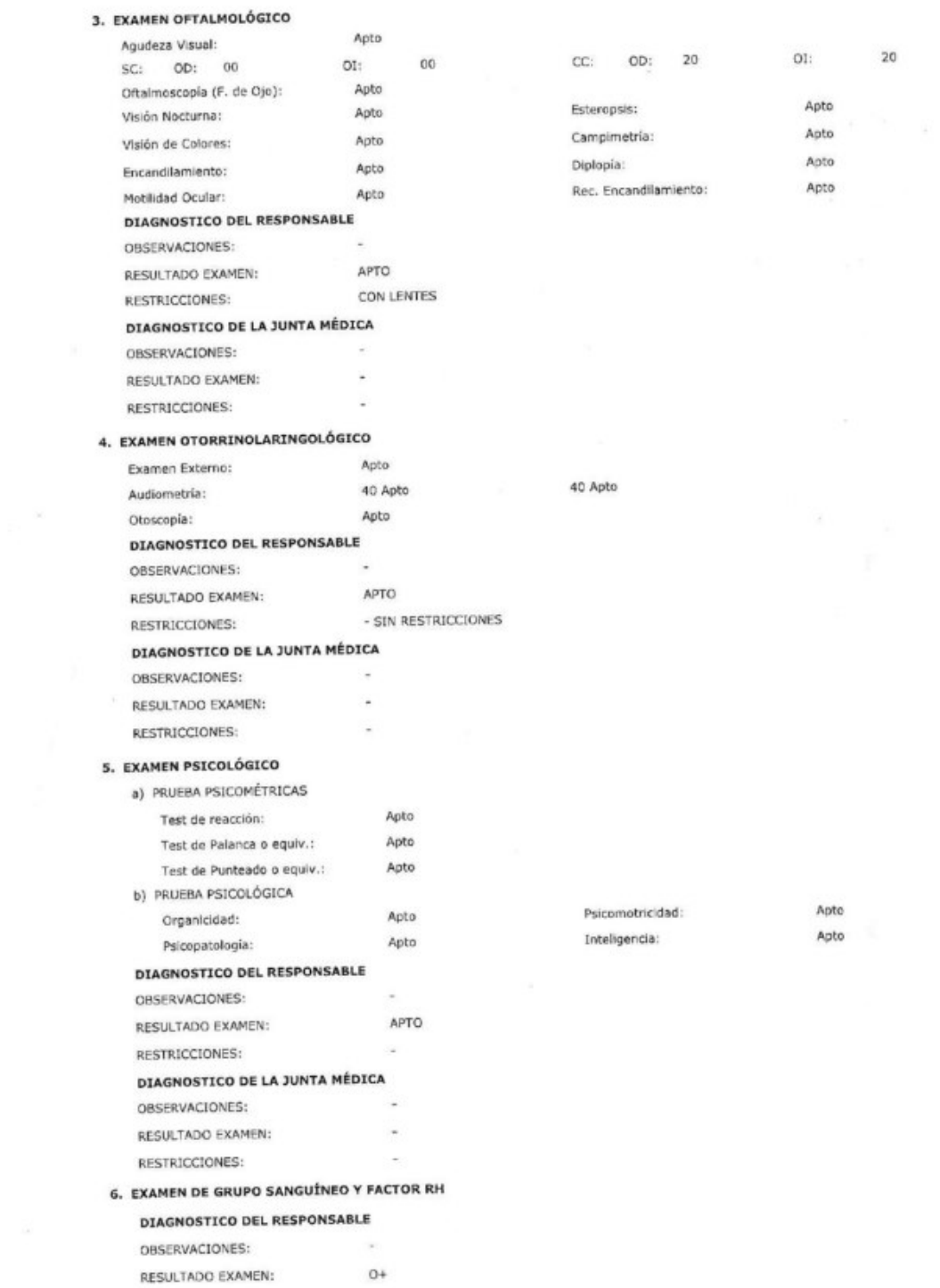

# 250

 $20$ 

PROFESIONALES MÉDICOS QUE PARTICIPARON EN LA EVALUACIÓN MÉDICA: (FIRMA Y SELLO) Huur  $\alpha$ Luits Toxicologico **CONTRACT DESCRIPTION CRA GLASY SORDING PORCH BACALLA** GUEVAS BACQUA GEARYS FLOR ANGULO ZEVALLOS (LUIS ANTONIO DRA MEDICO CIRUJANO **IN P. Nº 42095** C M P Nº 42095 WB mies LIC. WWW. Psicológico ogo Médico... **Lating** ORTIZ MONCHER WORK **ANGEL BANCES SECLEN** ARACELLI VILID BI. PROFESIONALES MÉDICOS QUE PARTICIPARON EN LA REEVALUACIÓN MÉDICA: (FIRMA Y SELLO) Clínico y Toxicológico Oftalmológico Otorrinolaringológico Nombres y Apellidos Nombres y Apellidos Nombres y Apellidos Psicológico Director Médico Nombres y Apellidos ANGULO ZEVALLOS LUIS ANTONIO DICTAMEN **APTO RESTRICCIONES** CON LENTES **OBSERVACIONES DEL DIRECTOR** ninguna

Director Médico ANGULO, ZEVALLOS (LUIS ANTONIOLOS DIRECTOR MÉDICO

251
## **Anexo C. Documento de salida**

 $\sigma$ 

## EVALUACIÓN PSICOSENSOMÉTRICA

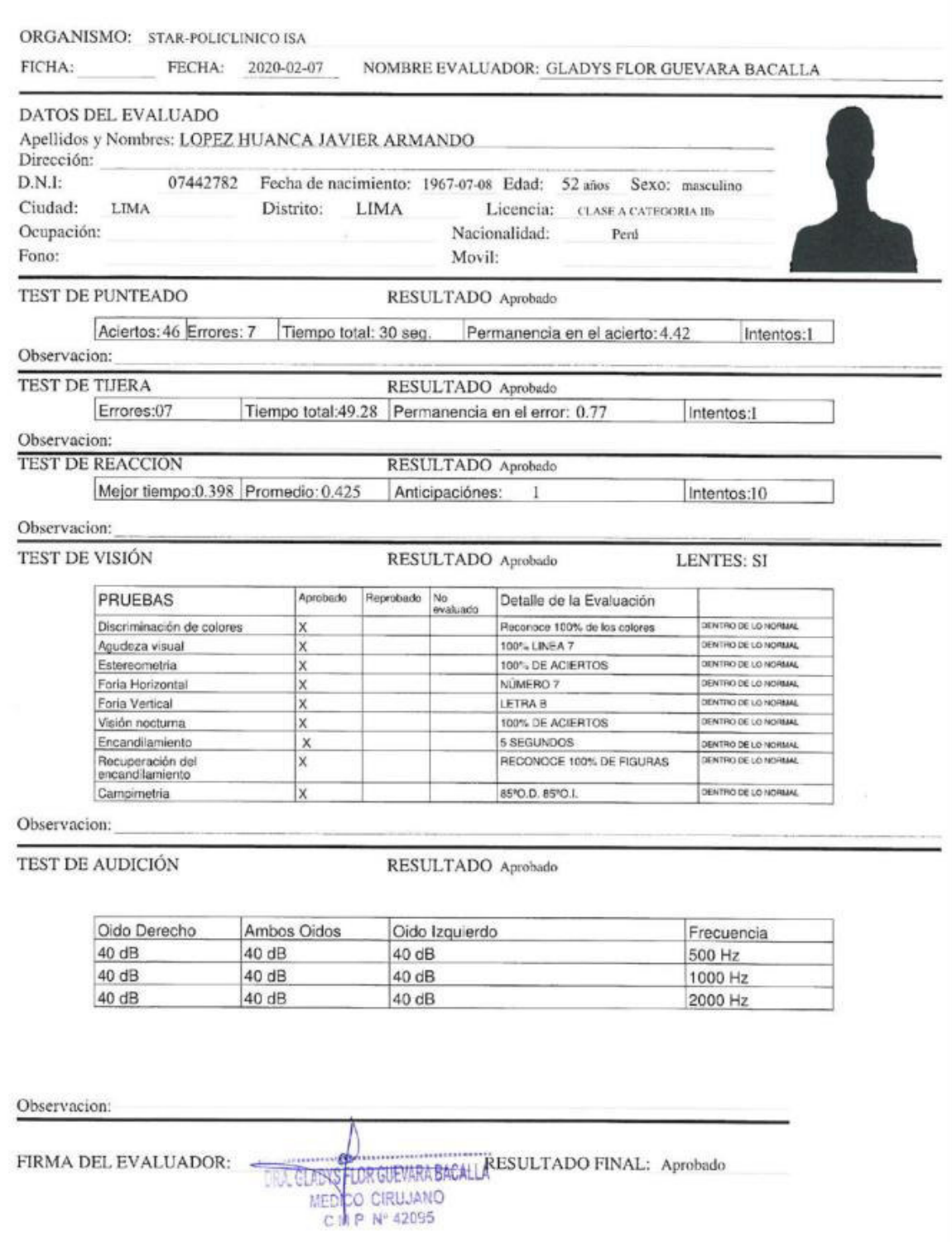

#### **Anexo D. Manual de instalación y configuración**

#### **1. Instalación de la Base de Datos**

Para la instalación de la base de datos se ingresa al proveedor Microsoft Azure, a continuación, se muestra los pasos para crear la base de datos del sistema. En primera instancia se visualiza el inicio de sesión del portal Azure.

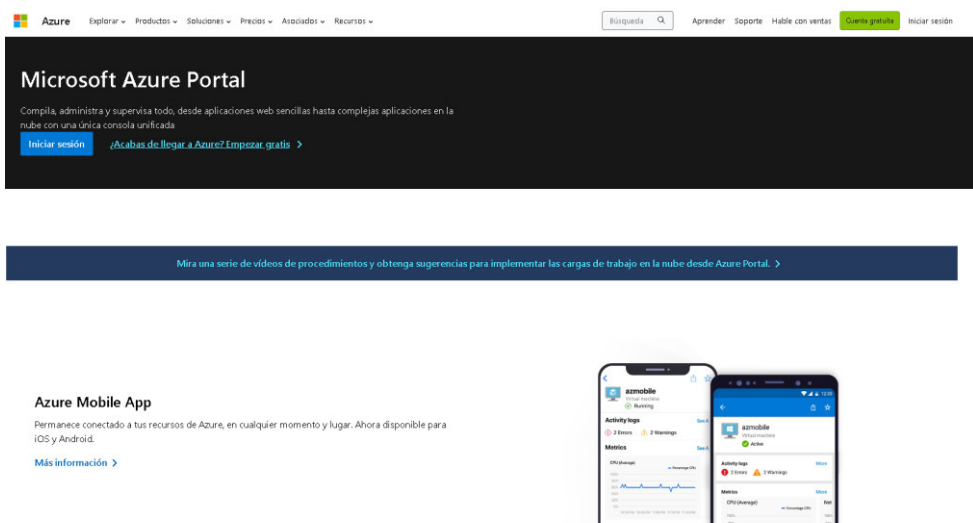

Paso 1: Dar click en "Crear un recurso" y escribir en el buscador "Azure Database for MYSQL"

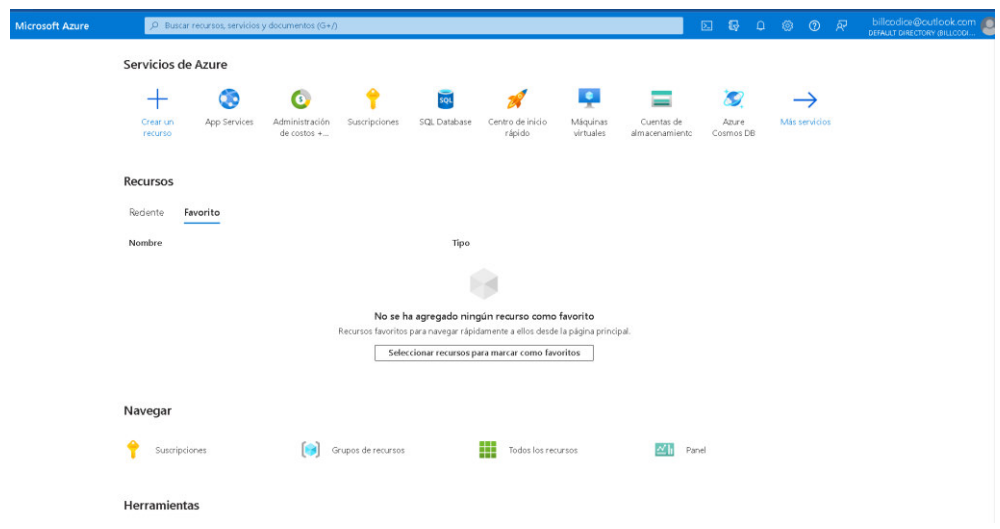

**Paso 2:** Elegir el primer elemento del buscador (Azure Database for MYSQL) y luego dar click en el botón "Crear".

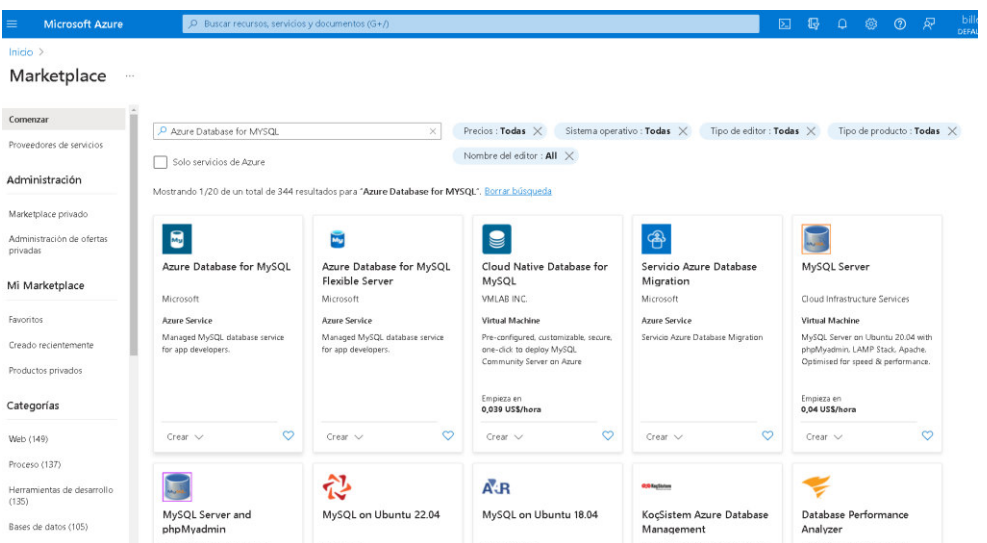

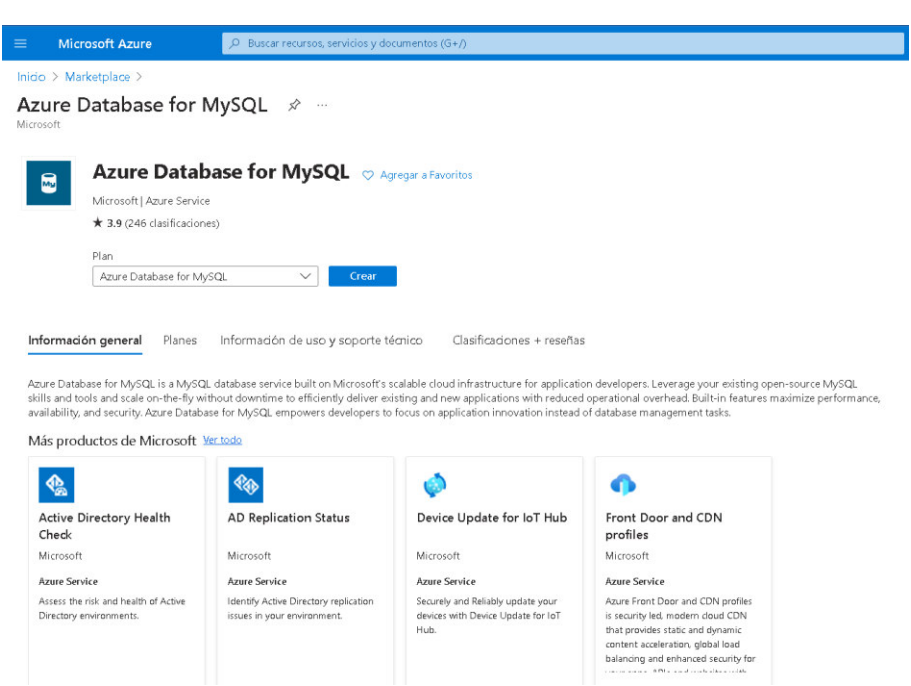

**Paso 3:** A continuación, seleccionar "Servidor flexible".

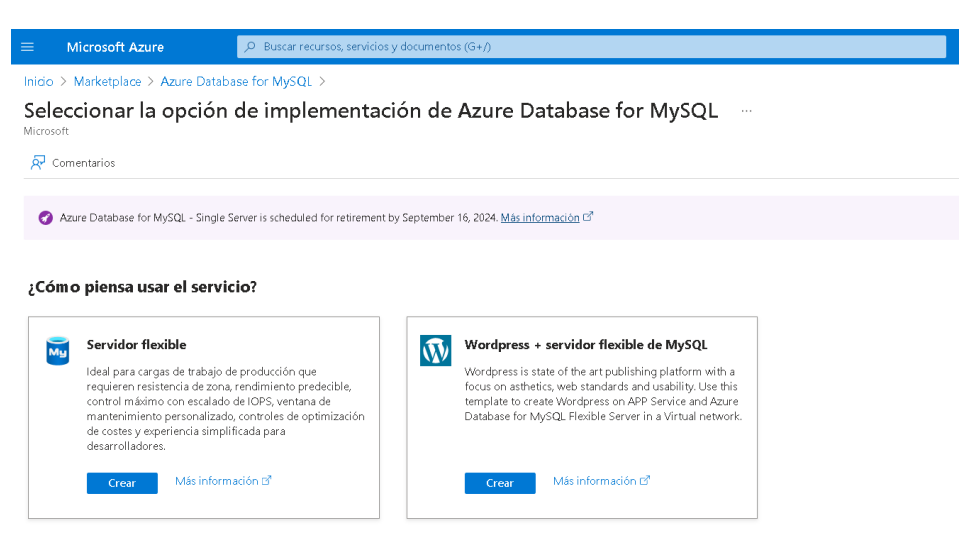

Paso 4: A partir de este punto se comenzará a configurar los recursos necesarios para la base de datos.

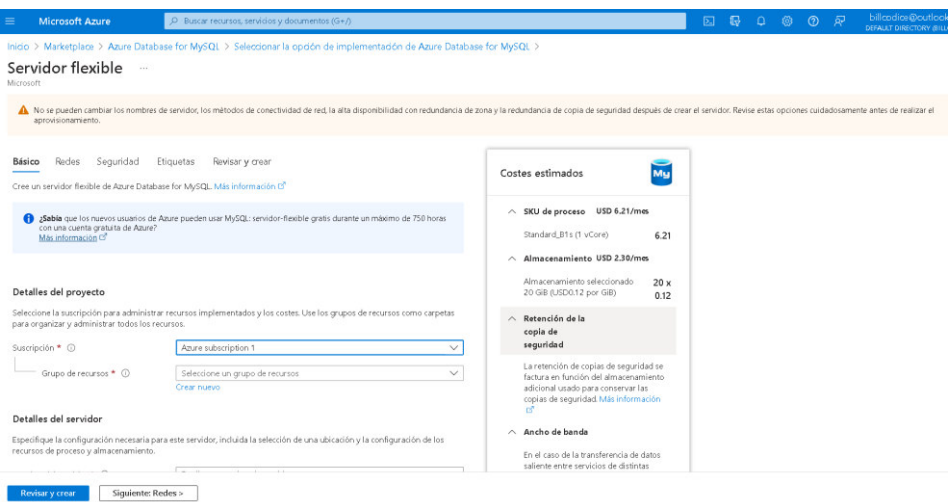

**Paso 5:** Seleccionar la subscripción obtenida del proveedor y añadirlo a un grupo de recursos. Ingresar el nombre que tendrá el servidor, seleccionar la región, seleccionar la versión de Mysql, en este caso la versión utilizada es la 8.0; seleccionar el tipo de carga de trabajo.

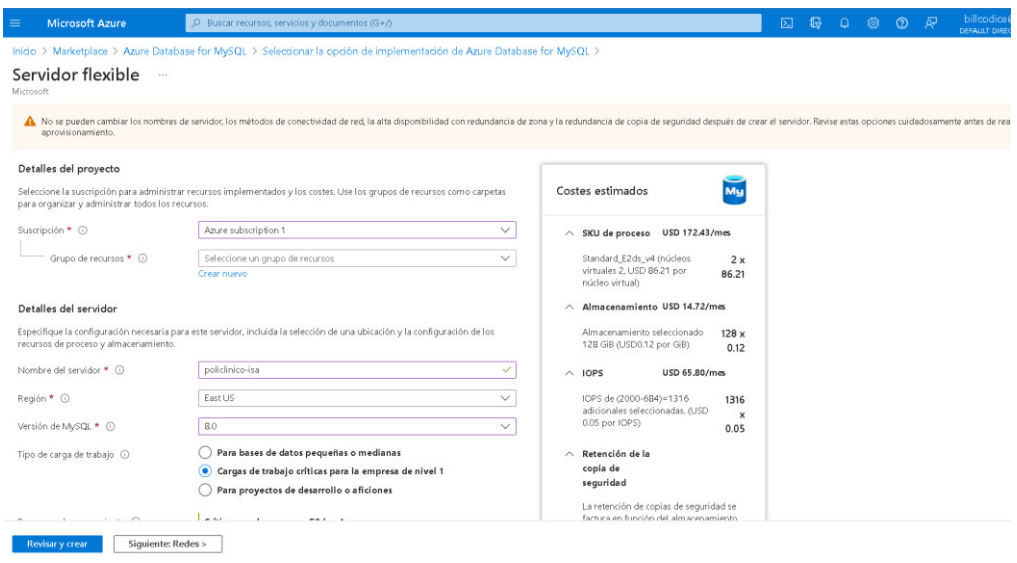

Paso 6: A continuación, se selecciona el proceso y almacenamiento para elegir los recursos necesarios para la base de datos. Dar click en "configurar servidor".

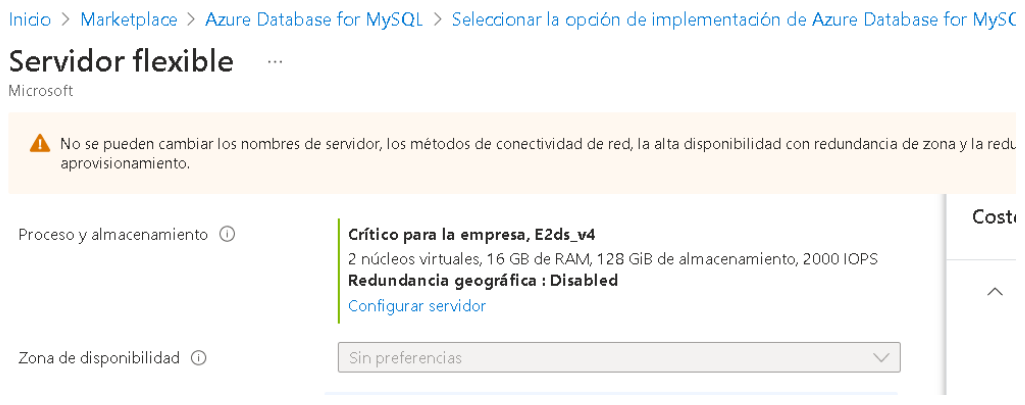

Paso 7: Elegir el tipo de recurso que se desea para la base de datos.

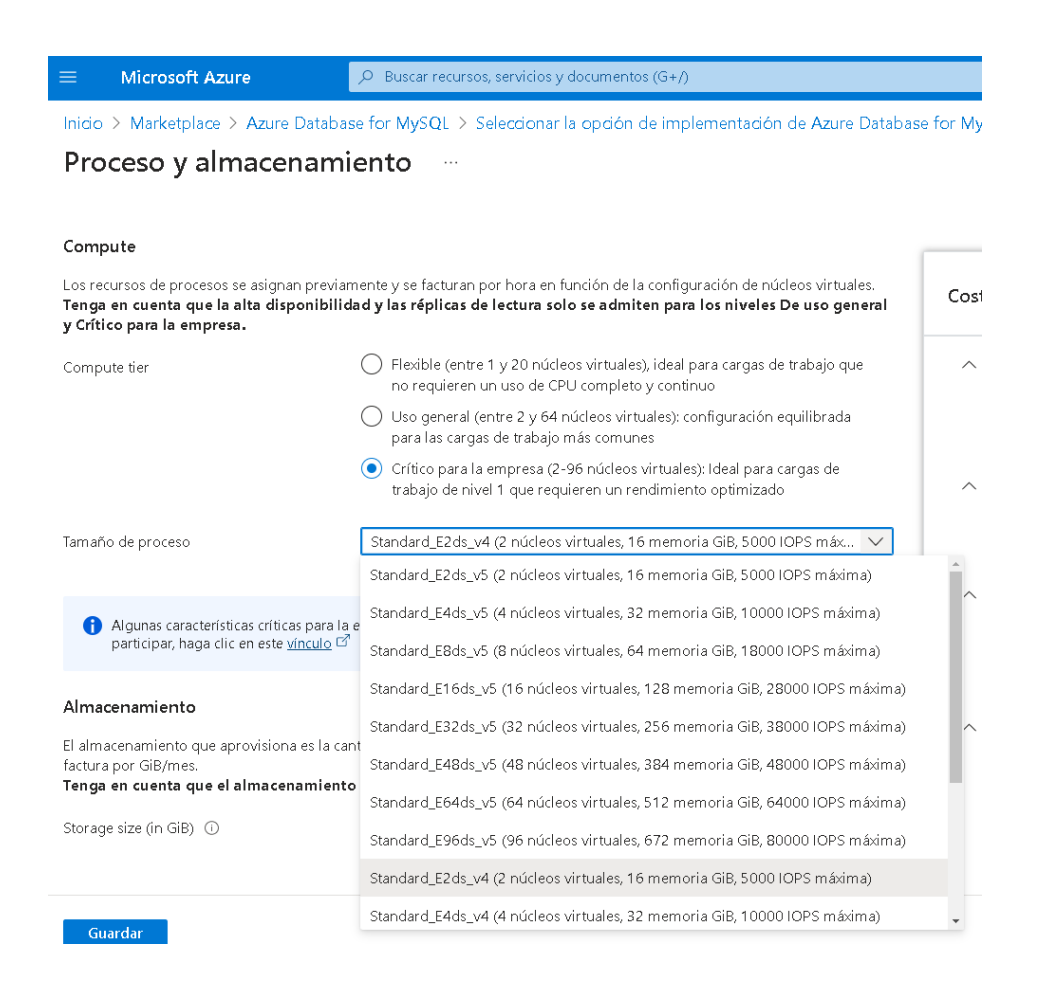

Paso 8: Elegir la capacidad de almacenamiento, se recomienda seleccionar la opción de "Crecimiento automático del almacenamiento".

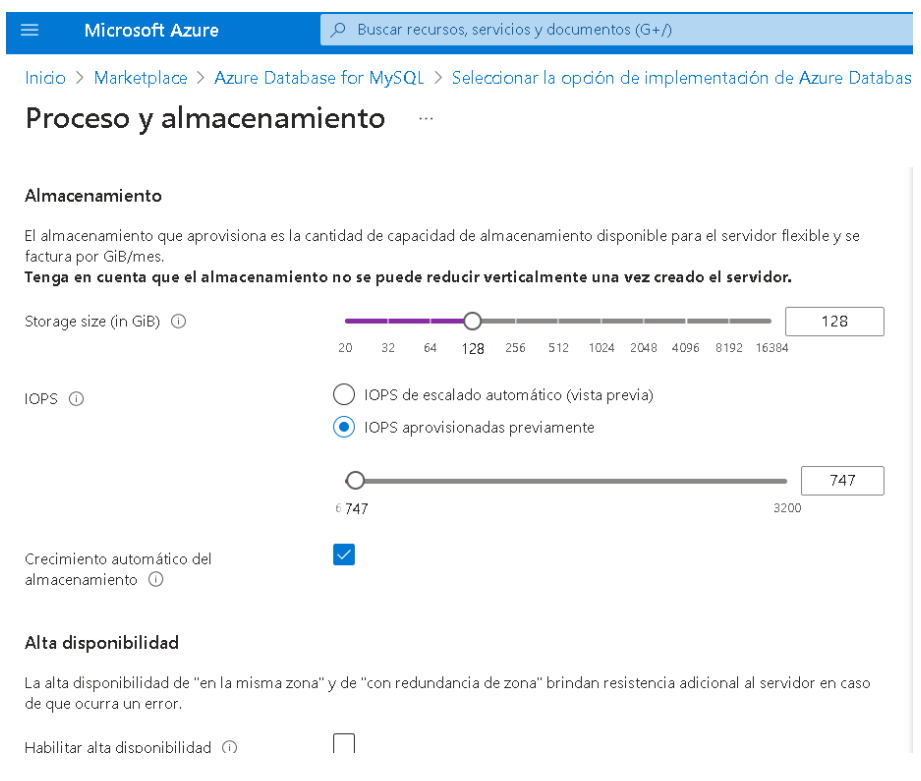

### Paso 9: Elegir el periodo de las copias de seguridad de la base de datos y dar click en el

#### botón "Guardar".

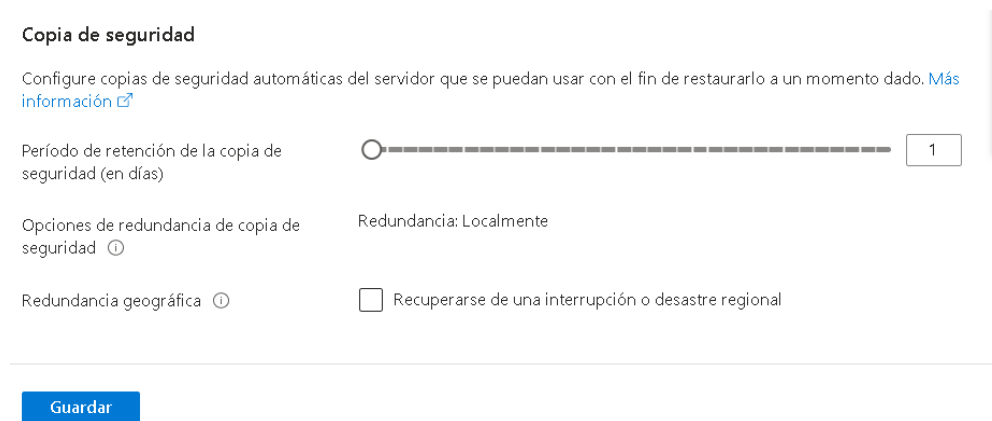

Paso 10: Configurar la autenticación del Mysql, elegir el primer método e ingresar el Nombre de usuario de administrador y la contraseña, una vez terminado dar click en el botón "Siguiente: Redes".

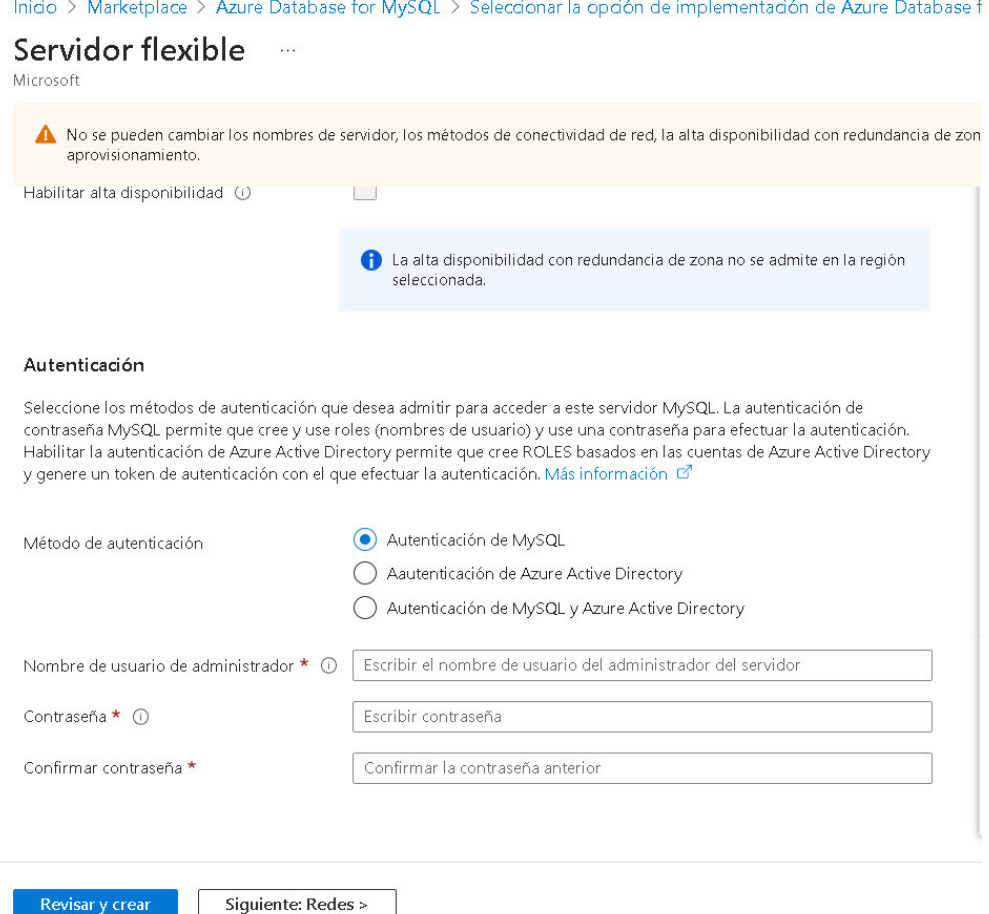

Paso 11: Configurar la conectividad de Red, seleccionar Acceso público y en Reglas de Firewall añadir las direcciones IP que tendrán permiso de conexión con el servidor de base de datos. Luego dar click en el botón "Siguiente: Seguridad".

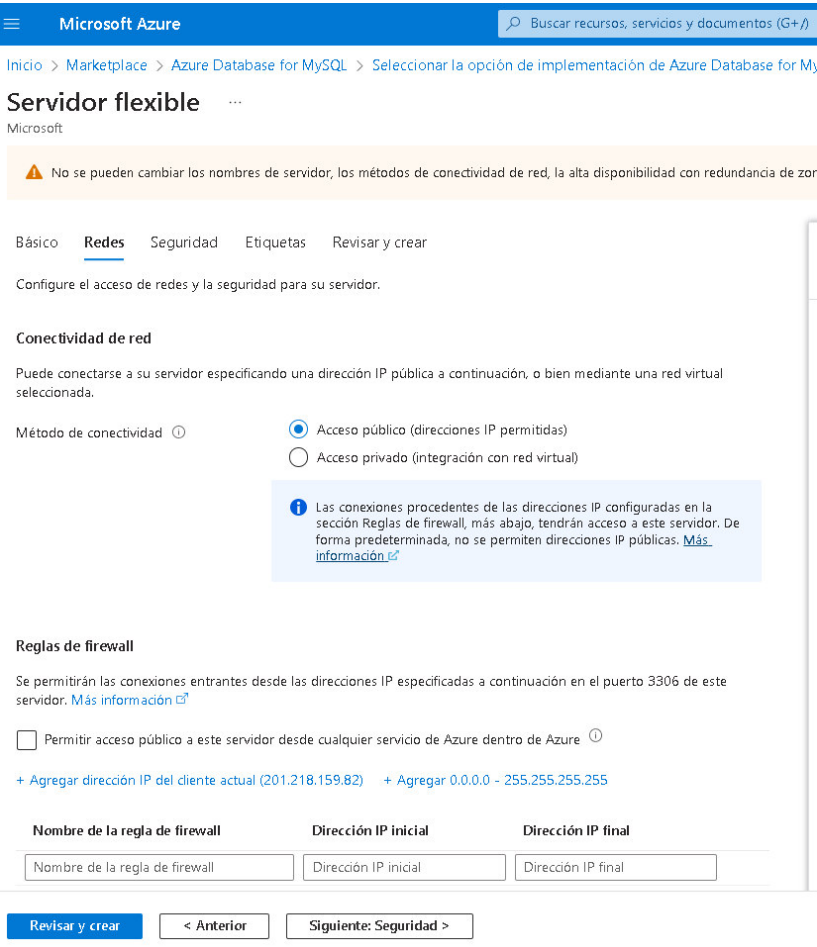

Paso 12: Este apartado es para el cifrado de datos, aunque el proveedor ya tiene una configuración predeterminada para el cifrado, se puede agregar configuración personalizada, en este punto se deja predeterminado. Luego dar click en el botón "Siguiente: Etiquetas".

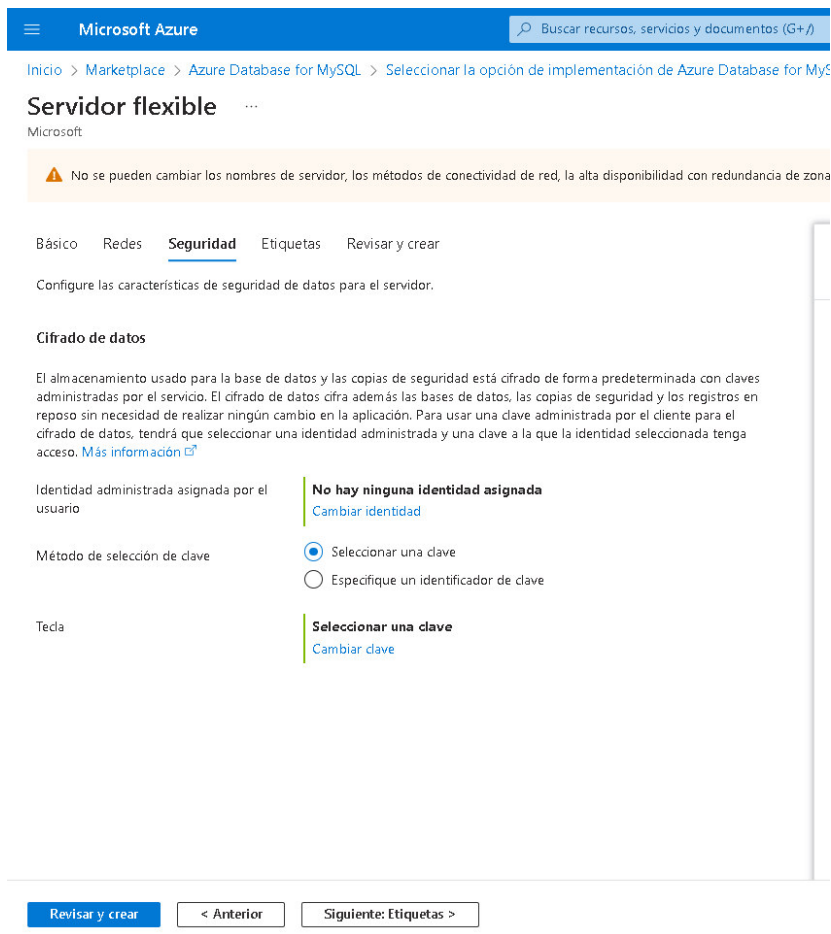

**Paso 13:** El apartado de etiquetas permite visualizar el acumulativo de costes del servicio.

Dar click en el botón "Siguiente: Revisar y Crear".

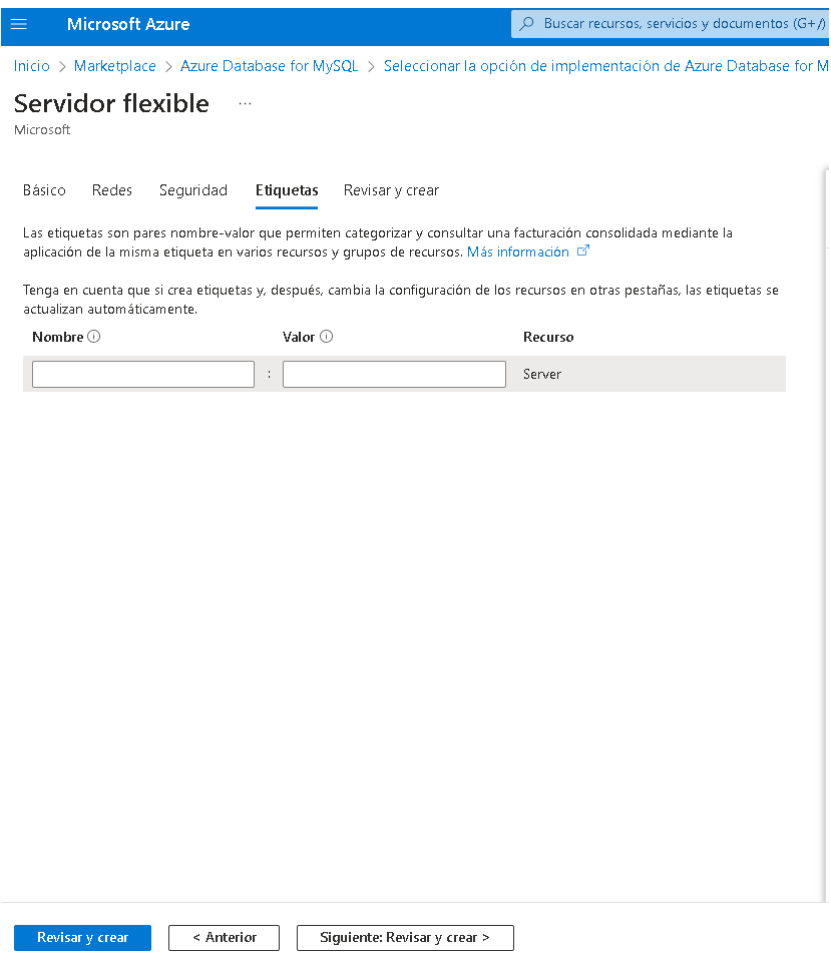

Paso 14: En este punto se visualiza el detalle de los recursos que se adquiere para el servidor de la base de datos, una vez validado el detalle le damos click en "Crear".

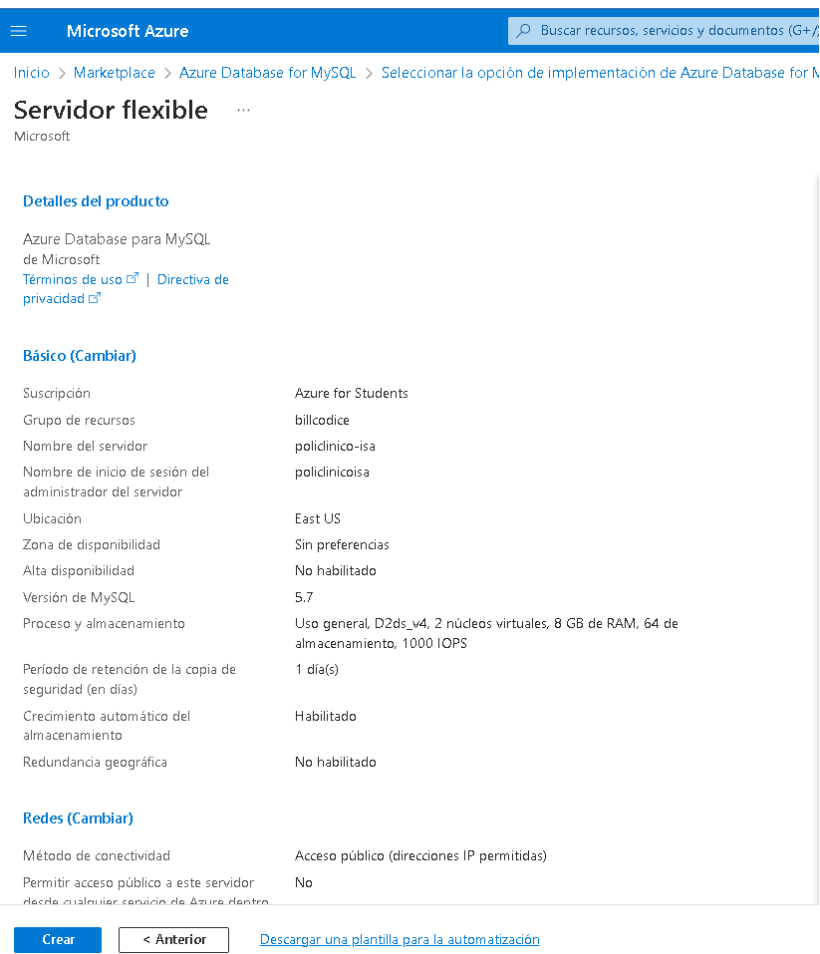

**Paso 15:** Una vez creado el servidor, mostrará el portal del servidor de la base de datos. Aquí se visualizará la información escencial del servidor, como vendría a ser el Nombre del Servidor, Versión de MySQL, nombre del usuario administrador, etc.

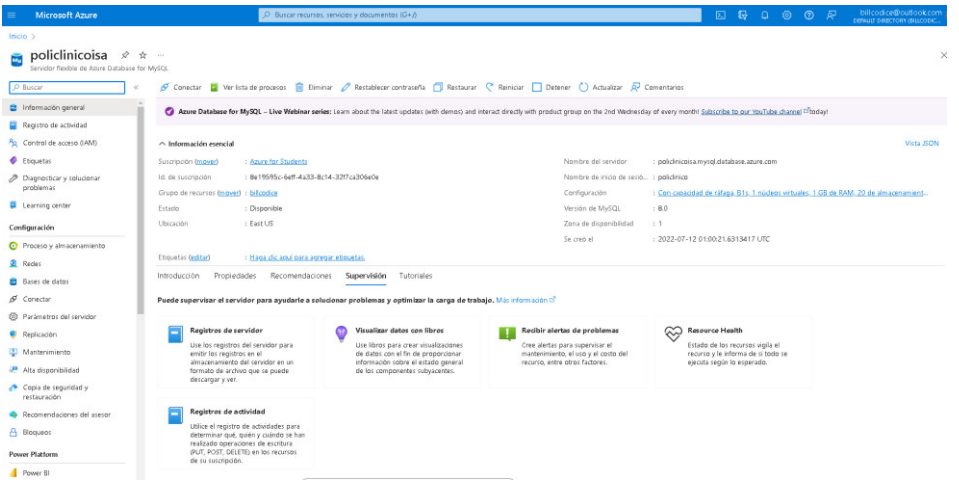

Paso 16: Conectarse al servidor para crear la base de datos. Ingresar las credenciales para conectarse al servidor en MySQL Workbench.

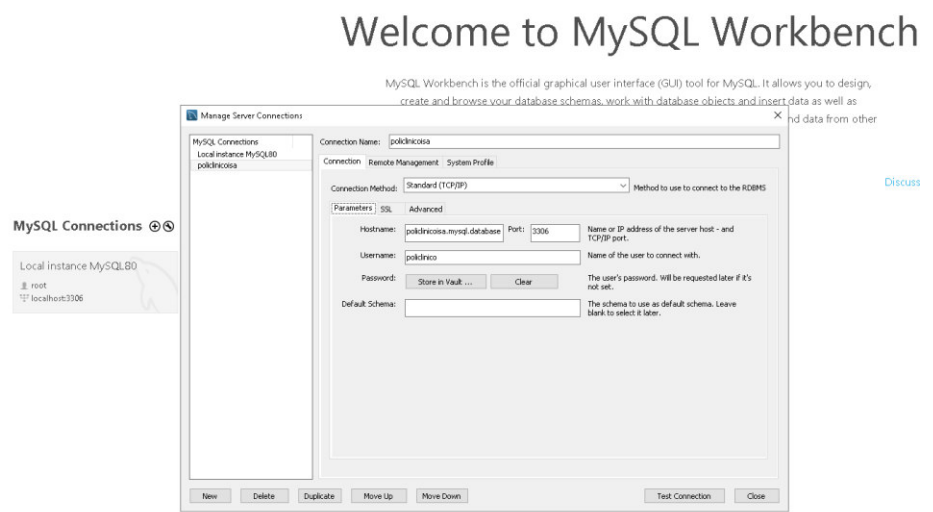

Paso 17: Se importa el Script SQL de la creación de la base de datos y se ejecuta, una vez

ejecutada se visualizará la base de datos creada.

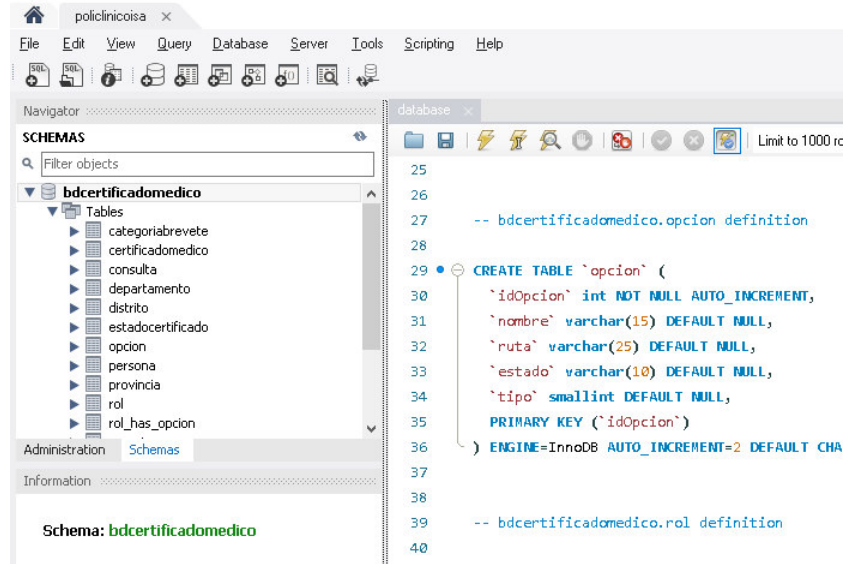

#### **2. Instalación de la Aplicación**

Para instalar la aplicación debemos ingresar al proveedor Enscale, a continuación, se muestra

el inicio de sesión de Enscale.

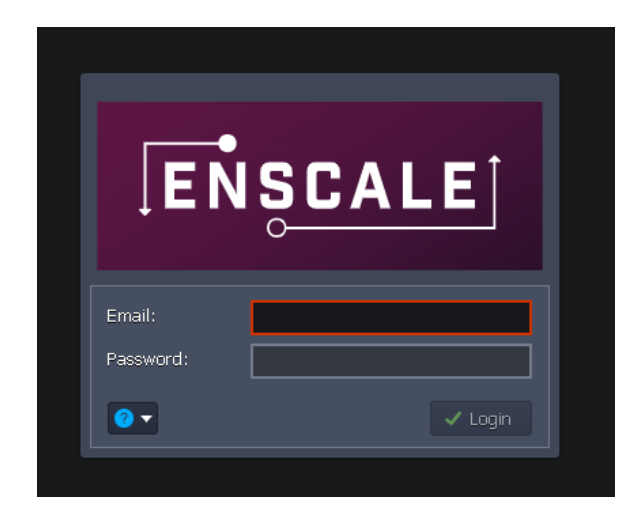

Paso 1: Dar click en "Crear nuevo entorno".

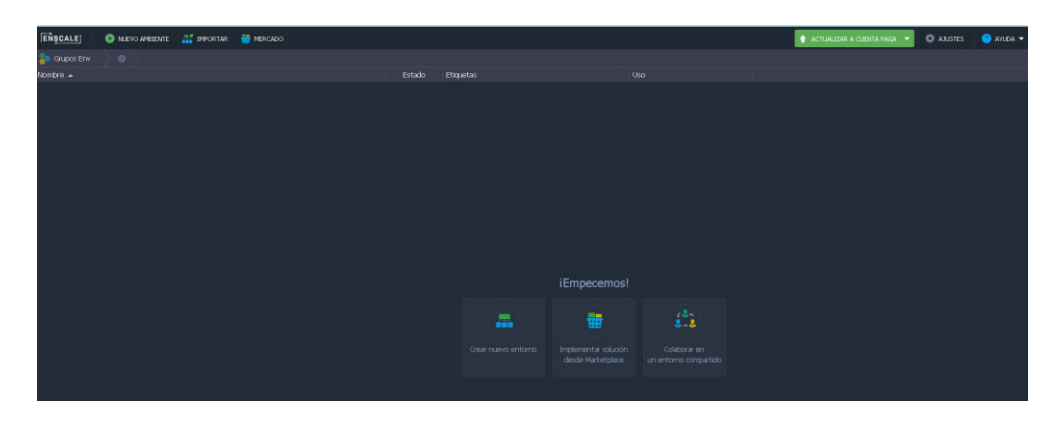

**Paso 2:** A continuación, se selecciona la pestaña "Java" para comenzar con la configuración de recursos.

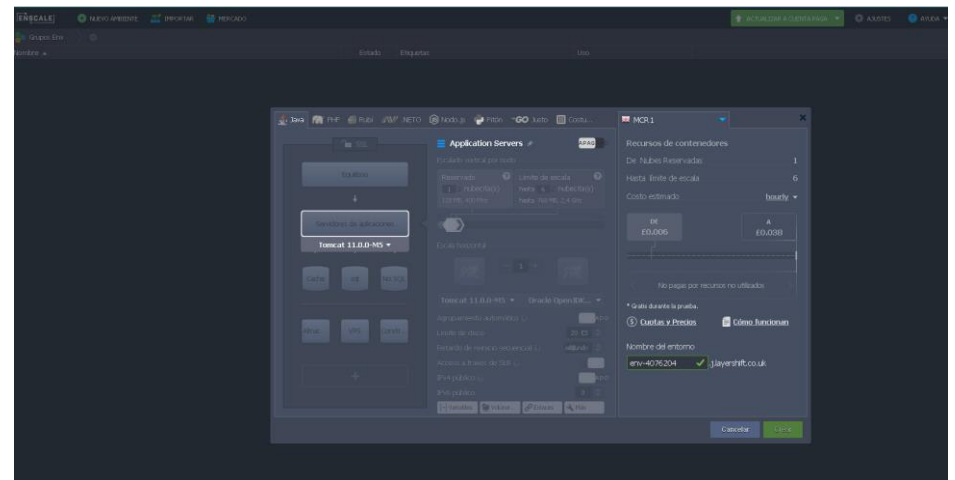

**Paso 3:** Se añade los recursos para el despliegue de la aplicación, se selecciona Apache Tomcat versión 9 como recurso de "Servidor de aplicaciones"

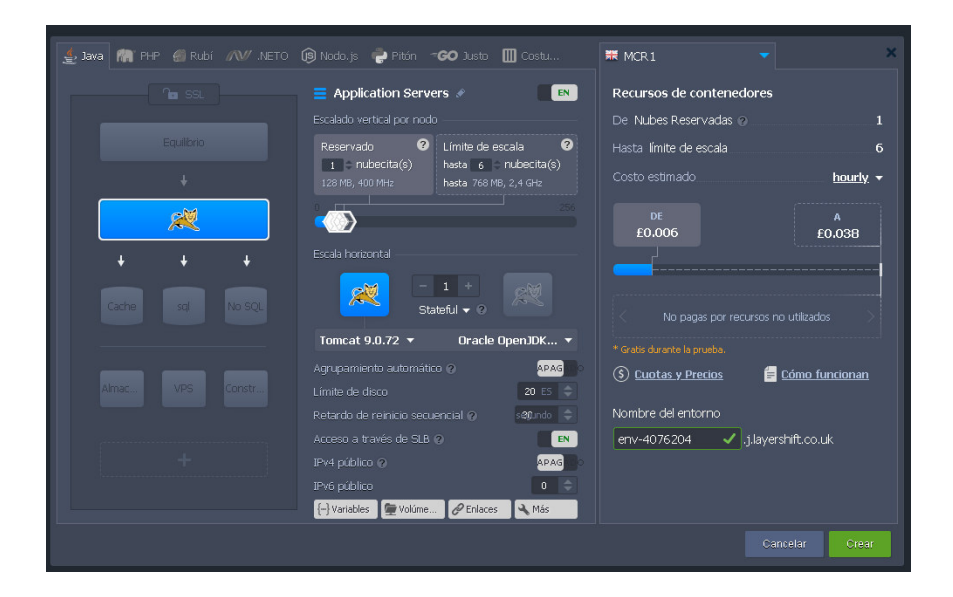

**Paso 4:** En la opción Construir Nodo se añade Maven versión 3.0.9.

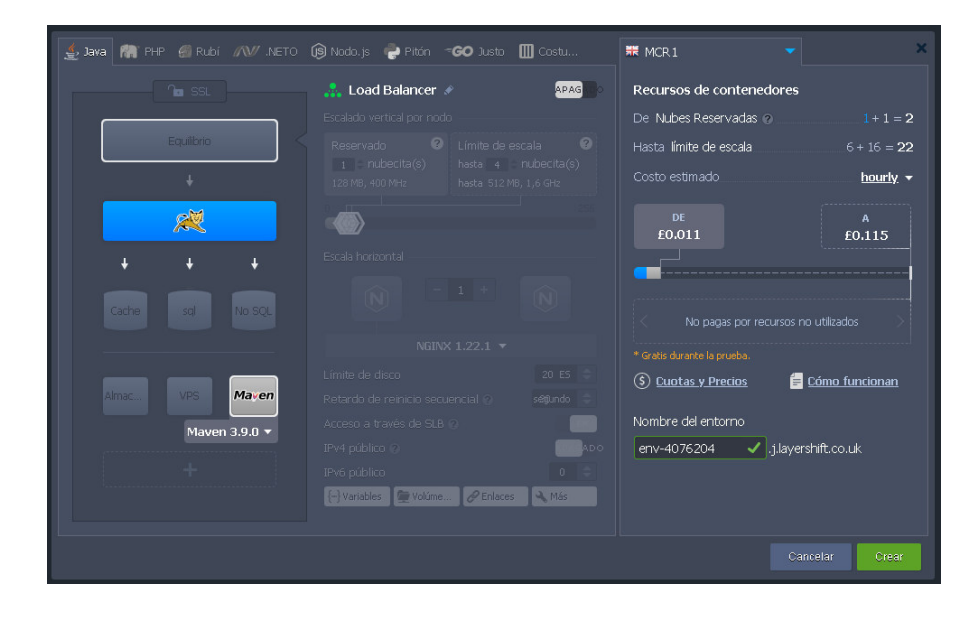

**Paso 5:** Se enciende la seguridad SSL

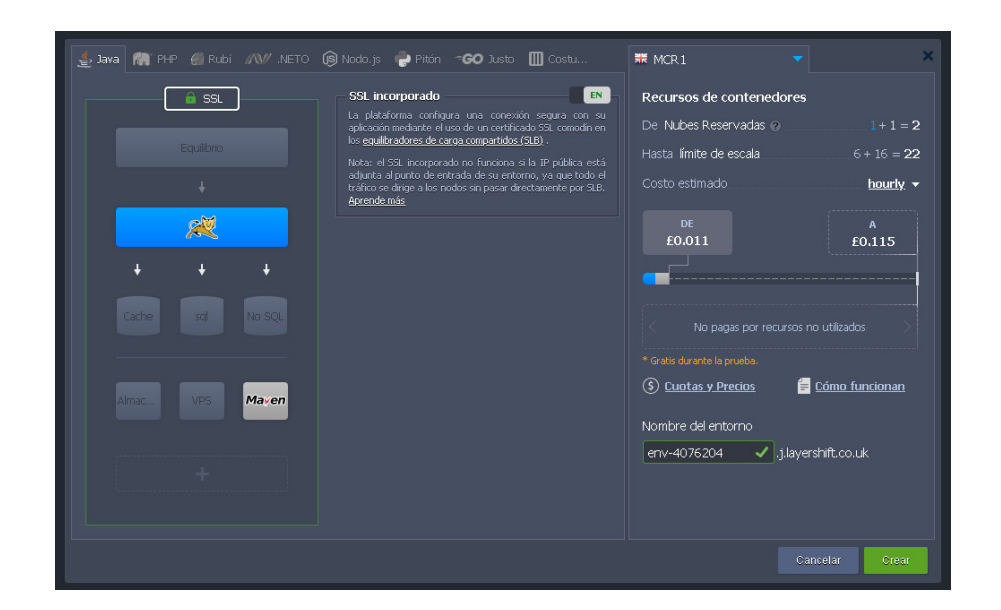

**Paso 6:** En la opción nombre de entorno añadir en nombre del dominio personalizado adquirido. Luego dar click en "Crear".

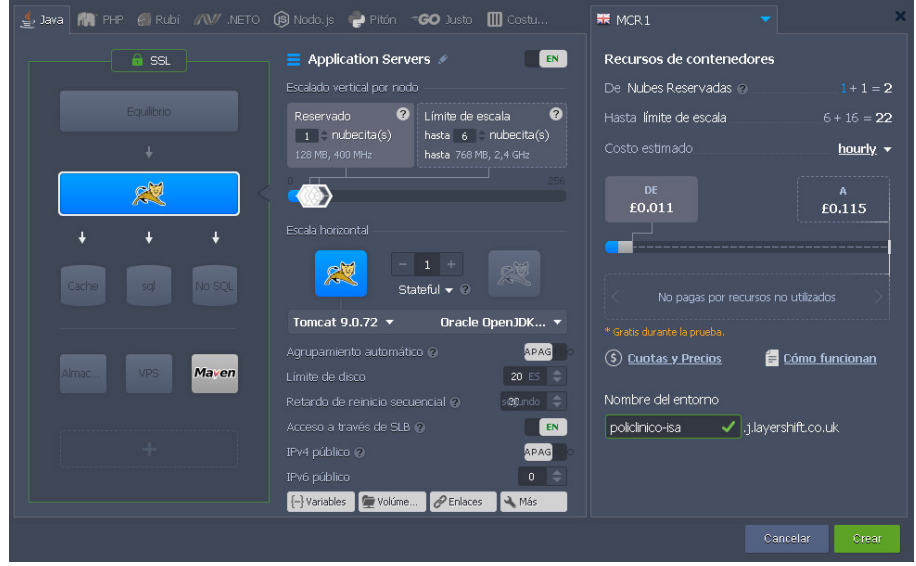

**Paso 7:** Una vez creado se visualiza un mensaje con la confirmación sin errores del entorno

creado.

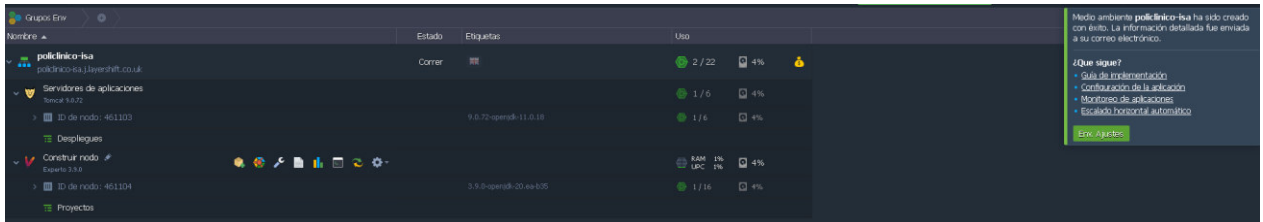

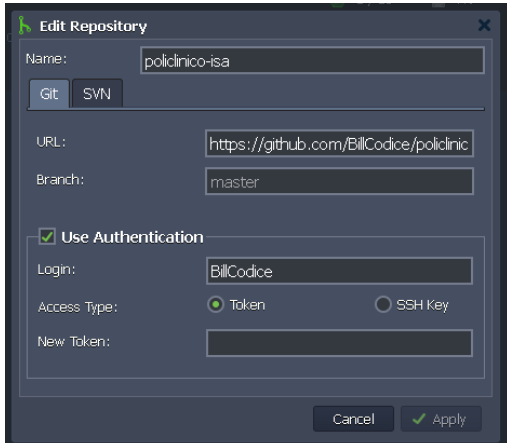

**Paso 9:** Hacer el Deploy del repositorio en el entorno creado y dar click en "Construir e Implementar". Una vez desplegado ingresar al enlace del entorno y acceder al sistema.

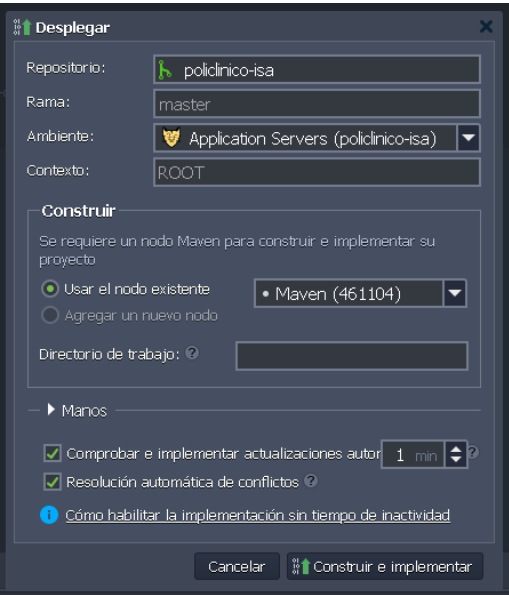

**Paso 8:** Añadir el repositorio del código del proyecto.

## Anexo E. Sprint 1 - Validado

# Revisión Del Producto Sprint 1

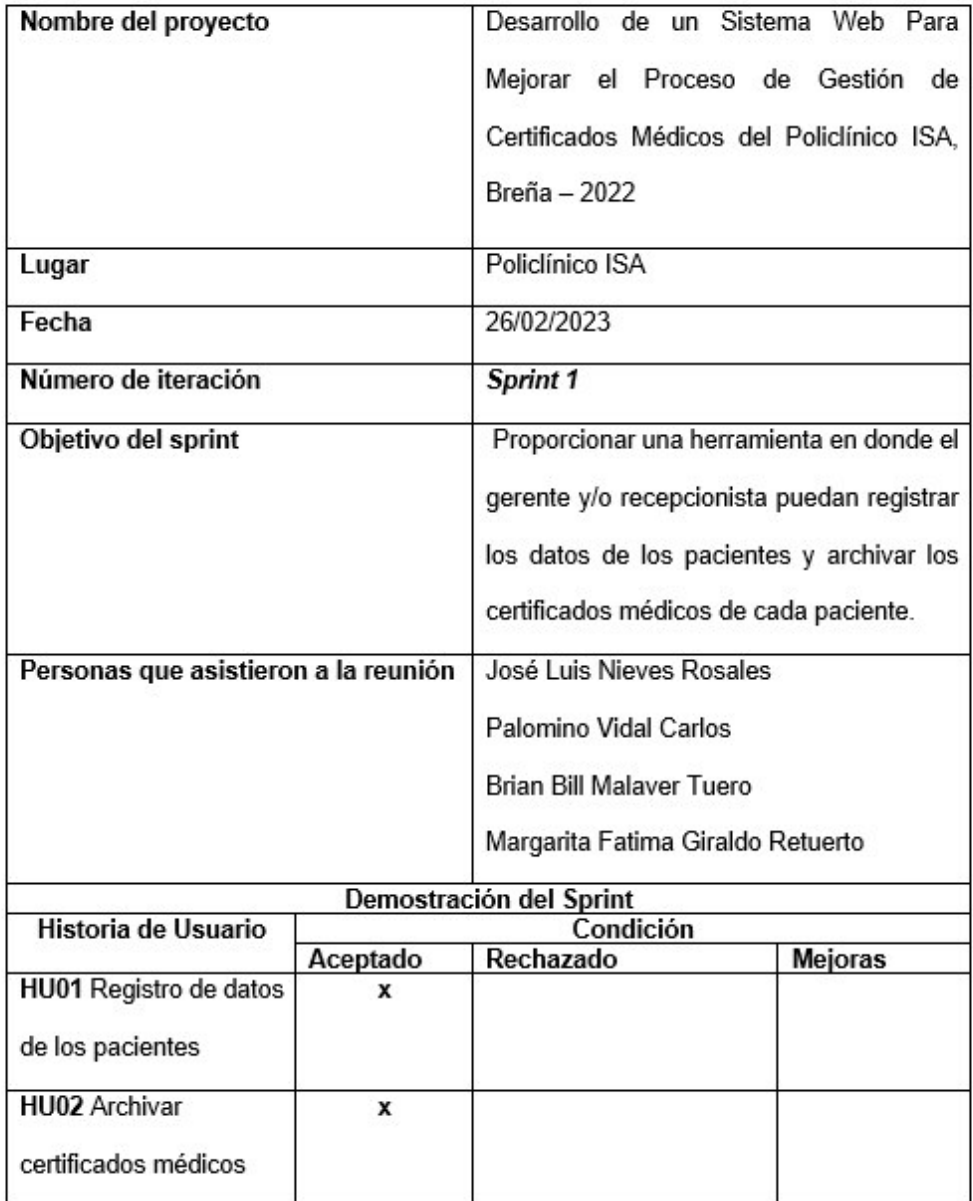

Iosé Luis Nieves Rosales

Product Owner - ISA

**Brian Bill Malaver** 

Equipo de desarrollo - ISA

Palomino Vidal Carlos Scrum Master - ISA

Margarita Fatima Giraldo Retuerto Equipo de desarrollo - ISA

# Anexo F. Sprint 2 - Validado

# Revisión Del Producto Sprint 2

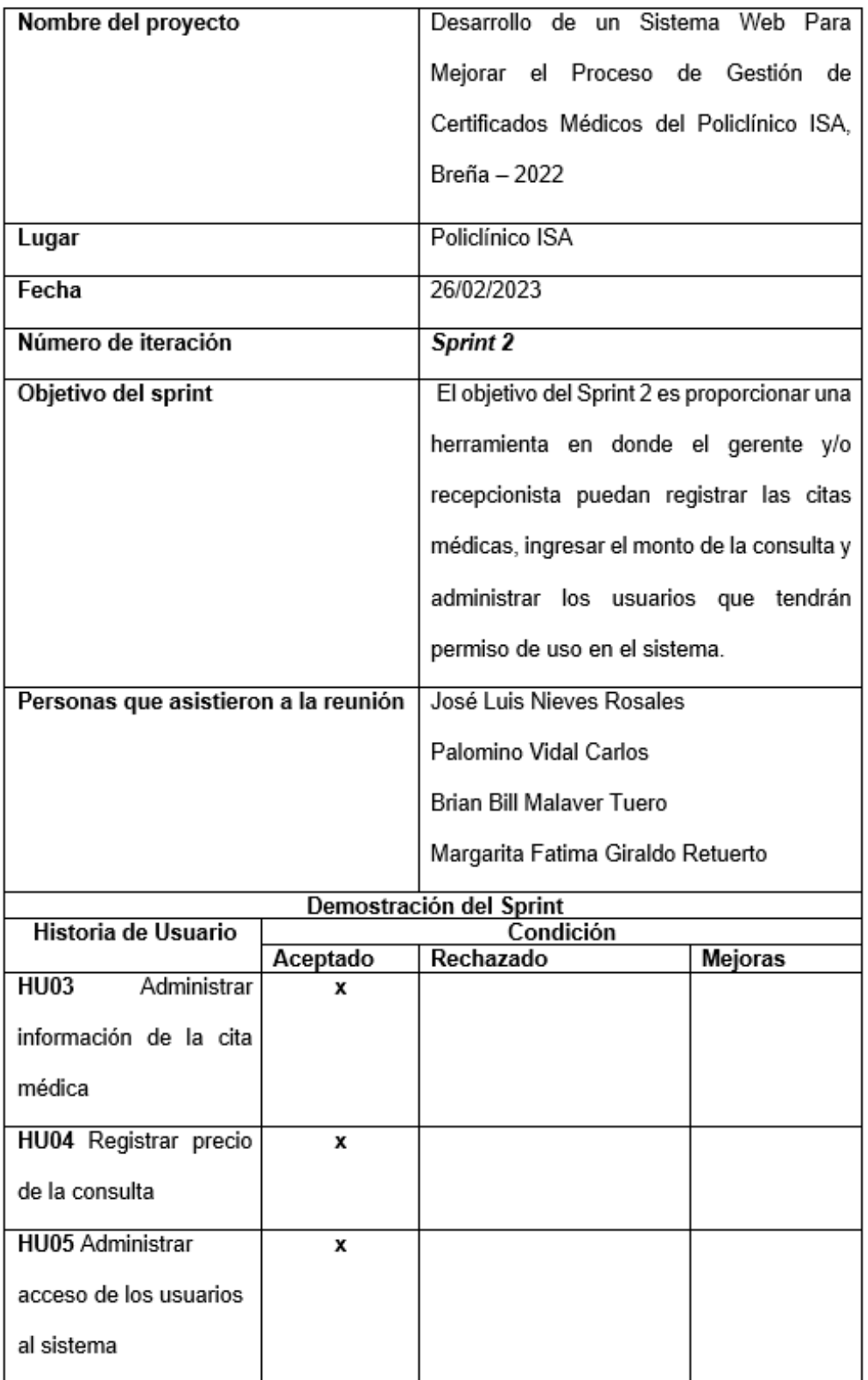

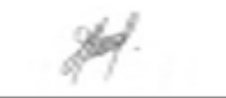

Jose Luis Nieves Rosales Product Owner - ISA

Wesove

Brian Bill Malaver

Equipo de desarrollo - ISA

Palomino Vidal Carlos Scrum Master - ISA

Margarita Fatima Giraldo Retuerto Equipo de desarrollo - ISA

271

# Revisión Del Producto Sprint 3

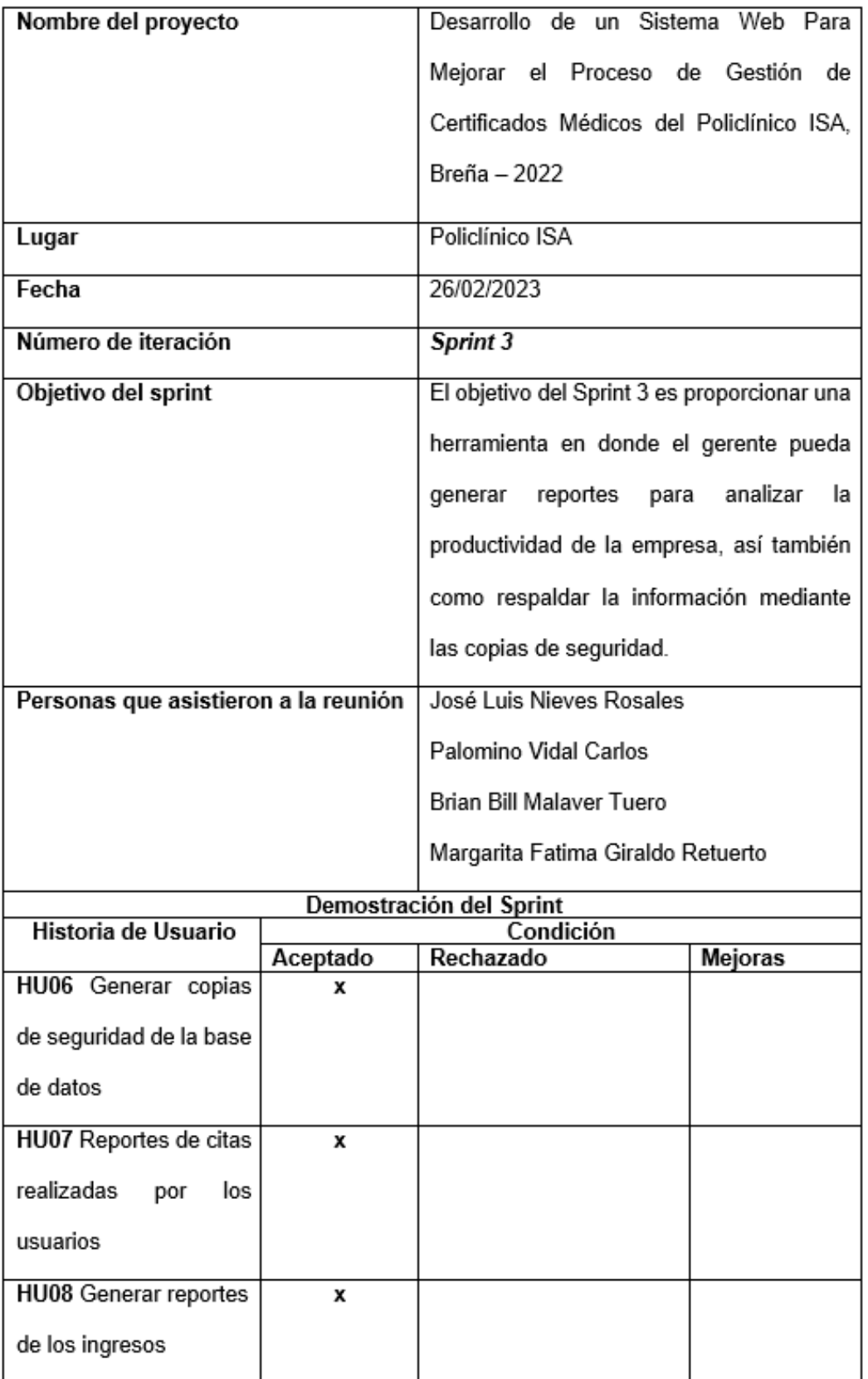

generados por la empresa

Jose Luis Nieves Rosales Product Owner - ISA

r<br>Canal

**Brian Bill Malaver** 

Equipo de desarrollo - ISA

Palomino Vidal Carlos Scrum Master - ISA

Margarita Fatima Giraldo Retuerto Equipo de desarrollo - ISA

# Anexo H. Sprint 4 - Validado

# Revisión Del Producto Sprint 4

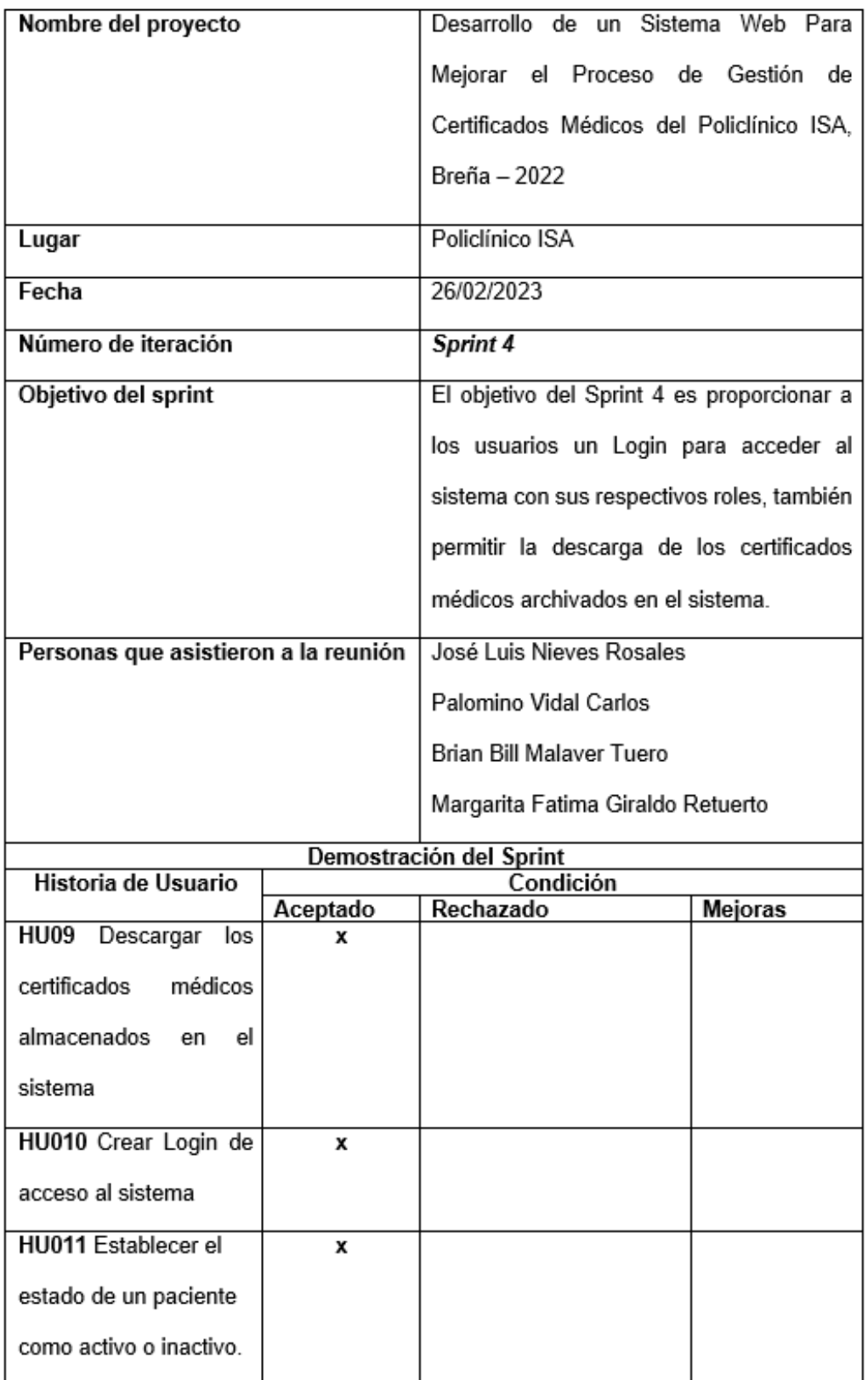

Jose Luis Nieves Rosales Product Owner - ISA

Brian Bill Malaver

Equipo de desarrollo - ISA

Palomino Vidal Carlos Scrum Master - ISA

Margarita Fatima Giraldo Retuerto

Equipo de desarrollo - ISA

# **Anexo I. Acta de Reunión**

## "Año del Fortalecimiento de la Soberanía Nacional"

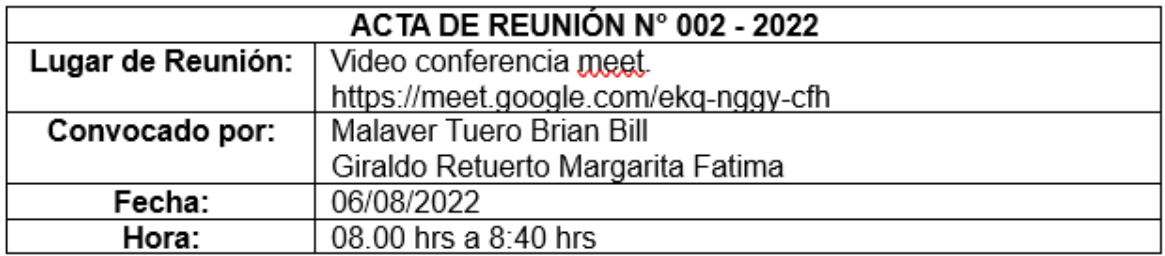

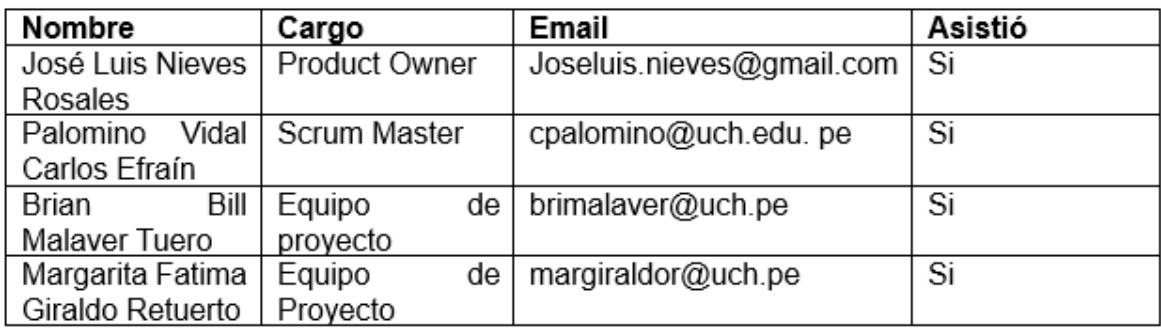

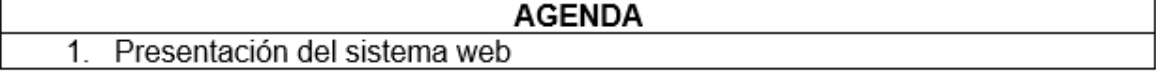

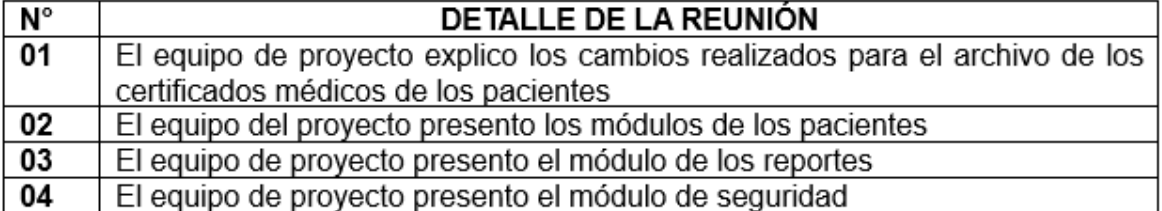

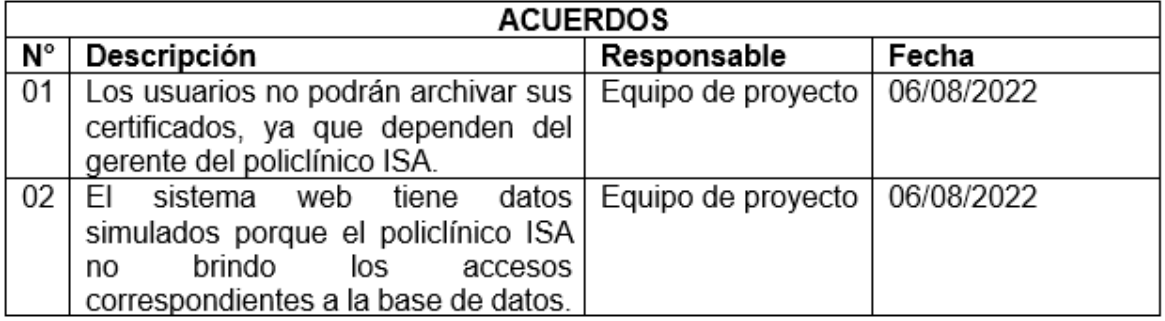

Jose Luis Nieves Rosales Product Owner - ISA

Brian Bill Malaver

Equipo de desarrollo - ISA

Palomino Vidal Carlos Scrum Master - ISA

Margarita Fatima Giraldo Retuerto

Equipo de desarrollo - ISA

## **Anexo J. Manual del sistema**

## **Manual de Usuario**

1. Ingresar Usuario y Contraseña para acceder al sistema

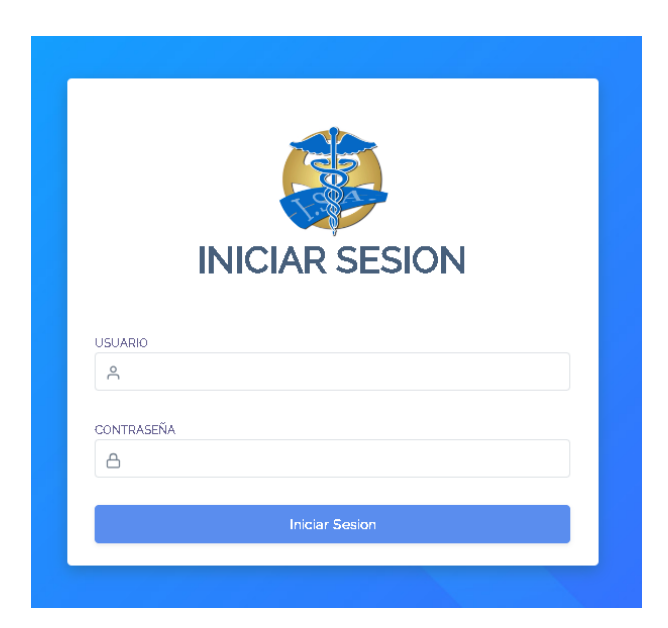

2. Al acceder se mostrará el Dashboard.

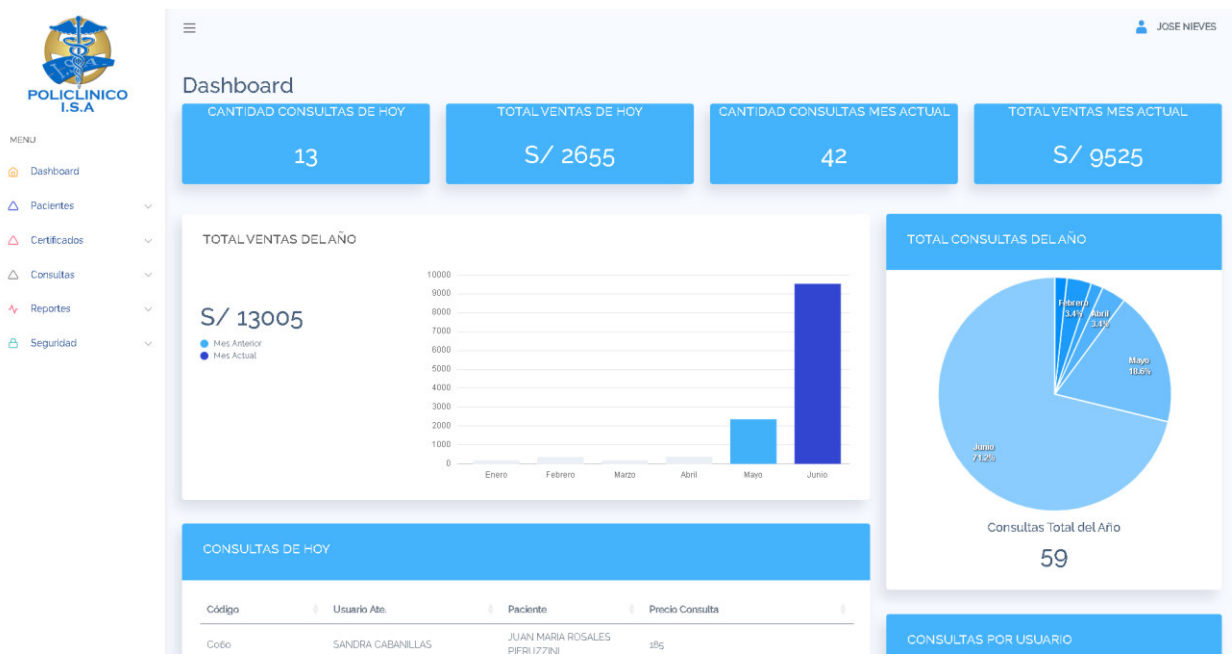

3. Para ver la lista de pacientes se dirige a la opción Pacientes y se selecciona Lista de

Pacientes. Al acceder se mostrará los botones eliminar y editar.

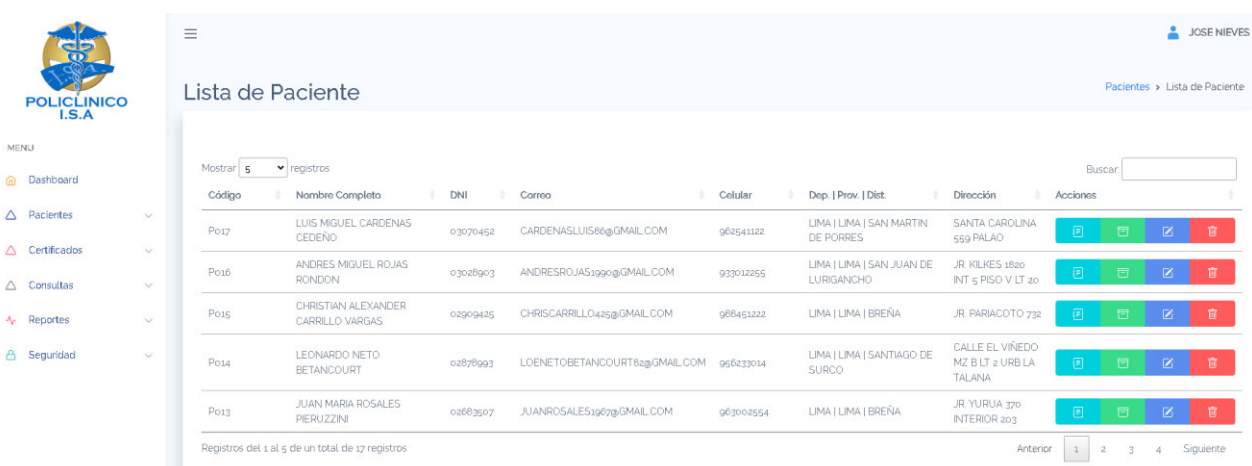

4. Para registrar un paciente se dirige a Registro de Pacientes, se mostrará el formulario

donde se llena la información requerida del paciente.

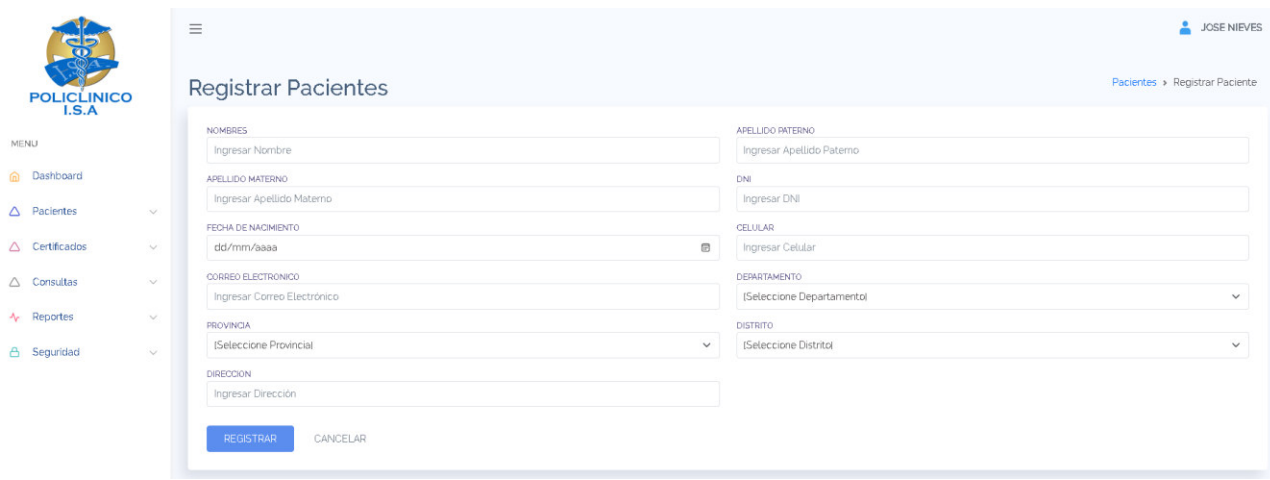

5. Para registrar certificados, ir a la opción Certificados y seleccionar Registro de Certificados.

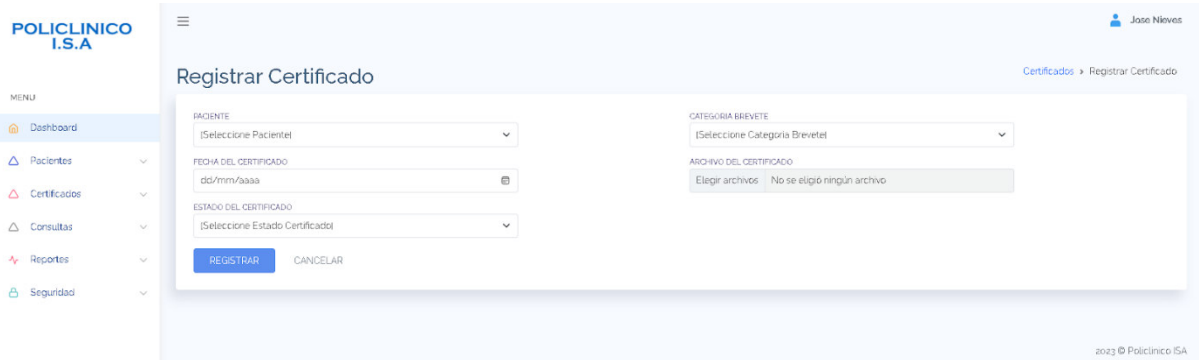

6. Otra forma de registrar certificados es dirigirse al botón verde que se encuentra dentro de la lista de paciente, una vez se de click al botón verde que corresponde al paciente se mostrará una ventana emergente con los campos requeridos para ingresar el certificado médico.

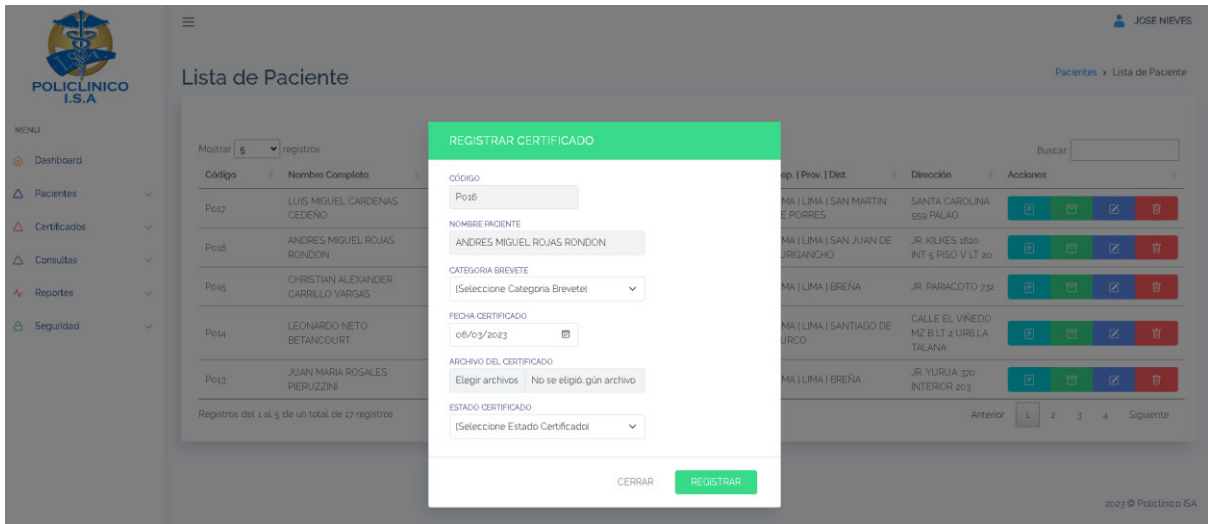

7. Para ver la lista de certificados se selecciona la opción Lista de Certificados, ahí se encontrarán los botones para eliminar o editar los certificados.

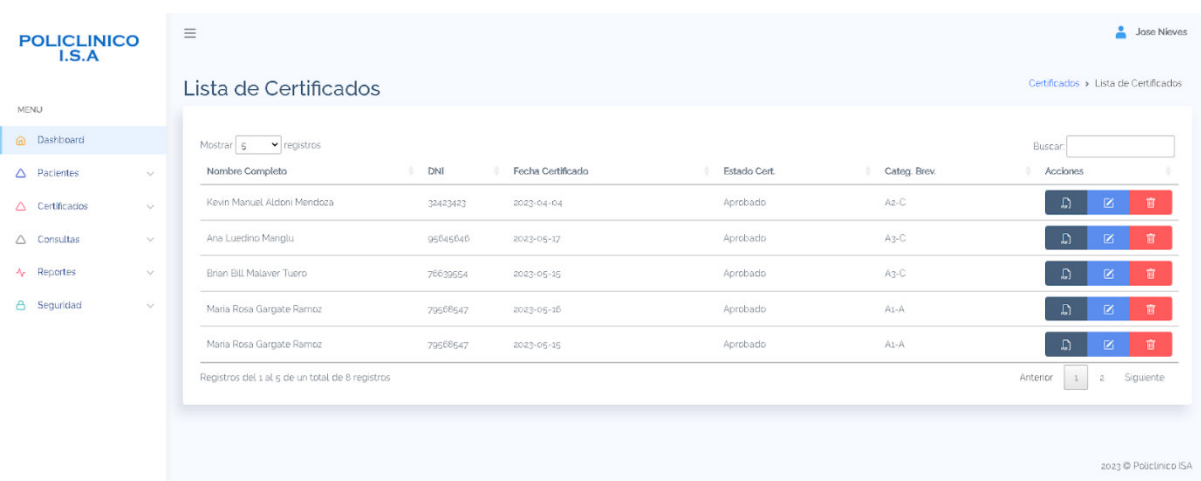

8. Para registrar Consultas ir a la opción Consultas y seleccionar Registro de Consultas.

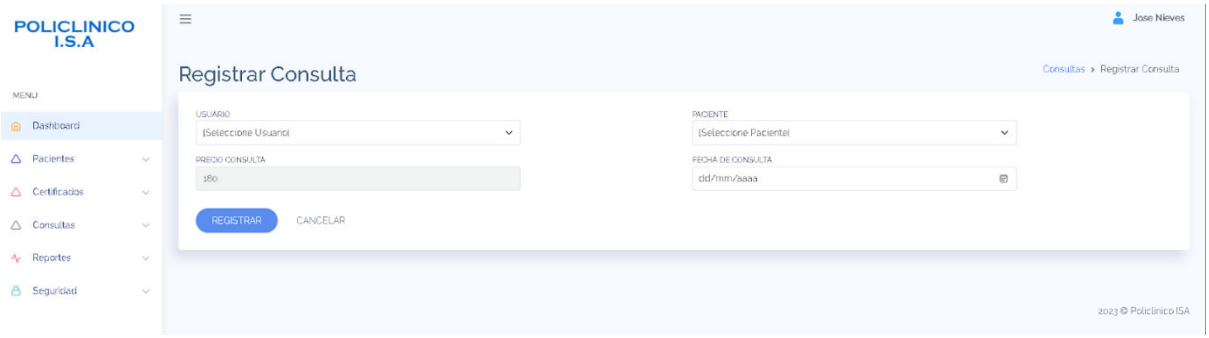

9. Otra forma de registrar consulta es dirigirse al botón celeste que se encuentra dentro de la lista de paciente, una vez se de click al botón celeste dentro del paciente que se desea agregar la consulta se mostrará una ventana emergente la cual contiene los campos requeridos para registrar la consulta médica.

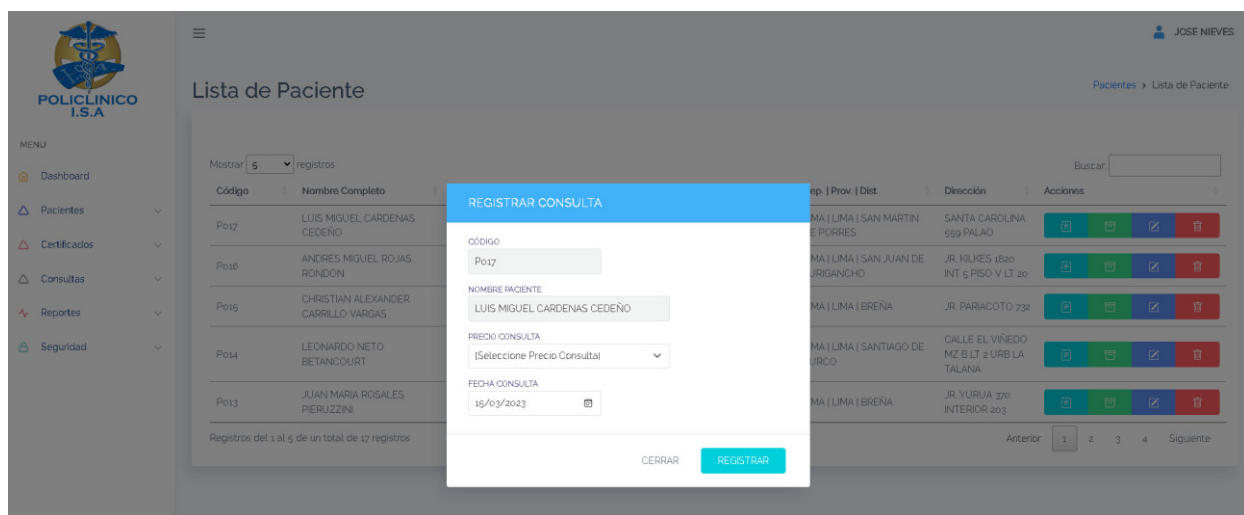

10. Para ver la lista de consultas se selecciona la opción Lista de Consultas, se muestra los botones de eliminar y editar las consultas.

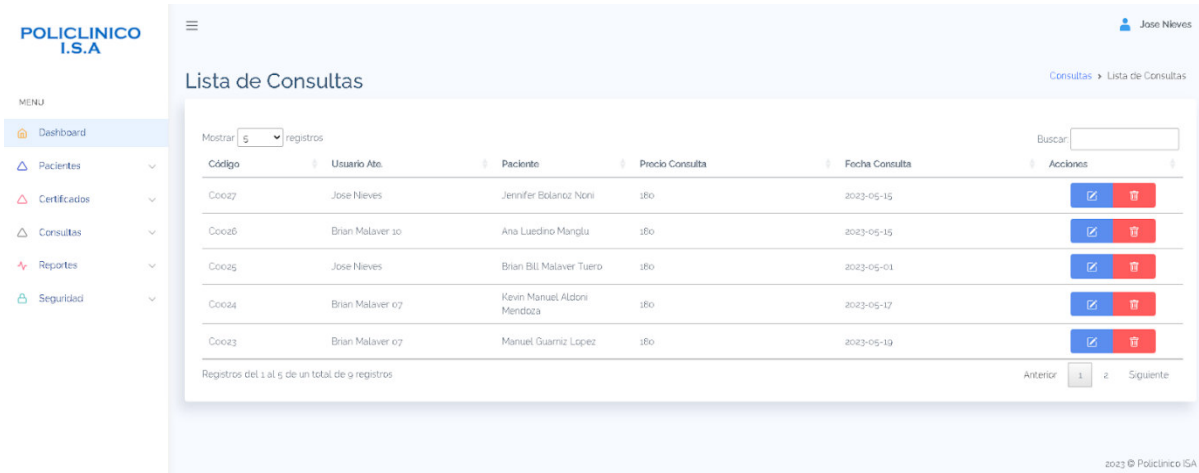

11. Para registrar usuarios ir a la opción seguridad e ingresar en la opción registrar usuario.

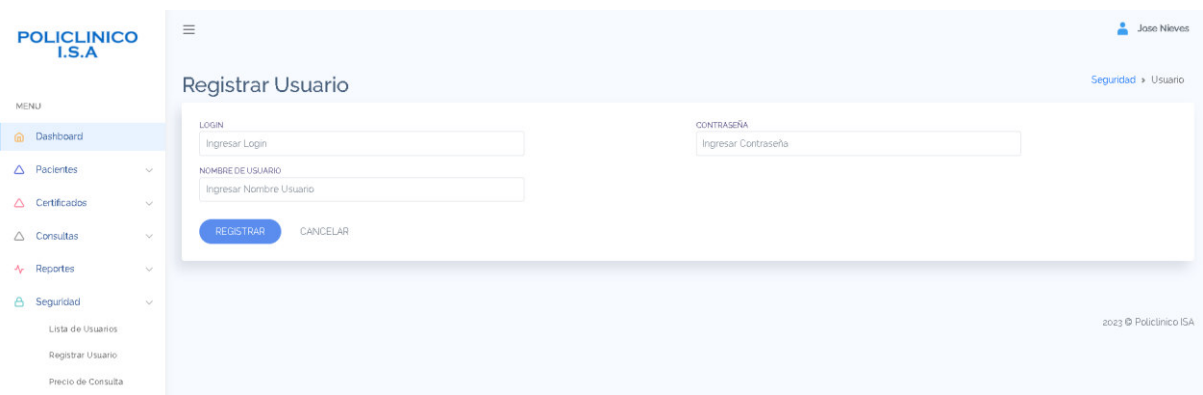

## 12. Para ver la lista de usuarios acceder en la opción seguridad – lista de usuarios.

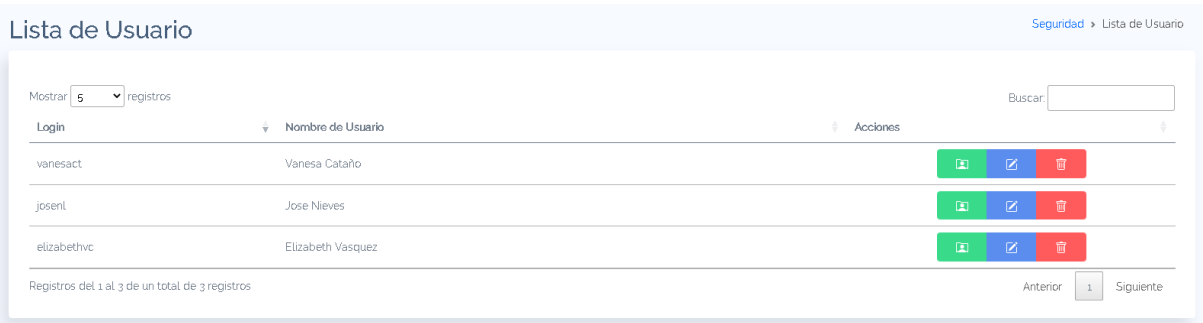

### 13. Para registrar precio de consulta acceder a la opción seguridad – precio de consulta.

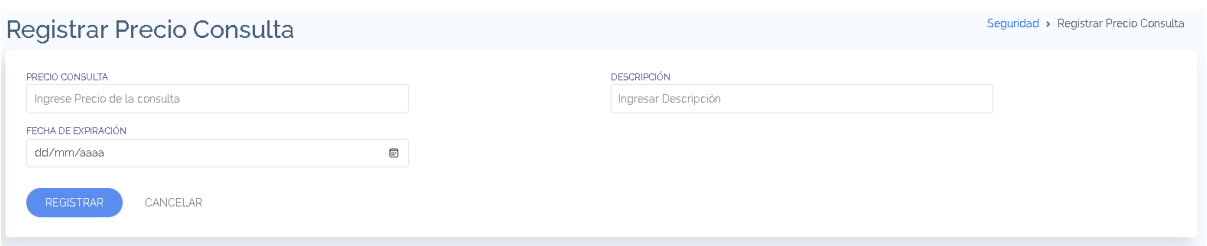

14. Para realizar reportes, ir a la opción reportes – reporte ventas.

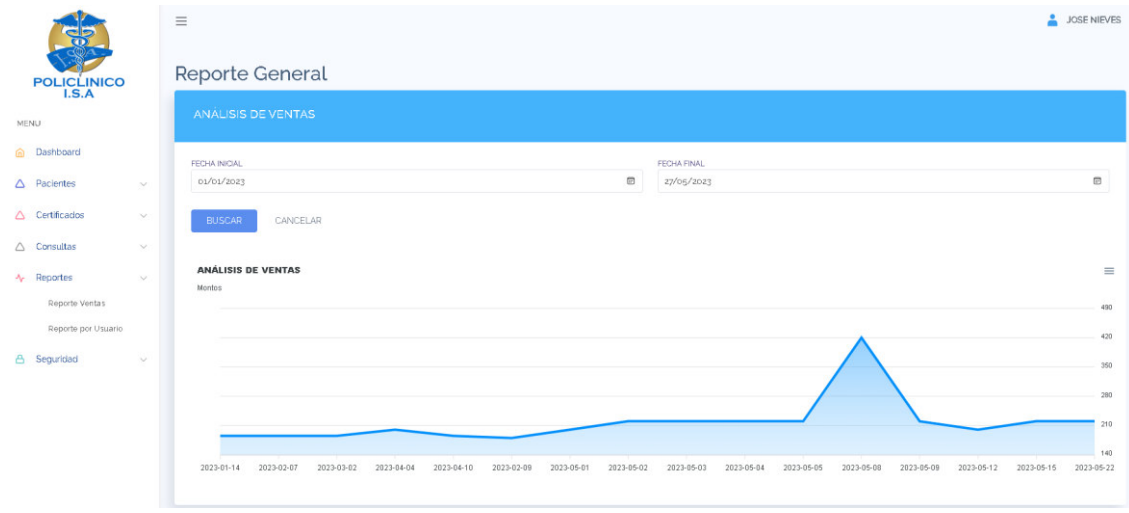

# **Anexo K. Acta de medición de tiempo AS - IS**

### ACTA DE MEDICIÓN DE TIEMPOS AS -IS

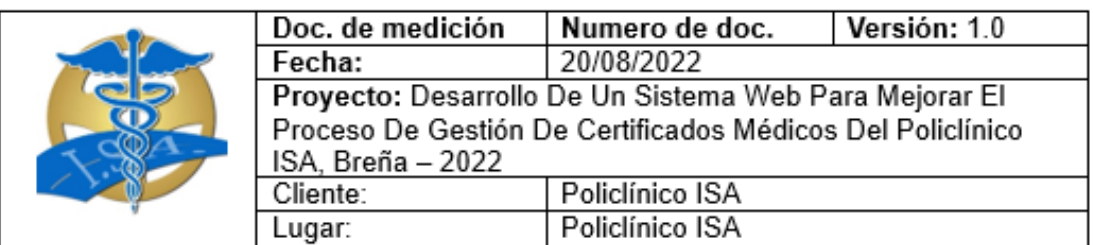

## Objetivo de la medición

El objetivo es conocer el tiempo que toma cada paso de los procesos existentes en la empresa, para realizar con los tiempos que tendrá luego el sistema, así se podrá<br>tener la certeza de que se mejoraron los procesos con el proyecto.

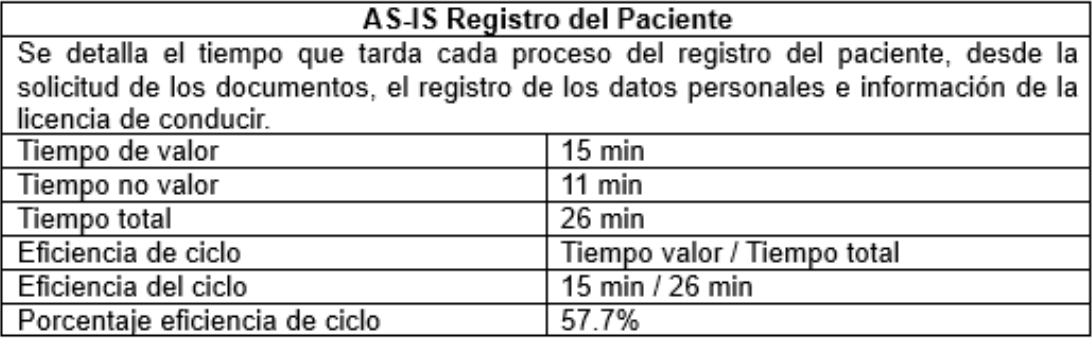

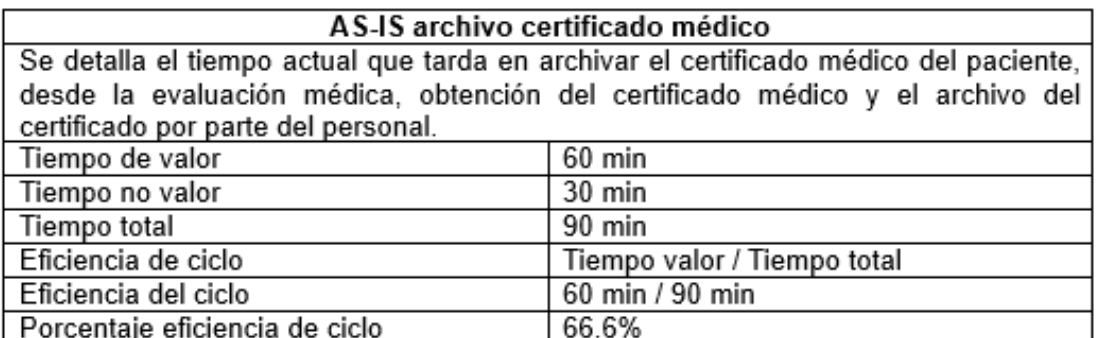

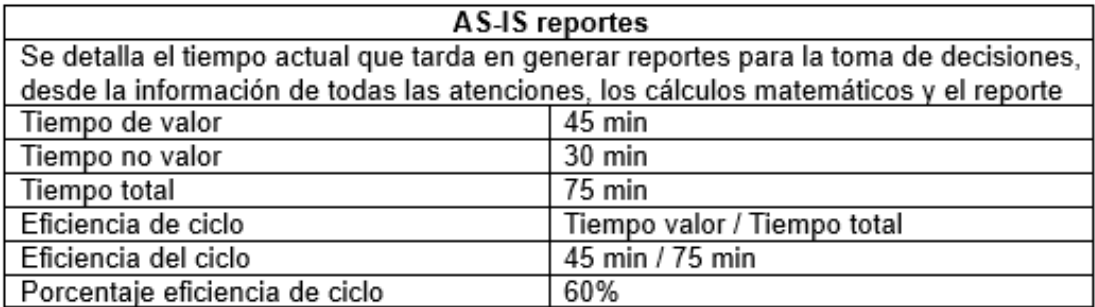

#### Nota:

Los acuerdos o compromisos son una decisión tomada en común por dos o más personas, en una reunión.

José Luis Nieves Rosales Product Owner Policlínico ISA

Palominoty Carlos Efraín

Scrum Master Policlínico ISA

OBorgh,

Malaver Tuero, Brian Bill

Equipo de desarrollo Policlínico ISA

Giraldo Retuerto, Margarita Fatima Equipo de desarrollo Policlínico ISA

### Anexo L. Acta de medición de tiempo TO - BE

#### ACTA DE MEDICIÓN DE TIEMPOS TO - BE

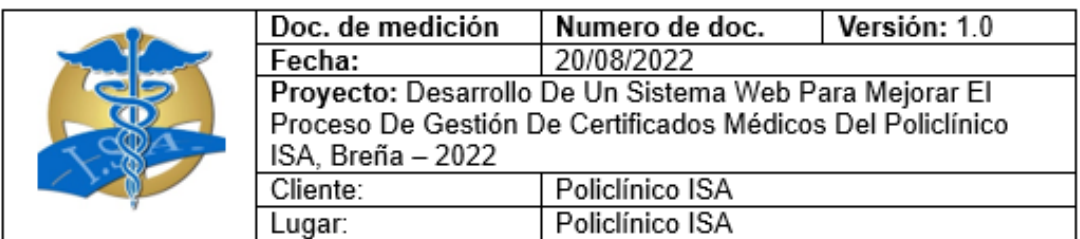

#### Objetivo de la medición

El objetivo es medir los tiempos que toman los procesos con el sistema web, para poder realizar la comparación con los tiempos del proceso como era antes, y poder medir el grado de mejora que se obtuvo.

# TO -BE Registro del Paciente

Se detalla el resultado deseado del sistema, en la cual, se identifican los procesos que serán optimizados en tiempo. Los procesos que optimizados son los siguientes: el registro del paciente, el archivo del certificado y la generación de reportes.

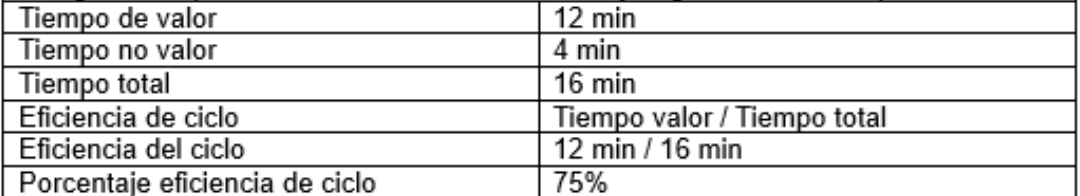

#### AS-IS archivo certificado médico

Se detalla el tiempo de duración del proceso de archivo de certificados médicos deseado, la evaluación médica no cambia de duración por lo que es un proceso fijo de tiempo en la empresa, los procesos optimizados en tiempo vienen desde la obtención del certificado hasta el archivo de este.

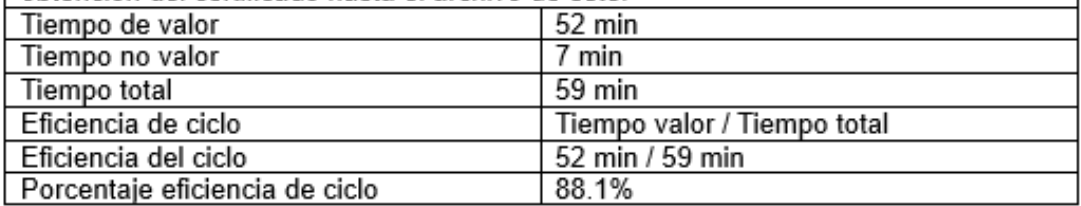

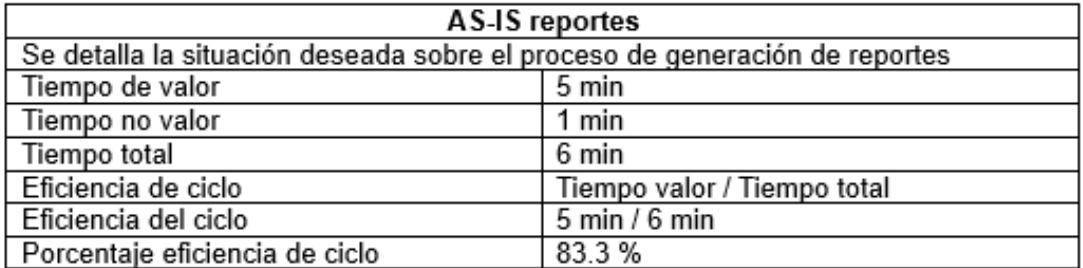

#### Nota:

Los acuerdos o compromisos son una decisión tomada en común por dos o más personas, en una reunión.

José Luis Nieves Rosales Product Owner Policlínico ISA

Palominot Carlos Efraín ā

Scrum Master Policlínico ISA

Bord

Malaver Tuero, Brian Bill

Equipo de desarrollo Policlínico ISA

Giraldo Retuerto, Margarita Fatim a Equipo de desarrollo Policlínico ISA